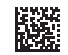

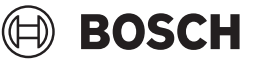

# **GIC 12V-5-27 C Professional**

**Robert Bosch Power Tools GmbH** 70538 Stuttgart GERMANY

**www.bosch-pt.com**

**1 609 92A 9RJ** (2024.05) T / 464

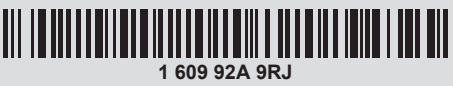

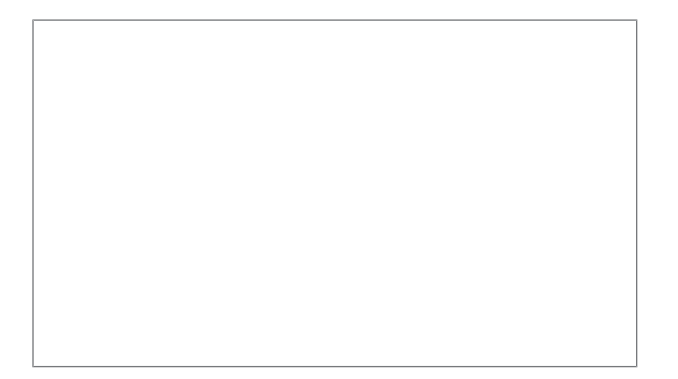

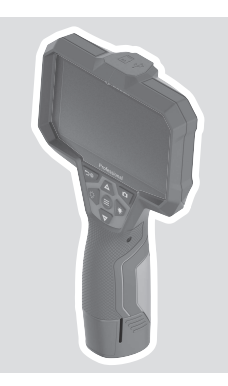

- **de** Originalbetriebsanleitung
- **en** Original instructions
- **fr** Notice originale
- **es** Manual original
- **pt** Manual original<br>**it** Istruzioni origina
- **it** Istruzioni originali
- **nl** Oorspronkelijke gebruiksaanwijzing **da** Original brugsanvisning
- 
- **sv** Bruksanvisning i original
- **no** Original driftsinstruks
- **fi** Alkuperäiset ohjeet
- **el** Πρωτότυπο οδηγιών χρήσης
- **tr** Orijinal işletme talimatı
- **pl** Instrukcja oryginalna
- **cs** Původní návod k používání
- **sk** Pôvodný návod na použitie
- **hu** Eredeti használati utasítás
- **ru** Оригинальное руководство по эксплуатации
- **uk** Оригінальна інструкція з експлуатації
- **kk** Пайдалану нұсқаулығының түпнұсқасы
- **ro** Instrucțiuni originale
- **bg** Оригинална инструкция **mk** Оригинално упатство за работа
- **sr** Originalno uputstvo za rad
- 
- **sl** Izvirna navodila
- **hr** Originalne upute za rad
- **et** Algupärane kasutusjuhend
- **lv** Instrukcijas oriģinālvalodā **lt** Originali instrukcija
- دليل التشغيل األصلي **ar**
- دفترچه راهنمای اصلی **fa**

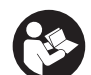

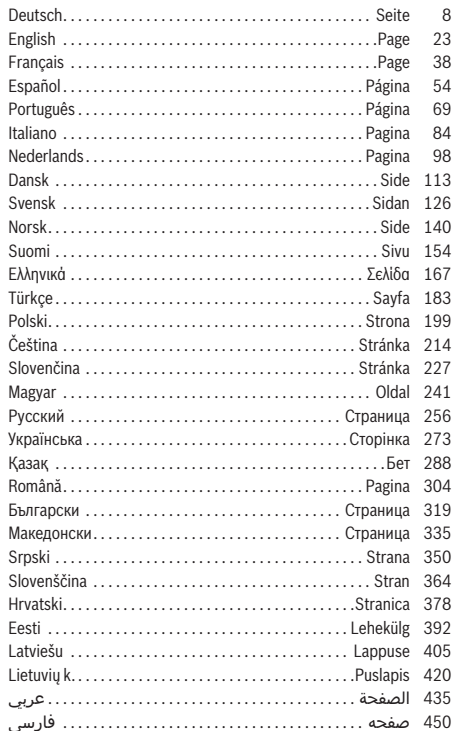

◈

 $2|$ 

€

Bosch Power Tools

۰

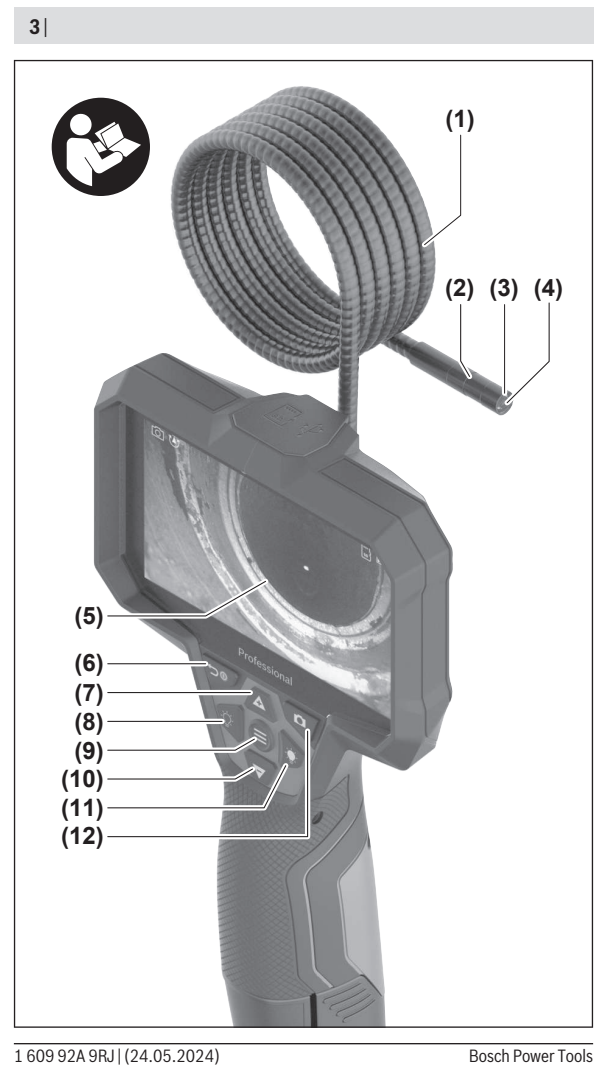

€

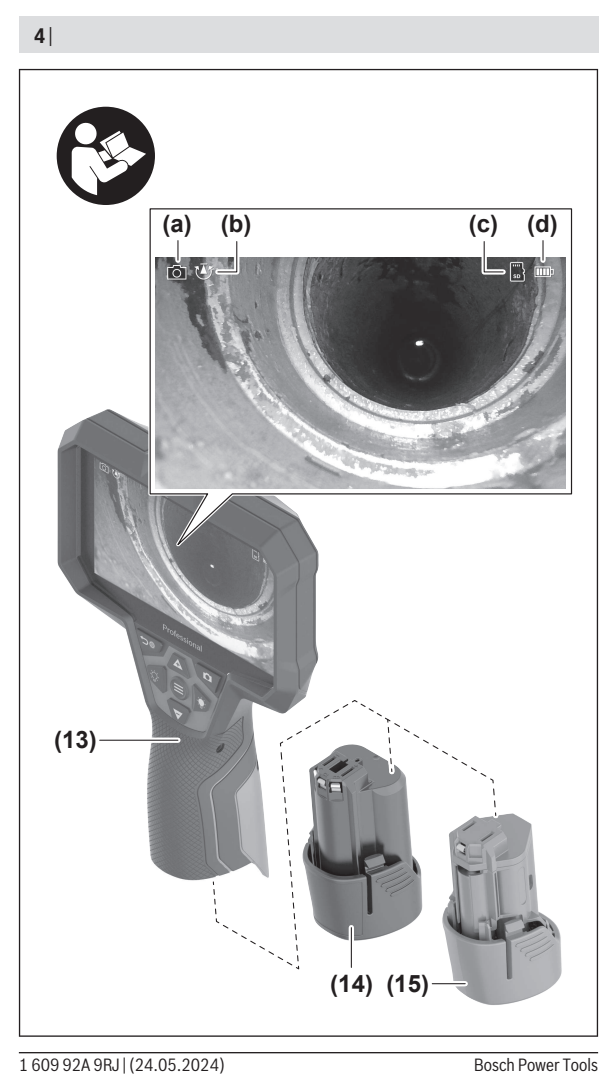

◈

◀

4

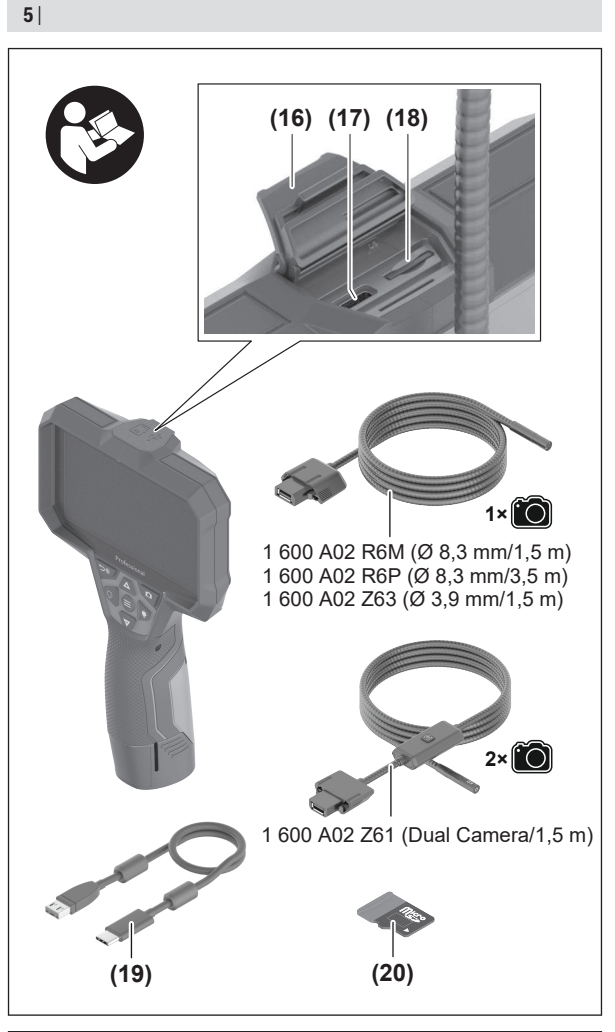

Æ

1 609 92A 9RJ | (24.05.2024) Bosch Power Tools

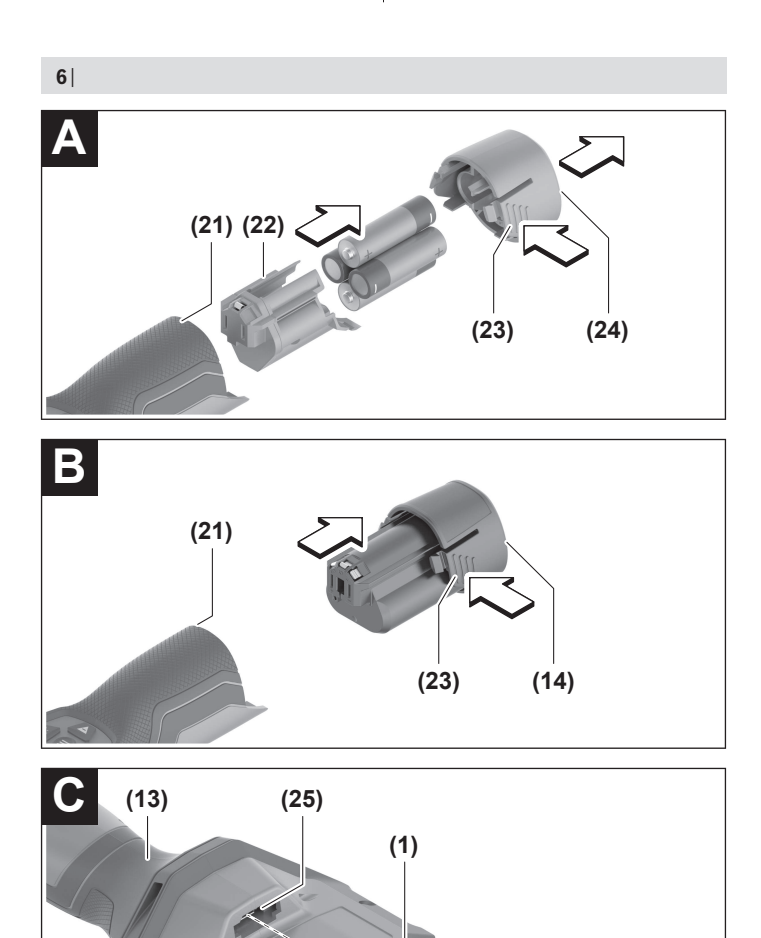

€

0

1 609 92A 9RJ | (24.05.2024) Bosch Power Tools

€

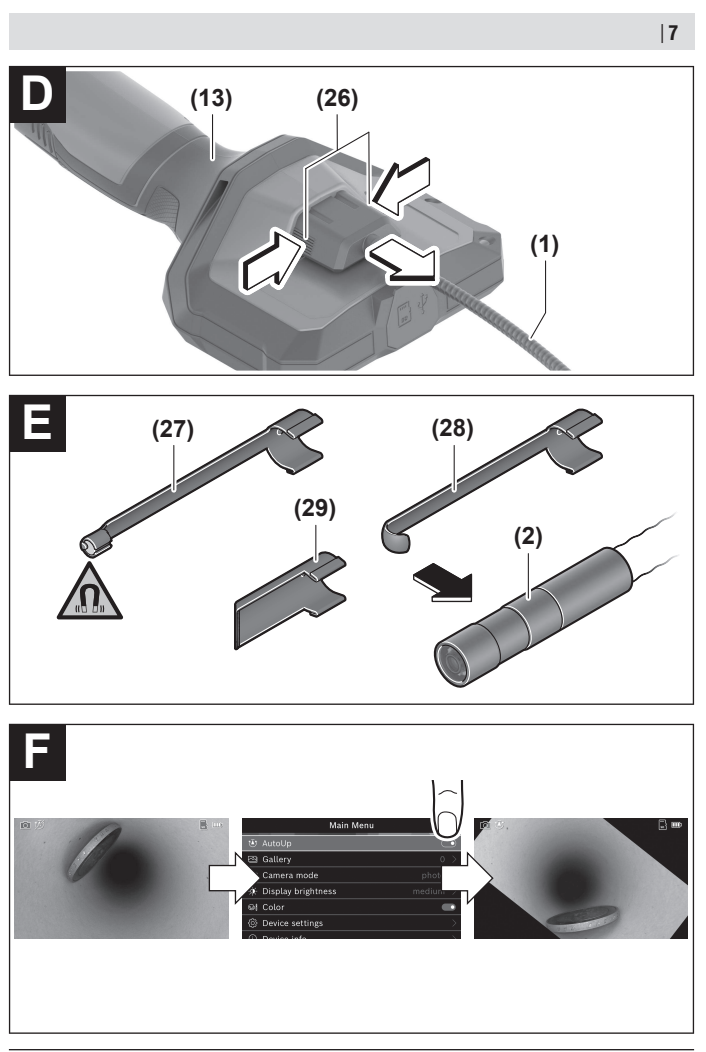

◈

♦

Bosch Power Tools 1 609 92A 9RJ | (24.05.2024)

0

# <span id="page-7-0"></span>**Deutsch**

# **Sicherheitshinweise**

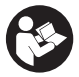

**Sämtliche Anweisungen sind zu lesen und zu beachten. Wenn die Inspektionskamera nicht entsprechend den vorliegenden Anweisungen verwendet wird, können die integrierten Schutzvorkehrungen in der Inspektionskamera beeinträchtigt werden. BEWAHREN SIE DIESE ANWEISUNGEN**

**GUT AUF.**

- ► Lassen Sie die Inspektionskamera nur von qualifiziertem Fachpersonal und nur **mit Original-Ersatzteilen reparieren.** Damit wird sichergestellt, dass die Sicherheit der Inspektionskamera erhalten bleibt.
- **Arbeiten Sie mit der Inspektionskamera nicht in explosionsgefährdeter Umgebung, in der sich brennbare Flüssigkeiten, Gase oder Stäube befinden.** In der Inspektionskamera können Funken erzeugt werden, die den Staub oder die Dämpfe entzünden.
- ▶ Nehmen Sie den Akku vor allen Arbeiten an der Inspektionskamera (z.B. Monta**ge, Wartung etc.) sowie bei deren Transport und Aufbewahrung aus der Inspektionskamera.**
- u **Nehmen Sie die Batterien aus der Inspektionskamera, wenn Sie sie längere Zeit nicht benutzen.** Die Batterien können bei längerer Lagerung in der Inspektionskamera korrodieren.
- u **Richten Sie den Lichtstrahl nicht auf Personen oder Tiere und blicken Sie nicht selbst in den Lichtstrahl, auch nicht aus größerer Entfernung.**
- u **Überprüfen Sie vor dem Einsatz der Inspektionskamera den Arbeitsbereich. Kein Teil der Inspektionskamera darf in Kontakt mit elektrischen Leitungen, sich bewegenden Teilen oder chemischen Substanzen kommen. Unterbrechen Sie den Stromkreis von elektrischen Leitungen, die im Arbeitsbereich verlaufen.** Diese Maßnahmen vermindern das Risiko von Explosionen, elektrischem Schlag und Sachschäden.
- ▶ Tragen Sie angemessene persönliche Schutzausrüstung wie Schutzbrille, **Schutzhandschuhe oder Atemschutzmaske, wenn sich gesundheitsgefährdende Substanzen im Arbeitsbereich befinden.** Abwasserkanäle oder ähnliche Bereiche können feste, flüssige oder gasförmige Substanzen enthalten, die giftig, infektiös, ätzend oder auf andere Art gesundheitsgefährdend sind.
- ▶ Achten Sie besonders auf Sauberkeit, wenn Sie in Bereichen mit gesundheitsge**fährdenden Substanzen arbeiten. Essen Sie während der Arbeit nicht.** Vermeiden

1 609 92A 9RJ | (24.05.2024) Bosch Power Tools

Sie den Kontakt mit den gesundheitsgefährdenden Substanzen und reinigen Sie nach der Arbeit Hände und andere Körperteile, die in Kontakt gekommen sein könnten, mit heißer Seifenlauge. Dadurch wird die Gesundheitsgefährdung verringert.

- ▶ Stehen Sie nicht im Wasser, wenn Sie die Inspektionskamera benutzen. Durch Arbeiten im Wasser besteht das Risiko eines elektrischen Schlages.
- u **Ändern und öffnen Sie den Akku nicht.** Es besteht die Gefahr eines Kurzschlusses.
- u **Bei Beschädigung und unsachgemäßem Gebrauch des Akkus können Dämpfe austreten. Der Akku kann brennen oder explodieren.** Führen Sie Frischluft zu und suchen Sie bei Beschwerden einen Arzt auf. Die Dämpfe können die Atemwege reizen.
- **Bei falscher Anwendung oder beschädigtem Akku kann brennbare Flüssigkeit aus dem Akku austreten. Vermeiden Sie den Kontakt damit. Bei zufälligem Kontakt mit Wasser abspülen. Wenn die Flüssigkeit in die Augen kommt, nehmen Sie zusätzlich ärztliche Hilfe in Anspruch.** Austretende Akkuflüssigkeit kann zu Hautreizungen oder Verbrennungen führen.
- **Durch spitze Gegenstände wie z. B. Nagel oder Schraubenzieher oder durch äußere Krafteinwirkung kann der Akku beschädigt werden.** Es kann zu einem internen Kurzschluss kommen und der Akku brennen, rauchen, explodieren oder überhitzen.
- ▶ Halten Sie den nicht benutzten Akku fern von Büroklammern, Münzen, Schlüs**seln, Nägeln, Schrauben oder anderen kleinen Metallgegenständen, die eine Überbrückung der Kontakte verursachen könnten.** Ein Kurzschluss zwischen den Akkukontakten kann Verbrennungen oder Feuer zur Folge haben.
- u **Verwenden Sie den Akku nur in Produkten des Herstellers.** Nur so wird der Akku vor gefährlicher Überlastung geschützt.
- ▶ Laden Sie die Akkus nur mit Ladegeräten auf, die vom Hersteller empfohlen wer**den.** Durch ein Ladegerät, das für eine bestimmte Art von Akkus geeignet ist, besteht Brandgefahr, wenn es mit anderen Akkus verwendet wird.

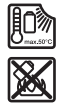

**Schützen Sie den Akku vor Hitze, z. B. auch vor dauernder Sonneneinstrahlung, Feuer, Schmutz, Wasser und Feuchtigkeit.** Es besteht Explosions- und Kurzschlussgefahr.

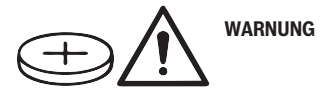

#### **10** | Deutsch

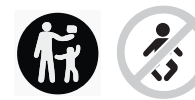

**Stellen Sie sicher, dass die Knopfzelle nicht in die Hände von Kindern gelangt.** Knopfzellen sind gefährlich.

**EXA** Knopfzellen dürfen niemals verschluckt oder in andere Körperöffnungen einge**führt werden. Wenn der Verdacht besteht, dass die Knopfzelle verschluckt oder in eine andere Körperöffnung eingeführt wurde, suchen Sie sofort einen Arzt auf.** Ein Verschlucken der Knopfzelle kann innerhalb von 2 Stunden zu ernsthaften inneren Verätzungen und zum Tod führen.

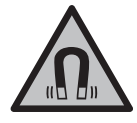

**Bringen Sie die magnetischen Zubehöre nicht in die Nähe von Implantaten und sonstigen medizinischen Geräten, wie z.B. Herzschrittmacher oder Insulinpumpe.** Durch die Magnete der Zubehöre wird ein Feld erzeugt, das die Funktion von Implantaten oder medizinischen Geräten beeinträchtigen kann.

u **Halten Sie die magnetischen Zubehöre fern von magnetischen Datenträgern und magnetisch empfindlichen Geräten.** Durch die Wirkung der Magnete der Zubehöre kann es zu irreversiblen Datenverlusten kommen.

# **Produkt- und Leistungsbeschreibung**

Bitte beachten Sie die Abbildungen im vorderen Teil der Betriebsanleitung.

# **Bestimmungsgemäßer Gebrauch**

Die digitale Inspektionskamera ist geeignet zur Inspektion schwer zugänglicher oder dunkler Bereiche. Sie ist nach Montage der mitgelieferten Hilfsmittel am Kamerakopf auch zum Bewegen und Entfernen kleiner und leichter Gegenstände (z.B. kleiner Schrauben) geeignet.

Die digitale Inspektionskamera darf nicht für medizinische Zwecke verwendet werden. Sie ist ebenso nicht zum Beheben von Rohrverstopfungen oder dem Einziehen von Kabeln bestimmt.

## **Abgebildete Komponenten**

Die Nummerierung der abgebildeten Komponenten bezieht sich auf die Darstellung der Inspektionskamera auf den Grafikseiten.

- **(1)** Kamerakabel
- **(2)** Kamerakopf
- **(3)** Leuchte im Kamerakopf

1 609 92A 9RJ | (24.05.2024) Bosch Power Tools

#### Deutsch | **11**

- **(4)** Kameralinse
- **(5)** Display
- **(6)** Ein-/Aus-Taste
- **(7)** Taste auf
- **(8)** Taste links
- **(9)** mittlere Taste
- **(10)** Taste ab
- **(11)** Taste rechts
- **(12)** Taste Foto/Videoaufnahme
- **(13)** Handgerät
- **(14)** Akkua)
- **(15)** Batterieadapter AA1
- **(16)** obere Abdeckung
- (17) USB Type-C®-Buchse<sup>b)</sup>
- **(18)** Slot für Micro-SD-Karte
- **(19)** USB Type-C®-Kabel
- **(20)** Micro-SD-Karte
- **(21)** Schacht
- **(22)** Hülle Batterieadapter
- **(23)** Entriegelungstaste
- **(24)** Verschlusskappe Batterieadapter
- **(25)** Kameraanschluss
- **(26)** Arretierung Kamerakabel
- **(27)** Magnet
- **(28)** Haken
- **(29)** Spiegel
- a) **Dieses Zubehör gehört nicht zum Standard-Lieferumfang.**
- b) USB Type-C® und USB-C® sind Markenzeichen des USB Implementers Forums.

#### **Anzeigenelemente**

- **(a)** Symbol Aufnahmemodus
- **(b)** Statusanzeige Funktion **AutoUp**

## **12** | Deutsch

- **(c)** Statusanzeige Micro-SD-Karte
- **(d)** Ladezustandsanzeige Akku/Batterien

# **Technische Daten**

€

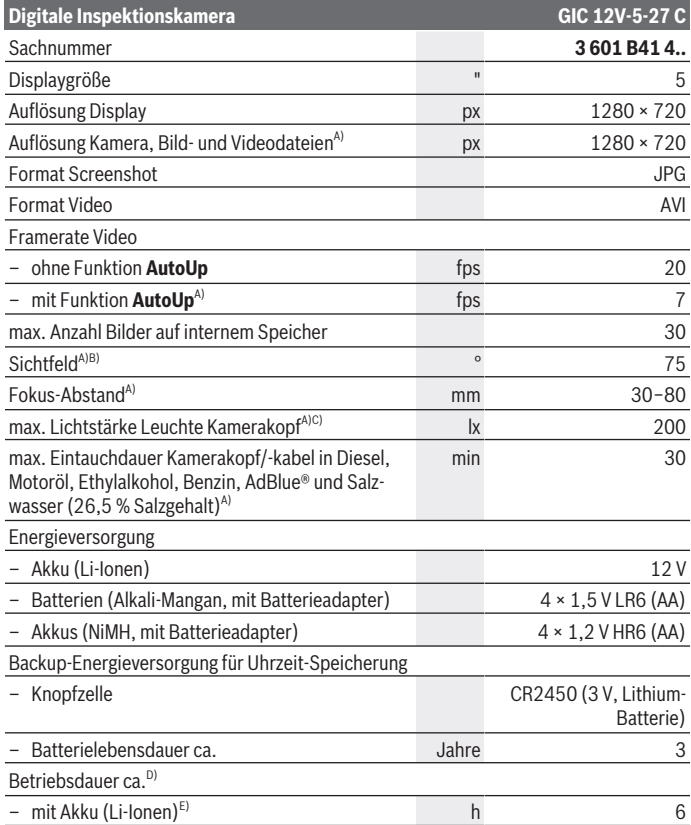

◈

1 609 92A 9RJ | (24.05.2024) Bosch Power Tools

♦

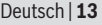

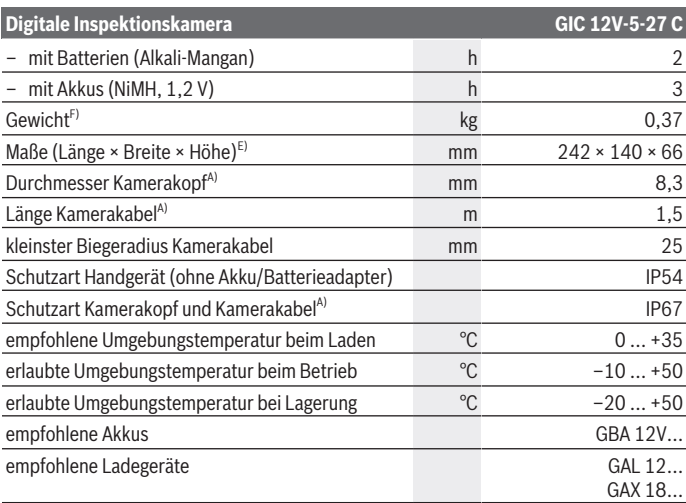

- A) mit Kamerakabel **GIC 4/5 Imager 8.3mm/1.5m**
- B) gemessen über die Bilddiagonale
- C) bei 50 mm Abstand und dunkler Umgebung
- D) mit Kameraanzeige, mit Funktion **AutoUp**, mittlere Displayhelligkeit, Kameraleuchte mit 50 % Helligkeit
- E) mit GBA 12V 2.0Ah
- F) Gewicht ohne Akkus/Batterien/Batterieadapter/Kamerakabel

# **Montage**

# **Energieversorgung**

Die Inspektionskamera kann entweder mit einem **Bosch** Li-Ionen-Akku, mit handelsüblichen Batterien oder mit handelsüblichen NiMH-Akkus betrieben werden.

Die Ladezustandsanzeige **(d)** im Display zeigt den Ladezustand von Li-Ionen-Akku, Batterien bzw. NiMH-Akkus an.

#### **Betrieb mit Batterieadapter (siehe Bild A)**

Die Batterien bzw. NiMH-Akkus werden in den Batterieadapter eingesetzt.

#### **14** | Deutsch

#### **Der Batterieadapter ist ausschließlich zum Gebrauch in dafür vorgesehenen Bosch-Inspektionskameras bestimmt und darf nicht mit Elektrowerkzeugen verwendet werden.**

Zum **Einsetzen** der Batterien bzw. Akkus schieben Sie die Hülle **(22)** des Batterieadapters in den Schacht **(21)**. Legen Sie die Batterien bzw. Akkus entsprechend der Abbildung auf der Verschlusskappe **(24)** in die Hülle ein. Schieben Sie die Verschlusskappe über die Hülle, bis diese spürbar einrastet und bündig am Griff der Inspektionskamera anliegt.

Zum **Entnehmen** der Batterien bzw. Akkus drücken Sie die Entriegelungstasten **(23)** der Verschlusskappe **(24)** und ziehen die Verschlusskappe ab. Ziehen Sie die innen liegende Hülle **(22)** aus dem Schacht **(21)** heraus.

Ersetzen Sie immer alle Batterien bzw. Akkus gleichzeitig. Verwenden Sie nur Batterien oder Akkus eines Herstellers und mit gleicher Kapazität.

u **Nehmen Sie die Batterien bzw. Akkus aus der Inspektionskamera, wenn Sie sie längere Zeit nicht benutzen.** Die Batterien bzw. Akkus können bei längerer Lagerung in der Inspektionskamera korrodieren.

#### **Betrieb mit Akku (siehe Bild B)**

u **Benutzen Sie nur die in den technischen Daten aufgeführten Ladegeräte.** Nur diese Ladegeräte sind auf die bei Ihrer Inspektionskamera verwendbaren Li-Ionen-Akkus abgestimmt.

**Hinweis:** Li-Ionen-Akkus werden aufgrund internationaler Transportvorschriften teilgeladen ausgeliefert. Um die volle Leistung des Akkus zu gewährleisten, laden Sie vor dem ersten Einsatz den Akku vollständig auf.

Zum **Einsetzen** des geladenen Akkus **(14)** schieben Sie diesen in den Schacht **(21)**, bis er spürbar einrastet und bündig am Griff der Inspektionskamera anliegt.

Zum **Entnehmen** des Akkus **(14)** drücken Sie die Entriegelungstasten **(23)** und ziehen den Akku aus dem Schacht **(21)**. **Wenden Sie dabei keine Gewalt an.**

#### **Hinweise für den optimalen Umgang mit dem Akku**

Schützen Sie den Akku vor Feuchtigkeit und Wasser.

Lagern Sie den Akku nur im Temperaturbereich von –20 °C bis 50 °C. Lassen Sie den Akku z.B. im Sommer nicht im Auto liegen.

Eine wesentlich verkürzte Betriebszeit nach der Aufladung zeigt an, dass der Akku verbraucht ist und ersetzt werden muss.

Beachten Sie die Hinweise zur Entsorgung.

# **Kamerakabel montieren (siehe Bild C)**

Für den Betrieb der Inspektionskamera muss das Kamerakabel **(1)** am Handgerät **(13)** montiert werden.

Stecken Sie den Stecker des Kamerakabels **(1)** lagerichtig in den Kameraanschluss **(25)**, bis er einrastet.

# **Kamerakabel demontieren (siehe Bild D)**

Zum Abnehmen des Kamerakabels **(1)** drücken Sie die Arretierung **(26)** zusammen und ziehen den Stecker aus dem Handgerät **(13)** heraus.

# **Spiegel, Magnet oder Haken montieren (siehe Bild E)**

Der Spiegel **(29)**, der Haken **(28)** oder der Magnet **(27)** können als Hilfsmittel am Kamerakopf **(2)** montiert werden.

Schieben Sie eines der 3 Hilfsmittel wie im Bild dargestellt bis zum Anschlag auf den Kamerakopf **(2)**.

**Hinweis:** Der Magnet **(27)** und der Haken **(28)** sind nur zum Bewegen und Entfernen locker sitzender, kleiner und leichter Gegenstände geeignet. Bei zu starkem Zug können die Inspektionskamera oder das Hilfsmittel beschädigt werden.

# **Betrieb**

- ► Schützen Sie das Handgerät und den Akku bzw. Batterieadapter vor direkter **Sonneneinstrahlung. Schützen Sie den Akku bzw. Batterieadapter vor Nässe.** Kamerakabel **(1)** und Kamerakopf **(2)** sind bei richtiger Montage wasserdicht, das Handgerät **(13)** ist spritzwassergeschützt. Der Akku **(14)** und der Batterieadapter sind jedoch nicht gegen Wasser geschützt, bei Kontakt mit Wasser besteht das Risiko eines elektrischen Schlages oder der Beschädigung.
- ▶ Benutzen Sie die Inspektionskamera nicht, wenn die Linse am Kamerakopf (2) **beschlagen ist. Schalten Sie die Inspektionskamera erst ein, wenn die Feuchtigkeit verdunstet ist.** Die Inspektionskamera kann sonst beschädigt werden.
- u **Die eingeschaltete Leuchte (3) kann während des Betriebs heiß werden.** Berühren Sie die Leuchte nicht, um Verbrennungen zu vermeiden.
- ▶ Setzen Sie die Inspektionskamera keinen extremen Temperaturen oder Tempe**raturschwankungen aus.** Lassen Sie sie z.B. nicht längere Zeit im Auto liegen. Lassen Sie die Inspektionskamera bei größeren Temperaturschwankungen erst austemperieren, bevor Sie sie in Betrieb nehmen.

#### **16** | Deutsch

#### **Inbetriebnahme**

#### **Ein-/Ausschalten**

Zum **Einschalten** der Inspektionskamera drücken Sie die Ein-/Aus-Taste **(6)** oder die mittlere Taste **(9)**.

**Hinweis:** Wenn beim Einschalten das Kamerakabel nicht montiert ist, zeigt das Display eine Fehlermeldung.

Zum **Ausschalten** der Inspektionskamera drücken Sie die Ein-/Aus-Taste **(6)** so lang, bis das Display erlöscht.

Wird einige Zeit keine Taste an der Inpektionskamera gedrückt, schaltet sie sich zur Schonung des Akkus bzw. der Batterien automatisch aus. Die Ausschaltzeit können Sie im Hauptmenü festlegen.

#### **Leuchte im Kamerakopf regulieren**

Um die Leuchte zu regulieren, drücken Sie die Taste links **(8)** bzw. die Taste rechts **(11)** so oft, bis die gewünschte Helligkeit erreicht oder die Leuchte ausgeschaltet ist.

**► Blicken Sie nicht direkt in die Leuchte (3) und richten Sie die Leuchte nicht auf andere Personen.** Das Licht der Leuchte kann die Augen blenden.

#### **Bild im Display vergrößern/verkleinern (Zoom)**

Um die Vergrößerungsstufe der Displayanzeige einzustellen, drücken Sie so oft die Taste auf **(7)** bzw. die Taste ab **(10)**, bis die gewünschte Vergrößerungsstufe erreicht ist.

# **Hauptmenü**

Um in das **<Hauptmenü>** zu gelangen, drücken Sie die mittlere Taste **(9)**.

#### **Navigieren im Menü**

- Durch ein Menü scrollen: Drücken Sie die Taste auf **(7)** oder die Taste ab **(10)**.
- In ein Untermenü wechseln: Drücken Sie die mittlere Taste **(9)** oder die Taste rechts **(11)**.
- Eine ausgewählte Menüoption bestätigen: Drücken Sie die mittlere Taste **(9)**.
- Eine Funktion mit virtuellem Schalter  $\bigcirc$  ein-/ausschalten: Drücken Sie entweder die mittlere Taste **(9)**, die Taste rechts **(11)** oder die Taste links **(8)**. Die Einstellung wird damit auch gespeichert.
- In das nächsthöhere Menü zurückkehren: Drücken Sie kurz die Ein-/Aus-Taste **(6)**.
- Das Hauptmenü verlassen und zur Kameraanzeige zurückkehren: Drücken Sie kurz die Ein-/Aus-Taste **(6)**.

#### **Menüoptionen**

– **<AutoUp>:** Schalten Sie die Funktion ein oder aus. Mit der Funktion **AutoUp** drehen Sie das Bild so, dass "oben" auch im Display oben angezeigt wird (siehe Bild **F**).

**Hinweis:** Die Funktion ist nicht mit allen Kamerakabeln möglich. Bei montiertem Spiegel **(29)** und/oder bei senkrechter Ausrichtung des Kamerakabels **(1)** ist die Funktion eingeschränkt.

– **<Galerie>:** Hier können Sie aufgenommene Fotos und Videos abrufen. Mit den Tasten ab **(10)** bzw. auf **(7)** wählen Sie die gewünschten Dateien anhand ihres Datums aus.

Drücken Sie die Taste rechts **(11)** oder die mittlere Taste **(9)**, um eine Voransicht des gewählten Fotos bzw. Videos aufzurufen.

Drücken Sie die die mittlere Taste **(9)**, um die gewählte Datei zu öffnen.

**Hinweis:** Bei eingesteckter Micro-SD-Karte **(20)** werden nur die auf der Micro-SD-Karte gespeicherten Dateien angezeigt. Um Fotos aus dem internen Speicher abzurufen, müssen Sie die Micro-SD-Karte **(20)** entnehmen.

- **<Kameramodus>:** Wählen Sie für Aufnahmen zwischen **<Foto>** und **<Video>**.
- **<Bildschirmhelligkeit>:** Stellen Sie die gewünschte Helligkeit für das Display ein.
- **<Farbe>:** Schalten Sie die Farbanzeige für das Display ein oder aus (aus: Anzeige in Schwarz-Weiß).
- **<Geräte-Einstellungen>**
	- **<Datum & Uhrzeit>:** Stellen Sie Datum und Uhrzeit für die Speicherung von Dateien ein und wählen Sie das Datums- und Zeitformat.

**Hinweis:** Werden Datum und Uhrzeit nicht mehr gespeichert, ist die integrierte Knopfzelle leer. Wenden Sie sich in diesem Fall an eine autorisierte **Bosch**-Kundendienststelle.

- **<Sprache>:** Wählen Sie die in der Anzeige verwendete Sprache.
- **<Ausschalten nach …>:** Wählen Sie das Zeitintervall, nach dem sich die Inspektionskamera automatisch ausschaltet, wenn keine Taste gedrückt wird.
- **<Geräte-Info>:** Hier finden Sie Geräteinformationen wie zum Beispiel die installierte Software-Version und rechtliche Informationen.
- **<Werkseinstellungen>:** Sie können alle Menüoptionen auf Werkseinstellung zurücksetzen. Gleichzeitig werden alle gespeicherten Dateien endgültig gelöscht.

#### **18** | Deutsch

### **Aufnahmen speichern/übertragen**

#### **Foto/Video aufnehmen**

Bei eingesteckter Micro-SD-Karte **(20)** werden Fotos und Videos auf der Karte gespeichert.

Ohne Micro-SD-Karte werden Fotos im internen Speicher der Inspektionskamera abgelegt, Videoaufnahmen sind nicht möglich.

Fotomodus: Drücken Sie die Taste Foto/Videoaufnahme **(12)**, um ein Foto der aktuellen Displayanzeige aufzunehmen.

Videomodus: Zum Starten einer Videoaufnahme drücken Sie die Taste Foto/ Videoaufnahme **(12)**, zum Beenden die Taste Foto/Videoaufnahme **(12)** oder die mittlere Taste **(9)**.

Der Wechsel zwischen Foto- und Videomodus erfolgt über das **<Hauptmenü>**.

#### **Übersicht Datenübertragung**

- Fotodateien **vom internen Speicher auf die Micro-SD-Karte (20)** übertragen: Beim Einstecken einer Micro-SD-Karte **(20)** erscheint eine Abfrage im Display, ob die im internen Speicher der Inspektionskamera gespeicherten Daten auf die Micro-SD-Karte übertragen werden sollen.
- Fotodateien **vom internen Speicher per USB Type‑C®** übertragen: Die Übertragung ist nur möglich, wenn keine Micro-SD-Karte **(20)** in die Inspektionskamera eingesteckt ist.
- Dateien **von der Micro-SD-Karte (20)** übertragen: Sie können die Dateien entweder von der eingesteckten Micro-SD-Karte **(20)** per USB Type‑C® übertragen oder die Micro-SD-Karte **(20)** entnehmen und in ein anderes Gerät einsetzen.

#### **Micro-SD-Karte einsetzen**

Öffnen Sie die obere Abdeckung **(16)** und schieben Sie die Micro-SD-Karte **(20)** in korrekter Ausrichtung bis zum Anschlag in den Slot **(18)** ein. Schließen Sie die obere Abdeckung wieder sorgfältig.

#### **Datenübertragung über die USB Type‑C®-Schnittstelle**

Für die Datenübertragung per USB Type‑C® schalten Sie die Inspektionskamera ein. Öffnen Sie die Abdeckung der USB Type‑C®-Buchse **(17)**. Verbinden Sie die USB Type‑C®- Buchse über das USB Type‑C®-Kabel **(19)** mit Ihrem PC.

Öffnen Sie auf Ihrem PC den Datei-Browser und wählen Sie das Laufwerk zum Übertragen der Dateien aus. Der Name des Laufwerks lautet:

– wenn keine Micro-SD-Karte in die Inspektionskamera eingesetzt ist: **Bosch\_GIC**

- wenn eine Micro-SD-Karte ohne Benennung in die Inspektionskamera eingesetzt ist: Standard-Benennung des USB-Laufwerks
- wenn eine Micro-SD-Karte mit Benennung in die Inspektionskamera eingesetzt ist: Name der Micro-SD-Karte

Die gespeicherten Dateien können vom internen Speicher bzw. der Micro-SD-Karte der Inspektionskamera kopiert, auf Ihren PC verschoben oder gelöscht werden.

Sobald Sie den gewünschten Vorgang beendet haben, trennen Sie das Laufwerk standardmäßig ab.

**Hinweis:** Melden Sie das Laufwerk immer zuerst aus dem Betriebssystem des PCs ab (Laufwerk auswerfen), da sonst der interne Speicher der Inspektionskamera beschädigt werden kann.

Entfernen Sie das USB Type-C®-Kabel (die Inspektionskamera schaltet sich dabei automatisch aus). Schließen Sie die obere Abdeckung **(16)** zum Schutz vor Staub und Spritzwasser.

**Hinweis:** Verbinden Sie die Inspektionskamera über die USB Type-C®-Schnittstelle ausschließlich mit einem PC. Beim Anschluss an andere Geräte kann die Inspektionskamera beschädigt werden.

**Hinweis:** Die USB Type-C®-Schnittstelle dient ausschließlich der Datenübertragung, Akkus oder andere Geräte können darüber nicht geladen werden.

# **Arbeitshinweise**

Überprüfen Sie die Umgebung, die Sie inspizieren möchten, und achten Sie besonders auf Hindernisse oder Gefahrenstellen.

Biegen Sie das Kamerakabel **(1)** so, dass der Kamerakopf gut in die zu untersuchende Umgebung eingeführt werden kann. Führen Sie das Kamerakabel vorsichtig ein.

Passen Sie die Helligkeit der Kameraleuchte **(3)** so an, dass das Bild gut erkennbar ist. Bei stark reflektierenden Gegenständen beispielsweise können Sie mit weniger Licht oder mit der Einstellung Schwarz-Weiß-Kontrast ein besseres Bild erreichen.

Werden zu untersuchende Gegenstände unscharf dargestellt, dann verringern oder vergrößern Sie den Abstand zwischen Kamerakopf **(2)** und Gegenstand.

#### **Fehler – Ursachen und Abhilfe**

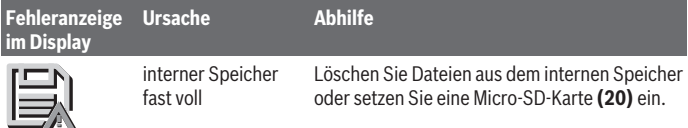

#### **20** | Deutsch

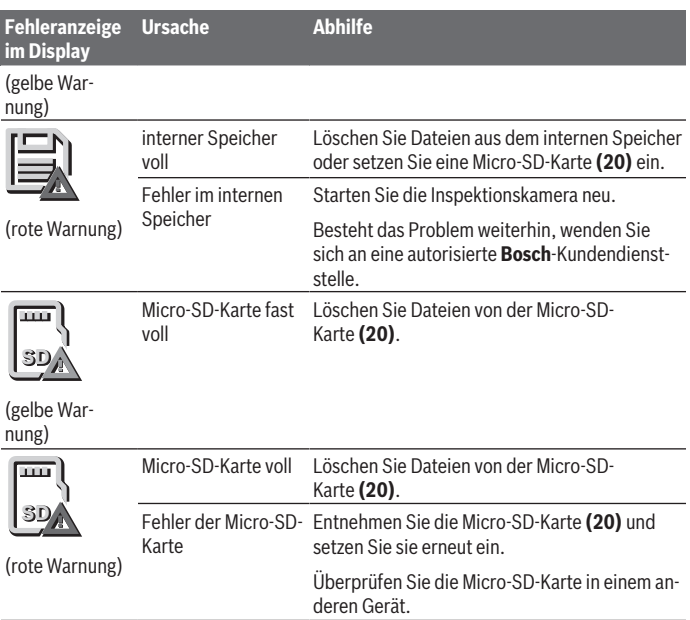

# **Wartung und Service**

# **Wartung und Reinigung**

Tauchen Sie das Handgerät **(13)** nicht ins Wasser oder andere Flüssigkeiten.

Halten Sie die Inspektionskamera stets sauber. Reinigen Sie die Inspektionskamera und alle Hilfsmittel besonders gründlich, nachdem Sie in Bereichen mit gesundheitsgefährdenden Substanzen gearbeitet haben.

Wischen Sie Verschmutzungen mit einem feuchten, weichen Tuch ab. Verwenden Sie keine Reinigungs- oder Lösemittel.

Reinigen Sie insbesondere die Kameralinse **(4)** regelmäßig und achten Sie dabei auf Fussel.

#### **Integrierte Knopfzelle ersetzen**

Der Austausch der Knopfzelle muss von Bosch oder einer autorisierten Kundendienststelle für Bosch-Elektrowerkzeuge durchgeführt werden.

- u **Achtung: Ersetzen Sie eine Knopfzelle immer durch eine Knopfzelle desselben Typs.** Es besteht Explosionsgefahr.
- **► Entfernen und entsorgen Sie entladene Knopfzellen ordnungsgemäß.** Entladene Knopfzellen können undicht werden und dadurch das Produkt beschädigen oder Personen verletzen.

## **Kundendienst und Anwendungsberatung**

Der Kundendienst beantwortet Ihre Fragen zu Reparatur und Wartung Ihres Produkts sowie zu Ersatzteilen. Explosionszeichnungen und Informationen zu Ersatzteilen finden Sie auch unter: **www.bosch-pt.com**

Das Bosch-Anwendungsberatungs-Team hilft Ihnen gerne bei Fragen zu unseren Produkten und deren Zubehör.

Geben Sie bei allen Rückfragen und Ersatzteilbestellungen bitte unbedingt die 10-stellige Sachnummer laut Typenschild des Produkts an.

#### **Deutschland**

Robert Bosch Power Tools GmbH Servicezentrum Elektrowerkzeuge Zur Luhne 2 37589 Kalefeld – Willershausen Kundendienst: Tel.: (0711) 400 40 460 E-Mail: [Servicezentrum.Elektrowerkzeuge@de.bosch.com](mailto:Servicezentrum.Elektrowerkzeuge@de.bosch.com) Unter [www.bosch-pt.de](http://www.bosch-pt.de) können Sie online Ersatzteile bestellen oder Reparaturen anmelden. Anwendungsberatung:

Tel.: (0711) 400 40 460 Fax: (0711) 400 40 462 E-Mail: [kundenberatung.ew@de.bosch.com](mailto:kundenberatung.ew@de.bosch.com)

#### **Weitere Serviceadressen finden Sie unter:**

[www.bosch-pt.com/serviceaddresses](http://www.bosch-pt.com/serviceaddresses)

# <span id="page-20-0"></span>**Transport**

Die empfohlenen Li-Ionen-Akkus unterliegen den Anforderungen des Gefahrgutrechts. Die Akkus können durch den Benutzer ohne weitere Auflagen auf der Straße transportiert werden.

#### **22** | Deutsch

Beim Versand durch Dritte (z.B.: Lufttransport oder Spedition) sind besondere Anforderungen an Verpackung und Kennzeichnung zu beachten. Hier muss bei der Vorbereitung des Versandstückes ein Gefahrgut-Experte hinzugezogen werden.

Versenden Sie Akkus nur, wenn das Gehäuse unbeschädigt ist. Kleben Sie offene Kontakte ab und verpacken Sie den Akku so, dass er sich nicht in der Verpackung bewegt. Bitte beachten Sie auch eventuelle weiterführende nationale Vorschriften.

# **Entsorgung**

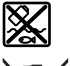

Inspektionskamera, Batterien/Akkus, Zubehör und Verpackungen sollen einer umweltgerechten Wiederverwertung zugeführt werden.

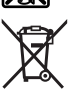

Werfen Sie die Inspektionskamera und Batterien/Akkus nicht in den Hausmüll!

#### **Nur für EU-Länder:**

Gemäß der europäischen Richtlinie 2012/19/EU müssen nicht mehr gebrauchsfähige Inspektionskameras und gemäß der europäischen Richtlinie 2006/66/EG müssen defekte oder verbrauchte Akkus/Batterien getrennt gesammelt und einer umweltgerechten Wiederverwendung zugeführt werden.

Bei unsachgemäßer Entsorgung können Elektro- und Elektronik-Altgeräte aufgrund des möglichen Vorhandenseins gefährlicher Stoffe schädliche Auswirkungen auf die Umwelt und die menschliche Gesundheit haben.

#### **Nur für Deutschland:**

#### **Informationen zur Rücknahme von Elektro-Altgeräten für private Haushalte**

Wie im Folgenden näher beschrieben, sind bestimmte Vertreiber zur unentgeltlichen Rücknahme von Altgeräten verpflichtet.

Vertreiber mit einer Verkaufsfläche für Elektro- und Elektronikgeräte von mindestens 400 m² sowie Vertreiber von Lebensmitteln mit einer Gesamtverkaufsfläche von mindestens 800 m², die mehrmals im Kalenderjahr oder dauerhaft Elektro- und Elektronikgeräte anbieten und auf dem Markt bereitstellen, sind verpflichtet,

1. bei der Abgabe eines neuen Elektro- oder Elektronikgeräts an einen Endnutzer ein Altgerät des Endnutzers der gleichen Geräteart, das im Wesentlichen die gleichen Funktionen wie das neue Gerät erfüllt, am Ort der Abgabe oder in unmittelbarer Nähe hierzu unentgeltlich zurückzunehmen; Ort der Abgabe ist auch der private Haushalt, sofern dort durch Auslieferung die Abgabe erfolgt: In diesem Fall ist die Abholung des Altgeräts für den Endnutzer unentgeltlich; und

2. auf Verlangen des Endnutzers Altgeräte, die in keiner äußeren Abmessung größer als 25 cm sind, im Einzelhandelsgeschäft oder in unmittelbarer Nähe hierzu unentgeltlich zurückzunehmen; die Rücknahme darf nicht an den Kauf eines Elektro- oder Elektronikgerätes geknüpft werden und ist auf drei Altgeräte pro Geräteart beschränkt.

Der Vertreiber hat beim Abschluss des Kaufvertrags für das neue Elektro- oder Elektronikgerät den Endnutzer über die Möglichkeit zur unentgeltlichen Rückgabe bzw. Abholung des Altgeräts zu informieren und den Endnutzer nach seiner Absicht zu befragen, ob bei der Auslieferung des neuen Geräts ein Altgerät zurückgegeben wird.

Dies gilt auch bei Vertrieb unter Verwendung von Fernkommunikationsmitteln, wenn die Lager- und Versandflächen für Elektro- und Elektronikgeräte mindestens 400 m² betragen oder die gesamten Lager- und Versandflächen mindestens 800 m² betragen, wobei die unentgeltliche Abholung auf Elektro- und Elektronikgeräte der Kategorien 1 (Wärmeüberträger), 2 (Bildschirmgeräte) und 4 (Großgeräte mit mindestens einer äußeren Abmessung über 50 cm) beschränkt ist. Für alle übrigen Elektro- und Elektronikgeräte muss der Vertreiber geeignete Rückgabemöglichkeiten in zumutbarer Entfernung zum jeweiligen Endnutzer gewährleisten; das gilt auch für Altgeräte, die in keiner äußeren Abmessung größer als 25 cm sind, die der Endnutzer zurückgeben will, ohne ein neues Gerät zu kaufen.

#### **Akkus/Batterien:**

#### **Li-Ion:**

Bitte beachten Sie die Hinweise im Abschnitt Transport [\(siehe "Transport", Seite 21\).](#page-20-0) Die integrierte Knopfzelle darf zur Entsorgung nur von Fachpersonal entnommen werden.

# <span id="page-22-0"></span>**English**

# **Safety instructions**

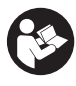

**All instructions must be read and observed. The safeguards integrated into the inspection camera may be compromised if the inspection camera is not used in accordance with these instructions. STORE THESE IN-STRUCTIONS IN A SAFE PLACE.**

#### **24** | English

- ► Have the inspection camera repaired only by a qualified repair person and only **using identical replacement parts.** This will ensure that the safety of the inspection camera is maintained.
- ▶ Do not operate the inspection camera in explosive atmospheres, such as in the **presence of flammable liquids, gases or dusts.** Sparks can be created in the inspection camera which may ignite the dust or fumes.
- **EXECUTE:** Remove the rechargeable battery from the inspection camera before carrying **out any work on the inspection camera (e.g. assembly, maintenance, etc.) as well as when transporting and storing the inspection camera.**
- **Example 1** Remove the batteries from the inspection camera when not using it for longer **periods.** The batteries can corrode during prolonged storage in the inspection camera.
- ▶ Do not direct the light beam at persons or animals and do not stare into the light **beam yourself (even from a distance).**
- **Example 2** Check the work area before using the inspection camera. No part of the inspec**tion camera may come into contact with electrical cables, moving parts or chemical substances. Interrupt the electric circuit of electrical cables running through the work area.** These measures reduce the risk of explosions, electric shock and damage to property.
- ► Wear appropriate personal protective equipment like protective goggles, pro**tective gloves or a protective mask, if there are substances harmful to health in the work area.** Sewers or similar areas can contain solid, liquid or gaseous substances that are poisonous, infectious, corrosive or otherwise harmful to health.
- ▶ Pay particular attention to cleanliness if you work in areas with substances **harmful to health. Do not eat during work.** Avoid contact with substances harmful to health, and clean hands and other body parts that could have come into contact with them with hot soapy water after work. This reduces the danger to health.
- $\triangleright$  **Do not stand in water if you are using the inspection camera.** Working in water poses a risk of electric shock.
- ▶ **Do not modify or open the battery.** There is a risk of short-circuiting.
- ► In case of damage and improper use of the battery, vapours may be emitted. The **battery can set alight or explode.** Ensure the area is well ventilated and seek medical attention should you experience any adverse effects. The vapours may irritate the respiratory system.
- $\triangleright$  If used incorrectly or if the battery is damaged, flammable liquid may be ejected **from the battery. Contact with this liquid should be avoided. If contact accidentally occurs, rinse off with water. If the liquid comes into contact with your eyes,**

**seek additional medical attention.** Liquid ejected from the battery may cause irritation or burns.

- ▶ The battery can be damaged by pointed objects such as nails or screwdrivers or **by force applied externally.** An internal short circuit may occur, causing the battery to burn, smoke, explode or overheat.
- ▶ When the battery is not in use, keep it away from paper clips, coins, keys, nails, **screws or other small metal objects that could make a connection from one terminal to another.** A short circuit between the battery terminals may cause burns or a fire.
- ▶ Only use the battery with products from the manufacturer. This is the only way in which you can protect the battery against dangerous overload.
- ▶ Only charge the batteries using chargers recommended by the manufacturer. A charger that is suitable for one type of battery may pose a fire risk when used with a different battery.

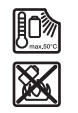

**Protect the battery against heat, e.g. against continuous intense sunlight, fire, dirt, water and moisture.** There is a risk of explosion and short-circuiting.

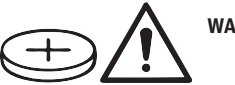

**WARNING**

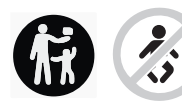

**Ensure that the coin cell is kept out of the reach of children.** Coin cells are dangerous.

► Coin cells must never be swallowed or inserted into any other part of the body. If **you suspect that someone has swallowed a coin cell or that a coin cell has entered the body in another way, seek medical attention immediately.** Swallowing coin cells can result in severe internal burns and death within 2 hours.

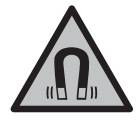

**Keep the magnetic accessories away from implants and other medical devices, e.g. pacemakers or insulin pumps.** The magnets in the accessories generate a field that can impair the function of implants and medical devices.

#### **26** | English

► Keep the magnetic accessories away from magnetic data storage media and **magnetically-sensitive devices.** The effect of the magnets in the accessories can lead to irreversible data loss.

# **Product Description and Specifications**

Please observe the illustrations at the beginning of this operating manual.

# **Intended Use**

The digital inspection camera is suitable for inspecting areas that are dark or difficult to access. It is also suitable for moving and removing small and light objects (e.g. small screws) after fitting the supplied accessories on the camera head.

The digital inspection camera must not be used for medical purposes. It is likewise not intended for removing pipe blockages or installing cables.

## **Product Features**

The numbering of the product features refers to the representation of the inspection camera on the graphic pages.

- **(1)** Camera cable
- **(2)** Camera head
- **(3)** Illumination light in the camera head
- **(4)** Camera lens
- **(5)** Display
- **(6)** On/off button
- **(7)** Up button
- **(8)** Left-hand button
- **(9)** Centre button
- **(10)** Down button
- **(11)** Right-hand button
- **(12)** Photo/video recording button
- **(13)** Handheld device
- **(14)** Rechargeable batterya)
- **(15)** AA1 battery adapter
- **(16)** Top flap

English | **27**

- (17) USB Type-C<sup>®</sup> port<sup>b)</sup>
- **(18)** Slot for Micro-SD card
- **(19)** USB Type-C® cable
- **(20)** Micro-SD card
- **(21)** Port
- **(22)** Battery adapter cover
- **(23)** Release button
- **(24)** Battery adapter cap
- **(25)** Camera connection
- **(26)** Locking mechanism for camera cable
- **(27)** Magnet
- **(28)** Hook
- **(29)** Mirror
- a) **This accessory is not part of the standard scope of delivery.**
- b) USB Type-C® and USB-C® are trademarks of USB Implementers Forum.

#### **Display Elements**

- **(a)** Recording mode symbol
- **(b)** Status indicator function **AutoUp**
- **(c)** Micro-SD card status indicator
- **(d)** Battery charge indicator for rechargeable battery/non-rechargeable batteries

## **Technical Data**

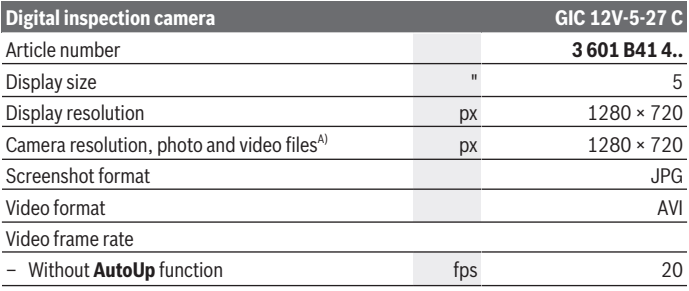

Bosch Power Tools 1 609 92A 9RJ | (24.05.2024)

# **28** | English

♦

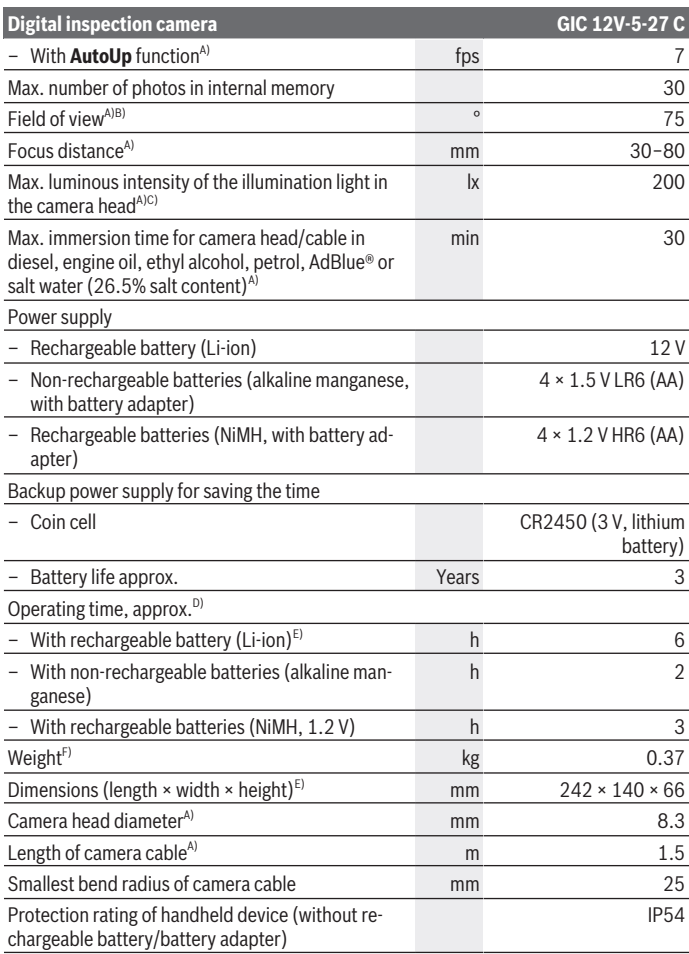

€

1 609 92A 9RJ | (24.05.2024) Bosch Power Tools

₩

English | **29**

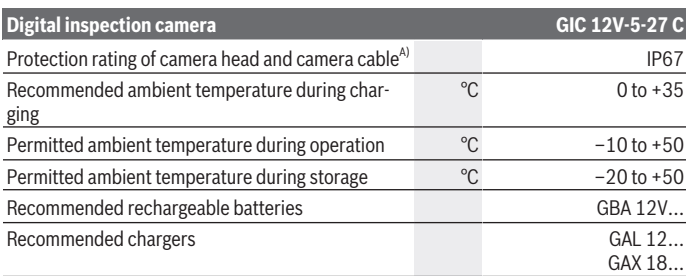

A) With camera cable **GIC 4/5 Imager 8.3mm/1.5m**

- B) Measured across the diagonal of the image
- C) at 50 mm distance in a dark environment
- D) with camera display, with **AutoUp** function, average display brightness, illumination light with 50 % brightness
- E) with GBA 12V 2.0Ah
- F) Weight without rechargeable batteries/non-rechargeable batteries/battery adapter/camera cable

# **Assembly**

# **Power supply**

The inspection camera can be operated either with a **Bosch** lithium-ion rechargeable battery, with commercially available non-rechargeable batteries or with commercially available NiMH rechargeable batteries.

The battery charge indicator **(d)** will indicate the state of charge of the Li-ion battery, non-rechargeable batteries or NiMH batteries on the display.

#### **Operation with Battery Adapter (see figure A)**

The non-rechargeable or NiMH rechargeable batteries are inserted into the battery adapter.

#### ▶ The battery adapter is intended only for use in designated Bosch inspection cam**eras and must not be used with power tools.**

To **insert** the non-rechargeable/rechargeable batteries, slide the receptacle **(22)** of the battery adapter into the bay **(21)**. Place the non-rechargeable/rechargeable batteries in the receptacle as shown in the picture on the cap **(24)**. Slide the cap over the cover until you feel it click into place and it is flush with the handle of the inspection camera.

#### **30** | English

To **remove** the non-rechargeable/rechargeable batteries, press the release buttons **(23)** of the cap **(24)** and pull off the cap. Pull out the cover **(22)** from inside the port **(21)**. Always replace all the batteries at the same time. Only use batteries from the same manufacturer and which have the same capacity.

▶ Remove the non-rechargeable/rechargeable batteries from the inspection cam**era when not using it for longer periods.** The non-rechargeable/rechargeable batteries can corrode during prolonged storage in the inspection camera.

#### **Operation with Lithium-Ion Rechargeable Battery (see figure B)**

▶ Use only the chargers listed in the technical data. Only these battery chargers are matched to the lithium-ion batteries of your inspection camera.

**Note:** Lithium-ion rechargeable batteries are supplied partially charged according to international transport regulations. To ensure full rechargeable battery capacity, fully charge the rechargeable battery before using your tool for the first time.

To **insert** the charged rechargeable battery **(14)**, slide it into the port **(21)** until you feel it click into place and it is flush with the handle of the inspection camera.

To **remove** the battery **(14)**, press the release buttons **(23)** and pull it out of the port **(21)**. **Do not use force to do this.**

#### **Recommendations for Optimal Handling of the Battery**

Protect the battery against moisture and water.

Only store the battery within a temperature range of −20 to 50 °C. Do not leave the battery in your car in the summer, for example.

A significantly reduced operating time after charging indicates that the battery has deteriorated and must be replaced.

Follow the instructions on correct disposal.

# **Fitting the camera cable (see figure C)**

For operation of the inspection camera, the camera cable **(1)** must be fitted on the handheld device **(13)**.

Push the connector of the camera cable **(1)** onto the camera connection **(25)** in the correct position until it clicks into place.

# **Removing the camera cable (see figure D)**

To remove the camera cable **(1)**, press the locking mechanism **(26)** and pull the connector out of the handheld device **(13)**.

# **Fitting the mirror, magnet or hook (see figure E)**

The mirror **(29)**, the hook **(28)** or the magnet **(27)** can be fitted on the camera head **(2)** as accessories.

Push one of the three accessories, as shown in the figure, all the way onto the camera head **(2)**.

**Note:** The magnet **(27)** and the hook **(28)** are only suitable for moving and removing loose, small and light objects. The inspection camera or the accessory can be damaged with too strong a pull.

# **Operation**

- **Protect the handheld device and the rechargeable battery or battery adapter from direct sunlight. Protect the rechargeable battery or battery adapter against moisture.** The camera cable **(1)** and camera head **(2)** are watertight if assembled correctly; the handheld device **(13)** is splash-proof. However, the rechargeable battery **(14)** and the battery adapter are not protected against water. If they come into contact with water, there is a risk of electric shock or damage.
- u **Do not use the inspection camera if the lens on the camera head (2) has fogged up. Switch the inspection camera on only if the moisture has evaporated.** The inspection camera may otherwise become damaged.
- ▶ The switched-on light (3) can become hot during operation. To avoid burns, do not touch the light.
- **►** Do not subject the inspection camera to extreme temperatures or variations in **temperature.** For example, do not leave it in a car for extended periods of time. In case of large variations in temperature, allow the inspection camera to adjust to the ambient temperature before putting it into operation.

# **Starting Operation**

#### **Switching On and Off**

To **switch on** the inspection camera, press the ON/OFF button **(6)** or the centre button **(9)**.

**Note:** If the camera cable is not fitted when switching on, the display will show an error message.

To **switch off** the inspection camera, press the ON/OFF button **(6)** until the display switches off.

#### **32** | English

If no button on the inspection camera is pressed for a certain time, then the inspection camera will automatically switch itself off to preserve battery life. You can set the switchoff time in the main menu.

#### **Regulating the illumination light in the camera head**

To regulate the light, press the left-hand button **(8)** or the right-hand button **(11)** until it reaches the required brightness or the illumination light has switched off.

▶ Do not look directly into the light (3) and do not direct the light onto other **people.** The light can blind your eyes.

## **Zooming In/Out of the Image in the Display**

To set the magnification level of the display view, press the up button **(7)** or the down button **(10)** until the required magnification level has been reached.

# **Main Menu**

To access the **<Main menu>**, press the centre button **(9)**.

#### **Navigating in the menu**

- To scroll through a menu: Press the up **(7)** or down **(10)** buttons.
- To switch to a submenu: Press the centre button **(9)** or the right-hand button **(11)**.
- To confirm a selected menu option: Press the centre button **(9)**.
- To switch a function with a virtual switch on or off  $\bigcirc$ : Either press the centre button **(9)**, the right-hand button **(11)** or the left-hand button **(8)**. This will also save the setting.
- To return to the previous, higher-level menu: Briefly press the ON/OFF button **(6)**.
- To exit the main menu and return to the camera display: Briefly press the ON/OFF button **(6)**.

#### **Menu options**

– **<AutoUp>:** Switch the function on or off.

The **AutoUp** function rotates the image so that the "top" is shown at the top of the display (see figure **F**).

**Note:** The function is not possible with all camera cables. The function is limited if a mirror **(29)** is fitted and/or with a vertically aligned camera cable **(1)**.

– **<Gallery>:** This is where recorded photos and videos can be accessed. You can select the required file based on its date using the down **(10)** or up **(7)** buttons.

Press the right-hand button **(11)** or the centre button **(9)** to see a preview of the selected photo or video.

To open the selected file, press the centre button **(9)**.

**Note:** If a micro-SD card **(20)** is inserted, only files saved on this micro-SD card are displayed. To open photos from the internal storage, you must first remove the micro-SD card **(20)**.

- **<Camera mode>:** Choose between **<Photo>** and **<Video>** for recordings.
- **<Display brightness>:** Set the required brightness for the display.
- **<Color>:** Switch between the colour view and black/white view of the display.
- **<Device settings>**
	- **<Date & time>:** You can set the date and time for saving files and select the date and time format.

**Note:** If the date and time can no longer be saved, the built-in coin cell is drained. Contact an authorised **Bosch**-after-sales service centre if this happens.

- **<Language>:** Select the language used in the display.
- **<Switch off after …>:** Choose the time interval after which the inspection camera will switch off automatically if no button is pressed.
- **<Device info>:** Here you will find device information, such as the installed software version and legal information.
- **<Factory reset>:** You can reset all of the menu options to factory settings. This also simultaneously, permanently delete all of the saved files.

# **Saving/Transferring the Recordings**

#### **Taking Photos/Videos**

If a micro-SD card **(20)** is inserted, the photos and videos are saved on the card.

If no micro-SD card is present, photos are stored on the internal storage on the inspection camera and it is not possible to take videos.

Photo mode: Press the photo/video recording button **(12)** to take a photo of the current display view.

Video mode: To start filming a video, press the photo/video recording button **(12)**, to stop recording, press the photo/video recording button **(12)** again or the centre button **(9)**.

You can switch between photo and video mode in the **<Main menu>**.

#### **Data transfer overview**

– Transferring photo files **from the internal storage to the micro-SD card (20)**: When a micro-SD **(20)** is inserted, a request appears in the display asking whether the data saved on the inspection camera's internal storage should be transferred to the micro-SD card.

#### **34** | English

- Transferring photo files **from the internal storage via USB Type‑C®**: Transfer is only possible if there is no micro-SD card **(20)** inserted in the inspection camera.
- Transferring files **from the micro-SD card (20)**: You can transfer files from the inserted micro-SD card **(20)** either via USB Type‑C® or by removing the micro-SD card **(20)** and inserting it into another device.

#### **Inserting the micro-SD card**

Open the top flap **(16)** and push the micro-SD card **(20)** all the way into the slot **(18)**, paying attention to the correct orientation. Carefully close the top flap again.

#### **Data transfer via the USB Type-C® interface**

Switch on the inspection camera to transfer data via the USB Type-C® interface. Open the flap for the USB Type-C® port **(17)**. Connect the USB Type-C® port to your PC via the USB Type-C® cable **(19)**.

Open the file browser on your PC and select the drive for transferring the files. The name of the drive is as follows:

- If no micro-SD card is inserted into the inspection camera: **Bosch\_GIC**
- If an unnamed micro-SD card is inserted into the inspection camera: Standard name of the USB drive
- If a named micro-SD card is inserted into the inspection camera: Name of the micro-SD card

The saved files can be copied from the internal memory or the micro-SD card of the inspection camera, moved to your PC or deleted.

As soon as you have completed the required operation, disconnect the drive following the standard procedure.

**Note:** Always disconnect the drive from the operating system of the PC first (eject drive), as failure to do so may damage the internal memory of the inspection camera.

Remove the USB Type-C® cable (the inspection camera will switch off automatically). Close the upper flap **(16)** to protect against dust or splashes.

**Note:** Only use the USB Type-C® interface to connect the inspection camera to a PC. The inspection camera may be damaged if connected to other devices.

**Note:** The USB Type-C® interface can only be used for data transfer. Rechargeable batteries or other devices cannot be charged by this interface.

# **Working Advice**

Check the environment that you want to inspect, paying particular attention to obstacles or hazardous areas.

Bend the camera cable **(1)** so that the camera head can be easily introduced into the environment to be inspected. Carefully introduce the camera cable.

Adjust the brightness of the camera illumination light **(3)** so that the image is easily recognisable. When photographing highly reflective objects, for example, you can achieve better results in lower light or using black and white contrast setting.

If objects to be inspected look blurred, then reduce or increase the distance between camera head **(2)** and object.

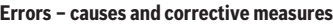

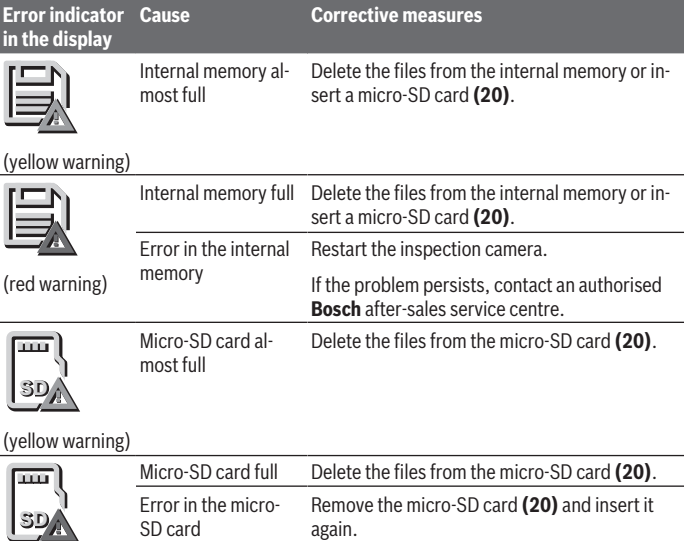

(red warning)

Check the micro-SD card in a different device.

# **Maintenance and Service**

# **Maintenance and Cleaning**

Do not immerse the handheld device **(13)** in water or other liquids.

#### **36** | English

Always keep the inspection camera clean. Clean the inspection camera and all accessories particularly thoroughly after you have worked in areas with substances harmful to health.

Wipe off any dirt using a damp, soft cloth. Do not use any detergents or solvents. Clean the camera lens **(4)** in particular regularly and make sure to check for any lint.

#### **Replacing the Built-in Coin Cell**

The coin cell replacement must be performed by Bosch or by an after-sales service centre authorised to work with Bosch power tools.

- ► Caution: The coin cell must always be replaced with a coin cell of the same type. There is a risk of explosion.
- ▶ Remove and dispose of drained coin cell correctly. Drained coin cell may leak and damage the product or cause personal injury.

#### **After-Sales Service and Application Service**

Our after-sales service responds to your questions concerning maintenance and repair of your product as well as spare parts. You can find explosion drawings and information on spare parts at: **www.bosch-pt.com**

The Bosch product use advice team will be happy to help you with any questions about our products and their accessories.

In all correspondence and spare parts orders, please always include the 10‑digit article number given on the nameplate of the product.

#### **Malaysia**

Robert Bosch Sdn. Bhd.(220975-V) PT/SMY No. 8A, Jalan 13/6 46200 Petaling Jaya Selangor Tel.: (03) 79663194 Toll-Free: 1800 880188 Fax: (03) 79583838 E-Mail: [kiathoe.chong@my.bosch.com](mailto:kiathoe.chong@my.bosch.com) [www.bosch-pt.com.my](http://www.bosch-pt.com.my)

#### **Great Britain**

Robert Bosch Ltd. (B.S.C.) P.O. Box 98 Broadwater Park North Orbital Road Denham Uxbridge

1 609 92A 9RJ | (24.05.2024) Bosch Power Tools
### UB 9 5HJ

At [www.bosch-pt.co.uk](http://www.bosch-pt.co.uk) you can order spare parts or arrange the collection of a product in need of servicing or repair. Tel. Service: (0344) 7360109 E-Mail: [boschservicecentre@bosch.com](mailto:boschservicecentre@bosch.com)

### **You can find further service addresses at:**

[www.bosch-pt.com/serviceaddresses](http://www.bosch-pt.com/serviceaddresses)

## <span id="page-36-0"></span>**Transport**

The recommended lithium-ion batteries are subject to legislation on the transport of dangerous goods. The user can transport the batteries by road without further requirements.

When the batteries are shipped by third parties (e.g. air transport or forwarding agency), special requirements on packaging and labelling (e.g. ADR regulations) must be met. A dangerous goods expert must be consulted when preparing the items for shipping.

Dispatch battery packs only when the housing is undamaged. Tape or mask off open contacts and pack up the battery in such a manner that it cannot move around in the packaging. Please also observe the possibility of more detailed national regulations.

## **Disposal**

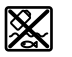

The inspection camera, batteries/rechargeable batteries, accessories and packaging should be sorted for environmentally friendly recycling.

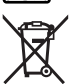

Do not dispose of the inspection camera or batteries/rechargeable batteries with household waste.

## **Only for EU countries:**

In accordance with Directive 2012/19/EU and Directive 2006/66/EC respectively, inspection cameras that are no longer usable and defective/drained batteries must be collected separately and recycled in an environmentally friendly manner.

If disposed incorrectly, waste electrical and electronic equipment may have harmful effects on the environment and human health, due to the potential presence of hazardous substances.

## **Only for United Kingdom:**

According to The Waste Electrical and Electronic Equipment Regulations 2013 (SI 2013/3113) (as amended) and the Waste Batteries and Accumulators Regulations

2009 (SI 2009/890) (as amended), products that are no longer usable must be collected separately and disposed of in an environmentally friendly manner.

### **Battery packs/batteries:**

### **Li-ion:**

Please observe the notes in the section on transport [\(see "Transport", page 37\).](#page-36-0) The integrated coin cell may only be removed for disposal by qualified personnel.

# **Français**

## **Consignes de sécurité**

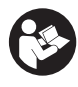

**Prière de lire et de respecter l'ensemble des instructions. En cas de nonrespect des présentes instructions, les fonctions de protection de la caméra d'inspection risquent d'être altérées. BIEN CONSERVER LES PRÉ-SENTES INSTRUCTIONS.**

- ▶ Ne confiez la réparation de la caméra d'inspection qu'à un réparateur qualifié uti**lisant uniquement des pièces de rechange d'origine.** La sécurité de la caméra d'inspection sera ainsi préservée.
- u **N'utilisez pas la caméra d'inspection en atmosphère explosive, par exemple en présence de liquides, de gaz ou de poussières inflammables.** La caméra d'inspection peut produire des étincelles qui peuvent enflammer les poussières ou les vapeurs.
- u **Retirez les piles de la caméra d'inspection avant toute intervention sur celle-ci (par ex. montage, maintenance etc.) ou pour la transporter et la stocker.**
- **► Sortez les piles de la caméra d'inspection si vous savez que vous n'allez pas l'utiliser pendant une période prolongée.** En cas de stockage prolongé, les piles peuvent se corroder dans la télécommande.
- ▶ Ne dirigez pas le faisceau lumineux vers des personnes ou des animaux et ne re**gardez jamais directement dans le faisceau lumineux, même si vous vous trouvez à une assez grande distance de ce dernier.**
- ▶ Avant d'utiliser la caméra d'inspection, contrôlez l'environnement de travail. Au**cune partie de la caméra d'inspection ne doit entrer en contact avec des câbles électriques, des pièces en mouvement ou des substances chimiques. Coupez l'alimentation des câbles électriques qui se trouvent dans l'environnement de**

**travail.** Ces mesures de prévention permettent de réduire le risque d'explosion, de choc électrique et de dommages.

- **Portez des équipements de protection individuelle tels que lunettes de protection, gants de protection ou masque respiratoire en présence de substances nocives dans la zone de travail.** Des substances toxiques, infectieuses, caustiques ou nuisibles pour la santé d'une autre manière, peuvent se trouver sous forme solide, liquide ou gazeuse dans les canalisations d'eau usées ou dans des endroits similaires.
- ► Veillez à une propreté maximale si vous travaillez dans des milieux pouvant **contenir des substances nocives. Ne mangez pas pendant que vous travaillez.** Évitez tout contact avec les substances nocives ; après le travail, lavez-vous les mains à l'eau chaude savonneuse et toute autre partie du corps éventuellement entrée en contact avec les substances nocives. Cela réduit les risques pour la santé.
- ▶ **N'utilisez pas la caméra d'inspection en ayant les pieds dans l'eau.** Une utilisation dans l'eau augmente le risque d'un choc électrique.
- ▶ N'apportez aucune modification à la batterie et ne l'ouvrez pas. Risque de courtcircuit.
- u **Si l'accu est endommagé ou utilisé de manière non conforme, des vapeurs peuvent s'échapper. L'accu peut brûler ou exploser.** Ventilez le local et consultez un médecin en cas de malaise. Les vapeurs peuvent entraîner des irritations des voies respiratoires.
- **► En cas d'utilisation inappropriée ou de défectuosité de l'accu, du liquide inflammable peut suinter de l'accu. Évitez tout contact avec ce liquide. En cas de contact accidentel, rincez abondamment à l'eau. Si le liquide entre en contact avec les yeux, consultez en plus un médecin dans les meilleurs délais.** Le liquide qui s'échappe de l'accu peut causer des irritations ou des brûlures.
- u **Les objets pointus comme un clou ou un tournevis et le fait d'exercer une force extérieure sur le boîtier risque d'endommager l'accu.** Il peut en résulter un courtcircuit interne et l'accu risque de s'enflammer, de dégager des fumées, d'exploser ou de surchauffer.
- ▶ Lorsque l'accu n'est pas utilisé, le tenir à l'écart de tout objet métallique (trom**bones, pièces de monnaie, clés, clous, vis ou autres objets de petite taille) susceptible de créer un court-circuit entre les contacts.** Le court-circuitage des contacts d'un accu peut causer des brûlures ou causer un incendie.
- ► N'utilisez l'accu qu'avec des produits du fabricant. Tout risque de surcharge dangereuse sera alors exclu.
- u **Ne chargez les accus qu'avec des chargeurs recommandés par le fabricant.** Un chargeur conçu pour un type d'accu bien spécifique peut provoquer un incendie lorsqu'il est utilisé pour charger d'autres accus.

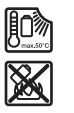

**Conservez la batterie à l'abri de la chaleur, en la protégeant p. ex. de l'ensoleillement direct, du feu, de la saleté, de l'eau et de l'humidité.** Il existe un risque d'explosion et de courts-circuits.

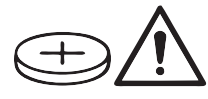

### **AVERTISSEMENT**

**Assurez-vous de ne jamais laisser la pile bouton à la portée des enfants.** Les piles boutons sont dangereuses.

▶ Les piles boutons ne doivent en aucun cas être ingérées ou introduites dans des **ouvertures corporelles. En cas de suspicion d'ingestion d'une pile bouton ou d'introduction d'une pile dans une autre ouverture corporelle, consultez immédiatement un médecin.** L'ingestion d'une pile bouton peut, au bout de seulement 2 heures, provoquer des brûlures graves et même entraîner la mort.

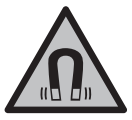

**N'approchez pas les accessoires magnétiques de personnes porteuses d'implants chirurgicaux ou d'autres dispositifs médicaux (stimulateurs cardiaques, pompe à insuline, etc.).** Les aimants des accessoires génèrent un champ magnétique susceptible d'altérer le fonctionnement des implants chirurgicaux et dispositifs médicaux.

**N'approchez pas les accessoires magnétiques de supports de données magnétiques ou d'appareils sensibles aux champs magnétiques.** Les aimants des accessoires peuvent provoquer des pertes de données irréversibles.

## **Description des prestations et du produit**

Référez-vous aux illustrations qui se trouvent au début de la notice d'utilisation.

## **Utilisation conforme**

La caméra d'inspection est conçue pour inspecter des endroits d'accès difficile ou sombres. Après montage des accessoires fournis sur la tête, la caméra est également appropriée pour déplacer ou retirer de petits objets légers (par ex. de petites vis). N'utilisez pas la caméra d'inspection dans le domaine médical. Elle n'est pas non plus conçue pour déboucher des tuyaux ou pour la pose et le tirage de câbles.

## **Éléments constitutifs**

La numérotation des composants illustrés se réfère à la représentation de la caméra d'inspection sur les pages graphiques.

- **(1)** Câble flexible de caméra
- **(2)** Tête de caméra
- **(3)** LED dans la tête de caméra
- **(4)** Optique de caméra
- **(5)** Écran
- **(6)** Touche Marche/Arrêt
- **(7)** Touche Vers le haut
- **(8)** Touche de gauche
- **(9)** Touche centrale
- **(10)** Touche Vers le bas
- **(11)** Touche de droite
- **(12)** Touche Photo/Vidéo
- **(13)** Boîtier de caméra
- **(14)** Accua)
- **(15)** Adaptateur piles AA1
- **(16)** Cache supérieur
- **(17)** Prise USB Type-C®b)
- **(18)** Logement pour carte micro SD
- **(19)** Câble USB Type-C®
- **(20)** Carte micro SD
- **(21)** Logement
- **(22)** Corps de l'adaptateur piles
- **(23)** Patte de déverrouillage
- **(24)** Couvercle de l'adaptateur piles
- **(25)** Prise électrique de la caméra
- **(26)** Blocage du câble de caméra
- **(27)** Aimant
- **(28)** Crochet

### **(29)** Miroir

- a) **Cet accessoire n'est pas fourni.**
- b) USB Type-C<sup>®</sup> et USB-C® sont des marques déposées de l'USB Implementers Forum.

### **Affichages**

- **(a)** Symbole mode enregistrement
- **(b)** Affichage d'état de la fonction **AutoUp**
- **(c)** Affichage d'état de la carte micro SD
- **(d)** Indicateur d'état de charge de l'accu/des piles

## **Caractéristiques techniques**

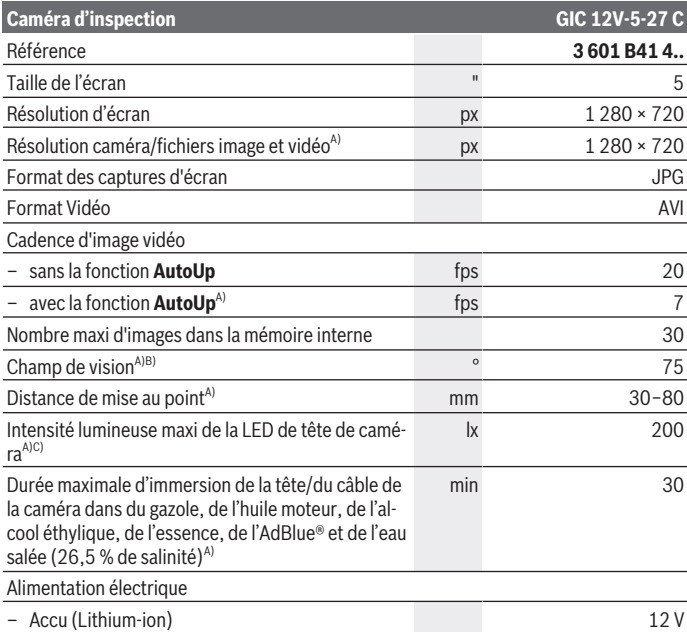

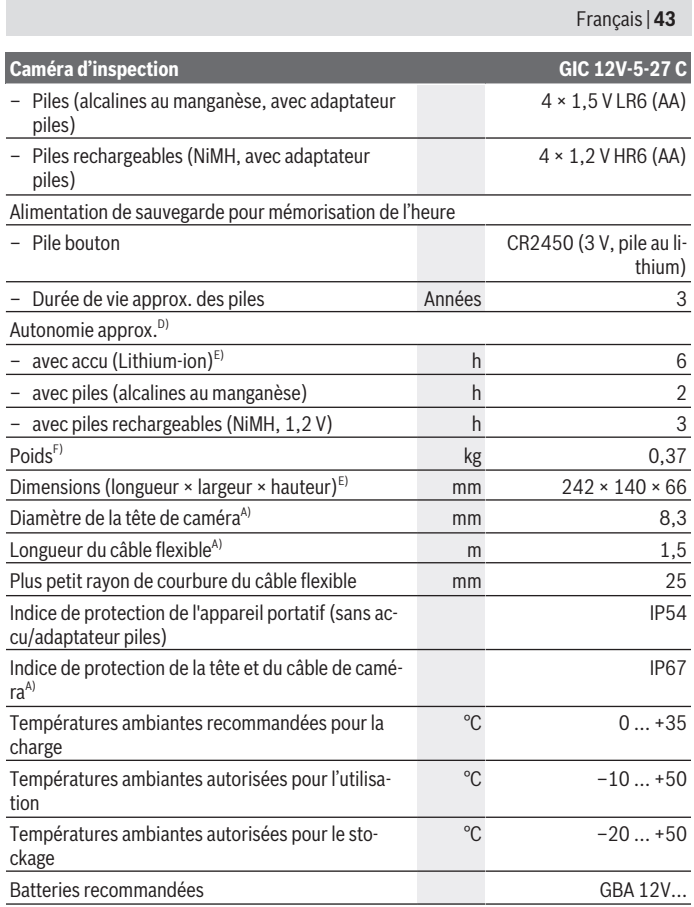

◈

♦

۰

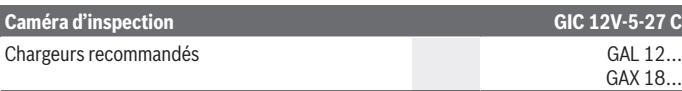

#### A) avec câble de la caméra **GIC 4/5 Imager 8.3mm/1.5m**

- B) Mesuré sur la diagonale de l'image
- C) À une distance de 50 mm et dans un environnement sombre
- D) Avec affichage caméra, avec fonction **AutoUp**, luminosité d'écran moyenne, LED caméra avec luminosité de 50 %
- E) Avec GBA 12V 2.0Ah
- F) Poids sans rechargeables/piles jetables/adaptateur piles/câble de la caméra

## **Montage**

### **Alimentation en énergie**

La caméra d'inspection est conçue pour fonctionner avec un accu Lithium-Ion **Bosch**, des piles jetables ou des piles rechargeables NiMH du commerce.

L'indicateur d'état de charge **(d)** indique le niveau de charge de l'accu Li-Ion, des piles ou des piles rechargeables NiMH.

### **Fonctionnement avec l'adaptateur piles (voir figure A)**

Les piles ou piles rechargeables NiMH doivent être insérées dans l'adaptateur piles.

▶ L'adaptateur piles est uniquement destiné à une utilisation sur les caméras d'ins**pection Bosch conçues à cet effet. Il n'est pas conçu pour être utilisé avec des outils électroportatifs.**

Pour **mettre en place** les piles, logez le corps **(22)** de l'adaptateur piles dans le logement **(21)**. Insérez les piles dans le corps comme représenté sur le couvercle **(24)**. Placez le couvercle au-dessus du corps et exercez une pression jusqu'à ce qu'il s'enclenche de manière audible et arrive au ras de la poignée de la caméra d'inspection.

Pour **retirer** les piles, pressez les pattes de déverrouillage **(23)** du couvercle **(24)** et sortez le couvercle. Sortez le corps **(22)** du logement **(21)**.

Remplacez toujours toutes les piles en même temps. N'utilisez que des piles de la même marque avec la même capacité.

u **Sortez les piles ou les accus de la caméra d'inspection si vous savez que vous n'allez pas l'utiliser pendant une période prolongée.** En cas de stockage prolongé, les piles peuvent se corroder dans la caméra d'inspection.

### **Fonctionnement avec accu (voir figure B)**

u **N'utilisez que les chargeurs indiqués dans les Caractéristiques techniques.** Ces chargeurs sont les seuls à être adaptés à l'accu Lithium-Ion de votre caméra d'inspection.

**Remarque :** Les dispositions internationales en vigueur pour le transport de marchandises obligent à livrer les accus Lithium-Ion partiellement chargés. Pour que les accus soient pleinement performants, chargez-les complètement avant leur première utilisation.

Pour **mettre en place** l'accu **(14)** chargé, insérez-le dans le logement **(21)** jusqu'à ce qu'il s'enclenche de manière audible et arrive au ras de la poignée de la caméra d'inspection.

Pour **extraire** l'accu **(14)**, pressez les pattes de déverrouillage **(23)** et sortez l'accu du logement **(21)**. **Ne forcez pas.**

### **Indications pour une utilisation optimale de la batterie**

Protégez l'accu de l'humidité et de l'eau.

Ne stockez l'accu que dans la plage de températures de –20 à 50 °C. Ne laissez par ex. pas l'accu dans une voiture en plein été.

Une baisse notable de l'autonomie de l'accu au fil des recharges effectuées indique que l'accu est arrivé en fin de vie et qu'il doit être remplacé.

Respectez les indications concernant l'élimination.

## **Montage du câble de caméra (voir figure C)**

Pour pouvoir utiliser la caméra d'inspection, il faut monter le câble flexible **(1)** sur le boîtier de caméra **(13)**.

Insérez le connecteur du câble de caméra **(1)** dans le bon sens dans la prise **(25)** jusqu'à ce qu'il s'enclenche.

## **Retrait du câble flexible de caméra (voir figure D)**

Pour retirer le câble flexible **(1)**, pressez des deux côtés le verrouillage **(26)** et débranchez le connecteur du boîtier de caméra **(13)**.

## **Montage du miroir, de l'aimant ou du crochet (voir figure E)**

Le miroir **(29)**, le crochet **(28)** ou l'aimant **(27)** peuvent être montés sur la tête de caméra **(2)** en tant qu'accessoires.

Introduisez l'un des 3 accessoires jusqu'en butée sur la tête de caméra **(2)**.

**Remarque :** L'aimant **(27)** et le crochet **(28)** ne sont conçus que pour déplacer et retirer de petits objets légers et mobiles. Une traction trop importante risque d'endommager la caméra d'inspection ou l'accessoire.

## **Utilisation**

- **Protégez l'appareil portatif et l'accu ou l'adaptateur piles de la lumière directe du soleil. Protégez l'accu ou l'adaptateur piles de l'humidité.** Le câble de la caméra **(1)** et la tête de caméra **(2)** sont étanches s'ils sont correctement installés, l'appareil portatif **(13)** est protégé contre les projections d'eau. L'accu **(14)** et l'adaptateur piles ne sont cependant pas protégés contre l'eau ; au cas où ils entreraient en contact avec l'eau, il y a risque de choc électrique et de dommages.
- **► N'utilisez pas la caméra d'inspection quand l'optique de la tête de caméra (2) est embuée. Attendez jusqu'à ce que l'humidité se soit évaporée avant de mettre en marche la caméra d'inspection.** La caméra d'inspection risque sinon d'être endommagée.
- ▶ Quand elle est allumée, la LED (3) risque de devenir chaude. Ne la touchez pas pour éviter toute brûlure.
- u **N'exposez pas la caméra d'inspection à des températures extrêmes ou de fortes fluctuations de température.** Ne la laissez p. ex. pas trop longtemps dans une voiture. Si la caméra d'inspection est exposée à de fortes fluctuations de température, laissez-la revenir à la température ambiante avant de la remettre en marche.

### **Mise en marche**

### **Mise en marche/arrêt**

Pour **mettre en marche** la caméra d'inspection, appuyez sur la touche Marche/Arrêt **(6)** ou la touche centrale **(9)**.

**Remarque :** Un message de défaut s'affiche quand la caméra est mise en marche sans que le câble flexible soit monté.

Pour **éteindre** la caméra d'inspection, appuyez à nouveau sur la touche Marche/Arrêt **(6)** jusqu'à ce que l'écran s'éteigne.

Si aucune touche de la caméra d'inspection n'est actionnée pendant un certain temps, cette dernière s'éteint automatiquement pour préserver l'accu ou les piles. Vous pouvez définir le délai de désactivation dans le menu principal.

### **Réglage de la luminosité de la LED de tête de caméra**

Pour régler la LED, appuyez sur la touche gauche **(8)** ou la touche droite **(11)** jusqu'à ce que la luminosité souhaitée soit atteinte ou que la LED soit éteinte.

▶ Ne regardez pas directement la LED (3) et ne dirigez pas la LED vers d'autres **personnes.** La lumière émise peut éblouir les yeux.

### **Agrandir/réduire l'image sur l'écran (fonction zoom)**

Pour régler le niveau de zoom de l'affichage, appuyez sur la touche haut **(7)** ou la touche bas **(10)** jusqu'à ce que le niveau de zoom souhaité soit atteint.

## **Menu principal**

Pour accéder au **<Menu principal>**, appuyez sur la touche centrale **(9)**.

### **Navigation dans le menu**

- Pour parcourir un menu : appuyez sur la touche haut **(7)** ou la touche bas **(10)**.
- Pour passer dans un sous-menu : appuyez sur la touche centrale **(9)** ou la touche flèche droite **(11)**.
- Pour valider une option de menu sélectionnée : appuyez sur la touche centrale **(9)**.
- Activer/désactiver une fonction avec un interrupteur virtuel  $\bigcirc$ : appuyez soit sur la touche centrale **(9)**, soit sur la touche droite **(11)** ou gauche **(8)**. Le réglage est alors aussi enregistré.
- Revenir au menu supérieur suivant : appuyez brièvement sur la touche Marche/ Arrêt **(6)**.
- Quitter le menu principal et revenir à l'affichage caméra : appuyez brièvement sur la touche Marche/Arrêt **(6)**.

### **Options de menu**

– **<AutoUp> :** activez ou désactivez la fonction.

La fonction **AutoUp** permet de tourner l'image de façon à ce que « le haut » soit aussi en haut sur l'écran (voir figure **F**).

**Remarque :** La fonction n'est pas possible avec tous les câbles de caméra. La fonctionnalité est restreinte quand le miroir **(29)** est monté et/ou en cas d'orientation verticale du câble de caméra **(1)**.

– **<Galerie> :** Permet de visualiser les photos prises et les vidéos enregistrées. Sélectionnez avec la touche Vers le bas **(10)** ou Vers le haut **(7)** les fichiers souhaités d'après leur date.

Pour afficher un pré-aperçu de la photo ou de la vidéo sélectionnée, appuyez sur la touche de droite **(11)** ou sur la touche centrale **(9)**.

Pour ouvrir le fichier sélectionné, appuyez sur la touche centrale **(9)**.

**Remarque :** En présence d'une carte micro SD **(20)**, seuls les fichiers mémorisés sur la carte micro SD sont affichés. Pour afficher des photos de la mémoire interne, vous devez retirer la carte micro SD **(20)**.

- **<Mode caméra> :** sélectionnez soit **<Photo>** soit **<Vidéo>**.
- **<Luminosité de l'écran> :** permet de régler la luminosité souhaitée pour l'écran.
- **<Couleur> :** permet d'activer ou désactiver l'affichage en couleur pour l'écran (désactivé : affichage en noir et blanc).
- **<Réglages de l'appareil>**
	- **<Date et heure> :** permet de régler l'heure et la date pour la mémorisation des fichiers et le format de la date et de l'heure.

**Remarque :** si la date et l'heure ne sont plus enregistrées, cela signifie que la pile bouton intégrée est vide. Dans ce cas, adressez-vous à un centre de service aprèsvente agréé **Bosch**.

- **<Langue> :** permet de sélectionner la langue d'affichage.
- **<Arrêt au bout de …> :** permet de sélection la période après laquelle la caméra d'inspection s'éteint automatiquement si aucune touche n'est activée.
- **<Infos sur appareil> :** affiche des informations sur l'appareil de mesure, notamment la version de logiciel installée et les informations juridiques.
- **<Réinitialisation valeurs usine> :** permet de réinitialiser tous les réglages des options de menu. Entraîne aussi l'effacement définitif de tous les fichiers mémorisés.

## **Enregistrement/transfert des photos/vidéos**

### **Prise de photo/enregistrement de vidéo**

En présence d'une carte micro SD **(20)**, les photos et vidéos sont enregistrés sur la carte.

En l'absence de carte micro SD, les photos sont mémorisées dans la mémoire interne de la caméra d'inspection, il n'est pas possible d'enregistrer des vidéos.

Mode photo : Appuyez sur la touche Photo/Vidéo **(12)** pour prendre une photo de l'image actuellement visible sur l'écran.

Mode vidéo : Pour démarrer l'enregistrement vidéo, appuyez sur la touche Photo/ Vidéo **(12)** ; pour terminer l'enregistrement, appuyez sur la touche Photo/Vidéo **(12)** ou sur la touche centrale **(9)**.

La commutation entre mode photo et mode vidéo s'effectue dans le **<Menu principal>**.

### **Vue d'ensemble de la transmission de données**

– Transfert des fichiers photo **de la mémoire interne vers la carte micro SD (20)** : Lors de l'insertion d'une carte micro SD **(20)**, il apparaît sur l'écran un message vous demandant si vous souhaitez transférer vers la carte micro SD les données enregistrées dans la mémoire interne de la caméra d'inspection.

- Transfert des fichiers photo **de la mémoire interne via la prise USB Type‑C®** : Le transfert n'est possible que lorsqu'il n'y a pas de carte micro SD **(20)** dans la caméra d'inspection.
- Transfert des fichiers **de la carte micro SD (20)** : Vous pouvez transférer les fichiers présents sur la carte micro SD **(20)** insérée via la prise USB Type‑C® ou bien retirer la carte micro SD **(20)** et l'insérer dans un autre appareil.

### **Insertion de la carte micro SD**

Ouvrez le cache supérieur **(16)** et insérez dans le bon sens la carte micro SD **(20)** jusqu'en butée dans le logement **(18)**. Refermez le cache supérieur avec précaution.

### **Transfert de données via l'interface USB Type‑C®**

Pour la transmission via USB Type‑C®, activez la caméra d'inspection. Ouvrez le cache de protection de la prise USB Type‑C® **(17)**. Reliez la prise USB Type‑C® à votre PC avec le câble USB Type‑C® **(19)**.

Ouvrez sur votre PC l'explorateur de fichiers et sélectionnez le lecteur où transférer les fichiers. Le nom du lecteur est le suivant :

- Quand il n'y a pas de carte micro SD dans la caméra d'inspection : **Bosch\_GIC**
- Quand il y a dans la caméra d'inspection une carte micro SD sans nom : nom standard du lecteur USB
- Quand il y a dans la caméra d'inspection une carte micro SD avec nom : nom de la carte micro SD

Les fichiers enregistrés dans la mémoire interne ou sur la carte micro SD de la caméra d'inspection peuvent être copiés, transférés vers votre PC ou effacés.

Après avoir terminé l'opération souhaitée, déconnectez le lecteur du PC normalement. **Remarque :** avant de retirer le lecteur, déconnectez-le d'abord du système d'exploitation de votre PC en respectant la procédure d'éjection préconisée (fonction « retirer le périphérique en toute sécurité ») car la mémoire interne de la caméra d'inspection risque sinon d'être détériorée.

Retirez le câble USB Type-C® (la caméra d'inspection s'éteint alors automatiquement). Refermez le cache de protection supérieur **(16)** pour protéger de la poussière et des projections d'eau.

**Remarque :** connectez la caméra d'inspection via la prise USB Type-C® uniquement à un PC. La caméra d'inspection risque d'être endommagée si elle est connectée à d'autres appareils.

**Remarque :** l'interface USB Type-C® ne sert qu'à la transmission de données, elle ne peut pas servir à recharger des accus ou d'autres appareils.

### **Instructions d'utilisation**

Contrôlez l'environnement à inspecter et tenez compte surtout des obstacles ou des endroits dangereux.

Pliez le câble flexible **(1)** de manière à ce que la tête de caméra puisse facilement être introduite dans l'environnement à inspecter. Introduisez le câble flexible avec précaution.

Adaptez la luminosité de la LED **(3)** de manière à ce que l'image soit bien visible. Dans le cas d'objets fortement réfléchissants, réduisez la luminosité ou utilisez le réglage Contraste noir et blanc pour améliorer la qualité de l'image.

Au cas où les objets à inspecter manquent de netteté à l'affichage, réduisez ou augmentez la distance entre la tête de caméra **(2)** et l'objet.

### **Défauts – Causes et remèdes**

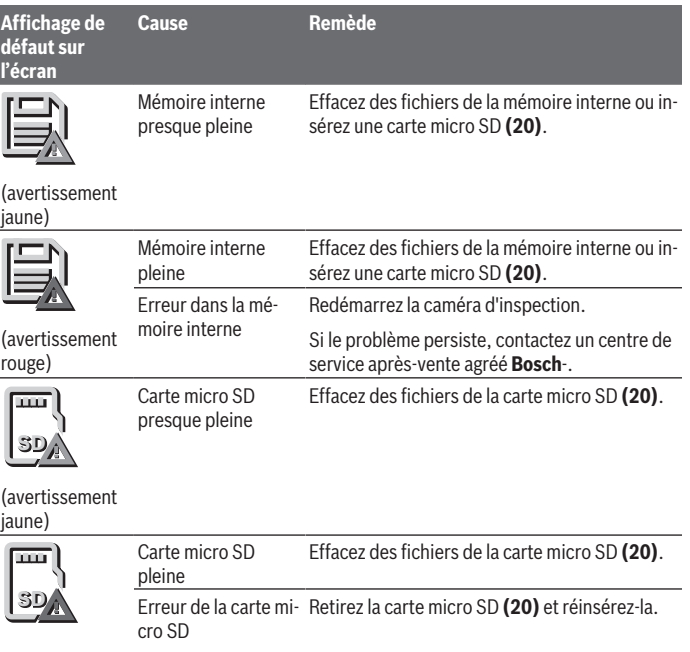

Français | **51**

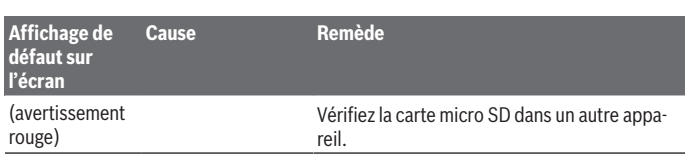

## **Entretien et Service après‑vente**

## **Nettoyage et entretien**

Ne plongez jamais le boîtier de caméra **(13)** dans l'eau ou dans d'autres liquides.

Veillez à maintenir la caméra d'inspection toujours propre. Nettoyez soigneusement la caméra d'inspection et tous les accessoires après une utilisation dans des milieux contenant des substances nocives.

Nettoyez l'appareil à l'aide d'un chiffon doux et humide. N'utilisez pas de détergents ou de solvants.

Nettoyez en particulier régulièrement l'optique **(4)** et veillez à ce qu'il n'y ait pas de peluches.

### **Remplacement de la pile bouton intégrée**

Le remplacement de la pile bouton doit être effectué par Bosch ou par un centre de service après-vente agréé pour les outils électriques Bosch.

- ▶ Attention : Remplacez toujours la pile bouton par une pile bouton du même type. Il y a sinon risque d'explosion.
- u **Retirez les piles boutons déchargées et éliminez-les en respectant la législation en vigueur.** Les piles boutons déchargées peuvent se mettre à fuir et détériorer le produit ou blesser des personnes.

## **Service après-vente et conseil utilisateurs**

Notre Service après-vente répond à vos questions concernant la réparation et l'entretien de votre produit et les pièces de rechange. Vous trouverez des vues éclatées et des informations sur les pièces de rechange sur le site :

### **www.bosch-pt.com**

L'équipe de conseil utilisateurs Bosch se tient à votre disposition pour répondre à vos questions concernant nos produits et leurs accessoires.

Pour toute demande de renseignement ou toute commande de pièces de rechange, précisez impérativement la référence à 10 chiffres figurant sur l'étiquette signalétique du produit.

#### **Maroc**

Robert Bosch Morocco SARL 53, Rue Lieutenant Mahroud Mohamed 20300 Casablanca Tel. : +212 5 29 31 43 27 E-Mail : [sav.outillage@ma.bosch.com](mailto:sav.outillage@ma.bosch.com)

#### **France**

Réparer un outil Bosch n'a jamais été aussi simple, et ce, en moins de 5 jours, grâce à SAV DIRECT, notre formulaire de retour en ligne que vous trouverez sur notre site internet [www.bosch-pt.fr](http://www.bosch-pt.fr) à la rubrique Services. Vous y trouverez également notre boutique de pièces détachées en ligne où vous pouvez passer directement vos commandes.

Vous êtes un utilisateur, contactez : Le Service Clientèle Bosch Outillage Electroportatif Tel. : 09 70 82 12 26 (Numéro non surtaxé au prix d'un appel local) E-Mail : [sav.outillage-electroportatif@fr.bosch.com](mailto:sav.outillage-electroportatif@fr.bosch.com)

Vous êtes un revendeur, contactez : Robert Bosch (France) S.A.S. Service Après-Vente Electroportatif 126, rue de Stalingrad 93705 DRANCY Cédex Tel. : (01) 43119006 E-Mail : [sav-bosch.outillage@fr.bosch.com](mailto:sav-bosch.outillage@fr.bosch.com)

#### **Vous trouverez d'autres adresses du service après-vente sous :**

[www.bosch-pt.com/serviceaddresses](http://www.bosch-pt.com/serviceaddresses)

### <span id="page-51-0"></span>**Transport**

Les batteries Lithium-ion recommandées sont soumises à la réglementation relative au transport de matières dangereuses. Pour le transport sur route par l'utilisateur, aucune autre mesure n'a besoin d'être prise.

Lors d'une expédition par un tiers (par ex. transport aérien ou entreprise de transport), des exigences spécifiques doivent être respectées concernant l'emballage et le marquage. Pour la préparation de l'envoi, faites-vous conseiller par un expert en transport de matières dangereuses.

N'expédiez que des accus dont le boîtier n'est pas endommagé. Recouvrez les contacts non protégés et emballez l'accu de manière à ce qu'il ne puisse pas se déplacer dans l'emballage. Veuillez également respecter les réglementations supplémentaires éventuellement en vigueur.

## **Élimination des déchets**

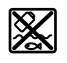

Prière de rapporter la caméra d'inspection, les piles/accus, les accessoires et les emballages dans un Centre de recyclage respectueux de l'environnement.

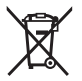

Ne jetez pas la caméra d'inspection et les accus/piles avec des ordures ménagères !

### **Seulement pour les pays de l'UE :**

Conformément à la directive européenne 2012/19/UE, les caméras d'inspection hors d'usage, et conformément à la directive européenne 2006/66/CE, les accus/piles usagés ou défectueux doivent être éliminés séparément et être recyclés en respectant l'environnement.

En cas de non-respect des consignes d'élimination, les déchets d'équipements électriques et électroniques peuvent avoir un impact négatif sur l'environnement et la santé des personnes du fait des substances dangereuses qu'ils contiennent.

### **Accus/piles :**

### **Li-Ion :**

Veuillez respecter les indications se trouvant dans le chapitre Transport [\(voir « Trans](#page-51-0)[port », Page 52\).](#page-51-0)

La pile bouton intégrée ne doit être retirée que par une personne qualifiée pour sa mise au rebut.

### **Valable uniquement pour la France :**

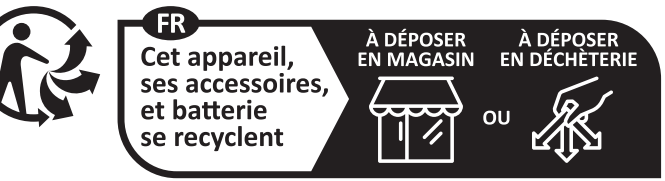

Points de collecte sur www.quefairedemesdechets.fr

# **Español**

## **Indicaciones de seguridad**

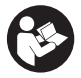

**Lea y observe todas las instrucciones. Si la cámara de inspección no se utiliza según las presentes instrucciones, pueden menoscabarse las medidas de seguridad integradas en la cámara de inspección. GUARDE BIEN ESTAS INSTRUCCIONES.**

- ▶ Sólo deje reparar la cámara de inspección por personal técnico calificado y sólo **con repuestos originales.** Solamente así se mantiene la seguridad de la cámara de inspección.
- ▶ No trabaje con la cámara de inspección en un entorno potencialmente explosivo **que contenga líquidos, gases o polvos inflamables.** La cámara de inspección puede producir chispas e inflamar los materiales en polvo o vapores.
- u **Saque el acumulador de la cámara de inspección antes de realizar trabajos en ella (p. ej. montaje, mantenimiento, etc.) así como para su transporte y almacenaje.**
- **► Retire las pilas de la cámara de inspección si no va a utilizarla durante un largo periodo de tiempo.** Las pilas pueden corroerse si se almacena en la cámara de inspección durante un periodo de tiempo prolongado.
- **► No dirija el haz de luz contra personas ni animales, ni mire directamente hacia el haz, incluso encontrándose a gran distancia.**
- **► Revise la zona de trabajo antes de usar la cámara de inspección. Ningún componente de la cámara de inspección debe entrar en contacto con cables eléctricos, piezas móviles o sustancias químicas. Interrumpa el circuito de los cables eléctricos que pasan por la zona de trabajo.** Estas medidas reducen el riesgo de explosiones, descargas eléctricas y daños materiales.
- ▶ Use equipo de protección personal adecuado, como gafas protectoras, guantes **protectores o máscara de protección respiratoria si hay sustancias peligrosas en la zona de trabajo.** Los canales de aguas residuales o zonas similares pueden contener sustancias sólidas, líquidas o gaseosas que son tóxicas, infecciosas, corrosivas o de otro modo peligrosas para la salud.
- u **Preste especial atención a la limpieza cuando trabaje en zonas con sustancias peligrosas para la salud. No coma durante el trabajo.** Evite el contacto con sustancias peligrosas para la salud y, después del trabajo, límpiese las manos y otras partes del cuerpo que puedan haber entrado en contacto con agua jabonosa caliente. Así se reduce el riesgo para la salud.

1 609 92A 9RJ | (24.05.2024) Bosch Power Tools

- ▶ No se pare en el agua cuando use la cámara de inspección. Al trabajar en el agua, se corre el riesgo de sufrir una descarga eléctrica.
- ▶ No modifique ni abra el acumulador. Podría provocar un cortocircuito.
- En caso de daño y uso inapropiado del acumulador pueden emanar vapores. El **acumulador se puede quemar o explotar.** En tal caso, busque un entorno con aire fresco y acuda a un médico si nota molestias. Los vapores pueden llegar a irritar las vías respiratorias.
- ► En el caso de una aplicación incorrecta o con un acumulador dañado puede salir **líquido inflamable del acumulador. Evite el contacto con él. En caso de un contacto accidental enjuagar con abundante agua. En caso de un contacto del líquido con los ojos recurra además inmediatamente a un médico.** El líquido del acumulador puede irritar la piel o producir quemaduras.
- ▶ Mediante objetos puntiagudos, como p. ej. clavos o destornilladores, o por influ**jo de fuerza exterior se puede dañar el acumulador.** Se puede generar un cortocircuito interno y el acumulador puede arder, humear, explotar o sobrecalentarse.
- ▶ Si no utiliza el acumulador, guárdelo separado de clips, monedas, llaves, clavos, **tornillos o demás objetos metálicos que pudieran puentear sus contactos.** El cortocircuito de los contactos del acumulador puede causar quemaduras o un incendio.
- ► Utilice el acumulador únicamente en productos del fabricante. Solamente así queda protegido el acumulador contra una sobrecarga peligrosa.
- ► Cargue los acumuladores sólo con cargadores recomendados por el fabricante. Existe el riesgo de incendio al intentar cargar acumuladores de un tipo diferente al previsto para el cargador.

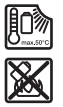

**Proteja la batería del calor excesivo, además de, p. ej., una exposición prolongada al sol, la suciedad, el fuego, el agua o la humedad.** Existe riesgo de explosión y cortocircuito.

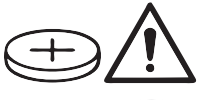

**ADVERTENCIA**

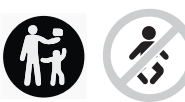

**Asegúrese, que la pila en forma de botón no llegue a las manos de niños.** Las pilas en forma de botón son peligrosas.

### **56** | Español

► Las pilas en forma de botón nunca deben tragarse ni introducirse en otros orifi**cios corporales. Si existe la sospecha, que la pila en forma de botón se ha tragado o se ha introducido en otra abertura corporal, busque inmediatamente una atención médica.** La ingestión de una pila en forma de botón puede causar dentro de 2 horas serias causticaciones internas y la muerte.

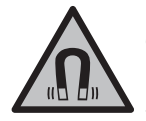

**No coloque el instrumento de medición y los accesorios magnéticos cerca de implantes y otros dispositivos médicos, como p. ej. marcapasos o bomba de insulina.** Los imanes de los accesorios generan un campo, que puede afectar el funcionamiento de los implantes o de los dispositivos médicos.

▶ Mantenga los accesorios magnéticos lejos de soportes de datos magnéticos y **dispositivos magnéticamente sensibles.** Por el efecto de los imanes de los accesorios pueden generarse pérdidas de datos irreversibles.

## **Descripción del producto y servicio**

Por favor, observe las ilustraciones en la parte inicial de las instrucciones de servicio.

### **Utilización reglamentaria**

La cámara de inspección digital es adecuada para la inspección de zonas de difícil acceso u oscuras. Después de montar los medios auxiliares suministrados en el cabezal de la cámara, también es adecuada para mover y retirar objetos pequeños y livianos (p.ej., pequeños tornillos).

La cámara de inspección digital no debe utilizarse con fines medicinales. Tampoco está destinada a reparar obstrucciones en las tuberías o a colocar cables.

### **Componentes principales**

La numeración de los componentes se refiere a la representación de la cámara de inspección en las páginas ilustradas.

- **(1)** Cable de la cámara
- **(2)** Cabezal de cámara
- **(3)** Lámpara en el cabezal de cámara
- **(4)** Lente de cámara
- **(5)** Pantalla
- **(6)** Tecla de conexión/desconexión
- **(7)** Tecla subir

1 609 92A 9RJ | (24.05.2024) Bosch Power Tools

#### Español | **57**

- **(8)** Tecla izquierda
- **(9)** Tecla central
- **(10)** Tecla bajar
- **(11)** Tecla derecha
- **(12)** Tecla de captura de foto/vídeo
- **(13)** Dispositivo portátil
- (14) Batería<sup>a)</sup>
- **(15)** Adaptador de pilas AA1
- **(16)** Tapa superior
- **(17)** Toma USB Type-C®b)
- **(18)** Ranura para tarjeta Micro-SD
- **(19)** Cable USB Type-C®
- **(20)** Tarjeta Micro-SD
- **(21)** Compartimento
- **(22)** Funda del adaptador de batería
- **(23)** Tecla de desenclavamiento
- **(24)** Caperuza de cierre del adaptador de batería
- **(25)** Conexión de la cámara
- **(26)** Retención del cable de la cámara
- **(27)** Imán
- **(28)** Gancho
- **(29)** Espejo
- a) **Este accesorio no están incluido en el volumen de suministro estándar.**
- b) USB Type-C<sup>®</sup> y USB-C<sup>®</sup> son signos de marca de USB Implementers Forum.

### **Elementos de indicación**

- **(a)** Símbolo de modo de grabación
- **(b)** Función de indicación de estado **AutoUp**
- **(c)** Indicación de estado de la tarjeta Micro-SD
- **(d)** Indicador del estado de carga de la batería/pilas

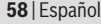

♦

## **Datos técnicos**

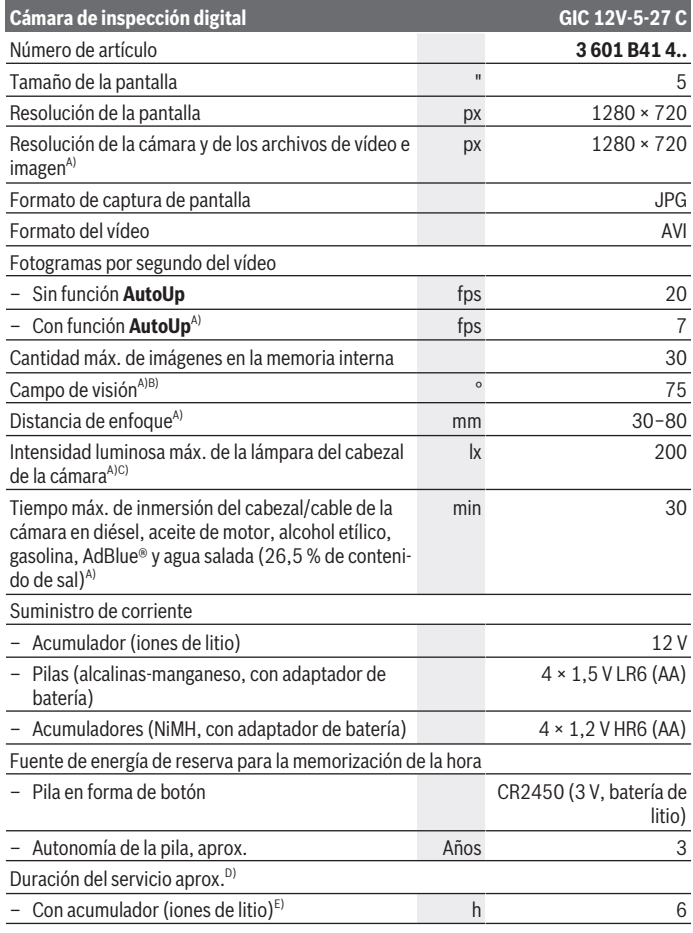

◈

1 609 92A 9RJ | (24.05.2024) Bosch Power Tools

۰

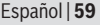

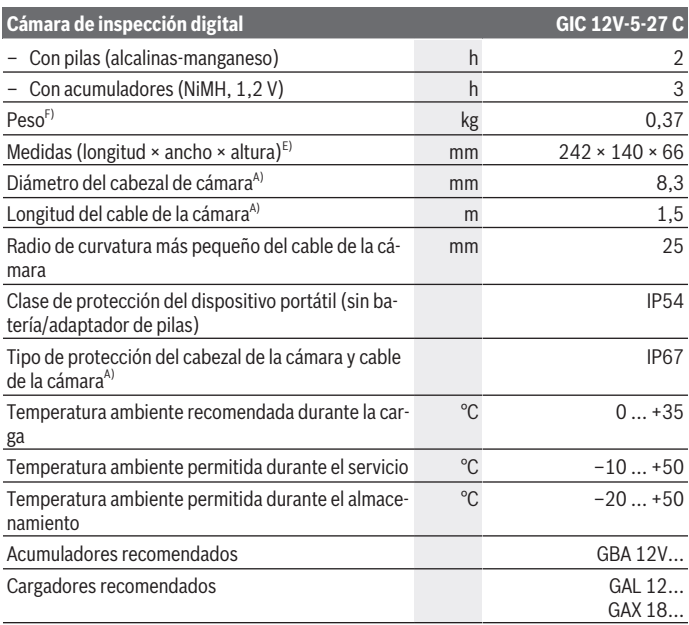

- A) con cable de la cámara **GIC 4/5 Imager 8.3mm/1.5m**
- B) Medido en diagonal
- C) A 50 mm de distancia y en un entorno oscuro
- D) Con pantalla de la cámara, con función **AutoUp**, brillo medio de la pantalla, luz de la cámara con un 50 % de brillo
- E) Con GBA 12V 2.0Ah
- F) Peso sin pilas recargables/baterías/adaptador de pilas/cable de cámara

## **Montaje**

## **Suministro de corriente**

La cámara de inspección puede funcionar con una **Bosch** batería de iones de litio, con pilas convencionales o con baterías NiMH.

### **60** | Español

El indicador de estado **(d)** de la pantalla muestra el nivel de carga de la batería de iones de litio, pilas o baterías NiMH.

### **Funcionamiento con adaptador de pilas (ver figura A)**

Las pilas o baterías NiMH se insertan en el adaptador de pilas.

### ► El adaptador de pilas está determinado para usarlo exclusivamente en las previs**tas cámaras de inspección Bosch y no se debe utilizar con herramientas eléctricas.**

Para **insertar** las pilas o baterías, deslice la funda **(22)** del adaptador de pilas al compartimento **(21)**. Coloque las pilas o las baterías en la funda tal y como lo indica la figura que se encuentra en la caperuza de cierre **(24)**. Deslice la caperuza de cierre sobre la funda hasta que encaje de forma audible y quede fija en el mango de la cámara de inspección.

Para **extraer** las pilas o batería, presione las teclas de desenclavamiento **(23)** de la caperuza de cierre **(24)** y extraiga la caperuza de cierre. Extraiga la funda interior **(22)** del compartimento **(21)**.

Siempre sustituya todas las pilas o acumuladores al mismo tiempo. Solamente utilice pilas o acumuladores del mismo fabricante e igual capacidad.

**► Retire las pilas o baterías de la cámara de inspección si no va a utilizarla durante mucho tiempo.** Las pilas o los acumuladores pueden corroerse si se almacena en la cámara de inspección durante un periodo de tiempo prolongado.

### **Funcionamiento con acumulador (ver figura B)**

u **Utilice únicamente los cargadores que se enumeran en los datos técnicos.** Solamente estos cargadores han sido especialmente adaptados a los acumuladores de iones de litio empleados en su cámara de inspección.

**Indicación:** Los acumuladores de iones de litio se entregan parcialmente cargados debido a la normativa de transporte internacional. Con el fin de obtener la plena potencia del acumulador, cargue completamente el acumulador antes de su primer uso.

Para **colocar** el acumulador cargado **(14)** desplácelo en el compartimiento para el acumulador **(21)**, hasta que encastre perceptiblemente y quede enrasado en el mango de la cámara de inspección.

Para **extraer** el acumulador **(14)** presione las teclas de desenclavamiento **(23)** y extraiga el acumulador del compartimento **(21)**. **No proceda con brusquedad.**

### **Indicaciones para el trato óptimo del acumulador**

Proteja el acumulador de la humedad y del agua.

Únicamente almacene el acumulador en el margen de temperatura desde −20 °C hasta 50 °C. P.ej., no deje el acumulador en el coche en verano.

Si después de una recarga, el tiempo de funcionamiento del acumulador fuese muy reducido, ello es señal de que éste está agotado y deberá sustituirse. Observe las indicaciones referentes a la eliminación.

## **Montaje del cable de la cámara (ver figura C)**

Para operar la cámara de inspección, el cable de la cámara **(1)** debe montarse en el aparato portátil **(13)**.

Inserte el enchufe del cable de la cámara **(1)** en la conexión de la cámara **(25)** en la posición correcta, hasta que encastre.

## **Desmontaje del cable de la cámara (ver figura D)**

Para quitar el cable de la cámara **(1)**, comprima la retención **(26)** y saque el enchufe del aparato portátil **(13)**.

## **Montar el espejo, el imán o el gancho (ver figura E)**

El espejo **(29)**, el gancho **(28)** o el imán **(27)** se pueden montar como medios auxiliares en el cabezal de cámara **(2)**.

Introduzca uno de los 3 medios en el cabezal de la cámara **(2)** hasta el tope, como se muestra en la figura.

**Indicación:** El imán **(27)** y el gancho **(28)** sólo son adecuados para mover y retirar objetos sueltos, pequeños y livianos. En caso de una tensión excesiva, se puede dañar la cámara de inspección o el medio auxiliar.

# **Funcionamiento**

- u **Proteja el dispositivo portátil y la batería o el adaptador de pilas de la radiación solar directa. Proteja la batería o el adaptador de pilas de la humedad.** El cable de la cámara **(1)** y el cabezal de la cámara **(2)** son impermeables si se han instalado correctamente; el dispositivo portátil **(13)** es resistente a las salpicaduras. Sin embargo, la batería **(14)** y el adaptador de pilas no están protegidos contra el agua. En caso de contacto con agua, existe el riesgo de descarga eléctrica o daños.
- **► No utilice la cámara de inspección si el lente del cabezal de la cámara (2) está empañado. Conecte la cámara de inspección recién una vez que se haya evaporado la humedad.** En caso contrario se puede dañar la cámara de inspección.
- **► La lámpara (3) conectada puede calentarse durante el funcionamiento.** No toque la lámpara para evitar quemaduras.

**62** | Español

▶ No exponga la cámara de inspección a temperaturas extremas o fluctuaciones de **temperatura.** No los deje p. ej. durante un tiempo prolongado en el automóvil. En caso de fuertes fluctuaciones de temperatura, deje que se estabilice primero la temperatura de la cámara de inspección antes de la puesta en servicio.

### **Puesta en servicio**

### **Conexión/desconexión**

Para **encender** la cámara de inspección, pulse el botón de conexión/desconexión **(6)** o el botón central **(9)**.

**Indicación:** Si el cable de la cámara no está montado cuando se conecta la alimentación, la pantalla muestra un mensaje de error.

Para **apagar** la cámara de inspección, presione de nuevo el botón de conexión/ desconexión **(6)** hasta que la pantalla se apague.

Si no se pulsa ningún botón de la cámara de inspección durante algún tiempo, esta se apaga automáticamente para ahorrar batería. Puede definir el tiempo de desconexión en el menú principal.

### **Ajuste de la lámpara en el cabezal de cámara**

Para regular la luz, pulse la tecla izquierda **(8)** o la tecla derecha **(11)** repetidamente hasta alcanzar la luminosidad deseada o hasta que la luz se apague.

▶ No mire directamente a la lámpara (3) y no apunte la lámpara a otras personas. La luz de la lámpara puede deslumbrar los ojos.

### **Ampliar/reducir (zoom) la imagen en la pantalla**

Para ajustar el nivel de ampliación de la pantalla, pulse la tecla subir **(7)** o la tecla bajar **(10)** repetidamente hasta alcanzar el nivel de ampliación deseado.

## **Menú principal**

Para acceder a **<Menú principal>**, pulse la tecla central **(9)**.

### **Navegación por el menú**

- Desplazarse por un menú: pulse la tecla subir **(7)** o la tecla bajar **(10)**.
- Cambiar a un submenú: pulse la tecla central **(9)** o la tecla derecha **(11)**.
- Confirmar una opción de menú seleccionada: pulse la tecla central **(9)**.
- $-$  Activar/desactivar una función con el interruptor virtual  $\odot$ : pulse la tecla central **(9)**, la tecla derecha **(11)** o la tecla izquierda **(8)**. Esto también guarda la configuración.
- Volver al menú inmediatamente superior: pulse brevemente la tecla de conexión/ desconexión **(6)**.
- Salir del menú principal y volver a la pantalla de la cámara: pulse brevemente la tecla de conexión/desconexión **(6)**.

### **Opciones de menú**

– **<AutoUp>:** active o desactive la función.

Con la función **AutoUp** la imagen se gira de forma que su parte superior coincide con la de la pantalla (ver figura **F**).

**Indicación:** Esta función no es posible con todos los cables de cámara.Con el espejo montado **(29)** y/o con el cable de la cámara **(1)** en posición vertical, la función está limitada.

– **<Galería>:** aquí puede acceder a las fotos y vídeos realizados.

Con las teclas subir **(10)** o bajar **(7)**, seleccione los archivos deseados teniendo en cuenta la fecha.

Pulse la tecla derecha **(11)** o la tecla central **(9)** para acceder a una vista delantera de la foto o vídeo seleccionado.

Pulse la tecla central **(9)** para abrir el archivo seleccionado.

**Nota:** Cuando se inserta la tarjeta Micro-SD **(20)** solo se muestran los archivos almacenados en dicha tarjeta. Para recuperar fotos de la memoria interna, debe extraer la tarjeta Micro-SD **(20)**.

- **<Modo de cámara>:** para capturar, seleccione entre **<Foto>** y **<Vídeo>**.
- **<Intensidad luminosa de pantalla>:** ajuste el brillo deseado para la pantalla.
- **<Color>:** conecte o desconecte la visualización en color de la pantalla (desactivado: pantalla en blanco y negro).
- **<Configuración del aparato>**
	- **<Fecha & hora>:** ajuste la fecha y la hora para guardar los archivos y seleccione el formato de fecha y hora.

**Nota:** si la fecha y la hora ya no se guardan, significa que la pila de botón integrada está agotada. En este caso, póngase en contacto con un centro de servicio autorizado de **Bosch**.

- **<Idioma>:** seleccione el idioma utilizado en la pantalla.
- **<Desconectar tras …>:** seleccione el intervalo de tiempo tras el cual la cámara de inspección se apaga automáticamente si no se pulsa ningún botón.
- **<Información del aparato>:** aquí encontrará información sobre el dispositivo, como la versión de software instalada y la información legal.

**64** | Español

– **<Ajustes de fábrica>:** puede restaurar todas las opciones del menú a los valores de fábrica. Al mismo tiempo, todos los archivos guardados se eliminan de forma permanente.

## **Guardar/transferir grabaciones**

### **Capturar foto/vídeo**

Con una tarjeta Micro-SD insertada **(20)**, las fotos y los vídeos se guardan en la tarjeta. Sin una tarjeta Micro-SD, las fotos se almacenan en la memoria interna de la cámara de inspección; no es posible guardar grabaciones de vídeo.

Modo foto: pulse la tecla de captura de foto/vídeo **(12)** para hacer una foto de la pantalla actual.

Modo vídeo: para iniciar una grabación de vídeo, pulse la tecla de captura de foto/ vídeo **(12)** y, para detenerla, pulse la tecla de captura de foto/vídeo **(12)** o la tecla central **(9)**.

Con el **<Menú principal>** se puede cambiar entre el modo foto y el modo vídeo.

### **Resumen de la transferencia de datos**

- Transferencia de archivos de fotos **de la memoria interna a la tarjeta Micro-SD (20)**: cuando se inserta una tarjeta Micro-SD **(20)**, aparece un mensaje en la pantalla preguntando si los datos almacenados en la memoria interna de la cámara de inspección deben transferirse a la tarjeta Micro-SD.
- Transferencia de archivos de fotos **de la memoria interna a través de USB Type-C®**: la transferencia solo es posible si no hay ninguna tarjeta Micro-SD **(20)** insertada en la cámara de inspección.
- Transferencia de archivos **de la tarjeta Micro-SD (20)**: puede transferir los archivos desde la tarjeta Micro-SD **(20)** insertada a través del USB Type-C® o extraer la tarjeta Micro-SD **(20)** e insertarla en otro dispositivo.

### **Colocación de la tarjeta microSD**

Abra la cubierta superior **(16)** e inserte la tarjeta Micro-SD **(20)** en la ranura **(18)** en la posición correcta hasta el tope. Cierre de nuevo con cuidado la cubierta superior.

### **Transmisión de datos a través de la interfaz USB Type-C®**

Encienda la cámara de inspección para transferir datos mediante USB Type‑C®. Abra la tapa de la toma USB Type-C® **(17)**. Conecte la toma USB Type‑C® mediante el cable USB Type‑C® **(19)** a su PC.

Abra el navegador de archivos de su PC y seleccione la unidad de disco para transferir los archivos. El nombre de la unidad de disco es:

- cuando no hay ninguna tarjeta Micro-SD insertada en la cámara de inspección: **Bosch\_GIC**
- cuando hay una tarjeta Micro-SD sin nombre insertada en la cámara de inspección: nombre por defecto de la unidad USB
- cuando hay una tarjeta Micro-SD con nombre insertada en la cámara de inspección: nombre de la tarjeta Micro-SD

Los archivos almacenados pueden copiarse desde la memoria interna o desde la tarjeta Micro-SD de la cámara de inspección, trasladarse a su PC o borrarse.

Una vez que haya completado la operación deseada, desconecte la unidad de disco de manera estándar.

**Nota:** en primer lugar, cierre siempre la sesión de la unidad de disco en el sistema operativo del PC (expulsar unidad de disco); de lo contrario, la memoria interna de la cámara de inspección podría resultar dañada.

Retire el cable USB Type-C® (la cámara de inspección se apaga automáticamente). Cierre la tapa superior **(16)** para proteger la cámara del polvo y las salpicaduras de agua.

**Nota:** conecte la cámara de inspección exclusivamente a un PC a través de la interfaz USB Type-C®. La cámara de inspección puede resultar dañada si se conecta a otros dispositivos.

**Nota:** la interfaz USB Type-C® sirve exclusivamente para la transferencia de datos; las baterías u otros dispositivos no se pueden cargar a través de ella.

## **Instrucciones para la operación**

Compruebe el entorno que desea inspeccionar, prestando especial atención a cualquier obstáculo o punto de peligro.

Doble el cable de la cámara **(1)** de modo que el cabezal de la cámara se pueda introducir fácilmente en el entorno a examinar. Introduzca cuidadosamente el cable de la cámara.

Adapte la luminosidad de la lámpara de la cámara **(3)** de modo que se pueda reconocer bien la imagen. En caso de objetos fuertemente reflectantes, puede por ejemplo obtener una mejor imagen con menos luz o con el ajuste del contraste en negro y blanco.

Si los objetos a examinar se representan desenfocados, reduzca o aumente la distancia entre el cabezal de la cámara **(2)** y el objeto.

**66** | Español

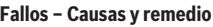

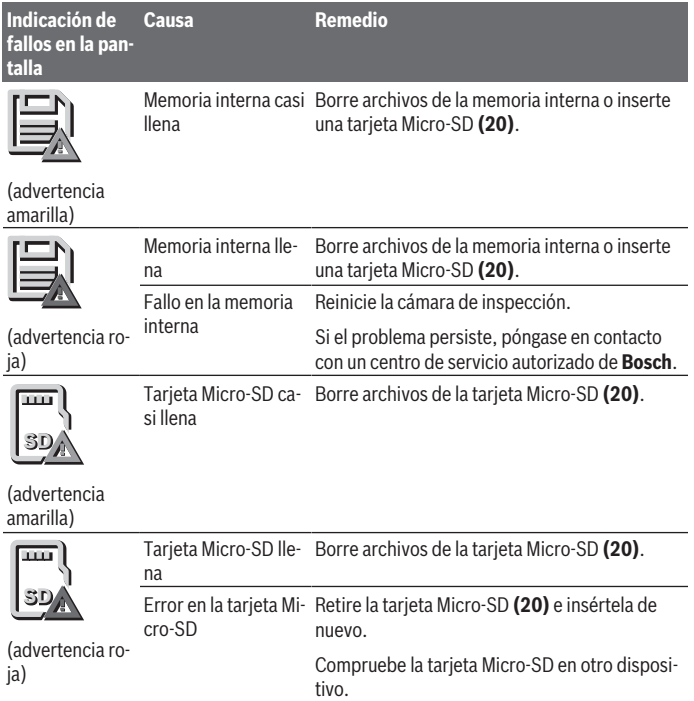

## **Mantenimiento y servicio**

## **Mantenimiento y limpieza**

No sumerja el aparato portátil **(13)** en agua ni en otros líquidos.

Mantenga limpia la cámara de inspección. Limpie la cámara de inspección y todos los medios auxiliares con especial esmero después de trabajar en zonas con sustancias nocivas.

Limpiar el aparato con un paño húmedo y suave. No utilice ningún detergente o disolvente.

En particular, limpie el lente de la cámara **(4)** con regularidad, prestando especial atención a las pelusas.

### **Sustituir la pila de botón integrada**

La sustitución de la pila de botón debe ser realizada por Bosch o por el servicio técnico autorizado para herramientas eléctricas de Bosch.

- ▶ Atención: Sustituya siempre una pila en forma de botón por otra del mismo tipo. Existe el riesgo de explosión.
- **► Retire y deseche las pilas en forma de botón debidamente.** Las pilas en forma de botón descargadas pueden tener fugas y por ello dañar el producto o lesionar personas.

## **Servicio técnico y atención al cliente**

El servicio técnico le asesorará en las consultas que pueda Ud. tener sobre la reparación y mantenimiento de su producto, así como sobre piezas de recambio. Las representaciones gráficas tridimensionales e informaciones de repuestos se encuentran también bajo: **www.bosch-pt.com**

### El equipo asesor de aplicaciones de Bosch le ayuda gustosamente en caso de preguntas sobre nuestros productos y sus accesorios.

Para cualquier consulta o pedido de piezas de repuesto es imprescindible indicar el nº de artículo de 10 dígitos que figura en la placa de características del producto.

### **España**

Robert Bosch España S.L.U. Departamento de ventas Herramientas Eléctricas C/Hermanos García Noblejas, 19 28037 Madrid

Para efectuar su pedido online de recambios o pedir la recogida para la reparación de su máquina, entre en la página [www.herramientasbosch.net.](http://www.herramientasbosch.net) Tel. Asesoramiento al cliente: 902 531 553 Fax: 902 531554

### **México**

Robert Bosch, S. de R.L. de C.V. Calle Robert Bosch No. 405 C.P. 50071 Zona Industrial, Toluca – Estado de México Tel.: (52) 55 528430-62

### **68** | Español

Tel.: 800 6271286 [www.boschherramientas.com.mx](http://www.boschherramientas.com.mx/)

### **Direcciones de servicio adicionales se encuentran bajo:**

[www.bosch-pt.com/serviceaddresses](http://www.bosch-pt.com/serviceaddresses)

## <span id="page-67-0"></span>**Transporte**

Los acumuladores de iones de litio recomendados están sujetos a los requerimientos de la ley de mercancías peligrosas. Los acumuladores pueden ser transportados por carretera por el usuario sin más imposiciones.

En el envío por terceros (p. ej., transporte aéreo o por agencia de transportes) deberán considerarse las exigencias especiales en cuanto a su embalaje e identificación. En este caso deberá recurrirse a los servicios de un experto en mercancías peligrosas al preparar la pieza para su envío.

Únicamente envíe acumuladores si su carcasa no está dañada. Si los contactos no van protegidos cúbralos con cinta adhesiva y embale el acumulador de manera que éste no se pueda mover dentro del embalaje. Observe también las prescripciones adicionales que pudieran existir al respecto en su país.

### **Eliminación**

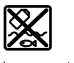

La cámara de inspección, las pilas/los acumuladores, los accesorios y los embalajes deben reciclarse de forma respetuosa con el medio ambiente.

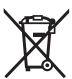

¡No elimine la cámara de inspección ni las pilas/los acumuladores con la basura doméstica!

### **Sólo para los países de la UE:**

De acuerdo con las directivas europeas 2012/19/UE y 2006/66/CE, las cámaras de inspección que ya no son aptas para su uso y los acumuladores/las pilas defectuosos o vacíos deberán ser recogidos por separado y reciclados de manera respetuosa con el medio ambiente.

En el caso de una eliminación inadecuada, los aparatos eléctricos y electrónicos pueden tener efectos nocivos para el medio ambiente y la salud humana debido a la posible presencia de sustancias peligrosas.

### **Acumuladores/pilas:**

### **Iones de Litio:**

Por favor, observe las indicaciones en el apartado Transporte [\(ver "Transporte", Pági](#page-67-0)[na 68\)](#page-67-0).

1 609 92A 9RJ | (24.05.2024) Bosch Power Tools

Português | **69**

La pila de botón integrada solo puede ser extraída para su eliminación por personal cualificado.

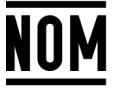

**El símbolo es solamente válido, si también se encuentra sobre la placa de características del producto/fabricado.**

# **Português**

## **Instruções de segurança**

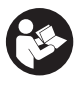

**Devem ser lidas e respeitadas todas as instruções. Se a câmara de inspeção não for utilizada em conformidade com as presentes instruções, as proteções integradas na câmara de inspeção podem ser afetadas. CONSERVE BEM ESTAS INSTRUÇÕES.**

- u **A câmara de inspeção deve ser reparada apenas por pessoal técnico qualificado e devem ser usadas somente peças de substituição originais.** Desta forma é assegurada a segurança da câmara de inspeção.
- u **Não trabalhe com a câmara de inspeção em ambientes potencialmente explosivos, onde se encontram líquidos, gases ou pó inflamáveis.** Na câmara de inspeção podem ser produzidas faíscas, que podem inflamar pós ou vapores.
- u **Antes de realizar qualquer trabalho na câmara de inspeção (p. ex. montagem, manutenção, etc.), bem como antes do seu transporte e armazenamento, retire a bateria da câmara de inspeção.**
- ▶ Retire as pilhas da câmara de inspeção se não for utilizar a mesma durante **longos períodos.** As pilhas podem ficar corroídas se forem armazenadas durante muito tempo na câmara de inspeção.
- u **Não apontar o raio de luz na direção de pessoas nem de animais e não olhar no raio de luz, nem mesmo de maiores distâncias.**
- u **Verifique a área de trabalho antes de utilizar a câmara de inspeção. Nenhuma peça da câmara de inspeção pode entrar em contacto com cabos elétricos, peças em movimento ou substâncias químicas. Interrompa o circuito de corrente dos**

### **70** | Português

**cabos elétricos que passam pela área de trabalho.** Estas medidas reduzem o risco de explosões, choque elétrico e danos materiais.

- u **Use equipamento de proteção individual adequado, como óculos de proteção, luvas de proteção ou máscara de proteção respiratória, caso se encontrem substâncias prejudiciais à saúde na área de trabalho.** Os esgotos ou áreas semelhantes podem conter substâncias sólidas, líquidas ou gasosas, que são venenosas, infecciosas, corrosivas ou que, de outra forma, sejam prejudiciais à saúde.
- u **Tenha especial atenção à limpeza se trabalhar em áreas com substâncias prejudiciais à saúde. Não coma durante o trabalho.** Evite o contacto com as substâncias prejudiciais à saúde e, após o trabalho, limpe as mãos e outras partes do corpo com possam ter entrado em contacto com solução de sabão quente. Deste modo é reduzido o perigo para a saúde.
- u **Não esteja na água quando utilizar a câmara de inspeção.** Ao trabalhar na água existe risco de choque elétrico.
- u **Não altere nem abra o acumulador.** Há perigo de haver um curto-circuito.
- ► Em caso de danos e de utilização incorreta da bateria, podem escapar vapores. A **bateria pode incendiar-se ou explodir.** Areje o espaço e procure assistência médica no caso de apresentar queixas. É possível que os vapores irritem as vias respiratórias.
- **► No caso de utilização incorreta ou bateria danificada pode vazar líquido inflamável da bateria. Evitar o contacto. No caso de um contacto acidental, deverá enxaguar com água. Se o líquido entrar em contacto com os olhos, também deverá consultar um médico.** Líquido que sai da bateria pode levar a irritações da pele ou a queimaduras.
- ▶ Os objetos afiados como, p. ex., pregos ou chaves de fendas, assim como o efeito **de forças externas podem danificar o acumulador.** Podem causar um curto-circuito interno e o acumulador pode ficar queimado, deitar fumo, explodir ou sobreaquecer.
- u **Manter o acumulador que não está sendo utilizado afastado de clipes, moedas, chaves, parafusos ou outros pequenos objetos metálicos que possam causar um curto-circuito dos contactos.** Um curto-circuito entre os contactos do acumulador pode ter como consequência queimaduras ou fogo.
- ► Use a bateria apenas em produtos do fabricante. Só assim é que a bateria é protegida contra sobrecarga perigosa.
- u **Só carregar baterias em carregadores recomendados pelo fabricante.** Há perigo de incêndio se um carregador, apropriado para um determinado tipo de baterias, for utilizado para carregar baterias de outros tipos.

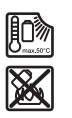

**Proteger a bateria contra calor, p. ex. também contra uma permanente radiação solar, fogo, sujidade, água e humidade.** Há risco de explosão ou de um curto-circuito.

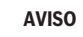

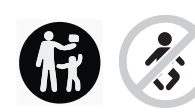

**Mantenha a pilha botão afastada de crianças.** As pilhas botão são perigosas.

u **As pilhas botão não podem nunca ser engolidas ou introduzidas em qualquer orifício corporal. Se suspeitar que a pilha botão foi engolida ou introduzida em qualquer orifício corporal, procure imediatamente um médico.** Engolir uma pilha botão pode causar queimaduras químicas internas graves num espaço de 2 horas e causar a morte.

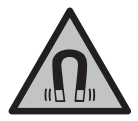

**Não coloque os acessórios magnéticos perto de implantes e outros dispositivos médicos, como p. ex. pacemaker ou bomba de insulina.** Os ímanes dos acessórios criam um campo que pode influenciar o funcionamento de implantes ou dispositivos médicos.

u **Mantenha os acessórios magnéticos afastados de suportes de dados magnéticos e de aparelhos magneticamente sensíveis.** O efeito dos ímanes dos acessórios pode causar perdas de dados irreversíveis.

# **Descrição do produto e do serviço**

Respeite as figuras na parte da frente do manual de instruções.

## **Utilização adequada**

A câmara de inspeção digital é indicada para inspecionar áreas de difícil acesso ou escuras. Após a montagem dos meios auxiliares fornecidos na cabeça da câmara, ela também é indicada para mover e retirar objetos pequenos e leves (p. ex. parafusos pequenos).

A câmara de inspeção digital não pode ser utilizada para fins médicos. Ela também não é indicada para eliminar entupimentos em tubos ou para inserir cabos.

### **72** | Português

### **Componentes ilustrados**

A numeração dos componentes ilustrados refere-se à apresentação da câmara de inspeção na página de esquemas.

- **(1)** Cabo da câmara
- **(2)** Cabeça da câmara
- **(3)** Luz na cabeça da câmara
- **(4)** Lente da câmara
- **(5)** Mostrador
- **(6)** Tecla de ligar/desligar
- **(7)** Tecla para cima
- **(8)** Tecla esquerda
- **(9)** Tecla central
- **(10)** Tecla para baixo
- **(11)** Tecla direita
- **(12)** Tecla foto/gravação de vídeo
- **(13)** Aparelho manual
- **(14)** Bateriaa)
- **(15)** Adaptador de pilhas AA1
- **(16)** Cobertura superior
- **(17)** Tomada USB Type-C®b)
- **(18)** Ranhura para cartão Micro SD
- **(19)** Cabo USB Type-C®
- **(20)** Cartão Micro SD
- **(21)** Compartimento
- **(22)** Invólucro do adaptador de pilhas
- **(23)** Tecla de desbloqueio
- **(24)** Tampa de fecho do adaptador de pilhas
- **(25)** Ligação da câmara
- **(26)** Bloqueio do cabo da câmara
- **(27)** Íman
- **(28)** Gancho

1 609 92A 9RJ | (24.05.2024) Bosch Power Tools
## **(29)** Espelho

- a) **Este acessório não faz parte do material a fornecer padrão.**
- b) USB Type-C® e USB-C® são marcas registadas da USB Implementers Forum.

## **Elementos de indicação**

- **(a)** Símbolo modo gravação
- **(b)** Indicação de estado função **AutoUp**
- **(c)** Indicação de estado cartão Micro SD
- **(d)** Indicador do nível de carga da bateria/pilhas

# **Dados técnicos**

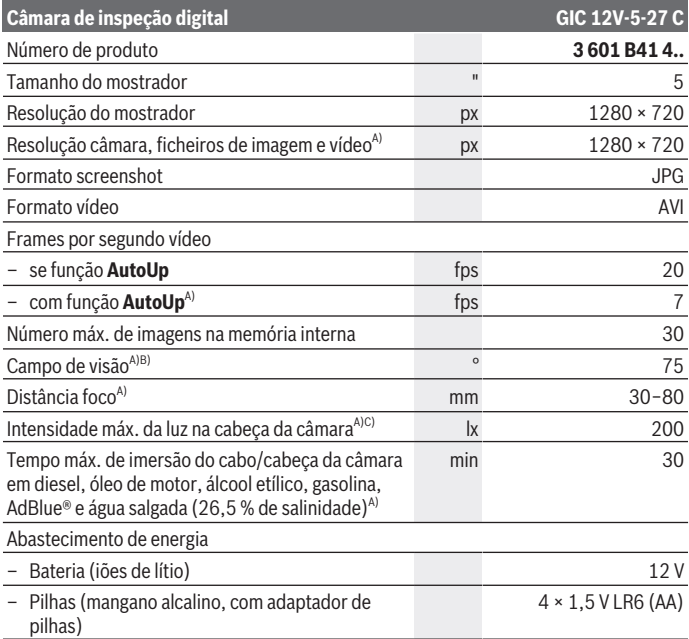

# **74** | Português

♦

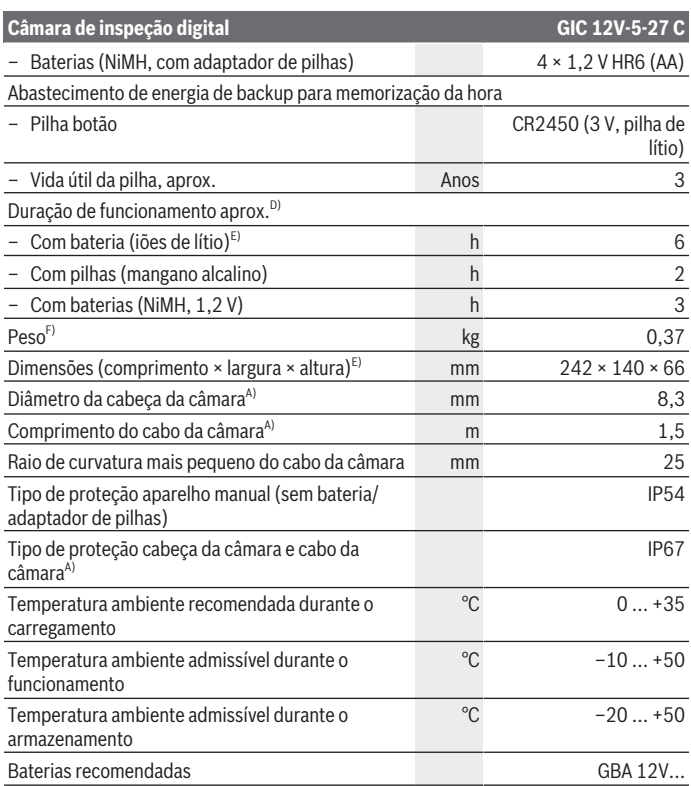

€

0

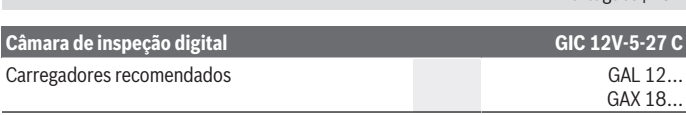

#### A) com cabo da câmara **GIC 4/5 Imager 8.3mm/1.5m**

- B) Medido na diagonal da imagem
- C) A uma distância de 50 mm e ambiente escuro
- D) Com indicação da câmara, com função **AutoUp**, luminosidade média do mostrador, luz da câmara com 50% de luminosidade
- E) Com GBA 12V 2.0Ah
- F) Peso sem baterias/pilhas/adaptador de bateria/cabo da câmara

# **Montagem**

## **Abastecimento de energia**

A câmara de inspeção pode ser operada com uma bateria de lítio da **Bosch**, com pilhas convencionais ou com baterias de NiMH convencionais.

O indicador do nível de carga **(d)** no mostrador indica o nível de carga da bateria de lítio, das pilhas ou das baterias de NiMH.

## **Funcionamento com adaptador de pilhas (ver figura A)**

As pilhas ou baterias de NiMH são colocadas no adaptador de pilhas.

▶ O adaptador de pilhas destina-se exclusivamente a ser usado nas câmaras de **inspeção Bosch previstas e não pode ser usada com ferramentas elétricas.**

Para **colocar** as pilhas ou baterias de NiMH, empurre o invólucro **(22)** do adaptador de pilhas para dentro do compartimento **(21)**. Coloque as pilhas de acordo com a figura na tampa de fecho **(24)** dentro do invólucro. Faça deslizar a tampa de fecho sobre o invólucro, até que esta encaixe de forma audível e fique nivelada com o punho da câmara de inspeção.

Para **remover** as pilhas ou baterias prima as teclas de desbloqueio **(23)** da tampa de fecho **(24)** e retire a mesma. Retire o invólucro interior **(22)** do compartimento **(21)**.

Sempre substituir todas as pilhas ou as baterias ao mesmo tempo. Só utilizar pilhas ou as baterias de um só fabricante e com a mesma capacidade.

u **Retire as pilhas ou baterias da câmara de inspeção se não for utilizar a mesma durante longos períodos.** As pilhas ou baterias podem ficar corroídas se forem armazenadas durante muito tempo na câmara de inspeção.

Português | **75**

#### **76** | Português

## **Funcionamento com bateria (ver figura B)**

▶ Utilize apenas os carregadores listados nos dados técnicos. Só estes carregadores são apropriados para as baterias de lítio utilizadas para a sua câmara de inspeção.

**Nota:** devido a normas de transporte internacionais, as baterias de lítio são fornecidas parcialmente carregadas. Para assegurar a completa potência da bateria, a bateria deverá ser carregada completamente antes da primeira utilização.

Para **colocar** a bateria carregada **(14)**, empurre-a para dentro do compartimento **(21)** até que encaixe de forma audível e fique à face com o punho da câmara de inspeção. Para **remover** a bateria **(14)** prima as teclas de desbloqueio **(23)** e retire a bateria do respetivo compartimento **(21)**. **Não empregue força.**

## **Indicações sobre o manuseio ideal da bateria**

Proteger a bateria contra humidade e água.

Armazene a bateria apenas na faixa de temperatura de −20 °C a 50 °C. Por exemplo, não deixe a bateria dentro do automóvel no verão.

Um tempo de funcionamento reduzido após o carregamento indica que a bateria está gasta e que deve ser substituída.

Observe as indicações sobre a eliminação de forma ecológica.

# **Montar o cabo da câmara (ver figura C)**

Para o funcionamento da câmara de inspeção é necessário montar o cabo da câmara **(1)** no aparelho manual **(13)**.

Insira a ficha do cabo da câmara **(1)** na posição correta na ligação da câmara **(25)**, até que ela engate.

# **Desmontar o cabo da câmara (ver figura D)**

Para retirar o cabo da câmara **(1)** prima o bloqueio **(26)** e retire a ficha do aparelho manual **(13)**.

# **Montar o espelho, íman ou gancho (ver figura E)**

O espelho **(29)**, o gancho **(28)** ou o íman **(27)** podem ser montados como meios auxiliares na cabeça da câmara **(2)**.

Insira um dos 3 meios auxiliares, tal como ilustrado na figura, até ao batente na cabeça da câmara **(2)**.

**Nota:** o íman **(27)** e o gancho **(28)** só são indicados para mover e retirar objetos soltos, pequenos e leves. Se a tração for demasiado forte, a câmara de inspeção ou o meio auxiliar pode ficar danificado.

Português | **77**

# **Funcionamento**

- u **Proteja o aparelho manual e a bateria ou o adaptador de pilhas da radiação solar direta. Proteja a bateria ou o adaptador de pilhas da humidade.** O cabo da câmara **(1)** e a cabeça da câmara **(2)**, se corretamente montados, são à prova de água, o aparelho manual **(13)** é protegido contra projeção de água. Contudo, a bateria **(14)** e o adaptador de pilhas não estão protegidos contra água e no caso de contacto com a mesma existe o risco de choque elétrico ou danos.
- u **Não utilize a câmara de inspeção se a lente na cabeça da câmara (2) estiver embaciada. Só ligue a câmara de inspeção quando a humidade tiver evaporado.** Caso contrário, pode danificar a câmara de inspeção.
- ▶ A luz (3) ligada pode aquecer durante o funcionamento. Não toque na luz para evitar queimaduras.
- u **Não exponha a câmara de inspeção a temperaturas extremas ou oscilações de temperatura.** Não os deixe, p. ex., ficar durante muito tempo no automóvel. No caso de oscilações de temperatura maiores, deixe a câmara de inspeção atingir a temperatura ambiente antes de a utilizar.

# **Colocação em funcionamento**

## **Ligar/desligar**

Para **ligar** a câmara de inspeção prima a tecla de ligar/desligar **(6)** ou a tecla central **(9)**. **Nota:** se ao ligar o cabo da câmara não estiver montado, o mostrador exibe uma mensagem de erro.

Para **desligar** a câmara de inspeção prima novamente a tecla de ligar/desligar **(6)** até o mostrador se desligar.

Se durante algum tempo não for premida qualquer tecla da câmara de inspeção, a mesma desliga-se automaticamente para poupar a bateria e as pilhas. Pode determinar o tempo de desligamento no menu principal.

## **Regular a luz na cabeça da câmara**

Para regular a luz, prima a tecla esquerda **(8)** ou a tecla direita **(11)** até alcançar a luminosidade desejada ou desligar a luz.

▶ Não olhe diretamente para a luz (3) nem aponte a luz para outras pessoas. A luz pode encandear os olhos.

## **Aumentar/reduzir a imagem no mostrador (zoom)**

Para ajustar o nível de zoom da indicação do mostrador, prima a tecla para cima **(7)** ou a tecla para baixo **(10)**, até alcançar o nível de zoom desejado.

#### **78** | Português

## **Menu principal**

Para aceder ao **<Menu principal>** prima a tecla central **(9)**.

#### **Navegar no menu**

- Percorrer um menu: prima a tecla para cima **(7)** ou para baixo **(10)**.
- Mudar para um submenu: prima a tecla central **(9)** ou a tecla direita **(11)**.
- Confirmar uma opção de menu selecionada: prima a tecla central **(9)**.
- Ligar/desligar uma função com interruptor virtual : prima a tecla central **(9)**, a tecla direita **(11)** ou a tecla esquerda **(8)**. Assim, o ajuste também é guardado.
- Regressar ao menu superior seguinte: prima brevemente a tecla ligar/desligar **(6)**.
- Sair do menu principal e regressar à indicação da câmara: prima brevemente a tecla ligar/desligar **(6)**.

## **Opções do menu**

– **<AutoUp>:** ligue ou desligue a função.

Com a função **AutoUp** roda a imagem de forma a que em "cima" também seja indicado em cima no mostrador (ver figura **F**).

**Nota:** A função não é possível com todos os cabos da câmara. Com o espelho montado **(29)** e/ou com orientação vertical do cabo da câmara **(1)**, a função é limitada.

– **<Galeria>:** aqui pode chamar as fotos tiradas e o vídeos gravados.

Com as teclas para baixo **(10)** ou para cima **(7)** selecione os ficheiros desejados mediante as suas datas.

Prima a tecla direita **(11)** ou a tecla central **(9)**, para chamar uma pré-visualização da foto ou vídeo selecionado.

Prima a tecla central **(9)** para abrir o ficheiro selecionado.

**Nota:** com o cartão Micro SD **(20)** inserido são exibidos apenas os ficheiros guardados no cartão Micro SD. Para chamar fotos da memória interna, tem de remover o cartão Micro SD **(20)**.

- **<Modo de câmara>:** selecione entre **<Fotografia>** e **<Vídeo>** para a captação.
- **<Luminosidade ecrã>:** ajuste a luminosidade desejada para o mostrador.
- **<Cor>:** ligue ou desligue a visualização a cores para o mostrador (desligado: visualização a preto e branco).
- **<Definições da ferramenta>**
	- **<Data e hora>:** defina a data e a hora para o armazenamento das ficheiros e selecione o formato da data e da hora.

**Nota:** se não forem mais guardadas a data e a hora, a pilha botão integrada está cheia. Nesse caso, dirija-se a um serviço de apoio ao cliente **Bosch** autorizado.

1 609 92A 9RJ | (24.05.2024) Bosch Power Tools

- **<Idioma>:** selecione o idioma utilizado na indicação.
- **<Desligar após …>:** selecione o intervalo de tempo após o qual a câmara de inspeção se desliga automaticamente se não for premida nenhuma tecla.
- **<Informação da ferramenta>:** aqui encontra as informações sobre o aparelho, como por exemplo, a versão de software instalada e informações legais.
- **<Definições de fábrica>:** pode repor todas as opções de menu para a definição de fábrica. Simultaneamente todos os ficheiros guardados são eliminados definitivamente.

# **Guardar/transferir foto tirada**

## **Tirar foto/gravar vídeo**

Com o cartão Micro SD **(20)** inserido as fotos e os vídeos são guardados no cartão. Sem cartão Micro SD as fotos são sempre guardadas na memória interna da câmara de inspeção, as gravações de vídeo não são possíveis.

Modo fotos: prima a tecla para tirar foto **(12)**, para tirar uma fotografia da indicação atual do mostrador.

Modo vídeo: para começar a gravar um vídeo, prima a tecla foto/gravação de vídeo **(12)**, para terminar prima a tecla foto/gravação de vídeo **(12)** ou a tecla central **(9)**. A troca entre o modo foto e vídeo é feita através do **<Menu principal>**.

## **Vista geral da transmissão de dados**

- Transferir ficheiros de fotos **da memória interna para o cartão Micro SD (20)**: ao inserir um cartão Micro SD **(20)** surge uma solicitação no mostrador, se os dados guardados na memória interna da câmara de inspeção devem ser transferidas para o cartão Micro SD.
- Transferir ficheiros de fotos **da memória interna via USB Type‑C®**: a transferência só é possível se não estiver inserido qualquer cartão Micro SD **(20)** na câmara de inspeção.
- Transferir ficheiros **do cartão Micro SD (20)**: pode transferir os ficheiros do cartão Micro SD **(20)** via USB Type‑C® ou remover o cartão Micro SD **(20)** e inserir num outro aparelho.

#### **Inserir o cartão Micro SD**

Abra a cobertura superior **(16)** e empurre o cartão Micro SD **(20)** no alinhamento correto para dentro da ranhura **(18)** até ao batente. Feche de novo e corretamente a cobertura superior.

#### **80** | Português

## **Transferência de dados através da interface USB Type-C®**

Para a transmissão de dados via USB Type‑C®, ligue a câmara de inspeção. Abra a cobertura da tomada USB Type-C® **(17)**. Ligue a tomada USB Type-C® através do cabo USB Type-C® **(19)** ao seu PC.

Abra o browser de ficheiros no seu computador e selecione a unidade para a transferência dos ficheiros. O nome da unidade é:

- se não estiver inserido qualquer cartão Micro SD na câmara de inspeção: **Bosch\_GIC**
- se estiver inserido um cartão Micro SD sem designação na câmara de inspeção: designação standard da unidade USB
- se estiver inserido um cartão Micro SD com designação na câmara de inspeção: nome do cartão Micro SD

Os ficheiros guardados podem ser copiados da memória interna ou do cartão Micro SD da câmara de inspeção, movidos no seu PC ou eliminados.

Assim que tiver terminado o processo desejado, separe a unidade da forma convencional.

**Nota:** desligue sempre primeiro a unidade do sistema operativo do PC (ejetar unidade), caso contrário, a memória interna da câmara de inspeção pode ficar danificada. Remova o cabo USB Type-C® (a câmara de inspeção desliga-se automaticamente). Feche a cobertura superior **(16)** como proteção contra pó ou projeções de água. **Nota:** ligue a câmara de inspeção através da interface USB Type-C® exclusivamente a um PC. A câmara de inspeção pode ficar danificada se for ligada a outros aparelhos. **Nota:** a interface USB Type-C® serve exclusivamente para a transferência de dados, as

baterias ou outros aparelhos não podem ser carregados através da mesma.

# **Instruções de trabalho**

Verifique o ambiente circundante que deseja inspecionar e tenha especial atenção a obstáculos ou locais de perigo.

Dobre o cabo da câmara **(1)** de forma a que a cabeça da câmara possa ser bem introduzida no ambiente circundante a inspecionar. Introduza cuidadosamente o cabo da câmara.

Ajuste a luminosidade da luz da câmara **(3)** de forma a que a imagem fique nítida. No caso de objetos de forte reflexão, por exemplo, obtém uma imagem melhor com menos luz ou com o ajuste do contraste preto/branco.

Se os objetos a inspecionar forem apresentados de forma desfocada, então reduza ou aumente a distância entre a cabeça da câmara **(2)** e o objeto.

Português | **81**

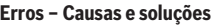

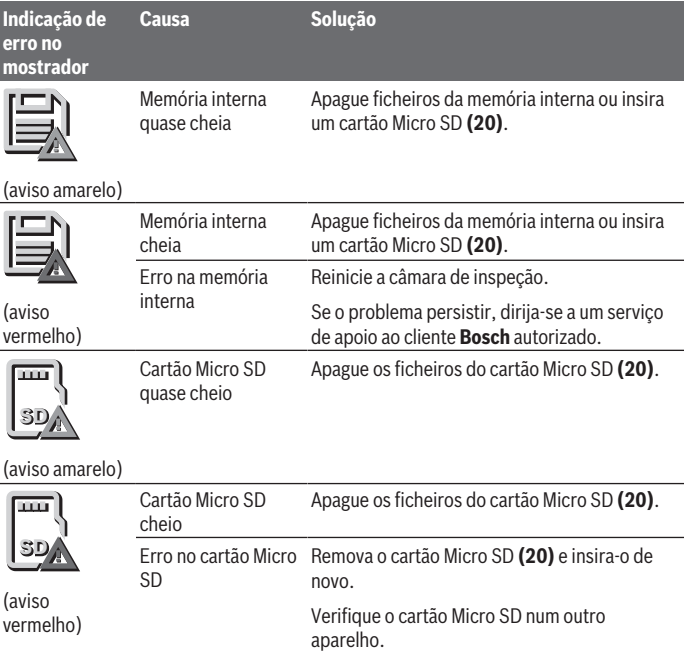

# **Manutenção e assistência técnica**

# **Manutenção e limpeza**

Não mergulhe o aparelho manual **(13)** em água ou em outros líquidos.

Mantenha a câmara de inspeção sempre limpa. Limpe muito bem a câmara de inspeção e todos os meios auxiliares depois de ter trabalhado em áreas com substâncias prejudiciais à saúde.

Limpar sujidades com um pano húmido e macio. Não utilize detergentes ou solventes.

#### **82** | Português

Limpe especialmente a lente da câmara **(4)** com regularidade e certifique-se de que não existem fiapos.

#### **Trocar a pilha botão integrada**

A troca da pilha botão tem de ser efetuada por um serviço de apoio ao cliente para ferramentas elétricas Bosch.

- u **Atenção: substitua sempre uma pilha botão por uma pilha botão do mesmo tipo.** Há risco de explosão.
- u **Elimine as pilhas botão descarregadas de forma correta.** As pilhas botão podem perder a estanqueidade e, consequentemente, danificar o produto ou ferir pessoas.

## **Serviço pós-venda e aconselhamento**

O serviço pós-venda responde às suas perguntas a respeito de serviços de reparação e de manutenção do seu produto, assim como das peças sobressalentes. Desenhos explodidos e informações acerca das peças sobressalentes também em: **www.bosch-**

#### **pt.com**

A nossa equipa de consultores Bosch esclarece com prazer todas as suas dúvidas a respeito dos nossos produtos e acessórios.

Indique para todas as questões e encomendas de peças sobressalentes a referência de 10 dígitos de acordo com a placa de caraterísticas do produto.

#### **Brasil**

Robert Bosch Ltda. – Divisão de Ferramentas Elétricas Rodovia Anhanguera, Km 98 - Parque Via Norte 13065-900, CP 1195 Campinas, São Paulo Tel.: 0800 7045 446 [www.bosch.com.br/contato](http://www.bosch.com.br/contato)

#### **Portugal**

Robert Bosch LDA Avenida Infante D. Henrique Lotes 2E – 3E 1800 Lisboa Para efetuar o seu pedido online de peças entre na página [www.ferramentasbosch.com](http://www.ferramentasbosch.com). Tel.: 21 8500000 Fax: 21 8511096

#### **Encontra outros endereços da assistência técnica em:**

[www.bosch-pt.com/serviceaddresses](http://www.bosch-pt.com/serviceaddresses)

1 609 92A 9RJ | (24.05.2024) Bosch Power Tools

# <span id="page-82-0"></span>**Transporte**

As baterias de iões de lítio recomendadas estão sujeitas ao direito de materiais perigosos. As baterias podem ser transportadas na rua pelo utilizador, sem mais obrigações.

Na expedição por terceiros (por ex.: transporte aéreo ou expedição), devem ser observadas as especiais exigências quanto à embalagem e à designação. Neste caso é necessário consultar um especialista de materiais perigosos ao preparar a peça a ser trabalhada.

Só enviar baterias se a carcaça não estiver danificada. Colar contactos abertos e embalar a bateria de modo que não possa se movimentar dentro da embalagem. Por favor observe também eventuais diretivas nacionais suplementares.

# **Eliminação**

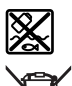

A câmara de inspeção, pilhas/baterias, acessórios e embalagens devem ser reciclados de forma ambientalmente correta.

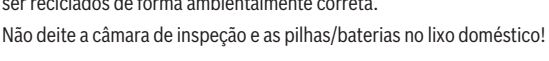

## **Apenas para países da UE:**

Conforme a Diretiva Europeia 2012/19/UE e segundo a Diretiva Europeia 2006/66/CE é necessário recolher separadamente as câmaras de inspeção que já não são mais usadas e as baterias/pilhas defeituosas ou gastas e encaminhá-las para uma reciclagem ecológica.

No caso de uma eliminação incorreta, os aparelhos elétricos e eletrónicos antigos podem ter efeitos nocivos no ambiente e na saúda humada devido à possível presença de substâncias perigosas.

## **Baterias/pilhas:**

## **Lítio:**

Observar as indicações no capítulo Transporte [\(ver "Transporte", Página 83\).](#page-82-0) A pilha botão integrada só pode ser retirada por pessoal técnico para ser eliminada.

# **Italiano**

# **Avvertenze di sicurezza**

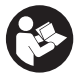

**Leggere e osservare tutte le avvertenze e le istruzioni. Se la telecamera da ispezione non viene utilizzata conformemente alle presenti istruzioni, i dispositivi di protezione integrati nella telecamera da ispezione potrebbero essere compromessi. CONSERVARE CON CURA LE PRESENTI ISTRU-**

**ZIONI.**

- u **Far riparare la telecamera da ispezione esclusivamente da personale tecnico specializzato e soltanto utilizzando pezzi di ricambio originali.** In tal modo si garantisce il mantenimento della sicurezza della telecamera da ispezione.
- ▶ Non lavorare con la telecamera da ispezione in ambienti soggetti a rischio di **esplosione, in cui siano presenti liquidi, gas o polveri infiammabili.** Nella telecamera da ispezione possono prodursi scintille che incendiano la polvere o i vapori.
- ► Estrarre la batteria dalla telecamera da ispezione prima di qualunque lavoro sulla **telecamera stessa (ad es. montaggio, manutenzione ecc.), durante il trasporto e quando viene riposta.**
- ▶ Se la telecamera da ispezione non viene utilizzata per lunghi periodi, rimuovere **le pile dalla telecamera.** Se lasciate a lungo all'interno della telecamera da ispezione, le pile potrebbero corrodersi.
- ▶ Non puntare il raggio luminoso verso persone o animali e non dirigere lo sguardo **all'interno del raggio luminoso, anche da distanze elevate.**
- ▶ Prima di utilizzare la telecamera da ispezione controllare l'area di lavoro. Nessu**na parte della telecamera da ispezione deve entrare in contatto con cavi elettrici, parti in movimento o sostanze chimiche. Interrompere il circuito dei cavi elettrici che si trovano nell'area di lavoro.** Queste misure riducono il rischio di esplosioni, folgorazione e danni materiali.
- ► Indossare dispositivi di protezione individuale adeguati, come occhiali protetti**vi, guanti protettivi o una mascherina per le vie respiratorie, se nell'area di lavoro sono presenti sostanze pericolose per la salute.** I canali di scarico o zone simili possono contenere sostanze solide, liquide o gassose che sono tossiche, infettive, corrosive o comunque pericolose per la salute.
- u **Prestare particolare attenzione alla pulizia, quando si lavora in zone dove sono presenti sostanze pericolose per la salute. Non mangiare durante il lavoro.** Evitare il contatto con le sostanze pericolose per la salute e, dopo il lavoro, lavare con ac-

qua e sapone le mani e le altre parti del corpo che potrebbero essere entrate in contatto con tali sostanze. In questo modo si riducono i rischi per la salute.

- u **Non sostare nell'acqua quando si utilizza la telecamera da ispezione.** Lavorando nell'acqua sussiste il rischio di folgorazione.
- **► Non modificare né aprire la batteria.** Vi è il rischio di cortocircuito.
- u **In caso di danni o di utilizzo improprio della batteria, vi è rischio di fuoriuscita di vapori. La batteria può incendiarsi o esplodere.** Far entrare aria fresca nell'ambiente e contattare un medico in caso di malessere. I vapori possono irritare le vie respiratorie.
- ▶ In caso d'impiego errato o di batteria danneggiata, vi è rischio di fuoriuscita di li**quido infiammabile dalla batteria. Evitare il contatto con il liquido. In caso di contatto accidentale, risciacquare accuratamente con acqua. Rivolgersi immediatamente ad un medico, qualora il liquido entri in contatto con gli occhi.** Il liquido fuoriuscito dalla batteria potrebbe causare irritazioni cutanee o ustioni.
- ► Qualora si utilizzino oggetti appuntiti, come ad es. chiodi o cacciaviti, oppure se **si esercita forza dall'esterno, la batteria potrebbe danneggiarsi.** Potrebbe verificarsi un cortocircuito interno e la batteria potrebbe incendiarsi, emettere fumo, esplodere o surriscaldarsi.
- ▶ Non avvicinare batterie non utilizzate a fermagli, monete, chiavi, chiodi, viti, né **ad altri piccoli oggetti metallici che potrebbero provocare l'esclusione dei contatti.** Un eventuale corto circuito fra i contatti della batteria potrebbe causare ustioni o incendi.
- ▶ Utilizzare la batteria solo per prodotti del produttore. Soltanto in questo modo la batteria verrà protetta da pericolosi sovraccarichi.
- ► Caricare le batterie esclusivamente con caricabatterie consigliati dal produtto**re.** Se un dispositivo di ricarica adatto per un determinato tipo di batterie viene impiegato con batterie differenti, vi è rischio d'incendio.

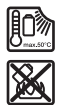

**Proteggere la batteria dal calore, ad esempio anche da irradiazione solare continua, fuoco, sporcizia, acqua ed umidità.** Sussiste il pericolo di esplosioni e cortocircuito.

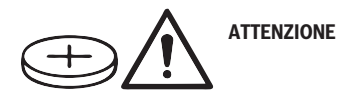

#### **86** | Italiano

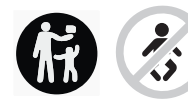

**Accertarsi che la pila a bottone sia fuori dalla portata dei bambini.** Le pile a bottone sono pericolose.

► Le pile a bottone non devono essere ingerite o inserite in altre cavità corporee. **Qualora si sospetti che la pila a bottone sia stata ingerita o introdotta in un'altra cavità corporea, contattare immediatamente un medico.** L'ingerimento della pila a bottone può causare, nell'arco di 2 ore, gravi lesioni interne, con conseguenze anche mortali.

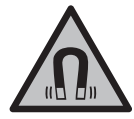

**Non portare gli accessori magnetici in prossimità di impianti ed altri dispositivi medicali, come ad esempio pacemaker o microinfusori.** I magneti degli accessori generano un campo che potrebbe compromettere la funzionalità di impianti o dispositivi medicali.

**► Mantenere gli accessori magnetici a distanza da supporti dati magnetici e da dispositivi sensibili ai campi magnetici.** A causa dell'azione del magnete degli accessori possono verificarsi perdite irreversibili di dati.

# **Descrizione del prodotto e dei servizi forniti**

Si prega di osservare le immagini nella prima parte delle istruzioni per l'uso.

# **Utilizzo conforme**

La telecamera da ispezione digitale è adatta per ispezionare aree di difficile accesso o buie. Dopo aver montato sulla testa della telecamera i dispositivi ausiliari forniti in dotazione, la telecamera è adatta anche per spostare e rimuovere oggetti piccoli e leggeri (ad es. piccole viti).

La telecamera da ispezione digitale non può essere utilizzata per scopi medici. Non è concepita per eliminare intasamenti di tubi né per inserire cavi.

## **Componenti illustrati**

La numerazione dei componenti illustrati si riferisce alla rappresentazione della telecamera sulle pagine con rappresentazioni grafiche.

- **(1)** Cavo della telecamera
- **(2)** Testa della telecamera
- **(3)** Lampada nella testa della telecamera
- **(4)** Lente della telecamera

Italiano | **87**

- **(5)** Display
- **(6)** Tasto di accensione/spegnimento
- **(7)** Tasto su
- **(8)** Tasto sinistra
- **(9)** Tasto centrale
- **(10)** Tasto giù
- **(11)** Tasto destra
- **(12)** Tasto scatto foto/registrazione video
- **(13)** Dispositivo palmare
- (14) Batteria<sup>a)</sup>
- **(15)** Adattatore batteria AA1
- **(16)** Copertura superiore
- (17) Presa USB Type-C®b)
- **(18)** Slot per scheda Micro-SD
- **(19)** Cavo USB Type-C®
- **(20)** Scheda Micro-SD
- **(21)** Vano
- **(22)** Rivestimento adattatore pile
- **(23)** Tasto di sbloccaggio
- **(24)** Calotta di chiusura adattatore pile
- **(25)** Presa della telecamera
- **(26)** Bloccaggio cavo della telecamera
- **(27)** Magnete
- **(28)** Gancio
- **(29)** Specchietto
- a) **Questo accessorio non fa parte della dotazione standard.**
- b) USB Type⋅C® e USB⋅C® sono marchi registrati di USB Implementers Forum.

## **Elementi di visualizzazione**

- **(a)** Simbolo modalità di ripresa
- **(b)** Funzione indicatore di stato **AutoUp**
- **(c)** Indicatore di stato scheda Micro-SD

## **88** | Italiano

**(d)** Indicatore livello di carica batteria/pile a stilo

# **Dati tecnici**

♦

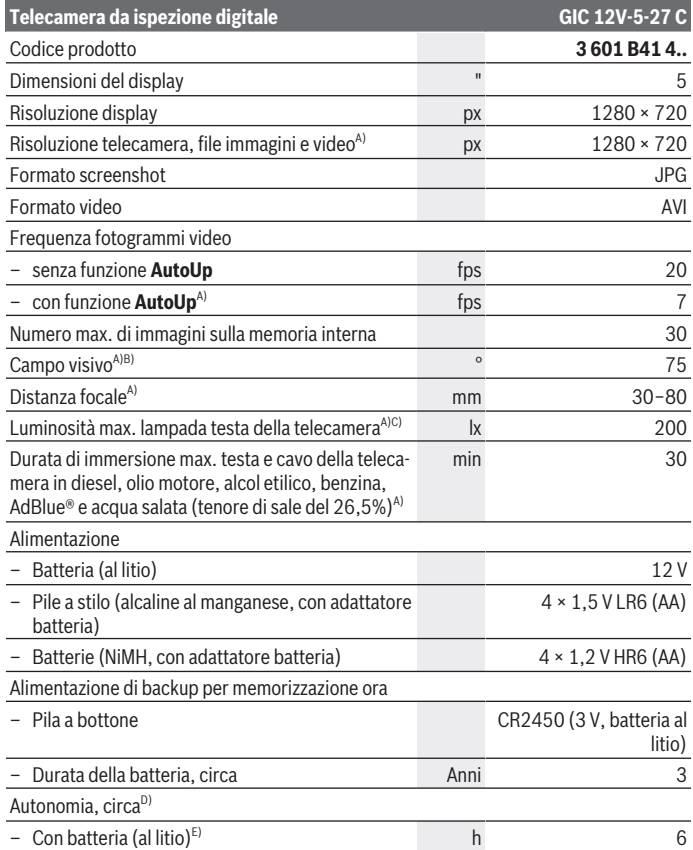

◈

⊕

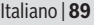

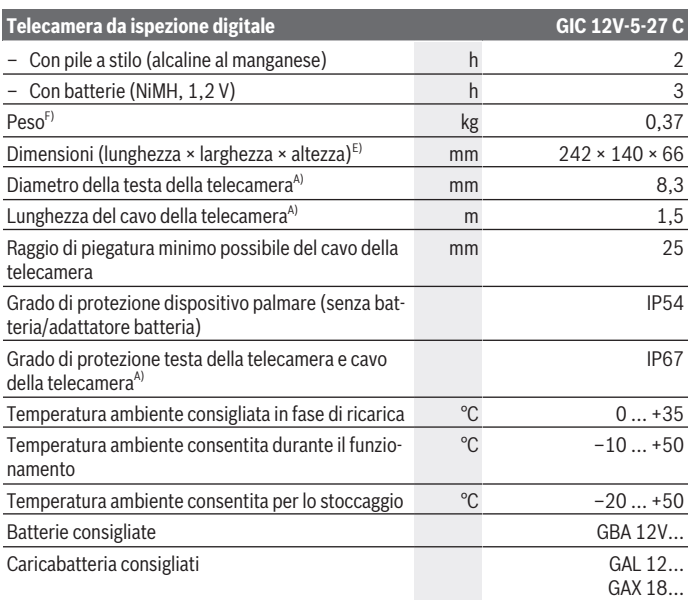

A) Con cavo della telecamera **GIC 4/5 Imager 8.3mm/1.5m**

B) Misurata lungo la diagonale dell'immagine

C) A 50 mm di distanza e ambiente buio

- D) Con display telecamera, con funzione **AutoUp**, luminosità media del display, lampada della telecamera con luminosità del 50%
- E) Con GBA 12V 2.0Ah
- F) Peso senza batterie/pile/adattatore pile/cavo della telecamera

# **Montaggio**

## **Alimentazione**

La telecamera da ispezione può essere fatta funzionare con una batteria al litio **Bosch**, con pile a stilo comunemente reperibili in commercio o con pile a stilo NiMH comunemente reperibili in commercio.

#### **90** | Italiano

L'indicatore del livello di carica **(d)** nel display mostra il livello di carica di batterie al litio, pile a stilo o pile a stilo NiMH.

## **Funzionamento con adattatore pile (vedere fig. A)**

Le pile a stilo o le batterie NiMH vengono inserite nell'apposito adattatore.

u **L'adattatore pile è destinato al solo impiego nelle telecamere da ispezione Bosch previste e non deve essere utilizzato con elettroutensili.**

Per **inserire** le pile a stilo o le batterie, spingere il rivestimento **(22)** dell'adattatore nel vano **(21)**. Inserire le pile a stilo, o le batterie, nel rivestimento conformemente all'immagine sulla calotta di chiusura **(24)**. Spingere la calotta di chiusura sull'involucro fino a farla scattare udibilmente in sede, in modo che sia a filo con l'impugnatura della telecamera da ispezione.

Per **prelevare** le pile a stilo, o le batterie, premere i tasti di sbloccaggio **(23)** della calotta di chiusura **(24)** ed estrarre la calotta stessa. Estrarre l'involucro interno **(22)** dal vano **(21)**.

Sostituire sempre contemporaneamente tutte le pile, o tutte le batterie. Utilizzare esclusivamente pile o batterie dello stesso produttore e della stessa capacità.

**► Se la telecamera da ispezione non viene utilizzata per lunghi periodi, rimuovere le pile a stilo o le batterie dalla telecamera.** Se lasciate a lungo all'interno della telecamera da ispezione, le pile o le batterie potrebbero corrodersi.

## **Funzionamento con batteria (vedere fig. B)**

**► Utilizzare esclusivamente i caricabatteria indicati nei dati tecnici.** Soltanto questi caricabatteria sono adatti alle batterie al litio utilizzabili nella telecamera da ispezione.

**Avvertenza:** a causa delle norme internazionali per il trasporto, le batterie al litio vengono fornite parzialmente cariche. Per assicurare la piena potenza della batteria, ricaricarla completamente prima dell'impiego iniziale.

Per **inserire** la batteria **(14)** carica, spingerla nel vano **(21)** fino a farla scattare udibilmente in sede, in modo che sia a filo con l'impugnatura della telecamera da ispezione. Per **rimuovere** la batteria **(14)**, premere i tasti di sbloccaggio **(23)** ed estrarre la batteria dal vano **(21)**. **Durante tale operazione, non esercitare forza.**

## **Avvertenze per l'impiego ottimale della batteria**

Proteggere la batteria ricaricabile da umidità ed acqua.

Conservare la batteria esclusivamente nel campo di temperatura fra −20 °C e 50 °C. Non lasciare la batteria all'interno dell'auto, ad es. nel periodo estivo.

Una sensibile riduzione della durata del funzionamento dopo l'operazione di ricarica sta ad indicare che la batteria ricaricabile dovrà essere sostituita.

Attenersi alle indicazioni relative allo smaltimento.

1 609 92A 9RJ | (24.05.2024) Bosch Power Tools

# **Montaggio del cavo della telecamera (vedere fig. C)**

Per utilizzare la telecamera da ispezione, il cavo della telecamera **(1)** deve essere inserito nel dispositivo palmare **(13)**.

Inserire in posizione corretta il connettore del cavo della telecamera **(1)** nella presa della telecamera **(25)**, facendolo scattare in posizione.

# **Smontaggio del cavo della telecamera (vedere fig. D)**

Per rimuovere il cavo della telecamera **(1)** esercitare pressione sul bloccaggio **(26)** ed estrarre il connettore dal dispositivo palmare **(13)**.

# **Montaggio specchietto, magnete o gancio (vedere fig. E)**

Lo specchietto **(29)**, il gancio **(28)** o il magnete **(27)** possono essere applicati sulla testa della telecamera **(2)** come dispositivi ausiliari.

Inserire fino a battuta uno dei 3 dispositivi ausiliari sulla testa della telecamera **(2)**, come illustrato in figura.

**Avvertenza:** il magnete **(27)** e il gancio **(28)** sono adatti esclusivamente per spostare e rimuovere oggetti piccoli, leggeri e facilmente spostabili. In caso di trazione eccessiva, la telecamera da ispezione o i dispositivi ausiliari possono danneggiarsi.

# **Utilizzo**

- **► Proteggere il dispositivo palmare e la batteria o l'apposito adattatore dall'irradiazione solare diretta. Proteggere la batteria ovvero l'apposito adattatore dall'umidità.** Cavo della telecamera **(1)** e testa della telecamera **(2)** sono impermeabili se montati correttamente, mentre il dispositivo palmare **(13)** è protetto contro gli spruzzi d'acqua. La batteria **(14)** e l'apposito adattatore non sono tuttavia protetti dall'acqua. In caso di contatto con l'acqua, sussiste il rischio di scossa elettrica o danni.
- **▶ Non utilizzare la telecamera da ispezione se la lente della testa della telecamera (2) è appannata. Accendere la telecamera da ispezione solo quando l'umidità è evaporata.** In caso contrario, la telecamera da ispezione può danneggiarsi.
- **► La lampada (3) accesa può scaldarsi molto durante l'utilizzo.** Non toccare la lampada, per evitare ustioni.
- ▶ Non esporre la telecamera da ispezione a temperature od oscillazioni termiche **estreme.** Ad esempio, evitare di lasciarla per lungo tempo all'interno dell'auto. In caso

#### **92** | Italiano

di forti oscillazioni di temperatura, lasciare che la telecamera da ispezione raggiunga la normale temperatura prima di metterla in funzione.

## **Messa in funzione**

#### **Accensione/spegnimento**

Per **accendere** la telecamera da ispezione, premere il tasto di accensione/ spegnimento **(6)** o il tasto centrale **(9)**.

**Avvertenza:** se all'accensione il cavo della telecamera non è montato, sul display viene visualizzato un messaggio d'errore.

Per **spegnere** la telecamera da ispezione, premere il tasto di accensione/ spegnimento **(6)** fino a quando il display non si spegne.

Se per un certo periodo di tempo non viene premuto alcun tasto sulla telecamera da ispezione, questa si spegnerà automaticamente per preservare la batteria o le pile a stilo. Il tempo di spegnimento si potrà impostare nel menu principale.

#### **Regolazione della lampada nella testa della telecamera**

Per regolare la lampada, premere il tasto sinistra **(8)** o il tasto destra **(11)** fino a raggiungere la luminosità desiderata o fino a spegnere la lampada.

▶ Non guardare direttamente la luce della lampada (3) e non orientare la lampada **verso altre persone.** La luce della lampada può abbagliare.

## **Ingrandimento/rimpicciolimento dell'immagine nel display (zoom)**

Per regolare il grado di ingrandimento dell'immagine nel display, premere il tasto su **(7)** o il tasto giù **(10)** fino a raggiungere il grado di ingrandimento desiderato.

# **Menu principale**

Per accedere al **<Menu principale>**, premere il tasto centrale **(9)**.

#### **Navigazione nel menu**

- Per scorrere un menu: premere il tasto su **(7)** o il tasto giù **(10)**.
- Per passare a un sottomenu: premere il tasto centrale **(9)** o il tasto destra **(11)**.
- Per confermare un'opzione di menu selezionata: premere il tasto centrale **(9)**.
- Per attivare/disattivare una funzione con interruttore virtuale  $\langle \bullet \rangle$ : premere il tasto centrale **(9)**, il tasto destra **(11)** o il tasto sinistra **(8)**. In tal modo, verrà anche memorizzata l'impostazione.
- Per tornare al menu superiore immediatamente precedente: premere brevemente il tasto di accensione/spegnimento **(6)**.

– Per uscire dal menu principale e tornare al display della telecamera: premere brevemente il tasto di accensione/spegnimento **(6)**.

#### **Opzioni di menu**

– **<AutoUp>:** per attivare o disattivare la funzione.

Con la funzione **AutoUp**, ruotare l'immagine in modo tale che il punto in alto venga visualizzato in alto anche sul display (vedere fig. **F**).

**Avvertenza:** la funzione non è disponibile con tutti i cavi della telecamera. Con specchietto **(29)** montato e/o allineamento verticale del cavo della telecamera **(1)**, la funzione è limitata.

– **<Galleria>:** qui è possibile richiamare le foto scattate e i video registrati. Con i tasti giù **(10)** o su **(7)**, selezionare i file desiderati in base alla loro data. Premere il tasto destra **(11)** o il tasto centrale **(9)** per richiamare un'anteprima delle foto o dei video.

Premere il tasto centrale **(9)** per aprire il file selezionato.

**Avvertenza:** quando la scheda Micro-SD **(20)** è inserita, verranno visualizzati solo i file su essa memorizzati. Per richiamare foto dalla memoria interna, è necessario rimuovere la scheda Micro-SD **(20)**.

- **<Modalità Videocamera>:** per selezionare riprese tra **<Foto>** e **<Video>**.
- **<Luminosità schermo>:** per impostare la luminosità desiderata per il display.
- **<Colore>:** per attivare o disattivare l'indicatore di colori per il display (OFF: display in bianco e nero).
- **<Impostazioni strumento>**
	- **<Data e ora>:** per impostare data e ora per la memorizzazione di file e scegliere il formato di data e ora.

**Avvertenza:** se data e ora non vengono più memorizzate, la pila a bottone integrata è scarica. In questo caso, rivolgersi a un Centro Assistenza Clienti **Bosch** autorizzato.

- **<Lingua>:** per scegliere la lingua utilizzata nel display.
- **<Spegni dopo …>:** per scegliere l'intervallo di tempo dopo il quale la telecamera da ispezione si spegne automaticamente se non viene premuto nessun tasto.
- **<Informazioni strumento>:** qui è possibile trovare informazioni sul dispositivo, come per esempio la versione software installata e le informazioni legali.
- **<Impostazioni predefinite>:** per resettare tutte le opzioni di menu all'impostazione predefinita. Al contempo, tutte le immagini memorizzate verranno cancellate in modo definitivo.

**94** | Italiano

## **Memorizzazione/trasferimento delle immagini**

#### **Scatto di foto/registrazione video**

Se la scheda Micro-SD **(20)** è inserita, foto e video verranno memorizzati sulla scheda. Senza scheda Micro-SD, le foto verranno archiviate nella memoria interna della telecamera da ispezione, mentre non sarà possibile registrare video.

Modalità foto: premere il tasto scatto foto/registrazione video **(12)** per scattare una foto della visualizzazione attuale del display.

Modalità video: per avviare una registrazione video, premere il tasto scatto foto/registrazione video **(12)**. Per terminare, premere il tasto scatto foto/registrazione video **(12)** o il tasto centrale **(9)**.

Il passaggio dalla modalità foto a quella video e viceversa avviene tramite il **<Menu principale>**.

#### **Panoramica trasferimento dati**

- Trasferimento dei file foto **dalla memoria interna alla scheda Micro-SD (20)**: inserendo una scheda Micro-SD **(20)**, sul display verrà visualizzata la richiesta se si desidera trasferire i dati memorizzati nella memoria interna della telecamera da ispezione alla scheda Micro-SD.
- Trasferimento dei file foto **dalla memoria interna tramite USB Type‑C®**: il trasferimento è possibile unicamente se nella telecamera da ispezione non è inserita alcuna scheda Micro-SD **(20)**.
- Trasferimento di file **dalla scheda Micro-SD (20)**: è possibile trasferire i file dalla scheda Micro-SD **(20)** inserita tramite USB Type‑C® oppure rimuovere la scheda Micro-SD **(20)** e impiegare un altro dispositivo.

#### **Inserimento della scheda Micro-SD**

Aprire la copertura superiore **(16)** e introdurre la scheda Micro-SD **(20)** con l'allineamento corretto fino a battuta nel relativo slot **(18)**. Richiudere attentamente la copertura superiore.

## **Trasferimento dati tramite l'interfaccia USB Type-C®**

Per il trasferimento dati tramite USB Type‑C®, accendere la telecamera da ispezione. Aprire la copertura della presa USB Type-C® **(17)**. Collegare la presa USB Type‑C® tramite il cavo USB Type‑C® **(19)** al PC.

Accedere all'archivio file del PC e selezionare l'unità per il trasferimento dei file. Il nome dell'unità è:

– se nella telecamera da ispezione non è inserita alcuna scheda Micro-SD: **Bosch\_GIC**

- se nella telecamera da ispezione è inserita una scheda Micro-SD senza denominazione: denominazione standard dell'unità USB
- se nella telecamera da ispezione è inserita una scheda Micro-SD con denominazione: nome della scheda Micro-SD

I file memorizzati potranno essere copiati dalla memoria interna o dalla scheda Micro-SD della telecamera da ispezione, spostati sul PC oppure eliminati.

Conclusa la procedura desiderata, scollegare l'unità nel modo consueto.

**Avvertenza:** innanzitutto, disconnettere sempre l'unità dal sistema operativo del PC (espulsione unità), poiché, in caso contrario, la memoria interna della telecamera da ispezione potrebbe subire danni.

Rimuovere il cavo USB Type-C® (la telecamera da ispezione si spegnerà così automaticamente). Chiudere la copertura superiore **(16)** a protezione da polvere e spruzzi d'acqua.

**Avvertenza:** collegare la telecamera da ispezione tramite l'interfaccia USB Type-C® esclusivamente a un PC. Se collegata ad altri dispositivi, la telecamera da ispezione potrebbe subire danni.

**Avvertenza:** l'interfaccia USB Type-C® è preposta esclusivamente al trasferimento dati: pertanto, non consente di ricaricare batterie o altri dispositivi.

## **Avvertenze operative**

Controllare l'ambiente in cui si desidera effettuare l'ispezione e fare particolare attenzione a eventuali ostacoli o punti pericolosi.

Piegare il cavo della telecamera **(1)** in modo che la testa della telecamera si possa inserire correttamente nell'ambiente da ispezionare. Inserire con cautela il cavo della telecamera.

Adeguare la luminosità della lampada della telecamera **(3)** in modo che l'immagine sia chiaramente riconoscibile. In presenza di oggetti fortemente riflettenti è possibile, ad esempio, ottenere un'immagine migliore utilizzando meno luce oppure con l'impostazione del contrasto bianco/nero.

Se gli oggetti da ispezionare vengono visualizzati sfocati, aumentare o diminuire la distanza tra la testa della telecamera **(2)** e l'oggetto.

## **96** | Italiano

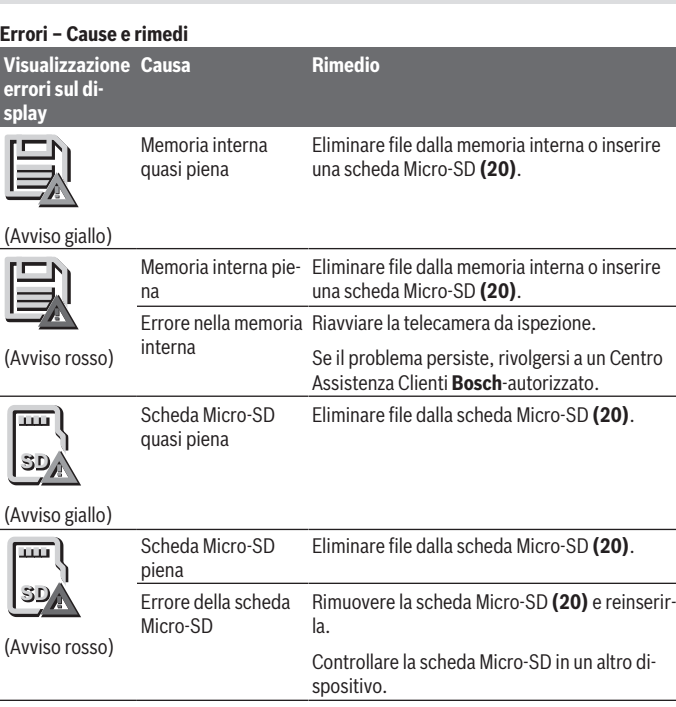

# **Manutenzione ed assistenza**

# **Manutenzione e pulizia**

Non immergere il dispositivo palmare **(13)** in acqua o altri liquidi.

Tenere sempre pulita la telecamera da ispezione. Pulire particolarmente a fondo la telecamera da ispezione e tutti i dispositivi ausiliari dopo aver lavorato in zone con sostanze pericolose per la salute.

Pulire eventuali impurità utilizzando un panno morbido inumidito. Non utilizzare detergenti, né solventi.

Pulire regolarmente in particolare la lente della telecamera **(4)**, prestando attenzione a non lasciarvi pelucchi.

#### **Sostituzione della pila a bottone integrata**

La pila a bottone deve essere sostituita da Bosch o da un Centro Assistenza Clienti autorizzato per elettroutensili Bosch.

- ▶ Attenzione: sostituire sempre una pila a bottone con una dello stesso tipo. Vi è rischio di esplosione.
- ▶ Rimuovere e smaltire le pile a bottone scariche nel rispetto delle norme locali. Le pile a bottone scariche possono diventare anermetiche e, di conseguenza, danneggiare il prodotto, oppure causare lesioni.

## **Servizio di assistenza e consulenza tecnica**

Il servizio di assistenza risponde alle Vostre domande relative alla riparazione e alla manutenzione del Vostro prodotto nonché concernenti i pezzi di ricambio. Disegni in vista esplosa e informazioni relative ai pezzi di ricambio sono consultabili anche sul sito

#### **www.bosch-pt.com**

Il team di consulenza tecnica Bosch sarà lieto di rispondere alle Vostre domande in merito ai nostri prodotti e accessori.

In caso di richieste o di ordinazione di pezzi di ricambio, comunicare sempre il codice prodotto a 10 cifre riportato sulla targhetta di fabbricazione dell'elettroutensile.

#### **Italia**

Tel.: (02) 3696 2314 E-Mail: [pt.hotlinebosch@it.bosch.com](mailto:pt.hotlinebosch@it.bosch.com)

## **Per ulteriori indirizzi del servizio assistenza consultare:**

[www.bosch-pt.com/serviceaddresses](http://www.bosch-pt.com/serviceaddresses)

# <span id="page-96-0"></span>**Trasporto**

Le batterie al litio consigliate sono soggette ai requisiti di legge relativi alle merci pericolose. Le batterie possono essere trasportate su strada dall'utilizzatore senza ulteriori precauzioni.

In caso di spedizione tramite terzi (ad es. per via aerea o tramite spedizioniere), devono essere rispettati requisiti specifici per l'imballaggio e l'etichettatura. In tale caso, per la preparazione dell'articolo da spedire si deve consultare uno specialista in merci pericolose.

Inviare le batterie soltanto se la relativa carcassa non è danneggiata. Coprire con nastro adesivo i contatti scoperti ed imballare la batteria in modo che non possa spostarsi

#### **98** | Nederlands

nell'imballaggio. Andranno altresì rispettate eventuali ulteriori norme nazionali complementari.

## **Smaltimento**

Telecamera da ispezione, pile/batterie, accessori e confezioni devono essere raccolti separatamente e riciclati nel rispetto dell'ambiente.

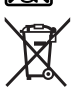

Non gettare la telecamera da ispezione e le pile/batterie tra i rifiuti domestici!

#### **Solo per i Paesi UE:**

Ai sensi della Direttiva Europea 2012/19/UE, le telecamere da ispezione non più utilizzabili e, ai sensi della Direttiva Europea 2006/66/CE, le batterie/pile difettose o esauste devono essere raccolte separatamente e riciclate nel rispetto dell'ambiente. In caso di smaltimento improprio, le apparecchiature elettriche ed elettroniche potrebbero avere effetti nocivi sull'ambiente e sulla salute umana a causa della possibile presenza di sostanze nocive.

#### **Batterie/pile:**

#### **Per le batterie al litio:**

Attenersi alle avvertenze riportate al paragrafo «Trasporto» [\(vedi «Trasporto», Pagi](#page-96-0)[na 97\)](#page-96-0).

La pila a bottone integrata può essere estratta esclusivamente da personale specializzato, per essere smaltita.

# **Nederlands**

# **Veiligheidsaanwijzingen**

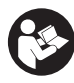

**Alle aanwijzingen moeten gelezen en in acht genomen worden. Wanneer de inspectiecamera niet volgens deze aanwijzingen wordt gebruikt, kunnen de geïntegreerde veiligheidsvoorzieningen in de inspectiecamera nadelig worden beïnvloed. BEWAAR DEZE AANWIJZINGEN ZORGVULDIG.**

- ► Laat de inspectiecamera uitsluitend repareren door gekwalificeerd geschoold **personeel en alleen met originele vervangingsonderdelen.** Op deze manier wordt gewaarborgd dat de veiligheid van de inspectiecamera behouden blijft.
- u **Werk met de inspectiecamera niet in een omgeving met ontploffingsgevaar waar zich brandbare vloeistoffen, brandbare gassen of brandbaar stof bevinden.** In de inspectiecamera kunnen vonken ontstaan die het stof of de dampen tot ontsteking brengen.
- ▶ Verwijder de accu vóór alle werkzaamheden aan de inspectiecamera (bijv. mon**tage, onderhoud enz.) evenals bij transport en opslag ervan uit de inspectiecamera.**
- ► Haal de batterijen uit de inspectiecamera, wanneer u deze langere tijd niet ge**bruikt.** De batterijen kunnen bij een langere opslagduur in de inspectiecamera gaan corroderen.
- ► Richt de lichtstraal niet op personen of dieren en kijk zelf niet in de lichtstraal, **ook niet vanaf een grote afstand.**
- ► Controleer vóór het gebruik van de inspectiecamera het werkgebied. Geen on**derdeel van de inspectiecamera mag in aanraking komen met elektriciteitsleidingen, bewegende delen of chemische stoffen. Onderbreek het stroomcircuit van elektriciteitsleidingen die in het werkgebied lopen.** Deze maatregelen verminderen het risico van explosies, een elektrische schok en materiële schade.
- $\triangleright$  Draag geschikte persoonlijke beschermingsmiddelen zoals veiligheidsbril, vei**ligheidshandschoenen of stofmasker, wanneer zich voor de gezondheid schadelijke stoffen in het werkgebied bevinden.** Rioleringen of soortgelijke locaties kunnen vaste, vloeibare of gasvormige stoffen bevatten die giftig, infectieus, irriterend of op een andere manier schadelijk voor de gezondheid zijn.
- ▶ Let vooral op hygiëne, wanneer u in gebieden met voor de gezondheid schadelij**ke stoffen werkt. Eet niet tijdens het werk.** Vermijd het contact met de voor de gezondheid schadelijke stoffen en maak na het werk handen en andere lichaamsdelen die ermee in contact gekomen zouden kunnen zijn, schoon met warm water en zeep. Daardoor wordt het risico voor de gezondheid verminderd.
- ▶ Sta niet in water, wanneer u de inspectiecamera gebruikt. Door werken in water bestaat het risico van een elektrische schok.
- ▶ Verander en open de accu niet. Er bestaat gevaar voor kortsluiting.
- u **Bij beschadiging en verkeerd gebruik van de accu kunnen er dampen vrijkomen. De accu kan branden of exploderen.** Zorg voor de aanvoer van frisse lucht en zoek bij klachten een arts op. De dampen kunnen de luchtwegen irriteren.

#### **100** | Nederlands

- ▶ Bij verkeerd gebruik of een beschadigde accu kan brandbare vloeistof uit de ac**cu lekken. Voorkom contact daarmee. Spoel bij onvoorzien contact met water af. Wanneer de vloeistof in de ogen komt, dient u bovendien een arts te raadplegen.** Gelekte accuvloeistof kan tot huidirritaties of verbrandingen leiden.
- ▶ Door spitse voorwerpen, zoals bijv. spijkers of schroevendraaiers, of door **krachtinwerking van buitenaf kan de accu beschadigd worden.** Er kan een interne kortsluiting ontstaan en de accu doen branden, roken, exploderen of oververhitten.
- ▶ Houd de niet-gebruikte accu uit de buurt van paperclips, munten, sleutels, spij**kers, schroeven of andere kleine metalen voorwerpen die overbrugging van de contacten zouden kunnen veroorzaken.** Kortsluiting tussen de accucontacten kan brandwonden of brand tot gevolg hebben.
- ► Gebruik de accu alleen in producten van de fabrikant. Alleen zo wordt de accu tegen gevaarlijke overbelasting beschermd.
- u **Laad de accu's alleen op met oplaadapparaten die door de fabrikant aangeraden worden.** Door een oplaadapparaat dat voor een bepaald type accu geschikt is, bestaat bij gebruik met andere accu's brandgevaar.

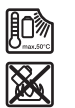

**Bescherm de accu tegen hitte, bijvoorbeeld ook tegen voortdurend zonlicht, vuur, vuil, water en vocht.** Er bestaat gevaar voor explosie en kortsluiting.

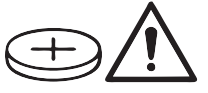

## **WAARSCHUWING**

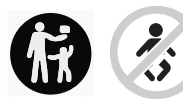

**Zorg ervoor dat de knoopcel niet in de handen van kinderen komt.** Knoopcellen zijn gevaarlijk.

► Knoopcellen mogen nooit ingeslikt of in andere lichaamsopeningen ingebracht **worden. Wanneer het vermoeden bestaat dat de knoopcel ingeslikt of in een andere lichaamsopening ingebracht werd, bezoek dan onmiddellijk een arts.** Inslikken van de knoopcel kan binnen 2 uur leiden tot ernstig inwendig letsel en overlijden.

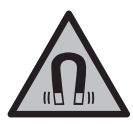

**Houd de magnetische accessoires uit de buurt van implantaten en andere medische apparaten, zoals pacemakers en insulinepompen.** Door de magneten van de accessoires wordt een veld opgewekt

1 609 92A 9RJ | (24.05.2024) Bosch Power Tools

dat de werking van implantaten en medische apparaten kan verstoren.

▶ Houd de magnetische accessoires uit de buurt van magnetische gegevensdra**gers en magnetisch gevoelige apparatuur.** Door de werking van de magneten van de accessoires kan het tot onomkeerbaar gegevensverlies komen.

# **Beschrijving van product en werking**

Neem goed nota van de afbeeldingen in het voorste deel van de gebruiksaanwijzing.

# **Beoogd gebruik**

De digitale inspectiecamera is geschikt voor de inspectie van lastig toegankelijke of donkere gebieden. Deze is na montage van de meegeleverde hulpmiddelen op de camerakop ook geschikt voor het bewegen en verwijderen van kleine en lichte voorwerpen (bijv. kleine schroeven).

De digitale inspectiecamera mag niet voor medische doeleinden worden gebruikt. Deze is eveneens niet bestemd voor het verhelpen van verstoppingen in buizen of voor het intrekken van kabels.

# **Afgebeelde componenten**

De componenten zijn genummerd zoals op de afbeeldingen van de inspectiecamera op de pagina's met afbeeldingen.

- **(1)** Camerakabel
- **(2)** Camerakop
- **(3)** Lamp in camerakop
- **(4)** Cameralens
- **(5)** Display
- **(6)** Aan/uit-toets
- **(7)** Toets omhoog
- **(8)** Toets links
- **(9)** Middelste toets
- **(10)** Toets omlaag
- **(11)** Toets rechts
- **(12)** Toets foto/video-opname
- **(13)** Handtoestel

#### **102** | Nederlands

- **(14)** Accua)
- **(15)** Batterijadapter AA1
- **(16)** Bovenste afdekking
- (17) USB Type-C®-bus<sup>b)</sup>
- **(18)** Sleuf voor Micro-SD-kaart
- **(19)** USB Type-C®-kabel
- **(20)** Micro-SD-kaart
- **(21)** Schacht
- **(22)** Huls batterijadapter
- **(23)** Ontgrendelingstoets
- **(24)** Afsluitkap batterijadapter
- **(25)** Camera-aansluiting
- **(26)** Vergrendeling camerakabel
- **(27)** Magneet
- **(28)** Haak
- **(29)** Spiegel
- a) **Dit accessoire is niet standaard bij de levering inbegrepen.**
- b) USB Type-C® en USB-C® zijn handelsmerken van het USB Implementers Forum.

#### **Aanduidingselementen**

- **(a)** Symbool opnamemodus
- **(b)** Statusaanduiding functie **AutoUp**
- **(c)** Statusaanduiding Micro-SD-kaart
- **(d)** Oplaadaanduiding accu/batterijen

## **Technische gegevens**

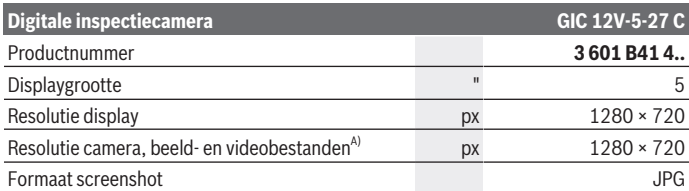

1 609 92A 9RJ | (24.05.2024) Bosch Power Tools

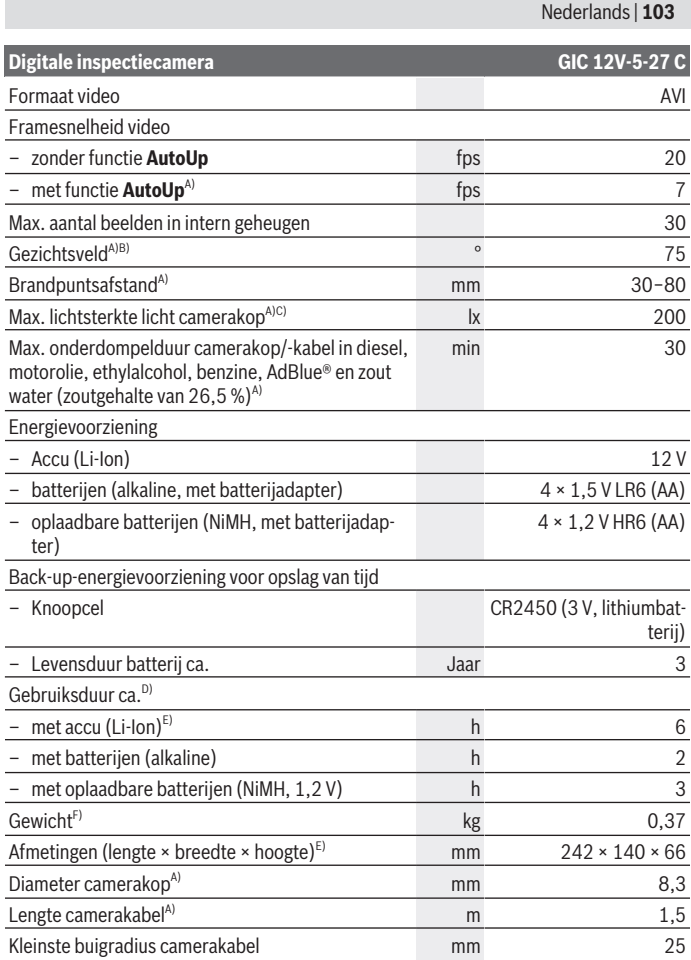

◈

♦

4

#### **104** | Nederlands

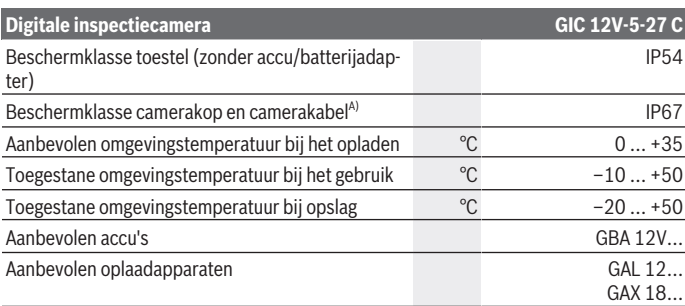

#### A) met camerakabel **GIC 4/5 Imager 8.3mm/1.5m**

- B) Gemeten via de beelddiagonaal
- C) Op een afstand van 50 mm en in een donkere omgeving
- D) Met cameraweergave, met functie **AutoUp**, gemiddelde displayhelderheid, cameralicht met 50 % helderheid
- E) Met GBA 12V 2.0Ah
- F) Gewicht zonder (oplaadbare) batterijen/batterij-adapter/camerakabel

# **Montage**

# **Energievoorziening**

De inspectiecamera kan ofwel met een **Bosch** Li-Ion-accu, met gangbare batterijen of met gangbare oplaadbare NiMH-batterijen worden gebruikt.

De oplaadaanduiding **(d)** op het display geeft de laadtoestand van Li-Ion-accu, batterijen of oplaadbare NiMH-batterijen aan.

## **Gebruik met batterijadapter (zie afbeelding A)**

De batterijen of oplaadbare NiMH-batterijen worden in de batterijadapter geplaatst.

u **De batterij-adapter is uitsluitend voor het gebruik in daarvoor bestemde Bosch inspectiecamera's bestemd en mag niet met elektrische gereedschappen worden gebruikt.**

Voor het **plaatsen** van de (oplaadbare) batterijen schuift u de huls **(22)** van de batterijadapter in de schacht **(21)**. Plaats de (oplaadbare) batterijen overeenkomstig de afbeelding op de afsluitkap **(24)** in de huls. Schuif de afsluitkap over de huls tot deze voelbaar vastklikt en vlak afsluit met de handgreep van de inspectiecamera.

Voor het **verwijderen** van de (oplaadbare) batterijen drukt u op de ontgrendelingstoetsen **(23)** van de afsluitkap **(24)** en trekt u de afsluitkap eraf. Trek de binnenliggende huls **(22)** uit de schacht **(21)**.

Verwissel altijd alle batterijen of accu's tegelijkertijd. Gebruik alleen batterijen of accu's van één fabrikant en met dezelfde capaciteit.

► Haal de (oplaadbare) batterijen uit de inspectiecamera, wanneer u deze langere **tijd niet gebruikt.** De (oplaadbare) batterijen kunnen bij een langere opslagduur in de inspectiecamera gaan corroderen.

## **Gebruik met accu (zie afbeelding B)**

u **Gebruik alleen de in de technische gegevens vermelde oplaadapparaten.** Alleen deze oplaadapparaten zijn afgestemd op de Li-Ion-accu die bij uw inspectiecamera moet worden gebruikt.

**Aanwijzing:** lithium-ion-accu's worden vanwege internationale transportvoorschriften gedeeltelijk geladen geleverd. Om het volledige vermogen van de accu te waarborgen, laadt u vóór het eerste gebruik de accu volledig op.

Voor het **plaatsen** van de geladen accu **(14)** schuift u deze in de schacht **(21)** tot deze voelbaar vastklikt en vlak afsluit met de handgreep van de inspectiecamera.

Voor het **verwijderen** van de accu **(14)** drukt u op de ontgrendelingstoetsen **(23)** en trekt u de accu uit de schacht **(21)**. **Gebruik daarbij geen geweld.**

## **Aanwijzingen voor de optimale omgang met de accu**

Bescherm de accu tegen vocht en water.

Bewaar de accu alleen bij een temperatuur tussen –20 °C en 50 °C. Laat de accu bijvoorbeeld in de zomer niet in de auto liggen.

Een duidelijk kortere gebruiksduur na het opladen duidt erop dat de accu versleten is en moet worden vervangen.

Neem de aanwijzingen met betrekking tot afvalverwijdering in acht.

# **Camerakabel monteren (zie afbeelding C)**

Voor het gebruik van de inspectiecamera moet de camerakabel **(1)** aan het handtoestel **(13)** worden gemonteerd.

Steek de stekker van de camerakabel **(1)** in de juiste positie op de cameraaansluiting **(25)** tot deze vastklikt.

# **Camerakabel demonteren (zie afbeelding D)**

Voor het wegnemen van de camerakabel **(1)** drukt u de vergrendeling **(26)** bij elkaar en trekt u de stekker uit het handtoestel **(13)**.

#### **106** | Nederlands

# **Spiegel, magneet of haak monteren (zie afbeelding E)**

De spiegel **(29)**, de haak **(28)** of de magneet **(27)** kan als hulpmiddel op de camerakop **(2)** worden gemonteerd.

Schuif een van de 3 hulpmiddelen zoals in de afbeelding te zien tot aan de aanslag op de camerakop **(2)**.

**Aanwijzing:** De magneet **(27)** en de haak **(28)** zijn uitsluitend beschikt voor het bewegen en verwijderen van loszittende, kleine en lichte voorwerpen. Bij te sterk trekken kan de inspectiecamera of het hulpmiddel worden beschadigd.

# **Gebruik**

- ▶ Bescherm het handtoestel en de accu of batterijadapter tegen directe zonnestra**len. Bescherm de accu of batterijadapter tegen natheid.** Camerakabel **(1)** en camerakop **(2)** zijn bij een juiste montage waterdicht, het handtoestel **(13)** is beschermd tegen spatwater. De accu **(14)** en de batterijadapter zijn echter niet tegen water beschermd, bij contact met water bestaat het risico van een elektrische schok of beschadiging.
- u **Gebruik de inspectiecamera niet, wanneer de lens op de camerakop (2) beslagen is. Schakel de inspectiecamera pas in, wanneer het vocht verdampt is.** De inspectiecamera kan anders worden beschadigd.
- ▶ De ingeschakelde lamp (3) kan tijdens gebruik heet worden. Raak de lamp niet aan om verbrandingen te vermijden.
- ► Stel de inspectiecamera niet bloot aan extreme temperaturen of temperatuur**schommelingen.** Laat deze bijv. niet gedurende langere tijd in de auto liggen. Laat de inspectiecamera bij grotere temperatuurschommelingen eerst op de juiste temperatuur komen, voordat u hem in gebruik neemt.

## **Ingebruikname**

## **In-/uitschakelen**

Om de inspectiecamera **in te schakelen** drukt u op de aan/uit-toets **(6)** of op de middelste toets **(9)**.

**Aanwijzing:** Wanneer bij het inschakelen de camerakabel niet gemonteerd is, verschijnt op het display een foutmelding.

Om de inspectiecamera **uit te schakelen** drukt u zolang op de aan/uit-toets **(6)** tot het display uitgaat.

Als enige tijd niet op een toets op de inspectiecamera wordt gedrukt, dan wordt deze uitgeschakeld om de accu op (oplaadbare) batterijen te sparen. De uitschakeltijd kunt u in het hoofdmenu vastleggen.

#### **Lamp in camerakop regelen**

Om het licht te regelen, drukt u zo vaak op de toets links **(8)** of de toets rechts **(11)** tot de gewenste helderheid bereikt of het licht uitgeschakeld is.

► Kijk niet direct in de lamp (3) en richt de lamp niet op andere personen. Het licht van de lamp kan de ogen verblinden.

## **Beeld op het display vergroten/verkleinen (zoom)**

Om het vergrotingsniveau van de displayweergave in te stellen, drukt u zo vaak op de toets omhoog **(7)** of de toets omlaag **(10)** tot het gewenste vergrotingsniveau is bereikt.

# **Hoofdmenu**

Om in het **<Hoofdmenu>** te komen, drukt u op de middelste toets **(9)**.

## **Navigeren in het menu**

- Door een menu bladeren: druk op de toets omhoog **(7)** of de toets omlaag **(10)**.
- Naar een submenu gaan: druk op de middelste toets **(9)** of de toets rechts **(11)**.
- Een geselecteerde menu-optie bevestigen: druk op de middelste toets **(9)**.
- Een functie met virtuele schakelaar  $\bigcirc$  in-/uitschakelen: druk ofwel op de middelste toets **(9)**, de toets rechts **(11)** of de toets links **(8)**. De instelling wordt daarmee ook opgeslagen.
- Terugkeren naar het eerstvolgend hogere menu: druk kort op de aan/uit-toets **(6)**.
- Het hoofdmenu verlaten en terugkeren naar de cameraweergave: druk kort op de aan/ uit-toets **(6)**.

## **Menu-opties**

– **<AutoUp>:** schakel de functie in of uit.

Met de functie **AutoUp** draait u het beeld zodanig dat "boven" ook op het display boven wordt weergegeven (zie afbeelding **F**).

**Aanwijzing:** De functie is niet bij alle camerakabels mogelijk. Bij gemonteerde spiegel **(29)** en/of bij verticale oriëntatie van de camerakabel **(1)** is de functie beperkt.

– **<Galerij>:** hier kunt u opgenomen foto's en video's opvragen. Met de toetsen omlaag **(10)** of omhoog **(7)** selecteert u de gewenste bestanden aan de hand van hun datum.

Druk op de toets rechts **(11)** of de middelste toets **(9)** om een voorbeeld van de gese-

#### **108** | Nederlands

lecteerde foto of video op te vragen.

Druk op de middelste toets **(9)** om het geselecteerde bestand te openen. **Aanwijzing:** Bij geplaatste Micro-SD-kaart **(20)** worden alleen de op de micro-SDkaart opgeslagen bestanden weergegeven. Om foto's uit het interne geheugen op te

vragen, moet u de Micro-SD-kaart **(20)** verwijderen.

- **<Cameramodus>:** kies voor opnames uit **<Foto>** en **<Video>**.
- **<Displayhelderheid>:** stel de gewenste helderheid voor het display in.
- **<Kleur>:** schakel de kleurweergave voor het display in of uit (uit: weergave in zwartwit).
- **<Toestel-instellingen>**
	- **<Datum en tijd>:** stel datum en tijd voor het opslaan van bestanden in en kies het datum- en tijdformaat.

**Aanwijzing:** worden datum en tijd niet meer opgeslagen, dan is de geïntegreerde knoopcel leeg. Neem in dit geval contact op met een erkend **Bosch** klantenservicecentrum.

- **<Taal>:** kies de in de weergave gebruikte taal.
- **<Uitschakelen na …>:** kies het tijdinterval waarna de inspectiecamera automatisch wordt uitgeschakeld, wanneer op geen enkele toets wordt gedrukt.
- **<Toestel-info>:** hier vindt u de toestelinformatie zoals bijvoorbeeld de geïnstalleerde softwareversie en juridische informatie.
- **<Fabrieksinstellingen>:** u kunt alle menu-opties terugzetten naar fabrieksinstelling. Tevens worden alle opgeslagen bestanden definitief gewist.

# **Opnames opslaan/overbrengen**

## **Foto/video opnemen**

Bij geplaatste Micro-SD-kaart **(20)** worden foto's en video's op de kaart opgeslagen. Zonder Micro-SD-kaart worden foto's in het interne geheugen van de inspectiecamera

opgeslagen, video-opnames zijn niet mogelijk. Fotomodus: druk op de toets foto/video-opname **(12)** om een foto van de huidige displayweergave te maken.

Videomodus: voor het starten van een video-opname drukt u op de toets foto/videoopname **(12)**, voor het beëindigen op de toets foto/video-opname **(12)** of op de middelste toets **(9)**.

Het wisselen tussen foto- en videomodus gebeurt via het **<Hoofdmenu>**.
#### **Overzicht gegevensoverdracht**

- Fotobestanden **vanuit het interne geheugen naar de Micro-SD-kaart (20)** overbrengen: bij het plaatsen van een Micro-SD-kaart **(20)** verschijnt een vraag op het display of de in het interne geheugen van de inspectiecamera opgeslagen gegevens naar de Micro-SD-kaart moeten worden overgebracht.
- Fotobestanden **vanuit het interne geheugen via USB Type‑C®** overbrengen: de overdracht is alleen mogelijk wanneer er geen Micro-SD-kaart **(20)** in de inspectiecamera is geplaatst.
- Bestanden **vanaf de Micro-SD-kaart (20)** overbrengen: u kunt de bestanden ofwel vanaf de geplaatste Micro-SD-kaart **(20)** via USB Type‑C® overbrengen of de Micro-SD-kaart **(20)** verwijderen en in een ander apparaat plaatsen.

#### **Micro-SD-kaart plaatsen**

Open de bovenste afdekking **(16)** en schuif de Micro-SD-kaart **(20)** in de juiste richting tot aan de aanslag in de sleuf **(18)**. Sluit de bovenste afdekking weer zorgvuldig.

#### **Gegevensoverdracht via de USB Type-C®-interface**

Voor de gegevensoverdracht via USB Type‑C® schakelt u de inspectiecamera in. Open de afdekking van de USB Type-C®-bus **(17)**. Verbind de USB Type‑C®-bus via de USB Type‑C®-kabel **(19)** met uw pc.

Open op uw pc de bestandsbrowser en selecteer het station voor het overbrengen van de bestanden. De naam van het station luidt:

- wanneer er geen Micro-SD-kaart in de inspectiecamera is geplaatst: **Bosch\_GIC**
- wanneer er een Micro-SD-kaart zonder naam in de inspectiecamera is geplaatst: standaard naam van het USB-station
- wanneer er een Micro-SD-kaart met naam in de inspectiecamera is geplaatst: naam van de Micro-SD-kaart

De opgeslagen bestanden kunnen vanuit het interne geheugen of vanaf de Micro-SDkaart van de inspectiecamera gekopieerd, naar uw pc verplaatst of gewist worden.

Zodra u de gewenste procedure heeft beëindigd, koppelt u het station standaard los.

**Aanwijzing:** meld het station altijd eerst bij het besturingssysteem van de pc af (station uitwerpen), omdat anders het interne geheugen van de inspectiecamera kan worden beschadigd.

Verwijder de USB Type-C®-kabel (de inspectiecamera wordt daarbij automatisch uitgeschakeld). Sluit de bovenste afdekking **(16)** ter bescherming tegen stof en spatwater.

**Aanwijzing:** verbind de inspectiecamera via de USB Type-C®-interface uitsluitend met een pc. Bij aansluiting op andere apparaten kan de inspectiecamera worden beschadigd.

#### **110** | Nederlands

**Aanwijzing:** de USB Type-C®-interface dient uitsluitend voor gegevensoverdracht, accu's of andere apparaten kunnen niet via deze interface worden opgeladen.

## **Aanwijzingen voor werkzaamheden**

Controleer de omgeving die u wilt inspecteren, en let vooral op obstakels of gevaarlijke punten.

Buig de camerakabel **(1)** zodanig dat de camerakop goed in de te onderzoeken omgeving kan worden binnengebracht. Breng de camerakabel voorzichtig naar binnen.

Pas de helderheid van de cameralamp **(3)** zodanig aan dat het beeld goed herkenbaar is. Bij sterk reflecterende voorwerpen kunt u bijvoorbeeld met minder licht of met de instelling zwart-wit-contrast een betere foto verkrijgen.

Als te onderzoeken voorwerpen onscherp worden weergegeven, dan verkleint of vergroot u de afstand tussen camerakop **(2)** en voorwerp.

### **Fouten – oorzaken en verhelpen**

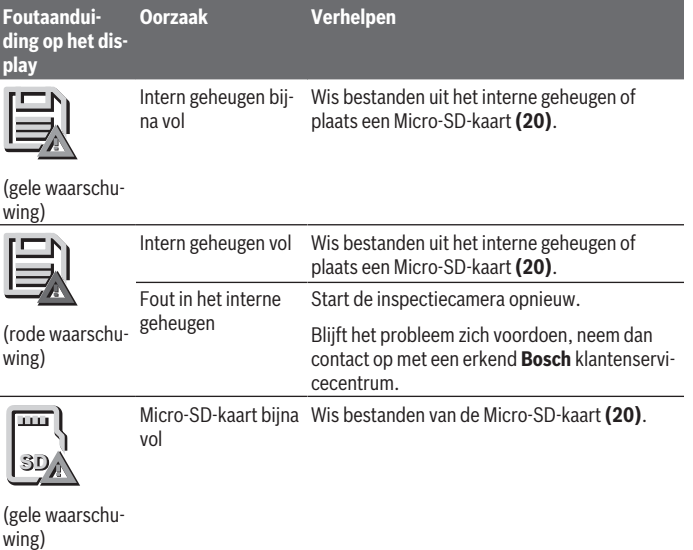

Nederlands | **111**

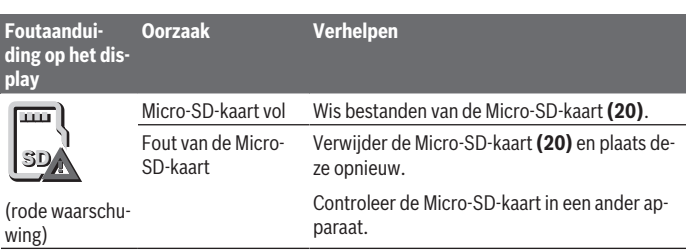

## **Onderhoud en service**

## **Onderhoud en reiniging**

Dompel het handtoestel **(13)** niet in water of andere vloeistoffen.

Houd de inspectiecamera altijd schoon. Reinig de inspectiecamera en alle hulpmiddelen zeer grondig, nadat u in gebieden met voor de gezondheid schadelijke stoffen heeft gewerkt.

Verwijder vuil met een vochtige, zachte doek. Gebruik geen reinigings- of oplosmiddelen. Reinig vooral de cameralens **(4)** regelmatig en let daarbij op pluizen.

## **Geïntegreerde knoopcel vervangen**

Het vervangen van de knoopcel moet worden uitgevoerd door Bosch of een erkend klantenservicecentrum voor Bosch elektrisch gereedschap.

- ► Let op: Vervang een knoopcel altijd door een knoopcel van hetzelfde type. Er bestaat explosiegevaar.
- ▶ Ontladen knoopcellen moeten op correcte wijze verwijderd en afgevoerd wor**den.** Ontladen knoopcellen kunnen gaan lekken en daardoor het product beschadigen of personen verwonden.

## **Klantenservice en gebruiksadvies**

Onze klantenservice beantwoordt uw vragen over reparatie en onderhoud van uw product en over vervangingsonderdelen. Explosietekeningen en informatie over vervangingsonderdelen vindt u ook op: **www.bosch-pt.com**

Het Bosch-gebruiksadviesteam helpt u graag bij vragen over onze producten en accessoires.

Vermeld bij vragen en bestellingen van vervangingsonderdelen altijd het uit tien cijfers bestaande productnummer volgens het typeplaatje van het product.

#### **112** | Nederlands

**Nederland** Tel.: (076) 579 54 54 Fax: (076) 579 54 94 E-mail: [gereedschappen@nl.bosch.com](mailto:gereedschappen@nl.bosch.com)

#### **Meer serviceadressen vindt u onder:**

[www.bosch-pt.com/serviceaddresses](http://www.bosch-pt.com/serviceaddresses)

#### <span id="page-111-0"></span>**Vervoer**

Op de aanbevolen Li-Ion-accu's zijn de eisen voor het vervoer van gevaarlijke stoffen van toepassing. De accu's kunnen door de gebruiker zonder verdere voorwaarden over de weg vervoerd worden.

Bij de verzending door derden (bijv. luchtvervoer of expeditiebedrijf) moeten bijzondere eisen ten aanzien van verpakking en markering in acht genomen worden. In deze gevallen moet bij de voorbereiding van de verzending een deskundige voor gevaarlijke stoffen geraadpleegd worden.

Verzend accu's alleen, wanneer de behuizing onbeschadigd is. Plak blootliggende contacten af en verpak de accu zodanig dat deze niet in de verpakking beweegt. Neem ook eventuele overige nationale voorschriften in acht.

## **Afvalverwijdering**

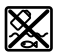

Inspectiecamera, batterijen/accu's, accessoires en verpakkingen moeten op een voor het milieu verantwoorde wijze worden gerecycled.

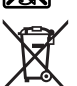

Gooi de inspectiecamera en de batterijen/accu's niet bij het huisvuil!

#### **Alleen voor landen van de EU:**

Volgens de Europese richtlijn 2012/19/EU moeten niet meer bruikbare inspectiecamera's en volgens de Europese richtlijn 2006/66/EG moeten defecte of verbruikte accu's/ batterijen apart worden ingezameld en op een voor het milieu verantwoorde wijze worden gerecycled.

Bij een verkeerde afvoer kunnen afgedankte elektrische en elektronische apparaten vanwege de mogelijke aanwezigheid van gevaarlijke stoffen schadelijke uitwerkingen op het milieu en de gezondheid van mensen hebben.

## **Accu's/batterijen:**

**Li-Ion:**

Dansk | **113**

Lees de aanwijzingen in het gedeelte Vervoer en neem deze in acht [\(zie "Vervoer", Pagi](#page-111-0)[na 112\).](#page-111-0)

De geïntegreerde knoopcel mag voor het afvoeren door geschoold personeel worden verwijderd.

# **Dansk**

## **Sikkerhedsinstrukser**

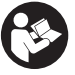

**Læs og følg samtlige anvisninger. Hvis inspektionskameraet ikke anvendes i overensstemmelse med de foreliggende anvisninger, kan funktionen af de integrerede beskyttelsesforanstaltninger i inspektionskameraet blive forringet. OPBEVAR ANVISNINGERNE ET SIKKERT STED.**

- u **Sørg for, at inspektionskameraet kun repareres af kvalificerede fagfolk, og at der kun benyttes originale reservedele.** Dermed sikres størst mulig sikkerhed af inspektionskameraet.
- ▶ Brug ikke inspektionskameraet i eksplosionsfarlig atmosfære, hvor der er **brændbare væsker, gasser eller støv.** I inspektionskameraet kan der opstå gnister, der antænder støv eller dampe.
- ► Tag altid akkuen ud af inspektionskameraet, før du udfører arbeide på inspek**tionskameraet (f.eks. montering, vedligeholdelse osv.) samt ved transport og under opbevaring.**
- **► Tag batterierne ud af inspektionskameraet, hvis du ikke skal bruge det i længere tid.** Batterierne kan korrodere og aflade sig selv, hvis det sidder i inspektionskameraeti længere tid.
- ▶ Ret ikke lysstrålen mod personer eller dyr og ret ikke blikket ind i lysstrålen, hel**ler ikke fra stor afstand.**
- ▶ Kontrollér arbejdsområdet, før du tager inspektionskameraet i brug. Inden del af **inspektionskameraet må komme i kontakt med elektriske ledninger, bevægelige dele eller kemiske stoffer. Afbryd strømmen fra elektriske ledninger, der løber i arbejdsområdet.** På den måde forhindrer du risikoen for eksplosioner, stød og materielle skade.
- ▶ Bær passende personlige værnemidler som sikkerhedsbriller, sikkerhedshand**sker eller åndedrætsværn, hvis der er sundhedsskadelige stoffer i arbejdsområ-**

#### **114** | Dansk

**det.** Afløbsrør og lignende områder kan indeholder stoffer i fast form, flydende form eller gasform, som er giftige, smittefarlige, ætsende eller sundhedsfarlige.

- ▶ Vær ekstra opmærksom på renligheden, hvis du arbeider på steder med sund**hedsfarlige stoffer. Spis ikke, mens du arbejder.** Undgå kontakt med de sundhedsfarlige stoffer, og vask hænder og andre kropsdele, som kan have været i kontakt med stofferne, med varmt sæbevand. Derved reduceres sundhedsfaren.
- u **Stå ikke i vand, mens du bruger inspektionskameraet.** Arbejde i vand medfører risiko for elektrisk stød.
- **Akkuen må ikke ændres eller åbnes.** Fare for kortslutning.
- **Beskadiges akkuen, eller bruges den forkert, kan der sive dampe ud. Akkuen kan antændes eller eksplodere.** Tilfør frisk luft, og søg læge, hvis du føler dig utilpas. Dampene kan irritere luftvejene.
- ► Hvis akkuen anvendes forkert, eller den er beskadiget, kan der slippe brændbar **væske ud af akkuen. Undgå at komme i kontakt med denne væske. Hvis det alligevel skulle ske, skal du skylle med vand. Søg læge, hvis du får væsken i øjnene.** Akku-væske kan give hudirritation eller forbrændinger.
- ▶ Akkuen kan blive beskadiget af spidse genstande som f.eks. søm eller skruet**rækkere eller ydre kraftpåvirkning.** Der kan opstå indvendig kortslutning, så akkuen kan antændes, ryge, eksplodere eller overophedes.
- ▶ Ikke-benyttede akkuer må ikke komme i berøring med kontorclips, mønter, nøg**ler, søm, skruer eller andre små metalgenstande, da disse kan kortslutte kontakterne.** En kortslutning mellem batteri-kontakterne øger risikoen for personskader i form af forbrændinger.
- ▶ Brug kun akkuen i producentens produkter. Kun på denne måde beskyttes akkuen mod farlig overbelastning.
- ▶ Oplad kun akkuerne med ladere, der er anbefalet af fabrikanten. En lader, der er egnet til en bestemt type akkuer, må ikke benyttes med andre akkuer – brandfare.

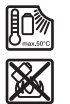

**Beskyt akkuen mod varme (f.eks. også mod varige solstråler, brand, snavs, vand og fugtighed).** Der er risiko for eksplosion og kortslutning.

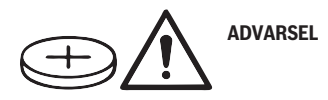

Dansk | **115**

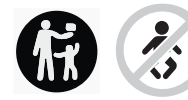

**Sørg for, at knapcellebatteriet er utilgængeligt for børn.** Knapceller er farlige.

**EXA** Knapceller må aldrig kommes i munden eller indføres i andre kropsåbninger. **Hvis du har mistanke om, at knapcellebatteriet er blevet slugt eller ført ind i en anden kropsåbning, skal du straks søge læge.** En slugt knapcelle kan inden for 2 timer forårsage alvorlige indre ætsninger og døden.

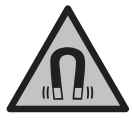

**Det magnetiske tilbehør må ikke komme i nærheden af implantater og andet medicinsk udstyr som f.eks. pacemakere eller insulinpumper.** Magneterne i tilbehøret danner et magnetfelt, som kan påvirke implantaternes eller det medicinske udstyrs funktion negativt.

u **Anbring ikke det magnetiske tilbehør i nærheden af magnetiske datamedier og magnetisk følsomt udstyr.** Magneterne i tilbehøret kan forårsage uopretteligt datatab.

## **Produkt- og ydelsesbeskrivelse**

Vær opmærksom på alle illustrationer i den forreste del af betjeningsvejledningen.

## **Beregnet anvendelse**

Det digitale inspektionskamera er beregnet til inspektion af vanskeligt tilgængelige eller mørke steder. Når ud har monteret de medfølgende hjælpedele, på kamerahovet, kan det også bruges til at bevæge eller fjerne små og lette genstande (for eksempel små skruer).

Det digitale inspektionskamera må ikke bruges til medicinske formål. Det er heller ikke beregnet til fjernelse af blokeringer i rør eller indtrækning af kabler.

## **Viste komponenter**

Nummereringen af de viste komponenter refererer til billede af inspektionskameraet på grafiksiderne.

- **(1)** Kamerakabel
- **(2)** Kamerahoved
- **(3)** Lys i kamerahoved
- **(4)** Kameralinse
- **(5)** Display

#### **116** | Dansk

- **(6)** Tænd/sluk-knap
- **(7)** Knap op
- **(8)** Knap venstre
- **(9)** Midterknap
- **(10)** Knap ned
- **(11)** Knap højre
- **(12)** Knappen Foto/videooptagelse
- **(13)** Håndholdt enhed
- **(14)** Akkua)
- **(15)** Batteriadapter AA1
- **(16)** Øvre dæksel
- **(17)** USB Type-C®-bøsningb)
- **(18)** Port til Micro-SD-kort
- **(19)** USB Type-C®-kabel
- **(20)** Micro-SD-kort
- **(21)** Rom
- **(22)** Tylle til batteriadapter
- **(23)** Udløserknap
- **(24)** Lukkekappe til batteriadapter
- **(25)** Kameratilkobling
- **(26)** Lås til kamerakabel
- **(27)** Magnet
- **(28)** Krog
- **(29)** Spejl
- a) **Dette tilbehør medfølger ikke som standard.**
- b) USB Type-C® og USB-C® er varemærker tilhørende USB Implementers Forum.

#### **Visningselementer**

- **(a)** Symbol for optagetilstand
- **(b)** Statusindikator funktion **AutoUp**
- **(c)** Statusvisning Micro-SD-kort
- **(d)** Ladetilstandsindikator for akku/batterier

Dansk | **117**

۰

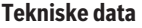

♦

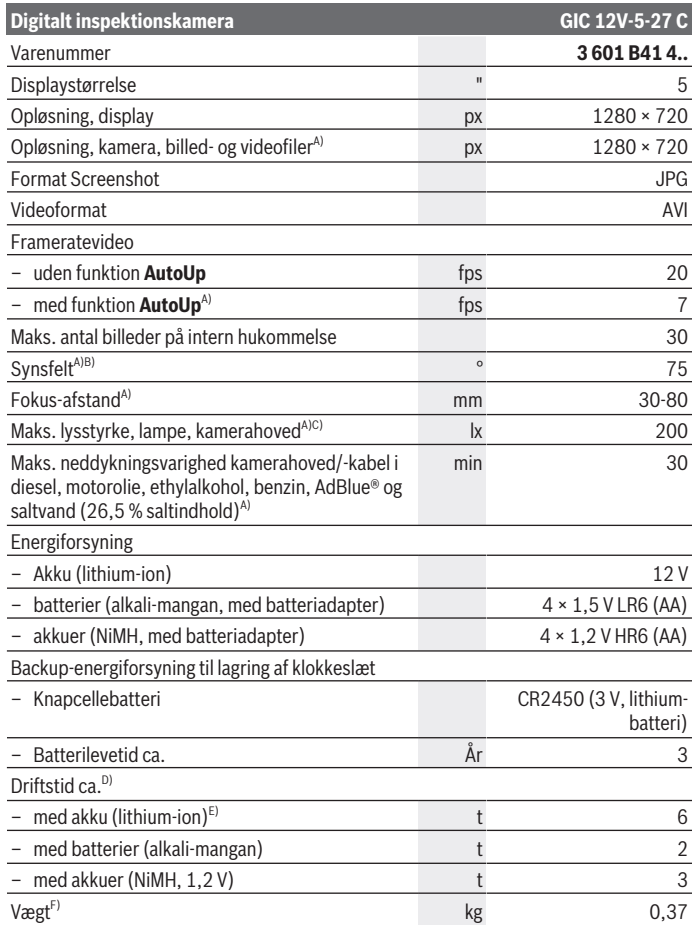

◈

Bosch Power Tools 1 609 92A 9RJ | (24.05.2024)

#### **118** | Dansk

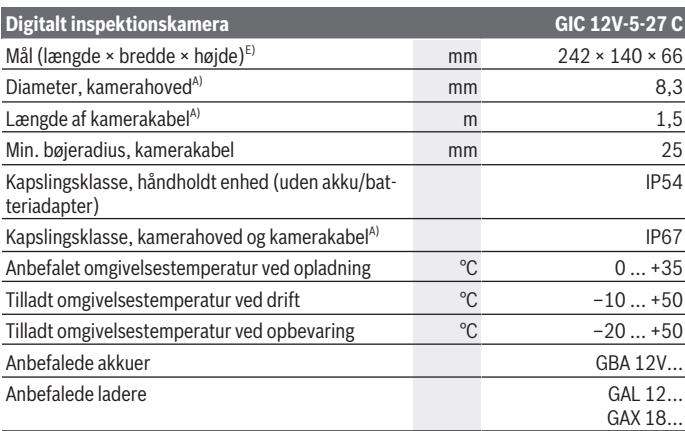

- A) med kamerakabel **GIC 4/5 Imager 8.3mm/1.5m**
- B) Målt via billeddiagonalen
- C) Ved en afstand på 50 mm og mørk omgivelse
- D) Med kameravisning, med funktionen **AutoUp**, middel displaylysstyrke, kameralys med 50 % lysstyrke
- E) Med GBA 12V 2.0Ah
- F) Vægt uden akkuer/batterier/batteriadapter/kamerakabel

# **Montering**

## **Energiforsyning**

Inspektionskameraet kan drives enten med en **Bosch** lithium-ion-akku, med almindelige batterier eller med almindelige NiMH-akkuer.

Ladetilstandsindikatoren **(d)** på displayet viser lithium-ion-akkuens eller NiMH-akkuernes opladningstilstand.

## **Brug med batteriadapter (se billede A)**

Batterierne eller NiMH-akkuerne sættes i batteriadapteren.

▶ Batteriadapteren er udelukkende beregnet til brug i de Bosch-inspektionskame**raer, som den er lavet til, og må ikke anvendes med el-værktøj.**

For at **isætte** batterierne eller akkuerne skal du skubbe batteriadapterens tylle **(22)** ind i skakten **(21)**. Læg batterierne eller akkuerne ind i tyllen som vist på lukkekappen **(24)**. Skub lukkekappen over tyllen, indtil den går mærkbart i indgreb og ligger helt an mod inspektionskameraet.

For at **udtage** batterierne eller akkuerne skal du trykke på oplåsningsknapperne **(23)** til lukkekappen **(24)** og trække lukkekappen af. Træk den indvendige tylle **(22)** ut av rummet **(21)**.

Udskift altid alle batterier eller akkuer samtidigt. Brug kun batterier eller akkuer fra en og samme producent og med samme kapacitet.

► Tag batterierne eller akkuerne ud af inspektionskameraet, hvis du ikke skal **bruge det i længere tid.** Batterierne eller akkuerne kan korrodere og aflade sig selv, hvis det sidder i inspektionskameraeti længere tid.

### **Brug med akku (se billede B)**

▶ Brug kun de ladere, der fremgår af de tekniske data. Kun disse ladeaggregater er afstemt i forhold til den Li-ion-akku, der bruges på dit inspektionskamera.

**Bemærk!** Lithium-ion-akkuer udleveres delvis opladet på grund af internationale transportforskrifter. For at sikre at akkuen fungerer 100 %, skal du oplade akkuen helt i opladeren før første ibrugtagning.

For at **isætte** akkuen **(14)** skal du skubbe den ind i rummet **(21)**, indtil den går mærkbart i indgreb og ligger helt an mod grebet på inspektionskameraet.

For at **udtage** akkuen **(14)** skal du trykke på oplåsningsknappen **(23)** og trække akkuen ud af rummet **(21)**. **Undgå brug af vold.**

### **Henvisninger til optimal håndtering af akkuen**

Beskyt akkuen mod fugtighed og vand.

Opbevar kun akkuen i et temperaturområde fra −20 °C til 50 °C. Opbevar ikke akkuen i bilen f.eks. om sommeren.

Når driftstiden pr. opladning forkortes væsentligt, er det tegn på, at akkuerne er slidt op og skal udskiftes.

Læs og overhold henvisningerne mht. bortskaffelse.

## **Montering af kamerakabel (se billede C)**

Kamerakablet **(1)** skal monteres på den håndholdte enhed **(13)**, når inspektionskameraet bruges.

Sæt stikket til kamerakablet **(1)** korrekt i kameratilslutningen **(25)**, og tryk, indtil det går i indgreb.

**120** | Dansk

## **Afmontering af kamerakabel (se billede D)**

For at tage kamerakablet **(1)** af skal du presse låsen **(26)** sammen og trække stikket ud af den håndholdte enhed **(13)**.

## **Montering af spejl, magnet eller krog (se billede E)**

Spejlet **(29)**, krogen **(28)** eller magneten **(27)** kan monteres som hjælpemiddel på kamerahovedet **(2)**.

Skub et af de tre hjælpemidler på kamerahovedet **(2)**, indtil det ikke kan komme længere, som vist på billedet.

**Bemærk:** Magneten **(27)** og krogen **(28)** er kun beregnet til at bevæge og fjerne små og lette genstande, som sidder løst. Ved for stor belastning kan inspektionskameraet eller hjælpemidlerne blive beskadiget.

# **Brug**

- **► Beskyt den håndholdte enhed og akkuen eller batteriadapteren mod direkte solindstråling. Beskyt akkuen eller batteriadapteren mod fugt.** Kamerakabel **(1)** og kamerahoved **(2)** er vandtætte ved korrekt montering, mens den håndholdte enhed **(13)** er stænkvandsbeskyttet. Akkuen **(14)** og batteriadapteren er dog ikke beskyttet mod vand, og kontakt med vand indebærer en risiko for elektrisk stød eller skade.
- ▶ Brug ikke inspektionskameraet, hvis der er dug på linsen på kamerahovedet (2). **Tænd ikke inspektionskameraet, før fugten er forsvundet.** Ellers kan inspektionskameraet tage skade.
- ► Lyset (3) kan blive varmt, når det er tændt under drift. Berør ikke lyset, da der er risiko for forbrændinger.
- ▶ Udsæt ikke inspektionskameraet for ekstreme temperaturer eller temperatur**svingninger.** Lad dem f. eks. ikke ligge i bilen i længere tid. Lad inspektionskameraet akklimatisere, før du tager det i brug i områder med store temperatursvingninger.

## **Ibrugtagning**

## **Tænd/sluk**

For at **tænde** inspektionskameraet skal du trykke på tænd/sluk-knappen **(6)** eller midterknappen **(9)**.

**Bemærk:** Hvis kamerakablet ikke er monteret, når du tænder inspektionskameraet, vises der en fejlmeddelelse på displayet.

For at **slukke** inspektionskameraet skal du trykke på tænd/sluk-knappen **(6)** igen, indtil displayet slukker.

Hvis der ikke trykkees på nogen knap på inspektionskameraet i et stykke tid, slukker akkuen eller batteriet automatisk for at skåne sig. Du kan fastlægge sluk-tiden i hovedmenuen.

## **Indstilling af lyset i kamerahovedet**

Hvis du vil regulere lysstyrken, skal du trykke på knappen venstre **(8)** eller knappen højre **(11)**, indtil den ønskede lysstyrke er nået, eller lyset er slukket.

▶ Du må ikke kigge direkte ind i lyset (3) og ikke rette lyset mod andre personer. Lyset kan føre til blænding.

## **Forstørrelse/reduktion af billede på displayet (zoom)**

Hvis du vil indstille forstørrelsen på displayvisningen, skal du trykke på knappen op **(7)** eller knappen ned **(10)**, indtil den ønskede forstørrelse er nået.

## **Hovedmenu**

For at komme til **<Hovedmenu>** skal du trykke på midterknappen **(9)**.

## **Navigering i menuen**

- Rulle gennem en menu: Tryk på knap op **(7)** eller knap ned **(10)**.
- Skifte til en undermenu: Tryk på midterknappen **(9)** eller knap højre **(11)**.
- Bekræfte et valgt menupunkt: Tryk på midterknappen **(9)**.
- Tænde/slukke en funktion med den virtuelle knap  $\bigcirc$ : Tryk enten på midterknappen **(9)**, knap højre **(11)** eller knap venstre **(8)**. På den måde gemmes indstillingen.
- Vende tilbage til den næstøverste menu: Tryk kort på tænd/sluk-knappen **(6)**.
- Forlade hovedmenuen og vende tilbage til kameravisningen: Tryk kort på tænd/slukknappen **(6)**.

## **Menupunkter**

– **<AutoUp>:** Tænd eller sluk funktionen.

Med funktionen **AutoUp** vender du billedet, så "opad" også vises opad på displayet (se billede **F**).

**Bemærk!** Funktionen er ikke mulig med alle kamerakabler. Funktionen er begrænset, hvis spejlet **(29)** er monteret, og/eller kamerakablet **(1)** er placeret lodret.

– **<Galleri>:** Her kan du hente de fotos og videoer, du har taget. Med knappen ned **(10)** eller op **(7)** vælger du de ønskede filer ud fra deres dato. Tryk på knappen højre **(11)** eller midterknappen **(9)** for at åbne en forhåndsvisning af

#### **122** | Dansk

det valgte foto eller den valgte video.

Tryk på midterknappen **(9)** for at åbne den valgte fil.

**Bemærk!** Når Micro-SD-kortet **(20)** er isat, vises kun filer, som er gemt på Micro-SDkortet. Hvis du vil hente fotos fra den interne hukommelse, skal du tage Micro-SDkortet **(20)** ud.

- **<Kameratilstand>:** Vælg mellem **<Foto>** og **<Video>** som optagefunktion.
- **<Skærmlysstyrke>:** Indstil den ønskede lysstyrke på displayet.
- **<Farve>:** Tænd eller sluk farvevisningen på displayet (fra: Visningen er sort/hvid).
- **<Enhedsindstillinger>**
	- **<Dato og klokkeslæt>:** Indstil dato og klokkeslæt til lagring af filer, og vælg datoog tidsformat.

**Bemærk:** Hvis dato og klokkeslæt ikke længere gemmes, er det integrerede knapcellebatteri tomt. Brug i så fald et autoriseret **Bosch**-kundeservicecenter.

- **<Sprog>:** Vælg det sprog, der skal bruges på displayet.
- **<Sluk efter …>:** Vælg den tid, der skal gå, før inspektionskameraet automatisk slukker, hvis der ikke trykkes på nogen knap.
- **<Enhedsinfo>:** Her finder du oplysninger om værktøjer som f.eks. installeret software-version og juridiske oplysninger.
- **<Fabriksindstillinger>:** Du kan nulstille alle menupunkter til fabriksindstillinger. Samtidig slettes alle gemte filer endegyldigt.

## **Lagring/overførsel af optagelser**

### **Optagelse af et foto/video**

Hvis der er isat et Micro-SD-kort **(20)**, gemmes fotos og videoer der.

Uden et Micro-SD-kort gemmes fotos i inspektionskameraets interne hukommelse. Det er ikke muligt at optage video.

Fototilstand: Tryk på knappen Foto-/videooptagelse **(12)** for at tage et billede af den aktuelle displayvisning.

Videotilstand: Tryk på knappen Foto-/videooptagelse **(12)** for at starte en videooptagelse. Tryk på knappen Foto-/videooptagelse **(12)** eller den midterste knap **(9)** for at afslutte videooptagelse.

Du kan skifte mellem foto- og videooptagelse via **<Hovedmenu>**.

### **Oversigt over dataoverførsel**

– Overførsel af fotofiler **fra den interne hukommelse til Micro-SD-kortet (20)**: Når du isætter et Micro-SD-kort **(20)**, bliver du på displayet spurgt, om du ønsker at overføre de data, der er gemt i inspektionskameraets interne hukommelse, til micro-SD-kortet.

Dansk | **123**

- Overførsel af fotofiler **fra den interne hukommelse via USB Type‑C®**: Overførsel kan kun finde sted, hvis der ikke er sat et Micro-SD-kort **(20)** i inspektionskameraet.
- Overførsel af filer **fra Micro-SD-kortet (20)**: Du kan enten overføre filer fra det isatte Micro-SD-kort **(20)** via USB Type‑C® eller tage Micro-SD-kortet **(20)** ud og sætte det i en anden enhed.

### **Isætning af Micro-SD-kort**

Åbn det øverste dæksel **(16)**, og skub Micro-SD-kortet **(20)** ind i porten **(18)**, indtil det stopper. Husk at vende det rigtigt. Luk det øverste dæksel omhyggeligt igen.

## **Dataoverførsel via USB Type-C®-brugerflade**

Tænd inspektionskameraet for at foretage dataoverførsel via USB Type-C®. Åbn afdækningen til USB Type-C®-bøsningen **(17)**. Forbind USB Type‑C®-bøsningen via USB Type‑C®-kablet **(19)** med din pc.

Åbn filbrowseren på pc'en, og vælg drevet til overførsel af filer. Navnet på drevet lyder:

- hvis der ikke er sat noget Micro-SD-kort i inspektionskameraet: **Bosch\_GIC**
- hvis der er sat et Micro-SD-kort uden navn i inspektionskameraet: standardnavnet på USB-drevet
- hvis der er sat et Micro-SD-kort med navn i inspektionskameraet: navnet på Micro-SDkortet

De gemte filer kan kopieres fra inspektionskameraets interne hukommelse eller Micro-SD-kort og flyttes over på pc'en eller slettes.

Så snart den ønskede proces er afsluttet, skal du afbryde forbindelsen til drevet som sædvanlig.

**Bemærk:** Afbryd altid først drevet fra pc'ens operativsystem (skub ud), da inspektionskameraets interne hukommelse ellers kan tage skade.

Fjern USB Type-C®-kablet (inspektionskameraet slukker i den forbindelse automatisk). Luk den øverste afdækning til porten **(16)** for at beskytte mod støv og vandstænk.

**Bemærk:** Brug altid kun USB Type-C®-brugerfladen, når du forbinder inspektionskameraet med en pc. Hvis du slutter inspektionskameraet til andre enheder, kan det tage skade.

**Bemærk:** USB Type-C®-brugerfladen bruges udelukkende til dataoverførsel. Den kan ikke bruges til opladning af batterier eller andre apparater.

## **Arbejdsanvisning**

Kontrollér de omgivelser, du ønsker at inspicere, og vær særligt opmærksom på forhindringer og farlige steder.

### **124** | Dansk

Bøj kamerakablet **(1)**, så kamerahovedet uden problemer kan føres ind i de omgivelser, som skal undersøges. Før kamerakablet forsigtigt ind.

Tilpas lysstyrken til kameralyset **(3)**, så det er let at se billedet. Ved f.eks. kraftigt reflekterende genstande kan du for eksempel opnå et bedre billede med mindre lys eller med indstilling af sort-hvid-kontrast.

Hvis de genstande, som skal undersøges, vises uskarpt, skal du reducere eller øge afstanden mellem kamerahoved **(2)** og genstand.

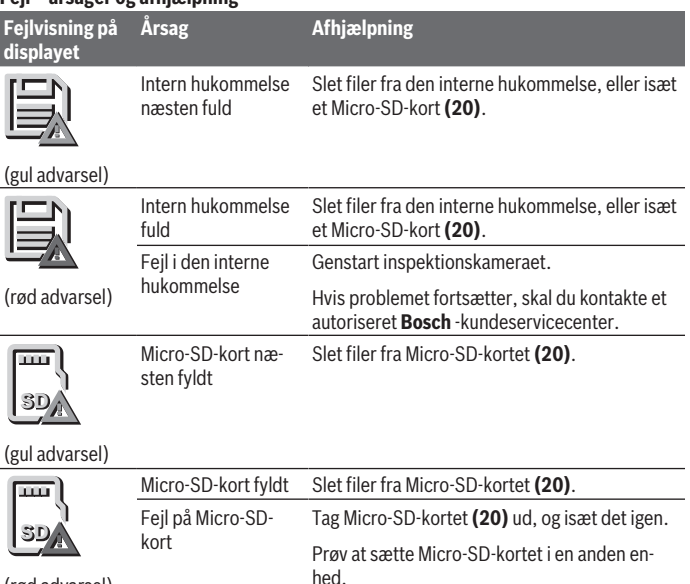

## **Fejl – årsager og afhjælpning**

## **Vedligeholdelse og service**

## **Vedligeholdelse og rengøring**

Sænk ikke den håndholdte enhed **(13)** ned i vand eller andre væsker.

(rød advarsel)

Sørg for, at inspektionskameraet altid er rent. Rengør inspektionskameraet og alle hjælpemidler ekstra grundigt, efter du har arbejdet på steder med sundhedsfarlige stoffer. Tør snavs af med en fugtig, blød klud. Brug ikke rengørings- eller opløsningsmiddel. Rengør især kameralinsen **(4)** regelmæssigt, og undgå fnug.

#### **Udskift det integrerede knapcellebatteri**

Knapcellebatteriet skal udskiftes af Bosch eller et andet autoriseret kundeservicecenter for Bosch-el-værktøj.

- ▶ Bemærk! Udskift altid knapcellebatteriet med et knapcellebatteri af samme ty**pe.** Fare for eksplosion.
- ► Fjern og bortskaf afladede knapceller iht. reglerne. Afladede knapceller kan blive utætte og derved beskadige produktet eller kvæste personer.

## **Kundeservice og anvendelsesrådgivning**

Kundeservice besvarer dine spørgsmål vedr. reparation og vedligeholdelse af dit produkt samt reservedele. Eksplosionstegninger og oplysninger om reservedele finder du også

#### på: **www.bosch-pt.com**

Bosch-anvendelsesrådgivningsteamet hjælper dig gerne, hvis du har spørgsmål til produkter og tilbehørsdele.

Produktets 10‑cifrede typenummer (se typeskilt) skal altid angives ved forespørgsler og bestilling af reservedele.

### **Dansk**

Bosch Service Center Telegrafvej 3 2750 Ballerup På [www.bosch-pt.dk](http://www.bosch-pt.dk) kan der online bestilles reservedele eller oprettes en reparations ordre. Tlf. Service Center: 44898855 Fax: 44898755 E-Mail: [vaerktoej@dk.bosch.com](mailto:vaerktoej@dk.bosch.com)

### **Du finder adresser til andre værksteder på:**

[www.bosch-pt.com/serviceaddresses](http://www.bosch-pt.com/serviceaddresses)

## <span id="page-124-0"></span>**Transport**

De anbefalede lithium-ion-akkuer overholder bestemmelserne om farligt gods. Akkuerne kan transporteres af brugeren på offentlig vej uden yderligere pålæg.

Ved forsendelse gennem tredjemand (f.eks. lufttransport eller spedition) skal særlige krav vedrørende emballage og mærkning overholdes. Kontakt en ekspert i farligt gods, før forsendelsen forberedes.

Send kun akkuer, hvis huset er ubeskadiget. Tilklæb åbne kontakter, og indpak akkuen på en sådan måde, at den ikke kan bevæge sig i emballagen. Følg venligst også eventuelle, videreførende, nationale forskrifter.

## **Bortskaffelse**

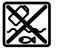

Inspektionskamera, batterier/akkuer, tilbehør og emballage skal bortskaffes miljømæssigt korrekt, så de kan genanvendes.

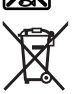

Bortskaf ikke inspektionskamera og batterier/akkuer sammen med det almindelige husholdningsaffald!

#### **Gælder kun i EU‑lande:**

Ifølge EU-direktivet 2012/19/EU skal inspektionskameraet, som ikke længere kan bruges, sorteres og genvindes. Det samme gælder ifølge EU-direktivet 2006/66/EF defekte eller udtjente akkuer/engangsbatterier.

Ved forkert bortskaffelse kan elektrisk og elektronisk affald have skadelige virkninger på miljøet og menneskers sundhed på grund af den mulige tilstedeværelse af farlige stoffer.

### **Akkuer/batterier:**

#### **Li-Ion:**

Vær opmærksom på anvisningerne i afsnittet "Transport" [\(se "Transport", Side 125\)](#page-124-0). Det integrerede knapcellebatteri må kun fjernes af fagfolk med henblik på bortskaffelse.

# **Svensk**

## **Säkerhetsanvisningar**

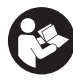

**Samtliga anvisningar ska läsas och beaktas. Om inspektionskameran inte används enligt föreliggande anvisningar kan de integrerade skyddsanordningarna påverkas. FÖRVARA DESSA ANVISNINGAR FÖR FRAMTIDA BRUK.**

- ► Låt endast kvalificerad fackpersonal reparera inspektionskameran med **originalreservdelar.** Detta garanterar att inspektionskamerans säkerhet upprätthålls.
- u **Använd inte inspektionskameran i explosionsfarlig omgivning med brännbara vätskor, gaser eller damm.** I inspektionskameran kan gnistor uppstå som antänder dammet eller ångorna.
- ▶ Ta ut batteriet innan alla arbeten på inspektionskameran (t. ex. montering, **underhåll osv.) samt vid transport och förvaring.**
- u **Ta bort batterierna ur inspektionskameran om den inte används under en längre tid.** Batterierna kan korrodera om de lagras en längre tid i inspektionskameran.
- u **Rikta aldrig ljusstrålen mot personer eller djur och rikta inte heller själv blicken mot ljusstrålen även om du står på längre avstånd.**
- ▶ Kontrollera arbetsområdet innan inspektionskameran används. Ingen del av **inspektionskameran får komma i kontakt med elektriska ledningar, roterande delar eller kemiska substanser. Avbryt strömkretsen för elektriska ledningar som befinner sig i arbetsområdet.** Dessa åtgärder minskar risken för explosioner, elektrisk stöt och materiella skador.
- u **Bär lämplig personlig skyddsutrustning som skyddsglasögon, skyddshandskar eller andningsskydd när det finns hälsovådliga substanser i arbetsområdet.** Avloppskanaler eller liknande områden kan innehålla fasta, flytande eller gasformiga substanser som är giftiga, innebär smittorisk, är frätande eller på annat sätt är hälsovådliga.
- u **Var extra noga med hygienen när du arbetar med hälsovådliga substanser. Ät inte under arbetet.** Undvik kontakt med hälsovådliga substanser och tvätta händer och andra kroppsdelar som kan ha kommit i kontakt med sådana substanser med varm tvållösning efter arbetet. Då reduceras hälsorisken.
- **► Stå inte i vatten när du använder inspektionskameran.** Vid arbete i vatten föreligger risk för elektrisk stöt.
- **Batteriet får inte öppnas eller ändras.** Detta kan leda till kortslutning.
- ▶ Vid skador och felaktig användning av batteriet kan ångor träda ut. Batteriet kan **börja brinna eller explodera.** Tillför friskluft och kontakta läkare vid besvär. Ångorna kan leda till irritation i andningsvägarna.
- u **Om batteriet används på fel sätt, eller är skadat, finns det risk för att brännbar vätska rinner ur batteriet. Undvik kontakt med vätskan. Vid oavsiktlig kontakt spola med vatten. Om vätska kommer i kontakt med ögonen, uppsök dessutom läkare.** Batterivätskan kan medföra hudirritation och brännskada.

- u **Batteriet kan skadas av vassa föremål som t.ex. spikar eller skruvmejslar eller på grund av yttre påverkan.** En intern kortslutning kan uppstå och rök, explosion eller överhettning kan förekomma hos batteriet.
- u **Håll gem, mynt, nycklar, spikar, skruvar och andra små metallföremål på avstånd från det ej använda batteriet för att undvika en bygling av kontakterna.** En kortslutning av batteriets kontakter kan leda till brännskador eller brand.
- **► Använd endast batteriet i produkter från tillverkaren.** Detta skyddar batteriet mot farlig överbelastning.
- **► Ladda batterierna endast i de laddare som tillverkaren rekommenderat.** Om en laddare som är avsedd för en viss typ av batterier används för andra batterityper finns risk för brand.

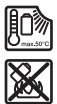

**Skydda batteriet mot hög värme som t. ex. längre solbestrålning, eld, smuts, vatten och fukt.** Explosions- och kortslutningsrisk.

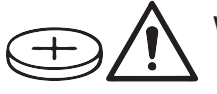

**VARNING**

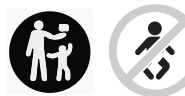

**Se till att knappcellsbatterier inte hamnar i barns händer.** Knappcellsbatterier är farliga.

**► Knappcellsbatterier får aldrig sväljas eller föras in i andra kroppsöppningar. Om det finns misstankar om att knappcellsbatteriet har förtärts eller förts in i en annan kroppsöppning ska du omedelbart uppsöka läkare.** Förtäring av knappcellsbatteriet kan leda till allvarliga inre frätskador och dödsfall inom 2 timmar.

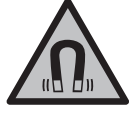

**Placera inte de magnetiska tillbehören i närheten av implantat och andra medicinska apparater, som t.ex. pacemakers eller insulinpumpar.** Tillbehörens magneter skapar ett fält som kan påverka funktionen hos implantat eller medicinska apparater.

u **Håll de magnetiska tillbehören på avstånd från magnetiska datamedia och apparater som är känsliga för magnetstrålning.** Tillbehörens magnetiska påverkan kan leda till irreversibla dataförluster.

## **Produkt- och prestandabeskrivning**

Beakta bilden i den främre delen av bruksanvisningen.

## **Ändamålsenlig användning**

Den digitala inspektionskameran är lämplig för inspektion för svåråtkomliga eller mörka områden. Den är även lämplig för flyttning och borttagning av små och lätta föremål (t.ex. små skruvar) efter montering av medföljande hjälpmedel på kamerahuvudet. Den digitala inspektionskameran får inte användas i medicinskt syfte. Den är heller inte avsedd för att åtgärda blockeringar av rör eller indragning av kablar.

## **Avbildade komponenter**

Numreringen av komponenterna hänvisar till illustrationen av inspektionskameran på grafiksidan.

- **(1)** Kamerakabel
- **(2)** Kamerahuvud
- **(3)** Lampa i kamerahuvudet
- **(4)** Kameralins
- **(5)** Display
- **(6)** På-/av-knapp
- **(7)** Knapp upp
- **(8)** Knapp vänster
- **(9)** Mittknapp
- **(10)** Knapp ner
- **(11)** Knapp höger
- **(12)** Knapp bildtagning/videoinspelning
- **(13)** Handenhet
- **(14)** Uppladdningsbart batteria)
- **(15)** Batteriadapter AA1
- **(16)** Övre skydd
- **(17)** USB Type-C®-uttagb)
- **(18)** Läsare för micro-SD-kort
- **(19)** USB Type-C®-kabel
- **(20)** Micro-SD-kort

- **(21)** Schakt
- **(22)** Hölje batteriadapter
- **(23)** Upplåsningsknapp
- **(24)** Skydd batteriadapter
- **(25)** Kamera-anslutning
- **(26)** Lås kamerakabel
- **(27)** Magnet
- **(28)** Krok
- **(29)** Spegel
- a) **Detta tillbehör ingår inte i standardleveransen.**
- b) USB Type-C® och USB-C® är varumärken tillhörande USB Implementers Forum.

#### **Indikeringar**

- **(a)** Symbol inspelningsläge
- **(b)** Statusindikering funktion **AutoUp**
- **(c)** Statusindikering micro-SD-kort
- **(d)** Indikering av batteristatus

## **Tekniska data**

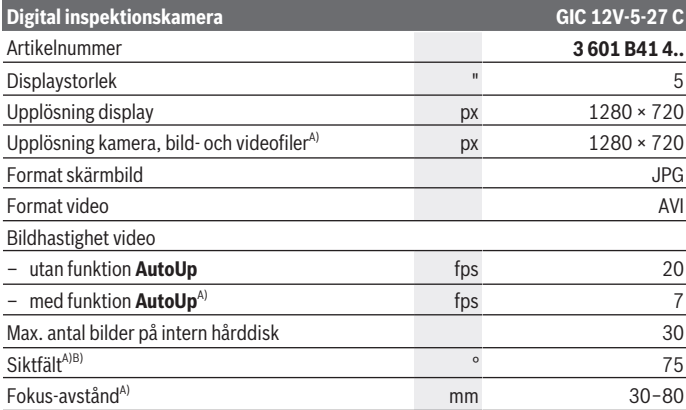

1 609 92A 9RJ | (24.05.2024) Bosch Power Tools

Svensk | **131**

₩

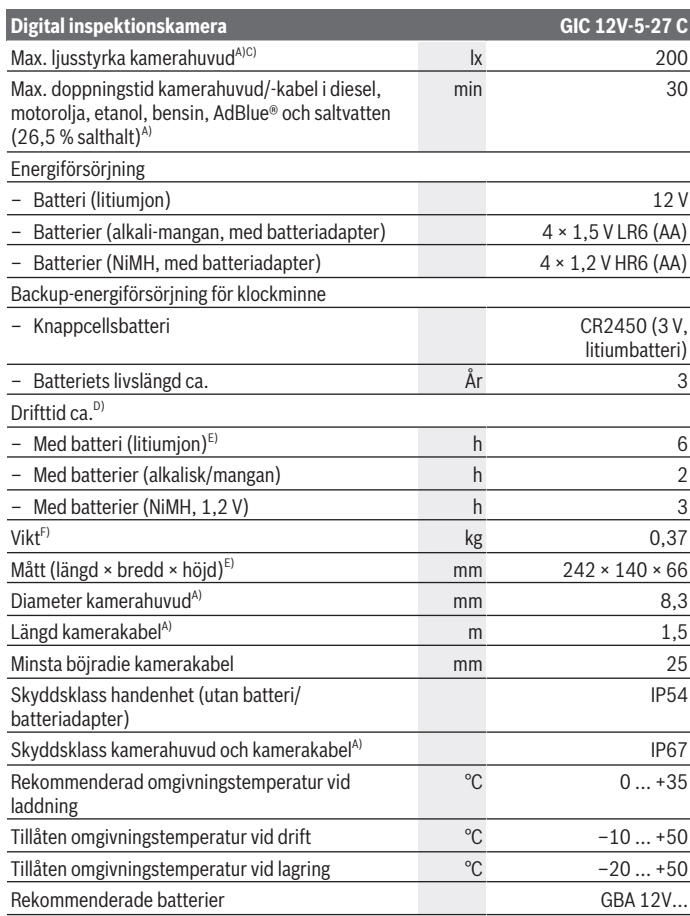

 $\bigcirc$ 

♦

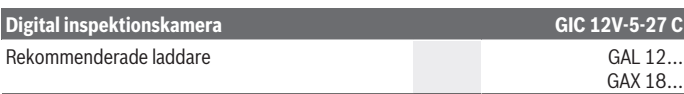

#### A) med kamerakabel **GIC 4/5 Imager 8.3mm/1.5m**

- B) Mätt över diagonalen
- C) Vid 50 mm avstånd och mörk omgivning
- D) Med kameraindikering, med funktion **AutoUp**, medelljusstyrka, kameralampa med 50 % ljusstyrka
- E) Med GBA 12V 2.0Ah
- F) Vikt utan batteri/batterier/batteriadapter/kamerakabel

## **Montering**

## **Energiförsörjning**

Inspektionskameran kan användas med **Bosch** litiumjonbatteri, med vanliga batterier eller med NiMH-batterier.

Laddningsindikeringen **(d)** på displayen visar litiumjonbatteriets, batteriernas eller NiMH-batteriernas laddningsnivå.

#### **Användning med batteriadapter (se bild A)**

Batterierna/NiMH-batterierna sätts in i batteriadaptern.

u **Batteriadaptern får endast användas i avsedda inspektionskameror från Bosch och får inte användas tillsammans med elverktyg.**

För att **sätta in** batterierna/batteriet skjuter du in höljet **(22)** på batteriadaptern i batterischaktet **(21)**. Lägg batterierna resp. batteriet i höljet på locket **(24)** som på bilden. Skjut locket över höljet tills detta snäpper fast hörbart och ligger jämnt mot inspektionskamerans handtag.

För att **ta ut** batterierna/batteriet trycker du på upplåsningsknappen **(23)** för locket **(24)** och drar av locket. Dra ut den inre hylsan **(22)** ur schaktet **(21)**.

Byt alltid ut alla batterier samtidigt. Använd bara batterier med samma kapacitet och från samma tillverkare.

▶ Ta bort batteriet/batterierna ur inspektionskameran om den inte används under **en längre tid.** Batterierna/batteriet kan korrodera om de lagras en längre tid i inspektionskameran.

## **Användning med batteri (se bild B)**

u **Använd endast de laddare som anges i tekniska data.** Endast dessa laddare är anpassade till de litiumjonbatterier som går att använda i din inspektionskamera.

**Observera:** litiumjonbatterier levereras delvis laddade enligt internationella transportföreskrifter. För full effekt ska batteriet laddas helt innan första användningen. För att **sätta in** det laddade batteriet **(14)**, skjut in det i schaktet **(21)** tills det snäpper fast hörbart och ligger jämnt an mot inspektionskamerans handtag.

För att **ta ut** batteriet **(14)**, tryck på upplåsningsknapparna **(23)** och dra ut batteriet ur schaktet **(21)**. **Bruka inte våld.**

### **Anvisningar för korrekt hantering av batterimodulen**

Skydda batterimodulen mot fukt och vatten.

Batteriet får endast lagras inom ett temperaturområde mellan –20 °C till 50 °C. Låt därför inte batterimodulen t. ex. på sommaren ligga kvar i bilen.

Är brukstiden efter uppladdning onormalt kort tyder det på att batterierna är förbrukade och måste bytas mot nya.

Beakta anvisningarna för avfallshantering.

## **Montera kamerakabeln (se bild C)**

För drift av inspektionskameran måste kamerakabeln **(1)** monteras på handenheten **(13)**.

Sätt kamerakabelns **(1)** kontakt i rätt läge på kamera-anslutningen **(25)** så att den snäpper fast.

## **Demontera kamerakabeln (se bild D)**

För att ta av kamerakabeln **(1)**, tryck ihop spärren **(26)** och dra ut kontakten ur handenheten **(13)**.

## **Montera spegel, magnet eller hake (se bild E)**

Spegeln **(29)**, kroken **(28)** eller magneten **(27)** kan monteras som hjälpmedel på kamerahuvudet **(2)**.

Skjut ett av de tre hjälpmedlen till anslag på kamerahuvudet **(2)**.

**Observera:** Magneten **(27)** och kroken **(28)** är endast lämpliga för flyttning och borttagning av små och lätta föremål som sitter löst. Vid för kraftig dragningskraft kan inspektionskameran eller hjälpmedlet skadas.

## **Användning**

- u **Skydda handenheten och batteriet resp. batteriadaptern från direkt solljus. Skydda batteriet resp. batteriadaptern från fukt.** Kamerakabeln **(1)** och kamerahuvudet **(2)** är vattentäta om de monterats korrekt, handenheten **(13)** är stänkvattenskyddad. Men batteriet **(14)** och batteriadaptern är inte vattenskyddade. Vid kontakt med vatten föreligger risk för elektrisk stöt eller skador.
- u **Använd inte inspektionskameran om linsen på kamerahuvudet (2) är immig. Slå på inspektionskameran först då fukten avdunstat.** Annars kan inspektionskameran skadas.
- ► Lampan (3) kan bli varm under drift. Berör inte lampan för att undvika brännskador.
- ► Utsätt inte inspektionskameran för extrema temperaturer eller **temperaturväxlingar.** Låt inte kameran ligga under en längre tid t. ex. i en bil. Om inspektionskameran varit utsatt för större temperaturväxlingar låt den balanseras innan du använder den.

## **Första användningen**

## **Slå på och stänga av**

För att **slå på** inspektionskameran trycker du på på-/av-knappen **(6)** eller på mittknappen **(9)**.

**Observera:** om kamerakabeln inte är monterad vid påslagning av visas ett felmeddelande på displayen.

För att **stänga av** inspektionskameran trycker du på på-/av-knappen **(6)** tills displayen slocknar.

Om ingen knapp trycks in på inspektionskameran under en viss tid stängs den av automatiskt för att skona batteriet/batterierna. Du kan ändra avstängningstiden i huvudmenyn.

### **Reglera lampan i kamerahuvudet**

För att reglera lampan trycker du på knappen vänster **(8)** resp. höger **(11)** flera gånger tills önskad ljusstyrka uppnås eller lampan slocknar.

► Titta inte direkt in i lampan (3) och rikta den inte mot andra personer. Ljuset kan blända ögonen.

## **Förstora/förminska bilden på displayen (zooma)**

För att ställa in förstoringsnivån på displayen trycker du flera gånger på knappen upp **(7)** resp. ner **(10)** tills önskad storlek visas.

## **Huvudmeny**

För att komma till **<Huvudmeny>** trycker du på mittknappen **(9)**.

### **Navigera i menyn**

- Bläddra genom en meny: tryck på knappen upp **(7)** eller knappen ner **(10)**.
- Växla till en undermeny: tryck på mittknappen **(9)** eller knappen höger **(11)**.
- Bekräfta valt menyalternativ: tryck på mittknappen **(9)**.
- Slå på/stänga av en funktion med virtuell brytare  $\bigcirc$ : tryck antingen på mittknappen **(9)**, knappen höger **(11)** eller knappen vänster **(8)**. Inställningen sparas.
- Återgå till en meny högre upp: tryck kort på på-/av-knappen **(6)**.
- Lämna huvudmenyn och återgå till kameraindikeringen: tryck kort på på-/avknappen **(6)**.

## **Menyalternativ**

– **<AutoUp>:** slå på eller stäng av funktionen.

Med funktionen **AutoUp** vrider du bilden så att "upptill" även visas upptill på displayen (se bild **F**).

**Observera:** Funktionen är inte möjlig med alla kamerakablar. Vid monterad spegel **(29)** och/eller vid lodrät inriktning av kamerakabeln **(1)** är funktionen begränsad.

– **<Galleri>:** här kan du öppna sparade bilder och filmer.

Med knapparna ner **(10)** och upp **(7)** väljer du önskade filer efter datum.

Tryck på knappen höger **(11)** eller mittknappen **(9)** för att öppna en granskning av valda bilder/filmer.

Tryck på mittknappen **(9)** för att öppna vald fil.

**Observera:** när ett micro-SD-kort **(20)** är isatt visas endast de filer som sparats på micro-SD-kortet. För att öppna bilder från det interna minnet måste du ta ut micro-SD-kortet **(20)**.

- **<Kameraläge>:** välj mellan **<Bild>** och **<Video>**.
- **<Ljusstyrka bildskärm>:** ställ in önskad ljusstyrka för displayen.
- **<Färg>:** slå på eller stäng av färgindikeringen för displayen (av: displayen visas i svartvitt).
- **<Apparatinställningar>**
	- **<Datum och klockslag>:** ställ in datum och klockslag för att spara filer och välj datum- och tidformat.

**Observera:** om datum och klockslag inte längre sparas är det integrerade knappcellsbatteriet tomt. Kontakta i detta fall en auktoriserad **Bosch**-kundservice.

- **<Språk>:** välj det språk som ska användas på displayen.
- **<Stäng av efter …>:** välj det tidsintervall efter vilket inspektionskameran stängs av automatiskt om ingen knapp trycks in.
- **<Apparat-info>:** här hittar du information om apparaten, som exempelvis installerad programvaruversion och juridisk information.
- **<Fabriksinställningar>:** du kan återställa alla menyalternativ till fabriksinställning. Samtidigt raderas alla sparade filer permanent.

## **Spara/överföra bilder**

## **Ta bild/filma**

Vid isatt micro-SD-kort **(20)** sparas bilder och filmer på kortet.

Utan micro-SD-kort sparas bilderna i inspektionskamerans interna minne. Inga filmer kan spelas in.

Fotoläge: tryck på knappen bildtagning/videoinspelning **(12)** för att ta en bild av displayen.

Videoläge: för att starta en filminspelning trycker du på knappen bildtagning/ videoinspelning **(12)**, för att avsluta trycker du på knappen bildtagning/ videoinspelning **(12)** eller mittknappen **(9)**.

Byte mellan bild- och filmläge sker via **<Huvudmeny>**.

## **Översikt filöverföring**

- Överföra bildfiler **från det interna minnet till micro-SD-kortet (20)**: när du sätter i micro-SD-kortet **(20)** visas en fråga på displayen om de filer som sparats på inspektionskamerans interna minne ska överföras till micro-SD-kortet.
- Överföra bildfiler **från det interna minnet via USB Type‑C®**: överföringen kan endast göras när inget micro-SD-kort **(20)** sitter i inspektionskameran.
- Överföra filer **från micro-SD-kortet (20)**: du kan antingen överföra filerna från det isatta micro-SD-kortet **(20)** via USB Type‑C® eller ta ut micro-SD-kortet **(20)** och sätta i det i en annan enhet.

## **Sätta in mikro SD-kortet**

Öppna det övre skyddet **(16)** och skjut in micro-SD-kortet **(20)** i rätt riktning till anslag i läsaren **(18)**. Stäng det övre skyddet noga igen.

## **Dataöverföring via USB Type-C®-uttaget**

För filöverföring via USB Type‑C®, slå på inspektionskameran. Öppna skyddet på USB Type-C®-uttaget **(17)**. Anslut USB Type-C®-uttaget till din dator via USB Type-C® kabeln **(19)**.

Öppna filhanteraren på din dator och välj hårddisk för överföring av filerna. Hårddiskens namn är:

- om inget micro-SD-kort sitter i inspektionskameran: **Bosch\_GIC**
- om ett micro-SD-kort utan namn sitter i inspektionskameran: standardnamnet på USB-disken
- om ett micro-SD-kort med namn sitter i inspektionskameran: namnet på micro-SDkortet

Filerna som sparats kan kopieras, överföras till din dator eller micro-SD-kortet, eller raderas av inspektionskamerans interna hårddisk.

Mata ut disken som vanligt när du är färdig.

**Observera:** mata alltid ut disken från operativsystemet först, annars kan inspektionskamerans interna hårddisk skadas.

Ta bort USB Type-C®-kabeln (inspektionskameran stängs av automatiskt). Stäng det övre skyddet på läsaren **(16)** för att skydda den mot damm och vattenstänk.

**Observera:** anslut inspektionskameran endast till en dator via USB Type-C®-uttaget. Vid anslutning till andra enheter kan inspektionskameran skadas.

**Observera:** USB Type-C®-uttaget är endast till för dataöverföring, batterier eller andra enheter kan inte laddas.

## **Arbetsanvisningar**

Kontrollera omgivningen som du vill inspektera och observera särskilt hinder eller riskställen.

Böj kamerakabeln **(1)** så att kamerahuvudet kan föras in i den omgivning som ska undersökas. För in kamerakabeln försiktigt.

Anpassa ljusstyrkan till kameralampan **(3)** så att bilden blir tydlig. Vid kraftigt reflekterande föremål kan du exempelvis få en bättre bild med mindre ljus eller med inställningen svartvit kontrast.

Om de föremål som ska undersökas visas suddigt, minska eller förstora avståndet mellan kamerahuvudet **(2)** och föremålet.

### **Fel – orsaker och åtgärder**

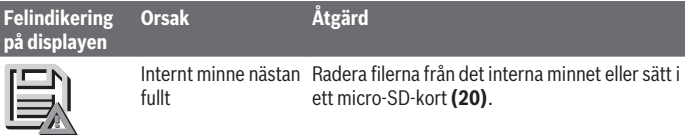

(gul varning)

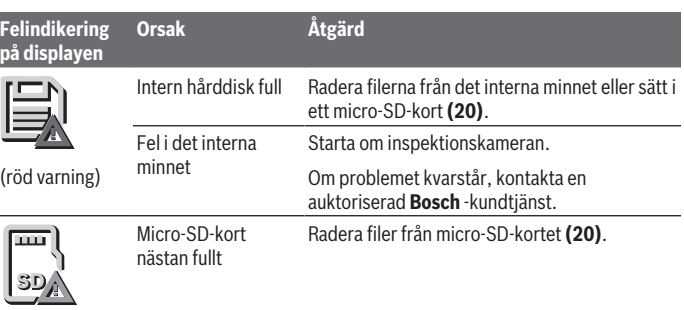

### (gul varning)

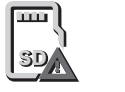

Micro-SD-kort fullt Radera filer från micro-SD-kortet **(20)**. Fel på micro-SD-kort Ta ut micro-SD-kortet **(20)** och sätt i det igen. Kontrollera micro-SD-kortet i en annan enhet.

(röd varning)

# **Underhåll och service**

## **Underhåll och rengöring**

Sänk inte ner handenheten **(13)** i vatten eller andra vätskor.

Håll alltid inspektionskameran ren. Rengör inspektionskameran och alla hjälpmedel grundligt efter att du har arbetat i områden med hälsovådliga substanser.

Torka av smuts med en fuktig, mjuk trasa. Använd inga rengörings- eller lösningsmedel. Rengör i synnerhet kameralinsen **(4)** regelbundet och ta bort ludd.

## **Byt ut det integrerade knappcellsbatteriet**

Bytet av knappcellsbatteriet måste utföras av Bosch eller en annan auktoriserad kundtjänst för Bosch-elverktyg.

- u **Observera: byt alltid ut knappcellsbatteriet med ett knappcellsbatteri av samma typ.** Explosionsrisk föreligger.
- u **Avlägsna och avfallshantera urladdade knappceller på korrekt sätt.** Urladdade knappceller kan bli otäta och därigenom skada mätverktyget eller personer.

## **Kundtjänst och applikationsrådgivning**

Kundservicen ger svar på frågor beträffande reparation och underhåll av produkter och reservdelar. Explosionsritningar och informationer om reservdelar hittar du också under: **www.bosch-pt.com**

Boschs applikationsrådgivnings-team hjälper dig gärna med frågor om våra produkter och tillbehören till dem.

Ange alltid vid förfrågningar och reservdelsbeställningar det 10‑siffriga produktnumret som finns på produktens typskylt.

#### **Svenska**

Bosch Service Center Telegrafvej 3 2750 Ballerup Danmark Tel.: (08) 7501820 (inom Sverige) Fax: (011) 187691

## **Du hittar fler kontaktuppgifter till service här:**

[www.bosch-pt.com/serviceaddresses](http://www.bosch-pt.com/serviceaddresses)

## <span id="page-138-0"></span>**Transport**

De rekommenderade litiumjonbatterierna är underkastade kraven för farligt gods. Användaren kan utan ytterligare förpliktelser transportera batterierna på allmän väg. Vid transport genom tredje part (t. ex. flygfrakt eller spedition) ska speciella villkor för förpackning och märkning beaktas. I detta fall ska en expert för farligt gods konsulteras vid förberedelse av transport.

Batterier får försändas endast om höljet är oskadat. Tejpa öppna kontakter och förpacka batteriet så att det inte kan röras i förpackningen. Beakta även tillämpliga nationella föreskrifter.

## **Avfallshantering**

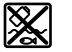

Inspektionskamera, batterier/batteri, tillbehör och förpackningar ska omhändertas på miljövänligt sätt för återvinning.

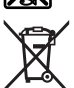

Kasta inte inspektionskamera och batterier/batteri i restavfallet!

#### **140** | Norsk

#### **Endast för EU‑länder:**

Enligt det europeiska direktivet 2012/19/EU ska förbrukade inspektionskameror och, enligt det europeiska direktivet 2006/66/EG, felaktiga eller förbrukade batterier samlas in separat och lämnas in för en miljöanpassad avfallshantering.

Vid felaktig avfallshantering kan elektriska och elektroniska apparater orsaka skador på hälsa och miljö på grund av potentiellt farliga ämnen.

#### **Sekundär-/primärbatterier:**

#### **Li-jon:**

Beakta anvisningarna i avsnittet Transport [\(se "Transport", Sidan 139\).](#page-138-0) Det integrerade knappcellsbatteriet får endast demonteras av fackpersonal vid avfallshantering.

# **Norsk**

## **Sikkerhetsanvisninger**

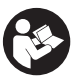

**Alle anvisningene må leses og følges. Hvis inspeksjonskameraet ikke brukes i samsvar med disse anvisningene, kan de integrerte beskyttelsesinnretningene i inspeksjonskameraet bli skadet. TA GODT VARE PÅ ANVISNINGENE.**

- $\triangleright$  Inspeksjonskameraet må kun repareres av kvalifisert fagpersonale og kun med **originale reservedeler.** Dermed er man garantert at inspeksjonskameraets sikkerhet opprettholdes.
- u **Bruk ikke inspeksjonskameraet i potensielt eksplosive omgivelser med brennbare væsker, gasser eller støv.** Det kan oppstå gnister i inspeksjonskameraet som antenner støvet eller dampen.
- ▶ Ta alltid batteriet ut av inspeksjonskameraet før arbeid (for eksempel montering **eller vedlikehold) på og transport og oppbevaring av inspeksjonskameraet.**
- u **Ta batteriene ut av inspeksjonskameraet hvis du ikke skal bruke det på lengre tid.** Batteriene kan korrodere hvis de oppbevares lenge i inspeksjonskameraet.
- u **Rett aldri lysstrålen mot personer eller dyr og se ikke selv inn i lysstrålen, heller ikke fra en stor avstand.**
- u **Kontroller arbeidsområdet før bruk av inspeksjonskameraet. Ingen del av inspeksjonskameraet må komme i kontakt med elektriske ledninger, deler som**

1 609 92A 9RJ | (24.05.2024) Bosch Power Tools

**beveger seg eller kjemiske stoffer. Avbryt strømkretsen til elektriske ledninger som er plassert i arbeidsområdet.** Disse tiltakene reduserer faren for eksplosjon, elektrisk støt og materielle skader.

- **Bruk passende personlig verneutstyr som vernebriller, vernehansker eller åndedrettsvern hvis det finnes helsefarlige stoffer i arbeidsområdet.** Avløpsrør og lignende områder kan inneholde stoffer i fast form, flytende form eller gassform som er giftige, smittefarlige, etsende eller helsefarlige.
- u **Vær ekstra nøye med rensligheten hvis du arbeider på steder med helsefarlige stoffer. Ikke spis under arbeidet.** Unngå kontakt med de helsefarlige stoffene, og vask hendene og andre kroppsdeler som kan ha være i kontakt med stoffene, med varmt såpevann. Dermed reduseres helsefaren.
- u **Stå ikke i vann mens du bruker inspeksjonskameraet.** Arbeid i vann medfører fare for elektrisk støt.
- ▶ **Du må ikke endre og ikke åpne batteriet.** Det er fare for kortslutning.
- **►** Det kan slippe ut damp ved skader på og ikke-forskriftsmessig bruk av batteriet. **Batteriet kan brenne eller eksplodere.** Sørg for forsyning av friskluft, og oppsøk lege hvis du får besvær. Dampene kan irritere åndedrettsorganene.
- ► Ved feil bruk eller skadet batteri kan brennbar væske lekke ut av batteriet. **Unngå kontakt med væsken. Ved tilfeldig kontakt må det skylles med vann. Hvis det kommer væske i øynene, må du i tillegg oppsøke en lege.** Batterivæske som renner ut kan føre til irritasjoner på huden eller forbrenninger.
- **Batteriet kan bli skadet av spisse gjenstander som spikre eller skrutrekkere eller på grunn av ytre påvirkning.** Resultat kan bli intern kortslutning, og det kan da komme røyk fra batteriet, eller batteriet kan ta fyr, eksplodere eller bli overopphetet.
- **► Når batteriet ikke er i bruk, må det oppbevares i god avstand fra binders, mynter, nøkler, spikre, skruer eller andre mindre metallgjenstander, som kan lage en forbindelse mellom kontaktene.** En kortslutning mellom batterikontaktene kan føre til forbrenninger eller brann.
- **► Batteriet må bare brukes i produkter fra produsenten.** Kun slik beskyttes batteriet mot farlig overbelastning.
- **Lad batteriene bare med ladere som anbefales av produsenten.** Det medfører brannfare hvis en lader som er egnet for en bestemt type batterier, brukes med andre batterier.

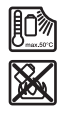

**Beskytt batteriet mot varme, f.eks. også mot langvarig sollys og ild, skitt, vann og fuktighet.** Det er fare for eksplosjon og kortslutning.

#### **142** | Norsk

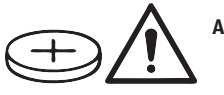

**ADVARSEL**

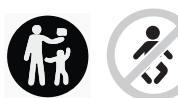

**Pass på at knappcellebatteriet ikke er tilgjengelig for barn.** Knappcellebatterier er farlige.

u **Knappcellebatterier må aldri svelges eller føres inn i andre kroppsåpninger. Ved mistanke om at et knappcellebatteri er svelget eller ført inn i en annen kroppsåpning må lege kontaktes umiddelbart.** Svelging av et knappcellebatteri kan føre til alvorlige innvendige etseskader og død innen 2 timer.

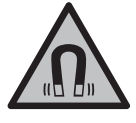

**Det magnetiske tilbehøret må ikke komme i nærheten av implantater og annet medisinsk utstyr som for eksempel pacemakere eller insulinpumper.** Magnetene til tilbehøret genererer et felt som kan påvirke funksjonen til implantater eller medisinsk utstyr.

u **Hold det magnetiske tilbehøret unna magnetiske datalagringsmedier og magnetfølsomt utstyr.** Virkningen til magnetene kan føre til permanente tap av data.

## **Produktbeskrivelse og ytelsesspesifikasjoner**

Se illustrasjonene i begynnelsen av bruksanvisningen.

## **Forskriftsmessig bruk**

Det digitale inspeksjonskameraet er egnet for inspeksjon av vanskelig tilgjengelige eller mørke steder. Etter at hjelpemidlene som følger med, er montert på kamerahodet, kan det også brukes til å bevege eller fjerne små og lette gjenstander (for eksempel små skruer).

Det digitale inspeksjonskameraet skal ikke brukes til medisinske formål. Det er heller ikke beregnet brukt til fjerning av blokkeringer i rør eller inntrekking av kabler.

## **Illustrerte komponenter**

Nummereringen av de illustrerte komponentene refererer til bildet av inspeksjonskameraet på illustrasjonssidene.

- **(1)** Kamerakabel
- **(2)** Kamerahode

1 609 92A 9RJ | (24.05.2024) Bosch Power Tools

#### Norsk | **143**

- **(3)** Lys i kamerahode
- **(4)** Kameralinse
- **(5)** Display
- **(6)** Av/på-knapp
- **(7)** Knapp opp
- **(8)** Knapp venstre
- **(9)** Midtre knapp
- **(10)** Knapp ned
- **(11)** Knapp høyre
- **(12)** Knapp for bilde/videoopptak
- **(13)** Håndholdt enhet
- **(14)** Oppladbart batteria)
- **(15)** Batteriadapter AA1
- **(16)** Øvre deksel
- (17) USB Type-C®-plugg<sup>b)</sup>
- **(18)** Spor for micro-SD-kort
- **(19)** USB Type-C®-kabel
- **(20)** Micro-SD-kort
- **(21)** Rom
- **(22)** Hylster for batteriadapter
- **(23)** Utløserknapp
- **(24)** Deksel for batteriadapter
- **(25)** Kameratilkobling
- **(26)** Lås for kamerakabel
- **(27)** Magnet
- **(28)** Krok
- **(29)** Speil
- a) **Dette tilbehøret hører ikke med til standardleveransen.**
- b) USB Type-C® og USB-C® er varemerker som tilhører USB Implementers Forum.

#### **Visningselementer**

**(a)** Symbol for opptaksmodus

## **144** | Norsk

- **(b)** Statusindikator for funksjon **AutoUp**
- **(c)** Statusindikator for Micro-SD-kort
- **(d)** Ladenivåindikator for oppladbart batteri / engangsbatterier

## **Tekniske data**

♦

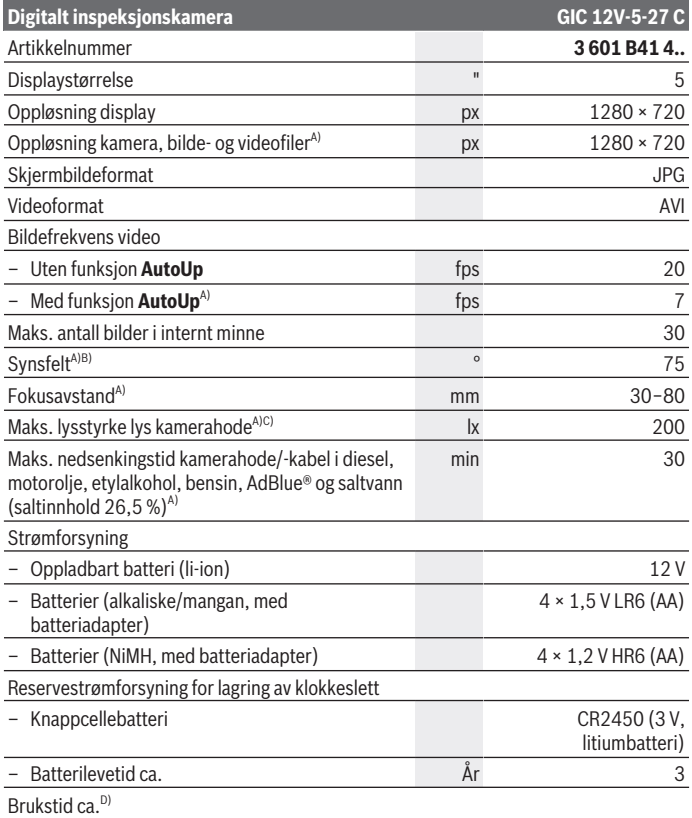

◈

1 609 92A 9RJ | (24.05.2024) Bosch Power Tools
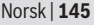

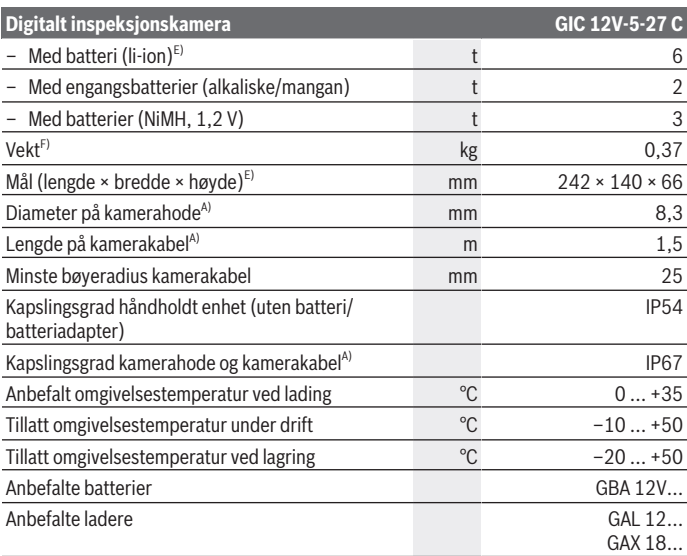

#### A) med kamerakabel **GIC 4/5 Imager 8.3mm/1.5m**

- B) Målt over bildediagonalen
- C) Ved avstand på 50 mm og mørke omgivelser
- D) Med kameravisning, med funksjon **AutoUp**, middels displaylysstyrke, kameralys med 50 % lysstyrke
- E) Med GBA 12V 2.0Ah
- F) Vekt uten oppladbare batterier/engangsbatterier/batteriadapter/kamerakabel

# **Montering**

# **Energiforsyning**

Inspeksjonskameraet kan brukes med et **Bosch** li-ion-batteri, vanlige engangsbatterier eller vanlige oppladbare NiMH-batterier.

Ladenivåindikatoren **(d)** på displayet viser ladenivået til li-ion-batteriet, engangsbatteriene eller NiMH-batteriet.

#### **146** | Norsk

#### **Bruk med batteriadapter (se bilde A)**

Engangsbatteriene eller NiMH-batteriene settes i batteriadapteren.

**► Batteriadapteren er utelukkende beregnet for bruk i de foreskrevne inspeksjonskameraene fra Bosch og må ikke brukes til elektroverktøy.**

For å **sette inn** engangsbatteriene eller de oppladbare batteriene skyver du hylsteret **(22)** til batteriadapteren inn i rommet **(21)**. Legg engangsbatteriene eller de oppladbare batteriene i hylsteret som vist av illustrasjonen på dekselet **(24)**. Skyv dekselet over hylsteret til det merkes at det festes og ligger helt inntil håndtaket til inspeksjonskameraet.

For å **ta ut** engangsbatteriene eller de oppladbare batteriene trykker du på utløserknappene **(23)** til dekselet **(24)** og trekker dekselet av. Trekk hylsteret **(22)** innenfor ut av rommet **(21)**.

Skift alltid ut alle de oppladbare batteriene eller engangsbatteriene samtidig. Bruk bare batterier fra én produsent og med samme kapasitet.

u **Ta batteriene ut av inspeksjonskameraet hvis du ikke skal bruke det på lengre tid.** Engangsbatteriene eller oppladbare batteriene kan korrodere hvis de oppbevares lenge i inspeksjonskameraet.

#### **Bruk med oppladbart batteri (se bilde B)**

**Bruk bare laderne som er oppført i de tekniske spesifikasjonene.** Bare disse laderne er tilpasset de oppladbare li-ion-batteriene i ditt inspeksjonskamera.

**Merknad:** I samsvar med internasjonale transportforskrifter blir litium-ion-batterier levert delvis ladet. For å sikre full effekt fra batteriet må du lade det helt opp før første gangs bruk.

For å **sette inn** det ladede batteriet **(14)** skyver du det inn i rommet **(21)** til det merkes at det festes og ligger helt inntil håndtaket til inspeksjonskameraet.

For å **ta ut** batteriet **(14)** trykker du på utløserknappene **(23)** og trekker batteriet ut av rommet **(21)**. **Ikke bruk makt.**

#### **Regler for optimal bruk av oppladbare batterier**

Beskytt batteriet mot fuktighet og vann.

Batteriet må oppbevares ved temperatur fra −20 °C til 50 °C. Du må for eksempel ikke la det ligge i bilen om sommeren.

En vesentlig kortere driftstid etter oppladingen er et tegn på at batteriet er oppbrukt og må skiftes ut.

Følg anvisningene om kassering.

# **Montere kamerakabelen (se bilde C)**

Kamerakabelen **(1)** må monteres på den håndholdte enheten **(13)** når inspeksjonskameraet skal brukes.

Sett pluggen til kamerakabelen **(1)** i riktig posisjon på kameratilkoblingen **(25)**, og trykk til den festes.

## **Demontere kamerakabelen (se bilde D)**

For å ta av kamerakabelen **(1)** trykker du låsen **(26)** sammen og trekker pluggen ut av den håndholdte enheten **(13)**.

## **Montere speil, magnet eller krok (se bilde E)**

Speilet **(29)**, kroken **(28)** eller magneten **(27)** kan monteres på kamerahodet **(2)** som hjelp.

Skyv ett av de tre hjelpemidlene på kamerahodet **(2)** til de stopper, som vist på bildet.

**Merknad:** Magneten **(27)** og kroken **(28)** er bare egnet til å bevege og fjerne små og lette gjenstander som sitter løst. Ved for stor belastning kan inspeksjonskameraet eller hielpemidlet bli skadet.

# **Bruk**

- u **Beskytt den håndholdte enhet og batteriet eller batteriadapteren mot direkte sollys. Beskytt batteriet eller batteriadapteren mot fuktighet.** Kamerakabelen **(1)** og kamerahodet **(2)** er vanntett ved riktig montering, og den håndholdte enheten **(13)** er beskyttet mot vannsprut. Batteriet **(14)** og batteriadapteren er imidlertid ikke beskyttet mot vann, og kontakt med vann medfører fare for elektrisk støt eller skade.
- ▶ Bruk ikke inspeksjonskameraet hvis det er dugg på linsen på kamerahodet (2). **Slå ikke på inspeksjonskameraet før fuktigheten er fordunstet.** Ellers kan inspeksjonskameraet bli skadet.
- u **Lyset (3) kan bli varmt når det er slått på under drift.** For å unngå brannskader på du ikke berøre lyset.
- ► Ikke utsett inspeksjonskameraet for ekstreme temperaturer eller **temperatursvingninger.** Det må for eksempel ikke bli liggende i bilen i lang tid. La inspeksjonskameraet akklimatiseres før du tar det i bruk ved store temperatursvingninger.

**148** | Norsk

## **Ta i bruk**

## **Slå på/av**

For å **slå på** inspeksjonskameraet trykker du på av/på-knappen **(6)** eller den midtre knappen **(9)**.

**Merknad:** Hvis ikke kamerakabelen er montert når inspeksjonskameraet slås på, vises en feilmelding på displayet.

For å **slå av** inspeksjonskameraet trykker du på av/på-knappen **(6)** helt til displayet slukker.

Hvis ingen knapp på inspeksjonskameraet trykkes på en stund, slås det automatisk av, slik at det oppladbare batteriet eller engangsbatteriene spares.Du kan bestemme utkoblingstiden i hovedmenyen.

## **Regulere lyset i kamerahodet**

For å regulere lyset trykker du gjentatte ganger på den venstre knappen **(8)** eller den høyre knappen **(11)** helt til ønsket lysstyrke er nådd eller lyset er slått av.

▶ Du må ikke se rett inn i lyset (3) og ikke rette lyset mot andre personer. Lyset kan føre til blending.

## **Forstørre/forminske bildet i displayet (zoom)**

For å stille inn forstørrelsestrinnet til displayvisningen trykker du gjentatte ganger på opp-knappen **(7)** eller ned-knappen **(10)** til ønsket forstørrelsestrinn er nådd.

## **Hovedmeny**

For å komme til **<Hovedmeny>** trykker du på den midtre knappen **(9)**.

## **Navigere i menyen**

- Rulle i en meny: Trykk på opp-knappen **(7)** eller ned-knappen **(10)**.
- Bytte til en undermeny: Trykk på den midtre knappen **(9)** eller høyre-knappen **(11)**.
- Bekrefte et valgt menyalternativ: Trykk på den midtre knappen **(9)**.
- Slå en funksjon på/av med virtuell bryter : Trykk på den midtre knappen **(9)**, den høyre knappen **(11)** eller den venstre knappen **(8)**. Da blir også innstillingen lagret.
- Gå ett menynivå tilbake: Trykk kort på av/på-knappen **(6)**.
- Gå ut av hovedmenyen og tilbake til kameravisningen: Trykk kort på av/påknappen **(6)**.

## **Menyalternativer**

– **<AutoUp>:** Slå funksjonen på eller av. Med funksjonen **AutoUp** dreier du bildet slik at "oppe" også vises oppe på displayet (se bilde **F**).

**Merknad:** Funksjonen er ikke mulig med alle kamerakabler. Funksjonen er begrenset hvis speil er montert **(29)** og/eller kamerakabelen er plassert loddrett **(1)**.

– **<Galleri>:** Her kan du hente frem biler og videoer som er tatt.

Med knappen ned **(10)** eller opp **(7)** velger du de ønskede filene basert på datoen. Trykk på knappen til høyre **(11)** eller i midten **(9)** for å åpne en forhåndvisning av det valgte bildet eller den valgte videoen.

Trykk på den midtre knappen **(9)** for å åpne den valgte filen.

**Merknad:** Hvis et Micro-SD-kort **(20)** er satt inn, vises bare filene som er lagret på Micro-SD-kortet. For å se bilder fra det interne minnet må du ta ut Micro-SDkortet **(20)**.

- **<Kameramodus>:** Velg mellom **<Foto>** og **<Video>** for opptak.
- **<Skjermlysstyrke>:** Still inn ønsket displaylysstyrke.
- **<Farge>:** Slå fargevisningen for displayet på eller av (av: svart-hvitt-visning).
- **<Verktøyinnstillinger>**
	- **<Dato og klokkeslett>:** Still inn dato og klokkeslett for lagring av filer, og velg dato- og tidsformat.

**Merknad:** Hvis ikke dato og klokkeslett lagres lenger, er det integrerte knappcellebatteriet tomt. Hvis dette skulle skje, kontakter du et autorisert **Bosch** serviceverksted.

- **<Språk>:** Velg språket som skal brukes i visningen.
- **<Slå av etter …>:** Velg hvor lang tid det skal ta før inspeksjonskameraet slås av automatisk når ingen knapp trykkes.
- **<Verktøyinfo>:** Her finner du enhetsinformasjon som for eksempel installert programvareversjon og juridisk informasjon.
- **<Fabrikkinnstillinger>:** Du kan tilbakestille alle menyalternativene til fabrikkinnstillingen. Samtidig slettes alle lagrede filer permanent.

# **Lagre/overføre opptak**

## **Ta bilde/video**

Når et Micro-SD-kort **(20)** er satt inn, lagres bilder og videoer på kortet.

Uten Micro-SD-kort lagres bilder i det interne minnet til inspeksjonskameraet, og videoopptak er ikke mulig.

Bildemodus: Trykk på knappen for bilde/videoopptak **(12)** for å ta et bilde av den gjeldende visningen på displayet.

#### **150** | Norsk

Videomodus: For å starte et videoopptak trykker du på knappen for bilde/ videoopptak **(12)**, og for å avslutte trykker du på knappen for bilde/videoopptak **(12)** eller den midtre knappen **(9)**.

Du bytter fra bilde- til videomodus og omvendt via **<Hovedmeny>**.

#### **Oversikt over dataoverføring**

- Overføre bildefiler **fra det interne minnet til Micro-SD-kortet (20)**: Når et Micro-SDkort **(20)** settes inn, vises et spørsmål på displayet om filene som er lagret i det interne minnet til inspeksjonskameraet, skal overføres til Micro-SD-kortet.
- Overføre bildefiler **fra det interne minnet via USB Type‑C®**: Overføring er bare mulig når det ikke er noe Micro-SD-kort **(20)** i inspeksjonskameraet.
- Overføre filer **fra Micro-SD-kortet (20)**: Du kan overføre filene fra Micro-SDkortet **(20)** som er satt inn, via USB Type‑C® eller ta ut Micro-SD-kortet **(20)** og sette det i en annen enhet.

#### **Sette inn micro-SD-kortet**

Åpne det øvre dekselet **(16)**, og skyv Micro-SD-kortet **(20)** riktig vei inn i åpningen **(18)** til det stopper. Lukk det øvre dekselet ordentlig etterpå.

#### **Dataoverføring via USB Type‑C®-grensesnittet**

For å overføre data via USB Type‑C® slår du på inspeksjonskameraet. Åpne dekselet til USB Type‑C®-pluggen **(17)**. Koble USB Type‑C®-pluggen til datamaskinen via USB Type‑C®-kabelen **(19)**.

Åpne filutforskeren på datamaskinen, og velg stasjon for overføring av filene. Navn på stasjonen:

- Hvis det ikke er noe Micro-SD-kort i inspeksjonskameraet: **Bosch\_GIC**
- Hvis det er et Micro-SD-kort uten navn i inspeksjonskameraet: Standardbenevnelsen til USB-stasjonen
- Hvis et Micro-SD-kort med navn i inspeksjonskameraet: Navnet på Micro-SD-kortet

De lagrede filene kan kopieres fra det interne minnet eller Micro-SD-kortet i inspeksjonskameraet, flyttes til datamaskinen eller slettes.

Koble alltid fra stasjonen etter at du har avsluttet den ønskede operasjonen.

**Merknad:** Koble alltid stasjonen fra datamaskinens operativsystem (utløs stasjonen) først, ellers kan det interne minnet til inspeksjonskameraet bli skadet.

Fjern USB Type-C®-kabelen (inspeksjonskameraet slås da automatisk av). Lukk det øvre dekselet **(16)** for å beskytte mot støv og vannsprut.

**Merknad:** Koble inspeksjonskameraet utelukkende til en datamaskin ved bruk av USB Type-C®-grensesnittet. Inspeksjonskameraet kan bli skadet hvis det kobles til andre enheter.

**Merknad:** USB Type-C®-grensesnittet brukes utelukkende til dataoverføring, og kan ikke brukes til lading av batterier eller andre enheter.

## **Anvisninger**

Kontroller omgivelsene du ønsker å inspisere, og vær spesielt oppmerksom på hindringer og steder med farer.

Bøy kamerakabelen **(1)** slik at kamerahodet uten problemer kan føres inn i omgivelsene som skal undersøkes. Før kamerakabelen forsiktig inn.

Tilpass lysstyrken til kameralyset **(3)** slik at det er lett å se bildet. I forbindelse med sterkt reflekterende gjenstander kan du for eksempel få bedre bilder med mindre lys eller med innstillingen svart/hvitt-kontrast.

Hvis gjenstandene som skal undersøkes, vises uskarpt, reduserer eller øker du avstanden mellom kamerahodet **(2)** og gjenstanden.

## **Feil – Årsak og løsning**

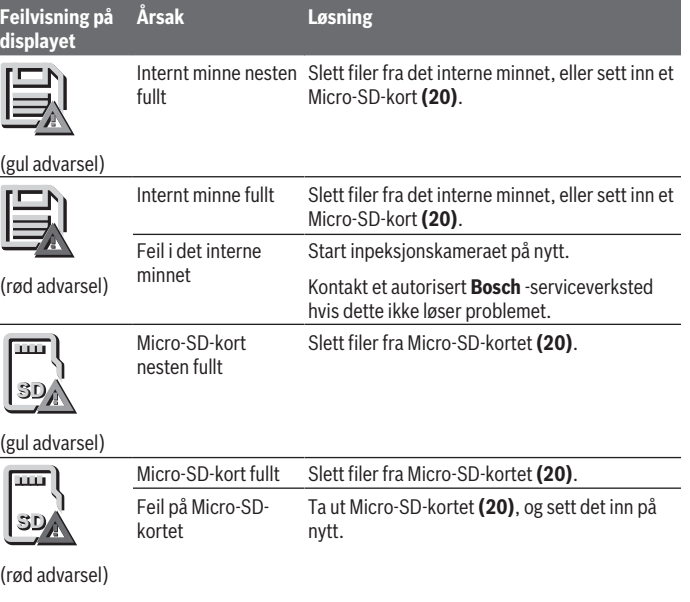

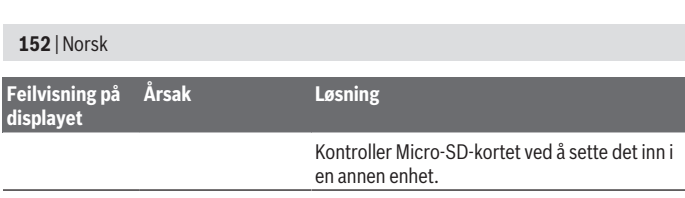

# **Service og vedlikehold**

## **Vedlikehold og rengjøring**

Ikke senk den håndholdte enheten **(13)** ned i vann eller andre væsker.

Sørg for at inspeksjonskameraet alltid er rent. Rengjør inspeksjonskameraet og alle hjelpemidlene spesielt grundig etter at du har arbeidet på steder med helsefarlige stoffer.

Tørk bort skitt med en myk, fuktig klut. Bruk ikke rengjørings- eller løsemidler. Rengjør spesielt kameralinsen **(4)** regelmessig, og pass på å unngå lo.

#### **Skifte ut det integrerte knappcellebatteriet**

Knappcellebatteriet må skiftes ut av Bosch eller et autorisert serviceverksted for Bosch elektroverktøy.

- ▶ Obs! Et knappcellebatteri må alltid skiftes ut med et knappcellebatteri av samme **type.** Det er fare for eksplosjon.
- ▶ Utladede knappcellebatterier må tas ut og kastes forskriftsmessig. Utladede knappcellebatterier kan bli utette og dermed skade produktet eller personer.

## **Kundeservice og kundeveiledning**

Kundeservice hjelper deg ved spørsmål om reparasjon og vedlikehold av produktet ditt og reservedelene. Du finner også sprengskisser og informasjon om reservedeler på **www.bosch-pt.com**

Boschs kundeveilederteam hjelper deg gjerne hvis du har spørsmål om våre produkter og tilbehør.

Ved alle forespørsler og reservedelsbestillinger må du oppgi det 10‑sifrede produktnummeret som er angitt på produktets typeskilt.

#### **Norsk**

Robert Bosch AS Postboks 350 1402 Ski Tel.: 64 87 89 50 Faks: 64 87 89 55

1 609 92A 9RJ | (24.05.2024) Bosch Power Tools

### **Du finner adresser til andre verksteder på:**

[www.bosch-pt.com/serviceaddresses](http://www.bosch-pt.com/serviceaddresses)

## <span id="page-152-0"></span>**Transport**

De anbefalte li-ion-batteriene er underlagt kravene for farlig gods. Batteriene kan transporteres på veier av brukeren uten ytterligere krav.

Ved forsendelse via tredjepart (f. eks.: lufttransport eller spedisjon) må spesielle krav til emballasje og merking oppfylles. En ekspert på farlig gods må konsulteres ved forberedelse av forsendelsen.

Send batterier kun hvis huset ikke er skadet. Lim igjen de åpne kontaktene og pakk batteriet slik at det ikke beveger seg i emballasjen. Ta også hensyn til videreførende nasjonale forskrifter.

# **Kassering**

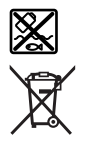

Inspeksjonskamera, oppladbare batterier og engangsbatterier, tilbehør og emballasje skal leveres til gjenvinning.

Ikke kast inspeksjonskameraet og engangsbatteriene / de oppladbare batteriene i husholdningsavfallet!

## **Bare for land i EU:**

Ifølge det europeiske direktivet 2012/19/EU skal inspeksjonskameraer som ikke lenger kan brukes, og ifølge det europeiske direktivet 2006/66/EC skal defekte eller brukte oppladbare batterier / engangsbatterier, sorteres og gjenvinnes.

Ikke-forskriftsmessig håndtering av elektrisk og elektronisk avfall kan føre til miljø- og helseskader på grunn av eventuelle farlige stoffer.

#### **(Oppladbare) batterier:**

## **Li-ion:**

Se informasjonen i avsnittet Transport [\(se "Transport", Side 153\)](#page-152-0). Det integrerte knappcellebatteriet må kun tas ut og kasseres av fagfolk.

# **Suomi**

# **Turvallisuusohjeet**

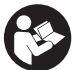

**Kaikki ohjeet on luettava ja niitä on noudatettava. Näiden ohjeiden noudattamatta jättäminen saattaa heikentää tarkastuskameran suojausta. SÄILYTÄ NÄMÄ OHJEET HUOLELLISESTI.**

- u **Anna vain valtuutetun ammattilaisen korjata viallinen tarkastuskamera ja vain alkuperäisillä varaosilla.** Siten varmistat, että tarkastuskamera säilyy turvallisena.
- u **Älä käytä tarkastuskameraa räjähdysvaarallisessa ympäristössä, jossa on herkästi syttyviä nesteitä, kaasuja tai pölyä.** Tarkastuskamerassa voi muodostua kipinöitä, jotka saattavat sytyttää pölyn tai höyryt.
- u **Poista akku tarkastuskamerasta kuljetuksen ja säilytyksen ajaksi ja ennen kuin alat tehdä kameraan liittyviä töitä (esimerkiksi asennus, huolto jne.).**
- u **Ota paristot pois tarkastuskamerasta, jos et käytä sitä pitkään aikaan.** Paristot saattavat korrodoitua, jos niitä säilytetään pitkän aikaa tarkastuskameran sisällä.
- u **Älä suuntaa valosädettä ihmisiin tai eläimiin. Älä katso valosäteeseen edes kaukaa.**
- **► Tarkista työskentelyalue ennen tarkastuskameran käyttöä. Mikään tarkastuskameran osa ei saa joutua kosketuksiin sähköjohtojen, liikkuvien osien tai kemiallisten aineiden kanssa. Katkaise työalueella olevien sähköjohtojen virtapiiri.** Näillä toimenpiteillä vähennät räjähdys-, sähköisku- ja esinevahinkovaaraa.
- u **Käytä sopivia henkilökohtaisia suojavarusteita, kuten suojalaseja, työkäsineitä tai hengityssuojainta, jos työalueella on terveydelle vaarallisia aineita.** Viemäreissä tai muissa vastaavissa rakenteissa voi olla kiinteitä, nestemäisiä tai kaasumaisia aineita, jotka ovat myrkyllisiä, infektoivia, syövyttäviä tai muuten terveydelle vaarallisia.
- u **Kiinnitä erityistä huomiota siisteyteen, kun teet töitä sellaisissa kohteissa, joissa on terveydelle vaarallisia aineita. Älä syö työskentelyn aikana.** Vältä kosketusta terveydelle vaarallisten aineiden kanssa. Pese työn jälkeen kädet ja muut vaarallisille aineille altistuneet ruumiinosat lämpimällä saippuavedellä. Tämä vähentää terveydelle aiheutuvaa vaaraa.
- u **Älä seiso vedessä käyttäessäsi tarkastuskameraa.** Vedessä työskentely aiheuttaa sähköiskuvaaran.
- u **Älä avaa akkua äläkä tee siihen mitään muutoksia.** Oikosulkuvaara.
- ▶ Akusta saattaa purkautua höyryä, jos akku vioittuu tai jos akkua käytetään epä**asianmukaisesti. Akku saattaa syttyä palamaan tai räjähtää.** Järjestä tehokas ilmanvaihto ja käänny lääkärin puoleen, jos havaitset ärsytystä. Höyry voi ärsyttää hengitysteitä.
- u **Virheellisen käytön tai vaurioituneen akun yhteydessä akusta saattaa vuotaa herkästi syttyvää nestettä. Vältä koskettamasta nestettä. Jos nestettä pääsee vahingossa iholle, huuhtele kosketuskohta vedellä. Jos nestettä pääsee silmiin, käänny lisäksi lääkärin puoleen.** Akusta vuotava neste saattaa aiheuttaa ihon ärsytystä ja palovammoja.
- ▶ Terävät esineet (esimerkiksi naulat ja ruuvitaltat) tai kuoreen kohdistuvat iskut **saattavat vaurioittaa akkua.** Tämä voi johtaa akun oikosulkuun, tulipaloon, savuamiseen, räjähtämiseen tai ylikuumenemiseen.
- ▶ Varmista, ettei laitteesta irrotettu akku kosketa paperinliittimiä, kolikoita, avai**mia, nauloja, ruuveja tai muita pieniä metalliesineitä, koska ne voivat oikosulkea akun koskettimet.** Akkukoskettimien välinen oikosulku saattaa johtaa palovammoihin ja tulipaloon.
- u **Käytä akkua ainoastaan valmistajan tuotteissa.** Vain tällä tavalla saat estettyä akun vaarallisen ylikuormituksen.
- **► Lataa akut vain valmistajan suosittelemilla latauslaitteilla.** Latauslaite, joka soveltuu määrätyntyyppiselle akulle, saattaa muodostaa tulipalovaaran erilaista akkua ladattaessa.

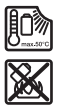

**Suojaa akkua kuumuudelta, esimerkiksi pitkäaikaiselta auringonpaisteelta, tulelta, lialta, vedeltä ja kosteudelta.** Räjähdys- ja oikosulkuvaara.

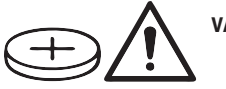

**VAROITUS**

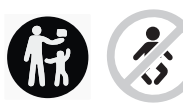

**Varmista, että lapset eivät voi saada nappiparistoa käsiinsä.** Nappiparistot ovat vaarallisia.

u **Nappiparistoja ei saa missään tapauksessa niellä tai työntää muihin ruumiinaukkoihin. Jos epäilet, että nappiparisto on nielty tai työnnetty muuhun ruumiinaukkoon, käänny välittömästi lääkärin puoleen.** Nielty nappiparisto voi aiheuttaa 2 tunnin sisällä vakavia sisäelinten syöpymiä ja kuoleman.

#### **156** | Suomi

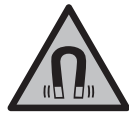

**Älä pidä magneettisia tarvikkeita implanttien tai muiden lääketieteellisten laitteiden (esimerkiksi sydämentahdistimen tai insuliinipumpun) lähellä.** Tarvikkeiden magneetit muodostavat kentän, joka voi haitata implanttien ja lääketieteellisten laitteiden toimintaa.

**▶ Pidä magneettiset tarvikkeet etäällä magneettisista tietovälineistä ja magneettisesti herkistä laitteista.** Tarvikkeiden magneettivoiman takia laitteiden tiedot saattavat hävitä pysyvästi.

# **Tuotteen ja ominaisuuksien kuvaus**

Huomioi käyttöohjeiden etuosan kuvat.

## **Määräystenmukainen käyttö**

Digitaalinen tarkastuskamera soveltuu vaikeapääsyisten ja heikosti valaistujen alueiden tarkastamiseen. Kun olet asentanut mukana toimitetun apuvälineen kamerapäähän, se soveltuu myös pienten ja kevyiden esineiden (esim. pienten ruuvien) siirtämiseen ja poistamiseen.

Digitaalista tarkastuskameraa ei saa käyttää lääketieteellisiin tarkoituksiin. Sitä ei myöskään ole tarkoitettu putkitukosten poistamiseen tai sähköjohtojen vetämiseen.

## **Kuvatut osat**

Kuvattujen osien numerointi viittaa kuvasivuilla oleviin tarkastuskameran kuviin.

- **(1)** Kamerakaapeli
- **(2)** Kamerapää
- **(3)** Kamerapään valaisin
- **(4)** Kameralinssi
- **(5)** Näyttö
- **(6)** Käynnistyspainike
- **(7)** Ylöspäin-painike
- **(8)** Vasemmalle-painike
- **(9)** Keskipainike
- **(10)** Alaspäin-painike
- **(11)** Oikealle-painike
- **(12)** Valokuvaus-/videointipainike

#### Suomi | **157**

- **(13)** Kädessä pidettävä laite
- **(14)** Akkua)
- **(15)** Paristoadapteri AA1
- **(16)** Yläkansi
- (17) USB Type-C® -portti<sup>b)</sup>
- **(18)** Micro-SD-kortin portti
- **(19)** USB Type-C® -johto
- **(20)** Micro-SD-kortti
- **(21)** Asennusaukko
- **(22)** Paristoadapterin suojus
- **(23)** Vapautuspainike
- **(24)** Paristoadapterin kansi
- **(25)** Kameraliitäntä
- **(26)** Kamerakaapelin lukitsin
- **(27)** Magneetti
- **(28)** Koukku
- **(29)** Peili
- a) **Tämä lisätarvike ei kuulu vakiovarustukseen.**
- b) USB Type-C® ja USB-C® ovat USB Implementers Forumin rekisteröityjä tavaramerkkejä.

#### **Näyttöelementit**

- **(a)** Kuvaustilan symboli
- **(b)** Toiminnon tilanäyttö **AutoUp**
- **(c)** Micro-SD-kortin tilanäyttö
- **(d)** Akun/paristojen lataustilan näyttö

## **Tekniset tiedot**

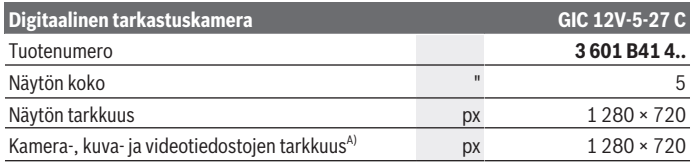

Bosch Power Tools 1 609 92A 9RJ | (24.05.2024)

## **158** | Suomi

♦

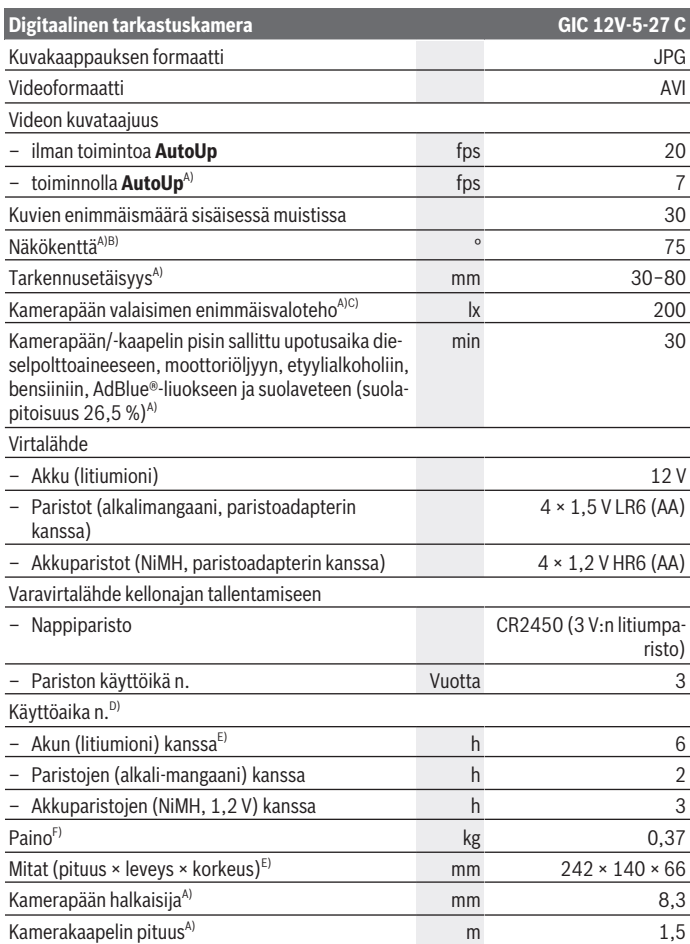

€

0

Suomi | **159**

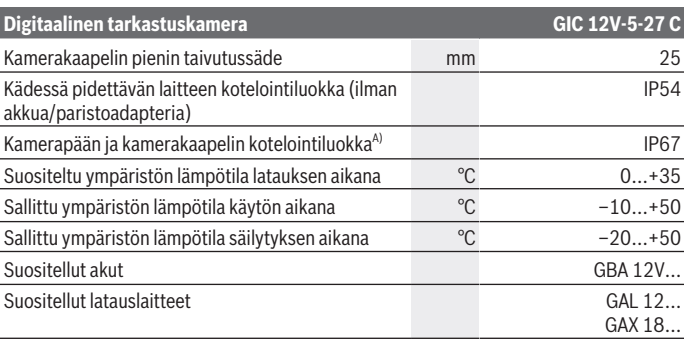

A) Kamerakaapelin **GIC 4/5 Imager 8.3mm/1.5m** kanssa

- B) Mitattuna kuvan diagonaalin poikki
- C) 50 mm:n etäisyydellä ja pimeässä ympäristössä
- D) Kameranäytöllä, **AutoUp** -toiminnolla, keskisuurella näytön kirkkaudella, kameran valaisimen 50 %:n kirkkaudella
- E) GBA 12V 2.0Ah:n kanssa
- F) Paino ilman akkuja/paristoja/paristoadapteria/kamerakaapelia

# **Asennus**

## **Virtalähde**

Tarkastuskameraa voi käyttää joko **Bosch** -litiumioniakun, tavallisten paristojen tai tavallisten NiMH-akkuparistojen kanssa.

Näyttöpaneelissa oleva lataustilan näyttö **(d)** ilmoittaa Li-ion-akun, paristojen tai NiMHakkuparistojen varaustilan.

#### **Käyttö paristoadapterin kanssa (katso kuva A)**

Paristot tai NiMH-akkuparistot asennetaan paristoadapteriin.

u **Paristoadapteria tulee käyttää vain asiaankuuluvissa Bosch-tarkastuskameroissa. Sitä ei saa käyttää sähkötyökaluissa.**

Työnnä paristojen/akkuparistojen **asentamiseksi** paristoadapterin suojus **(22)** asennusaukkoon **(21)**. Asenna paristot/akkuparistot suojukseen kannessa **(24)** olevan kuvan mukaisesti. Työnnä kansi suojuksen päälle niin, että se napsahtaa tuntuvasti paikalleen ja on kunnolla kiinni tarkastuskameran kahvassa.

#### **160** | Suomi

Paina paristojen/akkuparistojen **poistamiseksi** kannen **(24)** vapautuspainikkeita **(23)** ja vedä kansi pois. Vedä sisällä oleva suojus **(22)** ulos asennusaukosta **(21)**. Vaihda aina kaikki paristot/akut samanaikaisesti. Käytä aina saman valmistajan paristoja/ akkuja, jotka ovat kapasiteetiltaan identtisiä.

**► Ota paristot/akkuparistot pois tarkastuskamerasta, jos et käytä sitä pitkään aikaan.** Paristot/akkuparistot saattavat korrodoitua, jos niitä säilytetään pitkän aikaa tarkastuskameran sisällä.

## **Käyttö akun kanssa (katso kuva B)**

u **Käytä vain teknisissä tiedoissa ilmoitettuja latauslaitteita.** Vain nämä latauslaitteet on tarkoitettu tarkastuskameralle soveltuvien litiumioniakkujen lataukseen.

**Huomautus:** kansainvälisten kuljetusmääräysten mukaisesti Li-ion-akut toimitetaan osittain ladattuina. Akun täyden suorituskyvyn varmistamiseksi akku tulee ladata täyteen ennen ensikäyttöä.

Kun haluat **asentaa** ladatun akun **(14)**, työnnä sitä asennusaukkoon **(21)**, kunnes se lukittuu kunnolla paikalleen tarkastuskameran kahvaan.

Kun haluat **irrottaa** akun **(14)**, paina vapautuspainikkeita **(23)** ja vedä akku ulos asennusaukosta **(21)**. **Älä irrota akkua väkisin.**

## **Ohjeita akun optimaaliseen käsittelyyn**

Suojaa akku kosteudelta ja vedeltä.

Säilytä akkua vain –20 ... 50 °C lämpötilassa. Älä jätä akkua esimerkiksi kuumana kesäpäivänä pitkäksi ajaksi autoon.

Huomattavasti lyhentynyt käyntiaika latauksen jälkeen osoittaa, että akku on elinikänsä lopussa ja täytyy vaihtaa uuteen.

Huomioi hävitysohjeet.

# **Kamerakaapelin asentaminen (katso kuva C)**

Tarkastuskameran käyttöä varten pitää asentaa kamerakaapeli **(1)** kädessä pidettävään laitteeseen **(13)**.

Työnnä kamerakaapelin **(1)** pistoliitin oikeassa asennossa kameraliitäntään **(25)** niin, että se lukittuu paikalleen.

## **Kamerakaapelin irrottaminen (katso kuva D)**

Kun haluat irrottaa kamerakaapelin **(1)**, purista lukitsinta **(26)** kokoon ja vedä pistoliitin irti kädessä pidettävästä laitteesta **(13)**.

## **Peilin, magneetin tai koukun asentaminen (katso kuva E)**

Peilin **(29)**, koukun **(28)** tai magneetin **(27)** voi asentaa kamerapäähän **(2)** apuvälineeksi.

Työnnä yksi kolmesta apuvälineestä kuvan esimerkin mukaisesti kamerapään **(2)** rajoittimeen asti.

**Huomautus:** magneetti **(27)** ja koukku **(28)** soveltuvat vain irtonaisten, pienten ja keveiden esineiden siirtämiseen ja poistamiseen. Jos vedät liian voimakkaasti, tarkastuskamera tai apuväline voivat vahingoittua.

# **Käyttö**

- ▶ Suojaa kädessä pidettävä laite ja akku/paristoadapteri suoralta auringonpais**teelta. Suojaa akku/paristoadapteri kosteudelta.** Kamerakaapeli **(1)** ja kamerapää **(2)** ovat oikein asennettuina vesitiiviitä. Kädessä pidettävä laite **(13)** on roiskevesisuojattu. Akku **(14)** ja paristoadapteri eivät kuitenkaan ole vedeltä suojattuja. Sähköisku- ja vaurioitumisvaara, jos ne joutuvat kosketuksiin veden kanssa.
- **▶ Älä käytä tarkastuskameraa, jos kamerapään linssi on (2) huurtunut. Älä käynnistä tarkastuskameraa, ennen kuin kosteus on haihtunut.** Muuten tarkastuskamera voi vaurioitua.
- u **Sytytetty valaisin (3) voi kuumeta käytön aikana.** Palovammavaara. Älä kosketa valaisinta.
- u **Älä altista tarkastuskameraa äärimmäisille lämpötiloille tai suurille lämpötilavaihteluille.** Älä jätä laitteita esim. pitkäksi ajaksi autoon. Anna suurten lämpötilavaihteluiden jälkeen tarkastuskameran lämpötilan ensin tasaantua, ennen kuin otat sen käyttöön.

## **Käyttöönotto**

#### **Käynnistys ja sammutus**

**Käynnistä** tarkastuskamera painamalla käynnistyspainiketta **(6)** tai keskipainiketta **(9)**.

**Huomautus:** jos käynnistyksen aikana kamerakaapeli on irti, näytössä näkyy virheilmoitus.

**Sammuta** tarkastuskamera pitämällä käynnistyspainiketta **(6)** pohjassa, kunnes näyttö sammuu.

Jos tarkastuskameran mitään painiketta ei paineta vähään aikaan, laite sammuu automaattisesti akun/paristojen säästämiseksi. Sammutusajan voi määrittää päävalikossa.

#### **162** | Suomi

#### **Kamerapään valaisimen säätäminen**

Säädä valaisinta painamalla toistuvasti vasemmalle-painiketta **(8)** tai oikeallepainiketta **(11)**, kunnes valon kirkkaus on haluamallasi tasolla tai valaisin on kytkeytynyt pois päältä.

u **Älä katso valaisinta (3) kohti äläkä kohdista valaisinta muihin ihmisiin.** Valaisimen valo voi sokaista silmät.

#### **Kuvan suurentaminen/pienentäminen näytössä (zoomaus)**

Säädä näytön suurennusaste painamalla ylöspäin-painiketta **(7)** tai alaspäinpainiketta **(10)**, kunnes suurennusaste on haluamallasi tasolla.

## **Päävalikko**

Avaa **<Päävalikko>** painamalla keskipainiketta **(9)**.

#### **Navigointi valikossa**

- Valikon selaus: paina ylöspäin-painiketta **(7)** tai alaspäin-painiketta **(10)**.
- Vaihto alivalikkoon: paina keskipainiketta **(9)** tai oikealle-painiketta **(11)**.
- Valitun valikkovaihtoehdon vahvistus: paina keskipainiketta **(9)**.
- $-$  Virtuaalikytkimellä  $\odot$  ohjattavan toiminnon kytkeminen päälle/pois päältä: paina joko keskipainiketta **(9)**, oikealle- painiketta **(11)** tai vasemmalle-painiketta **(8)**. Samalla asetus tallennetaan.
- Paluu seuraavaksi ylempään valikkoon: paina lyhyesti käynnistyspainiketta **(6)**.
- Poistuminen päävalikosta ja paluu kameranäyttöön: paina lyhyesti käynnistyspainiketta **(6)**.

#### **Valikkovaihtoehdot**

– **<AutoUp>:** kytke toiminto päälle tai pois päältä. **AutoUp**-toiminnolla käännät kuvaa niin, että "yläpuoli" on ylhäällä myös näytössä (katso kuva **F**).

**Huomautus:** toimintoa ei voi käyttää kaikkien kamerakaapelien kanssa. Toiminto on rajoitettu, kun peili **(29)** on asennettu ja/tai kamerakaapeli **(1)** on kohdistettu pystysuoraan.

– **<Galleria>:** tästä voit avata otettuja kuvia ja videoita näyttöön.

Valitse ylöspäin-painikkeen **(10)** tai alaspäin-painikkeen **(7)** avulla haluamasi tiedostot niiden päivämäärän perusteella.

Paina oikealle-painiketta **(11)** tai keskipainiketta **(9)** valitsemasi valokuvan tai videon esikatselua varten.

Avaa valittu tiedosto painamalla keskipainiketta **(9)**.

**Huomautus:** jos laitteessa on Micro-SD-kortti **(20)**, vain Micro-SD-kortille tallennetut

tiedostot näytetään. Jos haluat avata valokuvia näyttöön sisäisestä muistista, sinun on poistettava Micro-SD-kortti **(20)**.

- **<Kameratila>:** valitse kuvaamista varten joko **<Valokuva>** tai **<Video>**.
- **<Näytön kirkkaus>:** säädä näytölle haluamasi kirkkaus.
- **<Väri>:** kytke näyttöpaneelin värinäyttö päälle tai pois päältä (pois päältä: mustavalkoinen näyttö).
- **<Laiteasetukset>**
	- **<Päivämäärä ja kellonaika>:** aseta päivämäärä ja kellonaika tiedostojen tallentamiseen ja valitse päivämäärän ja kellonajan aikamuoto. **Huomautus:** laitteen nappiparisto on tyhjä, jos päivämäärää ja kellonaikaa ei enää tallenneta. Ota siinä tapauksessa yhteyttä valtuutettuun **Bosch** -huoltopisteeseen.
	- **<Kieli>:** valitse näytössä käytettävä kieli.
	- **<Aikamäärä sammutukseen …>:** valitse aikaväli, jonka jälkeen tarkastuskamera sammuu automaattisesti, jos mitään painiketta ei paineta.
- **<Laiteinfo>:** täältä löydät laitetiedot, kuten asennetun ohjelmistoversion ja oikeudelliset tiedot.
- **<Tehdasasetukset>:** voit palauttaa kaikki valikkovaihtoehdot tehdasasetuksiin. Samalla kaikki tallennetut tiedostot poistetaan pysyvästi.

## **Kuvien tallentaminen/siirtäminen**

#### **Valokuvaaminen/videointi**

Kun laitteessa on Micro-SD-kortti **(20)**, valokuvat ja videot tallennetaan kortille.

Ilman Micro-SD-korttia valokuvat tallennetaan tarkastuskameran sisäiseen muistiin ja videotallenteet eivät ole mahdollisia.

Valokuvatila: ota valokuva nykyisestä näyttönäkymästä painamalla valokuvaus-/ videointipainiketta **(12)**.

Videotila: käynnistä videointi painamalla valokuvaus-/videointipainiketta **(12)**, lopeta videointi painamalla valokuvaus-/videointipainiketta **(12)** tai keskipainiketta **(9)**. Vaihtaminen valokuva- ja videotilan välillä tapahtuu kohdan **<Päävalikko>** kautta.

## **Tiedonsiirron yleiskatsaus**

- Valokuvatiedostojen siirtäminen **sisäisestä muistista Micro-SD-kortille (20)**: kun asennat Micro-SD-kortin **(20)** laitteeseen, näytön kehote kysyy, haluatko siirtää tarkastuskameran sisäiseen muistiin tallennetut tiedot Micro-SD-kortille.
- Valokuvatiedostojen siirtäminen **sisäisestä muistista USB Type‑C®:n kautta**: siirto on mahdollista vain, jos tarkastuskamerassa ei ole Micro-SD-korttia **(20)**.

#### **164** | Suomi

– Tiedostojen siirtäminen **Micro-SD-kortilta (20)**: voit siirtää tiedostot laitteeseen asennetulta Micro-SD-kortilta **(20)** USB Type‑C®:n kautta tai ottaa Micro-SDkortin **(20)** laitteesta pois ja asentaa kortin toiseen laitteeseen.

#### **Micro-SD-kortin asentaminen**

Avaa yläkansi **(16)** ja työnnä Micro-SD-kortti **(20)** oikeassa asennossa portin **(18)** pohjaan. Sulje yläkansi huolellisesti.

#### **Tiedonsiirto USB Type-C® -liitännän kautta**

Kytke tarkastuskamera päälle, kun haluat tehdä tiedonsiirron USB Type-C®:n kautta. Avaa USB Type-C® -portin kansi **(17)**. Kytke USB Type‑C® -portti USB Type‑C® johdolla **(19)** tietokoneeseen.

Avaa tietokoneen tiedostoselain ja valitse asema tiedostojen siirtämistä varten. Aseman nimi on:

- jos tarkastuskamerassa ei ole Micro-SD-korttia: **Bosch\_GIC**
- jos tarkastuskameraan on asennettu nimeämätön Micro-SD-kortti: USB-aseman vakionimi
- jos tarkastuskameraan on asennettu nimellä varustettu Micro-SD-kortti: Micro-SDkortin nimi

Tallennetut tiedostot voi kopioida mittalaitteen sisäisestä muistista / Micro-SD-kortilta, siirtää tietokoneeseen tai poistaa.

Heti kun olet suorittanut valitsemasi prosessin, irrota asema normaalilla tavalla.

**Huomautus:** kirjaa aina ensimmäiseksi asema ulos tietokoneen käyttöjärjestelmästä (poista asema), koska muuten tarkastuskameran sisäinen muisti voi vioittua.

Irrota USB Type-C® -kaapeli (tarkastuskamera sammuu tällöin automaattisesti). Sulje pölyltä ja vesiroiskeilta suojaava yläkansi **(16)**.

**Huomautus:** yhdistä tarkastuskamera USB Type-C® -liitännän kautta vain tietokoneeseen. Tarkastuskamera voi vahingoittua, jos se kytketään muihin laitteisiin.

**Huomautus:** USB Type-C® -liitäntä on yksinomaan tiedonsiirtoa varten, joten sitä ei voi käyttää akkujen tai muiden laitteiden lataamiseen.

## **Työskentelyohjeita**

Tarkista tutkittavan alueen ympäristö etenkin esteiden ja vaarallisten kohtien varalta. Taivuta kamerakaapelia **(1)** niin, että kamerapään voi ohjata tutkittavalle alueelle helposti. Ohjaa kamerakaapeli varovasti sisään.

Säädä kameran valon **(3)** kirkkaus niin, että kuvasta tulee selkeä. Esimerkiksi voimakkaasti heijastavien esineiden yhteydessä saat kuvasta paremman vähemmällä valolla tai säätämällä mustavalkokontrastia.

1 609 92A 9RJ | (24.05.2024) Bosch Power Tools

Suomi | **165**

Jos tutkittavat kohteet näkyvät epäselvinä, pienennä tai lisää etäisyyttä kamerapään **(2)** ja kohteen välillä.

## **Viat – syyt ja korjausohjeet**

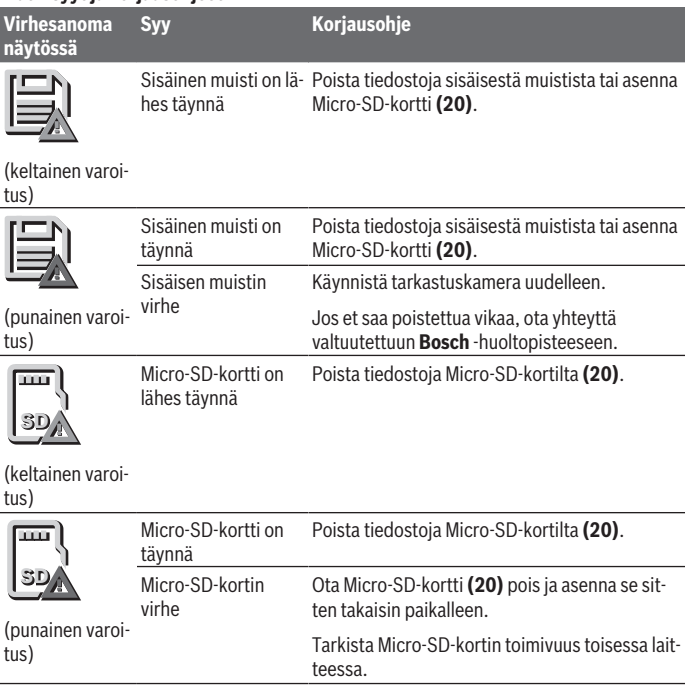

# **Hoito ja huolto**

€

# **Huolto ja puhdistus**

Älä upota kädessä pidettävää laitetta **(13)** veteen tai muihin nesteisiin.

#### **166** | Suomi

Pidä tarkastuskamera aina puhtaana. Puhdista tarkastuskamera ja kaikki apuvälineet erityisen huolellisesti, kun olet työskennellyt sellaisilla alueilla, joilla on terveydelle vaarallisia aineita.

Pyyhi lika pois kostealla ja pehmeällä liinalla. Älä käytä puhdistusaineita tai liuottimia. Puhdista etenkin kameran linssi **(4)** säännöllisin väliajoin ja poista mahdollinen nukka.

#### **Sisäänrakennetun nappipariston vaihtaminen**

Nappipariston vaihto on annettavan Boschin tai Bosch-sähkötyökalujen valtuutetun huoltopisteen tehtäväksi.

- ► Huomio: vaihda nappiparisto aina samantyyppisellä nappiparistolla. Muuten syntyy räjähdysvaara.
- u **Poista ja hävitä tyhjät nappiparistot asianmukaisesti.** Tyhjät nappiparistot voivat vuotaa ja tämän takia vahingoittaa tuotetta tai ihmisiä.

## **Asiakaspalvelu ja käyttöneuvonta**

Asiakaspalvelu vastaa tuotteesi korjausta ja huoltoa sekä varaosia koskeviin kysymyksiin. Räjäytyskuvat ja varaosatiedot ovat myös verkko-osoitteessa: **www.bosch-pt.com** Bosch-käyttöneuvontatiimi vastaa mielellään tuotteita ja tarvikkeita koskeviin kysymyksiin.

Ilmoita kaikissa kyselyissä ja varaosatilauksissa 10‑numeroinen tuotenumero, joka on ilmoitettu tuotteen mallikilvessä.

#### **Suomi**

Robert Bosch Oy Bosch-keskushuolto Pakkalantie 21 A 01510 Vantaa Voitte tilata varaosat suoraan osoitteesta [www.bosch-pt.fi.](http://www.bosch-pt.fi) Puh.: 0800 98044 Faksi: 010 296 1838 [www.bosch-pt.fi](http://www.bosch-pt.fi)

#### **Muut asiakaspalvelun yhteystiedot löydät kohdasta:**

[www.bosch-pt.com/serviceaddresses](http://www.bosch-pt.com/serviceaddresses)

## <span id="page-165-0"></span>**Kuljetus**

Suositellut litiumioniakut ovat vaarallisia aineita koskevien lakimääräysten alaisia. Käyttäjä saa kuljettaa akkuja tieliikenteessä ilman erikoistoimenpiteitä.

Ελληνικά | **167**

Pakkausta ja merkintää koskevat erikoisvaatimukset on huomioitava, jos lähetys tehdään kolmansien osapuolten kautta (esim. lentorahtina tai huolintaliikkeen välityksellä). Lähetystä varten tuote täytyy pakata vaarallisten aineiden asiantuntijan neuvojen mukaan. Lähetä vain sellaisia akkuja, joiden kotelo on vaurioitumaton. Suojaa navat teipillä ja pakkaa akku niin, ettei se pääse liikkumaan pakkauksessa. Huomioi myös mahdolliset tätä pidemmälle menevät maakohtaiset määräykset.

## **Hävitys**

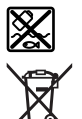

Käytöstä poistetut tarkastuskamerat, akut/paristot, lisätarvikkeet ja pakkaukset tulee toimittaa ympäristöystävälliseen uusiokäyttöön.

Älä hävitä tarkastuskameroita tai paristoja/akkuja talousjätteiden mukana!

### **Koskee vain EU‑maita:**

Eurooppalaisen direktiivin 2012/19/EU mukaan käyttökelvottomat tarkastuskamerat ja eurooppalaisen direktiivin 2006/66/EY mukaan vialliset tai loppuun käytetyt akut/paristot täytyy kerätä erikseen ja toimittaa ympäristöystävälliseen kierrätykseen.

Jos käytöstä poistetut sähkö- ja elektroniikkalaitteet hävitetään epäasianmukaisesti, niiden mahdollisesti sisältämät vaaralliset aineet voivat aiheuttaa haittaa ympäristölle ja ihmisten terveydelle.

## **Akut/paristot:**

## **Li-Ion:**

Noudata luvussa "Kuljetus" annettuja ohjeita [\(katso "Kuljetus", Sivu 166\)](#page-165-0). Jos sisäänrakennettu nappiparisto täytyy hävittää, sen saa irrottaa vain ammattiasentaja.

# **Ελληνικά**

# **Υποδείξεις ασφαλείας**

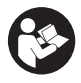

**Όλες οι υποδείξεις πρέπει να διαβαστούν και να τηρηθούν. Εάν η κάμερα επιθεώρησης δε χρησιμοποιηθεί σύμφωνα με αυτές τις οδηγίες, τα ενσωματωμένα στην κάμερα επιθεώρησης μέτρα προστασίας μπορεί να επηρεαστούν αρνητικά. ΦΥΛΑΞΤΕ ΑΥΤΕΣ ΤΙΣ ΥΠΟΔΕΙΞΕΙΣ ΚΑΛΑ.**

#### **168** | Ελληνικά

- u **Αναθέστε την επισκευή της κάμερας επιθεώρησης μόνο σε ειδικευμένο τεχνικό προσωπικό και μόνο με γνήσια ανταλλακτικά.** Έτσι εξασφαλίζεται η διατήρηση της ασφάλειας της κάμερας επιθεώρησης.
- u **Μην εργάζεστε με την κάμερα επιθεώρησης σε επικίνδυνα για έκρηξη περιβάλλοντα, στα οποία βρίσκονται εύφλεκτα υγρά, αέρια ή σκόνες.** Στην κάμερα επιθεώρησης μπορεί να δημιουργηθεί σπινθηρισμός ο οποίος μπορεί να αναφλέξει τη σκόνη ή τις αναθυμιάσεις.
- **Αφαιρέστε την επαναφορτιζόμενη μπαταρία πριν από όλες τις εργασίες στην κάμερα επιθεώρησης (π.χ. συναρμολόγηση, συντήρηση κλπ.) καθώς και σε περίπτωση μεταφοράς και φύλαξης της κάμερας επιθεώρησης.**
- **Αφαιρέστε τις μπαταρίες από την κάμερα επιθεώρησης, όταν δεν την χρησιμοποιήσετε για μεγαλύτερο χρονικό διάστημα.** Οι μπαταρίες σε περίπτωση αποθήκευσης για μεγαλύτερο χρονικό διάστημα στην κάμερα επιθεώρησης μπορεί να διαβρωθούν.
- u **Μην κατευθύνετε την ακτίνα επάνω σε πρόσωπα ή ζώα και μην κοιτάζετε οι ίδιοι κατευθείαν στην ακτίνα, ακόμη και από μεγάλη απόσταση.**
- u **Πριν τη χρήση της κάμερας επιθεώρησης ελέγξτε την περιοχή εργασίας. Κανένα μέρος της κάμερας επιθεώρησης δεν επιτρέπεται μα έρθει σε επαφή με ηλεκτρικούς αγωγούς, με κινούμενα μέρη ή με χημικές ουσίες. Διακόψτε το κύκλωμα των ηλεκτρικών αγωγών, που περνούν από την περιοχή εργασίας.** Αυτό το μέτρο μειώνει τον κίνδυνο εκρήξεων, ηλεκτροπληξίας και υλικών ζημιών.
- u **Φοράτε κατάλληλο προσωπικό εξοπλισμό προστασίας, όπως προστατευτικά γυαλιά, προστατευτικά γάντια ή προσωπίδα προστασίας αναπνοής, όταν στην περιοχή εργασίας βρίσκονται ουσίες επιβλαβής για την υγεία.** Τα αποχετευτικά κανάλια (υπονόμοι) ή παρόμοιες περιοχές μπορεί να περιέχουν στερεές, υγρές ή αέριες ουσίες που είναι τοξικές, μολυσματικές, διαβρωτικές ή με άλλο τρόπο επικίνδυνες για την υγεία.
- u **Προσέχετε ιδιαίτερα την καθαριότητα, όταν εργάζεστε σε περιοχές με επιβλαβείς για την υγεία ουσίες. Μην τρώτε κατά τη διάρκεια της εργασίας.** Αποφεύγετε την επαφή με τις επιβλαβείς για την υγεία ουσίες και καθαρίζετε μετά την εργασία τα χέρια και τα άλλα μέρη του σώματος, που μπορεί να ήρθαν σε επαφή, με ζεστή σαπουνάδα. Έτσι μειώνεται ο κίνδυνος για την υγεία.
- **Mη στέκεστε στο νερό, όταν χρησιμοποιείτε την κάμερα επιθεώρησης.** Με την εργασία στο νερό υπάρχει ο κίνδυνος ηλεκτροπληξίας.
- **► Μην τροποποιήσετε και μην ανοίξετε την μπαταρία.** Υπάρχει κίνδυνος βραχυκυκλώματος.
- **>** Σε περίπτωση βλάβης ή/και αντικανονικής χρήσης της μπαταρίας μπορεί να εξέλ**θουν αναθυμιάσεις από την μπαταρία. Η μπαταρία μπορεί να αναφλεγεί ή να εκρα-**

#### Ελληνικά | **169**

**γεί.**Αφήστε να μπει φρέσκος αέρας και επισκεφτείτε έναν γιατρό σε περίπτωση που έχετε ενοχλήσεις. Οι αναθυμιάσεις μπορεί να ερεθίσουν τις αναπνευστικές οδούς.

- u **Σε περίπτωση λάθους χρήσης ή χαλασμένης μπαταρίας μπορεί να διαρρεύσει εύφλεκτο υγρό από την μπαταρία. Αποφεύγετε κάθε επαφή μ' αυτό. Σε περίπτωση τυχαίας επαφής ξεπλυθείτε με νερό. Σε περίπτωση που τα υγρά έρθουν σε επαφή με τα μάτια, πρέπει να ζητήσετε επίσης και ιατρική βοήθεια.** Τα διαρρέοντα υγρά μπαταρίας μπορεί να οδηγήσουν σε ερεθισμούς του δέρματος ή σε εγκαύματα.
- u **Από αιχμηρά αντικείμενα, όπως π.χ. καρφιά ή κατσαβίδια ή από εξωτερική άσκηση δύναμης μπορεί να υποστεί ζημιά η μπαταρία.** Μπορεί να προκληθεί ένα εσωτερικό βραχυκύκλωμα με αποτέλεσμα την ανάφλεξη, την εμφάνιση καπνού, την έκρηξη ή την υπερθέρμανση της μπαταρίας.
- **Κρατάτε τις μπαταρίες που δε χρησιμοποιείτε μακριά από συνδετήρες χαρτιών, νομίσματα, κλειδιά, καρφιά, βίδες κι άλλα μικρά μεταλλικά αντικείμενα που μπορούν να βραχυκυκλώσουν τις επαφές της μπαταρίας.** Ένα βραχυκύκλωμα των επαφών της μπαταρίας μπορεί να προκαλέσει τραυματισμούς ή φωτιά.
- u **Χρησιμοποιείτε την μπαταρία μόνο σε προϊόντα του κατασκευαστή.** Μόνο έτσι προστατεύεται η μπαταρία από μια επικίνδυνη υπερφόρτιση.
- **Φορτίζετε τις μπαταρίες μόνο με φορτιστές, που προτείνονται από τον κατασκευαστή.** Όταν ένας φορτιστής, που προορίζεται μόνο για ένα συγκεκριμένο είδος μπαταριών, χρησιμοποιηθεί για τη φόρτιση άλλων μπαταριών μπορεί να προκαλέσει πυρκαγιά.

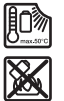

**Προστατεύετε την μπαταρία από υπερβολικές θερμοκρασίες, π. χ. ακόμη και από συνεχή ηλιακή ακτινοβολία, φωτιά, ρύπανση, νερό και υγρασία.** Υπάρχει κίνδυνος έκρηξης και βραχυκυκλώματος.

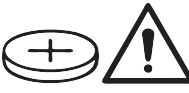

## **ΠΡΟΕΙΔΟΠΟΙΗΣΗ**

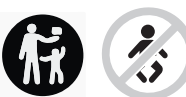

**Βεβαιωθείτε, ότι η μπαταρία τύπου κουμπιού δε φθάνει στα χέρια των παιδιών.** Οι μπαταρίες τύπου κουμπιού είναι επικίνδυνες.

u **Οι μπαταρίες τύπου κουμπιού δεν επιτρέπεται ποτέ να καταπoθούν ή να περάσουν μέσα σε άλλη σωματική κοιλότητα. Όταν υπάρχει η υποψία, ότι μια μπαταρία τύπου κουμπιού έχει καταπoθεί ή έχει περάσει μέσα σε μια άλλη σωματική κοιλότητα, επισκεφτείτε αμέσως έναν γιατρό.** Μια κατάποση των μπαταριών τύπου κουμπιού μπορεί μέσα σε 2 ώρες να οδηγήσει σε σοβαρά εσωτερικά εγκαύματα και στο θάνατο.

#### **170** | Ελληνικά

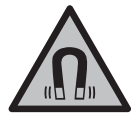

**Μη φέρετε τα μαγνητικά εξαρτήματα κοντά σε εμφυτεύματα και άλλες ιατρικές συσκευές, όπως π.χ. βηματοδότης καρδιάς ή αντλία ινσουλίνης.** Από τους μαγνήτες των εξαρτημάτων δημιουργείται ένα πεδίο, το οποίο μπορεί να θέσει σε κίνδυνο τη λειτουργία των εμφυτευμάτων ή των ιατρικών συσκευών.

u **Κρατήστε τα μαγνητικά εξαρτήματα μακριά από μαγνητικούς φορείς δεδομένων και μαγνητικές ευαίσθητες συσκευές.** Από τη δράση των μαγνητών των εξαρτημάτων μπορεί να προκύψει μη αναστρέψιμη απώλεια δεδομένων.

# **Περιγραφή προϊόντος και ισχύος**

Προσέξτε παρακαλώ τις εικόνες στο μπροστινό μέρος των οδηγιών λειτουργίας.

## **Χρήση σύμφωνα με τον σκοπό προορισμού**

Η ψηφιακή κάμερα επιθεώρησης είναι κατάλληλη για την επιθεώρηση δυσπρόσιτων ή σκοτεινών περιοχών. Μετά τη συναρμολόγηση των συμπαραδιδόμενων βοηθητικών εξαρτημάτων στην κεφαλή της κάμερας είναι επίσης κατάλληλη για τη μετακίνηση και απομάκρυνση μικρών και ελαφρών αντικειμένων (π.χ. μικρές βίδες).

Η ψηφιακός κάμερα επιθεώρησης δεν επιτρέπεται να χρησιμοποιηθεί για ιατρικούς σκοπούς. Επίσης δεν προορίζεται για την απόφραξη σωλήνων ή το τράβηγμα μέσα των καλωδίων.

## **Απεικονιζόμενα στοιχεία**

Η απαρίθμηση στα απεικονιζόμενα στοιχεία αναφέρεται στην παράσταση της κάμερα επιθεώρησης στις σελίδες γραφικών.

- **(1)** Καλώδιο κάμερας
- **(2)** Κεφαλή κάμερας
- **(3)** Φως στην κεφαλή της κάμερας
- **(4)** Φακός κάμερας
- **(5)** Οθόνη
- **(6)** Πλήκτρο On/Off
- **(7)** Πλήκτρο πάνω
- **(8)** Πλήκτρο αριστερά
- **(9)** Μεσαίο πλήκτρο
- **(10)** Πλήκτρο κάτω
- **(11)** Πλήκτρο δεξιά

1 609 92A 9RJ | (24.05.2024) Bosch Power Tools

Ελληνικά | **171**

- **(12)** Πλήκτρο λήψης φωτογραφίας/βίντεο
- **(13)** Συσκευή χειρός
- **(14)** Επαναφορτιζόμενη μπαταρία<sup>a)</sup>
- **(15)** Προσαρμογέας μπαταριών AA1
- **(16)** Επάνω κάλυμμα
- **(17)** Υποδοχή USB Type-C<sup>®b)</sup>
- **(18)** Υποδοχή για κάρτα Micro-SD
- **(19)** Καλώδιο USB Type-C®
- **(20)** Κάρτα Micro-SD
- **(21)** Υποδοχή
- **(22)** Περίβλημα προσαρμογέα μπαταριών
- **(23)** Πλήκτρο απασφάλισης
- **(24)** Καπάκι προσαρμογέα μπαταριών
- **(25)** Σύνδεση της κάμερας
- **(26)** Ασφάλιση του καλωδίου της κάμερας
- **(27)** Μαγνήτης
- **(28)** Άγκιστρο
- **(29)** Καθρέφτης
- a) **Αυτό το εξάρτημα δεν ανήκει στα στάνταρ υλικά παράδοσης.**
- b) USB Type-C® και USB-C® είναι εμπορικά σήματα του USB Implementers Forum.

#### **Στοιχεία ένδειξης**

- **(a)** Σύμβολο λειτουργίας λήψης
- **(b)** Λειτουργία ένδειξης κατάστασης **AutoUp**
- **(c)** Ενδείξεις κατάστασης κάρτας Micro-SD
- **(d)** Ένδειξη κατάστασης φόρτισης επαναφορτιζόμενης μπαταρίας/μπαταριών

## **Τεχνικά στοιχεία**

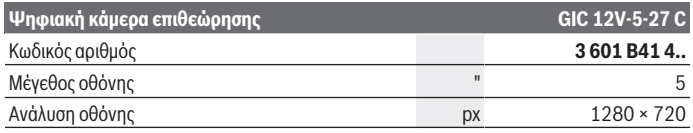

Bosch Power Tools 1 609 92A 9RJ | (24.05.2024)

# **172** | Ελληνικά

♦

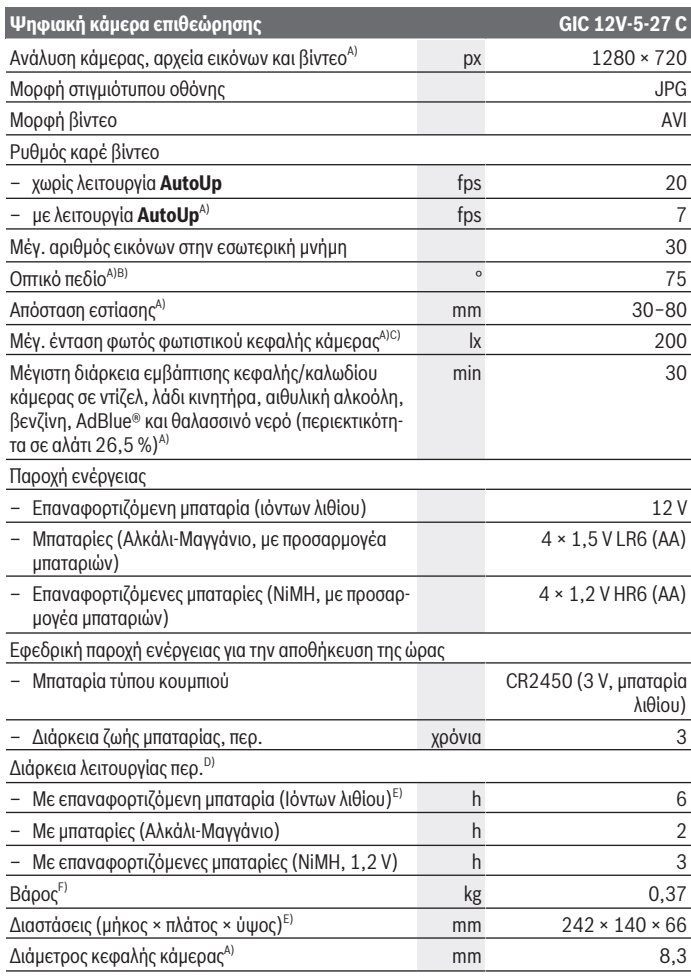

€

1 609 92A 9RJ | (24.05.2024) Bosch Power Tools

₩

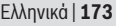

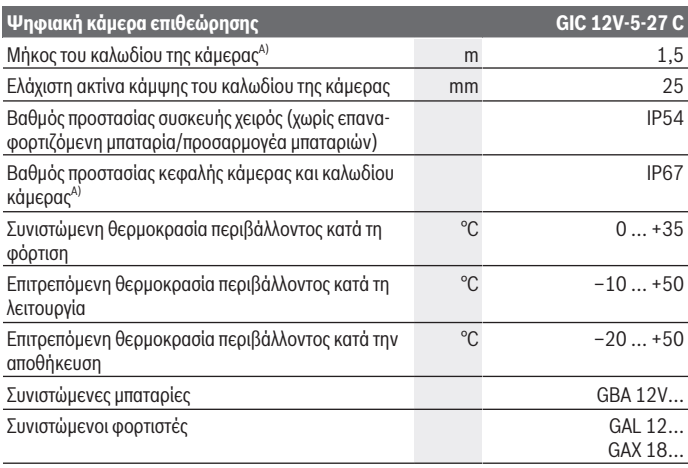

- A) Με καλώδιο κάμερας **GIC 4/5 Imager 8.3mm/1.5m**
- B) Μετρημένη κατά μήκος της διαγώνιου της εικόνας
- C) Σε απόσταση 50 mm και σκοτεινό περιβάλλον
- D) Με ένδειξη κάμερας, με λειτουργία **AutoUp**, μέση φωτεινότητα οθόνης, φως κάμερας με φωτεινότητα 50 %
- E) Με GBA 12V 2.0Ah
- F) Βάρος χωρίς επαναφορτιζόμενες μπαταρίες/μπαταρίες/προσαρμογέα μπαταρίας/καλώδιο κάμερας

# **Συναρμολόγηση**

# **Παροχή ενέργειας**

Η κάμερα επιθεώρησης μπορεί να λειτουργήσει είτε με μια μπαταρία ιόντων λιθίου **Bosch**, με μπαταρίες του εμπορίου ή με επαναφορτιζόμενες μπαταρίες NiMH του εμπορίου. Η ένδειξη της κατάστασης φόρτισης **(d)** στην οθόνη δείχνει την κατάσταση φόρτισης της μπαταρίας ιόντων λιθίου, των μπαταριών ή των επαναφορτιζόμενων μπαταριών NiMH.

#### **Λειτουργία με προσαρμογέα μπαταριών (βλέπε εικόνα A)**

Οι μπαταρίες ή επαναφορτιζόμενες μπαταρίες NiMH τοποθετούνται στον προσαρμογέα μπαταριών.

#### **174** | Ελληνικά

#### u **Ο προσαρμογέας μπαταριών προορίζεται αποκλειστικά για χρήση στις αντίστοιχες προβλεπόμενες κάμερες επιθεώρησης Bosch και δεν επιτρέπεται να χρησιμοποιηθεί με ηλεκτρικά εργαλεία.**

Για την **τοποθέτηση** των μπαταριών ή των επαναφορτιζόμενων μπαταριών σπρώξτε το περίβλημα **(22)** του προσαρμογέα μπαταριών στην υποδοχή **(21)**. Τοποθετήστε τις μπαταρίες ή τις επαναφορτιζόμενες μπαταρίες σύμφωνα με την απεικόνιση πάνω στο καπάκι **(24)** μέσα στο περίβλημα. Σπρώξτε το καπάκι πάνω στο περίβλημα, ώσπου να ασφαλιστεί αισθητά και να είναι ισόπεδο με τη λαβή της κάμερας επιθεώρησης.

Για την **αφαίρεση** των μπαταριών ή των επαναφορτιζόμενων μπαταριών πατήστε τα κουμπιά απασφάλισης **(23)** στο καπάκι **(24)** και αφαιρέστε το καπάκι. Τραβήξτε το εσωτερικά ευρισκόμενο περίβλημα **(22)** έξω από την υποδοχή **(21)**.

Αλλάζετε όλες τις μπαταρίες ή τις επαναφορτιζόμενες μπαταρίες ταυτόχρονα. Οι μπαταρίες πρέπει να είναι όλες από τον ίδιο κατασκευαστή και να έχουν την ίδια χωρητικότητα.

**- Αφαιρέστε τις μπαταρίες ή τις επαναφορτιζόμενες μπαταρίες από την κάμερα επιθεώρησης, όταν δεν την χρησιμοποιήσετε για μεγαλύτερο χρονικό διάστημα.** Οι μπαταρίες ή οι επαναφορτιζόμενες μπαταρίες σε περίπτωση αποθήκευσης για μεγαλύτερο χρονικό διάστημα στην κάμερα επιθεώρησης μπορεί να διαβρωθούν.

#### **Λειτουργία με επαναφορτιζόμενη μπαταρία (βλέπε εικόνα B)**

u **Χρησιμοποιείτε μόνο τους φορτιστές που αναφέρονται στα Τεχνικά στοιχεία.** Μόνο αυτοί οι φορτιστές είναι εναρμονισμένοι με τις επαναφορτιζόμενες μπαταρίες ιόντων λιθίου που χρησιμοποιούνται στην κάμερα επιθεώρησης.

**Υπόδειξη:** Οι μπαταρίες ιόντων λιθίου λόγω διεθνών κανονισμών μεταφοράς παραδίδονται μερικώς φορτισμένες. Για την εξασφάλιση της πλήρους ισχύος της μπαταρίας, φορτίστε την μπαταρία πλήρως πριν την πρώτη χρήση.

Για την **τοποθέτηση** της φορτισμένης επαναφορτιζόμενης μπαταρίας **(14)** σπρώξτε την στην υποδοχή **(21)**, ώσπου να ασφαλιστεί στη θέση της και να είναι ισόπεδη με τη λαβή της κάμερας επιθεώρησης.

Για την **αφαίρεση** της επαναφορτιζόμενης μπαταρίας **(14)** πατήστε τα κουμπιά απασφάλισης **(23)** και τραβήξτε την επαναφορτιζόμενη μπαταρία έξω από την υποδοχή της επαναφορτιζόμενης μπαταρίας **(21)**. **Μην εφαρμόσετε εδώ καμία βία.**

#### **Υποδείξεις για τον άριστο χειρισμό της μπαταρίας**

Προστατεύετε την μπαταρία από υγρασία και νερό.

Αποθηκεύετε την μπαταρία μόνο σε μια περιοχή θερμοκρασίας από –20 °C έως 50 °C. Μην αφήνετε για παράδειγμα την μπαταρία το καλοκαίρι μέσα στο αυτοκίνητο.

Ένας σημαντικά μειωμένος χρόνος λειτουργίας μετά τη φόρτιση σημαίνει ότι η μπαταρία εξαντλήθηκε και πρέπει να αντικατασταθεί.

Προσέξτε στις υποδείξεις απόσυρσης.

# **Συναρμολόγηση του καλωδίου της κάμερας (βλέπε εικόνα C)**

Για τη λειτουργία της κάμερας επιθεώρησης πρέπει το καλώδιο της κάμερας **(1)** να συναρμολογηθεί στη συσκευή χειρός **(13)**.

Τοποθετήστε το φις του καλωδίου της κάμερας **(1)** στη σωστή θέση στη σύνδεση της κάμερας **(25)**, μέχρι να ασφαλίσει.

## **Αποσυναρμολόγηση του καλωδίου της κάμερας (βλέπε εικόνα D)**

Για την αφαίρεση του καλωδίου της κάμερας **(1)** πιέστε την ασφάλιση **(26)** και τραβήξτε το φις έξω από τη συσκευή χειρός **(13)**.

# **Συναρμολόγηση καθρέφτη, μαγνήτη ή άγκιστρου (βλέπε εικόνα E)**

Ο καθρέφτης **(29)**, το άγκιστρο **(28)** ή η μαγνήτης **(27)** μπορούν να συναρμολογηθούν ως βοηθητικά μέσα στην κεφαλή της κάμερας **(2)**.

Σπρώξτε ένα από τα 3 βοηθητικά εξαρτήματα, όπως φαίνεται στην εικόνα, μέχρι τέρμα πάνω στην κεφαλή της κάμερας **(2)**.

**Υπόδειξη:** Ο μαγνήτης **(27)** και το άγκιστρο **(28)** είναι κατάλληλα μόνο για τη μετακίνηση και την απομάκρυνση χαλαρών, μικρών και ελαφρών αντικειμένων. Σε περίπτωση πολύ ισχυρής έλξης μπορεί να προκληθεί ζημιά στην κάμερα επιθεώρησης ή στο βοηθητικό εξάρτημα.

# **Λειτουργία**

- u **Προστατεύετε τη συσκευή χειρός και την επαναφορτιζόμενη μπαταρία ή τον προσαρμογέα μπαταριών από την άμεση ηλιακή ακτινοβολία. Προστατεύετε την επαναφορτιζόμενη μπαταρία ή τον προσαρμογέα μπαταριών από την υγρασία.** Το καλώδιο της κάμερας **(1)** και η κεφαλή της κάμερας **(2)** σε περίπτωση σωστής συναρμολόγησης είναι υδατοστεγανά, η συσκευή χειρός **(13)** είναι προστατευμένη από ψεκαζόμενο νερό. Η επαναφορτιζόμενη μπαταρία **(14)** και ο προσαρμογέας μπαταριών δεν προστατεύονται όμως από το νερό, σε περίπτωση επαφής με το νερό υπάρχει κίνδυνος ηλεκτροπληξίας ή ζημιάς.
- u **Μη χρησιμοποιείτε την κάμερα επιθεώρησης, όταν ο φακός στην κεφαλή της κάμερας (2) είναι θαμπωμένος. Ενεργοποιήστε την κάμερα επιθεώρησης αφού πρώτα εξατμιστεί η υγρασία.** Διαφορετικά η κάμερα επιθεώρησης μπορεί να υποστεί ζημιά.
- **Το ενεργοποιημένο φως (3) μπορεί κατά τη διάρκεια της λειτουργίας να θερμανθεί πάρα πολύ.** Μην ακουμπήσετε το φως, για να αποφύγετε τα εγκαύματα.

#### **176** | Ελληνικά

u **Μην εκθέτετε την κάμερα επιθεώρησης σε υπερβολικές θερμοκρασίες ή σε μεγάλες διακυμάνσεις της θερμοκρασίας.** Μην την αφήνετε π.χ. για μεγάλο χρονικό διάστημα μέσα στο αυτοκίνητο. Σε περιπτώσεις ισχυρών διακυμάνσεων της θερμοκρασίας πρέπει να περιμένετε να σταθεροποιηθεί πρώτα η θερμοκρασία της κάμερας επιθεώρησης πριν την χρησιμοποιήσετε.

# **Θέση σε λειτουργία**

## **Ενεργοποίηση/απενεργοποίηση**

Για την **διακόπτης ενεργοποίησης** της κάμερας επιθεώρησης πατήστε το πλήκτρο On/ Off **(6)** ή το μεσαίο πλήκτρα **(9)**.

**Υπόδειξη:** Όταν κατά την ενεργοποίηση το καλώδιο της κάμερας δεν είναι συναρμολογημένο, η οθόνη δείχνει ένα μήνυμα σφάλματος.

Για την **απενεργοποίηση** της κάμερας επιθεώρησης πατήστε το πλήκτρο On/Off **(6)** τόσο, μέχρι να σβήσει η οθόνη.

Εάν για ορισμένο χρόνο δεν πατηθεί κανένα πλήκτρο στην κάμερα επιθεώρησης, τότε απενεργοποιείται αυτόματα η επαναφορτιζόμενη μπαταρία ή οι μπαταρίες για εξοικονόμηση ενέργειας. Τον χρόνο απενεργοποίησης μπορείτε να τον καθορίσετε στο κύριο μενού.

## **Ρύθμιση του φωτός στην κεφαλή της κάμερας**

Για να ρυθμίσετε το φως, πατήστε το πλήκτρο αριστερά **(8)** ή το πλήκτρο δεξιά **(11)** τόσες φορές, μέχρι να επιτευχθεί η επιθυμητή φωτεινότητα ή να απενεργοποιηθεί το φως.

u **Μην κοιτάτε κατευθείαν το φως (3) και μην στρέφετε το φως σε άλλα άτομα.** Το φως μπορεί να τυφλώσει τα μάτια.

## **Μεγέθυνση/σμίκρυνση της εικόνας στην οθόνη (ζουμ)**

Για να ρυθμίσετε τη βαθμίδα μεγέθυνσης της ένδειξης της οθόνη, πατήστε τόσες φορές το πλήκτρο επάνω **(7)** ή το πλήκτρο κάτω **(10)**, μέχρι να επιτευχθεί η επιθυμητή βαθμίδα μεγέθυνσης.

# **Κύριο μενού**

Για να περάσετε στο **<Κύριο μενού>**, πατήστε το μεσαίο πλήκτρο **(9)**.

## **Πλοήγηση στο μενού**

- Σκρολάρισμα μέσα σε ένα μενού: Πατήστε το πλήκτρο πάνω **(7)** ή το πλήκτρο κάτω **(10)**.
- Αλλαγή σε ένα υπομενού: Πατήστε το μεσαίο πλήκτρο **(9)** ή το πλήκτρο δεξιά **(11)**.
- Επιβεβαίωση μιας επιλεγμένης επιλογής μενού: Πατήστε το μεσαίο πλήκτρο **(9)**.
- $-$  Ενεργοποίηση/απενεργοποίηση μιας λειτουργίας με εικονικό διακόπτη  $\odot$ : Πατήστε είτε το μεσαίο πλήκτρο **(9)**, το πλήκτρο δεξιά **(11)** ή το πλήκτρο αριστερά **(8)**. Έτσι η ρύθμιση επίσης αποθηκεύεται.
- Επιστροφή στο αμέσως ανώτερο μενού: Πατήστε σύντομα το πλήκτρο On/Off **(6)**.
- Εγκατάλειψη του κύριου μενού και επιστροφή στην ένδειξη κάμερας: Πατήστε σύντομα το πλήκτρο On/Off **(6)**.

#### **Επιλογές μενού**

– **<AutoUp>:** Ενεργοποιήστε ή απενεργοποιήστε τη λειτουργία. Με τη λειτουργία **AutoUp** γυρίστε την εικόνα έτσι, ώστε να εμφανίζεται το «επάνω» επίσης στο επάνω μέρος της οθόνης (βλέπε εικόνα **F**).

**Υπόδειξη:** Η λειτουργία δεν είναι δυνατή με όλα τα καλώδια κάμερας. Με συναρμολογημένο καθρέφτη **(29)** και/ή σε περίπτωση κάθετης ευθυγράμμισης του καλωδίου της κάμερας **(1)** η λειτουργία είναι περιορισμένη.

– **<Γκαλερί>:** Εδώ μπορείτε να καλέσετε ληφθείσες φωτογραφίες και βίντεο. Με τα πλήκτρα πάνω **(10)** ή κάτω **(7)** επιλέξτε τα επιθυμητά αρχεία με τη βοήθεια της ημερομηνίας τους.

Πατήστε το πλήκτρο δεξιά **(11)** ή το μεσαίο πλήκτρο **(9)**, για να καλέσετε μια προεπισκόπηση της επιλεγμένης φωτογραφίας.

Πατήστε το μεσαίο πλήκτρο **(9)**, για να ανοίξετε το επιλεγμένο αρχείο.

**Υπόδειξη:** Σε περίπτωση τοποθετημένης κάρτας Micro-SD **(20)** εμφανίζονται μόνο το αποθηκευμένα στην κάρτα Micro-SD αρχεία. Για να καλέσετε φωτογραφίες από την εσωτερική μνήμη, πρέπει να αφαιρέσετε την κάρτα Micro-SD **(20)**.

- **<Λειτουργία κάμερας>:** Επιλέξτε για λήψεις μεταξύ **<Φωτογραφία>** και **<Βίντεο>**.
- **<Φωτεινότητα οθόνης>:** Ρυθμίστε την επιθυμητή φωτεινότητα για την οθόνη.
- **<Έγχρωμα>:** Ενεργοποιήστε ή απενεργοποιήστε την έγχρωμη ένδειξη για την οθόνη (Off: Ασπρόμαυρη ένδειξη).
- **<Ρυθμίσεις συσκευής>**
	- **<Ημερομηνία και ώρα>:** Ρυθμίστε ημερομηνία και ώρα για την αποθήκευση των αρχείων και επιλέξτε τη μορφή ημερομηνίας και ώρας.

**Υπόδειξη:** Εάν η ημερομηνία και η ώρα δεν αποθηκεύονται πλέον, η ενσωματωμένη μπαταρία τύπου κουμπιού είναι άδεια. Απευθυνθείτε σε αυτήν την περίπτωση σε έναν εξουσιοδοτημένο κέντρο εξυπηρέτησης πελατών **Bosch**.

- **<Γλώσσα>:** Επιλέξτε τη χρησιμοποιούμενη στην ένδειξη γλώσσα.
- **<Απενεργοποίηση μετά από …>:** Επιλέξετε το χρονικό διάστημα, μετά από το οποίο η κάμερα επιθεώρησης απενεργοποιείται αυτόματα, όταν δεν πατηθεί κανένα πλήκτρο.

#### **178** | Ελληνικά

- **<Πληροφορίες συσκευής>:** Εδώ θα βρείτε πληροφορίες συσκευής, όπως για παράδειγμα την εγκατεστημένη έκδοση λογισμικού και νομικές πληροφορίες.
- **<Ρυθμίσεις εργοστασίου>:** Μπορείτε να επαναφέρετε όλες τις επιλογές μενού στη ρύθμιση εργοστασίου. Ταυτόχρονα διαγράφονται όλα τα αποθηκευμένα αρχεία τελειωτικά.

## **Αποθήκευση/μεταφορά φωτογραφιών**

### **Λήψη φωτογραφίας/βίντεο**

Σε περίπτωση τοποθετημένης κάρτας Micro-SD **(20)** αποθηκεύονται φωτογραφίες και βίντεο πάνω στην κάρτα.

Χωρίς κάρτα Micro-SD οι εικόνες αποθηκεύονται στην εσωτερική μνήμη της κάμερας επιθεώρησης, οι λήψεις βίντεο δεν είναι δυνατές.

Λειτουργία φωτογραφίας: Πατήστε το πλήκτρο λήψη φωτογραφίας/βίντεο **(12)**, για να κάνετε μια φωτογραφία της τρέχουσας ένδειξης της οθόνης.

Λειτουργία βίντεο: Για να ξεκινήσετε μια λήψη βίντεο, πατήστε το πλήκτρο λήψη φωτογραφίας/βίντεο **(12)**, για τον τερματισμό το πλήκτρο λήψης φωτογραφίας/βίντεο **(12)** ή το μεσαίο πλήκτρο **(9)**.

Η αλλαγή μεταξύ λειτουργίας φωτογραφίας και λειτουργίας βίντεο πραγματοποιείται μέσω του **<Κύριο μενού>**.

#### **Επισκόπηση μεταφοράς δεδομένων**

- Μεταφορά αρχείων φωτογραφιών **από την εσωτερική μνήμη στην κάρτα Micro-SD (20)**: Κατά την τοποθέτηση μιας κάρτας Micro-SD **(20)** εμφανίζεται ένα ερώτημα στην οθόνη, εάν τα αποθηκευμένα στην εσωτερική μνήμη της κάμερας επιθεώρησης δεδομένα πρέπει να μεταφερθούν στην κάρτα Micro-SD.
- Μεταφορά αρχείων φωτογραφιών **από την εσωτερική μνήμη μέσω USB Type-C®** : Η μεταφορά είναι δυνατή μόνο, εάν δεν έχει τοποθετηθεί καμία κάρτα Micro-SD **(20)** στην κάμερα επιθεώρησης.
- Μεταφορά αρχείων **από την κάρτα Micro-SD (20)**: Μπορείτε να μεταφέρετε τα αρχεία είτε από την τοποθετημένη κάρτα Micro-SD **(20)** μέσω USB Type-C® ή αφαιρέστε την κάρτα Micro-SD **(20)** και τοποθετήστε την σε μια άλλη συσκευή.

## **Τοποθέτηση της κάρτας Micro-SD**

Ανοίξτε το επάνω κάλυμμα **(16)** και σπρώξτε την κάρτα Micro-SD **(20)** σωστά ευθυγραμμισμένη μέχρι τέρμα μέσα στην εγκοπή **(18)**. Κλείστε το επάνω κάλυμμα ξανά προσεκτικά.

## **Μεταφορά δεδομένων μέσω της θύρας διεπαφής USB Type-C®**

Για τη μεταφορά δεδομένων μέσω USB Type-C® ενεργοποιήστε την κάμερα επιθεώρησης. Ανοίξτε το κάλυμμα της υποδοχής USB Type‑C® **(17)**. Συνδέστε την υποδοχή USB Type‑C® μέσω του καλωδίου USB Type-C® **(19)** με τον Η/Υ σας.

Ανοίξτε στον Η/Υ το πρόγραμμα περιήγησης (Browser) αρχείων και επιλέξτε τον οδηγό για τη μεταφορά των αρχείων. Το όνομα του οδηγού είναι:

- Όταν στην κάμερα επιθεώρησης δεν είναι τοποθετημένη καμία κάρτα Micro-SD: **Bosch\_GIC**
- Όταν μια κάρτα Micro-SD χωρίς όνομα είναι τοποθετημένη στην κάμερα επιθεώρησης: Στάνταρ όνομα του οδηγού USB
- Όταν στην κάμερα επιθεώρησης είναι τοποθετημένη καμία κάρτα Micro-SD με όνομα: Όνομα της κάρτα Micro-SD

Τα αποθηκευμένα αρχεία μπορούν να αντιγραφούν από την εσωτερική μνήμη ή την κάρτα Micro-SD της κάμερας επιθεώρησης, να μετακινηθούν στον Η/Υ σας ή να διαγραφούν. Μόλις ολοκληρώσετε την επιθυμητή διαδικασία, αποσυνδέστε τον οδηγό.

**Υπόδειξη:** Αποσυνδέετε πάντοτε πρώτα τον οδηγό από το λειτουργικό σας σύστημα του Η/ Υ (απόρριψη οδηγού), επειδή διαφορετικά η εσωτερική μνήμη της κάμερα επιθεώρησης μπορεί να υποστεί ζημιά.

Απομακρύνετε το καλώδιο USB Type-C® (η κάμερα επιθεώρησης απενεργοποιείται εδώ αυτόματα). Κλείστε το επάνω κάλυμμα **(16)** για την προστασία από σκόνη και ψεκαζόμενο νερό.

**Υπόδειξη:** Συνδέστε την κάμερα επιθεώρησης μέσω της θύρας διεπαφής USB Type-C® αποκλειστικά με έναν Η/Υ. Σε περίπτωση σύνδεσης σε άλλες συσκευές η κάμερα επιθεώρησης μπορεί να υποστεί ζημιά.

**Υπόδειξη:** Η θύρα διεπαφής USB Type-C® χρησιμεύει αποκλειστικά για τη μεταφορά δεδομένων, μπαταρίες ή άλλες συσκευές δεν μπορούν να φορτιστούν.

# **Οδηγίες εργασίας**

Ελέγξτε την περιοχή που σκοπεύετε να επιθεωρήσετε και προσέξτε ιδιαίτερα σε τυχόν εμπόδια ή κινδύνους.

Λυγίστε το καλώδιο κάμερας **(1)** έτσι, ώστε η κεφαλή κάμερας να μπορεί να εισαχθεί καλά στην περιοχή που θα εξεταστεί. Οδηγήστε το καλώδιο κάμερας προσεκτικά μέσα.

Προσαρμόστε τη φωτεινότητα του φωτός της κάμερας **(3)** έτσι, ώστε η εικόνα να αναγνωρίζεται καλά. Σε περίπτωση αντικειμένων με δυνατή αντανάκλαση μπορείτε για παράδειγμα με λιγότερο φως ή με τη ρύθμιση αντίθεσης μαύρου-άσπρου να πετύχετε μια καλύτερη εικόνα.

## **180** | Ελληνικά

Εάν τα προς εξέταση αντικείμενα φαίνονται θολά, τότε μειώστε ή αυξήστε την απόσταση μεταξύ της κεφαλής της κάμερας **(2)** και του αντικειμένου.

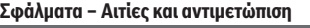

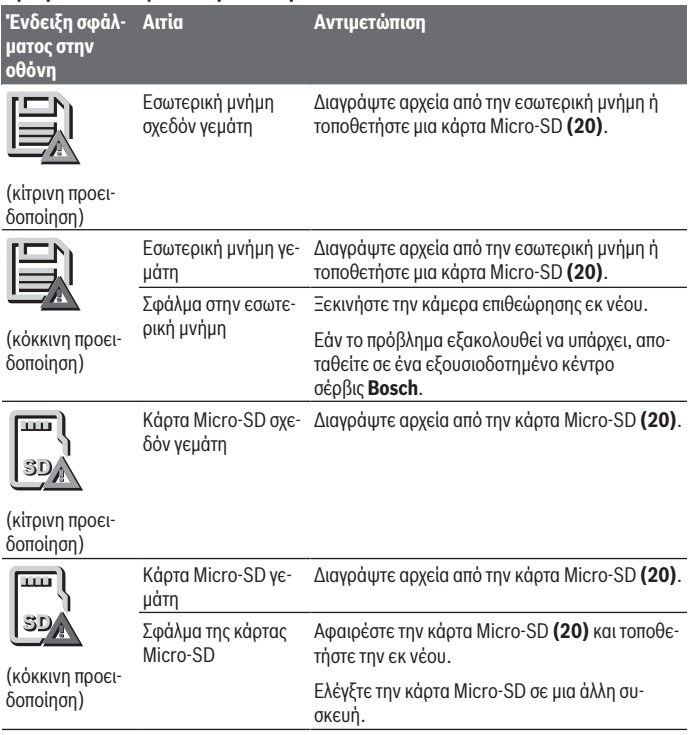

# **Συντήρηση και σέρβις**

# **Συντήρηση και καθαρισμός**

Μη βυθίσετε τη συσκευή χειρός **(13)** σε νερό ή σε άλλα υγρά.
Διατηρείτε την κάμερα επιθεώρησης πάντοτε καθαρή. Καθαρίζετε την κάμερα επιθεώρησης και όλα τα βοηθητικά εξαρτήματα ιδιαίτερα προσεκτικά, αφού έχετε εργαστεί σε περιοχές με επιβλαβείς για την υγεία ουσίες.

Καθαρίζετε τυχόν ρύπανση μ' ένα υγρό, μαλακό πανί. Μη χρησιμοποιήσετε κανένα υγρό καθαρισμού ή διαλύτη.

Καθαρίζετε ιδιαίτερα τον φακό της κάμερας **(4)** τακτικά και προσέχετε τα χνούδια.

### **Αλλαγή της ενσωματωμένης μπαταρίας τύπου κουμπιού**

Η αλλαγή της μπαταρίας τύπου κουμπιού πρέπει πραγματοποιηθεί από την Bosch ή ένα εξουσιοδοτημένο κέντρο σέρβις για ηλεκτρικά εργαλεία Bosch.

- u **Προσοχή: Αντικαθιστάτε μια μπαταρία τύπου κουμπιού πάντοτε με μια μπαταρία τύπου κουμπιού του ίδιου τύπου.** Υπάρχει κίνδυνος έκρηξης.
- u **Απομακρύνετε και αποσύρετε τι εκφορτισμένες μπαταρίες τύπου κουμπιού σύμφωνα με τους κανονισμούς.**Οι εκφορτισμένες μπαταρίες τύπου κουμπιού μπορούν να παρουσιάσουν διαρροή και να προξενήσουν έτσι ζημιά στο προϊόν ή να τραυματίσουν άτομα.

# **Εξυπηρέτηση πελατών και συμβουλές εφαρμογής**

Η υπηρεσία εξυπηρέτησης πελατών απαντά στις ερωτήσεις σας σχετικά με την επισκευή και τη συντήρηση του προϊόντος σας καθώς και για τα αντίστοιχα ανταλλακτικά. Σχέδια συναρμολόγησης και πληροφορίες για τα ανταλλακτικα θα βρείτε επίσης κάτω από:

### **www.bosch‑pt.com**

Η ομάδα παροχής συμβουλών της Bosch απαντά ευχαρίστως τις ερωτήσεις σας για τα προϊόντα μας και τα εξαρτήματά τους.

Δώστε σε όλες τις ερωτήσεις και παραγγελίες ανταλλακτικών οπωσδήποτε το 10ψήφιο κωδικό αριθμό σύμφωνα με την πινακίδα τύπου του προϊόντος.

## **Ελλάδα**

Robert Bosch A.E. Ερχείας 37 19400 Κορωπί – Αθήνα Τηλ.: 210 5701258 Φαξ: 210 5701283 Email: [pt@gr.bosch.com](mailto:pt@gr.bosch.com) [www.bosch.com](http://www.bosch.com) [www.bosch-pt.gr](http://www.bosch-pt.gr)

## **Περαιτέρω διευθύνσεις σέρβις θα βρείτε στην ηλεκτρονική διεύθυνση:**

[www.bosch-pt.com/serviceaddresses](http://www.bosch-pt.com/serviceaddresses)

### **182** | Ελληνικά

# <span id="page-181-0"></span>**Μεταφορά**

Οι συνιστώμενες μπαταρίες ιόντων λιθίου υπόκεινται στις απαιτήσεις των επικίνδυνων αγαθών. Οι μπαταρίες μπορούν να μεταφερθούν οδικώς από τον χρήστη χωρίς άλλους όρους. Όταν, όμως, οι μπαταρίες αποστέλλονται από τρίτους (π.χ. αεροπορικώς ή με εταιρία μεταφορών) πρέπει να τηρούνται διάφορες ιδιαίτερες απαιτήσεις για τη συσκευασία και τη σήμανση. Εδώ πρέπει, κατά την προετοιμασία του τεμαχίου αποστολής να ζητηθεί οπωσδήποτε και η συμβουλή ενός ειδικού για επικίνδυνα αγαθά.

Αποστέλλετε τις μπαταρίες μόνο όταν το περίβλημα είναι άθικτο. Κολλάτε τις γυμνές επαφές με κολλητική ταινία και να συσκευάζετε την μπαταρία κατά τέτοιο τρόπο, ώστε αυτή να μην κουνιέται μέσα στη συσκευασία. Παρακαλούμε να λαμβάνετε επίσης υπόψη σας και τυχόν πιο αυστηρές εθνικές διατάξεις.

# **Απόσυρση**

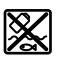

Η κάμερα επιθεώρησης, οι μπαταρίες/επαναφορτιζόμενες μπαταρίες, τα εξαρτήματα και οι συσκευασίες πρέπει να ανακυκλώνονται με τρόπο φιλικό προς το περιβάλλον.

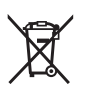

Μη ρίχνετε την κάμερα επιθεώρησης και τις μπαταρίες/επαναφορτιζόμενες μπαταρίες στα οικιακά απορρίμματα!

# **Μόνο για χώρες της ΕΕ:**

Σύμφωνα με την Ευρωπαϊκή οδηγία 2012/19/ΕΕ οι άχρηστες κάμερες επιθεώρησης και σύμφωνα με την Ευρωπαϊκή οδηγία 2006/66/ΕΚ οι χαλασμένες ή χρησιμοποιημένες επαναφορτιζόμενες μπαταρίες/μπαταρίες πρέπει να συλλέγονται ξεχωριστά για να ανακυκλωθούν με τρόπο φιλικό προς το περιβάλλον.

Σε περίπτωση μη ενδεδειγμένης απόσυρσης οι ηλεκτρικές και ηλεκτρονικές συσκευές λόγω ενδεχομένης παρουσίας επικίνδυνων ουσιών μπορούν να έχουν επιβλαβείς επιπτώσεις στο περιβάλλον και στην ανθρώπινη υγεία.

# **Μπαταρίες/Επαναφορτιζόμενες μπαταρίες:**

## **Li-Ion:**

Προσέξτε παρακαλώ τις υποδείξεις στην ενότητα Μεταφορά [\(βλέπε «Μεταφορά», Σελί](#page-181-0)[δα 182\).](#page-181-0)

Η ενσωματωμένη μπαταρία τύπου κουμπιού επιτρέπεται να αφαιρεθεί για απόσυρση μόνο από ειδικευμένο προσωπικό.

Türkçe | **183**

# **Türkçe**

# **Güvenlik talimatı**

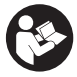

**Bütün talimat ve uyarılar okunmalı ve bunlara uyulmalıdır. Denetim kamerası bu talimatlara uygun olarak kullanılmazsa, denetim kamerasına entegre koruyucu donanımların işlevi kısıtlanabilir. BU TALİMATI İYİ VE GÜVENLİ BİR YERDE SAKLAYIN.**

- **Denetim kamerası sadece orijinal yedek parça kullanma koşulu ile kalifiye uzmanlar tarafından onarılmalıdır.** Denetim kamerasının güvenli işlevi ancak bu yolla sağlanır.
- u **Denetim kamerası ile yakınında yanıcı sıvılar, gazlar veya tozlar bulunan patlama tehlikesi olan yerlerde çalışmayın.** Denetim kamerası içinde toz veya buharları tutuşturabilecek kıvılcımlar oluşabilir.
- u **Denetim kamerasının kendinde bir çalışma yapmadan (örneğin montaj, bakım vb.), denetim kamerasını taşımadan ve bakım için kaldırmadan önce aküyü denetim kamerasından çıkartın.**
- **► Uzun süre kullanmayacaksanız pilleri denetim kamerasından çıkartın. Piller uzun** süre denetim kamerasında tutulursa paslanabilir.
- u **Işını kişilere ve hayvanlara doğrultmayın ve uzaktan da olsa ışına bakmayın.**
- u **Denetim kamerasını kullanmadan önce çalışma alanını kontrol edin. Denetim kamerasının hiçbir parçasının, elektrik kabloları, hareketli parçalar veya kimyasal maddelerle temas etmemesi gerekir. Çalışma alanından geçen elektrik hatlarının devresini kesin.** Bu önlemler patlama, elektrik çarpması ve maddi hasar riskini azaltır.
- u **Çalışma alanında sağlığa zararlı maddelerin bulunması halinde, koruyucu gözlük, koruyucu eldivenler veya solunum maskesi gibi uygun kişisel koruyucu ekipman kullanın.** Kanalizasyon kanalları veya benzeri alanlar toksik, bulaşıcı, aşındırıcı veya başka şekilde sağlığa zararlı, katı, sıvı veya gaz halde maddeler içerebilir.
- u **Sağlığa zararlı maddeler içeren alanlarda çalışırken temizliğe özellikle dikkat edin. Çalışırken herhangi bir şey yemeyin.** Sağlığa zararlı maddelerle temastan kaçının ve çalışma sona erdikten sonra, bu maddelere temas etme olasılığı bulunan elleri ve vücudun diğer kısımlarını sıcak sabunlu suyla temizleyin. Böylece, sağlığınızın olumsuz etkilenme riskini azaltırsınız.
- **Denetim kamerasını kullanırken suyun içinde durmayın.** Suda çalışma yapılması halinde, elektrik çarpma riski mevcuttur.

- u **Aküyü değiştirmeyin veya açmayın.** Kısa devre tehlikesi vardır.
- u **Akü hasar görürse veya usulüne aykırı kullanılırsa dışarı buhar sızabilir. Akü yanabilir veya patlayabilir.** Çalıştığınız yeri havalandırın ve şikayet olursa hekime başvurun. Akülerden çıkan buharlar nefes yollarını tahriş edebilir.
- u **Yanlış kullanım veya hasarlı akü, yanıcı sıvının aküden dışarı sızmasına neden olabilir. Bu sıvı ile temas etmekten kaçının. Yanlışlıkla temas ederseniz temas eden yeri su ile yıkayın. Sıvı gözlerinize gelecek olursa hekime başvurun.** Dışarı sızan akü sıvısı cilt tahrişlerine ve yanmalara neden olabilir.
- ► Çivi veya tornavida gibi sivri nesneler veya dışarıdan kuvvet uygulama aküde **hasara neden olabilir.** Akü içinde bir kısa devre oluşabilir ve akü yanabilir, duman çıkarabilir, patlayabilir veya aşırı ölçüde ısınabilir.
- u **Kullanım dışındaki aküyü, kontaklar arasında köprüleme yapabilecek büro ataçları, madeni paralar, anahtarlar, çiviler, vidalar veya başka küçük metal nesnelerden uzak tutun.** Akü kontakları arasındaki bir kısa devre yanmalara veya yangınlara neden olabilir.
- u **Aküyü sadece üreticinin ürünlerinde kullanın.** Ancak bu yolla akü tehlikeli zorlanmalara karşı korunur.
- u **Aküleri sadece üretici tarafından tavsiye edilen şarj cihazlarında şarj edin.** Bir akünün şarjına uygun olarak üretilmiş şarj cihazı başka bir akünün şarjı için kullanılırsa yangın tehlikesi ortaya çıkar.

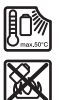

**Aküyü sıcaktan, sürekli gelen güneş ışınından, ateşten, kirden, sudan ve nemden koruyun.** Patlama ve kısa devre tehlikesi vardır.

**UYARI**

**Düğme pilin çocukların eline geçmemesi için gerekli önlemleri alın.** Düğme piller tehlikelidir.

u **Düğme piller asla yutulmamalı veya başka bir vücut deliğine sokulmamalıdır. Düğme pilin yutulduğu veya başka bir vücut deliğinden içeri girmiş olabileceği kuşkusu varsa, hemen bir hekime başvurun.** Düğme pilin yutulması 2 saat içinde iç tahrişlere ve ölüme neden olabilir.

1 609 92A 9RJ | (24.05.2024) Bosch Power Tools

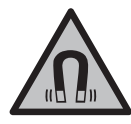

**Manyetik aksesuarları, implantlara ve kalp pili veya insülin pompası gibi özel tıbbi cihazlara yaklaştırmayın.** Aksesuarların mıknatısları, implantların ve tıbbi cihazların fonksiyonlarını olumsuz yönde etkileyebilecek bir alan oluşturur.

u **Manyetik aksesuarları manyetik veri taşıyıcılardan ve manyetik etkilere karşı hassas olan cihazlardan uzak tutun.** Aksesuarlardaki mıknatısların etkisi ile geri dönüşü mümkün olmayan veri kayıpları ortaya çıkabilir.

# **Ürün ve performans açıklaması**

Lütfen kullanma kılavuzunun ön kısmındaki resimlere dikkat edin.

# **Usulüne uygun kullanım**

Dijital denetim kamerası, ulaşılması zor veya karanlık alanları incelemek için uygundur. Teslimat kapsamında olan yardımcı malzemelerin kamera kafasına takılmasının ardından, denetim kamerası, (örn. küçük vidalar gibi) küçük ve hafif nesneleri taşımak ve çıkartmak için de uygun olacaktır.

Dijital denetim kamerasının tıbbî amaçlar için kullanılmaması gerekir. Ayrıca boru tıkanıklıklarını gidermek veya kablo çekmek için tasarlanmamıştır.

# **Şekli gösterilen elemanlar**

Şekli gösterilen bileşenlerin numaraları grafik sayfasındaki denetim kamerası resmindeki numaralarla aynıdır.

- **(1)** Kamera kablosu
- **(2)** Kamera kafası
- **(3)** Kamera kafasındaki ışık
- **(4)** Kamera lensi
- **(5)** Ekran
- **(6)** Açma/kapama tuşu
- **(7)** Üst tuş
- **(8)** Sol tuş
- **(9)** Orta tuş
- **(10)** Aşağı tuş
- **(11)** Sağ tuş

- **(12)** Fotoğraf/video kayıt tuşu
- **(13)** El aleti
- **(14)** Aküa)
- **(15)** Pil adaptörü AA1
- **(16)** Kapaksız
- (17) USB Type-C<sup>®</sup> soketi<sup>b)</sup>
- **(18)** Micro-SD kart için yuva
- **(19)** USB Type-C® kablosu
- **(20)** Micro-SD kartı
- **(21)** Yuva
- **(22)** Pil adaptörü kasası
- **(23)** Kilit açma tuşu
- **(24)** Pil adaptörü vidalı kapağı
- **(25)** Kamera bağlantısı
- **(26)** Kamera kablosu kilidi
- **(27)** Mıknatıs
- **(28)** Kanca
- **(29)** Ayna
- a) **Bu aksesuar ilgili standart teslimat kapsamına dahil değildir.**
- b) USB Type-C® ve USB-C®, USB Implementers Forum'un ticari markalarıdır.

#### **Gösterge elemanları**

- **(a)** Kayıt modu sembolü
- **(b)** Durum göstergesi fonksiyonu **AutoUp**
- **(c)** Durum göstergesi Micro-SD kart
- **(d)** Akü/pil şarj durumu göstergesi

## **Teknik veriler**

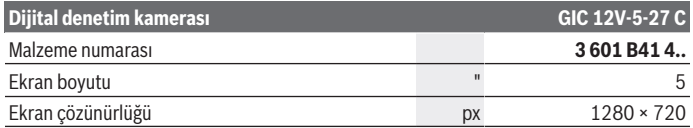

1 609 92A 9RJ | (24.05.2024) Bosch Power Tools

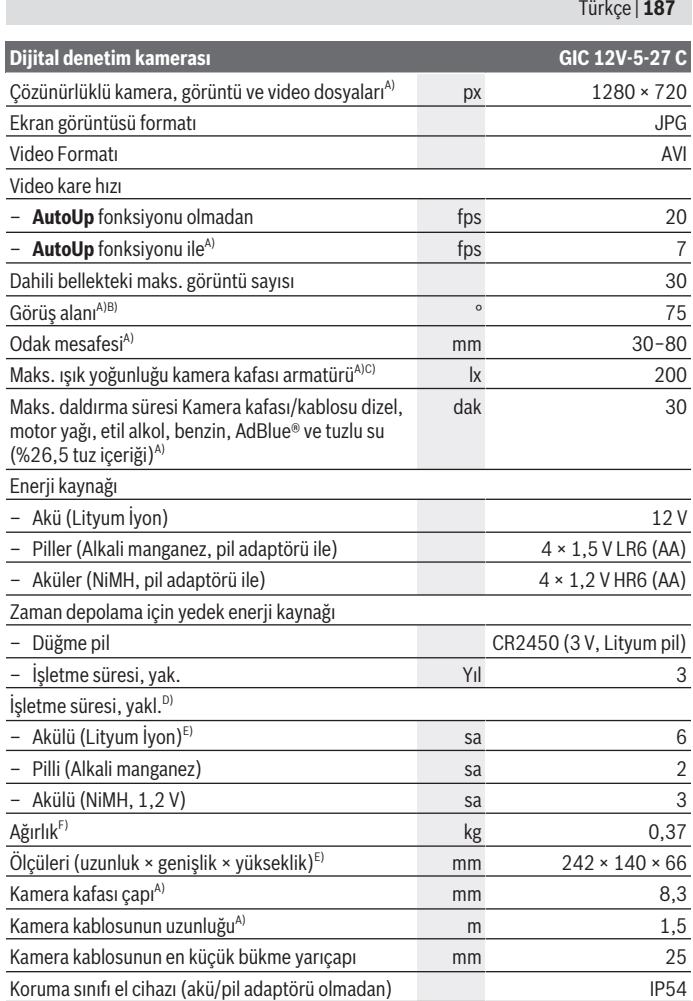

♦

♦

Bosch Power Tools 1 609 92A 9RJ | (24.05.2024)

4

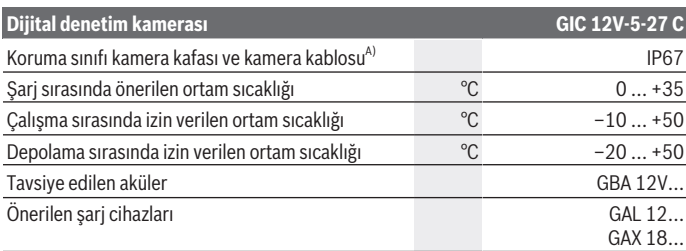

A) Kamera kablosu ile **GIC 4/5 Imager 8.3mm/1.5m**

- B) Diyagonal boyunca ölçülmüştür
- C) 50 mm mesafede ve karanlık ortamda
- D) Kamera göstergeli, **AutoUp** fonksiyonlu, orta ekran parlaklığı, %50 parlaklığa sahip kamera ışığı
- E) GBA 12V 2.0Ah ile
- F) Aküler/piller/pil adaptörü/kamera kablosu hariç ağırlık

# **Montaj**

# **Enerji kaynağı**

Denetim kamerası **Bosch** lityum iyon akü, piyasada satılan piller veya piyasada satılan NiMH akülerle çalıştırılabilir.

Ekrandaki şarj seviyesi göstergesi **(d)** Lityum İyon akülerin, pillerin veya NiMH akülerin şarj durumunu gösterir.

## **Pil adaptörü ile çalışma (bkz. resim A)**

Piller veya NiMH aküler ilgili pil adaptörüne yerleştirilir.

u **Pil adaptörü sadece kendisi için öngörülen Bosch denetim kameraları için tasarlanmıştır ve elektrikli el aletleri ile kullanılamaz.**

Pilleri veya aküleri **yerleştirmek** için pil adaptörünün kasasını **(22)** ilgili yuvasına **(21)** itin. Pilleri veya aküleri, vidalı kapak resmine **(24)** uygun olarak kasaya yerleştirin. Vidalı kapağı hissedilir biçimde kavrama yapıncaya ve denetim kamerasının tutamağına bağlanana kadar kovan üzerine itin.

Pilleri veya aküleri **çıkarmak** için kilit açma tuşlarına **(23)** ilgili vidalı kapakta **(24)** basın ve vidalı kapağı çekin. İçteki kovanı **(22)** yuvadan **(21)** çekerek çıkarın.

Tüm pilleri veya aküleri her zaman aynı anda değiştirin. Sadece aynı üreticiye ait veya aynı kapasitede piller veya aküler kullanın.

u **Uzun süre kullanmayacaksanız pilleri veya aküleri denetim kamerasından çıkartın.** Piller veya aküler uzun süre denetim kamerasında tutulursa paslanabilir.

### **Akü ile çalışma (bkz. resim B)**

u **Sadece teknik veriler bölümünde belirtilen şarj cihazlarını kullanın.** Sadece bu şarj cihazları denetim kameranızda kullanılabilen Lityum İyon aküler için tasarlanmıştır.

**Not:** Lityum İyon aküler, uluslararası nakliye kurallarına uygun olarak kısmi şarjlı olarak teslim edilmektedir. Aküden tam performansı elde edebilmek için ilk kullanımdan önce aküyü tam olarak şarj edin.

Şarj edilen aküyü **(14) yerleştirmek** için, aküyü hissedilir şekilde yerine oturana kadar ve denetim kamerasının tutamağına bağlanana kadar yuvaya **(21)** itin.

Aküyü **(14) çıkarmak** için ilgili kilit açma tuşlarına **(23)** basın ve aküyü ilgili yuvadan **(21)** çekin. **Bunu yaparken güç kullanmayın.**

### **Akünün optimum verimle kullanılmasına ilişkin açıklamalar**

Aküyü nemden ve sudan koruyun.

Aküyü sadece –20 °C ile 50 °C arasındaki bir sıcaklıkta saklayın. Örneğin yaz aylarında aküyü otomobil içerisinde bırakmayın.

Şarj işleminden sonra çok kısa süre çalışılabiliyorsa akü ömrünü tamamlamış ve değiştirilmesi gerekiyor demektir.

Tasfiye konusundaki talimat hükümlerine uyun.

# **Kamera kablosunun takılması (bkz. Resim C)**

Denetim kamerasının işletilebilmesi için, kamera kablosunun **(1)** el cihazına **(13)** takılması gerekir.

Kamera kablosunun fişini **(1)** yerine oturana kadar doğru konumda kamera bağlantısına **(25)** takın.

# **Kamera kablosunun sökülmesi (bkz. Resim D)**

Kamera kablosunu **(1)** çıkarmak için kilitleme mekanizmasına **(26)** bastırın ve fişi el cihazından **(13)** çekerek çıkartın.

# **Ayna, mıknatıs veya kancanın takılması (bkz. resim E)**

Ayna **(29)**, kanca **(28)** veya mıknatıs **(27)** yardımcı malzeme olarak kamera kafasına **(2)** takılabilir.

3 yardımcı malzemeden birini, resimde gösterildiği şekilde kamera kafasındaki **(2)** kadar itin.

**Not:** Mıknatıs **(27)** ve kanca **(28)** sadece yerinde gevşek şekilde duran, küçük ve hafif nesneleri hareket ettirmek ve çıkartmak için uygundur. Çok güçlü bir çekme işleminin gerçekleştirilmesi halinde, denetim kamerası veya yardımcı malzemeler hasar görebilir.

# **Çalışma**

- u **El cihazını ve aküyü veya pil adaptörünü doğrudan güneş ışığından koruyun. Aküyü veya pil adaptörünü nemden koruyun.** Kamera kablosu **(1)** ve kamera kafası **(2)** doğru monte edildiğinde su geçirmezdir, el cihazı **(13)** püskürme suyu korumalıdır. Akü **(14)** ve pil adaptörü suya karşı korumalı değildir, ancak suyla temas elektrik çarpması veya hasar riski oluşturur.
- u **Kamera kafasındaki objektif (2) buğulanmışsa, denetim kamerasını kullanmayın. Ancak nem buharlaştıktan sonra, denetim kamerasını açın.** Aksi takdirde, denetim kamerası hasar görebilir.
- **► Açılan ışık kaynağı (3) çalışma sırasında ısınabilir.** Yanıklara neden olmamak için, ışık kaynağına dokunmayın.
- u **Denetim kamerasını aşırı sıcaklıklara veya büyük sıcaklık değişikliklerine maruz bırakmayın.** Örneğin gözlem kamerasını uzun süre otomobil içinde bırakmayın. Büyük sıcaklık değişikliklerinden sonra, denetim kamerasını tekrar çalıştırmadan önce bir süre sıcaklık dengelemesini bekleyin.

# **Çalıştırma**

## **Açma/kapama**

Denetim kamerasını **açmak** için açma/kapama tuşuna **(6)** veya orta tuşuna **(9)** basın. **Not:** Açma işlemi sırasında kamera kablosunun takılı olmaması halinde, ekranda bir hata iletisi görüntülenir.

Denetim kamerasını **kapatmak** için açma/kapama tuşuna **(6)** ekran sönene kadar basın. Kontrol kamerasında bir süre hiçbir düğmeye basılmazsa, akülerden tasarruf etmek için otomatik olarak kapanır. Kapanma zamanını ana menüden ayarlayabilirsiniz.

## **Kamera kafasındaki ışık kaynağının ayarlanması**

Işığı ayarlamak için, istenen parlaklığa ulaşılana veya ışık kapanana kadar soldaki tuşa **(8)** veya sağdaki tuşa **(11)** tekrar tekrar basın.

u **Işık kaynağının (3) içine doğrudan bakmayın ve ışık kaynağını başka kişilere doğru yönlendirmeyin.** Işık kaynağından gelen ışık gözleri kör edebilir.

# **Ekrandaki görüntüyü büyütme/küçültme (yakınlaştırma)**

Ekranın büyütme seviyesini ayarlamak için, istenen büyütme seviyesine ulaşılana kadar yukarı tuşa **(7)** veya aşağı tuşa **(10)** tekrar tekrar basın.

# **Ana menü**

**<Ana menü>** 'ye gitmek için orta tuşa **(9)** basın.

## **Menüde dolaşma**

- Bir menüde gezinmek için: Yukarı tuşuna **(7)** veya aşağı tuşuna **(10)** basın.
- Bir alt menüye geçme: Orta tuşa **(9)** veya sağ tuşa **(11)** basın.
- Seçilen bir menü seçeneğinin onaylanması: Orta tuşa **(9)** basın.
- Sanal bir anahtar ile bir fonksiyonu açın/kapatın: Orta tuşa **(9)**, sağ tuşa **(11)** veya sol tuşa **(8)** basın. Bu sırada ayar seçeneği de kaydedilir.
- Bir üst menüye dönün: Açma/kapama tuşuna **(6)** kısaca basın.
- Ana menüden çıkın ve kamera ekranına dönün: Açma/kapama tuşuna **(6)** kısaca basın.

## **Menü seçenekleri**

– **<AutoUp>:** Fonksiyonu açma veya kapatma.

**AutoUp** fonksiyonu ile resmi, ekranın üst kısmında yukarıda gösterilecek şekilde döndürebilirsiniz (Bakınız: Resim **F**).

**Not:** Bu fonksiyon tüm kamera kablolarıyla mümkün değildir. Ayna **(29)** takıldığında ve/veya kamera kablosu **(1)** dikey konumlandırıldığında fonksiyon sınırlıdır.

– **<Galeri>:** Buradan çektiğiniz fotoğraf ve videolara erişebilirsiniz. İstediğiniz dosyaları tarihlerine göre seçmek için aşağı **(10)** ve yukarı okları **(7)** kullanın.

Seçilen fotoğrafın ya da videonun ön izlemesini çağırmak için sağ tuşa **(11)** veya orta tuşa **(9)** basın.

Seçilen dosyayı açmak için orta tuşa **(9)** basın.

**Not:** Bir Micro-SD kart **(20)** takıldığında yalnızca micro SD kartta depolanan dosyalar görüntülenir. Dahili bellekten fotoğraf almak için Micro- SD kartı **(20)** çıkarmanız gerekir.

- **<Kamera modu>:** Kayıtlar için **<Fotoğraf>** ve **<Video>** arasında seçim yapın.
- **<Ekran parlaklığı>:** Ekran için istenen parlaklığı ayarlayın.
- **<Renk>:** Ekran için renkli göstergeyi açın veya kapatın (kapalı: siyah beyaz gösterge).
- **<Cihaz ayarları>**
	- **<Tarih ve Saat>:** Dosyaları kaydetmek için tarih ve saati ayarlayın ve tarih ve saat formatını seçin.

**Not:** Tarih ve saat artık kaydedilmiyorsa entegre tuşu hücresi boştur. Bu durumda, yetkili **Bosch** müşteri hizmetleri merkezine başvurun.

- **<Dil>:** Kullanılacak dili seçin.
- **<Kapanma zamanı …>:** Herhangi bir tuşa basılmadığında denetim kamerasının otomatik olarak kapanacağı zaman aralığını seçin.
- **<Cihaz bilgisi>:** Burada, kurulu yazılım sürümü ve yasal bilgiler gibi cihaz bilgilerini bulabilirsiniz.
- **<Fabrika ayarları>:** Tüm menü seçeneklerini fabrika ayarlarına sıfırlayabilirsiniz. Aynı zamanda, kaydedilen tüm dosyalar kalıcı olarak silinir.

# **Kayıtları kaydetme/aktarma**

## **Fotoğraf/video çekme**

Micro-SD kart takılıyken **(20)** fotoğraflar ve videolar kartta saklanır.

Micro-SD kart olmadan fotoğraflar denetim kamerasının dahili belleğinde saklanır, video kayıtları mümkün değildir.

Fotoğraf modu: Fotoğraf/video kayıt tuşuna **(12)** basarak mevcut ekranın fotoğrafını çekin.

Video modu: Bir video kaydı başlatmak için Fotoğraf/video kayıt tuşuna **(12)** basın, Durdurmak için fotoğraf/video kayıt tuşuna **(12)** veya orta tuşa **(9)** basın.

Fotoğraf ve video modu arasında geçiş yapmak için **<Ana menü>**.

## **Veri iletimine genel bakış**

- **Dahili bellekten Micro-SD karta (20)** fotoğraf dosyaları aktarın: Bir Micro-SD kart **(20)** takıldığında, ekranda denetim kamerasının dahili belleğinde saklanan verilerin Micro-SD karta aktarılıp aktarılmayacağını soran bir sorgu görüntülenir.
- **USB Type-C® aracılığıyla dahili bellekten** fotoğraf dosyalarını aktarın: Aktarım yalnızca denetim kamerasına Micro-SD kart **(20)** takılı değilse mümkündür.
- Dosyaları **Micro-SD karttan (20)** aktarın: Dosyaları ya takılı Micro-SD karttan **(20)** USB Type-C® aracılığıyla aktarabilir veya Micro-SD kartı **(20)** çıkarıp başka bir alete takabilirsiniz.

### **Micro-SD kartı takma**

Üst kapağı açın **(16)** ve Micro-SD kartı **(20)** doğru yönde yuvaya **(18)** sonuna kadar yerleştirin. Üst kapağı dikkatlice tekrar kapatın.

## **USB Type-C® arabirimi üzerinden veri aktarımı**

USB Type-C® üzerinden veri aktarımı için denetim kamerasını açın. USB Type-C® soketinin **(17)** kapağını açın. USB Type‑C® soketini USB Type‑C® kablosu **(19)** ile bilgisayarınıza bağlayın.

Bilgisayarınızda dosya tarayıcısını açın ve dosyaların aktarılacağı sürücüyü seçin. Sürücünün adı:

- denetim kamerasına Micro-SD kart takılı değilse: **Bosch\_GIC**
- Denetim kamerasına isimlendirilmemiş bir Micro-SD kart takılırsa: USB sürücüsünün standart isimlendirmesi

– denetim kamerasına isimlendirmeli bir Micro-SD kart takılmışsa: Micro SD kartın adı Saklanan dosyalar dahili bellekten veya denetim kamerasının Micro-SD kartından kopyalanabilir, bilgisayarınıza taşınabilir veya silinebilir.

İstediğiniz işlemi tamamladığınızda, sürücünün bağlantısını kesin.

**Not:** Her zaman önce sürücünün bilgisayar işletim sistemi bağlantısını sonlandırın (sürücüyü çıkarın), aksi takdirde denetim kamerasının dahili belleği hasar görebilir. USB Type-C® kablosunu çıkarın (denetim kamerası otomatik olarak kapanır). Toza ve püskürtme suyuna karşı korumak için üst kapağı **(16)** kapatın.

**Not:** Denetim kamerasını PC'ye yalnızca USB Type-C® arabirimi üzerinden bağlayın. Denetim kamerası başka aletlere bağlandığında hasar görebilir.

**Not:** USB Type-C® arabirimi yalnızca veri aktarımı için kullanılır, aküler veya diğer cihazlar bu arabirim aracılığıyla şarj edilemez.

# **Çalışırken dikkat edilecek hususlar**

Herhangi bir engel veya tehlikeye özellikle dikkat ederek incelemeyi planladığınız alanı kontrol edin.

Kamera kablosunu **(1)**, kamera kafası incelenecek alana kolayca girebilecek şekilde bükün. Kamera kafasını incelenecek alana dikkatli bir şekilde sokun.

Kamera ışığının **(3)** parlaklığını resim net olarak görünecek biçimde ayarlayın. Örneğin fazla yansıtma yapan nesnelerde daha az ışık veya siyah-beyaz kontrast ayarıyla daha iyi bir görüntü alabilirsiniz.

İncelenecek nesnelerin bulanık görüntülenmesi halinde, kamera kafası **(2)** ile nesne arasındaki mesafeyi azaltın veya arttırın.

## **Hata – Nedenleri ve Çözümleri**

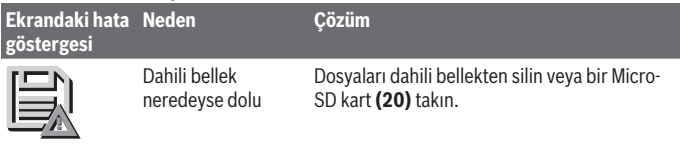

(sarı uyarı)

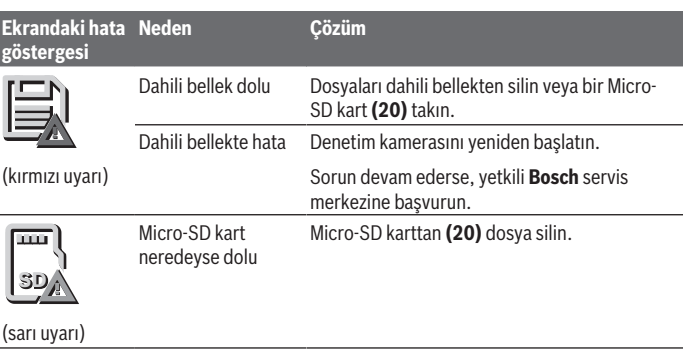

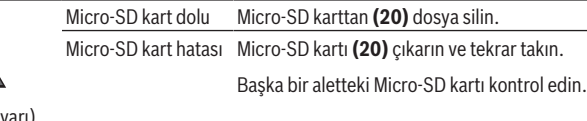

# **Bakım ve servis**

# **Bakım ve temizlik**

**SD**

(kırmızı u

El cihazını **(13)** suya veya başka sıvıların içine daldırmayın.

Denetim kamerasını daima temiz tutun. Özellikle sağlığa zararlı maddeler içeren alanlarda çalıştıktan sonra denetim kamerasını ve tüm yardımcı malzemeleri iyice temizleyin. Kirleri nemli, yumuşak bir bezle silin. Deterjan veya çözücü madde kullanmayın. Özellikle kameranın objektifini **(4)** düzenli olarak temizleyin ve hav kalmamasına dikkat edin.

# **Entegre düğme pilin değiştirilmesi**

Düğme hücresinin değiştirilmesi Bosch veya Bosch elektrikli el aletleri için yetkili servis tarafından yapılmalıdır.

- u **Dikkat: Bir düğme pili her zaman aynı tipte bir düğme pil ile değiştirin.** Patlama tehlikesi vardır.
- u **Boşalan düğme pili çıkarın ve usulüne uygun olarak atın.** Boşalan düğme piller sızdırmazlıklarını kaybedebilir ve ürüne zarar verebilir veya insanları yaralayabilir.

# **Müşteri servisi ve uygulama danışmanlığı**

Müşteri servisleri ürününüzün onarım ve bakımı ile yedek parçalarına ait sorularınızı yanıtlandırır. Tehlike işaretlerini ve yedek parçalara ait bilgileri şu sayfada da bulabilirsiniz: **www.bosch-pt.com**

Bosch uygulama danışma ekibi ürünlerimiz ve aksesuarları hakkındaki sorularınızda sizlere memnuniyetle yardımcı olur.

Bütün başvuru ve yedek parça siparişlerinizde ürünün tip etiketi üzerindeki 10 haneli malzeme numarasını mutlaka belirtin.

#### **Türkiye**

Marmara Elektrikli El Aletleri Servis Hizmetleri Sanayi ve Ticaret Ltd. Şti. Tersane cd. Zencefil Sok.No:6 Karaköy Beyoğlu / İstanbul Tel.: +90 212 2974320 Fax: +90 212 2507200 E-mail: [info@marmarabps.com](mailto:info@marmarabps.com) Bağrıaçıklar Oto Elektrik Motorlu Sanayi Çarşısı Doğruer Sk. No:9 Selçuklu / Konya Tel.: +90 332 2354576 Tel.: +90 332 2331952 Fax: +90 332 2363492 E-mail: [bagriaciklarotoelektrik@gmail.com](mailto:bagriaciklarotoelektrik@gmail.com) Akgül Motor Bobinaj San. Ve Tİc. Ltd. Şti Alaaddinbey Mahallesi 637. Sokak No:48/C Nilüfer / Bursa Tel.: +90 224 443 54 24 Fax: +90 224 271 00 86 E-mail: [info@akgulbobinaj.com](mailto:satis@akgulbobinaj.com) Ankaralı Elektrik Eski Sanayi Bölgesi 3. Cad. No: 43 Kocasinan / KAYSERİ Tel.: +90 352 3364216 Tel.: +90 352 3206241 Fax: +90 352 3206242 E-mail: [gunay@ankarali.com.tr](mailto:gunay@ankarali.com.tr) Asal Bobinaj Eski Sanayi Sitesi Barbaros Cad. No: 24/C Canik / Samsun

Tel.: +90 362 2289090 Fax: +90 362 2289090 E-mail: [bpsasalbobinaj@hotmail.com](mailto:bpsasalbobinaj@hotmail.com) Aygem Elektrik Makine Sanayi ve Tic. Ltd. Şti. 10021 Sok. No: 11 AOSB Çiğli / İzmir Tel.: +90 232 3768074 Fax: +90 232 3768075 E-mail: [boschservis@aygem.com.tr](mailto:boschservis@aygem.com.tr) Bakırcıoğlu Elektrik Makine Hırdavat İnşaat Nakliyat Sanayi ve Ticaret Ltd. Şti. Karaağaç Mah. Sümerbank Cad. No:18/4 Merkez / Erzincan Tel.: +90 446 2230959 Fax: +90 446 2240132 E-mail: [bilgi@korfezelektrik.com.tr](mailto:bilgi@korfezelektrik.com.tr) Bosch Sanayi ve Ticaret A.Ş. Elektrikli El Aletleri Aydınevler Mah. İnönü Cad. No: 20 Küçükyalı Ofis Park A Blok 34854 Maltepe-İstanbul Tel.: 444 80 10 Fax: +90 216 432 00 82 E-mail: [iletisim@bosch.com.tr](mailto:iletisim@bosch.com.tr%20)  [www.bosch.com.tr](http://www.bosch.com.tr) Bulsan Elektrik İstanbul Cad. Devrez Sok. İstanbul Çarşısı No: 48/29 İskitler Ulus / Ankara Tel.: +90 312 3415142 Tel.: +90 312 3410302 Fax: +90 312 3410203 E-mail: [bulsanbobinaj@gmail.com](mailto:bulsanbobinaj@gmail.com) Çözüm Bobinaj Küsget San.Sit.A Blok 11Nolu Cd.No:49/A Sehitkamil/Gaziantep Tel.: +90 342 2351507 Fax: +90 342 2351508 E-mail: [cozumbobinaj2@hotmail.com](mailto:cozumbobinaj2@hotmail.com)

1 609 92A 9RJ | (24.05.2024) Bosch Power Tools

Türkçe | **197**

Onarım Bobinaj Raif Paşa Caddesi Çay Mahallesi No:67 İskenderun / HATAY Tel.: +90 326 613 75 46 E-mail: [onarim\\_bobinaj31@mynet.com](mailto:onarim_bobinaj31@mynet.com) Faz Makine Bobinaj Cumhuriyet Mah. Sanayi Sitesi Motor İşleri Bölümü 663 Sk. No:18 Murat Paşa / Antalya Tel.: +90 242 3465876 Tel.: +90 242 3462885 Fax: +90 242 3341980 E-mail: [info@fazmakina.com.tr](mailto:info@fazmakina.com.tr) Günşah Otomotiv Elektrik Endüstriyel Yapı Malzemeleri San ve Tic. Ltd. Şti Beylikdüzü Sanayi Sit. No: 210 Beylikdüzü / İstanbul Tel.: +90 212 8720066 Fax: +90 212 8724111 E-mail: [gunsahelektrik@ttmail.com](mailto:gunsahelektrik@ttmail.com) Sezmen Bobinaj Elektrikli El Aletleri İmalatı San ve Tic. Ltd. Şti. Ege İş Merkezi 1201/4 Sok. No: 4/B Yenişehir / İzmir Tel.: +90 232 4571465 Tel.: +90 232 4584480 Fax: +90 232 4573719 E-mail: [info@sezmenbobinaj.com.tr](mailto:info@sezmenbobinaj.com.tr) Üstündağ Bobinaj ve Soğutma Sanayi Nusretiye Mah. Boyacılar Aralığı No: 9 Çorlu / Tekirdağ Tel.: +90 282 6512884 Fax: +90 282 6521966 E-mail[: info@ustundagsogutma.com](mailto:%20info@ustundagsogutma.com) IŞIKLAR ELEKTRİK BOBİNAJ Karasoku Mahallesi 28028. Sokak No:20/A Merkez / ADANA Tel.: +90 322 359 97 10 - 352 13 79 Fax: +90 322 359 13 23 E-mail: [isiklar@isiklarelektrik.com](mailto:isiklar@isiklarelektrik.com)

### **Diğer servis adreslerini şurada bulabilirsiniz:**

[www.bosch-pt.com/serviceaddresses](http://www.bosch-pt.com/serviceaddresses)

# <span id="page-197-0"></span>**Nakliye**

Önerilen Lityum İyon aküler tehlikeli madde taşıma yönetmeliği hükümlerine tabidir. Aküler kullanıcı tarafından başka bir hükme tabi olmaksızın kara yollarında taşınabilir. Üçüncü kişiler eliyle yollanma durumunda (örneğin hava yolu ile veya nakliye şirketleri ile) paketleme ve etiketlemeye ilişkin özel hükümlere uyulmalıdır. Gönderi paketlenirken bir tehlikeli madde uzmanından yardım alınmalıdır.

Aküleri sadece ve ancak gövdelerinde hasar yoksa gönderin. Açık kontakları kapatın ve aküyü ambalaj içinde hareket etmeyecek biçimde paketleyin. Lütfen olası ek ulusal yönetmelik hükümlerine de uyun.

# **Tasfiye**

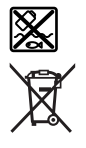

Denetim kamerası, aküler/piller, aksesuarlar ve paketler çevre dostu tasfiye amacıyla bir geri dönüşüm merkezine yollanmalıdır.

Denetim kamerasını ve pilleri/aküleri evdeki çöplere atmayın!

# **Sadece AB ülkeleri için:**

2012/19/EU Avrupa yönetmeliği uyarınca kullanım ömrünü tamamlamış denetim kameraları ve 2006/66/EC Avrupa yönetmeliği uyarınca arızalı veya kullanım ömrünü tamamlamış aküler/pillerin, ayrı ayrı toplanması ve çevre kurallarına uygun şekilde imha edilmek üzere bir geri dönüşüm merkezine gönderilmesi gerekir.

Atık elektrikli ve elektronik ekipmanlar uygun şekilde imha edilmezse olası tehlikeli maddelerin varlığı nedeniyle çevre ve insan sağlığı üzerinde zararlı etkileri olabilir.

## **Aküler/bataryalar:**

## **Lityum iyon:**

Lütfen nakliye bölümündeki talimata uyun [\(Bakınız "Nakliye", Sayfa 198\)](#page-197-0). Entegre düğme pili sadece yetkili personel tarafından imha edilmek üzere çıkarılabilir.

Polski | **199**

# **Polski**

# **Wskazówki bezpieczeństwa**

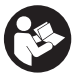

**Należy przeczytać wszystkie wskazówki i stosować się do nich. Jeżeli kamera inspekcyjna nie będzie stosowana zgodnie z niniejszymi wskazówkami, działanie wbudowanych zabezpieczeń kamery inspekcyjnej może zostać zakłócone. PROSIMY ZACHOWAĆ I STARANNIE PRZECHOWYWAĆ**

# **NINIEJSZE WSKAZÓWKI.**

- ▶ Naprawę kamery inspekcyjnej należy zlecać jedynie wykwalifikowanemu fa**chowcowi i wykonać ją przy użyciu oryginalnych części zamiennych.** Postępowanie takie gwarantuje, że bezpieczeństwo eksploatacji kamery inspekcyjnej zostanie zachowane.
- u **Nie należy stosować kamery inspekcyjnej w otoczeniu zagrożonym wybuchem, w którym znajdują się łatwopalne ciecze, gazy lub pyły.** W kamerze inspekcyjnej może dojść do utworzenia iskier, które mogą spowodować zapłon pyłów lub oparów.
- **Przed przystąpieniem do jakichkolwiek prac przy kamerze inspekcyjnej (np. montaż, konserwacja itp.) oraz na czas transportu i przechowywania należy wyjąć akumulator z urządzenia.**
- u **Jeżeli kamera inspekcyjna nie będzie używana przez dłuższy czas, należy wyjąć z niej baterie.** Baterie w kamerze inspekcyjnej, która jest przez dłuższy czas nieużywana, mogą ulec korozji.
- u **Nie wolno kierować strumienia światła w stronę osób i zwierząt, jak również wpatrywać się w strumień światła – nawet zachowując znaczną odległość.**
- u **Przed przystąpieniem do eksploatacji kamery inspekcyjnej należy skontrolować przestrzeń w zasięgu pracy urządzenia. Żaden z elementów kamery inspekcyjnej nie może mieć kontaktu z przewodami elektrycznymi, ruchomymi częściami ani substancjami chemicznymi. Należy odłączyć od obwodu zasilania przewody elektryczne znajdujące się w zasięgu pracy urządzenia.** Działania te pomagają obniżyć ryzyko wybuchu, porażenia prądem elektrycznym i spowodowania szkód materialnych.
- u **Należy stosować odpowiednie środki ochrony osobistej, takie jak okulary ochronne, rękawice ochronne i maska przeciwpyłowa, jeżeli w pobliżu miejsca pracy występują substancje szkodliwe dla zdrowia.** W kanałach odpływowych i innych podobnych miejscach mogą występować substancje stałe, ciekłe lub gazowe o właściwościach toksycznych, zakaźnych, żrących lub w inny sposób niebezpiecznych dla zdrowia.

#### **200** | Polski

- u **W miejscach występowania substancji niebezpiecznych dla zdrowia należy szczególnie dbać o czystość. Podczas pracy nie wolno spożywać pokarmów ani napojów.** Należy unikać kontaktu z substancjami niebezpiecznymi dla zdrowia, a po pracy dokładnie umyć gorącą wodą z mydłem ręce i inne części ciała, które mogły mieć kontakt z substancjami niebezpiecznymi. Można w ten sposób zmniejszyć stopień zagrożenia dla zdrowia.
- **Podczas pracy z kamerą inspekcyjną nie wolno stać w wodzie.** Praca w wodzie stwarza ryzyko porażenia prądem elektrycznym.
- **► Nie modyfikować ani nie otwierać akumulatora.** Istnieje niebezpieczeństwo zwarcia.
- ► W razie uszkodzenia akumulatora lub stosowania go niezgodnie z przeznacze**niem może dojść do wystąpienia oparów. Akumulator może się zapalić lub wybuchnąć.** Należy zadbać o dopływ świeżego powietrza, a w przypadku wystąpienia dolegliwości skontaktować się z lekarzem. Opary mogą podrażnić drogi oddechowe.
- u **W przypadku nieprawidłowej obsługi lub uszkodzenia akumulatora może dojść do wycieku palnego elektrolitu z akumulatora. Należy unikać kontaktu z nim, a w przypadku niezamierzonego zetknięcia się z elektrolitem, należy umyć dane miejsce wodą. Jeżeli ciecz dostała się do oczu, należy dodatkowo skonsultować się z lekarzem.** Elektrolit może doprowadzić do podrażnienia skóry lub oparzeń.
- ▶ Ostre przedmioty, takie jak gwoździe lub śrubokręt, a także działanie sił ze**wnętrznych mogą spowodować uszkodzenie akumulatora.** Może wówczas dojść do zwarcia wewnętrznego akumulatora i do jego przepalenia, eksplozji lub przegrzania.
- ▶ Nieużywany akumulator należy trzymać z dala od spinaczy, monet, kluczy, gwoź**dzi, śrub lub innych małych przedmiotów metalowych, które mogłyby spowodować zmostkowanie styków.** Zwarcie pomiędzy stykami akumulatora może spowodować oparzenia lub pożar.
- ▶ Akumulator należy stosować wyłącznie w urządzeniach producenta. Tylko w ten sposób można ochronić akumulator przed niebezpiecznym dla niego przeciążeniem.
- **EXECUTE ARAMIE ARKLANDIA Akumulatory należy ładować wyłącznie w ładowarkach zalecanych przez producenta.** Ładowanie akumulatorów innych, niż te, które zostały dla danej ładowarki przewidziane, może spowodować zagrożenie pożarowe.

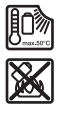

**Akumulator należy chronić przed wysokimi temperaturami, np. przed stałym nasłonecznieniem, przed ogniem, zanieczyszczeniami, wodą i wilgocią.** Istnieje zagrożenie zwarcia i wybuchu.

# **OSTRZEŻENIE**

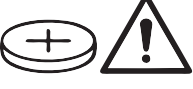

**Upewnić się, że bateria okrągła znajduje się poza zasięgiem dzieci.** Baterie okrągłe są niebezpieczne.

u **Nie wolno połykać ani wprowadzać baterii okrągłych do innych otworów ciała. W przypadku podejrzenia połknięcia baterii okrągłej lub wprowadzenia jej do innego otworu ciała, należy bezzwłocznie zasięgnąć porady lekarza.** Połknięcie baterii może w ciągu 2 godzin doprowadzić do poważnych obrażeń wewnętrznych i śmierci.

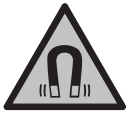

**Nie należy umieszczać akcesoriów magnetycznych w pobliżu implantów oraz innych urządzeń medycznych, np. rozrusznika serca lub pompy insulinowej.** Magnesy akcesoriów wytwarzają pole, które może zakłócić działanie implantów i urządzeń medycznych.

▶ Akcesoria magnetyczne należy przechowywać z dala od magnetycznych nośni**ków danych oraz urządzeń wrażliwych magnetycznie.** Pod wpływem działania magnesów akcesoriów może dojść do nieodwracalnej utraty danych.

# **Opis urządzenia i jego zastosowania**

Proszę zwrócić uwagę na rysunki zamieszczone na początku instrukcji obsługi.

# **Użycie zgodne z przeznaczeniem**

Cyfrowa kamera inspekcyjna jest przeznaczona do badania trudno dostępnych lub zaciemnionych obszarów. Po zamontowaniu na głowicy kamery akcesoriów pomocniczych wchodzących w zakres dostawy kamera może być także używana do przemieszczania i usuwania drobnych i lekkich przedmiotów (np. śrubek).

Cyfrowej kamery inspekcyjnej nie wolno stosować do celów medycznych. Nie jest ona również przeznaczona do usuwania zanieczyszczeń z zapchanych rur ani do przeprowadzania kabli.

# **Przedstawione graficznie komponenty**

Numeracja przedstawionych graficznie komponentów odnosi się do schematu kamery inspekcyjnej na stronach graficznych.

#### **202** | Polski

- **(1)** Przewód kamery
- **(2)** Głowica kamery
- **(3)** Oświetlenie w głowicy kamery
- **(4)** Soczewka kamery
- **(5)** Wyświetlacz
- **(6)** Włącznik/wyłącznik
- **(7)** Przycisk w górę
- **(8)** Przycisk w lewo
- **(9)** Przycisk środkowy
- **(10)** Przycisk w dół
- **(11)** Przycisk w prawo
- **(12)** Przycisk foto/wideo
- **(13)** Urządzenie ręczne
- **(14)** Akumulatora)
- **(15)** Adapter do baterii AA1
- **(16)** Górna osłona
- **(17)** Gniazdo USB Type-C®b)
- **(18)** Gniazdo karty micro SD
- **(19)** Przewód USB Type-C®
- **(20)** Karta micro SD
- **(21)** Wnęka
- **(22)** Obudowa adaptera do baterii
- **(23)** Przycisk odblokowujący
- **(24)** Pokrywka adaptera do baterii
- **(25)** Przyłącze kamery
- **(26)** Blokada przewodu kamery
- **(27)** Magnes
- **(28)** Hak
- **(29)** Lusterko
- a) **Ten osprzęt nie wchodzi w standardowy zakres dostawy.**
- b) USB Type-C® i USB-C® są znakami towarowymi USB Implementers Forum.

1 609 92A 9RJ | (24.05.2024) Bosch Power Tools

Polski | **203**

#### **Wskazania**

♦

- **(a)** Symbol trybu rejestracji
- **(b)** Wskazania stanu funkcji **AutoUp**
- **(c)** Wskazanie stanu karty micro SD
- **(d)** Wskazanie stanu naładowania akumulatora/baterii

# **Dane techniczne**

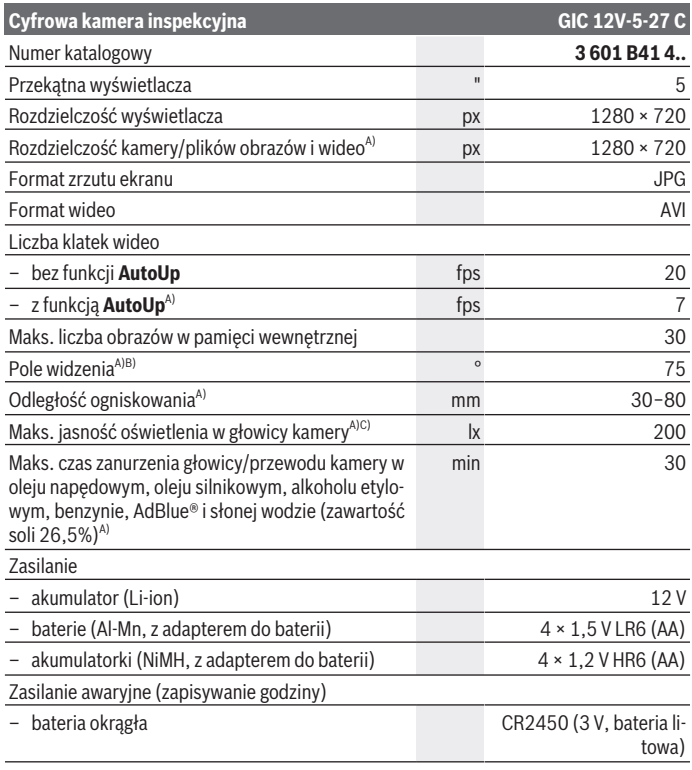

€

## **204** | Polski

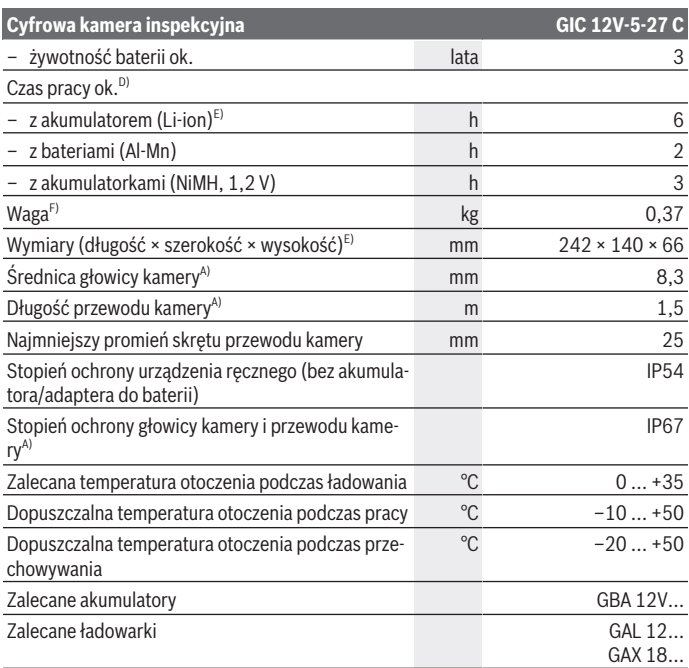

A) Z przewodem kamery **GIC 4/5 Imager 8.3mm/1.5m**

B) Zmierzone jako przekątna obrazu

C) Przy odległości 50 mm i w ciemnym otoczeniu

D) Z obrazem kamery, z funkcją **AutoUp**, średnią jasnością wyświetlacza i jasnością oświetleniem kamery ustawioną na 50%

E) Z akumulatorem GBA 12V 2.0Ah

F) Waga bez akumulatorków/baterii/adaptera do baterii/przewodu kamery

Polski | **205**

# **Montaż**

# **Zasilanie**

Kamera inspekcyjna może być zasilana za pomocą akumulatora litowo-jonowego **Bosch**, dostępnych w handlu baterii lub dostępnych w handlu akumulatorków NiMH. Wskazanie stanu naładowania **(d)** na wyświetlaczu informuje o stanie naładowania akumulatora Li-ion, baterii lub akumulatorków NiMH.

# **Praca z zastosowaniem adaptera do baterii (zob. rys. A)**

Baterie lub akumulatorki NiMH należy umieścić w adapterze do baterii.

**► Adapter do baterii przewidziany został do użytku wyłącznie w określonych kamerach inspekcyjnych firmy Bosch i nie wolno go stosować w elektronarzędziach.**

Aby **włożyć** baterie lub akumulatorki, należy wsunąć obudowę **(22)** adaptera do baterii we wnękę **(21)**. Umieścić baterie lub akumulatorki w obudowie zgodnie ze schematem na pokrywce **(24)**. Nasunąć pokrywkę na wnękę, aż zostanie w wyczuwalny sposób zablokowana i znajdzie się na równi z uchwytem kamery inspekcyjnej.

Aby **wyjąć** baterie lub akumulatorki , należy nacisnąć przyciski odblokowujące **(23)** pokrywki **(24)**, a następnie zdjąć pokrywkę. Wyjąć znajdującą się wewnątrz obudowę **(22)** z wnęki **(21)**.

Baterie lub akumulatorki należy zawsze wymieniać w komplecie. Należy stosować tylko baterie lub akumulatorki pochodzące od tego samego producenta i o jednakowej pojemności.

u **Jeżeli kamera inspekcyjna nie będzie używana przez dłuższy czas, należy wyjąć z niej baterie lub akumulatorki.** Baterie lub akumulatorki w kamerze inspekcyjnej, która jest przez dłuższy czas nieużywana, mogą ulec korozji.

## **Praca przy użyciu akumulatora (zob. rys. B)**

▶ Należy stosować wyłącznie ładowarki wyszczególnione w danych technicznych. Tylko te ładowarki są dopasowane do akumulatora litowo-jonowego zastosowanego w Państwa kamerze inspekcyjnej.

**Wskazówka:** Ze względu na międzynarodowe przepisy transportowe w momencie dostawy akumulatory litowo-jonowe są częściowo naładowane. Aby zagwarantować wykorzystanie najwyższej wydajności akumulatora, należy przed pierwszym użyciem całkowicie naładować akumulator.

Aby **włożyć** naładowany akumulator **(14)**, należy wsunąć go we wnękę **(21)**, aż zostanie w wyczuwalny sposób zablokowany i znajdzie się na równi z uchwytem kamery inspekcyjnej.

## **206** | Polski

Aby **wyjąć** akumulator **(14)**, należy nacisnąć przyciski odblokowujące **(23)** i wyjąć akumulator z wnęki **(21)**. **Nie należy przy tym używać siły.**

# **Wskazówki dotyczące właściwego postępowania z akumulatorem**

Akumulator należy chronić przed wilgocią i wodą.

Akumulator należy przechowywać wyłącznie w temperaturze od –20 °C do 50 °C. Nie wolno pozostawiać akumulatora, np. latem, w samochodzie.

Zdecydowanie krótszy czas pracy po ładowaniu wskazuje na zużycie akumulatora i konieczność wymiany na nowy.

Przestrzegać wskazówek dotyczących utylizacji odpadów.

# **Montaż przewodu kamery (zob. rys. C)**

Przed przystąpieniem do pracy należy podłączyć przewód kamery **(1)** do urządzenia ręcznego **(13)**.

Włożyć wtyczkę przewodu kamery **(1)** w przyłącze kamery **(25)** aż do zablokowania.

# **Demontaż przewodu kamery (zob. rys. D)**

Aby odłączyć przewód kamery **(1)**, należy ścisnąć palcami blokadę **(26)** i wyjąć wtyczkę z urządzenia ręcznego **(13)**.

# **Montaż lusterka, magnesu lub haka (zob. rys. E)**

Lusterko **(29)**, hak **(28)** i magnes **(27)** to akcesoria pomocnicze, które można zamocować na głowicy kamery **(2)**.

Jedno z 3 akcesoriów nasunąć aż do oporu na głowicę kamery **(2)**, tak jak to pokazano na rysunku.

**Wskazówka:** Magnes **(27)** i hak **(28)** służą wyłącznie do przemieszczania i usuwania luźno osadzonych, małych i lekkich przedmiotów. Zbyt duże obciążenie może doprowadzić do uszkodzenia kamery inspekcyjnej lub akcesoriów pomocniczych.

# **Praca**

▶ Należy chronić urządzenie ręczne i akumulator lub adapter do baterii przed bez**pośrednim nasłonecznieniem. Należy chronić akumulator lub adapter do baterii przed wilgocią.** Przewód kamery **(1)** i głowica kamery **(2)** są przy prawidłowym montażu wodoszczelne, urządzenie ręczne **(13)** jest chronione przed bryzgami wody. Jednak akumulator **(14)** i adapter do baterii nie posiadają zabezpieczenia przed wodą. W razie kontaktu z wodą istnieje ryzyko porażenia prądem elektrycznym lub uszkodzenia urządzenia.

- ▶ Nie należy używać kamery inspekcyjnej w przypadku zaparowania soczewki w **głowicy kamery (2). Kamerę inspekcyjną należy włączyć dopiero wtedy, gdy wilgoć odparuje.** W przeciwnym razie może dojść do uszkodzenia kamery inspekcyjnej.
- ► Włączone oświetlenie (3) może nagrzać się podczas pracy do wysokich tempera**tur.** Nie dotykać oświetlenia, aby zapobiec oparzeniom.
- ► Kamerę inspekcyjną należy chronić przed ekstremalnie wysokimi lub niskimi **temperaturami, a także przed wahaniami temperatury.** Nie należy ich na przykład pozostawiać przez dłuższy czas w samochodzie. W sytuacjach, w których kamera inspekcyjna narażona była na większe wahaniom temperatury, należy przed przystąpieniem do jej użytkowania odczekać, aż powróci ona do normalnej temperatury.

# **Uruchamianie**

### **Włączanie/wyłączanie**

Aby **włączyć** kamerę inspekcyjną, należy nacisnąć włącznik/wyłącznik **(6)** lub przycisk środkowy **(9)**.

**Wskazówka:** W razie włączenia kamery inspekcyjnej bez podłączonego przewodu kamery, na wyświetlaczu pojawia się komunikat błędu.

Aby **wyłączyć** kamerę inspekcyjną, należy nacisnąć włącznik/wyłącznik **(6)** i przytrzymać go tak długo, aż wyłączy się wyświetlacz.

Jeżeli przez jakiś czas nie zostanie naciśnięty żaden przycisk kamery inspekcyjnej, wyłączy się ona automatycznie w celu oszczędzania energii akumulatora lub baterii. Czas, po którym urządzenie się wyłączy, można ustawić w menu głównym.

## **Regulacja oświetlenia w głowicy kamery**

Aby wyregulować jasność lampy, należy nacisnąć przycisk w lewo **(8)** lub przycisk w prawo **(11)** tyle razy, aż zostanie osiągnięta żądana jasność lub oświetlenie się wyłączy.

**► Nie wolno patrzeć bezpośrednio na oświetlenie (3) ani kierować strumienia światła na inne osoby.** Strumień światła może spowodować oślepienie.

### **Powiększenie/pomniejszanie obrazu na wyświetlaczu (zoom)**

Aby ustawić stopień powiększenia obrazu na wyświetlaczu, należy nacisnąć przycisk w górę **(7)** lub przycisk w dół **(10)** tyle razy, aż zostanie osiągnięty żądany stopień powiększenia.

# **Menu główne**

Aby przejść do **<Menu główne>**, należy nacisnąć przycisk środkowy **(9)**.

### **Nawigacja w menu**

– Przewijanie menu: Nacisnąć przycisk strzałki w górę **(7)** lub przycisk w dół **(10)**.

### **208** | Polski

- Aby przejść do podmenu: Nacisnąć czerwony przycisk środkowy **(9)** lub przycisk w prawo **(11)**.
- Potwierdzanie wybranej opcji menu: Nacisnąć czerwony przycisk środkowy **(9)**.
- Włączanie/wyłączanie funkcji za pomocą wirtualnego przełącznika  $\bigcirc$ : Nacisnąć albo przycisk środkowy **(9)**, albo przycisk w prawo **(11)**, albo przycisk w lewo **(8)**. Umożliwia to także zapisanie ustawienia.
- Powrót do menu wyższego poziomu: Krótko nacisnąć włącznik/wyłącznik **(6)**.
- Wyjście z menu głównego i powrót do obrazu kamery: Krótko nacisnąć włącznik/ wyłącznik **(6)**.

## **Opcje menu**

– **<AutoUp>:** Włączyć lub wyłączyć funkcję.

Za pomoca funkcji **AutoUp** można obrócić obraz w taki sposób, aby "góra" była wskazywana u góry wyświetlacza (zob. rys. **F**).

**Wskazówka:** Dostępność funkcji zależy od przewodu kamery. Przy zamontowanym lusterku **(29)** i/lub przy pionowym ułożeniu przewodu kamery **(1)** funkcja jest ograniczona.

– **<Galeria>:** Tutaj można znaleźć wykonane zdjęcia lub wideo.

Za pomocą przycisków w dół **(10)** lub w górę **(7)** można wybrać żądane pliki na podstawie ich dat.

Nacisnąć przycisk w prawo **(11)** lub przycisk środkowy **(9)**, aby wyświetlić podgląd wybranego zdjęcia lub wideo.

Nacisnąć przycisk środkowy **(9)**, aby otworzyć wybrany plik.

**Wskazówka:** Przy włożonej do urządzenia karcie micro SD **(20)** są pokazywane tylko pliki zapisane na karcie micro SD. Aby wyświetlić zdjęcia zapisane w pamięci wewnętrznej, należy wyjąć kartę micro SD **(20)**.

- **<Tryb kamery>:** Aby rozpocząć rejestrację, należy wybrać **<Zdjęcie>** lub **<Wideo>**.
- **<Jasność ekranu>:** Ustawić żądaną jasność wyświetlacza.
- **<Kolor>:** Włączyć lub wyłączyć obraz kolorowy dla wyświetlacza (wył.: obraz czarnobiały).
- **<Ustawienia urządzenia>**
	- **<Data i godzina>:** Ustawić datę i godzinę dla potrzeb zapisywania plików i wybrać format daty oraz godziny.

**Wskazówka:** Jeżeli daty i godziny nie można zapisać, zintegrowana bateria okrągła jest rozładowana. W takim przypadku należy zwrócić się do autoryzowanego serwisu **Bosch**.

▪ **<Język>:** Wybrać język wskazań.

- **<Wyłączenie po …>:** Wybrać czas, po którym kamera inspekcyjna automatycznie się wyłączy, jeżeli nie zostanie naciśnięty żaden przycisk.
- **<Informacja o urządzeniu>:** Tutaj można znaleźć informacje dotyczące urządzenia, np. zainstalowaną wersję oprogramowania oraz informacje prawne.
- **<Ustawienia fabryczne>:** Wszystkie opcje menu można zresetować do ustawień fabrycznych. Równocześnie usuwane są trwale wszystkie zapisane pliki.

# **Zapisywanie/przenoszenie zdjęć**

## **Wykonywanie zdjęcia/wideo**

Przy włożonej do urządzenia karcie micro SD **(20)** zdjęcia i wideo zostaną zapisane na karcie.

Bez karty micro SD zdjęcia zostaną zapisane w pamięci wewnętrznej kamery inspekcyjnej, rejestracja wideo nie jest wtedy możliwa.

Tryb foto: Nacisnąć przycisk foto/wideo **(12)**, aby wykonać zdjęcie aktualnego obrazu na wyświetlaczu.

Tryb wideo: Aby rozpocząć rejestrację wideo, należy nacisnąć przycisk foto/wideo **(12)**, natomiast aby zakończyć rejestrację, należy nacisnąć przycisk foto/wideo **(12)** lub przycisk środkowy **(9)**.

Wybór trybu foto lub wideo jest możliwy w **<Menu główne>**.

# **Informacje dotyczące transmisji danych**

- Przenoszenie plików obrazów **z pamięci wewnętrznej na kartę micro SD (20)**: Przy włożonej do urządzenia karcie micro SD **(20)** pojawi się na wyświetlaczu zapytanie, czy pliki z pamięci wewnętrznej kamery inspekcyjnej mają zostać przeniesione na kartę micro SD.
- Przenoszenie plików obrazów **z pamięci wewnętrznej za pomocą złącza USB Type‑C®**: Transmisja jest możliwa tylko wtedy, gdy do kamery inspekcyjnej nie została włożona karta micro SD **(20)**.
- Przenoszenie plików **z karty micro SD (20)**: Pliki można przenieść przy włożonej do urządzenia karcie micro SD **(20)** za pomocą złącza USB Type‑C®, można także wyjąć kartę micro SD **(20)** i przełożyć ją do innego urządzenia.

## **Wkładanie karty micro SD**

Otworzyć górną osłonę **(16)** i wsunąć kartę micro SD **(20)**, zwracając uwagę na jej właściwy kierunek, aż do oporu w gniazdo **(18)**. Ponownie starannie zamknąć górną osłonę.

### **210** | Polski

## **Transmisja danych za pomocą złącza USB Type-C®**

W celu transmisji danych za pomocą złącza USB Type‑C® należy włączyć kamerę inspekcyjną. Otworzyć osłonę gniazda USB Type-C® **(17)**. Połączyć gniazdo USB Type‑C® z komputerem za pomocą przewodu USB Type‑C® **(19)**.

Otworzyć na komputerze eksplorator plików i wybrać stację dysków do przeniesienia plików. Nazwa stacii dysków to:

- jeśli do kamery inspekcyjnej nie została włożona karta SD: **Bosch\_GIC**
- jeśli do kamery inspekcyjnej została włożona karta micro SD nieposiadająca nazwy: standardowa nazwa stacji dysków USB
- jeśli do kamery inspekcyjnej została włożona karta micro SD posiadająca nazwę: nazwa karty micro SD

Zapisane pliki można skopiować z pamięci wewnętrznej lub karty micro SD kamery inspekcyjnej, przenieść na komputer lub usunąć.

Po zakończeniu żądanej czynności, odłączyć stację dysków od komputera w standardowy sposób.

**Wskazówka:** Najpierw należy użyć polecenia w systemie operacyjnym komputera (np. wysuń stację dysków; usuń urządzenie), ponieważ w przeciwnym razie może dojść do uszkodzenia pamięci wewnętrznej kamery inspekcyjnej.

Odłączyć przewód USB Type-C® (kamera inspekcyjna wyłączy się przy tym automatycznie). Zamknąć górną osłonę **(16)** w celu ochrony gniazda przed pyłem i bryzgami wody.

**Wskazówka:** Kamerę inspekcyjną należy podłączać do komputera wyłącznie przez złącze USB Type-C®. Podczas prób podłączenia do innych urządzeń kamera inspekcyjna może ulec uszkodzeniu.

**Wskazówka:** Złącze USB Type-C® służy wyłącznie do transmisji danych. Nie wolno przez nie ładować akumulatorów ani innych urządzeń.

# **Wskazówki dotyczące pracy**

Przed przystąpieniem do pracy należy skontrolować otoczenie, które ma być zbadane za pomocą kamery inspekcyjnej, zwracając przy tym szczególną uwagę na przeszkody i niebezpieczne miejsca.

Zagiąć przewód kamery **(1)** w taki sposób, aby głowicę kamery można było łatwo wprowadzić w badane otoczenie. Ostrożnie wprowadzić przewód kamery.

Wyregulować jasność oświetlenia kamery **(3)**, aby uzyskać wyraźny obraz. W przypadku przedmiotów silnie odbijających światło można zmniejszyć jasność lub ustawić kontrast czerń-biel, aby uzyskać lepszy obraz.

Jeżeli badane przedmioty są niewyraźnie widoczne, należy zmniejszyć lub zwiększyć odległość pomiędzy głowicą kamery **(2)** i przedmiotem.

# **Błędy – przyczyny i usuwanie**

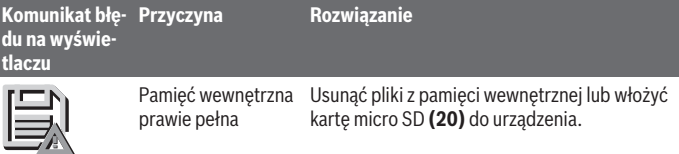

(Ostrzeżenie na  $\frac{1}{2}$ ź $\mu_{\alpha}$ 

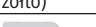

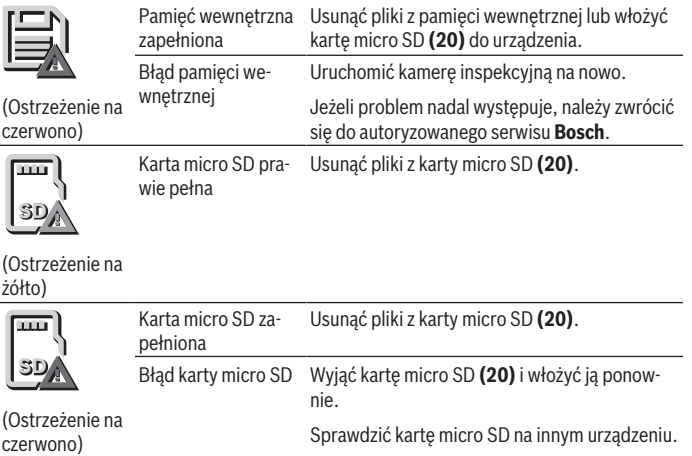

# **Konserwacja i serwis**

# **Konserwacja i czyszczenie**

Nie wolno zanurzać urządzenia ręcznego **(13)** w wodzie ani innych cieczach. Kamerę inspekcyjną należy zawsze utrzymywać w czystości. Po pracy w obszarach, w których występują substancje niebezpieczne dla zdrowia należy szczególnie dokładnie oczyścić kamerę inspekcyjną oraz wszystkie akcesoria pomocnicze.

### **212** | Polski

Zanieczyszczenia należy usuwać za pomocą wilgotnej, miękkiej ściereczki. Nie stosować żadnych środków czyszczących ani rozpuszczalników.

W szczególności należy regularnie czyścić soczewkę kamery **(4)**, starannie usuwając kłaczki kurzu.

### **Wymiana wbudowanej baterii okrągłej**

Wymiana baterii okrągłej musi zostać wykonana przez firmę Bosch lub autoryzowany serwis elektronarzędzi Bosch.

- u **Uwaga: Baterię okrągłą należy zawsze wymienić na baterię okrągłą tego samego typu.** Istnieje zagrożenie wybuchem.
- u **Rozładowane baterie okrągłe należy utylizować zgodnie z przepisami.** Rozładowane baterie okrągłe mogą się rozszczelnić i uszkodzić produkt lub spowodować obrażenia u ludzi.

# **Obsługa klienta oraz doradztwo dotyczące użytkowania**

Ze wszystkimi pytaniami, dotyczącymi naprawy i konserwacji nabytego produktu oraz dostępu do części zamiennych, prosimy zwracać się do punktów obsługi klienta. Rysunki techniczne oraz informacje o częściach zamiennych można znaleźć pod adresem:

#### **www.bosch-pt.com**

Nasz zespół doradztwa dotyczącego użytkowania odpowie na wszystkie pytania związane z produktami firmy Bosch oraz ich osprzętem.

Przy wszystkich zgłoszeniach oraz zamówieniach części zamiennych konieczne jest podanie 10‑cyfrowego numeru katalogowego, znajdującego się na tabliczce znamionowej produktu.

#### **Polska**

Robert Bosch Sp. z o.o. Serwis Elektronarzędzi Ul. Jutrzenki 102/104 02-230 Warszawa Na [www.serwisbosch.com](http://www.serwisbosch.com) znajdą Państwo wszystkie szczegóły dotyczące usług serwisowych online. Tel.: 22 7154450 Faks: 22 7154440 E-Mail: [bsc@pl.bosch.com](mailto:bsc@pl.bosch.com) [www.bosch-pt.pl](http://www.bosch-pt.pl)

#### **Pozostałe adresy serwisów znajdują się na stronie:**

[www.bosch-pt.com/serviceaddresses](http://www.bosch-pt.com/serviceaddresses)

1 609 92A 9RJ | (24.05.2024) Bosch Power Tools

# <span id="page-212-0"></span>**Transport**

Zalecane akumulatory litowo-jonowe podlegają wymaganiom przepisów dotyczących towarów niebezpiecznych. Akumulatory mogą być transportowane drogą lądową przez użytkownika, bez konieczności spełnienia jakichkolwiek dalszych warunków.

W przypadku przesyłki przez osoby trzecie (np. transport drogą powietrzną lub za pośrednictwem firmy spedycyjnej) należy dostosować się do szczególnych wymogów dotyczących opakowania i oznakowania towaru. W takim wypadku podczas przygotowywania towaru do wysyłki należy skonsultować się z ekspertem ds. towarów niebezpiecznych.

Akumulatory można wysyłać tylko wówczas, gdy ich obudowa nie jest uszkodzona. Odsłonięte styki należy zakleić, a akumulator zapakować w taki sposób, aby nie mógł on się poruszać (przesuwać) w opakowaniu. Należy wziąć też pod uwagę ewentualne inne przepisy prawa krajowego.

# **Utylizacja odpadów**

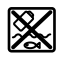

Kamerę inspekcyjną, baterie/akumulatory, osprzęt i opakowania należy doprowadzić do ponownego przetworzenia zgodnie z przepisami ochrony środowiska.

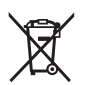

Nie wolno wyrzucać kamer inspekcyjnych ani baterii/akumulatorów razem z odpadami z gospodarstwa domowego!

# **Tylko dla krajów UE:**

Zgodnie z europejską dyrektywą 2012/19/UE niezdatne do użytku kamery inspekcyjne, a zgodnie z europejską dyrektywą 2006/66/WE uszkodzone lub zużyte akumulatory/baterie, należy zbierać osobno i doprowadzić do ponownego przetworzenia zgodnie z przepisami ochrony środowiska.

W przypadku nieprawidłowej utylizacji zużyty sprzęt elektryczny i elektroniczny może mieć szkodliwe skutki dla środowiska i zdrowia ludzkiego, wynikające z potencjalnej obecności substancji niebezpiecznych.

## **Akumulatory/baterie:**

## **Li-Ion:**

Prosimy postępować zgodnie ze wskazówkami umieszczonymi w rozdziale Transport [\(zob. "Transport", Strona 213\).](#page-212-0)

Zintegrowaną baterię okrągłą może wyjmować w celu utylizacji tylko i wyłącznie wykwalifikowany personel.

## **214** | Čeština

# **Čeština**

# **Bezpečnostní upozornění**

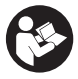

**Přečtěte si a dodržujte veškeré pokyny. Pokud se kontrolní kamera nepoužívá podle těchto pokynů, může to negativně ovlivnit ochranná opatření, která jsou integrovaná v kontrolní kameře. TYTO POKYNY DOBŘE USCHOVEJTE.**

- u **Kontrolní kameru svěřujte do opravy pouze kvalifikovaným odborným pracovníkům, kteří mají k dispozici originální náhradní díly.** Tím bude zajištěno, že zůstane zachovaná bezpečnost kontrolní kamery.
- u **Nepracujte s kontrolní kamerou v prostředí s nebezpečím výbuchu, kde se nacházejí hořlavé kapaliny, plyny nebo hořlavý prach.** V kontrolní kameře mohou vznikat jiskry, které mohou způsobit vznícení prachu nebo výparů.
- u **Před prováděním veškerých prací na kontrolní kameře (např. montáží, údržbou) a dále před přepravou a uložením kontrolní kamery vyjměte baterie.**
- u **Když kontrolní kameru delší dobu nepoužíváte, vyjměte z ní baterie.** Baterie mohou při delším skladování v kontrolní kameře zkorodovat.
- u **Paprsek laseru nesměrujte na osoby nebo zvířata a do paprsku laseru se nedívejte ani z větší vzdálenosti.**
- **► Před použitím kontrolní kamery zkontrolujte pracovní prostor. Žádná část kontrolní kamery se nesmí dostat do kontaktu s elektrickým vedením, pohyblivými díly nebo chemickými látkami. Přerušte elektrický obvod elektrických kabelů, které vedou v pracovním prostoru.** Tato opatření snižují riziko výbuchu, úrazu elektrickým proudem a věcných škod.
- u **Pokud se v pracovním prostoru nacházejí zdraví škodlivé látky, noste přiměřené osobní ochranné pomůcky, jako ochranné brýle, ochranné rukavice nebo respirátor.** Odpadní kanály nebo podobné prostory mohou obsahovat pevné, kapalné nebo plynné látky, které jsou jedovaté, infekční, žíravé nebo jiným způsobem zdraví škodlivé.
- u **Když pracujete v takových prostorech se zdraví škodlivými látkami, dbejte mimořádně na čistotu. Při práci nejezte.** Zabraňte kontaktu se zdraví škodlivými látkami a po práci si horkou vodou a mýdlem umyjte ruce a ostatní části těla, které s nimi mohly přijít do kontaktu. Snížíte tím nebezpečí ohrožení zdraví.
- u **Když používáte kontrolní kameru, nestůjte ve vodě.** Při práci ve vodě hrozí nebezpečí úrazu elektrickým proudem.
- u **Neupravujte a neotvírejte akumulátor.** Hrozí nebezpečí zkratu.
- u **Při poškození a nesprávném použití akumulátoru mohou unikat výpary. Akumulátor může začít hořet nebo může vybouchnout.** Zajistěte přívod čerstvého vzduchu a při potížích vyhledejte lékaře. Výpary mohou dráždit dýchací cesty.
- u **Při nesprávném použití nebo poškozeném akumulátoru může z akumulátoru vytéct hořlavá kapalina. Zabraňte kontaktu s ní. Při náhodném kontaktu opláchněte místo vodou. Pokud se kapalina dostane do očí, vyhledejte navíc lékaře.** Vytékající akumulátorová kapalina může způsobit podráždění pokožky nebo popáleniny.
- u **Špičatými předměty, jako např. hřebíky nebo šroubováky, nebo působením vnější síly může dojít k poškození akumulátoru.** Uvnitř může dojít ke zkratu a akumulátor může začít hořet, může z něj unikat kouř, může vybouchnout nebo se přehřát.
- u **Nepoužívaný akumulátor uchovávejte mimo kancelářské sponky, mince, klíče, hřebíky, šrouby nebo jiné drobné kovové předměty, které mohou způsobit přemostění kontaktů.** Zkrat mezi kontakty akumulátoru může mít za následek popáleniny nebo požár.
- ▶ Akumulátor používejte pouze v produktech výrobce. Jen tak bude akumulátor chráněný před nebezpečným přetížením.
- u **Akumulátory nabíjejte pouze pomocí nabíječek, které jsou doporučené výrobcem.** U nabíječky, která je vhodná pro určitý druh akumulátorů, existuje nebezpečí požáru, pokud se bude používat s jinými akumulátory.

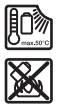

**Chraňte akumulátor před horkem, např. i před trvalým slunečním zářením, ohněm, nečistotami, vodou a vlhkostí.** Hrozí nebezpečí výbuchu a zkratu.

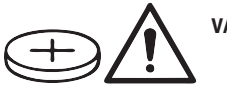

**VAROVÁNÍ**

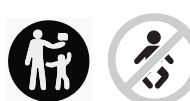

**Zajistěte, aby se knoflíková baterie nedostala do rukou dětem.** Knoflíkové baterie jsou nebezpečné.

**► Knoflíkové baterie se nikdy nesmí spolknout ani dostat do jiných tělních otvorů. Pokud máte podezření, že došlo ke spolknutí knoflíkové baterie nebo že se**

# **216** | Čeština

**knoflíková baterie dostala do jiného tělesného otvoru, okamžitě vyhledejte lékaře.** Spolknutí knoflíkové baterie může během 2 hodin způsobit vážné vnitřní poleptání a smrt.

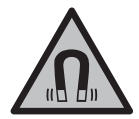

**Nedávejte magnetické příslušenství do blízkosti implantátů a jiných lékařských přístrojů, např. kardiostimulátoru nebo inzulinové pumpy.** Magnety příslušenství vytvářejí pole, které může negativně ovlivnit funkci implantátů nebo lékařských přístrojů.

u **Nedávejte magnetické příslušenství do blízkosti magnetických datových nosičů a magneticky citlivých zařízení.** Působením magnetů příslušenství může dojít k nevratným ztrátám dat.

# **Popis výrobku a výkonu**

Řiďte se obrázky v přední části návodu k obsluze.

# **Použití v souladu s určeným účelem**

Digitální kontrolní kamera je vhodná pro kontrolu špatně přístupných nebo tmavých prostorů. Po montáži dodaných pomůcek na hlavu kamery je vhodná také pro pohybování drobnými a lehkými předměty (např. malými šrouby) a jejich odstraňování. Digitální kontrolní kamera se nesmí používat k lékařským účelům. Rovněž není vhodná pro odstraňování ucpání trubek nebo pro vtahování kabelů.

# **Zobrazené součásti**

Číslování zobrazených součástí se vztahuje k vyobrazení kontrolní kamery na stránkách s obrázky.

- **(1)** Kabel kamery
- **(2)** Hlava kamery
- **(3)** Světlo v hlavě kamery
- **(4)** Čočka kamery
- **(5)** Displej
- **(6)** Tlačítko zapnutí/vypnutí
- **(7)** Tlačítko nahoru
- **(8)** Tlačítko vlevo
- **(9)** Prostřední tlačítko
- **(10)** Tlačítko dolů
#### Čeština | **217**

- **(11)** Tlačítko vpravo
- **(12)** Tlačítko fotografie/videozáznamu
- **(13)** Ruční přístroj
- **(14)** Akumulátora)
- **(15)** Adaptér pro baterie AA1
- **(16)** Horní kryt
- **(17)** Zdířka USB Type‑C®b)
- **(18)** Slot pro micro SD kartu
- **(19)** Kabel USB Type-C®
- **(20)** Micro SD karta
- **(21)** Otvor
- **(22)** Pouzdro adaptéru pro baterie
- **(23)** Odjišťovací tlačítko
- **(24)** Krytka adaptéru pro baterie
- **(25)** Přípojka kamery
- **(26)** Aretace kabelu kamery
- **(27)** Magnet
- **(28)** Hák
- **(29)** Zrcátko
- a) **Toto příslušenství není standardní součástí dodávky.**
- b) USB Type-C® a USB-C® jsou chráněné značky organizace USB Implementers Forum.

#### **Indikační prvky**

- **(a)** Symbol režimu záznamu
- **(b)** Ukazatel stavu funkce **AutoUp**
- **(c)** Ukazatel stavu micro SD karty
- **(d)** Ukazatel stavu nabití akumulátoru/baterií

#### **Technické údaje**

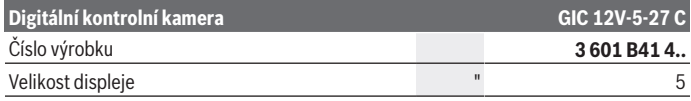

Bosch Power Tools 1 609 92A 9RJ | (24.05.2024)

# **218** | Čeština

♦

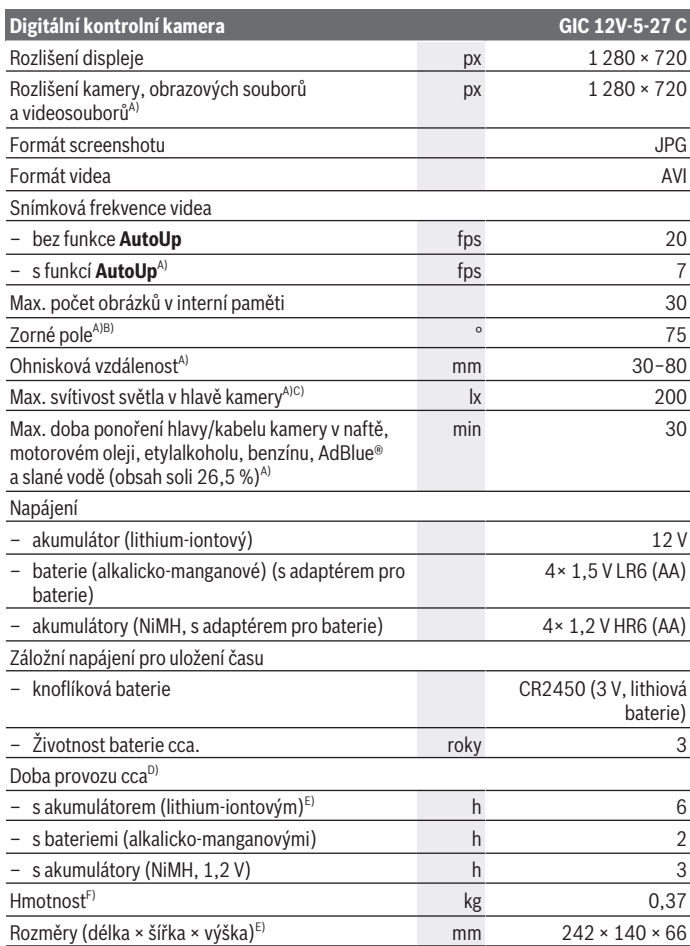

€

0

#### Čeština | **219**

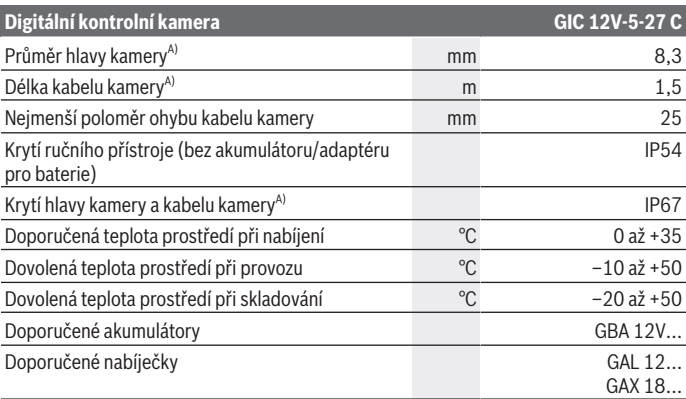

A) s kabelem kamery **GIC 4/5 Imager 8.3mm/1.5m**

- B) Měřeno přes diagonálu obrázku
- C) Při vzdálenosti 50 mm a tmavém prostředí
- D) S ukazatelem kamery, s funkcí **AutoUp**, střední jas displeje, světlo kamery s 50% jasem
- E) S GBA 12V 2.0Ah
- F) Hmotnost bez akumulátorů/baterií/adaptéru pro baterie/kabelu kameru

# **Montáž**

# **Napájení**

Kontrolní kameru lze používat s lithium-iontovým akumulátorem **Bosch**, s běžnými bateriemi nebo běžnými NiMH akumulátory.

Ukazatel stavu nabití **(d)** na displeji zobrazuje stav nabití lithium-iontového akumulátoru, baterií, resp. NiMH akumulátorů.

#### **Provoz s adaptérem pro baterie (viz obrázek A)**

Baterie, resp. NiMH akumulátory se nasazují do adaptéru pro baterie.

u **Adaptér pro baterie je určený výhradně pro použití v určených kontrolních kamerách Bosch a nesmí se používat s elektrickým nářadím.**

Pro **vložení** baterií, resp. akumulátorů zasuňte pouzdro **(22)** adaptéru pro baterie do otvoru **(21)**. Vložte baterie, resp. akumulátory do pouzdra podle vyobrazení na

## **220** | Čeština

krytce **(24)**. Nasaďte krytku na pouzdro tak, aby zaskočila a nevyčnívala z rukojeti kontrolní kamery.

Pro **vyjmutí** baterií, resp. akumulátorů stiskněte odjišťovací tlačítka **(23)** krytky **(24)** a krytku stáhněte. Vytáhněte uvnitř umístěné pouzdro **(22)** z otvoru **(21)**.

Vyměňte vždy všechny baterie, resp. akumulátory současně. Použijte pouze baterie nebo akumulátory jednoho výrobce a stejné kapacity.

► Když kontrolní kameru delší dobu nepoužíváte, vyjměte z ní baterie, resp. **akumulátory.** Baterie, resp. akumulátory mohou při delším skladování v kontrolní kameře zkorodovat.

## **Provoz s akumulátorem (viz obrázek B)**

**• Používejte pouze nabíječky uvedené v technických údajích.** Jen tyto nabíječky jsou přizpůsobené pro lithium-iontové akumulátory, které lze používat s vaší kontrolní kamerou.

**Upozornění:** Lithium-iontové akumulátory se na základě mezinárodních dopravních předpisů dodávají částečně nabité. Aby byl zaručen plný výkon akumulátoru, před prvním použitím akumulátor úplně nabijte.

Pro **nasazení** nabitého akumulátoru **(14)** zasuňte akumulátor do otvoru **(21)** tak, aby citelně zaskočil a nevyčníval z rukojeti kontrolní kamery.

Pro **vyjmutí** akumulátoru **(14)** stiskněte odjišťovací tlačítka **(23)** a vytáhněte akumulátor z otvoru **(21)**. **Nepoužívejte přitom násilí.**

## **Upozornění pro optimální zacházení s akumulátorem**

Akumulátor chraňte před vlhkostí a vodou.

Akumulátor skladujte pouze v teplotním rozmezí od −20 °C do 50 °C. Nenechávejte akumulátor ležet např. v létě v autě.

Výrazně kratší doba chodu po nabití ukazuje, že je akumulátor opotřebovaný a musí se vyměnit.

Dodržujte pokyny pro likvidaci.

# **Montáž kabelu kamery (viz obrázek C)**

Pro provoz kontrolní kamery se musí namontovat kabel kamery **(1)** na ruční přístroj **(13)**. Zapojte konektor kabelu kamery **(1)** správným směrem do přípojky kamery **(25)** tak, aby zacvaknul.

# **Demontáž kabelu kamery (viz obrázek D)**

Pro odpojení kabelu kamery **(1)** stiskněte aretaci **(26)** a vytáhněte konektor z ručního přístroje **(13)**.

# **Montáž zrcátka, magnetu nebo háku (viz obrázek E)**

Zrcátko **(29)**, hák **(28)** nebo magnet **(27)** můžete jako pomůcky namontovat na hlavu kamery **(2)**.

Podle znázornění na obrázku nasaďte jednu ze tří pomůcek až nadoraz na hlavu kamery **(2)**.

**Upozornění:** Magnet **(27)** a hák **(28)** jsou vhodné jen pro pohybování volnými, drobnými a lehkými předměty a k jejich odstraňování. Při příliš silném tahu může dojít k poškození kontrolní kamery nebo pomůcky.

# **Provoz**

- u **Chraňte ruční přístroj a akumulátor, resp. adaptér pro baterie před přímým slunečním zářením. Chraňte akumulátor, resp. adaptér pro baterie před vlhkostí.** Kabel kamery **(1)** a hlava kamery **(2)** jsou při správné montáži vodotěsné, ruční přístroj **(13)** je chráněný proti stříkající vodě. Akumulátor **(14)** a adaptér pro baterie ale nejsou chráněné proti vodě, při kontaktu s vodou hrozí nebezpečí úrazu elektrickým proudem nebo poškození.
- **► Nepoužívejte kontrolní kameru, když je čočka hlavy kamery (2) orosená. Kontrolní kameru zapněte až po odpaření vlhkosti.** Kontrolní kamera by se jinak mohla poškodit.
- **► Zapnuté světlo (3) může být při provozu horké.** Nedotýkejte se světla, abyste se nepopálili.
- u **Nevystavujte kontrolní kameru extrémním teplotám nebo kolísání teplot.** Nenechávejte ji např. delší dobu ležet v autě. Při větším kolísání teplot nechte kontrolní kameru nejprve vytemperovat, než ji uvedete do provozu.

# **Uvedení do provozu**

## **Zapnutí a vypnutí**

Pro **zapnutí** kontrolní kamery stiskněte tlačítko zapnutí/vypnutí **(6)** nebo prostřední tlačítko **(9)**.

**Upozornění:** Pokud při zapnutí není namontovaný kabel kamery, zobrazí se na displeji chybové hlášení.

Pro **vypnutí** kontrolní kamery podržte tlačítko zapnutí/vypnutí **(6)** stisknuté, dokud nezhasne displej.

Pokud nějakou dobu nestisknete žádné tlačítko na kontrolní kameře, kamera se kvůli šetření akumulátoru, resp. baterií automaticky vypne. Dobu vypnutí můžete nastavit v hlavní nabídce.

### **222** | Čeština

## **Regulace světla v hlavě kamery**

Pro regulaci světla stiskněte tlačítko vlevo **(8)**, resp. tlačítko vpravo **(11)** tolikrát, dokud nebude dosažen požadovaný jas nebo se světlo nevypne.

u **Nedívejte se přímo do světla (3) a nemiřte světlo proti jiným osobám.** Světlo může způsobit oslnění.

## **Zvětšení/zmenšení obrazu na displeji (zoom)**

Pro nastavení stupně zvětšení zobrazení na displeji stiskněte tolikrát tlačítko nahoru **(7)**, resp. dolů **(10)**, dokud nebude dosaženo požadovaného stupně zvětšení.

# **Hlavní nabídka**

Pro přechod do **<Hlavní nabídka>** stiskněte prostřední tlačítko **(9)**.

### **Pohyb v nabídce**

- Scrollování v nabídce: Stiskněte tlačítko nahoru **(7)** nebo tlačítko dolů **(10)**.
- Přechod do podnabídky: Stiskněte prostřední tlačítko **(9)** nebo tlačítko vpravo **(11)**.
- Potvrzení vybrané možnosti nabídky: Stiskněte prostřední tlačítko **(9)**.
- Zapnutí/vypnutí funkce pomocí virtuálního tlačítka  $\Box$ : Stiskněte buď prostřední tlačítko **(9)**, tlačítko vpravo **(11)**, nebo tlačítko vlevo **(8)**. Nastavení se tak také uloží.
- Návrat do nejbližší vyšší nabídky: Stiskněte krátce tlačítko zapnutí/vypnutí **(6)**.
- Opuštění hlavní nabídky a návrat na zobrazení kamery: Stiskněte krátce tlačítko zapnutí/vypnutí **(6)**.

## **Možnosti nabídky**

– **<AutoUp>:** Zapnutí nebo vypnutí funkce.

Pomocí **AutoUp** otočíte obraz tak, aby "nahoře" bylo také na displeji zobrazené nahoře (viz obrázek **F**).

**Upozornění:** Funkce není možná se všemi kabely kamery. Při namontovaném zrcátku **(29)** a/nebo svislém směru kabelu kamery **(1)** je funkce omezená.

– **<Galerie>:** Zde si můžete zobrazit pořízené fotografie a videa. Pomocí tlačítek dolů **(10)**, resp. nahoru **(7)** vyberete požadované soubory podle jejich data.

Pro zobrazení náhledu vybraných fotografií, resp. videí stiskněte tlačítko vpravo **(11)** nebo prostřední tlačítko **(9)**.

Pro otevření vybraného souboru stiskněte prostřední tlačítko **(9)**.

**Upozornění:** Při vložené micro SD kartě **(20)** se zobrazí pouze soubory uložené na micro SD kartě. Pro zobrazení fotografií v interní paměti musíte micro SD kartu **(20)** vyjmout.

- **<Režim kamery>:** Pro pořízení fotografie nebo videa vyberte mezi **<Foto>** a **<Video>**.
- **<Jas displeje>:** Nastavte požadovaný jas displeje.
- **<Barva>:** Zapněte nebo vypněte barevné zobrazení na displeji (vypnuté: zobrazení je černobílé).
- **<Nastavení přístroje>**
	- **<Datum a čas>:** Nastavte datum a čas pro uložení souborů a zvolte formát data a času.

**Upozornění:** Pokud se datum a čas neuloží, je integrovaná knoflíková baterie vybitá. V tom případě se obraťte na autorizovaný servis **Bosch**.

- **<Jazyk>:** Zvolte jazyk používaný v zobrazení.
- **<Vypnout za …>:** Zvolte časový interval, po kterém se kontrolní kamera automaticky vypne, když nestisknete žádné tlačítko.
- **<Informace o přístroji>:** Zde najdete informace o přístroji, jako například nainstalovanou verzi softwaru a právní informace.
- **<Výrobní nastavení>:** Všechny možnosti nabídky můžete resetovat na nastavení z výroby. Zároveň se definitivně vymažou všechny uložené soubory.

# **Uložení/přenos fotografií a videí**

## **Pořízení fotografie/videa**

Pokud je vložená micro SD karta **(20)**, fotografie a videa se uloží na kartu.

Bez micro SD karty se fotografie uloží v interní paměti kontrolní kamery, videozáznam nelze pořídit.

Režim fotografie: Pro pořízení fotografie aktuálního zobrazení na displeji stiskněte tlačítko pořízení fotografie/videa **(12)**.

Režim videa: Pro spuštění videozáznamu stiskněte tlačítko pořízení fotografie/ videa **(12)**, pro ukončení tlačítko pořízení fotografie/videa **(12)** nebo prostřední tlačítko **(9)**.

Přepínání mezi režimem fotografie a videa se provádí v **<Hlavní nabídka>**.

## **Přehled přenosu dat**

- Přenos souborů s fotografiemi z **interní paměti na micro SD kartu (20)**: Při vložení micro SD karty **(20)** se na displeji zobrazí dotaz, zda se mají data uložená v interní paměti kontrolní kamery přenést na micro SD kartu.
- Přenos souborů s fotografiemi **z interní paměti pomocí USB Type‑C®**: Přenos je možný pouze tehdy, když v kontrolní kameře není vložená micro SD karta **(20)**.

## **224** | Čeština

– Přenos souborů **z micro SD karty (20)**: Soubory můžete přenést buď z vložené micro SD karty **(20)** pomocí USB Type‑C®, nebo micro SD kartu **(20)** vyjmout a vložit do jiného zařízení.

## **Vložení micro SD karty**

Otevřete horní kryt **(16)** a vložte micro SD kartu **(20)** správným směrem až nadoraz do slotu **(18)**. Horní kryt opět pečlivě zavřete.

### **Přenos dat přes rozhraní USB Type-C®**

Pro přenos dat přes rozhraní USB Type‑C® zapněte kontrolní kameru. Otevřete kryt zdířky USB Type-C® **(17)**. Propojte zdířku USB Type‑C® pomocí kabelu USB Type‑C® **(19)** s počítačem.

Na počítači otevřete prohlížeč souborů a zvolte jednotku pro přenos souborů. Název jednotky zní:

- pokud v kontrolní kameře není vložená micro SD karta: **Bosch\_GIC**
- pokud je v kontrolní kameře vložená micro SD karta bez názvu: standardní název USB iednotky

– pokud je v kontrolní kameře vložená micro SD karta s názvem: název micro SD karty Uložené soubory lze z interní paměti, resp. micro SD karty kontrolní kamery zkopírovat, přesunout do počítače nebo vymazat.

Po dokončení požadovaného procesu jednotku standardně odpojte.

**Upozornění:** Jednotku vždy nejprve odpojte od operačního systému počítače (vysunout jednotku), protože jinak se může poškodit interní paměť kontrolní kamery.

Odpojte kabel USB Type-C® (kontrolní kamera se přitom automaticky vypne). Kvůli ochraně před prachem a stříkající vodou zavřete kryt **(16)**.

**Upozornění:** Kontrolní kameru připojujte přes rozhraní USB Type-C® výhradně k počítači. Při připojení k jiným zařízením se může kontrolní kamera poškodit.

**Upozornění:** Rozhraní USB Type-C® slouží výhradně pro přenos dat, nelze přes něj nabíjet akumulátory nebo jiná zařízení.

# **Pracovní pokyny**

Zkontrolujte prostor, který chcete prohlížet, a všímejte si zejména překážek nebo nebezpečných míst.

Ohněte kabel kamery **(1)** tak, aby bylo možné hlavu kamery dobře zavést do kontrolovaného prostoru. Opatrně zaveďte kabel kamery.

Přizpůsobte jas světla kamery **(3)** tak, aby byl obraz dobře viditelný. Při silně odrazivých předmětech můžete dosáhnout lepšího obrazu pomocí méně světla nebo nastavením černobílého kontrastu.

1 609 92A 9RJ | (24.05.2024) Bosch Power Tools

Čeština | **225**

Pokud nejsou zkoumané předměty zobrazené ostře, zmenšete nebo zvětšete vzdálenost mezi hlavou kamery **(2)** a předmětem.

## **Závady – příčiny a odstranění**

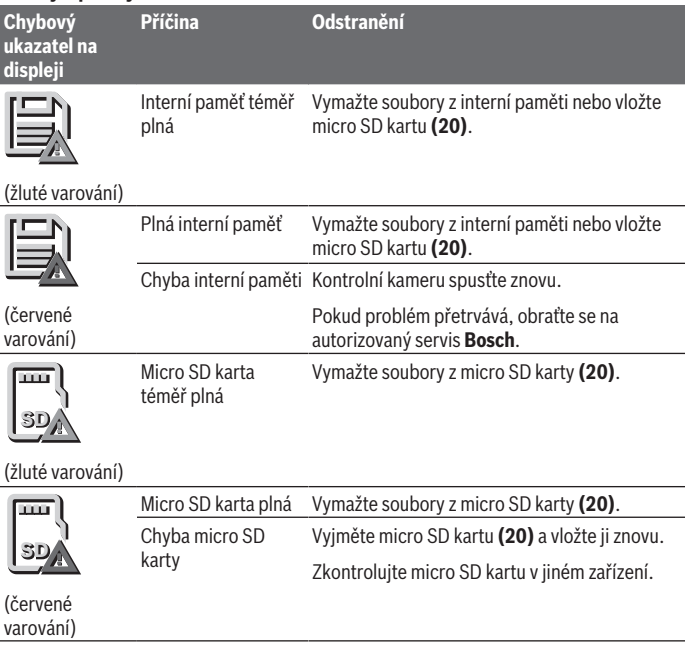

# **Údržba a servis**

# **Údržba a čištění**

Ruční přístroj **(13)** neponořujte do vody nebo jiných kapalin.

Kontrolní kameru vždy udržujte v čistotě. Kontrolní kameru a všechny pomůcky důkladně vyčistěte zejména poté, když jste pracovali v prostorech se zdraví škodlivými látkami.

## **226** | Čeština

Nečistoty otřete vlhkým, měkkým hadříkem. Nepoužívejte čisticí prostředky nebo rozpouštědla.

Pravidelně čistěte zejména čočku kamery **(4)** a dávejte přitom pozor na vlákna.

### **Výměna integrované knoflíkové baterie**

Výměnu knoflíkové baterie musí provést firma Bosch nebo autorizovaný servis pro elektrické nářadí Bosch.

- u **Pozor: Knoflíkovou baterii vyměňujte vždy za knoflíkovou baterii stejného typu.** Hrozí nebezpečí výbuchu.
- u **Vybité knoflíkové baterie vyjměte a řádně zlikvidujte.** Vybité knoflíkové baterie mohou přestat těsnit, a tím může dojít k poškození výrobku nebo poranění osob.

# **Zákaznická služba a poradenství ohledně použití**

Zákaznická služba zodpoví vaše dotazy k opravě a údržbě vašeho výrobku a též k náhradním dílům. Rozkladové výkresy a informace o náhradních dílech najdete také na:

#### **www.bosch-pt.com**

V případě dotazů k našim výrobkům a příslušenství vám ochotně pomůže poradenský tým Bosch.

V případě veškerých otázek a objednávek náhradních dílů bezpodmínečně uveďte 10místné věcné číslo podle typového štítku výrobku.

#### **Czech Republic**

Robert Bosch odbytová s.r.o. Bosch Service Center PT K Vápence 1621/16 692 01 Mikulov Na [www.bosch-pt.cz](http://www.bosch-pt.cz) si si můžete objednat opravu Vašeho stroje nebo náhradní díly online. Tel.: +420 519 305700 Fax: +420 519 305705 E-Mail: [servis.naradi@cz.bosch.com](mailto:servis.naradi@cz.bosch.com) [www.bosch-pt.cz](http://www.bosch-pt.cz)

#### **Další adresy servisů najdete na:**

[www.bosch-pt.com/serviceaddresses](http://www.bosch-pt.com/serviceaddresses)

# <span id="page-225-0"></span>**Přeprava**

Doporučené lithium-iontové akumulátory podléhají požadavkům zákona o nebezpečných nákladech. Tyto akumulátory mohou být bez dalších podmínek přepravovány uživatelem po silnici.

1 609 92A 9RJ | (24.05.2024) Bosch Power Tools

Při zasílání prostřednictvím třetí osoby (např.: letecká přeprava nebo spedice) je třeba brát zřetel na zvláštní požadavky na balení a označení. Zde musí být při přípravě zásilky nezbytně přizván expert na nebezpečné náklady.

Akumulátory zasílejte pouze tehdy, pokud není poškozený kryt. Otevřené kontakty přelepte lepicí páskou a akumulátor zabalte tak, aby se v obalu nemohl pohybovat. Dodržujte také případné další národní předpisy.

# **Likvidace**

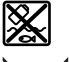

Kontrolní kameru, baterie/akumulátory, příslušenství a obaly je třeba odevzdat k ekologické recyklaci.

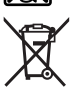

Kontrolní kameru a baterie/akumulátory nevyhazujte do domovního odpadu!

### **Pouze pro země EU:**

Podle evropské směrnice 2012/19/EU se musí již nepoužitelné kontrolní kamery a podle evropské směrnice 2006/66/ES vadné nebo opotřebované akumulátory/baterie shromažďovat odděleně a odevzdat k ekologické recyklaci.

Při nesprávné likvidaci mohou odpadní elektrická a elektronická zařízení kvůli případnému obsahu nebezpečných látek poškodit životní prostředí a lidské zdraví.

#### **Akumulátory/baterie: Lithium-iontové:**

Dodržujte pokyny uvedené v části Přeprava [\(viz "Přeprava", Stránka 226\)](#page-225-0). Integrovanou knoflíkovou baterii smí vyjímat pouze odborní pracovníci za účelem likvidace.

# **Slovenčina**

# **Bezpečnostné upozornenia**

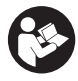

**Prečítajte si a dodržiavajte všetky pokyny. Ak inšpekčnú kameru nebudete používať v súlade s týmito pokynmi, môžete nepriaznivo ovplyvniť ochranné opatrenia integrované v inšpekčnej kamere. TIETO POKYNY DOBRE USCHOVAJTE.**

#### **228** | Slovenčina

- u **Opravy inšpekčnej kamery zverte len kvalifikovanému odbornému personálu, ktorý používa iba originálne náhradné diely.** Tým sa zabezpečí, že bezpečnosť inšpekčnej kamery zostane zachovaná.
- u **S inšpekčnou kamerou nepracujte v prostredí s nebezpečenstvom výbuchu, v ktorom sa nachádzajú horľavé kvapaliny, plyny alebo prach.** V inšpekčnej kamere sa môžu vytvárať iskry, ktoré by mohli zapáliť tento prach alebo výpary.
- **► Pred začatím každej práce na inšpekčnej kamere (napr. montáž, údržba a pod.), ako aj pred prepravou a odložením inšpekčnej kamery, z nej vyberte akumulátor.**
- ▶ Vyberte batérie z inšpekčnej kamery v prípade, že ju nebudete dlhší čas použí**vať.** Batérie môžu pri dlhšom uložení v inšpekčnej kamere skorodovať.
- ▶ Nesmerujte laserový lúč na osoby ani na zvieratá, ani sa nepozerajte do laserové**ho lúča, dokonca ani z väčšej vzdialenosti.**
- **► Pred použitím inšpekčnej kamery skontrolujte pracovnú oblasť. Žiadny diel inšpekčnej kamery sa nesmie dostať do kontaktu s elektrickým vedením, pohybujúcimi sa dielmi alebo chemickými látkami. Prerušte elektrický obvod elektrických vedení, ktoré prechádzajú v pracovnej oblasti.** Tieto opatrenia zabránia riziku výbuchu, zásahu elektrickým prúdom a materiálnym škodám.
- ▶ Noste vhodné osobné ochranné pomôcky ako ochranné okuliare, ochranné ruka**vice alebo ochrannú dýchaciu masku, keď sa v pracovnej oblasti nachádzajú zdravie ohrozujúce látky.** Kanály odpadovej vody alebo podobné oblasti môžu obsahovať pevné, tekuté alebo plynné látky, ktoré sú jedovaté, infekčné, leptavé alebo inak zdravie ohrozujúce.
- ► Keď pracujete so zdravie ohrozujúcimi látkami, dbajte predovšetkým na čistotu. **Počas práce nejedzte.** Zabráňte kontaktu so zdravie ohrozujúcimi látkami a po práci si vyčistite ruky a iné časti tela, ktoré sa mohli dostať do kontaktu s horúcim mydlovým lúhom. Takto znížite riziko ohrozenia zdravia.
- **► Keď používate inšpekčnú kameru, nestojte vo vode.** Pri práci vo vode hrozí riziko zásahu elektrickým prúdom.
- **► Akumulátor neupravujte ani ho neotvárajte.** Hrozí nebezpečenstvo skratu.
- **► Po poškodení akumulátora alebo v prípade neodborného používania môžu z akumulátora vystupovať škodlivé výpary. Akumulátor môže horieť alebo vybuchnúť.** Zabezpečte prívod čerstvého vzduchu a v prípade ťažkostí vyhľadajte lekára. Tieto výpary môžu podráždiť dýchacie cesty.
- u **Pri nesprávnom používaní alebo poškodení akumulátora môže z neho vytekať kvapalina. Vyhýbajte sa kontaktu s touto kvapalinou. Po náhodnom kontakte miesto opláchnite vodou. Ak sa dostane kvapalina z akumulátora do kontaktu**

**s očami, po výplachu očí vyhľadajte lekára.** Unikajúca kvapalina z akumulátora môže mať za následok podráždenie pokožky alebo popáleniny.

- u **Špicatými predmetmi, ako napr. klince alebo skrutkovače alebo pôsobením vonkajšej sily môže dôjsť k poškodeniu akumulátora.** Vo vnútri môže dôjsť ku skratu a akumulátor môže začať horieť, môže z neho unikať dym, môže vybuchnúť alebo sa prehriať.
- **► Nepoužívaný akumulátor neskladujte tak, aby mohol prísť do styku s kancelárskymi sponkami, mincami, kľúčmi, klincami, skrutkami alebo s inými drobnými kovovými predmetmi, ktoré by mohli spôsobiť premostenie kontaktov.** Skrat medzi kontaktmi akumulátora môže mať za následok popálenie alebo vznik požiaru.
- u **Akumulátor používajte len v produktoch výrobcu.** Len tak bude akumulátor chránený pred nebezpečným preťažením.
- u **Akumulátory nabíjajte len nabíjačkami odporúčanými výrobcom.** Ak sa používa nabíjačka určená na nabíjanie určitého druhu akumulátorov na nabíjanie iných akumulátorov, hrozí nebezpečenstvo požiaru.

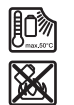

**Chráňte akumulátor pred teplom, napr. aj pred trvalým slnečným žiarením, pred ohňom, špinou, vodou a vlhkosťou.** Hrozí nebezpečenstvo výbuchu a skratu.

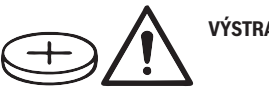

# **VÝSTRAHA**

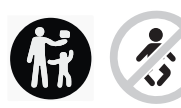

**Zabezpečte, aby sa gombíková batéria nedostala do rúk deťom.** Gombíkové batérie sú nebezpečné.

► Gombíkové batérie sa nesmú prehĺtať ani vkladať do iných telesných otvorov. **V prípade podozrenia z prehltnutia gombíkovej batérie alebo jej zavedenia do iného telesného otvoru okamžite vyhľadajte lekársku pomoc.** Prehltnutie gombíkovej batérie môže v priebehu 2 hodín viesť k vážnym vnútorným poleptaniam a smrti.

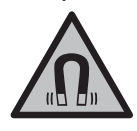

**Magnetické príslušenstvo nedávajte do blízkosti implantátov a iných medicínskych zariadení, ako sú napr. kardiostimulátory alebo inzulínové pumpy.** Magnety príslušenstva vytvárajú magnetické pole, ktoré môže nepriaznivo ovplyvniť funkciu implantátov alebo medicínskych zariadení.

**230** | Slovenčina

▶ Magnetické príslušenstvo nedávajte do blízkosti magnetických dátových nosi**čov a magneticky citlivých zariadení.** Následkom účinku magnetov príslušenstva by mohlo dôjsť k nenávratnej strate uložených údajov.

# **Opis výrobku a výkonu**

Prosím, všimnite si obrázky v prednej časti návodu na používanie.

# **Používanie v súlade s určením**

Digitálna inšpekčná kamera je vhodná na prehliadku ťažko dostupných alebo tmavých oblastí. Po namontovaní dodanej pomôcky na hlavu kamery je tiež vhodná na pohybovanie a odstraňovanie malých a ľahkých predmetov (napr. malé skrutky).

Digitálna inšpekčná kamera sa nesmie používať na medicínske účely. Takisto nie je určená na odstraňovanie upchatí potrubí alebo na vťahovanie káblov.

## **Vyobrazené komponenty**

Číslovanie zobrazených komponentov sa vzťahuje na vyobrazenie inšpekčnej kamery na grafických stranách.

- **(1)** Kábel kamery
- **(2)** Hlava kamery
- **(3)** Svetlo v hlave kamery
- **(4)** Šošovka kamery
- **(5)** Displej
- **(6)** Tlačidlo zapnutia/vypnutia
- **(7)** Tlačidlo hore
- **(8)** Tlačidlo vľavo
- **(9)** Stredné tlačidlo
- **(10)** Tlačidlo dole
- **(11)** Tlačidlo vpravo
- **(12)** Tlačidlo Fotografovanie/snímanie videa
- **(13)** Ručné náradie
- **(14)** Akumulátora)
- **(15)** Batériový adaptér AA1
- **(16)** Horný kryt

1 609 92A 9RJ | (24.05.2024) Bosch Power Tools

### Slovenčina | **231**

- **(17)** Zásuvka USB Type-C®b)
- **(18)** Otvor na kartu Micro-SD
- **(19)** Kábel USB Type-C®
- **(20)** Micro-SD karta
- **(21)** Priehradka
- **(22)** Puzdro batériového adaptéra
- **(23)** Odisťovacie tlačidlo
- **(24)** Uzatvárací kryt batériového adaptéra
- **(25)** Prípojka kamery
- **(26)** Aretácia kábla kamery
- **(27)** Magnet
- **(28)** Hák
- **(29)** Zrkadlo

#### a) **Toto príslušenstvo nepatrí do štandardného rozsahu dodávky.**

b) USB Type-C® a USB-C® sú ochranné známky USB Implementers Forum.

#### **Zobrazovacie prvky**

- **(a)** Symbol režimu snímania
- **(b)** Funkcia zobrazenia stavu **AutoUp**
- **(c)** Stavová indikácia Micro-SD karty
- **(d)** Zobrazenie stavu nabitia akumulátora/batérií

## **Technické údaje**

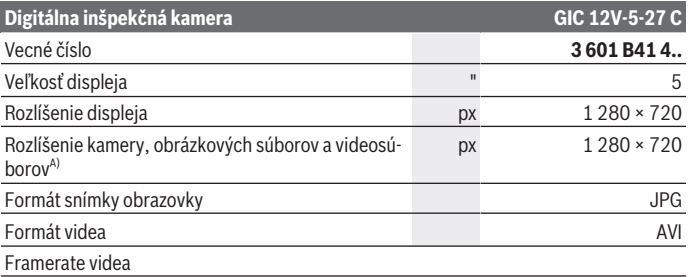

Bosch Power Tools 1 609 92A 9RJ | (24.05.2024)

# **232** | Slovenčina

♦

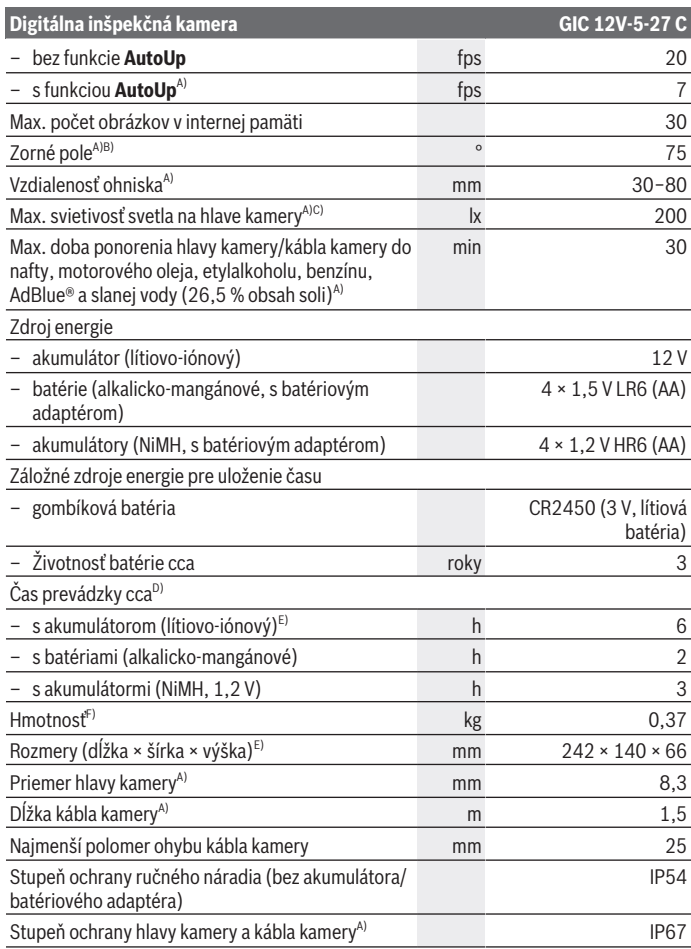

€

0

Slovenčina | **233**

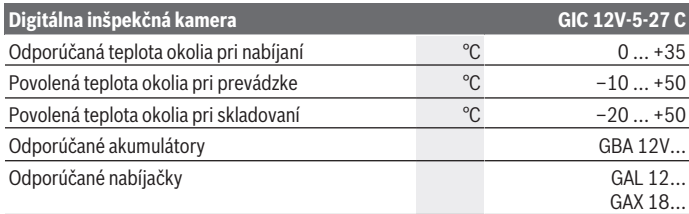

#### A) s káblom kamery **GIC 4/5 Imager 8.3mm/1.5m**

- B) Merané cez uhlopriečku obrázka
- C) Pri 50 mm vzdialenosti a tmavom prostredí
- D) So zobrazením kamery, s funkciou **AutoUp**, stredný jas displeja, 50 % jas svetla kamery
- E) S GBA 12V 2.0Ah
- F) Hmotnosť bez akumulátora/batérií/batériového adaptéra/kábla kamery

# **Montáž**

## **Napájanie elektrickým prúdom**

Inšpekčnú kameru možno používať s **Bosch** lítiovo-iónovým akumulátorom, s bežne predajnými batériami alebo s bežne predajnými NiMH akumulátormi.

Zobrazenie stavu nabitia **(d)** na displeji zobrazuje stav nabitia lítiovo-iónového akumulátora, batérií alebo NiMH akumulátorov.

#### **Prevádzka s batériovým adaptérom (pozri obrázok A)**

Batérie alebo NiMH akumulátory sa vložia do batériového adaptéra.

u **Adaptér na batérie je určený výlučne na používanie v inšpekčných kamerách Bosch, ktoré sú na to určené, a nesmie sa používať s elektrickým náradím.**

Pri **vkladaní** batérií alebo akumulátorov vsuňte puzdro **(22)** batériového adaptéra do priehradky **(21)**. Batérie alebo akumulátory vložte do puzdra podľa vyobrazenia na uzatváracom kryte **(24)**. Nasaďte uzatvárací kryt na puzdro tak, aby citeľne zaskočil a tesne priliehal na rukoväť inšpekčnej kamery.

Batérie alebo akumulátory **vyberiete** tak, že stlačíte odisťovacie tlačidlá **(23)** uzatváracieho krytu **(24)** a uzatvárací kryt vytiahnete. Vytiahnite puzdro **(22)** nachádzajúce sa vo vnútri priehradky **(21)**.

Vymieňajte vždy všetky batérie, resp. všetky akumulátorové články súčasne. Pri jednej výmene používajte len batérie jedného výrobcu a vždy také, ktoré majú rovnakú kapacitu.

#### **234** | Slovenčina

**Batérie alebo akumulátory z inšpekčnej kamery vyberte v prípade, že ju nebudete dlhší čas používať.** Batérie, resp. akumulátory môžu pri dlhšom uložení v inšpekčnej kamere skorodovať.

## **Prevádzka s akumulátorom (pozri obrázok B)**

u **Používajte len nabíjačky uvedené v technických údajoch.** Len tieto nabíjačky sú vhodné pre lítium-iónové akumulátory, ktoré sa používajú vo vašej inšpekčnej kamere.

**Upozornenie:** Lítiovo-iónové akumulátory sa na základe medzinárodných dopravných predpisov dodávajú čiastočne nabité. Aby ste zaručili plný výkon akumulátora, pred prvým použitím ho úplne nabite.

Keď **vkladáte** nabitý akumulátor **(14)** zasuňte ho do priehradky **(21)** tak, aby citeľne zaskočil a tesne priliehal k rukoväti inšpekčnej kamery.

Ak chcete akumulátor **(14) vybrať**, stlačte odisťovacie tlačidlá **(23)** a akumulátor vytiahnite z priehradky **(21)**. **Nepoužívajte pritom neprimeranú silu.**

### **Pokyny na optimálne zaobchádzanie s akumulátorom**

Chráňte akumulátor pred vlhkosťou a vodou.

Akumulátor skladujte iba pri teplote v rozsahu od –20 °C do 50 °C. Nenechávajte akumulátor napríklad v lete položený v automobile.

Výrazne skrátená doba prevádzky akumulátora po nabití signalizuje, že akumulátor je opotrebovaný a treba ho vymeniť za nový.

Dodržiavajte upozornenia týkajúce sa likvidácie.

# **Montáž kábla kamery (pozri obrázok C)**

Pri prevádzke inšpekčnej kamery musí byť kábel kamery **(1)** namontovaný na ručnom náradí **(13)**.

Zasuňte zástrčku kábla kamery **(1)** v správnej polohe do prípojky kamery **(25)** tak, aby sa zaistila.

# **Demontáž kábla kamery (pozri obrázok D)**

Pri odoberaní kábla kamery **(1)** stlačte aretáciu **(26)** navzájom k sebe a vytiahnite zástrčku z ručného náradia **(13)**.

# **Montáž zrkadla, magnetu alebo háka (pozri obrázok E)**

Zrkadlo **(29)**, hák **(28)** alebo magnet **(27)** môžete namontovať na hlavu kamery **(2)** ako pomôcku.

Zasuňte jednu z 3 pomôcok, ako je to znázornené na obrázku, až na doraz na hlavu kamery **(2)**.

Slovenčina | **235**

**Upozornenie:** Magnet **(27)** a hák **(28)** sú vhodné iba na pohybovanie a odstraňovanie voľne ležiacich, malých a ľahkých predmetov. Pri príliš silnom ťahaní sa môžu inšpekčná kamera alebo pomôcka poškodiť.

# **Prevádzka**

- u **Ručné zariadenie a akumulátor alebo batériový adaptér chráňte pred priamym slnečným žiarením. Akumulátor alebo batériový adaptér chráňte pred vlhkosťou.** Kábel kamery **(1)** a hlava kamery **(2)** sú pri správnej montáži vodotesné, ručné zariadenie **(13)** je chránené proti striekajúcej vode. Akumulátor **(14)** a batériový adaptér však nie sú chránené proti vode, pri kontakte s vodou hrozí riziko zásahu elektrickým prúdom alebo riziko poškodenia.
- **► Inšpekčnú kameru nepoužívajte, keď je šošovka na hlave kamery (2) zarosená. Inšpekčnú kameru zapnite až vtedy, keď sa vlhkosť odparí.** Inšpekčná kamera by sa inak mohla poškodiť.
- **► Zapnuté svetlo (3) sa môže počas prevádzky veľmi zohriať.** Nedotýkajte sa svetla, aby ste sa nepopálili.
- ► Inšpekčnú kameru nevystavujte extrémnym teplotám alebo teplotným výkyvom. Nenechávajte ju napríklad dlhší čas položenú v automobile. V prípade väčších teplotných výkyvov nechajte inšpekčnú kameru pred uvedením do prevádzky nadobudnúť bežnú teplotu.

# **Uvedenie do prevádzky**

## **Zapnutie/vypnutie**

Inšpekčnú kameru **zapnete** stlačením tlačidla zapnutia/vypnutia **(6)** alebo stredného tlačidla **(9)**.

**Upozornenie:** Keď pri zapnutí nie je namontovaný kábel kamery, displej zobrazí chybové hlásenie.

Inšpekčnú kameru **vypnete** podržaním tlačidla zapnutia/vypnutia **(6)** stlačeného dovtedy, kým displej nezhasne.

Ak sa nejaký čas na inšpekčnej kamere nestlačí žiadne tlačidlo, z dôvodu šetrenia akumulátora alebo batérií sa automaticky vypne. Čas vypnutia môžete nastaviť v hlavnom menu.

## **Regulácia svetla v hlave kamery**

Svetlo môžete regulovať stláčaním tlačidla vľavo **(8)** alebo tlačidla vpravo **(11)** dovtedy, kým nedosiahnete želaný jas alebo kým sa svetlo nevypne.

**► Nepozeraite priamo do svetla (3) a nesmeruite svetlo na iné osoby.** Svetlo osvetlenia môže oslepiť oči.

#### **236** | Slovenčina

#### **Zväčšenie/zmenšenie obrazu na displeji (Zoom)**

Na nastavenie stupňa zväčšenia zobrazenia na displeji stláčajte tlačidlo hore **(7)** alebo tlačidlo dole **(10)** dovtedy, kým nedosiahnete želaný stupeň zväčšenia.

### **Hlavné menu**

Na **<Hlavné menu>** sa dostanete stlačením stredného tlačidla **(9)**.

#### **Navigovanie v menu**

- Prechádzanie po menu: Stláčajte tlačidlo hore **(7)** alebo tlačidlo dole **(10)**.
- Prechod do rozšíreného menu: Stlačte stredné tlačidlo **(9)** alebo tlačidlo vpravo **(11)**.
- Potvrdenie zvolenej možnosti menu: Stlačte stredné tlačidlo **(9)**.
- Zapnutie/vypnutie funkcie pomocou virtuálneho prepínača $\bigcirc$ : Stlačte stredné tlačidlo **(9)**, tlačidlo vpravo **(11)** alebo tlačidlo vľavo **(8)**. Nastavenie sa tým aj uloží.
- Návrat na najbližšiu vyššiu úroveň menu: Krátko stlačte tlačidlo zapnutia/vypnutia **(6)**.
- Opustenie hlavného menu a návrat na zobrazenie kamery: Krátko stlačte tlačidlo zapnutia/vypnutia **(6)**.

#### **Možnosti menu**

– **<AutoUp>:** Zapnutie alebo vypnutie funkcie.

S funkciou **AutoUp** otočte obraz tak, aby "hore" bolo zobrazené aj hore na displeji (pozri obrázok **F**).

**Poznámka:** Funkcia nie je možná so všetkými káblami kamery. Pri namontovanom zrkadle **(29)** a/alebo pri zvislom nasmerovaní kábla kamery **(1)** je funkcia obmedzená.

– **<Galéria>:** Tu môžete vyvolať nasnímané fotografie a videá.

Pomocou tlačidla dole **(10)** alebo hore **(7)** vyberte želané súbory podľa ich dátumu. Stlačte tlačidlo vpravo **(11)** alebo stredné tlačidlo **(9)**, ak chcete vyvolať náhľad zvolených fotografií alebo videí.

Na otvorenie zvoleného súboru stlačte stredné tlačidlo **(9)**.

**Upozornenie:** Pri vloženej Micro-SD karte **(20)** sa zobrazia iba súbory uložené na Micro-SD karte. Ak chcete vyvolať fotografie z internej pamäti, musíte vybrať Micro-SD kartu **(20)**.

- **<Režim kamery>:** Pri snímaní zvoľte medzi **<Fotografia>** a **<Video>**.
- **<Jas obrazovky>:** Nastavte želaný jas pre displej.
- **<Farba>:** Zapnite alebo vypnite farebné zobrazovanie pre displej (vyp: čierno-biele zobrazenie).
- **<Nastavenia zariadení>**

▪ **<Dátum & čas>:** Nastavte dátum a čas pre ukladanie súborov a zvoľte formát dátumu a času.

**Upozornenie:** Ak sa už dátum a čas neukladajú, je zabudovaná gombíková batéria vybitá. V takom prípade kontaktujte autorizovaný zákaznícky servis **Bosch**.

- **<Jazyk>:** Zvoľte jazyk používaný v zobrazeniach.
- **<Vypnúť po …>:** Zvoľte časový interval, po ktorom sa inšpekčná kamera automaticky vypne, keď nestlačíte žiadne tlačidlo.
- **<Info o zariadeniach>:** Tu nájdete informácie o prístroji, ako napríklad verzia nainštalovaného softvéru a právne informácie.
- **<Výrobné nastavenie>:** Všetky možnosti menu môžete resetovať na výrobné nastavenia. Súčasne sa všetky uložené súbory definitívne vymažú.

# **Uloženie/prenos snímok**

## **Snímanie fotografií/videa**

Ak je vložená Micro-SD karta **(20)** fotografie a videá sa ukladajú na kartu.

Bez Micro-SD karty sa fotografie ukladajú do internej pamäti inšpekčnej kamery, snímanie videa nie je možné.

Fotorežim: Stlačte tlačidlo Fotografovanie/snímanie videa **(12)**, ak chcete získať snímku aktuálneho zobrazenia displeja.

Videorežim: Snímanie videa spustíte stlačením tlačidla Fotografovanie/snímanie videa **(12)**, snímanie ukončíte stlačením tlačidla Fotografovanie/snímanie videa **(12)** alebo stredného tlačidla **(9)**.

Prepínanie medzi fotorežimom a videorežimom sa robí pomocou **<Hlavné menu>**.

## **Prehľad prenosu údajov**

- Prenos fotografických súborov z **internej pamäti na Micro-SD kartu (20)**: Pri vložení Micro-SD karty **(20)** sa na displeji zobrazí otázka, či chcete preniesť údaje uložené v internej pamäti inšpekčnej kamery na Micro-SD kartu.
- Prenos fotografických súborov z **internej pamäte cez USB Type‑C®**: Prenos je možný, iba keď v inšpekčnej kamere nie je vložená žiadna Micro-SD karta **(20)**.
- Prenos súborov **z Micro-SD karty (20)**: Súbory môžete preniesť z vloženej Micro-SD karty **(20)** pomocou USB Type‑C® alebo môžete Micro-SD kartu **(20)** vybrať a založiť do iného zariadenia.

## **Vloženie karty Micro-SD**

Otvorte horný kryt **(16)** a zasuňte Micro-SD kartu **(20)** správne nasmerovanú až na doraz do otvoru na kartu **(18)**. Horný kryt opäť starostlivo zatvorte.

#### **238** | Slovenčina

#### **Prenos údajov cez rozhranie USB Type-C®**

Pri prenose údajov cez USB Type‑C® zapnite inšpekčnú kameru. Otvorte kryt zásuvky USB Type-C® **(17)**. Pripojte zásuvku USB Type‑C® pomocou kábla USB Type‑C® **(19)** do vášho PC.

Na vašom PC otvorte prehliadač súborov a zvoľte diskovú jednotku na prenos súborov. Názov diskovej jednotky je:

- ak v inšpekčnej kamere nie je vložená žiadna Micro-SD karta: **Bosch\_GIC**
- ak je v inšpekčnej kamere vložená Micro-SD karta bez názvu: štandardný názov USB diskovej jednotky

– ak je v inšpekčnej kamere vložená Micro-SD karta s názvom: názov Micro-SD karty Uložené súbory môžete z internej pamäti inšpekčnej kamery alebo z Micro-SD karty skopírovať, presunúť na PC alebo vymazať.

Po ukončení želanej akcie štandardne odpojte diskovú jednotku.

**Upozornenie:** Vždy najprv odhláste diskovú jednotku z operačného systému PC (vysunúť diskovú jednotku), pretože by sa mohla poškodiť interná pamäť inšpekčnej kamery. Odoberte kábel USB Type-C® (inšpekčná kamera sa pritom automaticky vypne). Zatvorte horný kryt **(16)**, aby bola zásuvka chránená pred prachom alebo striekajúcou vodou.

**Upozornenie:** Inšpekčnú kameru pripájajte cez rozhranie USB Type-C® výlučne k PC. Pri pripojení na iné zariadenia sa môže inšpekčná kamera poškodiť.

**Upozornenie:** Rozhranie USB Type-C® slúži výlučne na prenos údajov, nemožno pomocou neho nabíjať akumulátory alebo iné zariadenia.

## **Pracovné pokyny**

Skontrolujte prostredie, ktoré chcete skúmať, a dávajte predovšetkým pozor na prekážky alebo nebezpečné miesta.

Ohnite kábel kamery **(1)** tak, aby sa hlava kamery dala dobre zaviesť do skúmaného prostredia. Kábel kamery zavádzajte opatrne.

Jas svetla kamery **(3)** prispôsobte tak, aby bol obraz dobre zreteľný. Ak snímate predmety veľmi odrážajúce svetlo, lepší obraz môžete docieliť napríklad menej intenzívnym svetlom alebo nastavením čierno-bieleho kontrastu.

Ak sú skúmané predmety zobrazené neostro, zmenšite alebo zväčšite vzdialenosť medzi hlavou kamery **(2)** a predmetom.

Slovenčina | **239**

### **Chyby – príčiny a odstránenie**

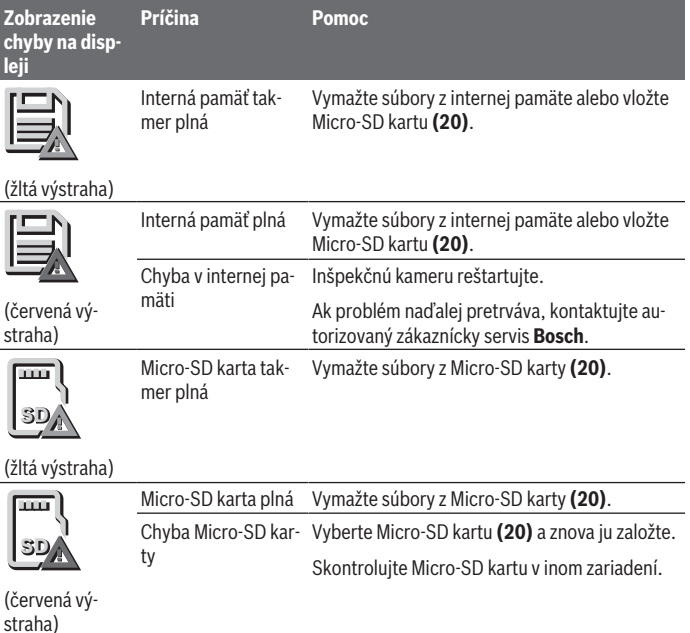

# **Údržba a servis**

# **Údržba a čistenie**

Neponárajte ručné náradie **(13)** do vody ani iných kvapalín.

Udržiavajte inšpekčnú kameru vždy čistú. Keď ste pracovali v oblastiach so zdravie ohrozujúcimi látkami, inšpekčnú kameru a všetky pomôcky vyčistite mimoriadne dôkladne.

Znečistenia utrite vlhkou mäkkou handričkou. Nepoužívajte žiadne čistiace prostriedky či rozpúšťadlá.

Čistite pravidelne predovšetkým šošovku kamery **(4)** a dávajte pozor na vlákna.

#### **240** | Slovenčina

#### **Výmena zabudovanej gombíkovej batérie**

Výmenu gombíkovej batérie musí urobiť Bosch alebo autorizovaný zákaznícky servis pre elektrické náradie Bosch.

- **► Pozor: Gombíkovú batériu vymieňajte vždy za gombíkovú batériu rovnakého tvpu.** Hrozí nebezpečenstvo výbuchu.
- ► Vybité gombíkové batérie likviduite v súlade s predpismi. Vybité gombíkové batérie sa môžu stať netesnými a poškodiť produkt alebo poraniť osoby.

## **Zákaznícka služba a poradenstvo ohľadom použitia**

Servisné stredisko Vám odpovie na otázky týkajúce sa opravy a údržby Vášho produktu ako aj náhradných dielov. Rozkladové výkresy a informácie o náhradných dieloch nájdete tiež na: **www.bosch-pt.com**

V prípade otázok týkajúcich sa našich výrobkov a príslušenstva Vám ochotne pomôže poradenský tím Bosch.

V prípade akýchkoľvek otázok a objednávok náhradných dielov uvádzajte bezpodmienečne 10‑miestne vecné číslo uvedené na typovom štítku výrobku.

#### **Slovakia**

Na [www.bosch-pt.sk](http://www.bosch-pt.sk) si môžete objednať opravu vášho stroja alebo náhradné diely online.

Tel.: +421 2 48 703 800 Fax: +421 2 48 703 801 E-Mail: [servis.naradia@sk.bosch.com](mailto:servis.naradia@sk.bosch.com) [www.bosch-pt.sk](http://www.bosch-pt.sk)

#### **Ďalšie adresy servisov nájdete na:**

[www.bosch-pt.com/serviceaddresses](http://www.bosch-pt.com/serviceaddresses)

## <span id="page-239-0"></span>**Transport**

Odporúčané lítiovo-iónové akumulátory podliehajú požiadavkám na transport nebezpečného nákladu. Akumulátory môže používateľ prepravovať po cestách bez ďalších opatrení.

Pri zasielaní tretími osobami (napr.: leteckou dopravou alebo prostredníctvom špedície) treba rešpektovať osobitné požiadavky na obaly a označenie. V takomto prípade treba pri príprave zásielky bezpodmienečne konzultovať s odborníkom na prepravu nebezpečného tovaru.

Akumulátory zasielajte iba vtedy, ak nemajú poškodený obal. Otvorené kontakty prelepte a akumulátor zabaľte tak, aby sa v obale nemohol posúvať. Rešpektujte aj prípadné doplňujúce národné predpisy.

# **Likvidácia**

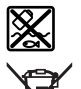

Inšpekčnú kameru, batérie/akumulátory, príslušenstvo a obaly je potrebné odovzdať na ekologickú recykláciu.

Inšpekčnú kameru a batérie/akumulátory neodhadzujte do domového odpadu!

## **Len pre krajiny EÚ:**

Podľa Európskej smernice 2012/19/EÚ sa musia nepoužiteľné inšpekčné kamery a podľa európskej smernice 2006/66/ES sa musia chybné alebo opotrebované akumulátory/ batérie zbierať separovane a je nutné odovzdať ich na ekologickú recykláciu. Pri nesprávnej likvidácii môžu mať staré elektrické a elektronické zariadenia kvôli možnej prítomnosti nebezpečných látok škodlivý vplyv na životné prostredie a ľudské zdravie.

## **Akumulátory/batérie:**

## **Li-Ion:**

Dodržujte pokyny uvedené v časti Transport [\(pozri "Transport", Stránka 240\)](#page-239-0). Zabudovanú gombíkovú batériu smie pri likvidácii vyberať iba odborný personál.

# **Magyar**

# **Biztonsági tájékoztató**

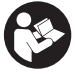

**Olvassa el és tartsa be valamennyi utasítást. Ha az inspekciós kamerát nem a mellékelt előírásoknak megfelelően használja, ez befolyással lehet az inspekciós kamerába beépített védelmi intézkedésekre. ŐRIZZE MEG BIZTOS HELYEN EZEKET AZ UTASÍTÁSOKAT.**

- u **Az inspekciós kamerát csak szakképzett személyzet csak eredeti pótalkatrészek felhasználásával javíthatja.** Ez biztosítja, hogy az inspekciós kamera biztonságos készülék maradjon.
- **► Ne dolgozzon az inspekciós kamerával olyan robbanásveszélyes környezetben, ahol éghető folyadékok, gázok vagy porok vannak.** Az inspekciós kamerában szikrák keletkezhetnek, amelyek a port vagy a gőzöket meggyújthatják.

#### **242** | Magyar

- u **Az inspekciós kamerán végzendő bármely munka (például szerelés, karbantartás stb.) megkezdése előtt, valamint a kamera szállításakor és tárolásakor vegye ki az akkumulátort az inspekciós kamerából.**
- u **Vegye ki az elemeket az inspekciós kamerából, ha hosszabb ideig nem használja.** Hosszabb ideig történő tárolás esetén az elemek a vizsgálókamerában korrodálódhatnak.
- ▶ Ne irányítsa a fénysugarat személyekre vagy állatokra és sajátmaga se nézzen **bele közvetlenül – még nagyobb távolságból sem – a fénysugárba.**
- **► Az inspekciós kamera használata előtt ellenőrizze a munkaterületet. Az inspekciós kamera semmiféle részének sem szabad elektromos vezetékekkel, mozgó alkatrészekkel vagy vegyszerekkel érintkezésbe jutnia. Szakítsa meg a munkaterületen belül található elektromos vezetékek áramkörét.** Ezek az intézkedések csökkentik a robbanások, áramütések és anyagi károk kockázatát.
- u **Viseljen megfelelő személyi védőfelszereléseket, mint például védőszemüveget, védő kesztyűt vagy védőálarcot, ha a munkaterületen egészségkárosító hatású anyagok találhatók.** A szennyvízcsatornák vagy hasonló területek szilárd, folyékony vagy gázhalmazállapotú anyagokat tartalmazhatnak, amelyek mérgező, fertőző, maró hatásúak lehetnek vagy más jellegű egészségkárosító hatásuk lehet.
- ▶ A tisztaságra különösen ügyeljen, ha egészségkárosító hatású anyagokat tartal**mazó területeken dolgozik. Munka közben ne egyen.** Kerülje el az egészségkárosító hatású anyagokkal való érintkezést és a munka után mossa meg a kezét és egyéb testrészeit forró szappanoldattal, amelyek ilyen anyagokkal érintkezésbe kerülhettek. Így csökkentheti az egészségkárosító hatást.
- ► Ne álljon vízben, ha az inspekciós kamerát használja. A vízben végzett munka során áramütés veszélye áll fenn.
- **► Ne módosítsa és nyissa fel az akkumulátort.** Ekkor fennáll a rövidzárlat veszélye.
- ▶ Az akkumulátorok megrongálódása vagy szakszerűtlen kezelése esetén abból **gőzök léphetnek ki. Az akkumulátor kigyulladhat vagy felrobbanhat.** Azonnal juttasson friss levegőt a helyiségbe, és ha panaszai vannak, keressen fel egy orvost. A gőzök ingerelhetik a légutakat.
- u **Hibás alkalmazás vagy megrongálódott akkumulátor esetén az akkumulátorból gyúlékony folyadék léphet ki. Kerülje el az érintkezést a folyadékkal. Ha véletlenül mégis érintkezésbe került az akkumulátorfolyadékkal, azonnal öblítse le vízzel az érintett felületet. Ha a folyadék a szemébe jutott, keressen fel ezen kívül egy orvost.** A kilépő akkumulátorfolyadék irritációkat vagy égéses bőrsérüléseket okozhat.
- ▶ Az akkumulátort hegyes tárgyak, például tűk vagy csavarhúzók, vagy külső erő**behatások megrongálhatják.** Belső rövidzárlat léphet fel és az akkumulátor kigyulladhat, füstöt bocsáthat ki, felrobbanhat, vagy túlhevülhet.
- ▶ Tartsa távol a használaton kívüli akkumulátort bármely fémtárgytól, mint példá**ul irodai kapcsoktól, pénzérméktől, kulcsoktól, szögektől, csavaroktól és más kisméretű fémtárgyaktól, amelyek áthidalhatják az érintkezőket.** Az akkumulátor érintkezői közötti rövidzárlat égési sérüléseket vagy tüzet okozhat.
- ► Az akkumulátort csak a gyártó termékeiben használja. Az akkumulátort csak így lehet megvédeni a veszélyes túlterheléstől.
- ▶ Az akkumulátort csak a gyártó által ajánlott töltőkészülékekkel töltse fel. Ha egy bizonyos akkumulátortípus feltöltésére szolgáló töltőkészülékben egy másik akkumulátort próbál feltölteni, tűz keletkezhet.

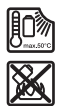

**Óvja meg az elektromos kéziszerszámot a forróságtól, például a tartós napsugárzástól, a tűztől, a szennyezésektől, a víztől és a nedvességtől.** Robbanásveszély és rövidzárlat veszélye áll fenn.

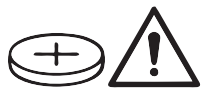

# **FIGYELMEZTETÉS**

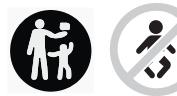

**Gondoskodjon arról, hogy a gombelem sohase juthasson gyermekek kezébe.** A gombelemek veszélyesek.

u **A gombelemeket sohasem szabad lenyelni, vagy egy másik testnyílásba bedugni. Ha fennáll annak a gyanúja, hogy valaki lenyelt vagy egy másik testnyílásába betolt egy gombelemet, menjen azonnal orvoshoz.** Egy gombelem lenyelése 2 órán belül súlyos, vagy halálos belső sérülésekhez vezethet.

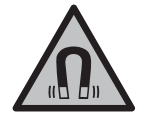

**Ne vigye a mágneses tartozékokat implantátumok és egyéb orvosi készülékek, például pacemakerek vagy inzulinpumpák közelébe.** A tartozékok mágnesei egy mágneses mezőt hoznak létre, amely negatív befolyással lehet az implantátumok vagy orvosi készülékek működésére.

u **Tartsa távol a mágneses tartozékokat a mágneses adathordozóktól és mágneses mezőkre érzékeny készülékektől.** A tartozékok mágneseinek hatása visszafordíthatatlan adatveszteségekhez vezethet.

**244** | Magyar

# **A termék és a teljesítmény leírása**

Kérjük, vegye figyelembe a Használati Utasítás első részében található ábrákat.

# **Rendeltetésszerű használat**

A digitális inspekciós kamera nehezen hozzáférhető vagy sötét területek átvizsgálására használhat. A kamera a készülékkel szállított segédeszközöknek a kamerafejre való felszerelésével kisebb és könnyebb tárgyak (például kis csavarok) elmozdítására és eltávolítására is használható.

A digitális inspekciós kamerát nem szabad orvosi célokra használni. A kamera csődugulások elhárítására és kábelek behúzására sem szolgál.

# **Az ábrán szereplő komponensek**

Az ábrázolt alkatrészek sorszámozása megfelel az inspekciós kamera ábrájának az ábrákat tartalmazó oldalon.

- **(1)** Kamerakábel
- **(2)** Kamerafej
- **(3)** Kamerafej-lámpa
- **(4)** Kameralencse
- **(5)** Kijelző
- **(6)** Be/Ki gomb
- **(7)** Felfelé gomb
- **(8)** Balra gomb
- **(9)** Középső gomb
- **(10)** Lefelé gomb
- **(11)** Jobbra gomb
- **(12)** Fénykép/videó készítése gomb
- **(13)** Kézi vezérlőkészülék
- **(14)** Akkumulátora)
- **(15)** AA1 elemadapter
- **(16)** Felső fedél
- **(17)** USB Type-C® csatlakozóhüvely<sup>b)</sup>
- **(18)** Micro-SD-kártya foglalat
- **(19)** USB Type-C® kábel

1 609 92A 9RJ | (24.05.2024) Bosch Power Tools

Magyar | **245**

- **(20)** Micro-SD-kártya
- **(21)** Üreg
- **(22)** Elemadaptertok
- **(23)** Reteszelésfeloldó gomb
- **(24)** Elemadapter-lezáró sapka
- **(25)** Kameracsatlakozó
- **(26)** Kamerakábel-reteszelés
- **(27)** Mágnes
- **(28)** Horog
- **(29)** Tükör
- a) **Ez a tartozék nem része a standard szállítási terjedelemnek.**
- b) USB Type-C® és USB-C® az USB Implementers Forum áruvédjegyei.

#### **Kijelzőelemek**

- **(a)** Felvétel mód szimbóluma
- **(b) AutoUp** funkció állapotkijelző
- **(c)** Micro-SD-kártya állapotkijelző
- **(d)** Akkumulátor/elem töltöttségiszint-kijelző

## **Műszaki adatok**

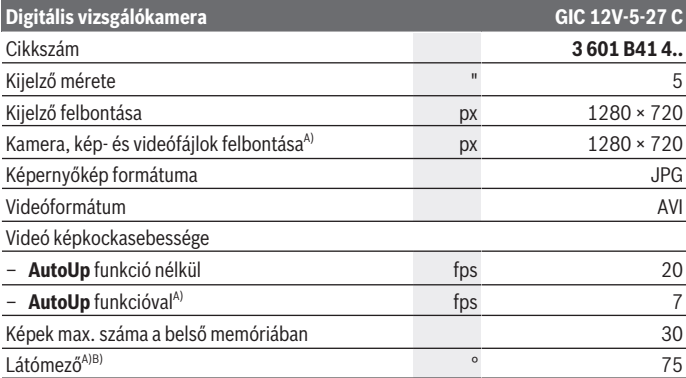

Bosch Power Tools 1 609 92A 9RJ | (24.05.2024)

## **246** | Magyar

♦

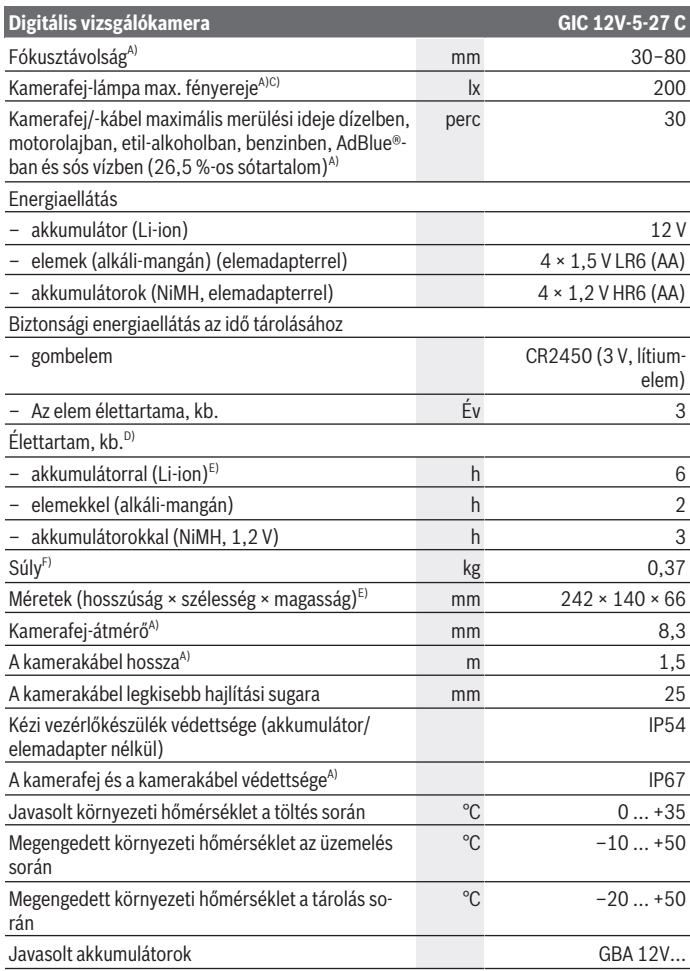

◈

1 609 92A 9RJ | (24.05.2024) Bosch Power Tools

0

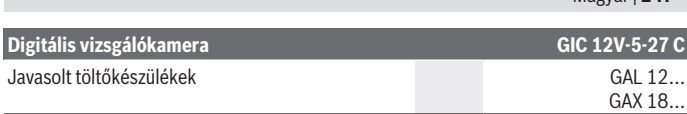

#### A) kamerakábellel **GIC 4/5 Imager 8.3mm/1.5m**

- B) Átlósan mérve
- C) 50 mm-es távolság és sötét környezet esetén
- D) Kameraképpel, **AutoUp** funkcióval, közepes kijelzőfényerővel, kameralámpa 50%-os fényerővel
- E) GBA 12V 2.0Ah-val
- F) Súly akkumulátorok/elemek/elemadapter/kamerakábel nélkül

# **Összeszerelés**

# **Energiaellátás**

A vizsgálókamera vagy egy **Bosch** Li-ion akkumulátorral, a kereskedelemben szokványosan kapható elemekkel, vagy a kereskedelemben kapható NiMH-akkumulátorokkal üzemeltethető.

A töltöttségiszint-kijelző **(d)** a képernyőn mutatja a Li-ion akkumulátor, az elemek, ill. a NiMH-akkumulátorok töltöttségét.

## **Üzemeltetés elemadapterrel (lásd A ábra)**

Az elemeket, illetve az NiMH-akkumulátorokat az elemadapterbe kell behelyezni.

▶ Az elemadapter kizárólag az erre előirányzott Bosch gyártmányú inspekciós ka**merákban való használatra szolgál és elektromos kéziszerszámokkal nem szabad használni.**

Az elemek, illetve akkumulátorok **behelyezéséhez** tolja be az elemadapter tokját **(22)** az üregbe **(21)**. Tegye be az elemeket, illetve akkumulátorokat a zárósapkán **(24)** található ábrán látható módon a tokba. Tolja rá a zárósapkát a tokra, amíg az érezhetően be nem pattan a helyére és egy síkban nem fekszik a vizsgálókamera fogantyújával.

Az elemek, illetve akkumulátorok **kivételéhez** nyomja meg a zárósapka **(24)** reteszelésfeloldó gombját **(23)**, és húzza le a zárósapkát. Húzza ki a belül lévő tokot **(22)** az üregből **(21)**.

Mindig valamennyi elemet, illetve akkumulátort egyszerre cserélje ki. Csak egy azonos gyártó cég azonos kapacitású elemeit vagy akkumulátorait használja.

u **Vegye ki az elemeket, ill. az akkumulátorokat a vizsgálókamerából, ha hosszabb ideig nem használja.** Hosszabb ideig történő tárolás esetén az elemek, ill. akkumulátorok a vizsgálókamerában korrodálódhatnak.

Magyar | **247**

#### **248** | Magyar

#### **Üzemeltetés akkumulátorral (lásd a B ábrát)**

u **Csak a Műszaki Adatoknál megadott töltőkészülékeket használja.** Csak ezek a töltőkészülékek vannak az Ön inspekciós kamerájában alkalmazásra kerülő lithium-ion akkumulátorok töltésére beállítva.

**Figyelem:** A lítium-ion-akkumulátorok a nemzetközi szállítási előírásoknak megfelelően csak részben feltöltve kerülnek kiszállításra. Az akkumulátor teljes teljesítményének biztosítására az első alkalmazás előtt töltse fel teljesen az akkumulátort.

Ahhoz, hogy **behelyezze** a feltöltött **(14)** akkumulátort, tolja azt be a **(21)** akkumulátorkosárba, amíg az érezhetően bepattan a helyére és egy síkban fekszik az inspekciós kamera fogantyújával.

A **(14)** akkumulátor **kivételéhez** nyomja meg a **(23)** reteszelés feloldó gombokat és húzza ki az akkumulátort a **(21)** akkumulátor-kosárból. **Ne erőltesse a kihúzást.**

#### **Tájékoztató az akkumulátor optimális kezeléséhez**

Óvja meg az akkumulátort a nedvességtől és a víztől.

Az akkumulátort csak a –20 °C ... 50 °C hőmérséklet tartományban szabad tárolni. Ne hagyja például az akkumulátort nyáron egy gépjárműben.

Ha az akkumulátor feltöltése után a készülék már csak lényegesen rövidebb ideig üzemeltethető, akkor az akkumulátor elhasználódott és ki kell cserélni.

Vegye figyelembe a hulladékba való eltávolítással kapcsolatos előírásokat.

# **A kamerakábel felszerelése (lásd a C ábrát)**

Az inspekciós kamera üzemeltetéséhez szerelje fel a **(1)** kamerakábelt a **(13)** kézi vezérlőkészülékre.

Tegye be a **(1)** kamerakábel csatlakozó dugóját a helyes helyzetben a **(25)** kamera csatlakozóba, amíg az beugrik a reteszelési helyzetbe.

# **A kamerakábel leszerelése (lásd a D ábrát)**

A **(1)** kamerakábel leszereléséhez nyomja össze a **(26)** reteszelést és húzza ki a csatlakozó dugót a **(13)** kézi vezérlőkészülékből.

# **A tükör, a mágnes vagy a horog felszerelése (lásd E ábra)**

A **(29)** tükröt, a **(28)** horgot vagy a **(27)** mágnest segédeszközként fel lehet szerelni a **(2)** kamerafejre.

Tolja be e 3 segédeszköz egyikét az ábrán látható módon ütközésig a kamerafejbe **(2)**.

**Megjegyzés:** A **(27)** mágnes és a **(28)** horog csak lazán fekvő, kis méretű és könnyű súlyú tárgyak elmozdítására és eltávolítására alkalmas. Túl erős meghúzás esetén az inspekciós kamera vagy a segédeszköz megrongálódhat.

# **Üzemeltetés**

- ▶ Övja a kézi vezérlőkészüléket és az akkumulátort, ill. az elemadaptert a közvet**len napsugárzástól. Óvja az akkumulátort, ill. az elemadaptert a nedvességtől.** A kamerakábel **(1)** és a kamerafej **(2)** helyes összeszerelés esetén vízálló, a kézi vezérlőkészülék **(13)** fröccsenő víz ellen védett. Az akkumulátor **(14)** és az elemadapter azonban nincs védve a víz ellen, így a vízzel való érintkezés esetén áramütés és rongálódás veszélye áll fenn.
- ▶ Ne használja az inspekciós kamerát, ha a (2) kamerafejen található lencse bepá**rásodott. Csak akkor kapcsolja be az inspekciós kamerát, ha a nedvesség már elpárolgott.** Az inspekciós kamera ellenkező esetben megrongálódhat.
- u **A bekapcsolt (3) lámpa üzem közben felforrósodhat.** Az égési sérülések megelőzésére ne érjen hozzá a lámpához.
- **► Ne tegye ki az inspekciós kamerát extrém hőmérsékleteknek vagy hőmérsékletingadozásoknak.** Például ne hagyja hosszabb ideig a készüléket egy autóban. Nagyobb hőmérsékletingadozások után hagyja az inspekciós kamerát temperálódni, mielőtt azt ismét üzembe venné.

# **Üzembe helyezés**

## **Be- és kikapcsolás**

A vizsgálókamera **bekapcsolásához** nyomja meg a be-/kikapcsológombot **(6)** vagy a középső gombot **(9)**.

**Meglegyzés:** Ha a bekapcsoláskor nincs felszerelve a kamerakábel, a kijelzőn egy hibaüzenet jelenik meg.

A vizsgálókamera **kikapcsolásához** nyomja meg ismét a be-/kikapcsológombot **(6)**.

Ha kis ideig egy gomb sem kerül megnyomásra a vizsgálókamerán, az az akkumulátor, ill. az elemek kímélése érdekében automatikusan kikapcsol. A kikapcsolási időt a főmenüben lehet megadni.

## **A kamerafejben elhelyezett lámpa szabályozása**

A lámpa szabályozásához nyomja meg a balra **(8)**, ill. jobbra gombot **(11)** annyiszor, míg a kívánt fényerőt el nem éri vagy a lámpa ki nem kapcsol.

**▶ Ne nézzen bele közvetlenül a (3) lámpába és ne irányítsa más személyekre sem a lámpát.** A lámpa fénye vakító hatású lehet.

#### **250** | Magyar

#### **A képméret növelése/csökkentése a kijelzőn (zoom)**

A kijelző nagyítási szintjének beállításához nyomja meg annyiszor a felfelé **(7)**, ill. lefelé gombot **(10)**, míg a kívánt nagyítási szintet el nem éri.

### **Főmenü**

A **<Fő menü>** -be való lépéshez nyomja meg a középső gombot **(9)**.

#### **Navigálás a menüben**

- Görgetés egy menüben: Nyomja meg a felfelé **(7)** vagy lefelé gombot **(10)**.
- Átváltás egy almenüre: Nyomja meg a középső **(9)** vagy a jobbra gombot **(11)**.
- Egy kijelölt menüopció nyugtázása: Nyomja meg a középső gombot **(9)**.
- Egy funkció virtuális kapcsolóval való  $\bigcirc$  be-/kikapcsolása: Nyomia meg a középső **(9)**, a jobbra **(11)** vagy a balra gombot **(8)**. A beállítás ezzel mentésre került.
- Visszalépés az eggyel feljebbi menübe: Nyomja meg röviden a be-/ kikapcsológombot **(6)**.
- Kilépés a főmenüből és visszatérés a kameraképhez: Nyomja meg röviden a be-/ kikapcsológombot **(6)**.

#### **Menüopciók**

– **<AutoUp>:** A funkció be vagy kikapcsolása.

Az **AutoUp** funkcióval úgy forgatja el a képet, hogy a "fent" a kijelzőn is felül kerül megjelenítésre (lásd **F** ábra).

**Megjegyzés:** Ez a funkció nem minden kamerakábellel lehetséges. Korlátozott funkció felszerelt tükör **(29)** és/vagy a kamerakábel **(1)** függőleges beállítása esetén.

– **<Galéria>:** Itt nézheti meg az elkészített fényképeket és videókat.

A lefelé **(10)**, ill. felfelé **(7)** gombbal dátum alapján választhatja ki a kívánt fájlokat. Nyomja meg a jobbra **(11)** vagy a középső gombot **(9)** a kiválasztott fénykép, ill. videó előnézetének megjelenítéséhez.

A kiválasztott fájl megnyitásához nyomja meg a középső gombot **(9)**.

**Megjegyzés:** Behelyezett Micro-SD-kártya **(20)** esetén csak a Micro-SD-kártyán tárolt fájlok kerülnek megjelenítésre. A belső memórián lévő fényképek megnyitásához ki kell vennie a Micro-SD-kártyát **(20)**.

- **<Kameramód>:** Válasszon a **<Fotó>** és **<Videó>** között.
- **<Képernyő fényereje>:** Beállíthatja a kijelző kívánt fényerősségét.
- **<Szín>:** Be- vagy kikapcsolhatja a színek megjelenítését a képernyőn (ki: fekete-fehér megjelenítés).
- **<Készülék beállítások>**
- **<Dátum & időpont>:** Beállíthatja a dátumot és a pontos időt a fájlok mentéséhez, és kiválaszthatja a dátum és az idő formátumát. **Megjegyzés:** Ha a dátum és a pontos idő már nem kerül mentésre, a beépített gombelem lemerült. Ebben az esetben forduljon egy hivatalos **Bosch** vevőszolgálathoz.
- **<Nyelv>:** Kiválaszthatja a kijelzőn használt nyelvet.
- **<Kikapcsolás … elteltével>:** Kiválaszthatja az időtartamot, amely után a vizsgálókamera automatikusan kikapcsol, ha nem kerül semmilyen gomb megnyomásra.
- **<Készülék infó>:** Itt a készülékkel kapcsolatos információk, például a telepített szoftververzió és jogi információk találhatók.
- **<Gyári beáll. visszaáll.>:** Itt valamennyi menüopciót vissza lehet állítani a gyári beállításra. Ezzel egyidejűleg valamennyi tárolt fájl véglegesen törlésre kerül.

# **Felvételek mentése/átvitele**

### **Fénykép/videó készítése**

Ha a Micro-SD-kártya **(20)** be van dugva, a fényképek és a videók a kártyán kerülnek mentésre.

Micro-SD-kártya nélkül a fényképek a vizsgálókamera belső memóriájában kerülnek mentésre, videófelvételek készítése nem lehetséges.

Fénykép mód: Fénykép készítéséhez az aktuális kijelzőről nyomja meg a Fénykép készítése gombot **(12)**.

Videó mód: Videófelvétel elindításához nyomja meg a fénykép-/videófelvétel **(12)** gombot, befejezéséhez a fénykép-/videófelvétel **(12)** vagy a középső gombot **(9)**. A Fénykép és Videó mód között a **<Fő menü>**-ben lehet váltani.

#### **Fájlátvitel áttekintése**

- Fényképfájlok átvitele **a belső memóriából a Micro-SD-kártyára (20)**: Micro-SDkártya **(20)** behelyezésekor megjelenik egy kérdés, hogy a vizsgálókamera belső memóriájában tárolt fájlok átvitelre kerüljenek-e a Micro-SD-kártyára.
- Fényképfájlok átvitele **a belső memóriából USB Type‑C® kábellel**: Az átvitel csak akkor lehetséges, ha nincs behelyezve Micro-SD-kártya **(20)** a vizsgálókamerába.
- Fájlok átvitele **a Micro-SD-kártyáról (20)**: A fájlok a behelyezett Micro-SDkártyáról **(20)** USB Type‑C® kábellel vihetők át, vagy kiveheti a Micro-SDkártyát **(20)**, és behelyezheti egy másik eszközbe.

## **A Micro-SD-kártya behelyezése**

Nyissa fel a felső fedelet **(16)**, és tolja be ütközésig a Micro-SD-kártyát **(20)** a helyes irányban a foglalatba **(18)**. Óvatosan ismét zárja be a felső fedelet.

#### **252** | Magyar

### **Adatátvitel az USB Type-C® interfészen át**

Az USB Type‑C® interfészen át történő adatátvitelhez kapcsolja be a vizsgálókamerát. Nyissa fel az USB Type‑C® csatlakozóhüvely **(17)** fedelét. Kapcsolja össze az USB Type‑C® csatlakozóhüvelyét az USB Type‑C® kábel segítségével **(19)** a számítógépével.

Nyissa meg a számítógépén a fájlböngészőt, és jelölje ki a meghajtót a fájlok átviteléhez. A meghajtó neve:

- ha nincs behelyezve Micro-SD-kártya a vizsgálókamerába: **Bosch\_GIC**
- ha névtelen Micro-SD-kártya van behelyezve a vizsgálókamerába: az USB-meghajtó standard elnevezése
- ha névvel rendelkező Micro-SD-kártya van behelyezve a vizsgálókamerába: a Micro-SD-kártya neve

A tárolt fájlok a vizsgálókamera belső memóriájából, ill. a Micro-SD-kártyáról átmásolhatók, áthelyezhetők a számítógépére vagy törölhetők.

Mihelyt befejezte a kívánt eljárást, válassza le a meghajtót.

**Megjegyzés:** Először mindig válassza le a számítógép operációs rendszerében a meghajtót (meghajtó kiadása), mivel ellenkező esetben a mérőműszer belső memóriája megsérülhet.

Távolítsa el az USB Type-C® kábelt (a vizsgálókamera ekkor automatikusan kikapcsol). Zárja le a felső fedelet **(16)** a por és fröccsenő víz elleni védelem érdekében.

**Megjegyzés:** Az USB Type-C® interfészen keresztül kizárólag PC-hez csatlakoztassa a vizsgálókamerát. Más készülékekhez való csatlakoztatás esetén a vizsgálókamera megrongálódhat.

**Megjegyzés:** Az USB Type-C® interfész kizárólag adatátvitelre szolgál, akkumulátorokat vagy más készülékeket nem lehet ezen az interfészen át feltölteni.

# **Munkavégzési tanácsok**

Vizsgálja meg a környezetet, amelyet a kamerával át akar vizsgálni és különösen ügyeljen az akadályokra és a veszélyes pontokra.

Hajlítsa úgy meg a **(1)** kamerakábelt, hogy a kamerafejet jól be lehessen vezetni az átvizsgálásra kerülő környezetbe. Óvatosan vezesse be a kamerakábelt.

Állítsa be úgy a **(3)** kameralámpa fényerejét, hogy a kép jól felismerhető legyen. Erősen fényvisszaverő tárgyak esetén például alacsonyabb megvilágítással vagy fekete-fehér kontraszttal jobb minőségű képet lehet létrehozni.

Ha a vizsgálatra kerülő tárgyak életlenül jelennek meg, csökkentse vagy növelje a **(2)** kamerafej és a tárgy közötti távolságot.
## **Hibák – okaik és elhárításuk módja**

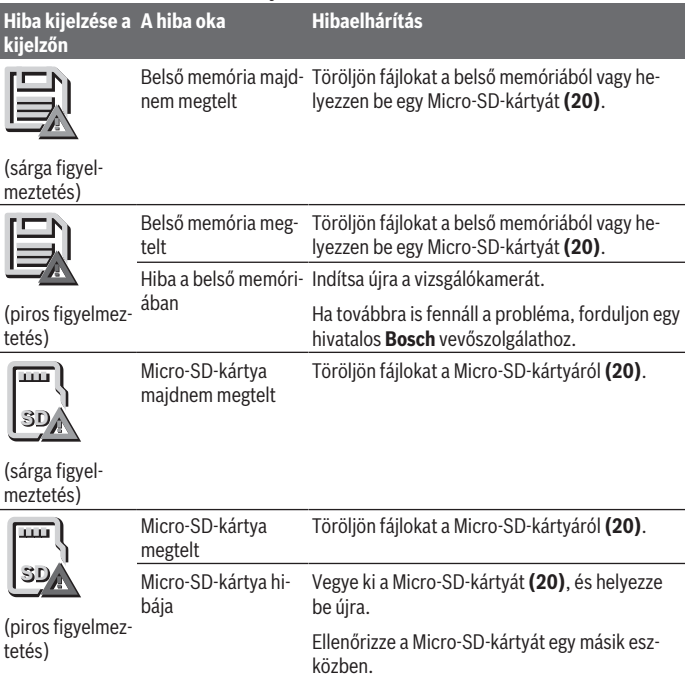

## **Karbantartás és szerviz**

## **Karbantartás és tisztítás**

Ne merítse bele a **(13)** kézi vezérlőkészüléket vízbe vagy más folyadékokba.

Tartsa mindig tisztán az inspekciós kamerát. Ha egészségkárosító hatású anyagokat tartalmazó területen dolgozott, különösen alaposan tisztítsa meg az inspekciós kamerát és valamennyi segédeszközt.

## **254** | Magyar

A szennyeződéseket egy nedves, puha kendővel törölje le. Tisztító- vagy oldószereket ne használjon.

Mindenek előtt rendszeresen tisztítsa meg a **(4)** kameralencsét és ügyeljen a bolyhokra.

## **A beépített gombelem kicserélése**

A gombelem cseréjét a Boschnak vagy egy hivatalos, Bosch elektromos kéziszerszámokkal foglalkozó vevőszolgálatnak kell elvégeznie.

- **Figyelem: Egy gombelemet mindig csak egy azonos típusú gombelemre szabad kicserélni.** Robbanásveszély áll fenn.
- ▶ A kimerült gombelemeket az előírásoknak megfelelően kell eltávolítani és ártal**matlanítani.** A kimerült gombelemek tömítetlenné válhatnak és így a terméket megrongálhatják vagy személyi sérüléseket okozhatnak.

## **Vevőszolgálat és alkalmazási tanácsadás**

A vevőszolgálat a terméke javításával és karbantartásával, valamint a pótalkatrészekkel kapcsolatos kérdésekre szívesen válaszol. A pótalkatrészekkel kapcsolatos robbantott ábrák és egyéb információk a következő címen találhatók: **www.bosch-pt.com** A Bosch Alkalmazási Tanácsadó Team a termékeinkkel és azok tartozékaival kapcsolatos kérdésekben szívesen nyújt segítséget.

Ha kérdései vannak vagy pótalkatrészeket szeretne rendelni, okvetlenül adja meg a termék típustábláján található 10‑jegyű cikkszámot.

## **Magyarország**

Robert Bosch Kft. 1103 Budapest Gyömrői út. 120. A [www.bosch-pt.hu](http://www.bosch-pt.hu) oldalon online megrendelheti készülékének javítását. Tel.: +36 1 879 8502 Fax: +36 1 879 8505 [info.bsc@hu.bosch.com](mailto:info.bsc@hu.bosch.com) [www.bosch-pt.hu](http://www.bosch-pt.hu)

## **További szerviz-címek itt találhatók:**

[www.bosch-pt.com/serviceaddresses](http://www.bosch-pt.com/serviceaddresses)

## <span id="page-253-0"></span>**Szállítás**

A javasolt lítium-ion akkumulátorokra a veszélyes árukra vonatkozó követelmények érvényesek. A felhasználók az akkumulátorokat a közúti szállításban minden további nélkül szállíthatják.

1 609 92A 9RJ | (24.05.2024) Bosch Power Tools

### Magyar | **255**

Ha az akkumulátorok szállításával harmadik személyt (például: légi vagy egyéb szállító vállalatot) bíznak meg, akkor figyelembe kell venni a csomagolásra és a megjelölésre vonatkozó különleges követelményeket. Ebben az esetben a küldemény előkészítésébe be kell vonni egy veszélyes áru szakembert.

Csak akkor küldje el az akkumulátort, ha a háza nincs megrongálódva. Ragassza le a nyitott érintkezőket és csomagolja be úgy az akkumulátort, hogy az a csomagoláson belül ne mozoghasson. Vegye figyelembe az adott országon belüli, az előbbieknél esetleg szigorúbb helyi előírásokat.

## **Hulladékkezelés**

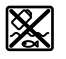

Az inspekciós kamerát, az akkumulátorokat/elemeket, a tartozékokat és a csomagolóanyagokat a környezetvédelmi szempontoknak megfelelően kell újrafelhasználásra leadni.

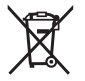

Ne dobja ki az inspekciós kamerákat és az elemeket/akkumulátorokat a háztartási szemétbe!

## **Csak az EU‑tagországok számára:**

A 2012/19/EU európai irányelvnek megfelelően a már nem használható inspekciós kamerákat és a 2006/66/EK európai irányelvnek megfelelően a megrongálódott vagy már nem használható akkumulátorokat/elemeket külön össze kell gyűjteni és a környezetvédelmi szempontoknak megfelelően kell újrafelhasználásra leadni.

Szakszerűtlen ártalmatlanítás esetén a már használhatatlan elektromos és elektronikus készülékek a bennük esetleg található veszélyes anyagok következtében káros hatással lehetnek a környezetre és az emberek egészségére.

## **Akkumulátorok/elemek:**

## **Li-ion:**

Kérjük vegye figyelembe a Szállítás fejezetben található tájékoztatót [\(lásd "Szállítás", Ol](#page-253-0)[dal 254\)](#page-253-0).

A beépített gombelemet az ártalmatlanításhoz csak szakember veheti ki.

# **Русский**

## **Toлько для стран Евразийского экономического союза (Таможенного союза)**

В состав эксплуатационных документов, предусмотренных изготовителем для продукции, могут входить настоящее руководство по эксплуатации, а также приложения.

Информация о подтверждении соответствия содержится в приложении.

Информация о стране происхождения указана на корпусе изделия и в приложении. Дата изготовления указана на последней странице обложки Руководства или на корпусе изделия.

Контактная информация относительно импортера содержится на упаковке.

#### **Срок службы изделия**

Срок службы изделия составляет 7 лет. Не рекомендуется к эксплуатации по истечении 5 лет хранения с даты изготовления без предварительной проверки (дату изготовления см. на этикетке).

### **Перечень критических отказов и ошибочные действия персонала или пользователя**

- не использовать при появлении дыма непосредственно из корпуса изделия
- не использовать на открытом пространстве во время дождя (в распыляемой воде)
- не включать при попадании воды в корпус

#### **Критерии предельных состояний**

– поврежден корпус изделия

#### **Тип и периодичность технического обслуживания**

Рекомендуется очистить инструмент от пыли после каждого использования.

#### **Хранение**

- необходимо хранить в сухом месте
- необходимо хранить вдали от источников повышенных температур и воздействия солнечных лучей
- при хранении необходимо избегать резкого перепада температур
- если инструмент поставляется в мягкой сумке или пластиковом кейсе рекомендуется хранить инструмент в этой защитной упаковке

Русский | **257**

– подробные требования к условиям хранения смотрите в ГОСТ 15150-69 (Условие 1)

#### **Транспортировка**

- категорически не допускается падение и любые механические воздействия на упаковку при транспортировке
- при разгрузке/погрузке не допускается использование любого вида техники, работающей по принципу зажима упаковки
- подробные требования к условиям транспортировки смотрите в ГОСТ 15150-69 (Условие 5)

## **Указания по технике безопасности**

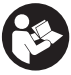

- **Прочитайте и выполняйте все указания. Несоблюдение настоящих указаний при использовании инспекционной камеры может привести к повреждению защитных механизмов, интегрированных в инспекционную камеру. ПОЖАЛУЙСТА, НАДЕЖНО ХРАНИТЕ ЭТИ УКАЗАНИЯ.**
- **Ремонт инспекционной камеры разрешается выполнять только квалифицированному персоналу и только с использованием оригинальных запчастей.** Этим обеспечивается безопасность инспекционной камеры.
- u **Не работайте с инспекционной камерой во взрывоопасной среде, вблизи горючих жидкостей, газов и пыли.** В инспекционной камере могут образоваться искры, от которых может воспламениться пыль или пары.
- **Извлекайте аккумулятор из инспекционной камеры перед выполнением любых манипуляций с ней (например, монтажных работ, технического обслуживания и т.п.), а также при ее транспортировке и хранении.**
- u **Извлекайте батарейки из инспекционной камеры, если продолжительное время не будете работать с ней.** При длительном хранении в инспекционной камере возможна коррозия.
- u **Не направляйте луч света на людей или животных и не смотрите сами в луч света, включая и с большого расстояния.**
- u **Перед использованием инспекционной камеры проверьте рабочую зону. Ни одна из частей инспекционной камеры не должна соприкасаться с электрическими проводами, подвижными элементами или химическими веществами. Разомкните электрические цепи кабелей, проложенных через рабочую зону.** Эти меры снижают риск взрыва, поражения электрическим током и материального ущерба.

- **Пользуйтсь подходящими средствами индивидуальной защиты, в частности, защитными очками, защитными перчатками или респиратором, если в рабочей зоне присутствуют опасные вещества.** Канализация или аналогичные зоны могут содержать твердые, жидкие или газообразные вещества, характеризующиеся токсичностью, инфекционностью, агрессивностью или иными опасностями для здоровья.
- **Обращайте особое внимание на гигиену при работе с веществами, опасными для здоровья. Не принимайте пищу во время работы.** Избегайте контакта с вредными для здоровья веществами, после работы очищайте руки и другие части тела, которые могли соприкасаться с ними, горячей мыльной водой. Это снижает риски для здоровья.
- u **Не стойте в воде при использовании инспекционной камеры.** Работа в воде может привести к поражению электрическим током.
- u **Не вносите конструктивных изменений в аккумулятор и не открывайте его.** При этом возникает опасность короткого замыкания.
- **При повреждении и ненадлежащем использовании аккумулятора может выделиться газ. Аккумулятор может возгораться или взрываться.**Обеспечьте приток свежего воздуха и при возникновении жалоб обратитесь к врачу. Газы могут вызвать раздражение дыхательных путей.
- u **При неправильном использовании из аккумулятора может потечь жидкость. Избегайте соприкосновения с ней. При случайном контакте промойте соответствующее место водой. Если эта жидкость попадет в глаза, то дополнительно обратитесь за помощью к врачу.** Вытекающая аккумуляторная жидкость может привести к раздражению кожи или к ожогам.
- u **Острыми предметами, как напр., гвоздем или отверткой, а также внешним силовым воздействием можно повредить аккумуляторную батарею.** Это может привести к внутреннему короткому замыканию, возгоранию с задымлением, взрыву или перегреву аккумуляторной батареи.
- u **Защищайте неиспользуемый аккумулятор от канцелярских скрепок, монет, ключей, гвоздей, винтов и других маленьких металлических предметов, которые могут закоротить полюса.** Короткое замыкание полюсов аккумулятора может привести к ожогам или пожару.
- u **Используйте аккумуляторную батарею только в изделиях изготовителя.** Только так аккумулятор защищен от опасной перегрузки.
- u **Заряжайте аккумуляторные батареи только с помощью зарядных устройств, рекомендованных изготовителем.** Зарядное устройство, предусмотренное для определенного вида аккумуляторов, может привести к пожарной опасности при использовании его с другими аккумуляторами.

1 609 92A 9RJ | (24.05.2024) Bosch Power Tools

Русский | **259**

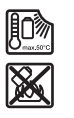

**Защищайте аккумуляторную батарею от высоких температур, напр., от длительного нагревания на солнце, от огня, грязи, воды и влаги.** Существует опасность взрыва и короткого замыкания.

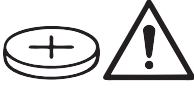

## **ПРЕДУПРЕЖДЕНИЕ**

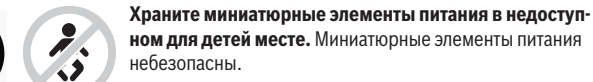

**► Миниатюрные элементы питания нельзя глотать или вводить в любые другие естественные отверстия. При наличии подозрения, что миниатюрный элемент питания был проглочен или был введен через иное естественное отверстие, немедленно обратитесь к врачу.** Проглатывание миниатюрного элемента питания может в течение 2 часов привести к тяжелым внутренним ожогам и смерти.

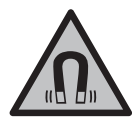

**Не устанавливайте магнитные принадлежности вблизи имплантантов и прочих медицинских аппаратов, напр., кардиостимуляторов и инсулиновых насосов.** Находящиеся в принадлежностях магниты создают магнитное поле, которое может оказывать влияние на работу имплантантов и медицинских аппаратов.

u **Держите магнитные принадлежности вдали от магнитных носителей данных и от приборов, чувствительных к магнитному полю.** Воздействие магнитов принадлежностей может приводить к невосполнимой потере данных.

## **Описание продукта и услуг**

Пожалуйста, соблюдайте иллюстрации в начале руководства по эксплуатации.

## **Применение по назначению**

Цифровая инспекционная камера подходит для осмотра труднодоступных или темных зон. Кроме того, она подходит для перемещения и извлечения небольших и легких предметов (например, маленьких винтов) после установки входящих в комплект инструментов на головку камеры.

Цифровая инспекционная камера не может применяться в медицинских целях. Кроме того, она не предназначена для устранения засоров в трубах или протягивания кабелей.

## **Изображенные компоненты**

Нумерация составных частей выполнена по изображению на странице с иллюстрациями инспекционной камеры.

- **(1)** Кабель камеры
- **(2)** Камера
- **(3)** Лампа в головке камере
- **(4)** Линза камеры
- **(5)** Дисплей
- **(6)** Выключатель
- **(7)** Кнопка вверх
- **(8)** Кнопка влево
- **(9)** Средняя кнопка
- **(10)** Кнопка вниз
- **(11)** Кнопка вправо
- **(12)** Кнопка фото-/видеосъемки
- **(13)** Ручной прибор
- **(14)** Аккумуляторa)
- **(15)** Переходник для батареек AA1
- **(16)** Верхняя крышка
- **(17)** Гнездо USB Type-C®b)
- **(18)** Слот для карты Micro-SD
- **(19)** Кабель USB Type-C®
- **(20)** Карта Micro-SD
- **(21)** Отсек
- **(22)** Кожух переходника для батареек
- **(23)** Кнопка разблокировки
- **(24)** Крышка переходника для батареек
- **(25)** Разъем камеры

1 609 92A 9RJ | (24.05.2024) Bosch Power Tools

Русский | **261**

- **(26)** Фиксация кабеля камеры
- **(27)** Магнит
- **(28)** Крючок
- **(29)** Зеркало
- a) **Эти принадлежности не входят в стандартный комплект поставки.**
- b) USB Type-C® и USB-C® являются торговыми марками организации «USB Implementers Forum».

## **Элементы индикации**

- **(a)** Символ режима съемки
- **(b)** Индикации состояния функции **AutoUp**
- **(c)** Индикация состояния карты Micro-SD
- **(d)** Индикатор заряженности аккумуляторной батареи/батареек

## **Технические данные**

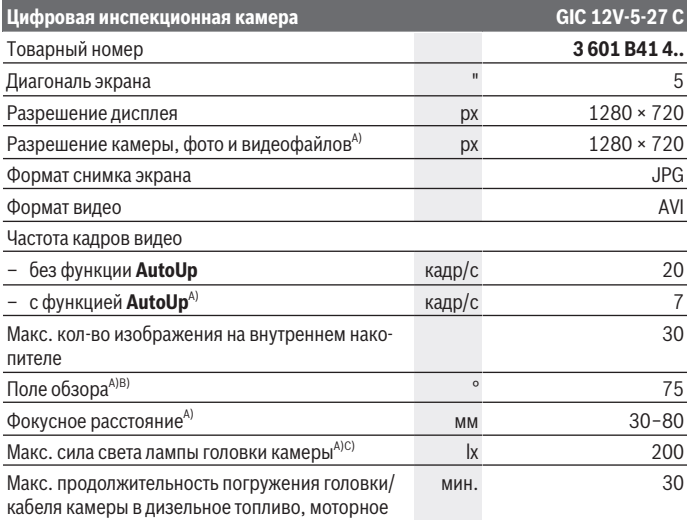

♦

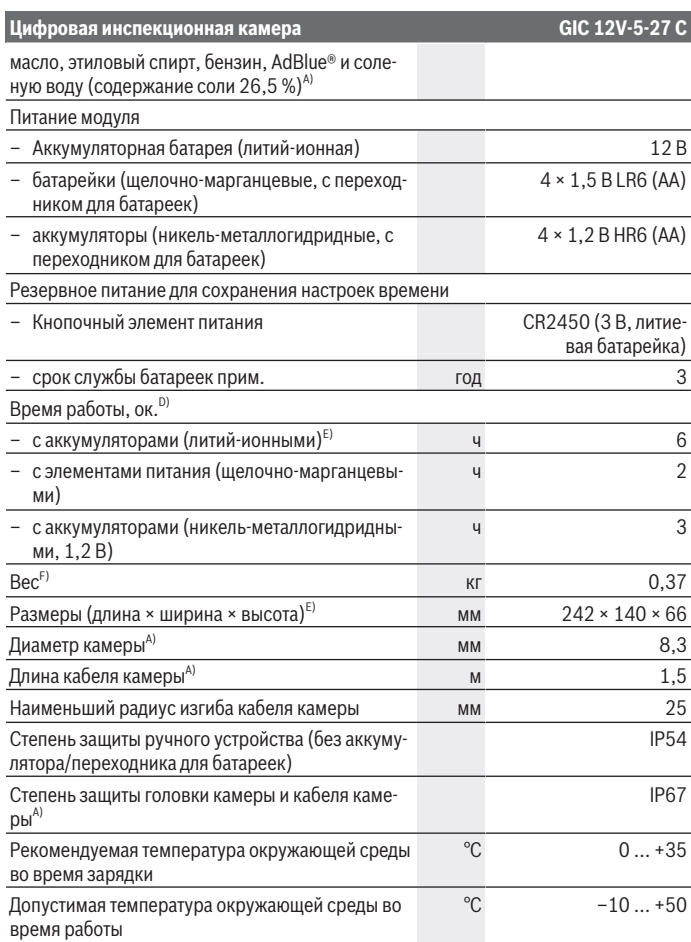

◈

₩

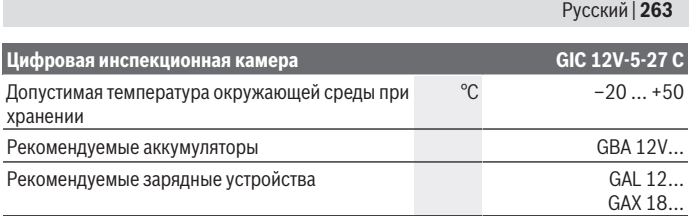

- A) c кабелем камеры **GIC 4/5 Imager 8.3mm/1.5m**
- B) Измерено по диагонали
- C) При расстоянии 50 мм, в темном окружении
- D) с индикацией камеры, с функцией **AutoUp**, средняя яркость дисплея, яркость лампы камеры 50 %
- E) с GBA 12V 2.0 Ah
- F) Вес без батареек/аккумуляторов/адаптера батареи/кабеля камеры

# **Сборка**

## **Питание**

Инспекционная камера может работать от литий-ионного аккумулятора **Bosch**, обычных батареек или обычных никель-металлогидридных аккумуляторов.

Индикатор заряда **(d)** на дисплее показывает степень заряженности литий-ионного аккумулятора, батареек или никель-металлогидридных аккумуляторов.

### **Эксплуатация с переходником для батареек (см. рис. A)**

Батарейки или никель-металлогидридные аккумуляторы вставляются в переходник для батареек.

u **Переходник для батареек предназначен исключительно для применения в предусмотренных инспекционных камерах Bosch, не разрешается использовать его в электроинструментах.**

Чтобы **установить** батарейки или аккумуляторы, сдвиньте кожух **(22)** переходника для батареек в аккумуляторный отсек **(21)**. Поместите батарейки или аккумуляторы в кожух в соответствии с рисунком на крышке переходника **(24)**. Сдвиньте крышку на кожух, чтобы она отчетливо вошла в зацепление и оказалась заподлицо с рукояткой инспекционной камеры.

Чтобы **извлечь** батарейки или аккумуляторы, нажмите на кнопки разблокировки **(23)** на крышке переходника **(24)** и снимите крышку. Извлеките внутренний кожух **(22)** из отсека **(21)**.

Всегда заменяйте все батарейки/аккумуляторные батареи одновременно. Используйте только батарейки/аккумуляторные батареи одного производителя и с одинаковой емкостью.

u **Извлекайте батарейки или аккумуляторы из инспекционной камеры, если продолжительное время не будете работать с ней.** При длительном хранении в инспекционной камере возможна коррозия батареек или аккумуляторов.

### **Эксплуатация от аккумулятора (см. рис. B)**

u **Пользуйтесь только зарядными устройствами, указанными в технических данных.** Только эти зарядные устройства пригодны для литий-ионного аккумулятора Вашей инспекционной камеры.

**Указание:** В соответствии с международными правилами перевозки литий-ионные аккумуляторы поставляются частично заряженными. Для обеспечения максимальной мощности аккумулятора зарядите его полностью перед первым применением.

Для **установки** заряженного аккумулятора **(14)** вставьте его в отсек **(21)** таким образом, чтобы он отчетливо вошел в зацепление и оказался заподлицо с рукояткой инспекционной камеры.

Для **извлечения** аккумулятора **(14)** нажмите на кнопки разблокировки **(23)** и извлеките аккумулятор из отсека **(21)**. **Не применяйте при этом силы.**

## **Указания по оптимальному обращению с аккумулятором**

Защищайте аккумулятор от влаги и воды.

Храните аккумулятор только в диапазоне температур от −20 °C до 50 °C. Не оставляйте аккумулятор летом в автомобиле.

Значительное сокращение продолжительности работы после заряда свидетельствует о старении аккумулятора и указывает на необходимость его замены. Учитывайте указания по утилизации.

## **Установка кабеля камеры (см. рис. C)**

Для использования инспекционной камеры необходимо подключить кабель камеры **(1)** к ручному устройству **(13)**.

Вставьте штекер кабеля камеры **(1)** в разъем камеры **(25)** в правильном положении до фиксации.

## **Снятие кабеля камеры (см. рис. D)**

Чтобы отсоединить кабель камеры **(1)**, сожмите фиксатор **(26)** и вытяните штекер из ручного устройства **(13)**.

## **Установка зеркала, крючка или магнита (см. рис. E)**

Зеркало **(29)**, крючок **(28)** или магнит **(27)** можно устанавливать на головку камеры **(2)** в качестве вспомогательного приспособления.

Сдвиньте одно из трех приспособлений, как показано на рисунке, до упора на головку камеры **(2)**.

**Указание:** Магнит **(27)** и крючок **(28)** подходят для перемещения и удаления только незакрепленных, мелких и легких предметов. Избыточное усилие может повредить инспекционную камеру или вспомогательное приспособление.

## **Работа с инструментом**

- u **Берегите ручное устройство и аккумулятор или переходник для батареек от воздействия прямых солнечных лучей. Защищайте аккумулятор или переходник для батареек от влаги.** Кабель камеры **(1)** и головка камеры **(2)** при правильном монтаже являются водонепроницаемыми, ручное устройство **(13)** – брызгозащищенным. Однако аккумулятор **(14)** и переходник для батареек не защищены от попадания воды, при контакте с водой существует опасность поражения электрическим током или материального ущерба.
- u **Не используйте инспекционную камеру, если объектив на головке камеры (2) запотел. Включайте инспекционную камеру только после испарения влаги.** В противном случае возможно повреждение инспекционной камеры.
- **Включенная лампа (3) во время работы может нагреваться.** Не прикасайтесь к лампе, чтобы не получить ожоги.
- **Не подвергайте инспекционную камеру воздействию экстремальных температур и перепадов температуры.** Не оставляйте, например, их на длительное время в автомобиле. При сильных перепадах температуры дождитесь прогрева или охлаждения камеры до температуры окружающей среды, прежде чем начать работу с ней.

## **Включение инструмента**

#### **Включение/выключение**

Чтобы **включить** инспекционную камеру, нажмите на выключатель **(6)** или на среднюю кнопку **(9)**.

**Указание:** Если при включении кабель камеры отсутствует, на дисплее появится сообщение об ошибке.

Чтобы **выключить** инспекционную камеру, нажмите на выключатель **(6)** и удерживайте его нажатым, пока не погаснет дисплей.

Если некоторое время не нажимать на кнопки инспекционной камеры, то она автоматически отключается в целях экономии заряда аккумуляторов или батареек. Время, после которого происходит выключение, можно настроить в главном меню.

### **Регулировка лампы в камере**

Для регулировки лампы кратко нажимайте на кнопку влево **(8)** или на кнопку вправо **(11)**, пока не будет установлена требуемая яркость или не выключится лампа.

**• Не смотрите непосредственно на лампу (3) и не направляйте лампу на других людей.** Свет лампы может ослеплять.

### **Увеличение/уменьшение изображения на дисплее (масштабирование)**

Чтобы отрегулировать размеры изображения на дисплее, кратко нажимайте на кнопку вверх **(7)** или на кнопку вниз **(10)**, пока не будет достигнута требуемая степень увеличения.

## **Главное меню**

Чтобы попасть в **<Главное меню>**, нажмите на среднюю кнопку **(9)**.

### **Навигация в меню**

- Пролистать меню: нажмите на кнопку вверх **(7)** или на кнопку вниз **(10)**.
- Перейти в подменю: нажмите на среднюю кнопку **(9)** или на кнопку вправо **(11)**.
- Подтвердить выбор в меню опций: нажмите на среднюю кнопку **(9)**.
- Включить/выключить функцию с помощью виртуального выключателя  $\textcircled{\tiny\bullet}}$ : нажмите на среднюю кнопку **(9)**, кнопку вправо **(11)** или кнопку влево **(8)**. При этом также сохраняется настройка.
- Вернуться на одно меню вверх: коротко нажмите на выключатель **(6)**.
- Выйти из главного меню и вернуться к индикации изображения с камеры: коротко нажмите на выключатель **(6)**.

### **Опции меню**

– **<AutoUp>:** включите или выключите функцию. С помощью функции **AutoUp** поверните изображение так, чтобы «верх» показывался на дисплее сверху (см. рис. **F**).

**Указание:** Эта функция доступна не для всех кабелей камеры. При установленном зеркале **(29)** и/или при вертикальной ориентации кабеля камеры **(1)** функция ограничена.

– **<Галерея>:** здесь вы можете просматривать снятые фото и видеофайлы. С помощью кнопки вниз **(10)** или вверх **(7)** выберите нужные файлы, ориентируясь по дате.

Нажмите на кнопку вправо **(11)** или среднюю кнопку **(9)**, чтобы включить предварительный просмотр выбранных фото или видеофайлов.

Нажмите на среднюю кнопку **(9)**, чтобы открыть выбранный файл.

**Указание:** при вставленной карте Micro-SD **(20)** показываются только файлы, сохраненные на карте Micro-SD. Для просмотра фотографий с внутреннего накопителя необходимо вынуть карту Micro-SD **(20)**.

- **<Режим камеры>:** выберите режим съемки **<Фото>** или **<Видео>**.
- **<Яркость экрана>:** установите требуемую яркость дисплея.
- **<Цвет>:** включите или выключите цветное изображение на дисплее (выкл.: индикация черно-белая).
- **<Настройка прибора>**
	- **<Дата и время>:** установите дату и время для сохранения файлов и выберите формат отображения даты и времени.

**Указание:** если дата и время больше не сохраняются, значит разряжен встроенный кнопочный элемент питания. Обратитесь в авторизованную сервисную мастерскую **Bosch**.

- **<Язык>:** выберите язык индикации.
- **<Выключение через …>:** выберите временной интервал, по истечении которого инспекционная камера будет автоматически отключаться, если не происходит нажатия на кнопки.
- **<Информация о приборе>:** здесь указывается информация об инструменте, например версия установленного программного обеспечения и правовая информация.
- **<Заводские настройки>:** вы можете сбросить все опции меню до заводских настроек. Вместе с этим будут безвозвратно удалены все сохраненные файлы.

## **Сохранение/перенос снимков**

### **Фото-/видеосъемка**

При вставленной карте Micro-SD **(20)** фото и видеофайлы сохраняются на карту. Без карты Micro-SD фотографии сохраняются на внутренний накопитель инспекционной камеры, запись видео невозможна.

Фотосъемка: нажмите на кнопку фото-/видеосъемки **(12)**, чтобы сделать фотографию текущей индикации дисплея.

Видеосъемка: для запуска съемки видео нажмите на кнопку фото-/ видеосъемки **(12)**, для завершения – на кнопку фото-/видеосъемки **(12)** или среднюю кнопку **(9)**.

Переключение между режимами фото- и видеосъемки осуществляется через **<Главное меню>**.

### **Обзор передачи данных**

- Перенос файлов с фотографиями **с внутреннего накопителя на карту Micro-SD (20)**: при вставке карты Micro-SD **(20)** на дисплее появляется вопрос, надо ли перенести записанные на внутренний накопитель инспекционной камеры файлы на карту Micro-SD.
- Перенос файлов с фотографиями **с внутреннего накопителя через USB Type‑C®**: перенос возможен, только если в инспекционную камеру не вставлена карта Micro-SD **(20)**.
- Перенос файлов **с карты Micro-SD (20)**: вы можете или перенести файлы со вставленной карты Micro-SD **(20)** через USB Type‑C®, или вынуть карту Micro-SD **(20)** и вставить ее в другое устройство.

### **Установка карты Micro-SD**

Откройте верхнюю крышку **(16)** и задвиньте карту Micro-SD **(20)** правильной стороной до упора в слот **(18)**. Снова тщательно закройте верхнюю крышку.

## **Передача данных через интерфейс USB Type-C®**

Для передачи данных через USB Type‑C® включите инспекционную камеру. Откройте крышку гнезда USB Type-C® **(17)**. Соедините разъем USB Type‑C® с помощью кабеля USB Type‑C® **(19)** со своим компьютером.

Запустите менеджер файлов на своем компьютере и выберите диск для передачи данных. Имя диска может быть:

- если в инспекционную камеру не вставлена карта Micro-SD: **Bosch\_GIC**
- если в инспекционную камеру вставлена карта Micro-SD без имени: стандартное имя USB-диска
- если в инспекционную камеру вставлена карта Micro-SD с именем: имя карты Micro-SD

Сохраненные файлы с внутреннего накопителя или карты Micro-SD инспекционной камеры можно скопировать/перенести на свой компьютер или удалить.

После того, как вы завершите необходимые процессы, отключите внешний диск стандартным образом.

#### Русский | **269**

**Указание:** всегда производите «безопасное отключение» внешнего диска из компьютерной системы, в противном случае внутренний накопитель инспекционной камеры может быть поврежден.

Отсоедините кабель USB Type-C® (инспекционная камера выключится автоматически). Закройте верхнюю крышку **(16)** для защиты от пыли и брызг воды.

**Указание:** подключайте инспекционную камеру через интерфейс USB Type-C® только к ПК. При подключении к другим приборам инспекционная камера может быть повреждена.

**Указание:** интерфейс USB Type-C® используется исключительно для передачи данных, через него нельзя заряжать аккумуляторы или другие приборы.

### **Указания по применению**

Проверьте среду, которую вы хотите осмотреть, уделяя особое внимание любым препятствиям или опасным местам.

Изогните кабель камеры **(1)** таким образом, чтобы головку камеры можно было легко вставить в среду, подлежащую осмотру. Осторожно введите кабель камеры.

Настройте яркость ламп камеры **(3)** таким образом, чтобы изображение хорошо распознавалось. Например, для предметов с высокой отражающей способностью для повышения качества изображения можно использовать меньше света или установить черно-белый контраст.

Если исследуемые объекты отображаются размытыми, уменьшите или увеличьте расстояние между головкой камеры **(2)** и объектом.

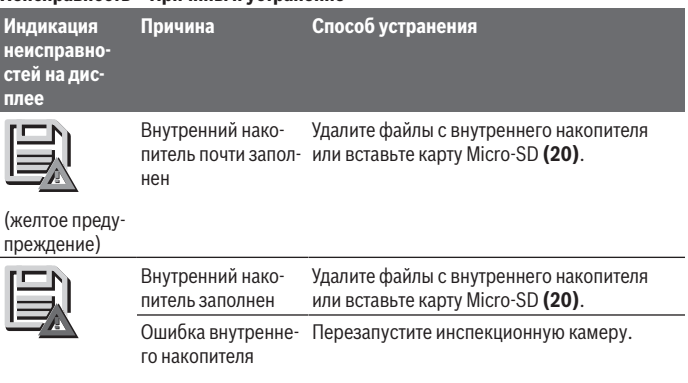

## **Неисправность – Причины и устранение**

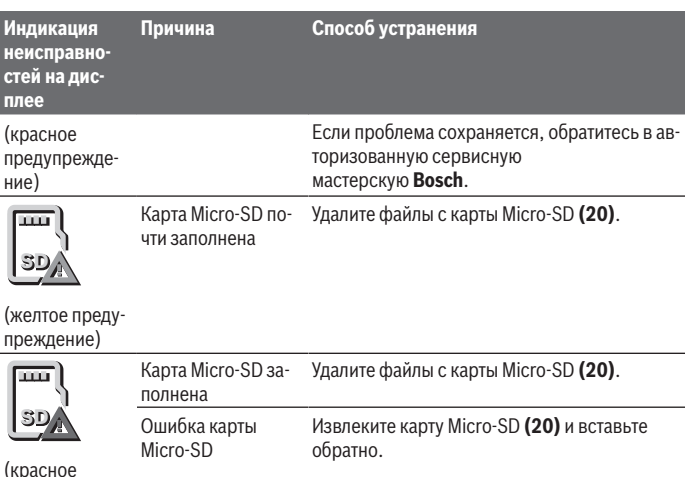

Проверьте карту Micro-SD на другом устройстве.

## **Техобслуживание и сервис**

## **Техобслуживание и очистка**

предупреждение)

Запрещается погружать ручное устройство **(13)** в воду или другие жидкости. Содержите инспекционную камеру в чистоте. Особенно тщательно очищайте инспекционную камеру и все вспомогательные приспособления после работы с опасными веществами.

Вытирайте загрязнения сухой и мягкой тряпкой. Не используйте какие-либо чистящие средства или растворители.

В частности, регулярно очищайте объектив камеры **(4)**, удаляя ворсинки.

## **Замена встроенного миниатюрного элемента питания**

Замена кнопочного элемента питания должна производиться специалистом компании Bosch или в авторизованном сервисном центре электроинструментов Bosch.

u **Внимание: всегда заменяйте элемент питания на элемент питания того же типа.** Существует опасность взрыва.

1 609 92A 9RJ | (24.05.2024) Bosch Power Tools

u **Извлекайте и утилизируйте разряженные миниатюрные элементы питания в соответствии с предписаниями.** Разряженные миниатюрные элементы питания могут утратить герметичность и повредить продукт или нанести людям травмы.

#### **Сервис и консультирование по вопросам применения**

Сервисный отдел ответит на все Ваши вопросы по ремонту и обслуживанию Вашего продукта, а также по запчастям. Изображения с пространственным разделением делатей и информацию по запчастям можно посмотреть также по адресу:

#### **www.bosch-pt.com**

Коллектив сотрудников Bosch, предоставляющий консультации на предмет использования продукции, с удовольствием ответит на все Ваши вопросы относительного нашей продукции и ее принадлежностей.

Пожалуйста, во всех запросах и заказах запчастей обязательно указывайте 10-значный товарный номер по заводской табличке изделия.

## **Для региона: Россия, Беларусь, Казахстан**

Гарантийное обслуживание и ремонт электроинструмента, с соблюдением требований и норм изготовителя производятся на территории всех стран только в фирменных или авторизованных сервисных центрах «Роберт Бош». ПРЕДУПРЕЖДЕНИЕ! Использование контрафактной продукции опасно в эксплуатации, может привести к ущербу для Вашего здоровья. Изготовление и распространение контрафактной продукции преследуется по Закону в административном и уголовном порядке.

#### **Россия**

Уполномоченная изготовителем организация: ООО «Роберт Бош» Вашутинское шоссе, вл. 24 141400, г. Химки, Московская обл. Тел.: +7 800 100 8007 E-Mail: [info.powertools@ru.bosch.com](mailto:info.powertools@ru.bosch.com) [www.bosch-pt.ru](http://www.bosch-pt.ru)

**Дополнительные адреса сервисных центров вы найдете по ссылке:**

[www.bosch-pt.com/serviceaddresses](http://www.bosch-pt.com/serviceaddresses)

## <span id="page-270-0"></span>**Транспортировка**

На рекомендуемые литий-ионные аккумуляторные батареи распространяются требования в отношении транспортировки опасных грузов. Аккумуляторные батареи могут перевозиться самим пользователем автомобильным транспортом без необходимости соблюдения дополнительных норм.

При перевозке с привлечением третьих лиц (например: на самолете или транспортным экспедитором) необходимо соблюдать особые требования к упаковке и марки-

ровке. В этом случае при подготовке груза к отправке необходимо привлечь эксперта по опасным грузам.

Отправляйте аккумуляторную батарею только с неповрежденным корпусом. Заклейте открытые контакты и упакуйте аккумуляторную батарею так, чтобы она не перемещалась внутри упаковки. Пожалуйста, соблюдайте также возможные дополнительные национальные предписания.

## **Утилизация**

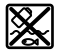

Инспекционные камеры, аккумуляторы/батарейки, принадлежности и упаковку следует утилизировать в соответствии с требованиями охраны окружающей среды.

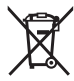

Не утилизируйте инспекционные камеры и аккумуляторы/батарейки с бытовым мусором!

## **Только для стран-членов ЕС:**

В соответствии с европейской директивой 2012/19/EU отслужившие свой срок инспекционные камеры и в соответствии с европейской директивой 2006/66/ЕС поврежденные либо отслужившие свой срок аккумуляторы/батарейки нужно собирать отдельно и утилизировать экологически безопасным образом.

При неправильной утилизации отработанные электрические и электронные приборы могут оказать вредное воздействие на окружающую среду и здоровье человека из-за возможного присутствия в них опасных веществ.

## **Аккумуляторы/батареи:**

### **Литий-ионные:**

Пожалуйста, учитывайте указание в разделе Транспортировка [\(см. "Транспортиров](#page-270-0)[ка", Страница 271\)](#page-270-0).

Извлечение встроенного кнопочного элемента питания для утилизации может производиться только квалифицированным персоналом.

# **Українська**

## **Вказівки з техніки безпеки**

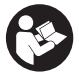

**Прочитайте всі вказівки і дотримуйтеся їх. Використання відеоскопа без дотримання цих інструкцій може призвести до пошкодження інтегрованих захисних механізмів. НАДІЙНО ЗБЕРІГАЙТЕ ЦІ ВКАЗІВКИ.**

- u **Віддавайте відеоскоп на ремонт лише кваліфікованим фахівцям та лише з використанням оригінальних запчастин.** Тільки за таких умов відеоскоп і надалі буде залишатися безпечним.
- u **Не працюйте з відеоскопом у середовищі, де існує небезпека вибуху внаслідок присутності горючих рідин, газів або пилу.** У відеоскопі можуть утворюватися іскри, від яких може займатися пил або випари.
- u **Виймайте акумулятори з відеоскопа перед виконанням будь-яких маніпуляцій з ним (напр., монтажних робіт, робіт з технічного обслуговування тощо), а також перед його транспортуванням та зберіганням.**
- u **Виймайте батарейки з інспекційної камери, якщо тривалий час не будете користуватися нею.** У разі тривалого зберігання у відеоскопі батарейки можуть кородувати.
- u **Не направляйте світловий промінь на людей або тварин, і самі не дивіться на промінь лазера, навіть з великої відстані.**
- u **Перевірте перед використанням відеоскопа робочу область. Жодна частина відеоскопа не повинна контактувати з електропроводами, рухомими частинами або хімічними речовинами. Переривайте контур струму електропроводки, що проходить у робочій зоні.** Ці заходи запобігають ризику вибуху, ураження струмом та матеріальних збитків.
- u **Носіть відповідні індивідуальні засоби захисту, як-от захисні окуляри, захисні рукавиці або респіратор, якщо у робочій області є шкідливі для здоров'я речовини.** Канали стічних вод або подібні ділянки можуть містити тверді, рідкі або газоподібні речовини, що є отруйними, заразними, подразниками або іншим чином шкодять здоров'ю.
- u **Особливо стежте за чистотою, якщо працюєте у області зі шкідливими для здоров'я речовинами. Не їжте впродовж роботи.** Уникайте контакту з небезпечними для здоров'я речовинами і мийте після роботи руки та інші частини

#### **274** | Українська

тіла, що могли контактувати, гарячою водою з милом. Таким чином зменшується небезпека для здоров'я.

- u **Не стійте у воді, коли використовуєте відеоскоп.** Під час роботи у воді існує ризик ураження електрострумом.
- u **Не вносьте конструктивних змін в акумуляторну батарею та не відкривайте її.** Існує небезпека короткого замикання.
- u **При пошкодженні або неправильній експлуатації акумуляторної батареї може виходити пар. Акумуляторна батарея може займатись або вибухати.** Впустіть свіже повітря і – у разі скарг – зверніться до лікаря. Пар може подразнювати дихальні шляхи.
- u **При неправильному використанні з акумуляторної батареї може потекти рідина. Уникайте контакту з нею. При випадковому контакті промийте відповідне місце водою. Якщо рідина потрапила в очі, додатково зверніться до лікаря.** Акумуляторна рідина може спричиняти подразнення шкіри або опіки.
- u **Гострими предметами, напр., гвіздками або викрутками, або прикладанням зовнішньої сили можна пошкодити акумуляторну батарею.** Можливе внутрішнє коротке замикання, загоряння, утворення диму, вибух або перегрів акумуляторної батареї.
- u **Не зберігайте акумуляторну батарею, якою Ви саме не користуєтесь, поряд із канцелярськими скріпками, ключами, гвіздками, гвинтами та іншими невеликими металевими предметами, які можуть спричинити перемикання контактів.** Коротке замикання між контактами акумуляторної батареї може спричиняти опіки або пожежу.
- **Використовуйте акумуляторну батарею лише у виробах виробника.** Лише за таких умов акумулятор буде захищений від небезпечного перевантаження.

u **Заряджайте акумуляторні батареї лише в зарядних пристроях, рекомендованих виробником.** Використання заряджувального пристрою для акумуляторних батарей, для яких він не передбачений, може призводити до пожежі.

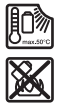

**Захищайте акумуляторну батарею від тепла, зокрема, напр., від сонячних променів, вогню, бруду, води та вологи.** Існує небезпека вибуху і короткого замикання.

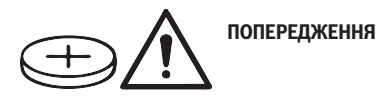

1 609 92A 9RJ | (24.05.2024) Bosch Power Tools

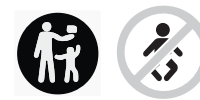

**Тримайте мініатюрні елементи живлення у недоступному для дітей місці.** Мініатюрні елементи живлення небезпечні.

u **Мініатюрні елементи живлення не можна ковтати або вводити в інші природні отвори тіла. У разі підозри на проковтування мініатюрного елемента живлення або його введення крізь інші природні отвори негайно зверніться до лікаря.** Проковтування мініатюрного елемента живлення може протягом 2 годин призвести до важких внутрішніх опіків і смерті.

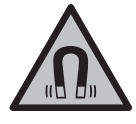

**Не встановлюйте магнітне приладдя поблизу імплантантів і інших медичних апаратів, напр., кардіостимуляторів і інсулінових помп.** Магніти приладдя створюють поле, яке може негативно впливати на функціональну здатність імплантантів і інсулінових помп.

u **Тримайте магнітне приладдя на відстані від магнітних носіїв даних і чутливих до магнітних полів приладів.** Вплив магнітів приладдя може призвести до необоротної втрати даних.

# **Опис продукту і послуг**

Будь ласка, дотримуйтеся ілюстрацій на початку інструкції з експлуатації.

## **Призначення приладу**

Цифровий відеоскоп придатний для огляду важкодоступних або темних ділянок. Після монтажу допоміжного засобу, що входить до комплекту, на основну частину камери він також придатний для переміщення та видалення дрібних та легких предметів (як-от малі гвинти).

Цифровий відеоскоп не можна використовувати у медичних цілях. Він також не призначений для усунення засмічення труб або втягування кабелів.

## **Зображені компоненти**

Нумерація зображених компонентів посилається на зображення відеоскопа на сторінках з малюнками.

- **(1)** Кабель камери
- **(2)** Головка камери
- **(3)** Індикатори в головці камери
- **(4)** Об'єктив камери

### **276** | Українська

- **(5)** Дисплей
- **(6)** Кнопка вимкнення
- **(7)** Кнопка «Вгору»
- **(8)** Кнопка «Вліво»
- **(9)** Центральна кнопка
- **(10)** Кнопка «Вниз»
- **(11)** Кнопка «Вправо»
- **(12)** Кнопка «Фотознімок/відеозапис»
- **(13)** Ручне знаряддя
- **(14)** Акумуляторна батарея<sup>а)</sup>
- **(15)** Адаптер батареї AA1
- **(16)** Верхня кришка
- **(17)** Гніздо USB Type‑C®b)
- **(18)** Слот для карти Micro-SD
- **(19)** Кабель USB Type-C®
- **(20)** Карта Micro-SD
- **(21)** Секція
- **(22)** Кожух перехідника для батарейок
- **(23)** Кнопка розблокування
- **(24)** Кришка перехідника для батарейок
- **(25)** Роз'єм камери
- **(26)** Фіксатор кабелю камери
- **(27)** Магніт
- **(28)** Гак
- **(29)** Дзеркало
- a) **Це приладдя не входить до стандартного комплекту постачання.**
- b) USB Type-C<sup>®</sup> і USB-C<sup>®</sup> є торговими марками організації «USB Implementers Forum».

#### **Елементи індикації**

- **(a)** Символ режиму запису
- **(b)** Функція індикації стану **AutoUp**
- **(c)** Індикація стану карти пам'яті Micro-SD

♦

**(d)** Індикатор зарядженості акумуляторної батареї/батарейок

## **Технічні дані**

♦

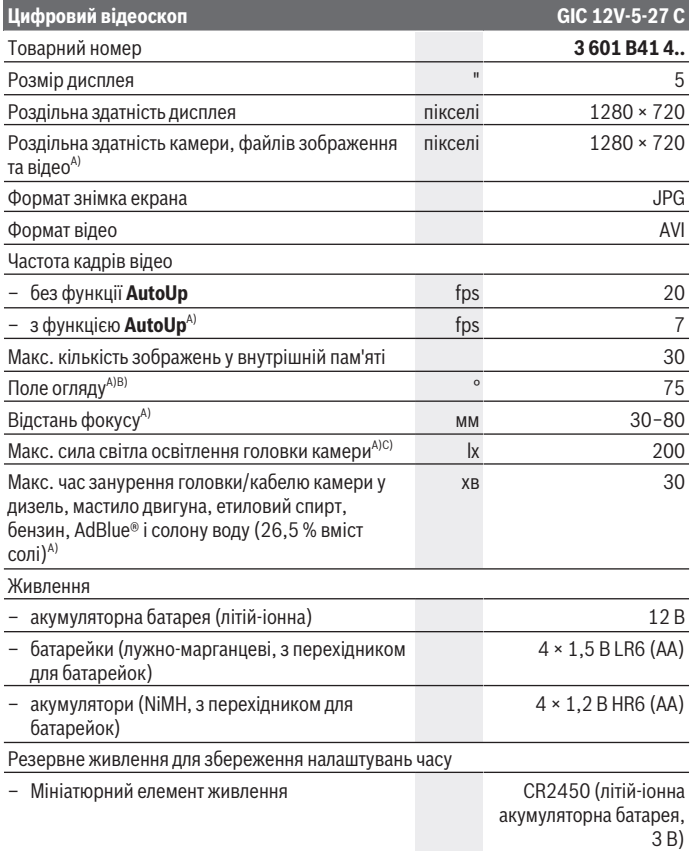

◈

## **278** | Українська

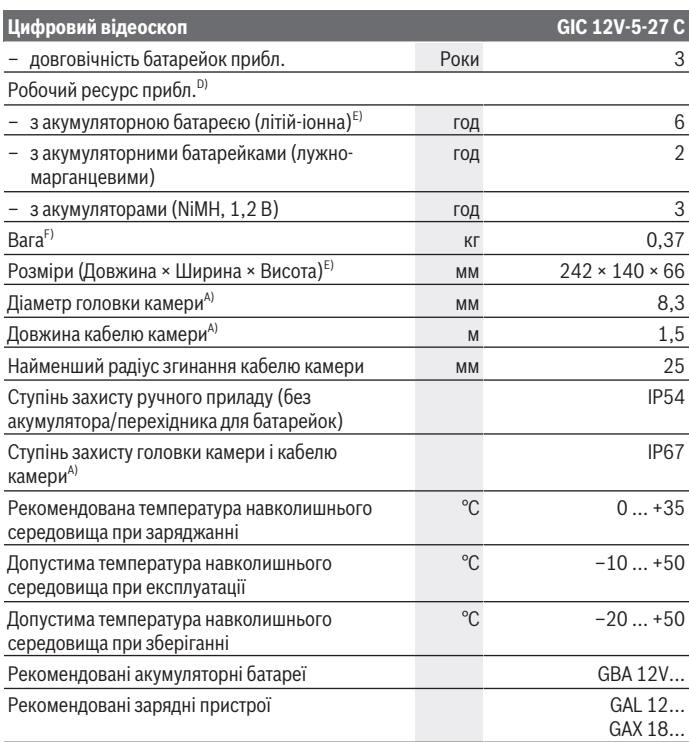

A) з кабелем камери **GIC 4/5 Imager 8.3mm/1.5m**

B) Виміряно по діагоналі зображення

C) При відстані 50 мм і темному середовищі

D) З індикацією камери, з функцією **AutoUp**, середня яскравість дисплею, світло камери з 50 % яскравості

E) З GBA 12V 2.0Ah

F) Вага без акумуляторів/батарейки/адаптера/кабелю камери

## **Монтаж**

## **Живлення**

Відеоскоп може працювати від літій-іонного акумулятора **Bosch**, звичайних батарейок або звичайного нікель-металогідридного акумулятора. Індикатор зарядженості **(d)** на дисплеї повідомляє стан зарядженості літій-іонних акумуляторів, батарейок або акумуляторів NiMH.

## **Експлуатація з перехідником для батарейок (див. мал. A)**

Батарейки/акумуляторні елементи NiMH потрібно встановлювати у перехідник для батарейок.

u **Перехідник для батарейок призначений винятково для використання з передбаченим для цього відеоскопом Bosch, і його використання в електроінструментах забороняється.**

Щоб **встановити** батарейки/акумуляторні елементи, посуньте кришку **(22)** перехідника для батарейок в гніздо **(21)**. Встановіть батарейки/акумуляторні елементи відповідно до малюнку на кришці **(24)** в корпус. Насуньте кришку на корпус, поки вона не зайде відчутно у зачеплення і врівень з ручкою відеоскопа.

Щоб **вийняти** батарейки/акумуляторні елементи, натисніть на кнопки розблокування **(23)** кришки **(24)** і зніміть кришку. Вийміть розташований усередині кожух **(22)** з секції **(21)**.

Завжди міняйте одночасно всі батарейки/акумуляторні батареї. Використовуйте лише батарейки або акумуляторні батареї одного виробника і однакової ємності.

u **Виймайте батарейки або акумулятори з інспекційної камери, якщо тривалий час не будете користуватися нею.** У разі тривалого зберігання у відеоскопі батарейки або акумулятори можуть кородувати.

**Експлуатація з акумуляторами (див. мал. B)**

**• Використовуйте лише зарядні пристрої, зазначені в технічних даних.** Лише на ці зарядні пристрої розрахований літій-іонний акумулятор, що використовується у вашому відеоскопі.

**Вказівка:** літій-іонні акумулятори постачаються частково зарядженими відповідно до міжнародних правил транспортування. Щоб акумулятор міг реалізувати свою повну ємність, перед тим, як перший раз працювати з приладом, акумулятор треба повністю зарядити.

Щоб **встановити** заряджений акумулятор **(14)**, просувайте його у секцію **(21)**, поки він не зайде відчутно у зачеплення і не буде розташований урівень з відеоскопом.

## **280** | Українська

Щоб **вийняти** акумулятор **(14)**, натисніть кнопки розблокування **(23)** і вийміть акумулятор із секції **(21)**. **Не застосовуйте при цьому силу.**

## **Вказівки щодо оптимального поводження з акумулятором**

Захищайте акумулятор від вологи і води.

Зберігайте акумулятор лише за температури від –20 °C до 50 °C. Зокрема, не залишайте акумулятор влітку в машині.

Занадто коротка тривалість роботи після заряджання свідчить про те, що акумулятор вичерпав себе і його треба поміняти.

Зважайте на вказівки щодо видалення.

## **Монтаж кабелю камери (див. мал. C)**

Для експлуатації відеоскопа кабель камери **(1)** повинен бути монтований на ручному знарядді **(13)**.

Вставте штекер кабеля камери **(1)** відповідно до положення у роз'єм камери **(25)**, до фіксації.

## **Демонтаж кабелю камери (див. мал. D)**

Щоб зняти кабель камери **(1)**, стисність фіксатор **(26)** і витягніть штекер з ручного знаряддя **(13)**.

## **Монтаж дзеркала, магніту або гачка (див. мал. E)**

Дзеркало **(29)**, гачок **(28)** або магніт **(27)** можна монтувати як допоміжні засоби на основну частину камери **(2)**.

Пересуньте один з 3 допоміжних засобів, як показано на малюнку, до упору на основну частину камери **(2)**.

**Вказівка:** магніт **(27)** і гачок **(28)** придатні лише для руху та видалення вільних дрібних та легких предметів. Якщо сильно потягнути, можливе пошкодження відеоскопа або допоміжного засобу.

# **Експлуатація**

u **Захищайте ручний пристрій та акумулятор або перехідник для батарейок від прямих сонячних променів. Захищайте акумулятор або перехідник для батарейок від вологи.** Кабель камери **(1)** і головка камери **(2)** при правильному монтажі водонепроникні, ручний пристрій **(13)** захищений від бризок води. Слід зауважити, що акумулятор **(14)** і перехідник для батарейок не захищені від

потрапляння води, отже у разі контакту з водою виникає небезпека ураження електричним струмом або пошкодження.

- u **Не використовуйте відеоскоп, якщо на лінзі основної частини камери (2) утворився конденсат. Вмикайте відеоскоп лише тоді, коли волога випарується.** Інакше можливе пошкодження відеоскопа.
- u **Увімкнена лампа (3) може стати гарячою впродовж експлуатації.** Не торкайтеся лампи, щоб уникнути опіків.
- u **Не допускайте впливу на відеоскоп екстремальних температур або температурних перепадів.** Не залишайте його, напр., в машині. Якщо відеоскоп зазнав впливу перепаду температур, перш ніж вмикати його, дайте йому стабілізувати свою температуру.

## **Початок роботи**

### **Увімкнення/вимкнення**

Щоб **увімкнути** відеоскоп, натисніть на кноку вимкнення **(6)** або на центральну кнопку **(9)**.

**Вказівка.** Якщо при вмиканні не монтований кабель камери, на дисплеї відображається повідомлення про помилку.

Щоб **вимкнути** відеоскоп, натискайте на кнопку вимкнення **(6)**, доки дисплей не згасне.

Якщо певний час не натискати кнопку на відеоскопі, для збереження заряду акумулятора або батарейок він автоматично вимикається. Час вимкнення можна встановити у головному меню.

## **Налаштування індикаторів в основній частині камери**

Щоб відрегулювати світло, натискайте кнопку «Вліво» **(8)** або кнопку «Вправо» **(11)**, доки не буде досягнута бажана яскравість або світло не вимкнеться.

u **Не дивіться на пряме світло (3) і не спрямовуйте світло на інших людей.** Світло лампи може пошкодити очі.

## **Збільшення/зменшення зображення на дисплеї (масштабування)**

Для налаштування рівня збільшення індикації дисплея, натискайте на кнопку «Вгору» **(7)** або кнопку «Вниз» **(10)**, доки не буде досягнуто бажаний ступінь збільшення.

## **Головне меню**

Щоб потрапити до **<Головне меню>**, натисніть центральну кнопку **(9)**.

#### **282** | Українська

#### **Навігація в меню**

- Гортання у меню: натисніть кнопку «Вгору» **(7)** або «Вниз» **(10)**.
- Перехід у підменю: натисніть центральну кнопку **(9)** або кнопку «Вправо» **(11)**.
- Підтвердження обраної опції меню: натисніть центральну кнопку **(9)**.
- Увімкнення/вимкнення функції віртуальним перемикачем  $\circled{\color{red}\bullet}$ : натискайте центральну кнопку **(9)**, кнопку «Вправо» **(11)** або кнопку «Вліво» **(8)**. Налаштування також зберігаються.
- Повернення до меню на рівень вище: коротко натисніть кнопку вмикання/ вимикання **(6)**.
- Вихід з головного меню і повернення до індикації камери: коротко натисніть кнопку вмикання/вимикання **(6)**.

### **Опції меню**

– **<AutoUp>:** увімкніть або вимкніть функцію.

З функцією **AutoUp** оберніть зображення так, щоб «верх« також на дисплеї був спрямований угору (див. мал. **F**).

**Вказівка:** Ця функція можлива не для всіх кабелів камери. При монтованому дзеркалі **(29)** та/або при горизонтальному вирівнюванні кабелю камери **(1)** функція обмежена.

– **<Галерея>:** тут можна викликати зроблені фото та відео.

Кнопками вниз **(10)** або вгору **(7)** оберіть бажані файли на основі своєї дати. Натисніть кнопку «Вправо» **(11)** або центральну кнопку **(9)**, щоб викликати попередній перегляд обраного фото або відео.

Натисніть центральну кнопку **(9)**, щоб відкрити обраний файл.

**Вказівка.** Зі вставленою картою пам'яті Micro-SD **(20)** відображаються лише файли, збережені на карті Micro-SD. Щоб викликати фото з внутрішньої пам'яті, необхідно вийняти карту Micro-SD **(20)**.

- **<Режим камери>:** оберіть для запису між **<Фото>** і **<Відео>**.
- **<Яскравість екрана>:** налаштуйте бажану яскравість для дисплею.
- **<Колір>:** увімкніть або вимкніть індикацію кольору для дисплею (вимкн.: індикація чорно-біла).
- **<Налаштування приладу>**
	- **<Дата та час>:** встановіть дату та час для збереження файлів та виберіть формат дати та часу.

**Вказівка:** Якщо дата і час більше не зберігаються, вбудований мініатюрний елемент живлення розряджений. У такому випадку зверніться до уповноваженої сервісної служби **Bosch**.

▪ **<Мова>:** оберіть мову індикацій.

- **<Вимкнення через …>:** оберіть період часу, після якого відеоскоп автоматично вимикається, коли не натиснута жодна кнопка.
- **<Інформація про прилад>:** тут ви знайдете таку інформацію про інструмент, як, наприклад, версія встановленого програмного забезпечення і правова інформація.
- **<Заводські налашт.>:** можна скинути опції меню до заводських налаштувань. При цьому всі збережені файли остаточно видаляються.

## **Збереження/передача записів**

## **Запис фотознімків/відео**

Якщо в інструмент вставлена карта Micro-SD **(20)**, фото та відео буде збережено на ній.

Без карти Micro-SD фото зберігаються у внутрішній пам'яті відеоскопа, відеозапис неможливий.

Фоторежим: натисніть кнопку «Фотознімок/відеозапис» **(12)**, щоб зробити фото поточної індикації дисплею.

Відеорежим: для початку відеозапису натисніть кнопку «Фотознімок/ відеозапис» **(12)**, для завершення кнопку «Фотознімок/відеозапис» **(12)** або центральну кнопку **(9)**.

Перехід між режимами фото і відео відбувається через **<Головне меню>**.

### **Огляд передачі даних**

- Перенесення фото-файлів **з внутрішньої пам'яті на карту Micro-SD (20)**: при вставлянні карти Micro-SD **(20)** з'являється запит на дисплеї, чи потрібно переносити на карту Micro-SD дані, збережені у внутрішній пам'яті відеоскопа.
- Перенесення фото-файлів **з внутрішньої пам'яті через USB Type‑C®**: перенесення можливе, якщо у відеоскоп не вставлена карта Micro-SD **(20)**.
- Перенесення файлів **з карти Micro-SD (20)**: можна переносити файли зі вставленої карти Micro-SD **(20)** через USB Type‑C® або вийняти карту Micro-SD **(20)** і вставити у інший пристрій.

### **Вставляння карти Micro-SD**

Відкрийте верхню кришку **(16)** і посуньте карту Micro-SD **(20)** у правильному напрямку до упору в слот **(18)**. Знову обережно закрийте верхню кришку.

## **Передача даних через інтерфейс USB Type-C®**

Для перенесення даних через USB Type‑C® увімкніть відеоскоп. Відкрийте кришку гнізда USB Type-C® **(17)**. З'єднайте гніздо USB Type-C® за допомогою кабелю USB Type-C® **(19)** зі своїм ПК.

#### **284** | Українська

Запустіть менеджер файлів на своєму комп'ютері та виберіть диск для перенесення файлів. Назва накопичувача:

- якщо у відеоскоп не вставлена карта Micro-SD: **Bosch\_GIC**
- якщо у відеоскоп вставлена карта Micro-SD без назви: стандартна назва накопичувача USB

– якщо у відеоскоп вставлена карта Micro-SD з назвою: назва карти Micro-SD Збережені файли можна скопіювати з внутрішньої пам'яті відеоскопа або карти Micro-SD і перемістити на свій комп'ютер або видалити.

Щойно ви завершите необхідні дії, від'єднайте зовнішній диск від комп'ютера звичайним способом.

**Вказівка:** завжди виконуйте «безпечне від'єднання» зовнішнього диска від комп'ютера, інакше внутрішня пам'ять відеоскопа може пошкодитися.

Приберіть кабель USB Type-C® (при цьому відеоскоп автоматично вимикається). Закрийте верхню кришку **(16)** для захисту від пилу та бризок води.

**Вказівка:** підключайте відеоскоп через інтерфейс USB Type-C® лише до комп'ютера. При підключенні до інших пристроїв відеоскоп може пошкодитися. **Вказівка:** інтерфейс USB Type-C® використовується винятково для передачі даних, через нього не можна заряджати акумулятори або інші пристрої.

## **Вказівки щодо роботи**

Перевірте середовище, яке бажаєте оглянути, і особливо стежте за перешкодами або небезпечними ділянками.

Зігніть кабель камери **(1)** так, щоб основну частину камери можна було добре ввести у досліджуване середовище. Обережно введіть кабель камери.

Налаштуйте яскравість ламп камери **(3)** так, щоб зображення можна було добре розпізнати. Наприклад, якщо предмети мають високу відбивальну здатність, для покращення якості зображення можна використовувати менше світла або налаштування чорно-білого контрасту.

Якщо досліджуваний предмет відображається нечітко, зменште або збільште відстань між основною частиною камери **(2)** і предметом.

Українська | **285**

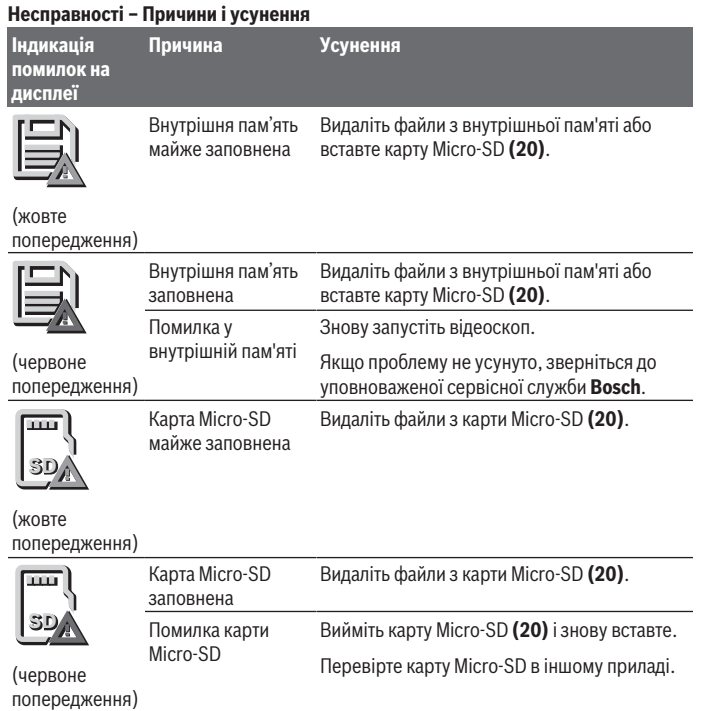

# **Технічне обслуговування і сервіс**

## **Технічне обслуговування і очищення**

Не занурюйте ручне знаряддя **(13)** у воду або інші рідини. Тримайте відеоскоп завжди в чистоті. Чистьте відеоскоп та всі допоміжні засоби особливо ретельно після роботи у ділянках з небезпечними для здоров'я речовинами.

### **286** | Українська

Витирайте забруднення вологою м'якою ганчіркою. Не використовуйте жодних миючих засобів або розчинників.

Особливо регулярно чистьте лінзу камери **(4)** та стежте при цьому за ворсом.

#### **Заміна вбудованого мініатюрного елемента живлення**

Заміну елемента живлення необхідно виконувати в Bosch або уповноваженій сервісній службі для електроінструментів Bosch.

- u **Увага: завжди замінюйте мініатюрний елемент живлення на мініатюрний елемент живлення того ж типу.** Існує небезпека вибуху.
- u **Виймайте й утилізуйте розряджені мініатюрні елементи живлення згідно з приписами.** Розряджені мініатюрні елементи живлення можуть втратити герметичність і пошкодити продукт або травмувати людей.

## **Сервіс і консультації з питань застосування**

В сервісній майстерні Ви отримаєте відповідь на Ваші запитання стосовно ремонту і технічного обслуговування Вашого продукту. Малюнки в деталях і інформацію щодо запчастин можна знайти за адресою: **www.bosch-pt.com**

Команда співробітників Bosch з надання консультацій щодо використання продукції із задоволенням відповість на Ваші запитання стосовно нашої продукції та приладдя до неї.

При всіх додаткових запитаннях та замовленні запчастин, будь ласка, зазначайте 10-значний номер для замовлення, що стоїть на паспортній табличці продукту. Гарантійне обслуговування і ремонт електроінструменту здійснюються відповідно до вимог і норм виготовлювача на території всіх країн лише у фірмових або авторизованих сервісних центрах фірми «Роберт Бош». ПОПЕРЕДЖЕННЯ! Використання контрафактної продукції небезпечне в експлуатації і може мати негативні наслідки для здоров'я. Виготовлення і розповсюдження контрафактної продукції переслідується за Законом в адміністративному і кримінальному порядку.

### **Україна**

Бош Сервісний Центр електроінструментів вул. Крайня 1 02660 Київ 60 Тел.: +380 44 490 2407 Факс: +380 44 512 0591 E-Mail: [pt-service@ua.bosch.com](mailto:pt-service@ua.bosch.com) [www.bosch-professional.com/ua/uk](http://www.bosch-professional.com/ua/uk) Адреса Регіональних гарантійних сервісних майстерень за- значена в

Національному гарантійному талоні.

1 609 92A 9RJ | (24.05.2024) Bosch Power Tools

### **Адреси інших сервісних центрів наведено нижче:**

[www.bosch-pt.com/serviceaddresses](http://www.bosch-pt.com/serviceaddresses)

## <span id="page-286-0"></span>**Транспортування**

На рекомендовані літієво-іонні акумуляторні батареї розповсюджуються вимоги щодо транспортування небезпечних вантажів. Акумуляторні батареї можуть перевозитися користувачем автомобільним транспортом без потреби дотримання додаткових норм.

При пересилці третіми особами (напр.: повітряним транспортом або транспортним експедитором) потрібно додержуватися особливих вимог щодо упаковки та маркування. У цьому випадку у підготовці посилки повинен брати участь експерт з небезпечних вантажів.

Відсилайте акумуляторну батарею лише з непошкодженим корпусом. Заклейте відкриті контакти та запакуйте акумуляторну батарею так, щоб вона не совалася в упаковці. Дотримуйтеся, будь ласка, також можливих додаткових національних приписів.

## **Утилізація**

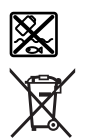

Відеоскоп, батареї/акумулятори, приладдя та пакування треба здавати на екологічно чисту повторну переробку.

Не викидайте відеоскоп та акумулятори/батареї в побутове сміття!

## **Лише для країн ЄС:**

Відповідно до європейської директиви 2012/19/EU відеоскопи, що вийшли із вживання, та відповідно до європейської директиви 2006/66/EС пошкоджені або відпрацьовані акумуляторні батареї/батарейки повинні здаватися окремо і утилізуватися екологічно чистим способом.

При неправильній утилізації відпрацьовані електричні та електронні прилади можуть мати шкідливий вплив на навколишнє середовище та здоров'я людини через можливу наявність небезпечних речовин.

## **Акумулятори/батарейки:**

## **Літієво-іонні:**

Будь ласка, зважайте на вказівки в розділі Транспортування [\(див.](#page-286-0) ["Транспортування", Сторінка 287\)](#page-286-0).

#### **288** | Қазақ

Інтегрований мініатюрний елемент живлення дозволяється виймати лише фахівцям і лише для утилізації.

# **Қазақ**

## **Еуразия экономикалық одағына (Кеден одағына) мүше мемлекеттер аумағында қолданылады**

Өндірушінің өнім үшін қарастырған пайдалану құжаттарының құрамында пайдалану жөніндегі осы нұсқаулық, сонымен бірге қосымшалар да болуы мүмкін.

Сəйкестікті растау жайлы ақпарат қосымшада бар.

Өнімді өндірген мемлекет туралы ақпарат өнімнің корпусында жəне қосымшада көрсетілген.

Өндірілген мерзімі Нұсқаулық мұқабасының соңғы бетінде және өнім корпусында көрсетілген.

Импортерге қатысты байланыс ақпарат өнім қаптамасында көрсетілген.

#### **Өнімді пайдалану мерзімі**

Өнімнің қызмет ету мерзімі 7 жыл. Өндірілген мерзімнен бастап (өндіру күні зауыт тақтайшасында жазылған) істетпей 5 жыл сақтағаннан соң, өнімді тексерусіз (сервистік тексеру) пайдалану ұсынылмайды.

#### **Қызметкер немесе пайдаланушының қателіктері мен істен шығу себептерінің тізімі**

- өнім корпусынан тікелей түтін шықса, пайдаланбаңыз
- жауын –шашын кезінде сыртта (далада) пайдаланбаңыз
- корпус ішіне су кірсе құрылғыны қосушы болмаңыз

#### **Шекті күй белгілері**

– өнім корпусының зақымдалуы

#### **Қызмет көрсету түрі мен жиілігі**

Әр пайдаланудан соң өнімді тазалау ұсынылады.

### **Сақтау**

- құрғақ жерде сақтау керек
- жоғары температура көзінен және күн сәулелерінің әсерінен алыс сақтау керек

1 609 92A 9RJ | (24.05.2024) Bosch Power Tools
- сақтау кезінде температураның кенет ауытқуынан қорғау керек
- егер құрал жұмсақ сөмке немесе пластик кейсте жеткізілсе оны осы өзінің қорғағыш қабында сақтау ұсынылады
- сақтау шарттары туралы қосымша ақпарат алу үшін МЕМСТ 15150-69 (Шарт 1) құжатын қараңыз

#### **Тасымалдау**

- тасымалдау кезінде өнімді құлатуға және кез келген механикалық ықпал етуге қатаң тыйым салынады
- босату/жүктеу кезінде пакетті қысатын машиналарды пайдалануға рұқсат берілмейді.
- тасымалдау шарттары талаптарын МЕМСТ 15150-69 (5 шарт) құжатын оқыңыз.

# **Қауіпсіздік нұсқаулары**

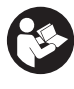

**Барлық нұсқауларды оқып шығып, орындау керек. Тексеру камерасы берілген нұсқауларға сай пайдаланылмаса, бұл тексеру камерасына кіріктірілген қауіпсіздік шараларына жағымсыз әсер етуі мүмкін. ОСЫ НҰСҚАУЛАРДЫ ҚАУІПСІЗ ТҮРДЕ САҚТАҢЫЗ.**

- u **Тексеру камерасын тек білікті маманға және түпнұсқа қосалқы бөлшектермен жөндеуге рұқсат етіңіз.** Осылайша тексеру камерасының қауіпсіздігі сақталады.
- u **Тексеру камерасын жанғыш сұйықтықтар, газдар немесе шаң болатын жарылыс қаупі бар ортада пайдаланбаңыз.** Тексеру камерасы ұшқын шығарып, шаңды немесе буды тұтандыруы мүмкін.
- u **Тексеру камерасында кез келген жұмыстарды (мысалы, монтаждау, техникалық қызмет көрсету және т.б.) бастамай тұрып, сондай-ақ тексеру камерасын тасымалдау және сақтау кезінде оның ішінен аккумуляторды шығарып алыңыз.**
- u **Тексеру камерасын ұзақ уақыт пайдаланбайтын жағдайда ішінен батареяларды шығарып алыңыз.** Тексеру камерасында ұзақ уақыт сақтауда жатқан батареяларды тот басуы мүмкін.
- u **Жарық сәулесін адамдарға немесе жануарларға бағыттамаңыз және тіпті алыстан болсын жарық сәулесіне өзіңіз қарамаңыз.**
- u **Тексеру камерасын қолдану алдында жұмыс аймағын тексеріңіз. Тексеру камерасының ешбір бөлігіне электр сымдарын, жылжымалы бөліктерді немесе химиялық заттарды тигізуге болмайды. Жұмыс аймағында**

#### **290** | Қазақ

**өткізілген электр сымдарының электр тізбегін үзіңіз.** Мұндай шаралар жарылыс, ток соғу және мүлікке зақым келтіру қаупін азайтады.

- u **Жұмыс аймағында денсаулыққа зиянды заттектер болғанда, қорғаныш көзілдірік, қорғаныш қолғап немесе респиратор сияқты жеке қорғаныс жабдығын киіп жүріңіз.** Су ағызу каналдарында немесе ұқсас аймақтарда улы, жұқпалы, ащы немесе денсаулыққа басқа жолмен зиян келтіретін қатты, сұйық немесе газды заттектер бар болуы мүмкін.
- u **Денсаулыққа зиянды заттектер орналасқан аймақтарда жұмыс істегенде тазалыққа айрықша назар аударыңыз. Жұмыс кезінде тамақ ішпеңіз.** Денсаулыққа зиянды заттектерге тимеңіз және жұмыс істегеннен кейін қолыңызды және заттектермен жанасуы мүмкін басқа дене мүшелерін ыстық сілті ерітіндісімен тазалаңыз. Осылайша денсаулыққа зиян келтіру қаупі азаяды.
- $\blacktriangleright$  **Тексеру камерасын пайдаланған кезде суда тұрмаңыз.** Суда жұмыс істегенде, ток соғу қаупі туындайды.
- u **Аккумуляторды өзгертпеңіз және ашпаңыз.** Қысқа тұйықталу қаупі бар.
- u **Аккумулятор зақымдалған немесе дұрыс пайдаланылмаған жағдайда, одан бу шығуы мүмкін. Аккумулятор жанып немесе жарылып қалуы мүмкін.** Таза ауа ішке тартыңыз және шағымдар болса, дәрігердің көмегіне жүгініңіз. Бу тыныс алу жолдарын тітіркендіруі мүмкін.
- u **Аккумулятор дұрыс пайдаланылмаған немесе зақымдалған жағдайда, аккумулятордан сұйықтық ағуы мүмкін. Оған тимеңіз. Кездейсоқ теріге тигенде, сол жерді сумен шайыңыз. Сұйықтық көзге тисе, медициналық көмек алыңыз.** Аккумулятордағы сұйықтық теріні тітіркендіруі немесе күйдіруі мүмкін.
- u **Шеге немесе бұрауыш сияқты ұшты заттар немесе сыртқы әсер арқылы аккумулулятор зақымдануы мүмкін.** Бұл қысқа тұйықталуға алып келіп, аккумулятор жануы, түтін шығаруы, жарылуы немесе қызып кетуі мүмкін.
- u **Пайдаланылмайтын аккумуляторды түйіспелерді тұйықтауы мүмкін қыстырғыштардан, тиындардан, кілттерден, шегелерден, винттерден және басқа ұсақ темір заттардан сақтаңыз.** Аккумулятор түйіспелерінің арасындағы қысқа тұйықталу күйіктерге немесе өртке әкелуі мүмкін.
- u **Бұл аккумуляторды тек қана осы өндіруші өнімдерінде пайдаланыңыз.** Сол арқылы аккумуляторды қауіпті, артық жүктеуден сақтайсыз.
- u **Аккумуляторлық батареяны тек өндіруші көрсеткен зарядтау құрылғысымен зарядтаңыз.** Зарядтау құрылғысы белгілі бір аккумуляторлар түріне арналған, оны басқа аккумуляторларды зарядтау үшін пайдалану өрт қаупін тудырады.

1 609 92A 9RJ | (24.05.2024) Bosch Power Tools

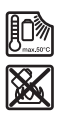

**Аккумуляторды, жылудан, сондай-ақ, мысалы, үздіксіз күн жарығынан, оттан, кірден, судан және ылғалдан қорғаңыз.** Жарылыс және қысқа тұйықталу қаупі туындайды.

# **ЕСКЕРТУ**

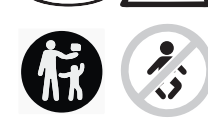

**Түймелі элемент балалардың қолына түспеуін қамтамасыз етіңіз.** Түймелі элементтер қауіпті.

u **Түймелі элементтерді еш жағдайда жұтуға немесе денеге басқа жолдармен кіргізуге болмайды. Түймелі элемент жұтылған немесе денеге басқа жолмен кіріп кеткен жағдайда, дереу дәрігерге жолығыңыз.** Түймелі элементтің жұтылуы 2 сағат ішінде іштей қатты күюге және өлімге әкелуі мүмкін.

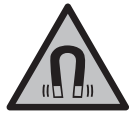

**Магниттік керек-жарақтарды имплантаттардың және кардиостимулятор немесе инсулин сорғысы сияқты басқа да медициналық құрылғылардың жанына қоймаңыз.** Керекжарақтардың магниттері имплантаттардың немесе медициналық құрылғылардың жұмысына әсер ететін өріс тудырады.

u **Магнитті аксессуарды магнитті дерек тасымалдаушылар мен магнитке сезімтал аспаптардан алыс ұстаңыз.** Аксессуарлар магниттерінің әсері қалпына келтіруге болмайтын деректер жоғалуына алып келуі мүмкін.

# **Өнім және қуат сипаттамасы**

Пайдалану нұсқаулығының алғы бөлігінің суреттерін ескеріңіз.

## **Мақсаты бойынша пайдалану**

Сандық тексеру камерасы қол жеткізу қиын болатын немесе қараңғы аймақтарды тексеруге арналған. Оны, жеткізілім жиынтығындағы көмекші құралдарды камера бастиегіне монтаждағаннан кейін, кіші және жеңіл заттарды (мысалы, кіші бұрандаларды) жылжыту және алып тастау үшін пайдалануға да болады.

Сандық тексеру камерасын медициналық мақсаттарда пайдалануға тыйым салынады. Сонымен қатар ол бітелген құбырларды тазалау немесе кабельдерді тарту үшін жарамайды.

### **292** | Қазақ

## **Көрсетілген компоненттер**

Көрсетілген компоненттердің нөмірлері графикалық беттердегі тексеру камерасының сипаттамасына негізделген.

- **(1)** Камера кабелі
- **(2)** Камера бастиегі
- **(3)** Камера бастиегіндегі шам
- **(4)** Камера объективі
- **(5)** Дисплей
- **(6)** Қосу/өшіру түймесі
- **(7)** Жоғары жылжыту түймесі
- **(8)** Солға жылжыту түймесі
- **(9)** Ортаңғы түйме
- **(10)** Төмен жылжыту түймесі
- **(11)** Оңға жылжыту түймесі
- **(12)** Фото/видео түсіру түймесі
- **(13)** Қол құрылғысы
- **(14)** Аккумуляторa)
- **(15)** AA1 батарея адаптері
- **(16)** Жоғарғы қаптама
- (17) USB Type-C<sup>®</sup> ұясы<sup>b)</sup>
- **(18)** Micro-SD картасының ұяшығы
- **(19)** USB Type-C® кабелі
- **(20)** Micro-SD картасы
- **(21)** Науа
- **(22)** Батарея адаптерінің қабы
- **(23)** Босату түймесі
- **(24)** Батарея адаптерінің жапқышы
- **(25)** Камера жалғағышы
- **(26)** Камера кабелінің бекіткіші
- **(27)** Магнит
- **(28)** Ілгек

1 609 92A 9RJ | (24.05.2024) Bosch Power Tools

## **(29)** Айна

- a) **Бұл керек-жарақ стандартты жеткізілім жиынтығына кірмейді.**
- b) USB Type‑C® және USB‑C® USB Implementers Forum ұйымының сауда белгілері.

### **Индикация элементтері**

- **(a)** Түсіру режимінің белгісі
- **(b)** Функцияның күй индикаторы **AutoUp**
- **(c)** Micro-SD картасының күй индикаторы
- **(d)** Аккумулятордың/батареялардың заряды деңгейінің индикаторы

## **Техникалық мәліметтер**

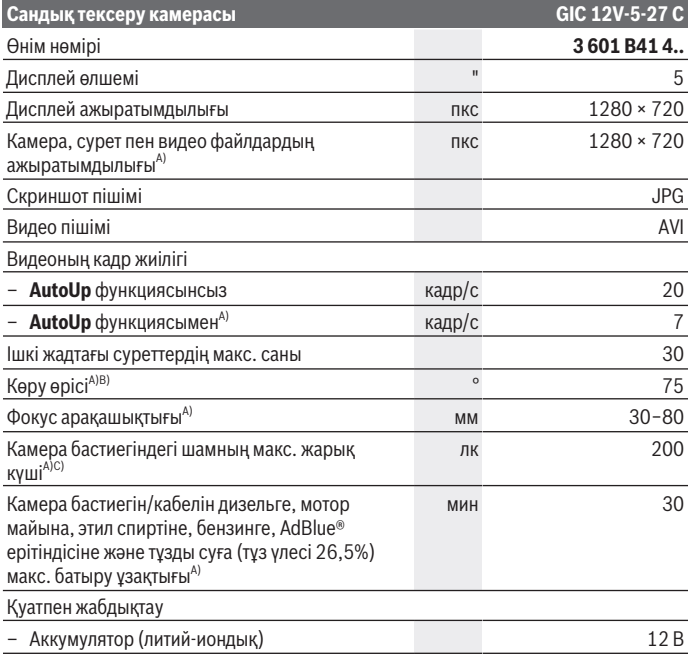

Bosch Power Tools 1 609 92A 9RJ | (24.05.2024)

## **294** | Қазақ

♦

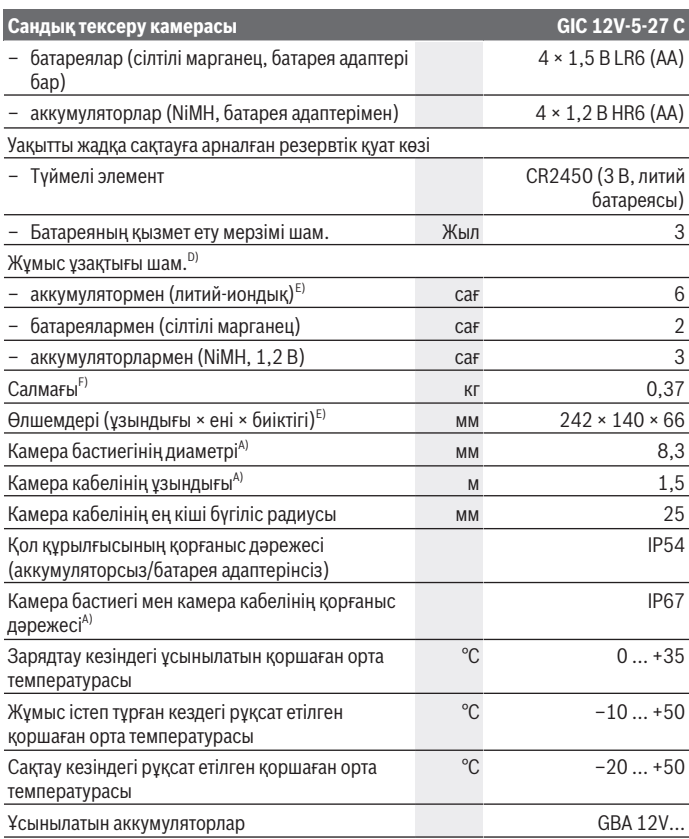

♦

0

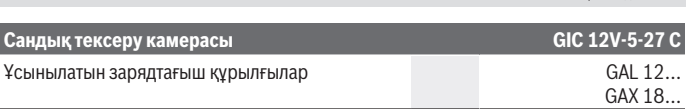

#### A) камера кабелімен **GIC 4/5 Imager 8.3mm/1.5m**

- B) Сурет диагоналі арқылы өлшенген
- C) 50 мм арақашықтықта және қараңғы ортада
- D) Камера индикаторымен, **AutoUp** функциясымен, орташа дисплей жарықтығы, 50% жарықтыққа ие камера шамы
- E) GBA 12V 2.0Ah аккумуляторымен
- F) Аккумуляторларсыз/батареяларсыз/батарея адаптерінсіз/камера кабелінсіз салмағы

# **Монтаждау**

## **Қуатпен жабдықтау**

Тексеру камерасын **Bosch** литий-иондық аккумуляторымен, стандартты батареялармен немесе стандартты NiMH аккумуляторларымен пайдалануға болады. Дисплейдегі заряд деңгейінің индикаторы **(d)** литий-иондық аккумулятордың, батареялардың немесе NiMH аккумуляторларының заряд деңгейін көрсетеді.

### **Батарея адаптерімен жұмыс істеу (A суретін қараңыз)**

Батареялар немесе NiMH аккумуляторлары батарея адаптеріне салынады.

### u **Батарея адаптері тек тиісті Bosch тексеру камераларында пайдалануға арналған және оны электр құралдарымен бірге пайдалануға болмайды.**

Батареяларды немесе аккумуляторларды **салу** үшін батарея адаптерінің қабын **(22)** науаға **(21)** кіргізіңіз. Батареяларды немесе аккумуляторларды, жапқыштағы **(24)** суретте көрсетілгендей, қап ішіне салыңыз. Жапқышты, ол сезілетіндей тіреліп, тексеру камерасының тұтқасымен жанасқанша, қап үстіне жылжытыңыз.

Батареяларды немесе аккумуляторларды **шығару** үшін жапқыштың **(24)** босату түймелерін **(23)** басып, жапқышты тартып шығарыңыз. Ішінде жатқан қапты **(22)** науадан **(21)** тартып шығарыңыз.

Барлық батареялар немесе аккумуляторларды бірдей алмастырыңыз. Тек бір өңдірушінің және қуаты бірдей батареялар немесе аккумуляторларды пайдаланыңыз.

u **Тексеру камерасын ұзақ уақыт пайдаланбайтын жағдайда ішінен батареяларды немесе аккумуляторларды шығарып алыңыз.** Тексеру камерасында ұзақ уақыт сақтауда жатқан батареяларды немесе аккумуляторларды тот басуы мүмкін.

Қазақ | **295**

#### **296** | Қазақ

#### **Аккумулятормен пайдалану (B суретін қараңыз)**

u **Тек техникалық мәліметтерде келтірілген зарядтағыш құрылғыларды пайдаланыңыз.** Тек қана осы зарядтағыш құрылғылар тексеру камераңызда қолданылатын литий-иондық аккумуляторлармен үйлеседі.

**Ескертпе:** Литий-ионды батареялар халықаралық тасымалдау ережелеріне сәйкес ішінара зарядталған күйде жеткізіледі.Аккумулятордың толық қуатын пайдалану үшін оны алғаш рет пайдаланудан бұрын толық зарядтаңыз.

Зарядталған аккумуляторды **(14) енгізу** үшін оны, ол сезілетіндей тіреліп, тексеру камерасының тұтқасымен жанасқанша, науаға **(21)** кіргізіңіз.

Аккумуляторды **(14) шығару** үшін босату түймелерін **(23)** басып, аккумуляторды науадан **(21)** тартып шығарыңыз. **Бұл ретте күш салмаңыз.**

#### **Аккумуляторды оңтайлы пайдалану туралы нұсқаулар**

Аккумуляторды сұйықтықтардан және ылғалдан қорғаңыз. Аккумуляторды тек –20 °C ... 50 °C температура ауқымында сақтаңыз. Аккумуляторды жазда көлікте қалдырмаңыз.

Пайдалану мерзімінің айтарлықтай қысқаруы аккумулятордың ескіргенін және ауыстыру керектігін білдіреді.

Қоқыстарды қайта өңдеу туралы нұсқауларды орындаңыз.

## **Камера кабелін монтаждау (C суретін қараңыз)**

Тексеру камерасын пайдалану үшін камера кабелін **(1)** қол құрылғысына **(13)** монтаждау керек.

Камера кабелінің **(1)** ашасын камера жалғағышына **(25)** тірелгенше енгізіңіз.

## **Камера кабелін бөлшектеу (D суретін қараңыз)**

Камера кабелін **(1)** шығару үшін бекіткішті **(26)** қысып, ашаны қол құрылғысынан **(13)** тартып шығарыңыз.

## **Айна, магнит немесе ілгекті орнату (E суретін қараңыз)**

Айнаны **(29)**, ілгекті **(28)** немесе магнитті **(27)** көмекші құрал ретінде камера бастиегіне **(2)** монтаждауға болады.

3 көмекші құралдың бірін, суретте көрсетілгендей, камера бастиегіне **(2)** тірелгенше енгізіңіз.

**Нұсқау:** магнит **(27)** және ілгек **(28)** тек бос тұрған, кіші және жеңіл заттарды жылжыту немесе алып тастау үшін жарамды. Тарту күші тым қатты болғанда, тексеру камерасы немесе көмекші құрал зақымдалуы мүмкін.

Қазақ | **297**

# **Пайдалану**

- u **Қол құрылғысын және аккумуляторды немесе батарея адаптерін тікелей күн сәулесінен қорғаңыз. Аккумуляторды немесе батарея адаптерін ылғалдан қорғаңыз.** Камера кабелі **(1)** және камера бастиегі **(2)** дұрыс монтаждалған күйде су өткізбейді, қол құрылғысы **(13)** шашыранды судан қорғалған. Алайда аккумулятор **(14)** және батарея адаптері судан қорғалмаған, оларға су тисе, ток соғу немесе зақым келтіру қаупі туындайды.
- u **Камера бастиегіндегі (2) объектив буланған жағдайда, тексеру камерасын қолданбаңыз. Тексеру камерасын ылғал буға айналып кеткеннен кейін ғана қосыңыз.** Кері жағдайда тексеру камерасы зақымдалуы мүмкін.
- **Қосылған шам (3) жұмыс барысында қызып кетуі мүмкін.** Күйіп қалмау үшін шамға тимеңіз.
- u **Тексеру камерасына айрықша температура немесе шұғыл температура өзгерістері әсер етпеуі тиіс.** Оны, мысалы, автомобильде ұзақ уақытқа қалдырмаңыз. Үлкен температура өзгерістерінің жағдайында алдымен тексеру камерасын пайдаланбас бұрын оның температурасын қалпына келтіріңіз.

## **Қолданысқа енгізу**

### **Қосу/өшіру**

Тексеру камерасын **қосу** үшін қосу/өшіру түймесін **(6)** немесе ортаңғы түймені **(9)** басыңыз.

**Нұсқау:** егер құрылғыны қосқан кезде камера кабелі монтаждалмаған болмаса, дисплейде қате туралы хабар көрсетіледі.

Тексеру камерасын **өшіру** үшін қосу/өшіру түймесін **(6)**, дисплей сөнгенше басыңыз.

Біраз уақыт бойы тексеру камерасындағы ешқандай түйме басылмаған болса, ол аккумуляторлардың немесе батареялардың қуатын үнемдеу үшін автоматты түрде өшіп қалады. Өшіру уақытын басты мәзірде белгілеуге болады.

### **Камера бастиегіндегі шамды реттеу**

Шамды реттеу үшін солға жылжыту **(8)** немесе оңға жылжыту **(11)** түймесін, қажетті жарықтыққа жеткенше немесе шам өшірілгенше баса беріңіз.

u **Шамға (3) тікелей қарамаңыз және шамды басқа адамдарға бағыттамаңыз.** Шамның жарығы көзді шағылыстыруы мүмкін.

#### **298** | Қазақ

### **Дисплейдегі кескінді үлкейту/кішірейту (масштабтау)**

Дисплей индикаторының үлкейту деңгейін реттеу үшін жоғары жылжыту **(7)** немесе төмен жылжыту **(10)** түймесін, қажетті үлкейту деңгейіне жеткенше баса беріңіз.

## **Басты мәзір**

**<Бас мәзір>** ішіне кіру үшін ортаңғы түймені **(9)** басыңыз.

#### **Мәзір бойынша шарлау**

- Мәзір арқылы айналдырып өту: жоғары жылжыту **(7)** немесе төмен жылжыту **(10)** түймесін басыңыз.
- Ішкі мәзірге ауысу: ортаңғы түймені **(9)** немесе оңға жылжыту түймесін **(11)** басыңыз.
- Таңдалған мәзір опциясын растау: ортаңғы түймені **(9)** басыңыз.
- Функцияны виртуалды қосқыш арқылы қосу/өшіру: ортаңғы түймені **(9)**, оңға жылжыту **(11)** немесе солға жылжыту **(8)** түймесін басыңыз. Бұл жағдайда реттеу де сақталады.
- Келесі жоғарырақ мәзірге қайту: қосу/өшіру түймесін **(6)** қысқаша басыңыз.
- Басты мәзірден шығу және камера индикаторына қайту: қосу/өшіру түймесін **(6)** қысқаша басыңыз.

### **Мәзір опциялары**

– **<AutoUp>:** функцияны қосыңыз немесе өшіріңіз.

**AutoUp** функциясының көмегімен суретті, "жоғарғы жақ" дисплейде де жоғарғы жақта көрсетілетіндей бұраңыз (**F** суретін қараңыз).

**Нұсқау:** функция барлық камера кабельдерімен орындала бермейді. Айна **(29)** монтаждалған және/немесе камера кабелі **(1)** тігінен тураланған жағдайда, функция шектеулі болады.

– **<Галерея>:** осы жерде түсірілген фотолар мен видеоларды шақыруға болады. Төмен жылжыту **(10)** немесе жоғары жылжыту **(7)** түймесі арқылы күндеріңіз бойынша қажетті файлдарды таңдаңыз.

Таңдалған фотолардың немесе видеолардың алдын ала көрінісін шақыру үшін оңға жылжыту түймесін **(11)** немесе ортаңғы түймені **(9)** басыңыз.

Таңдалған файлды ашу үшін ортаңғы түймені **(9)** басыңыз.

**Нұсқау:** Micro-SD картасы **(20)** енгізілген кезде, тек Micro-SD картасында сақталған файлдар көрсетіледі. Фотоларды ішкі жадтан шақыру үшін Micro-SD картасын **(20)** шығарып алу керек.

- **<"Камера" режимі>: <Фото>** және **<Видео>** арасында түсіру үшін таңдаңыз.
- **<Экран жарықтығы>:** дисплей үшін қажетті жарықтықты реттеп шығыңыз.
- **<Түсі>:** дисплей үшін түрлі-түсті индикаторды қосыңыз немесе өшіріңіз (өшірулі: индикатор қара-ақ түсте).
- **<Құрылғы реттеулері>**
	- **<Күні және уақыты>:** файлдарды сақтау үшін күн мен уақытты реттеңіз және күн мен уақыт пішімін таңдаңыз.

**Нұсқау:** күн мен уақыт әрі қарай сақталмаса, бұл кіріктірілген түймелі элемент зарядының таусылғанын білдіреді. Бұл жағдайда өкілетті **Bosch** қызмет көрсету орталығына жолығыңыз.

- **<Тіл>:** индикаторда пайдаланылатын тілді таңдаңыз.
- **<Мынадан кейін өшіру: …>:** ешбір түйме басылмаған кезде тексеру камерасы автоматты түрде өшірілетін уақыт аралығын таңдаңыз.
- **<Құрылғы туралы ақпарат>:** осы жерде орнатылған бағдарламалық жасақтаманың нұсқасы және құқықтық ақпарат сияқты құрылғы туралы ақпарат орналасқан.
- **<Әдепкі реттеулер>:** барлық мәзір опцияларын әдепкі күйге қайтаруға болады. Дәл сол уақытта сақталған барлық файлдар біржолата жойылады.

## **Жазбаларды сақтау/тасымалдау**

#### **Фото/видео түсіру**

Micro-SD картасы **(20)** енгізілген болса, фотолар мен видеолар картаға сақталады.

Micro-SD картасы салынбаған кезде, фотолар тексеру камерасының ішкі жадына сақталады да, видео түсіру мүмкін болмайды.

Фото режимі: ағымдағы дисплей индикаторын суретке түсіру үшін фото/видео түсіру түймесін **(12)** басыңыз.

Видео режимі: видео түсіруді бастау үшін фото/видео түсіру түймесін **(12)** басыңыз, аяқтау үшін фото/видео түсіру түймесін **(12)** немесе ортаңғы түймені **(9)** басыңыз. Фото мен видео режимдерінің арасында ауысу әрекеті **<Бас мәзір>** арқылы жүзеге асырылады.

#### **Деректерді тасымалдауға шолу**

- Фото файлдарын **ішкі жадтан Micro-SD картасына (20)** тасымалдау: Micro-SD картасы **(20)** салынған кезде, дисплейде тексеру камерасының ішкі жадында сақталған деректерді Micro-SD картасына тасымалдау қажеттігі туралы сұрақ көрсетіледі.
- Фото файлдарын **ішкі жадтан USB Type‑C® арқылы** тасымалдау: тексеру камерасына ешқандай Micro-SD картасы **(20)** салынбаған болса ғана тасымалдау мүмкін болады.

#### **300** | Қазақ

– Файлдарды **Micro-SD картасынан (20)** тасымалдау: файлдарды салынған Micro-SD картасынан **(20)** USB Type‑C® арқылы тасымалдауға немесе Micro-SD картасын **(20)** шығарып, басқа құрылғыны пайдалануға болады.

### **Micro-SD картасын енгізу**

Жоғарғы қаптаманы **(16)** ашып, Micro-SD картасын **(20)** дұрыс бағдар бойынша ұяшыққа **(18)** тірелгенше салыңыз. Жоғарғы қаптаманы абайлап қайта жабыңыз.

## **Деректерді USB Type-C® интерфейсі арқылы тасымалдау**

Деректерді USB Type-C® арқылы тасымалдау үшін тексеру камерасын қосыңыз. USB Type-C® ұясының **(17)** қақпағын ашыңыз. USB Type-C® ұясын USB Type-C® кабелі **(19)** арқылы дербес компьютерге жалғаңыз.

Дербес компьютеріңізде файл браузерін ашып, файлдарды тасымалдау үшін диск жетегін таңдаңыз. Диск жетегінің атауы келесідей:

- тексеру камерасына ешқандай Micro-SD картасы салынбаған болса: **Bosch\_GIC**
- атауы жоқ Micro-SD картасы тексеру камерасына салынған болса: USB диск жетегінің стандартты атауы
- атауы бар Micro-SD картасы тексеру камерасына салынған болса: Micro-SD картасының атауы

Сақталған файлдарды тексеру камерасының ішкі жадынан немесе Micro-SD картасынан көшіруге, дербес компьютеріңізге жылжытуға немесе жоюға болады. Қажетті әрекетті аяқтағаннан кейін диск жетегін әдеттегідей ажыратыңыз.

**Нұсқау:** әрдайым алдымен диск жетегін дербес компьютердің операциялық жүйесінен ажыратыңыз (диск жетегін шығару), әйтпесе тексеру камерасының ішкі жады зақымдалуы мүмкін.

USB Type-C® кабелін шығарып алыңыз (тексеру камерасы автоматты түрде өшіп қалады). Шаңнан және шашыранды судан қорғау үшін жоғарғы қаптаманы **(16)** жабыңыз.

**Нұсқау:** тексеру камерасын USB Type-C® интерфейсі арқылы тек дербес компьютерге жалғаңыз. Басқа құрылғыларға жалғаған жағдайда, тексеру камерасы зақымдалуы мүмкін.

**Нұсқау:** USB Type-C® интерфейсі тек деректерді тасымалдау үшін қолданылады, оның көмегімен аккумуляторларды немесе басқа құрылғыларды зарядтау мүмкін емес.

## **Пайдалану бойынша нұсқаулар**

Тексерілетін қоршаған ортаны қарап шығып, әсіресе кедергілерге немесе қауіпті жерлерге назар аударыңыз.

Камера кабелін **(1)**, камера бастиегі тексерілетін ортаға бағытталатындай, бүктеңіз. Камера кабелін абайлап енгізіңіз.

Камера шамының **(3)** жарықтығын, кескін жақсы анықталатындай, реттеңіз. Мысалы, қатты шағылысатын заттарды тексергенде, төменірек жарықта немесе қара-ақ контрасты реттеуінде жақсырақ кескін пайда болады.

Егер тексеріліп жатқан заттардың айқындығы дұрыс болмаса, камера бастиегі **(2)** мен заттың аралығын ұзартыңыз немесе қысқартыңыз.

## **Қателер – себептері және шешімдері**

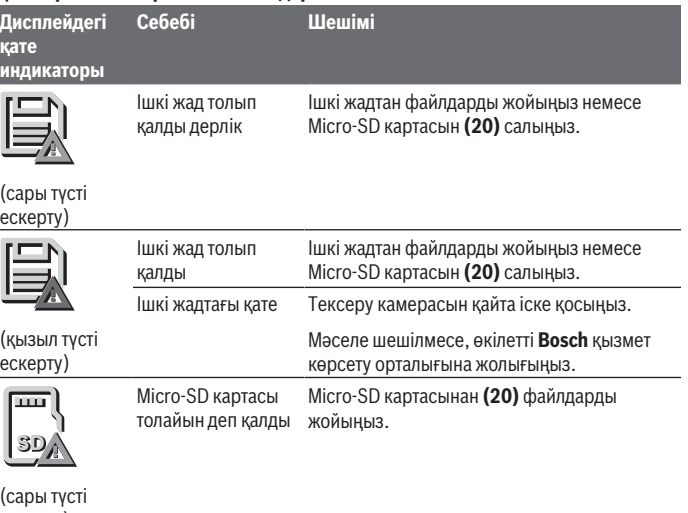

ескерту)

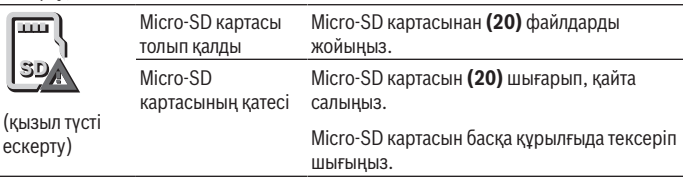

#### **302** | Қазақ

# **Техникалық күтім және қызмет**

## **Қызмет көрсету және тазалау**

Қол құрылғысын **(13)** суға немесе басқа сұйықтықтарға батырмаңыз.

Тексеру камерасын әрдайым таза ұстаңыз. Денсаулыққа зиянды заттарды қамтитын аймақтарда жұмыс істегеннен кейін тексеру камерасы мен барлық көмекші құралдарды мұқият тазалап шығыңыз.

Ластануларды суланған, жұмсақ шүберекпен сүртіңіз. Жуғыш заттарды немесе еріткіштерді пайдаланбаңыз.

Әсіресе камера объективін **(4)** жүйелі түрде тазалап тұрыңыз және қылшықтарға назар аударыңыз.

#### **Кіріктірілген түймелі элементті алмастыру**

Түймелі элементті ауыстыру жұмысын Bosch компаниясы немесе Bosch электр құралдары бойынша өкілетті қызмет көрсету орталығы орындауы қажет.

- u **Назар аударыңыз: түймелі элементті әрдайым бірдей түрдегі түймелі элементке ауыстырыңыз.** Жарылыс қаупі бар.
- u **Заряды қалмаған кіші батареяларды тиісті ретте алып тастап кәдеге жаратыңыз.** Заряды қалмаған батареялар тығыз болмай қалып өнімді зақымдауы немесе адамдарды жарақаттауы мүмкін.

## **Тұтынушыға қызмет көрсету және пайдалану кеңестері**

Қызмет көрсету орталығы өнімді жөндеу және оған техникалық қызмет көрсету, сондай-ақ қосалқы бөлшектер туралы сұрақтарға жауап береді. Құрамдас бөлшектер бойынша кескін мен қосалқы бөлшектер туралы мәліметтер төмендегі мекенжай бойынша қолжетімді:

#### **www.bosch-pt.com**

Bosch қызметтік кеңес беру тобы біздің өнімдер және олардың керек-жарақтары туралы сұрақтарыңызға жауап береді.

Сұрақтар қою және қосалқы бөлшектерге тапсырыс беру кезінде міндетті түрде өнімнің фирмалық тақтайшасындағы 10 таңбалы өнім нөмірін беріңіз.

Өндіруші талаптары мен нормаларының сақталуымен электр құралын жөндеу және кепілді қызмет көрсету барлық мемлекеттер аумағында тек "Роберт Бош" фирмалық немесе авторизацияланған қызмет көрсету орталықтарында орындалады. ЕСКЕРТУ! Заңсыз жолмен әкелінген өнімдерді пайдалану қауіпті, денсаулығыңызға зиян келтіруі мүмкін. Өнімдерді заңсыз жасау және тарату әкімшілік және қылмыстық тәртіп бойынша Заңмен қудаланады.

1 609 92A 9RJ | (24.05.2024) Bosch Power Tools

#### **Қазақстан**

Тұтынушыларға кеңес беру және шағымдарды қабылдау орталығы: "Роберт Бош" (Robert Bosch) ЖШС Алматы қ., Қазақстан Республикасы 050012 Муратбаев к., 180 үй "Гермес" БО, 7 қабат Тел.: +7 (727) 331 31 00 Факс: +7 (727) 233 07 87 E-Mail: [ptka@bosch.com](mailto:ptka@bosch.com) Сервистік қызмет көрсету орталықтары мен қабылдау пунктерінің мекен-жайы

туралы толық және өзекті ақпаратты Сіз: [www.bosch-professional.kz](http://www.bosch-professional.kz) ресми сайттан ала аласыз

### **Қызмет көрсету орталықтарының басқа да мекенжайларын мына жерден қараңыз:**

[www.bosch-pt.com/serviceaddresses](http://www.bosch-pt.com/serviceaddresses)

## <span id="page-302-0"></span>**Тасымалдау**

Ұсынылған литий-иондық аккумуляторлар қауіпті тауарларға қойылатын талаптарға бағынады. Пайдаланушы аккумуляторларды көшеде қосымша құжаттарсыз тасымалдай алады.

Үшінші тараптар (мысалы, әуе немесе жүк тасымалдау компаниясы) орауышқа және таңбаламаға қойылатын арнайы талаптарды сақтауы керек. Жіберілетін жүкті дайындау кезінде қауіпті жүктерді тасымалдау сарапшыларымен хабарласу керек.

Аккумуляторды корпусы зақымдалған болса ғана жіберіңіз. Ашық түйіспелерді желімдеңіз және аккумуляторды орамада қозғалмайтындай ораңыз. Қажет болса, қосымша ұлттық ережелерді сақтаңыз.

## **Кәдеге жарату**

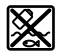

Тексеру камерасын, батареяларды/аккумуляторларды, керекжарақтарды және орауыш материалдарын қоршаған орта үшін қауіпсіз жолмен кәдеге жарату орындарына тапсыру керек.

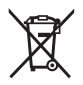

Тексеру камерасын және батареяларды/аккумуляторларды тұрмыстық қоқысқа тастамаңыз!

### **Тек қана ЕО елдері үшін:**

2012/19/EU еуропалық директивасы бойынша істен шыққан тексеру камераларын және 2006/66/EC еуропалық директивасы бойынша ақаулы немесе ескі аккумуляторларды/батареяларды бөлек жинау және қоршаған орта үшін қауіпсіз жолмен қайта өңдеу орнына тапсыру қажет.

Қате жолмен кәдеге жаратылған ескі электрлік және электрондық құрылғылар қауіпті заттардың болу мүмкіндігіне байланысты қоршаған ортаға және адам денсаулығына зиянды әсер тигізуі мүмкін.

#### **Аккумуляторлар/батареялар:**

#### **Литий-иондық:**

Тасымалдау бөліміндегі нұсқауларды орындаңыз [\(қараңыз "Тасымалдау", Бет 303\).](#page-302-0) Кіріктірілген түймелі элементті кәдеге жаратуға тек білікті мамандарға шығаруға рұқсат етіледі.

# **Română**

# **Instrucţiuni de siguranţă**

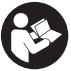

**Toate instrucţiunile trebuie citite şi respectate. Dacă camera de inspecţie nu este utilizată conform acestor instrucţiuni, dispozitivele de protecţie integrate în aceasta pot fi perturbate. PĂSTREAZĂ ÎN CONDIŢII OPTIME ACESTE INSTRUCŢIUNI.**

- **► Nu permite repararea camerei de inspecție decât de către personal de specialitate calificat şi numai cu piese de schimb originale.** Numai în acest mod poate fi garantată siguranţa camerei de inspecţie.
- u **Nu utiliza camera de inspecţie în medii cu risc de explozii, în care se află lichide inflamabile, gaze sau pulberi.** În camera de inspecție se pot produce scântei care pot aprinde praful sau vaporii.
- u **Înaintea oricăror intervenţii asupra camerei de inspecţie (de exemplu, montare, întreţinere etc.), cât şi în timpul transportului şi depozitării, scoate acumulatorul din aceasta.**
- u **Scoate bateriile din camera de inspecţie dacă urmează să nu o utilizezi pentru o perioadă mai îndelungată de timp.** În cazul depozitării mai îndelungate în interiorul camerei de inspectie, bateriile se pot coroda.

#### Română | **305**

- ► Nu îndreptati raza de lumină asupra persoanelor sau animalelor și nu priviti nici **dumneavoastră direct în raza de lumină, nici chiar de la o depărtare mai mare.**
- u **Înainte de utilizarea camerei de inspecţie, verifică zona de lucru. Nicio parte a camerei de inspecţie nu trebuie să intre în contact cu conductori electrici, piese aflate în mişcare sau substanţe chimice. Întrerupe circuitul electric al conductorilor electrici care trec prin zona de lucru.** Aceste măsuri reduc riscul producerii de explozii, electrocutări şi pagube materiale.
- u **Dacă în zona de lucru se află substanţe nocive pentru sănătate, poartă echipament de protecţie adecvat, precum ochelari de protecţie, mănuşi de** protectie sau mască de protectie respiratorie. Canalele de evacuare a apei uzate sau zonele similare pot conţine substanţe solide, lichide sau gazoase, care sunt toxice, infecţioase, corozive sau nocive într-un alt mod pentru sănătate.
- **► Acordă o atenție deosebită curățeniei atunci când lucrezi în zone cu substanțe nocive pentru sănătate. Nu mânca în timpul lucrului.** Evită contactul cu substanţele nocive pentru sănătate și, după lucru, curătă cu apă fierbinte și săpun mâinile și celelalte părți ale corpului care ar fi putut intra în contact cu aceste substante. Astfel, este redus pericolul asupra sănătăţii.
- u **Nu sta în apă atunci când utilizezi camera de inspecţie.** Lucrul în apă provoacă riscul de electrocutare.
- ▶ Nu modifica și nu deschide acumulatorul. Există pericolul de scurtcircuit.
- u **În cazul deteriorării sau utilizării necorespunzătoare a acumulatorului, se pot degaja vapori. Acumulatorul poate arde sau exploda.** Aerisiţi bine încăperea şi solicitaţi asistenţă medicală dacă starea dumneavoastră de sănătate se înrăutăţeşte. Vaporii pot irita căile respiratorii.
- u **În cazul utilizării necorespunzătoare sau al unui acumulator deteriorat, din acumulator se poate scurge lichid inflamabil. Evitaţi contactul cu acesta. În cazul contactului accidental, clătiţi bine cu apă. Dacă lichidul vă intră în ochi, consultati de asemenea un medic.** Lichidul scurs din acumulator poate cauza iritatii ale pielii sau arsuri.
- u **În urma contactului cu obiecte ascuţite ca de exemplu cuie sau şurubelniţe sau prin acţiunea unor forţe exterioare asupra sa, acumulatorul se poate deteriora.** Se poate produce un scurtcircuit intern în urma căruia acumulatorul să se aprindă, să scoată fum, să explodeze sau să se supraîncălzească.
- ► Feriti acumulatorii nefolositi de agrafele de birou, monede, chei, cuie, suruburi **sau alte obiecte metalice mici, care ar putea provoca şuntarea contactelor.** Un scurtcircuit între contactele acumulatorului poate duce la arsuri sau incendiu.

- ▶ Utilizati acumulatorul numai pentru produsele oferite de același producător. Numai astfel acumulatorul va fi protejat împotriva unei suprasolicitări periculoase.
- u **Încărcaţi acumulatorii numai cu încărcătoare recomandate de către producător.** Un încărcător recomandat pentru acumulatori de un anumit tip poate lua foc atunci când este folosit pentru încărcarea altor acumulatori decât cei prevăzuți pentru acesta.

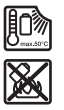

**Feriţi acumulatorul de căldură, de asemenea, de exemplu, de radiaţii solare continue, foc, murdărie, apă şi umezeală.** În caz contrar, există pericolul de explozie şi scurtcircuit.

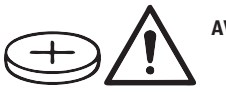

## **AVERTISMENT**

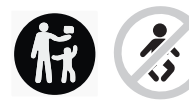

**Nu lăsa bateria rotundă la îndemâna copiilor.** Bateriile rotunde sunt periculoase.

**► Bateriile rotunde nu trebuie să fie niciodată înghitite sau introduse în alte orificii ale corpului. Dacă există suspiciunea că bateria rotundă a fost înghiţită sau a fost introdusă într-un alt orificiu al corpului, consultă imediat un medic.** Înghitirea unei baterii rotunde poate duce în interval de 2 ore la arsuri interne grave şi la deces.

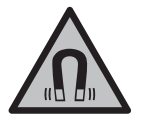

**Nu aduce accesoriile magnetice în apropierea implanturilor şi altor aparate medicale cum ar fi, de exemplu, stimulatoarele cardiace sau pompele de insulină.** Câmpul generat de magneţii accesoriilor poate perturba functionarea implanturilor sau aparatelor medicale.

**▶ Țineți accesoriile magnetice la distanță față de suporturile magnetice de date și de dispozitivele sensibile la câmpurile magnetice.** Prin actiunea magnetilor accesoriilor se poate ajunge la pierderi ireversibile de date.

# **Descrierea produsului şi a performanțelor sale**

Tineti cont de ilustratiile din sectiunea anterioară a instructiunilor de utilizare.

## **Utilizarea conform destinaţiei**

Camera digitală de inspecţie este adecvată pentru inspecţia zonelor greu accesibile sau întunecate. După montarea pe capul camerei a accesoriilor din pachetul de livrare, aceasta poate fi utilizată şi pentru deplasarea şi îndepărtarea obiectelor mici şi uşoare (de exemplu, şuruburi mici).

Camera de inspecţie digitală nu poate utilizată în scopuri medicale. De asemenea, aceasta nu este destinată lucrărilor de desfundare a ţevilor sau de montare a cablurilor.

## **Componentele ilustrate**

Numerotarea componentelor ilustrate se referă la schitele camerei de inspectie, de la paginile grafice.

- **(1)** Cablul camerei
- **(2)** Capul camerei
- **(3)** Lampă de pe capul camerei
- **(4)** Lentila camerei
- **(5)** Afişaj
- **(6)** Tastă de pornire/oprire
- **(7)** Tastă de derulare în sus
- **(8)** Tastă din stânga
- **(9)** Tastă din mijloc
- **(10)** Tastă de derulare în jos
- **(11)** Tastă din dreapta
- **(12)** Tastă de înregistrare foto/video
- **(13)** Aparat manual
- **(14)** Acumulatora)
- **(15)** Adaptor pentru baterii AA1
- **(16)** Capac superior
- **(17)** Port USB Type-C®b)
- **(18)** Slot pentru cardul Micro-SD
- **(19)** Cablu USB Type-C®
- **(20)** Card Micro-SD
- **(21)** Compartiment
- **(22)** Carcasă adaptor pentru baterii

- **(23)** Tastă de deblocare
- **(24)** Capac de închidere adaptor pentru baterii
- **(25)** Racord cameră
- **(26)** Dispozitiv de blocare pentru cablul camerei
- **(27)** Magnet
- **(28)** Cârlig
- **(29)** Oglindă
- a) **Acest accesoriu nu este inclus în pachetul de livrare standard.**
- b) USB Type-C® și USB-C® sunt mărci comerciale ale USB Implementers Forum.

### **Elementele de pe afişaj**

- **(a)** Simbol pentru modul de înregistrare
- **(b)** Indicator de stare al functiei **AutoUp**
- **(c)** Indicator de stare a cardului Micro-SD
- **(d)** Indicator al stării de încărcare a acumulatorului/bateriilor

## **Date tehnice**

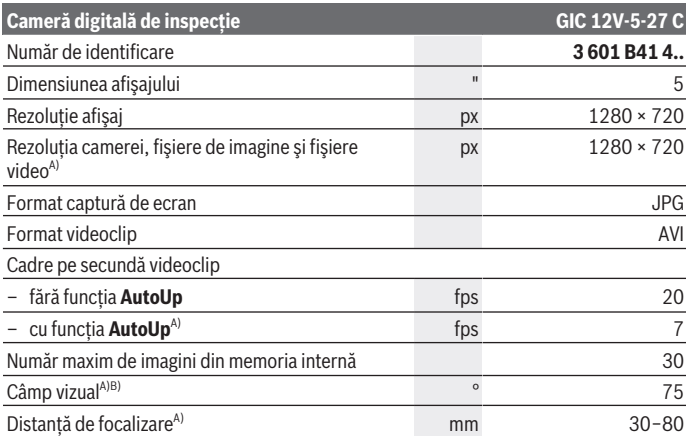

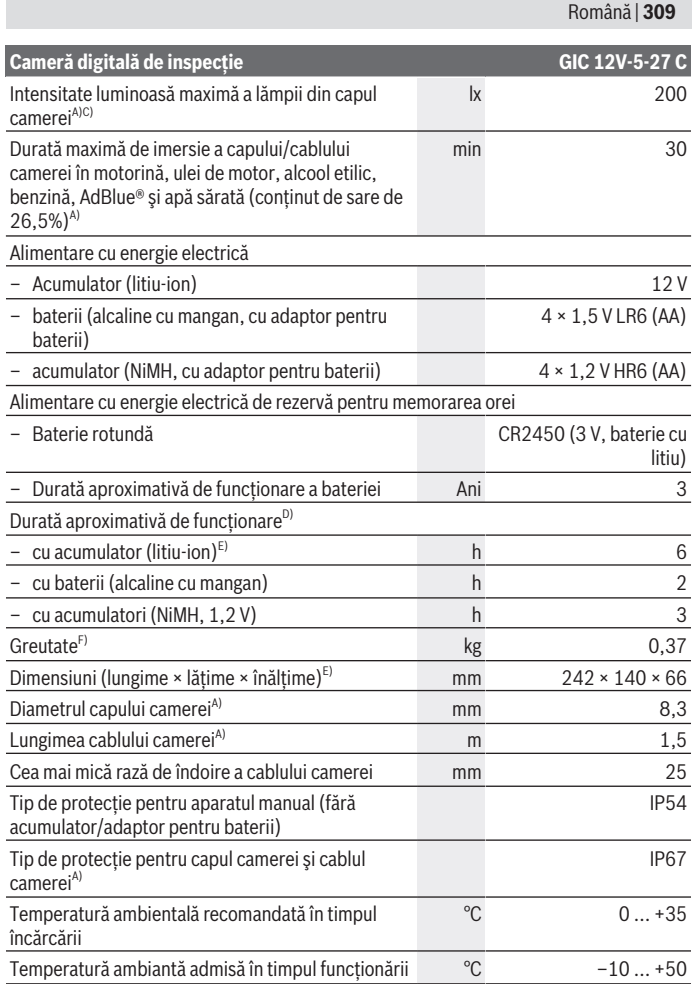

◈

♦

4

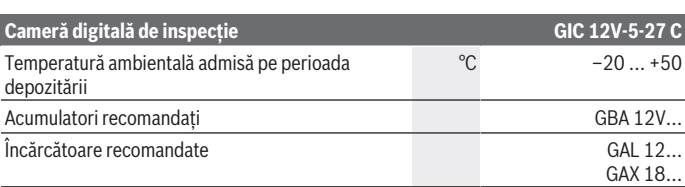

- A) cu cablul camerei **GIC 4/5 Imager 8.3mm/1.5m**
- B) Măsurat pe diagonala imaginii
- C) La distantă de 50 mm și într-un mediu întunecat
- D) Cu afișaj al camerei, cu functia **AutoUp**, luminozitate medie a afișajului, cu o luminozitate de 50 % a lămpii camerei
- E) Cu GBA 12V 2.0Ah
- F) Greutate fără acumulator/baterii/adaptor pentru baterii/cablul camerei

# **Montarea**

## **Alimentare cu energie electrică**

Camera de inspecţie poate funcţiona cu un acumulator litiu-ion **Bosch**, cu baterii uzuale sau cu acumulatori NiMH uzuali.

Indicatorul de pe afişaj al nivelului de încărcare **(d)** indică nivelul de încărcare a acumulatorului litiu-ion, a bateriilor, respectiv a acumulatorului NiMH.

## **Funcţionarea cu adaptorul pentru baterii (consultă imaginea A)**

Introdu bateriile sau acumulatorii NiMH în adaptorul pentru baterii.

**▶ Adaptorul pentru baterii este destinat exclusiv utilizării la camerele de inspecție Bosch prevăzute în acest scop şi nu poate fi folosit la sculele electrice.**

Pentru **introducerea** bateriilor sau acumulatorilor, împinge carcasa **(22)** a adaptorului pentru baterii în compartimentul **(21)**. Introdu în carcasă bateriile, respectiv acumulatorii, conform imaginii de pe capacul de închidere **(24)**. Împinge capacul de închidere deasupra carcasei, până când se fixează sonor şi este coplanar cu mânerul camerei de inspectie.

Pentru **extragerea** bateriilor, respectiv acumulatorilor, apasă tastele de deblocare **(23)** a capacului de închidere **(24)** şi scoate capacul de închidere. Scoate carcasa **(22)** din interiorul compartimentului **(21)**.

Înlocuiti întotdeauna simultan toate bateriile, respectiv toti acumulatorii. Folositi numai baterii sau acumulatori de aceeasi fabricație și cu aceeași capacitate.

u **Scoate bateriile sau acumulatorii din camera de inspecţie dacă urmează să n-o utilizezi pentru o perioadă mai îndelungată de timp.** În cazul depozitării mai îndelungate în interiorul camerei de inspectie, bateriile sau acumulatorii se pot coroda.

## **Funcţionarea cu acumulator (consultă imaginea B)**

## u **Foloseşte numai încărcătoarele specificate în datele tehnice.** Numai aceste încărcătoare sunt adaptate la acumulatorul litiu‑ion utilizat în camera ta de inspecţie.

**Observație:** Acumulatorii litiu-ion sunt livrați în stare parțial încărcată, conform reglementărilor internationale privind transportul. Pentru a asigura functionarea la capacitate maximă a acumulatorului, încarcă complet acumulatorul înainte de prima utilizare.

Pentru **introducerea** acumulatorului încărcat **(14)**, împinge-l în compartiment **(21)** până când se fixează sonor şi este coplanar cu mânerul camerei de inspecţie.

Pentru **extragerea** acumulatorului **(14)**, apasă tastele de deblocare **(23)** şi scoate acumulatorul din compartiment **(21)**. **Nu forţa.**

## **Indicaţii privind manevrarea optimă a acumulatorului**

Protejaţi acumulatorul împotriva umezelii şi apei.

Depozitaţi acumulatorul numai la temperaturi cuprinse între −20 °C şi 50 °C. Nu lăsaţi acumulatorul în autovehicul, de exemplu, pe timpul verii.

Un timp de functionare considerabil redus după încărcare indică faptul că acumulatorul s‑a uzat şi trebuie înlocuit.

Respectaţi instrucţiunile privind eliminarea.

# **Montarea cablului camerei (consultă imaginea C)**

Pentru funcţionarea camerei de inspecţie, cablul camerei **(1)** trebuie să fie montat pe aparatul manual **(13)**.

Introdu fişa cablului camerei **(1)** în poziţie corectă în racordul camerei **(25)**, până când se fixează.

## **Demontarea cablului camerei (consultă imaginea D)**

Pentru demontarea cablului camerei **(1)** apasă dispozitivul de blocare **(26)** şi scoate fişa din aparatul manual **(13)**.

# **Montarea oglinzii, magnetului sau cârligului (consultă imaginea E)**

Oglinda **(29)**, cârligul **(28)** sau magnetul **(27)** pot fi montate ca accesorii pe capul camerei **(2)**.

Împinge unul dintre cele 3 accesorii conform reprezentării din imagine, până la opritor, pe capul camerei **(2)**.

**Observaţie:** Magnetul **(27)** şi cârligul **(28)** sunt adecvate numai pentru deplasarea şi îndepărtarea obiectelor desprinse, mici şi uşoare. Dacă tragerea este prea puternică, camera de inspecţie sau accesoriul pot fi deteriorate.

# **Funcţionarea**

- u **Protejează aparatul manual şi acumulatorul, respectiv adaptorul pentru baterii, împotriva expunerii directe la radiaţii solare. Protejează acumulatorul, respectiv adaptorul pentru baterii, împotriva umezelii.** Dacă au fost montate corect, cablul camerei **(1)** şi capul camerei **(2)** sunt impermeabile la apă, iar aparatul manual **(13)** este protejat împotriva stropilor de apă. Acumulatorul **(14)** şi adaptorul pentru baterii nu sunt, totuşi, protejate împotriva apei, în cazul contactului cu apa existând riscul de electrocutare sau deteriorare.
- **► Nu utiliza camera de inspectie atunci când lentila de pe capul camerei (2) este aburită. Porneşte camera de inspecţie numai după ce umezeala s-a evaporat.** În caz contrar, bucșa camera de inspecție se poate deteriora.
- ► Lampa (3) activată se poate încălzi în timpul functionării. Nu atinge lampa, pentru a evita arsurile.
- u **Nu expune camera de inspecţie la temperaturi extreme sau variaţii de temperatură.** De exemplu, nu le lăsa mai mult timp în autovehicul. În cazul unor variaţii mai mari de temperatură, înainte de a pune în funcţiune camera de inspecţie, las-o mai întâi să se stabilizeze.

## **Punerea în funcţiune**

## **Pornirea/Oprirea**

Pentru **conectarea** camerei de inspecţie, apasă tasta de pornire/oprire **(6)** sau tasta din mijloc **(9)**.

**Observaţie:** Dacă în momentul conectării cablul camerei nu este montat, pe afişaj este prezentat un mesaj de eroare.

Pentru **deconectarea** camerei de inspecţie, apasă tasta de pornire/oprire **(6)** până când afişajul se stinge.

Dacă, într-un anumit interval de timp, nu este apăsată nicio tastă de la camera de inspectie, aceasta se deconectează automat pentru a proteia acumulatorii, respectiv bateriile. Timpul de deconectare poate fi stabilit în meniul principal.

## **Reglarea lămpii de pe capul camerei**

Pentru a regla lampa, apasă tasta din stânga **(8)** sau respectiv tasta din dreapta **(11)** până când se atinge luminozitatea dorită sau lampa este dezactivată.

▶ Nu privi direct în direcția lămpii (3) și nu orienta lampa către alte persoane. Lumina lămpii poate provoca orbire.

## **Mărirea/micşorarea imaginii de pe afişaj (zoom)**

Pentru a regla treapta de mărire a indicatorului de pe afişaj, apasă în mod repetat tasta de derulare în sus **(7)**, respectiv tasta de derulare în jos **(10)**, până când este atinsă treapta de mărire dorită.

## **Meniul principal**

Pentru a accesa **<Meniu principal>**, apasă tasta din mijloc **(9)**.

## **Navigarea în meniu**

- Derularea printr-un meniu: Apasă tasta de derulare în sus **(7)** sau tasta de derulare în jos **(10)**.
- Comutarea la un submeniu: Apasă tasta din mijloc **(9)** sau tasta din dreapta **(11)**.
- Confirmarea unei opţiuni de meniu selectate: Apasă tasta din mijloc **(9)**.
- $-$  Activarea/dezactivarea unei functii cu ajutorul comutatorului virtual  $\bigcirc$ : Apasă tasta din mijloc **(9)**, tasta din dreapta **(11)** sau tasta din stânga **(8)**. Setarea este, de asemenea, salvată.
- Revenirea la următorul meniu superior: Apasă scurt tasta de pornire/oprire **(6)**.
- Părăsirea meniului principal şi revenirea la afişajul camerei: Apasă scurt tasta de pornire/oprire **(6)**.

## **Opţiunile de meniu**

– **<AutoUp>:** Activează sau dezactivează funcţia.

Cu functia **AutoUp**, roteste imaginea astfel încât "sus" să fie afisat și în partea superioară a display-ului (consultă imaginea **F**).

**Observaţie:** Funcţia nu este posibilă cu toate cablurile de cameră. Funcţia este limitată în cazul în care oglinda **(29)** este montată şi/sau cablul camerei **(1)** este aliniat vertical.

– **<Galerie>:** Aici poţi accesa fotografiile şi videoclipurile realizate. Cu ajutorul tastei de derulare în jos **(10)** sau tastei de derulare în sus **(7)**, selectează fişierele dorite pe baza datei acestora.

Apasă tasta din dreapta **(11)** sau tasta din mijloc **(9)**, pentru a accesa o previzualizare a fotografiei sau a videoclipului selectat/e.

Apasă tasta din mijloc **(9)** pentru a deschide fişierul selectat.

**Observaţie:** Dacă este introdus cardul Micro-SD **(20)**, sunt afişate numai fişierele stocate pe cardul Micro-SD. Pentru a accesa fotografiile din memoria internă, cardul Micro-SD **(20)** trebuie scos.

- **<Mod Cameră>:** Pentru înregistrări, alege între **<Fotografie>** şi **<Video>**.
- **<Luminozitate ecran>:** Reglează luminozitatea dorită a afişajului.
- **<Color>:** Activează sau dezactivează funcţia de afişare color (dezactivat: afişaj albnegru).
- **<Setări aparat>**
	- **<Data şi ora>:** Setează data şi ora pentru stocarea fişierelor şi selectează formatul datei și orei.

**Observaţie:** Dacă data şi ora nu mai sunt stocate, înseamnă că bateria rotundă încorporată este descărcată. În acest caz, adresează-te unui centru de service autorizat **Bosch**.

- **<Limbă>:** Selectează pe afişaj limba utilizată.
- **<Deconectare după …>:** Selectează intervalul de timp după care camera de inspecţie se va deconecta automat în cazul în care nu este apăsată nicio tastă.
- **<Informaţii aparat>:** Aici găseşti informaţii despre aparat, cum ar fi, de exemplu, versiunea de software instalată şi informaţii juridice.
- **<Setări implicite>:** Ai posibilitatea de a reseta toate opţiunile de meniu la setările implicite. În acest caz, toate fişierele stocate sunt şterse definitiv.

## **Salvarea/transferul înregistrărilor**

## **Realizarea unei fotografii/unui videoclip**

Dacă cardul Micro-SD **(20)** este introdus, fotografiile şi videoclipurile vor fi salvate pe card.

Dacă nu este introdus niciun card Micro-SD, fotografiile vor stocate în memoria internă a camerei de inspecţie, iar realizarea de înregistrări video nu este posibilă.

Modul Foto: Apasă tasta de înregistrare foto/video **(12)**, pentru a realiza o fotografie a indicatorului actual de pe afişaj.

Modul Video: Pentru pornirea unei înregistrări video, apasă tasta de înregistrare foto/ video **(12)**, iar pentru încheiere, apasă tasta de înregistrare foto/video **(12)** sau tasta din mijloc **(9)**.

Comutarea între modul Foto şi modul Video se realizează prin intermediul **<Meniu principal>**.

#### **Prezentare generală a transferului de date**

- Transferul fişierelor foto **din memoria internă pe cardul Micro-SD (20)**: În momentul introducerii unui card Micro-SD **(20)**, pe afişaj apare o interogare privind transferarea datelor stocate în memoria internă a camerei de inspecţie pe cardul Micro SD.
- Transferul fişierelor foto **din memoria internă prin USB Type‑C®**: Transferul este posibil numai dacă în camera de inspectie nu este introdus niciun card Micro-SD (20).
- Transferul fişierelor **de pe cardul Micro-SD (20)**: Poţi transfera fişierele de pe cardul Micro-SD introdus **(20)** prin USB Type‑C® sau poţi scoate cardul Micro-SD **(20)** şi-l poti introduce într-un alt dispozitiv.

#### **Introducerea cardului Micro-SD**

Deschide capacul superior **(16)** şi introdu cardul Micro-SD **(20)** în poziţia corectăm până la opritor în slotul **(18)**. Închide la loc, cu atenţie, capacul superior.

### **Transmiterea datelor prin interfaţa USB Type-C®**

Pentru transmiterea datelor prin USB Type-C®, conectează camera de inspectie. Deschide capacul portului USB Type-C® **(17)**. Conectează portul USB Type‑C® la PC prin intermediul cablului USB Type‑C® **(19)**.

Deschide browserul de fişiere de pe PC şi selectează dispozitivul de stocare pentru transferul fişierelor. Numele dispozitivului de stocare este:

- dacă în camera de inspecţie nu este introdus niciun card Micro-SD: **Bosch\_GIC**
- dacă în camera de inspecţie este introdus un card Micro-SD fără denumire: denumirea standard a dispozitivului de stocare USB
- dacă în camera de inspecţie este introdus un card Micro-SD care are o denumire: numele cardului Micro-SD

Fişierele salvate pot fi copiate din memoria internă, respectiv de pe cardul Micro-SD al camerei de inspecţie, pot fi mutate pe PC sau pot fi şterse.

Imediat ce ai încheiat procesul dorit, decuplează dispozitivul de stocare în mod standard.

**Observatie:** Deconectează întotdeauna mai întâi dispozitivul de stocare de la sistemul de operare al PC-ului (scoate dispozitivul de stocare), în caz contrar, memoria internă a camerei de inspecţie ar putea suferi deteriorări.

Scoate cablul USB Type-C® (camera de inspecţie se deconectează automat). Închide capacul superior **(16)** pentru a-l proteja împotriva prafului sau stropilor de apă.

**Observatie:** Conectează camera de inspectie prin intermediul interfetei USB Type-C<sup>®</sup> exclusiv la un PC. În cazul conectării la alte aparate, camera de inspectie poate suferi deteriorări.

**Observatie:** Interfata USB Type-C® serveste exclusiv la transmiterea datelor; acumulatorii sau alte aparate nu pot fi încărcate prin intermediul acesteia.

## **Instrucţiuni de lucru**

Verifică mediul pe care doreşti să-l inspectezi, acordând o atenţie deosebită obstacolelor sau locurilor periculoase.

Îndoaie cablul camerei **(1)** astfel încât capul camerei să poată fi introdus cu uşurinţă în mediul care trebuie examinat. Introdu cu atentie cablul camerei.

Potriveşte luminozitatea lămpii camerei **(3)** astfel încât imaginea să aibă o vizibilitate bună. În cazul obiectelor cu reflexie puternică, de exemplu, poţi obţine o imagine mai bună cu o luminozitate mai slabă sau prin reglarea contrastului alb-negru.

Dacă obiectele care trebuie examinate sunt redate neclar, redu sau mărește distanta dintre capul camerei **(2)** şi obiect.

## **Defecţiuni – Cauze şi remediere**

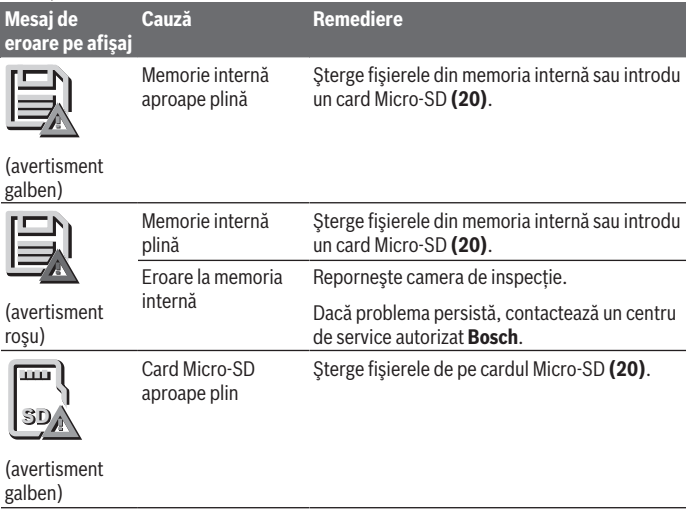

Română | **317**

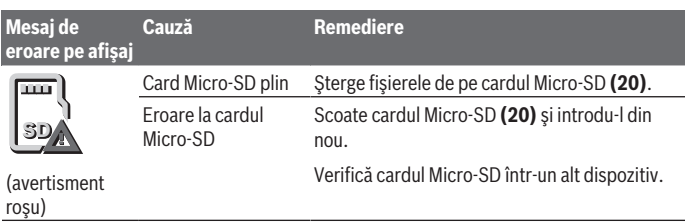

# **Întreţinere şi service**

# **Întreţinere şi curăţare**

Nu scufunda aparatul manual **(13)** în apă sau în alte lichide.

Menţine curată camera de inspecţie. Curăţă temeinic camera de inspecţie şi toate accesoriile după ce lucrezi în zone cu substanţe nocive pentru sănătate.

Eliminați murdăria de pe acesta utilizând o lavetă umedă, moale. Nu folosiți detergenți sau solventi.

Curăţă cu regularitate mai ales lentila camerei **(4)** şi îndepărtează scamele.

## **Înlocuirea bateriei rotunde integrate**

Înlocuirea bateriei rotunde trebuie efectuată de compania Bosch sau de un centru de service autorizat pentru scule electrice Bosch.

- **► Atentie: Bateria rotundă trebuie înlocuită întotdeauna cu o baterie rotundă de acelaşi tip.** Există pericolul de explozie.
- ► Scoateti și eliminati în mod corespunzător bateriile rotunde descărcate. Bateriile rotunde descărcate pot prezenta scurgeri şi pot cauza defectarea produsului sau pot răni persoane.

## **Serviciu de asistenţă tehnică post-vânzări şi consultanţă clienţi**

Serviciul nostru de asistenţă tehnică răspunde întrebărilor tale atât în ceea ce priveşte întreţinerea şi repararea produsului tău, cât şi referitor la piesele de schimb. Pentru desenele descompuse şi informaţii privind piesele de schimb, poţi de asemenea să accesezi:

## **www.bosch-pt.com**

Echipa de consultanţă Bosch îţi stă cu plăcere la dispoziţie pentru a te ajuta în chestiuni legate de produsele noastre şi accesoriile acestora.

În caz de reclamaţii şi comenzi de piese de schimb, te rugăm să specifici neapărat numărul de identificare compus din 10 cifre, indicat pe plăcuta cu date tehnice a produsului.

#### **România**

Robert Bosch SRL PT/MKV1-EA Service scule electrice Strada Horia Măcelariu Nr. 30–34, sector 1 013937 Bucureşti Tel.: +40 21 405 7541 Fax: +40 21 233 1313 E-Mail: [BoschServiceCenter@ro.bosch.com](mailto:BoschServiceCenter@ro.bosch.com) [www.bosch-pt.ro](http://www.bosch-pt.ro)

### **Mai multe adrese ale unităţilor de service sunt disponibile la:**

[www.bosch-pt.com/serviceaddresses](http://www.bosch-pt.com/serviceaddresses)

## <span id="page-317-0"></span>**Transport**

Acumulatorii litiu-ion recomandaţi respectă cerinţele legislaţiei privind transportul mărfurilor periculoase. Acumulatorii pot fi transportați ruțier fără restricții de către utilizator.

În cazul transportului de către terţi (de exemplu: transport aerian sau prin firmă de expediţii) trebuie respectate cerinţe speciale privind ambalarea şi marcarea. În această situaţie, la pregătirea expedierii trebuie consultat un expert în transportul mărfurilor periculoase.

Expediaţi acumulatorii numai în cazul în care carcasa acestora este intactă. Acoperiţi cu bandă de lipit contactele deschise şi ambalaţi astfel acumulatorul încât să nu se poată deplasa în interiorul ambalajului. Vă rugăm să respectaţi eventualele norme naţionale suplimentare.

## **Eliminarea**

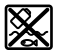

Camera de inspectie, acumulatorii/bateriile, accesoriile și ambalajele trebuie predate la un centru de reciclare ecologică.

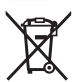

Nu elimina camera de inspectie și bateriile/acumulatorii împreună cu deşeurile menajere!

#### **Numai pentru statele membre UE:**

Conform Directivei Europene 2012/19/UE, camerele de inspectie scoase din uz și, conform Directivei Europene 2006/66/CE, acumulatorii/bateriile defecte sau uzate trebuie colectate separat şi predate unui centru de reciclare ecologică.

În cazul eliminării necorespunzătoare, aparatele electrice şi electronice pot avea un efect nociv asupra mediului şi sănătăţii din cauza posibilei prezenţe a substanţelor periculoase.

#### **Acumulatori/baterii:**

#### **Li-Ion:**

Vă rugăm să respectați indicațiile de la paragraful Transport [\(vezi "Transport",](#page-317-0) [Pagina 318\)](#page-317-0).

Bateriile rotunde integrate pot fi extrase numai de personal de specialitate, în scopul eliminării acestora.

# **Български**

## **Указания за сигурност**

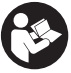

**Прочетете и спазвайте всички указания. Ако инспекционната камера не бъде използвана съобразно настоящите указания, вградените в нея защитни механизми могат да бъдат увредени. СЪХРАНЯВАЙТЕ ТЕ-ЗИ УКАЗАНИЯ НА СИГУРНО МЯСТО.**

**• Допускайте инспекционната камера да бъде ремонтирана само от квалифицирани техници и само с използване на оригинални резервни части.** С това се гарантира запазването на функциите, осигуряващи безопасността на инспекционната камера.

- u **Не работете с инспекционната камера в експлозивно опасна среда, в която има запалими течности, газове или прахове.** В инспекционната камера могат да възникнат искри, които да възпламенят парите или праха.
- u **Изваждайте акумулаторната батерия преди да извършвате каквито и да е дейности по инспекционната камера (напр. монтиране, техническо обслужване и т.н.), както и при транспортиране и прибиране за съхраняване.**

#### **320** | Български

- **Когато няма да ползвате инспекционната камера продължително време, изваждайте батериите от нея.** Батериите могат да корозират при по-дълго съхранение в инспекционната камера.
- u **Не насочвайте светлинния лъч към хора или животни и не гледайте срещу него, също и от голямо разстояние.**
- u **Проверявайте преди използване на инспекционната камера работната област. Никаква част от инспекционната камера не бива да влиза в контакт с електропроводи, движещи се части или химически субстанции. Прекъсвайте електрическата верига на електропроводниците, които преминават през работната зона.** Тези мерки намаляват риска от експлозии, електрически удар и материални щети.
- u **Носете подходящо лично защитно оборудване като защитни очила, защитни ръкавици или маска за дихателна защита, ако в работната област има вредни за здравето вещества.** Каналите за отходна вода или подобните области могат да съдържат твърди, течни или газообразни вещества, които са отровни, инфекциозни, дразнещи или по друг начин вредни за здравето.
- **► Особено внимавайте за чистотата, ако работите в области с вредни за здравето вещества. Не яжте по време на работа.** Избягвайте контакт с вредни за здравето вещества и почиствайте след работа със сапун и вода ръцете и частите от тялото, които може да са влезли в контакт. Така се намалява риска за здравето.
- u **Не стойте във вода докато използвате инспекционната камера.** При работа във вода има риск от електрически удар.
- **Не променяйте и не отваряйте акумулаторната батерия.** Съществува опасност от възникване на късо съединение.
- **При повреждане и неправилна експлоатация от акумулаторната батерия могат да се отделят пари. Акумулаторната батерия може да се запали или да експлодира.** Погрижете се за добро проветряване и при оплаквания се обърнете към лекар. Парите могат да раздразнят дихателните пътища.
- u **При неправилно използване или повредена акумулаторна батерия от нея може да изтече електролит. Избягвайте контакта с него. Ако въпреки това на кожата Ви попадне електролит, изплакнете мястото обилно с вода. Ако електролит попадне в очите Ви, незабавно се обърнете за помощ към очен лекар.** Електролитът може да предизвика изгаряния на кожата.
- u **Акумулаторната батерия може да бъде повредена от остри предмети, напр. пирони или отвертки, или от силни удари.** Може да бъде предизвикано вътрешно късо съединение и акумулаторната батерия може да се запали, да запуши, да експлодира или да се прегрее.

1 609 92A 9RJ | (24.05.2024) Bosch Power Tools

- u **Предпазвайте неизползваните акумулаторни батерии от контакт с големи или малки метални предмети, напр. кламери, монети, ключове, пирони, винтове и др.п., тъй като те могат да предизвикат късо съединение.** Последствията от късото съединение могат да бъдат изгаряния или пожар.
- u **Използвайте акумулаторната батерия само в продукти на производителя.** Само така тя е предпазена от опасно за нея претоварване.
- u **Зареждайте акумулаторните батерии само със зарядните устройства, които се препоръчват от производителя.** Когато използвате зарядни устройства за зареждане на неподходящи акумулаторни батерии, съществува опасност от възникване на пожар.

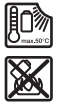

**Предпазвайте акумулаторната батерия от високи температури, напр. вследствие на продължително излагане на директна слънчева светлина, огън, мръсотия, вода и овлажняване.** Има опасност от експлозия и късо съединение.

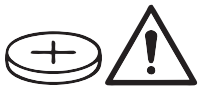

## **ПРЕДУПРЕЖДЕНИЕ**

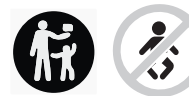

**Бутонни батерии не бива да попадат в ръцете на деца.** Бутонните батерии са опасни.

u **Бутонните батерии не бива никога да се гълтат или да се вкарват в други отвори на тялото. Ако има съмнение, че е била глътната бутонна батерия или е била вкарана в друг отвор на тялото, потърсете незабавно лекарска помощ.** Гълтането на бутонна батерия може да предизвика тежки вътрешни увреждания и смърт в рамките на 2 часа.

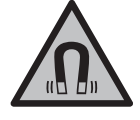

**Не поставяйте магнитните принадленжости в близост до импланти и други медицински уреди, като напр. пейсмейкъри или инсулинови помпи.** Магнитите на принадлежностите създават поле, което може да наруши функционирането на имплантите или медицинските уреди.

u **Дръжте магнитните принадлежности на разстояние от магнитни носители на данни и чувствителни към магнитни полета уреди.** Вследствие на въздействието на магнитното поле на принадлежностите може да се стигне до невъзвратима загуба на информация.

**322** | Български

# **Описание на продукта и дейността**

Моля, имайте предвид изображенията в предната част на ръководството за работа.

## **Предназначение на инструмента**

Дигиталната инспекционна камера е подходяща за инспекция на труднодостъпни или тъмни области. Тя е подходяща след монтаж на включеното в окомплектовката помощно средство върху главата на камерата и за преместване и отстраняване на по-малки и по-леки предмети (напр. малки винтове).

Дигиталната инспекционна камера не бива да се използва за медицински цели. Тя също така не бива да се използва за отстраняване на запушвания на тръби или за изтегляне на кабели.

## **Изобразени елементи**

Номерирането на изобразените компоненти се отнася до фигурите на инспекционната камера на графичните страници.

- **(1)** Кабел на камерата
- **(2)** Глава на камерата
- **(3)** Лампа в главата на камерата
- **(4)** Леща на камерата
- **(5)** Дисплей
- **(6)** Пусков прекъсвач
- **(7)** Бутон нагоре
- **(8)** Бутон вляво
- **(9)** Среден бутон
- **(10)** Бутон надолу
- **(11)** Бутон надясно
- **(12)** Бутон снимка/видео заснемане
- **(13)** Ръчен уред
- **(14)** Акумулаторна батерия<sup>а)</sup>
- **(15)** Адаптер за батерии AA1
- **(16)** Горен капак
- (17) USB Type-C<sup>®</sup> букса<sup>b)</sup>
- **(18)** Слот за Micro-SD карта

Български | **323**

- **(19)** USB Type-C® кабел
- **(20)** Micro-SD карта
- **(21)** Гнездо
- **(22)** Вложка адаптер за батерия
- **(23)** Освобождаващ бутон
- **(24)** Капаче за затваряне адаптер за батерия
- **(25)** Присъединяване за камера
- **(26)** Застопоряване кабел на камерата
- **(27)** Магнит
- **(28)** Кука
- **(29)** Огледало

#### a) **Тази принадлежност не спада към стандартния обем на доставката.**

b) USB Type-C® и USB-C® са пазарни наименования на USB Implementers Forum.

## **Елементи на дисплея**

- **(a)** Символ режим заснемане
- **(b)** Статусна индикация функция **AutoUp**
- **(c)** Статусна индикация Micro-SD карта
- **(d)** Индикация за състоянието на зареждане акумулаторна батерия/батерии

## **Технически данни**

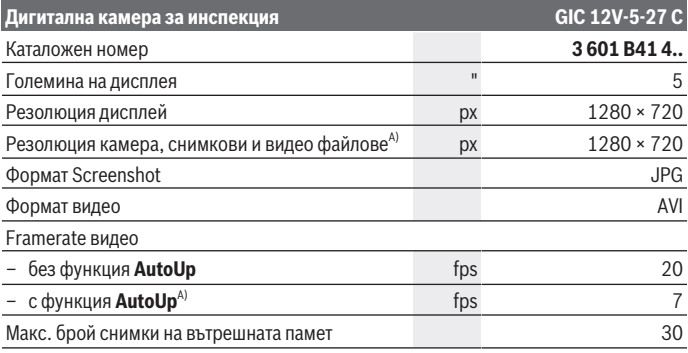

## **324** | Български

♦

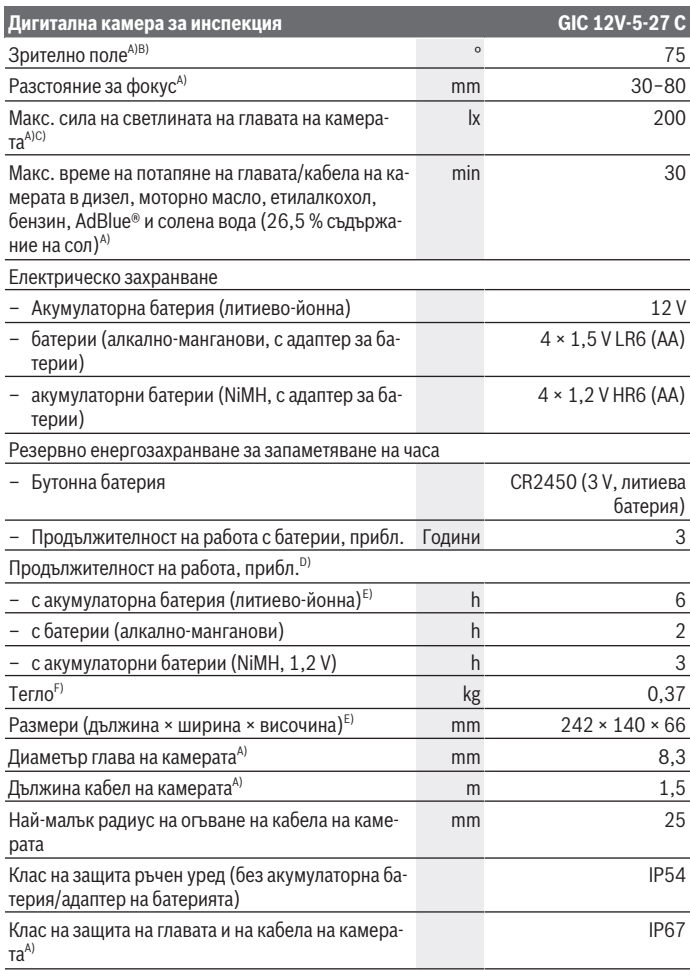

€

1 609 92A 9RJ | (24.05.2024) Bosch Power Tools

0
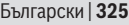

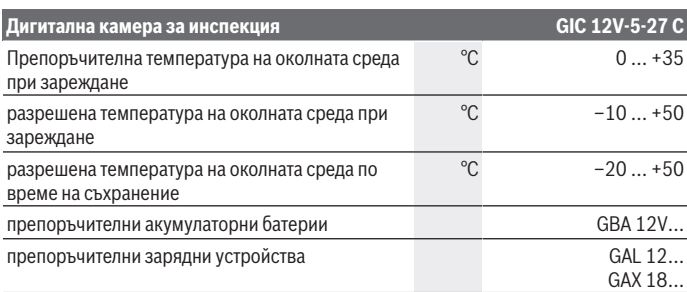

#### A) с кабел за камера **GIC 4/5 Imager 8.3mm/1.5m**

- B) Измерено по диагонала на снимката
- C) При 50 mm разстояние и тъмна среда
- D) С дисплей на камерата, с функция **AutoUp**, средна яркост на дисплея, светлина на камерата с 50 % яркост
- E) С GBA 12V 2.0Ah
- F) Тегло без акумулаторни батерии/батерии/адаптер за батерии/кабел за камера

## **Монтиране**

#### **Електрическо захранване**

Инспекционната камера може да бъде захранвана от литиево-йонна акумулаторна батерия на **Bosch**, с обикновени батерии или с обикновени NiMH акумулаторни батерии.

Индикаторът за състоянието на зареждане **(d)** на дисплея показва състоянието на литиево-йонната акумулаторна батерия, респ. на NiMH батериите.

#### **Работа с адаптер за батерия (вж. фиг. A)**

Батериите, респ. NiMH акумулаторните батерии се използват в адаптерите.

u **Адаптерът за батерия е предназначен само за ползване в предвидените за това инспекционни камера на Bosch и ползването му с електроинструменти не се допуска.**

За **поставяне** на нормалните, респ. акумулаторните батерии вкарайте кутията **(22)** на адаптера за батерии в гнездото **(21)**. Поставете нормалните, респ. акумулаторните батерии така, както е показано на изображението на затварящия капак **(24)** в ку-

#### **326** | Български

тията. Плъзнете затварящия капак над кутията докато усетите отчетливо прещракване и капакът не легне здраво върху ръкохватката на инспекционната камера.

За **изваждане** на нормалните, респ. акумулаторните батерии натиснете деблокиращите бутони **(23)** на капака **(24)** и го издърпайте. Изтеглете лежащата вътре кутия **(22)** от гнездото **(21)**.

Винаги сменяйте всички батерии, респ. акумулаторните батерии едновременно. Използвайте само батерии или акумулаторни батерии на един производител и с еднакъв капацитет.

**• Когато няма да ползвате инспекционната камера продължително време, изваждайте батериите, респ. акумулаторните батерии от нея.** Батериите, респ. акумулаторните батерии могат да корозират при по-дълго съхранение в инспекционната камера.

#### **Работа с акумулаторна батерия (вж. фиг. B)**

**• Използвайте само посочените в раздела Технически данни зарядни устройства.** Само тези зарядни устройства са с параметри, подходящи за използваната във Вашата инспекционна камера литиево-йонна батерия.

**Указание:** Литиево-йонните акумулаторни батерии се доставят частично заредени поради международните предписания за транспорт. За да се гарантира пълната мощност на акумулаторната батерия, заредете я напълно преди първата употреба.

За **поставяне** на заредена акумулаторна батерия **(14)** я вкарайте до упор в гнездото **(21)**, докато усетите отчетливо прещракване и батерията бъде захваната здраво в ръкохватката на инспекционната камера.

За **изваждане** на акумулаторната батерия **(14)** натиснете освобождаващите бутони **(23)** и издърпайте акумулаторната батерия от гнездото **(21)**. **При това не прилагайте сила.**

#### **Указания за оптимална работа с акумулаторната батерия**

Предпазвайте акумулаторната батерия от влага и вода.

Съхранявайте акумулаторната батерия само в температурния диапазон от –20 °C до 50 °C. Напр. не оставяйте акумулаторната батерия през лятото в автомобил на слънце.

Съществено съкратено време за работа след зареждане показва, че акумулаторната батерия е изхабена и трябва да бъде заменена.

Спазвайте указанията за бракуване.

## **Монтиране на кабела на камерата (вж. фиг. C)**

За работата на инспекционната камера кабелът на камерата **(1)** трябва да се монтира върху ръчното устройство **(13)**.

Пъхнете щекера на кабела на камерата **(1)** в съответното положение в присъединяването за камерата **(25)** докато не се фиксира.

## **Демонтиране на кабела на камерата (вж. фиг. D)**

За изважане на кабела на камерата **(1)** притиснете застопоряването **(26)** и изтеглете щепсела от ръчното устройство **(13)**.

## **Монтиране на огледало, магнит или кука (вж. фиг. E)**

Огледалото **(29)**, куката **(28)** или магнитът **(27)** могат да се монтират като помощни средства върху главата на камерата **(2)**.

Избутайте едно от 3-те помощни средства както е показано на изображението до упор върху главата на камерата **(2)**.

**Указание:** Магнитът **(27)** и куката **(28)** са подходящи само за преместване и отстраняване на хлабави по-малки и по-леки предмети. При твърде силна тяга инспекционната камера или помощното средство могат да се повредят.

# **Работа**

- u **Пазете ръчния уред и акумулаторната батерия, респ. адаптера на батерията от пряка слънчева светлина. Пазете акумулаторната батерия, респ. адаптера на батерията от влага.** Кабелът на камерата **(1)** и главата на камерата **(2)** при правилен монтаж са водонепропускливи, а ръчният уред **(13)** е защитен от пръски вода. Акумулаторната батерия **(14)** и адаптера за батерия въпреки това не са защитени от вода, при контакт с вода ума риск от електричски удар или повреда.
- u **Не използвайте инспекционната камера, ако лещата върху главата на камерата (2) е замъглена. Включвайте инспекционната камера едва когато влагата се е изпарила.** Инспекционната камера в противен случай може да се повреди.
- **Включената лампа (3) може по време на работа да се нагорещи.** За да избегнете изгаряния, не допирайте лампата.
- u **Не излагайте инспекционната камера на екстремни температури или резки температурни промени.** Напр. не ги оставяйте дълго време в автомобил. При големи температурни промени изчакайте инспекционната камера да се темперира, преди да я включите.

#### **328** | Български

#### **Пускане в експлоатация**

#### **Включване и изключване**

За **включване** на инспекционната камера натиснете пусковия прекъсвач **(6)** или средния бутон **(9)**.

**Указание:** Ако при включване кабелът за камерата не е монтиран, на дисплея се показва съобщение за грешка.

За **изключване** на инспекционната камера натиснете пусковия прекъсвач **(6)** докато дисплеят не угасне.

Ако известно време не се натиска бутон върху инспекционната камера, за предпазване на акумулаторната батерия, респ. батериите камерата се изключва автоматично. Времето на изключване може да се зададе в главното меню .

#### **Регулиране на лампата в главата на камерата**

За да регулирате лампата, натискайте бутона вляво **(8)**, респ. бутона вдясно **(11)** дотогава, докато желаната яркост не се достигн или лампата не се изключи.

**• Не гледайте директно в лампата (3) и не насочвайте лампата към други хора.** Светлината от лампата може да заслепи очите.

#### **Увеличаване/намаляване на изображението на дисплея (zoom)**

За да настроите степента на увеличаване на индикацията на дисплея, натискайте бутона нагоре **(7)**, респ. бутона надолу **(10)** дотогава, докато желаната степен на увеличаване не се достигне.

#### **Главно меню**

За да попаднете в **<Главно меню>**, натиснете средния бутон **(9)**.

#### **Навигиране в менюто**

- Преминаване през меню: Натиснете бутона нагоре **(7)** или надолу **(10)**.
- Смяна в подменю: Натиснете средния бутон **(9)** или бутона със стрелка вдясно **(11)**.
- Потвърждаване на избрана опция от менюто: Натиснете средния бутон **(9)**.
- Включване/изключване на функция с виртуален превключвател  $\textcircled{\tiny 2}$ : Натиснете средния бутон **(9)**, бутона вдясно **(11)** или бутона вляво **(8)**. Настройката също се запаметява така.
- Връщане в следващото меню нагоре: Натиснете за кратко пусковия прекъсвач **(6)**.
- Напускане на главното меню и връщане на дисплея на камерата: Натиснете за кратко пусковия прекъсвач **(6)**.

#### **Опции на менюто**

– **<AutoUp>:** Включете или изключете функцията.

С функцията **AutoUp** завъртате изображението така, че "горе" и на дисплея да е горе (вж. фиг. **F**).

**Указание:** Функцията не е възможна с всички кабели за камера. При монтирано огледало **(29)** и/или при отвесно разположение на кабела на камерата **(1)** функцията е ограничена.

– **<Галерия>:** Тук можете да извиквате записани снимки и видеоклипове. С бутоните надолу **(10)**, респ. нагоре **(7)** изберете желаните файлове на база да-

тата.

Натиснете бутона вдясно **(11)** или средния бутон **(9)**, за да извикате предварителен изглед на избраните снимки, респ. видеоклипове.

Натиснете средния бутон **(9)**, за да отворите желания файл.

**Указание:** При вкарана Micro-SD карта **(20)** се показват само запаметените върху Micro-SD картата файлове. За да извикате снимки от вътрешната памет, трябва да извадите Micro-SD картата **(20)**.

- **<Режим на камера>:** Изберете за записи между **<Снимка>** и **<Видео>**.
- **<Яркост на екрана>:** Настройте желаната яркост за дисплея.
- **<Цвят>:** Включете или изключете цветовата индикация за дисплея (изкл: индикация в черно-бяло).
- **<Настройки на уреда>**
	- **<Дата и час>:** Настройте дата и час за съхраняване на файловете и изберете формат на дата и час.

**Указание:** Ако датата и часът вече не се запаметяват, интегрираната бутонна батерия е изтощена. В този случай се обърнете към оротиризан клиентски сервиз на **Bosch**.

- **<Език>:** Изберете използвания в индикатора език.
- **<Изключване след …>:** Изберете времевия интервал, след който инспекционната камера автоматично да се изключва, ако не се натисне бутон.
- **<Информация за уреда>:** Тук ще откриете информация за уреда, като напр. инсталираната софтуерна версия и правната информация.
- **<Фабр. настройки>:** Можете да нулирате всички опции от менюто до фабричните настройки. Същевременно всички запаметени файлове се изтриват окончателно.

#### **330** | Български

#### **Запаметяване/предаване на записи**

#### **Снимка/видео заснемане**

При пъхната Micro-SD карта **(20)** снимките и видеоклиповете се запаметяват върху картата.

Без Micro-SD карта снимките се съхраняват във вътрешната памет на инспекционната камера, видеозаписи не са възможни.

Режим за снимки: Натиснете бутона Снимка/видео заснемане **(12)**, за да направите снимка на актуалната индикация на дисплея.

Режим за видео: За стартиране на запис на видео натиснете бутона Снимка/видео заснемане **(12)**, за прекратяване натиснете бутона Снимка/видео заснемане **(12)** или средния бутон **(9)**.

Смяната между режим за снимки и видео става през **<Главно меню>**.

#### **Преглед на прехвърлянето на данни**

- Прехвърляне на файлове със снимки **от вътрешната памет към Micro-SD карта (20)**: При вкарване на Micro-SD карта **(20)** се показва запитване на дисплея дали запаметените във вътрешната памет на инспекционната камера данни да се прехвърлят на Micro-SD картата.
- Прехвърляне на файлове със снимки **от вътрешната памет през USB Type‑C®**: Прехвърлянето е възможно само ако няма пъхната Micro-SD карта **(20)** в инспекционната камера.
- Прехвърляне на файлове **от Micro-SD картата (20)**: Можете да прехвърляте файловете от пъхнатата Micro-SD карта **(20)** през USB Type‑C® или да извадите Micro-SD картата **(20)** и да я поставите в друго устройство.

#### **Поставяне на Micro-SD картата**

Отворете горния капак **(16)** и пъхнете Micro-SD картата **(20)** в правилната посока до упор в отвора **(18)**. Отново затворете горния капак внимателно.

#### **Предаване на данни през USB Type-C® интерфейс**

За предаването на данни по USB Type‑C® включете инспекционната камера. Отворете капака на USB Type-C® буксата **(17)**. Свържете USB Type‑C® буксата чрез USB Type‑C® кабела **(19)** с Вашия компютър.

Отворете върху компютъра си файловия браузър и изберете драйв за предаване на файловете. Името на драйва е:

- ако няма поставена Micro-SD карта в инспекционната камера: **Bosch\_GIC**
- ако има поставена Micro-SD карта без име в инспекционната камера: стандартното име на USB драйва

– ако има поставена Micro-SD карта с име в инспекционната камера: името на Micro-SD картата

Записаните файлове могат да се копират от вътрешната памет на инспекционната камера, респ. от Micro-SD картата, да се преместват на Вашия компютър или да се изтриват.

Когато прекратите желания процес, разкачете стандартно драйва.

**Указание:** Първо винаги отписвайте драйва от операционната система на компютъра (изкарване на драйва), тъй като в противен случай вътрешната памет на инспекционната камера може да се повреди.

Извадете USB Type-C® кабела (инспекционната камера при това се изключва автоматично). Затворете горния капак **(16)** за защита от прах и пръски вода.

**Указание:** Свързвайте инспекционната камера през USB Type-C® интерфейса само с компютър. При включване към други устройства инспекционната камера може да бъде повредена.

**Указание:** USB Type-C® интерфейсът служи изключително за предаване на данни, акумулаторни батерии или други уреди не могат да се зареждат през него.

## **Указания за работа**

Проверявайте средата, която желаете да инспектирате и следете по-специално за пречки или опасни места.

Огъвайте кабела на камерата **(1)** така, че главата на камерата да може да се вкара добре в подлежащата на изследване среда. Внимателно вкарвайте кабела на камерата.

Настройте яркостта на лампата на камерата **(3)** така, че картината да е с добър контраст. При силно отразяващи предмети, например, можете да постигнете по-добро качество на снимката с по-малко светлина с настройката за черно-бял контраст.

Ако предметите, които се изследват, се представят неясно, намалете или увеличете разстоянието между главата на камерата **(2)** и предмета.

#### **Грешки – Причини за възникване и начини за отстраняване**

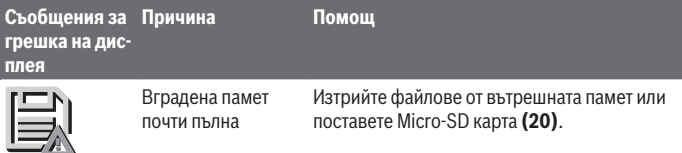

#### **332** | Български

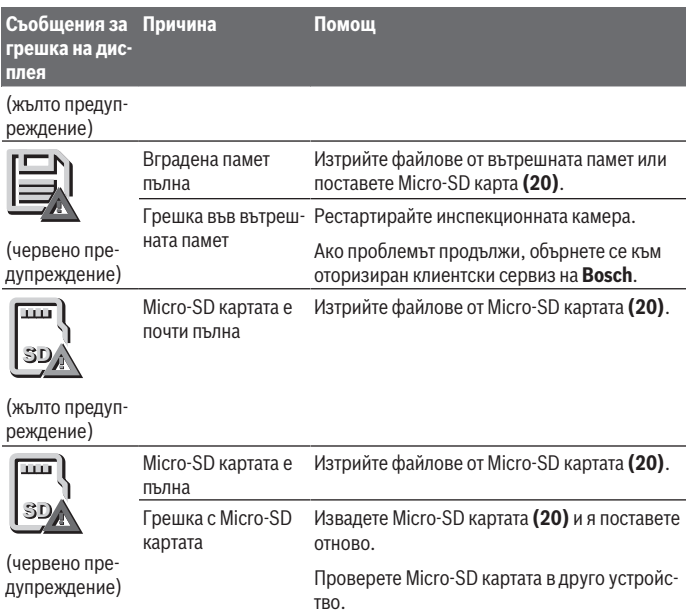

# **Поддържане и сервиз**

## **Поддържане и почистване**

Не потопявайте ръчния уред **(13)** във вода или други течности.

Поддържайте инспекционната камера винаги чиста. Почиствайте инспекционната камера и всички помощни средства особено внимателно след като сте работили в зони с опасни за здравето вещества.

Избърсвайте замърсяванията с мека, леко навлажнена кърпа. Не използвайте почистващи препарати или разтворители.

Почиствайте по-специално лещата на камерата **(4)** редовно и внимавайте за власинки.

#### **Смяна на интегрираната бутонна батерия**

Смяната на бутонната батерия трябва да се извърши от Bosch или от оторизиран клиентски сервиз за електроинструменти на Bosch.

- **Внимание: Винаги заменяйте бутонната батерия с друга от същия тип.** Съществува опасност от експлозия.
- **Изваждайте и изхвърляйте изхабени бутонни батерии съгласно предписанията.** Изхабени бутонни батерии могат да протекат и да увредят продукта или да предизвикат наранявания.

### **Клиентска служба и консултация относно употребата**

Сервизът ще отговори на въпросите Ви относно ремонти и поддръжка на закупения от Вас продукт, както и относно резервни части. Покомпонентни чертежи и информация за резервните части ще откриете и на:

#### **www.bosch-pt.com**

Екипът по консултация относно употребата на Bosch ще Ви помогне с удоволствие при въпроси за нашите продукти и техните аксесоари.

Моля, при въпроси и при поръчване на резервни части винаги посочвайте 10-цифрения каталожен номер, изписан на табелката на уреда.

#### **България**

Robert Bosch SRL Service scule electrice Strada Horia Măcelariu Nr. 30–34, sector 1 013937 Bucureşti, România Тел.: +359(0)700 13 667 (Български) Факс: +40 212 331 313 Email: [BoschServiceCenterBG@ro.bosch.com](mailto:BoschServiceCenterBG@ro.bosch.com) [www.bosch-pt.com/bg/bg/](http://www.bosch-pt.com/bg/bg/)

#### **Други сервизни адреси ще откриете на:**

[www.bosch-pt.com/serviceaddresses](http://www.bosch-pt.com/serviceaddresses)

## <span id="page-332-0"></span>**Транспортиране**

Препоръчителните литиево-йонни акумулаторни батерии трябва да изпълняват изисквания за транспортиране на опасни товари. Акумулаторните батерии могат да бъдат транспортирани от потребителя на публични места без допълнителни разрешителни.

При транспортиране от трети страни (напр. при въздушен транспорт или ползване на куриерски услуги) има специални изисквания към опаковането и обозначаването

#### **334** | Български

им. За целта при подготовката на пакетирането се консултирайте с експерт в съответната област.

Изпращайте акумулаторни батерии само ако корпусът им не е повреден. Изолирайте открити контактни клеми с лепящи ленти и опаковайте акумулаторните батерии така, че да не могат да се изместват в опаковката си. Моля, спазвайте също и допълнителни национални предписания.

### **Бракуване**

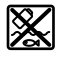

С оглед опазване на околната среда инспекционната камера, батериите/акумулторните батерии, принадлежностите и опаковките трябва да се предават за оползотворяване на съдържащите се в тях суровини.

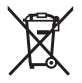

Не изхвърляйте инспекционната камера и батериите/акумулаторните батерии при битовите отпадъци!

#### **Само за страни от ЕС:**

Съгласно Европейската директива 2012/19/ЕС вече неизползваемите инспекционни камери, а съгласно Европейската директива 2006/66/ЕО дефектните или изразходвани акумулаторни батерии/батерии трябва да се събират разделно и да се предават за екологично рециклиране.

При неправилно изхвърляне старите електрически и електронни уреди поради възможното наличие на опасни вещества могат да окажат вредни влияния върху околната среда и човешкото здраве.

#### **Акумулаторни или обикновени батерии:**

#### **Литиево-йонни:**

Моля, спазвайте указанията в раздела Транспортиране [\(вж. "Транспортиране",](#page-332-0) [Страница 333\)](#page-332-0).

Интегрираната бутонна батерия може да се изважда само от квалифицирани техници с цел изхвърляне.

# **Македонски**

## **Безбедносни напомени**

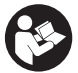

**Сите упатства треба да се прочитаат и да се внимава на нив. Доколку камерата за проверка не се користи согласно приложените инструкции, може да се наруши функцијата на вградените заштитни механизми во камерата за проверка. ДОБРО ЧУВАЈТЕ ГИ ОВИЕ**

**УПАТСТВА.**

- u **Kамерата за проверка смее да се поправа само од страна на квалификуван стручен персонал со оригинални резервни делови.** Само на тој начин ќе бидете сигурни во безбедноста на камерата за проверка.
- u **Не работете со камерата за проверка во околина каде постои опасност од експлозија, каде има запаливи течности, гас или прашина.** Камерата за проверка создава искри, кои може да ја запалат правта или пареата.
- u **Пред било каква интервенција на камерата за проверка (на пр. монтажа, одржување итн.) како и при транспорт и складирање, извадете ја батеријата од камерата за проверка.**
- u **Извадете ги батериите од камерата за проверка, доколку не ја користите подолго време.** При подолго складирање, батериите во камерата за проверка може да кородираат.
- u **Не го насочувајте зракот светлина кон лица или животни и не погледнувајте директно во него, дури ни од голема оддалеченост.**
- u **Пред да ја употребите камерата за проверка, проверете го работното поле. Ниеден дел од камерата за проверка не смее да дојде во контакт со електрични кабли, подвижни делови или хемиски супстанци. Електричните кабли, што поминуваат во работното поле, исклучете ги од струјното коло.** Овие мерки го намалуваат ризикот од експлозии, електричен удар или материјални штети.
- u **Носете соодветна лична заштитна опрема како заштитни очила, заштитни ракавици или заштитна маска за дишење, доколку постојат супстанци опасни по здравјето во работното поле.** Каналите за одводнување или сличните области може да содржат цврсти, течни или гасовидни супстанци, кои се отровни, инфективни, имаат нагризувачко дејство или се опасни по здравјето на друг начин.
- u **Особено внимавајте на чистотата, доколку работите во полиња со супстанци опасни по здравјето. Не јадете за време на работата.** Избегнувајте контакт со

Bosch Power Tools 1 609 92A 9RJ | (24.05.2024)

#### **336** | Македонски

супстанци опасни по здравјето и по работата исчистете ги дланките и другите делови од телото што дошле во контакт со супстанците со топол раствор од сапун. Со тоа се намалува опасноста по здравјето.

- **Не стојте во вода, доколку ја користите камерата за проверка.** При работење во вода постои ризик од електричен удар.
- u **Не модифицирајте и отворајте ја батеријата.** Постои опасност од краток спој.
- u **При оштетување и непрописна употреба на батеријата може да излезе пареа. Батеријата може да се запали или да експлодира.** Внесете свеж воздух и доколку има повредени однесете ги на лекар. Пареата може да ги надразни дишните патишта.
- u **При погрешно користење или при оштетена батерија може да истече запалива течност од батеријата. Избегнувајте контакт со неа. Доколку случајно дојдете во контакт со течноста, исплакнете со вода. Доколку течноста дојде во контакт со очите, побарајте лекарска помош.** Истечената течност од батеријата може да предизвика кожни иритации или изгореници.
- **Батеријата може да се оштети од острите предмети како на пр. клинци или одвртувач или со надворешно влијание.** Може да дојде до внатрешен краток спој и батеријата може да се запали, да пушти чад, да експлодира или да се прегрее.
- u **Неупотребената батерија држете ја подалеку од канцелариски спојувалки, клучеви, железни пари, клинци, завртки или други мали метални предмети, што може да предизвикаат премостување на контактите.** Краток спој меѓу контактите на батеријата може да предизвика изгореници или пожар.
- u **Користете ја батеријата само во производи од производителот.** Само на тој начин батеријата ќе се заштити од опасно преоптоварување.
- u **Батериите полнете ги со полначи што се препорачани исклучиво од производителот.** Доколку полначот за кој се наменети одреден вид на батерии, се користи со други батерии, постои опасност од пожар.

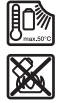

**Заштитете ја батеријата од топлина, на пр. од долготрајно изложување на сончеви зраци, оган, нечистотии, вода и влага.** Инаку, постои опасност од експлозија и краток спој.

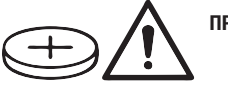

**ПРЕДУПРЕДУВАЊЕ**

1 609 92A 9RJ | (24.05.2024) Bosch Power Tools

Македонски | **337**

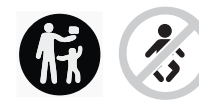

**Бидете сигурни, дека децата не доаѓаат во допир со копчестата батерија.** Копчестите батерии се опасни.

u **Никогаш проголтувајте ги копчестите батерии и не ставајте ги други отвори од телото. Доколку постои сомневање дека копчестата батерија е проголтана или е вметната во друг дел од телото, веднаш побарајте медицинска помош.** Проголтувањето на копчеста батерија може во рок од 2 часа да доведе до сериозни внатрешни изгореници или смрт.

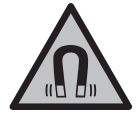

**Не ја принесувајте магнетната опрема во близина на импланти или други медицински уреди, на пр. пејсмејкери или инсулинска пумпа.** Магнетите на опремата создаваат поле кое може да ја наруши на функцијата на имплантите или на медицинските уреди.

u **Магнетната опрема држете ја подалеку од магнетски носачи на податоци и уреди чувствителни на магнет.** Поради влијанието на магнетот на опремата може да дојде до неповратно губење на податоците.

## **Опис на производот и перформансите**

Внимавајте на сликите во предниот дел на упатството за користење.

## **Употреба со соодветна намена**

Дигиталната камера за проверка е погодна за проверка на тешко достапни или темни места. По монтажата на испорачаното помошно средство на главата од камерата, таа е погодна и за поместување и отстранување на мали и лесни предмети (на пр. ситни завртки).

Дигиталната камера за проверка не смее да се користи за медицински цели. Таа исто така не е наменета за поправка на запушени цевки или влечење на кабли.

## **Илустрација на компоненти**

Нумерирањето на сликите со компоненти се однесува на приказот на камерата за проверка на графичката страница.

- **(1)** Кабел за камерата
- **(2)** Глава на камерата
- **(3)** Светла на главата на камерата
- **(4)** Леќа на камерата

#### **338** | Македонски

- **(5)** Екран
- **(6)** Копче за вклучување-исклучување
- **(7)** Копче горе
- **(8)** Копче лево
- **(9)** Средно копче
- **(10)** Копче долу
- **(11)** Копче десно
- **(12)** Копче за фотографирање/снимање видео
- **(13)** Рачен уред
- **(14)** Батерија<sup>а)</sup>
- **(15)** Батериски адаптер AA1
- **(16)** Горен поклопец
- (17) USB Type-C<sup>®</sup>-порта<sup>b)</sup>
- **(18)** Слот за Micro-SD-картичка
- **(19)** USB Type-C®-кабел
- **(20)** Micro-SD-картичка
- **(21)** Отвор
- **(22)** Обвивка на батерискиот адаптер
- **(23)** Копче за отклучување
- **(24)** Капаче за затворање на батерискиот адаптер
- **(25)** Приклучок за камерата
- **(26)** Механизам за заклучување на кабелот за камерата
- **(27)** Магнет
- **(28)** Куки
- **(29)** Огледало
- a) **Овие додатоци не се вклучени во стандардниот опсег на испорака.**
- b) USB Type-C<sup>®</sup> и USB-C<sup>®</sup> се трговски ознаки за USB Implementers Forum.

#### **Елементи за приказ**

- **(a)** Симбол за режим на снимање
- **(b)** Приказ за статус на функција **AutoUp**
- **(c)** Приказ за статус на Micro-SD-картичка

Македонски | **339**

♦

**(d)** Приказ за наполнетост на акумулаторската батерија/батериите

## **Технички податоци**

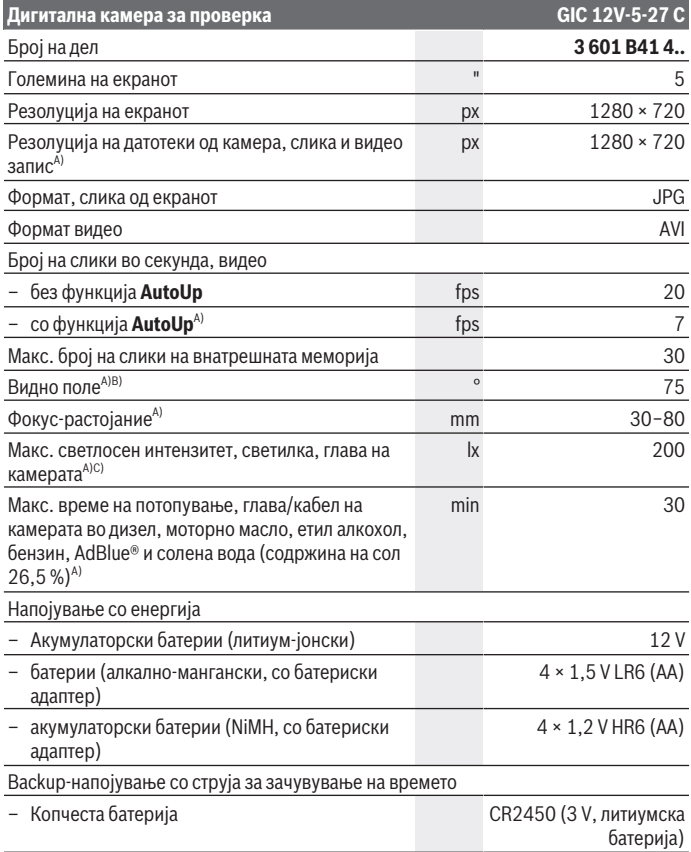

 $\bigcirc$ 

♦

#### **340** | Македонски

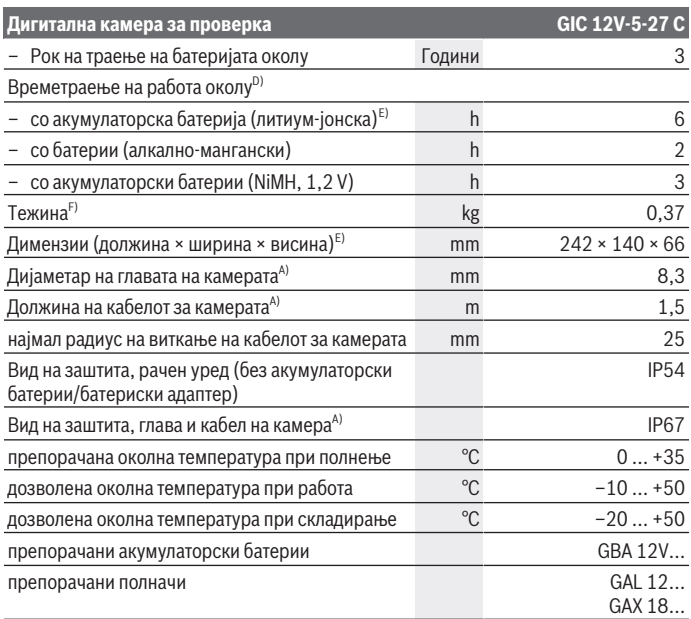

#### A) со кабел за камерата **GIC 4/5 Imager 8.3mm/1.5m**

- B) Измерено преку дијагоналата на сликата
- C) На растојание од 50 mm и темна средина
- D) Со приказ на камера, со функција **AutoUp**, средна осветленост на екранот, светло на камера со 50 % осветленост
- E) Со GBA 12V 2.0Ah
- F) Тежина без акумулаторски батерии/батерии/адаптер за батерии/кабел за камера

## **Монтажа**

## **Напојување со енергија**

Камерата за проверка може да се ракува или со **Bosch** литиум-јонска батерија, обични батерии или со обични NiMH-акумулаторски батерии.

1 609 92A 9RJ | (24.05.2024) Bosch Power Tools

Приказот за состојба на наполнетост **(d)** на екранот ја покажува состојбата на наполнетост на литиум-јонската акумулаторска батерија, батериите одн. NiMHакумулаторските батерии.

#### **Работење со адаптер за батерии (види слика A)**

Батериите одн. NiMH-акумулаторските батерии се ставаат во батерискиот адаптер.

#### u **Батерискиот адаптер е наменет исклучиво за предвидената камера за проверка на Bosch и не смее да се користи со електрични алати.**

За **вметнување** на батериите одн. акумулаторските батерии, ставете ја обвивката **(22)** на батерискиот адаптер во отворот **(21)**. Ставете ги батериите одн. акумулаторските батерии според сликата, на капачето за затворање **(24)** во обвивката. Ставете го капачето за затворање над обвивката, додека не се вклопи правилно и не легне рамно со дршката на камерата за проверка.

За **вадење** на батериите одн. акумулаторските батерии, притиснете на копчињата за отклучување **(23)** на капачето за затворање **(24)** и повлечете го. Извлечете ја ставената обвивка **(22)** од отворот **(21)**.

Секогаш заменувајте ги сите батерии одеднаш. Користете само батерии од еден производител и со ист капацитет.

u **Извадете ги батериите одн. акумулаторските батерии од камерата за проверка, доколку не ја користите подолго време.** При подолго складирање, батериите т.е. акумулаторските батерии во камерата за проверка може да кородираат.

#### **Работење со батерија (види слика B)**

#### u **Користете ги само полначите коишто се наведени во техничките податоци.** Само овие уреди за полнење се погодни за литиум-јонската батерија за Вашата камера за проверка.

**Напомена:** Литиум-јонските батерии се испорачуваат делумно наполнети порани меѓународните прописи за транспорт. За да се загарантира целосната јачина на батеријата, пред првата употреба целосно наполнете ја.

За **ставање** на наполнетата акумулаторска батерија **(14)** ставете ја во отворот **(21)**, додека не се вклопи правилно и не легне рамно со дршката на камерата за проверка.

За **вадење** на батеријата **(14)** притиснете на копчињата за отклучување **(23)** и извлечете ја акумулаторска батерија од отворот **(21)**. **Притоа не употребувајте сила.**

#### **Напомени за оптимално користење на батериите**

Заштитете ја батеријата од влага и вода.

#### **342** | Македонски

Складирајте ја батеријата во опсег на температура од −20 °C до 50 °C. Не ја оставајте батеријата на пр. во автомобилот во лето.

Скратеното време на работа по полнењето покажува, дека батеријата е потрошена и мора да се замени.

Внимавајте на напомените за отстранување.

## **Монтирање на кабел за камерата (види слика C)**

За користење на камерата за проверка, мора да се монтира кабелот на камерата **(1)** на рачниот уред **(13)**.

Ставете го приклучокот на кабелот за камерата **(1)** правилно на конекторот на камерата **(25)**, додека не се вклопи.

## **Демонтирање на кабел за камерата (види слика D)**

За вадење на кабелот на камерата **(1)** притиснете на блокадата **(26)** и извлечете го приклучокот од рачниот уред **(13)**.

## **Монтирање на огледало, магнет или куки (види слика E)**

Огледалото **(29)**, куките **(28)** или магнетот **(27)** може да се монтираат како помошно средство на главата од камерата **(2)**.

Едно од трите помошни средства ставете го до крај на главата на камерата **(2)**, како што е прикажано на сликата.

**Напомена:** Магнетот **(27)** и куките **(28)** се погодни само за поместување и отстранување на лабаво поставени, мали и лесни предмети. При јако влечење може да се оштети камерата за проверка или помошното средство.

# **Употреба**

- u **Заштитете го рачниот уред и акумулаторската батерија или батерискиот адаптер од директна сончева светлина. Заштитете ја акумулаторската батерија или батерискиот адаптер од влага.** Кабелот на камерата **(1)** и главата на камерата **(2)** се отпорни на вода доколку правилно се монтираат, рачниот уред **(13)** е отпорен на прскање вода. Сепак, акумулаторската батерија **(14)** и батерискиот адаптер не се заштитени од вода, контактот со вода може да доведе до електричен удар или оштетување.
- u **Не ја користете камерата за проверка, доколку леќата на главата од камерата (2) е замаглена. Исклучете ја камерата за проверка, дури откако влагата ќе испари.** Инаку, камерата за проверка може да се оштети.
- u **Вклучените светла (3) може да се вжештат за време на работата.** Не ги допирајте светлата, за да избегнете изгореници.
- u **Не ја изложувајте камерата за проверка на екстремни температури или осцилации во температурата.** На пр. не ги оставајте долго време во автомобилот. При големи осцилации во температурата, оставете ја камерата за проверка најпрво да се аклиматизира, пред да ја ставите во употреба.

## **Ставање во употреба**

#### **Вклучување/исклучување**

За **вклучување** на камерата за проверка притиснете на копчето за вклучувањеисклучување **(6)** или средното копче **(9)**.

**Напомена:** Доколку кабелот за камерата не е монтиран при вклучувањето, екранот покажува порака за грешка.

За **исклучување** на камерата за проверка, одново притиснете го копчето за вклучување-исклучување **(6)** додека не се изгаси екранот.

Ако некое време не се притисне копче на камерата за проверка, таа автоматски се исклучува за заштита на акумулаторската батерија. Времето на исклучување може да го одредите во главното мени.

#### **Регулирање на светлата на главата на камерата**

За да го регулирате светлото, притиснете го копчето лево **(8)** одн. копчето десно **(11)** додека не ја постигнете саканата осветленост или додека не се исклучи светлото.

u **Не погледнувајте директно во светлата (3) и не ги насочувајте истите кон други лица.** Светлината на светлата може да ги заслепи очите.

#### **Зголемување/намалување на сликата на екранот (Zoom)**

За да го прилагодите нивото на зголемување на екранот, притискајте го копчето горе **(7)** одн. копчето долу **(10)**, додека не се достигне саканото ниво на зголемување.

#### **Главно мени**

За да стигнете до **<Глав.мени>**, притиснете го средното копче **(9)**.

#### **Навигирање во менито**

- Прелистување низ менито: притиснете на копчето горе **(7)** или копчето долу **(10)**.
- Менување во подменито: притиснете го средното копче **(9)** или копчето десно **(11)**.

#### **344** | Македонски

- Потврдување на избрана опција од менито: притиснете го средното копче **(9)**.
- Вклучување/исклучување на функција со виртуелен прекинувач  $\circled{}$ : притиснете или на средното копче **(9)**, копчето десно **(11)** или копчето лево **(8)**. Притоа и поставката се зачувува.
- Враќање на следното повисоко мени: кратко притиснете го копчето за вклучување/исклучување **(6)**.
- Излезете од главното мени и вратете се на приказот на камерата: кратко притиснете го копчето за вклучување/исклучување **(6)**.

#### **Опции на менито**

– **<AutoUp>:** вклучете ја или исклучете ја функцијата.

Со функцијата **AutoUp** свртете ја сликата, така што "горе" ќе се прикаже и горе на екранот (види слика **F**).

**Напомена:** функцијава не е можна со сите кабли за камера. При монтирано огледало **(29)** и/или при вертикално израмнување на кабелот од камерата **(1)** функцијата е ограничена.

– **<Галерија>:** овде можете да ги вратите фотографиите и видео записите што сте ги направиле.

Со копчињата долу **(10)** одн. горе **(7)** изберете ги саканите датотеки според нивниот датум.

Притиснете го копчето десно **(11)** или средното копче **(9)**, за да повикате преглед на избраните фотографии или видео записи.

Притиснете го средното копче **(9)**, за да ја отворите избраната датотека. **Напомена:** при ставена Micro-SD-картичка **(20)** се прикажуваат само зачуваните датотеки на Micro-SD-картичката. За да вратите фотографии од внатрешната меморија, мора да ја отстраните Micro-SD-картичката **(20)**.

- **<Режим на камера>:** За записите изберете помеѓу **<Слика>** и **<Видео>**.
- **<Светлост на екранот>:** поставете ја саканата осветленост на екранот.
- **<Боја>:** вклучете или исклучете го приказот за боја за екранот (исклучено: приказ во црно-бело).
- **<Поставки за уредите>**
	- **<Датум & време>:** поставете ги датумот и времето за зачувување на датотеки и изберете го форматот на датум и време.

**Напомена:** ако датумот и времето повеќе не се зачувуваат, вградената копчеста батерија е празна. Во овој случај, контактирајте со овластена **Bosch** сервисна служба.

▪ **<Јазик>:** во приказот изберете го јазикот што се користи.

- **<Исклучување по …>:** изберете го временскиот интервал по кој камерата за проверка автоматски се исклучува доколку не се притисне копче.
- **<Информации за уредите>:** тука ќе ги најдете сите информации за уредот како на пример инсталираната верзија на софтвер и правните информации.
- **<Фабрички поставки>:** може да ги ресетирате сите опции од менито на фабричка поставка. Истовремено, сите зачувани датотеки трајно се бришат.

## **Зачувување/пренесување на снимки**

#### **Фотографирање/снимање видео**

При вметната Micro-SD-картичка **(20)** фотографиите и видеата се зачувуваат на картичката.

Без Micro-SD-картичка, фотографиите се зачувуваат во внатрешната меморија на камерата за проверка, видео снимките не се можни.

Режим на фотографии: притиснете го копчето за фотографирање/снимање видео **(12)**, за да направите фотографија од актуелниот приказ на екранот.

Режим на видеа: за да започнете снимање на видео, притиснете го копчето фотографирање/снимање видео **(12)**, за прекинување, притиснете го копчето фотографирање/снимање видео **(12)** или средното копче **(9)**.

Префрлањето помеѓу режимот на фотографија и видео се врши преку **<Глав.мени>**.

#### **Преглед на пренос на податоци**

- Префрлете ги датотеките со фотографии **од внатрешната меморија на Micro-SD-картичката (20)**: со вметнување на Micro-SD-картичката **(20)** на екранот се појавува прашање, дали податоците зачувани во внатрешната меморија на камерата за проверка треба да се пренесат на Micro-SD-картичката.
- Префрлете ги датотеките со фотографии **од внатрешната меморија преку USB Type‑C®**: Преносот е возможен само ако не е вметната, Micro-SDкартичка **(20)** во камерата за проверка.
- Пренесувајте датотеки **од Micro-SD-картичката (20)**: можете или да ги префрлите датотеките од вметнатата Micro-SD-картичка **(20)** преку USB Type‑C® или извадете ја Micro-SD-картичката **(20)** и вметнете друг уред.

## **Ставање на Micro-SD-картичката**

Отворете го горниот поклопец **(16)** и ставете ја Micro-SD-картичката **(20)** во точниот правец до крај во слотот **(18)**. Внимателно повторно затворете го горниот поклопец.

#### **346** | Македонски

#### **Пренос на податоци преку USB Type-C® конектор**

За пренос на податоци преку USB Type-C®, вклучете ја камерата за проверка. Отворете го поклопецот на USB Type-C®-портата **(17)**. Поврзете ја USB Type-C® портата со USB Type‑C®-кабел **(19)** со вашиот компјутер.

На вашиот компјутер отворете го пребарувачот за податоци и изберете ја податочната единица за пренос на датотеките. Името на податочната единица гласи:

- ако не е вметната Micro-SD-картичка во камерата за проверка: **Bosch\_GIC**
- ако во камерата за проверка е вметната Micro-SD-картичка без именување: стандардно именување на USB-податочната единица
- ако во камерата за проверка е вметната Micro-SD-картичка со именување: име на Micro-SD-картичката

Зачуваните датотеки може да се ископираат, поместат или избришат од внатрешната меморија или од Micro-SD-картичката на камерата за проверка на вашиот компјутер.

Штом е завршена саканата постапка, нормално извадете ја податочната единица.

**Напомена:** секогаш прво одјавете ја податочната единица од оперативниот систем на компјутерот (извади ја податочната единица), бидејќи во спротивно може да се оштети внатрешната меморија на камерата за проверка.

Отстранете го USB Type-C® кабелот (камерата за проверка автоматски се исклучува). Затворете го горниот поклопец **(16)** за заштита од прав и вода.

**Напомена:** поврзете ја камерата за проверка со компјутер само преку USB Type-C® интерфејсот. Камерата за проверка може да се оштети доколку ја приклучите на други уреди.

**Напомена:** USB Type-C® конекторот служи исклучиво за пренос на податоци, а батерии или други уреди не можат да се полнат преку него.

## **Совети при работењето**

Испитајте ја околината што сакате да ја проверите, а особено внимавајте на пречките или опасните места.

Свиткајте го кабелот на камерата **(1)** така што главата на камерата ќе може лесно да се воведе во околината која треба да се истражи. Внимателно водете го кабелот на камерата.

Осветленоста на светлата на камерата **(3)** прилагодете ја на тој начин што сликата добро ќе се препознае. На пример кај предметите што имаат јака рефлексија, може да се постигне подобра слика со помалку светло или со поставување на црно-бел контраст.

Доколку предметите што се бараат се прикажани нејасно, тогаш намалете го или зголемете го растојанието помеѓу главата на камерата **(2)** и преметот.

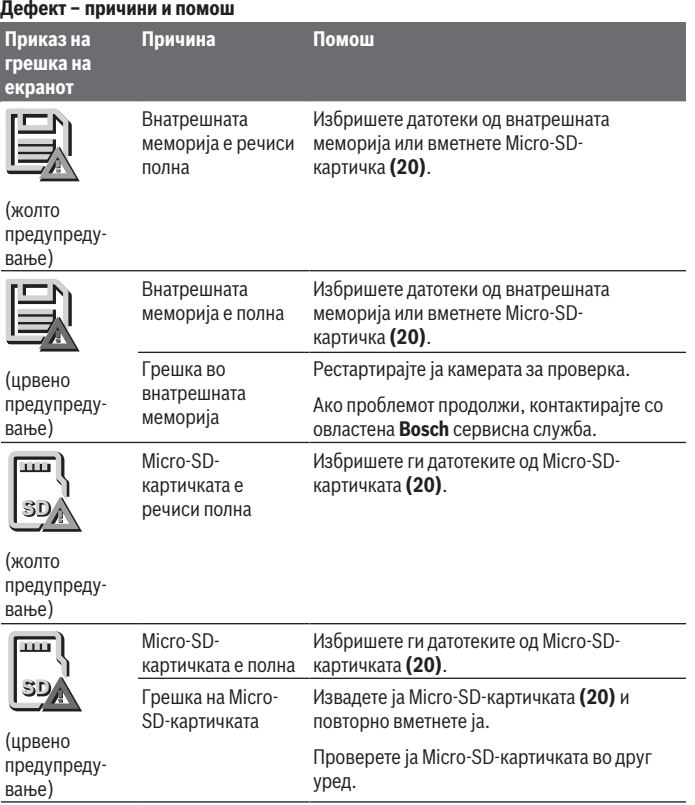

◈

€

**348** | Македонски

## **Одржување и сервис**

#### **Одржување и чистење**

Не го потопувајте рачниот уред **(13)** во вода или други течности.

Постојано одржувајте ја чистотата на камерата за проверка. Исчистете ги камерата за проверка и сите други помошни средства темелно, особено доколку сте работеле во области со супстанци опасни по здравјето.

Избришете ги нечистотиите со влажна мека крпа. Не користете средства за чистење или раствори.

Особено редовно чистете ја леќата на камерата **(4)** и внимавајте на влакненцата.

#### **Вметнување на копчеста батерија**

Замената на копчестата батерија мора да ја изврши Bosch или овластена сервисна служба за електрични алати на Bosch.

- u **Внимание: Копчестата батерија секогаш заменувајте ја со копчеста батерија од ист тип.** Инаку, постои опасност од експлозија.
- u **Прописно отстранете ги и фрлете ги испразнетите копчести батерии.** Испразнетите копчести батерии може да протечат и со тоа да го оштетат производот или да повредат лица.

## **Сервисна служба и совети при користење**

Сервисната служба ќе одговори на Вашите прашања во врска со поправката и одржувањето на Вашиот производ како и резервните делови. Ознаки за експлозија и информации за резервните делови исто така ќе најдете на: **www.bosch-pt.com** Тимот за советување при користење на Bosch ќе ви помогне доколку имате прашања за нашите производи и опрема.

За сите прашања и нарачки на резервни делови, Ве молиме наведете го 10 цифрениот број од спецификационата плочка на производот.

#### **Северна Македонија**

Д.Д.Електрис Сава Ковачевиќ 47Њ, број 3 1000 Скопје Е-пошта: [dimce.dimcev@servis-bosch.mk](mailto:dimce.dimcev@servis-bosch.mk) Интернет: [www.servis-bosch.mk](http://www.servis-bosch.mk) Тел./факс: 02/ 246 76 10 Моб.: 070 595 888

1 609 92A 9RJ | (24.05.2024) Bosch Power Tools

Македонски | **349**

Д.П.Т.У "РОЈКА" Јани Лукровски бб; Т.Ц Автокоманда локал 69 1000 Скопје Е-пошта: [servisrojka@yahoo.com](mailto:servisrojka@yahoo.com) Тел: +389 2 3174-303 Моб: +389 70 388-520, -530

#### **Дополнителни адреси на сервиси може да најдете под:**

[www.bosch-pt.com/serviceaddresses](http://www.bosch-pt.com/serviceaddresses)

## <span id="page-348-0"></span>**Транспорт**

Препорачаните литиум-јонски батерии подлежат на барањата на Законот за опасни материјали. Батериите може да се транспортираат само од страна на корисникот, без потреба од дополнителни квалификации.

При пренос на истите од страна на трети лица (на пр. воздушен транспорт или шпедиција) неопходно е да се внимава на специјалните напомени на амбалажата и ознаките. Во таков случај, при подготовката на пратката мора да се повика експерт за опасни супстанци.

Транспортирајте ги батериите само доколку куќиштето е неоштетено. Залепете ги отворените контакти и спакувајте ја батеријата на тој начин што нема да се движи во амбалажата. Ве молиме внимавајте на евентуалните дополнителни национални прописи.

## **Отстранување**

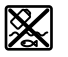

Камерата за проверка, батериите/акумулаторските батерии, опремата и амбалажите треба да се отстранат на еколошки прифатлив начин.

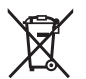

Не ја фрлајте камерата за проверка и акумулаторските батерии/ батериите во домашната канта за отпадоци!

#### **Само за земјите од ЕУ:**

Според европската директива 2012/19/ЕU камерите за проверка што се вон употреба и според директивата 2006/66/ЕC дефектните или искористените акумулаторски батерии/батерии мора одделно да се соберат и да се рециклираат за повторна употреба.

Доколку се отстрануваат неправилно, електричната и електронската опрема може да имаат штетни влијанија врз животната средина и здравјето на луѓето поради можното присуство на опасни материи.

#### **350** | Srpski

#### **Батерии:**

#### **Литиум-јонски:**

Ве молиме внимавајте на напомените во делот Транспорт [\(види "Транспорт",](#page-348-0) [Страница 349\)](#page-348-0).

Вградената копчеста батерија може да се извади за фрлање само од страна на стручен персонал.

# **Srpski**

## **Bezbednosne napomene**

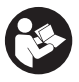

**Morate da pročitate sva uputstva i da ih se pridržavate. Ako se kamera za inspekciju ne koristi prema sledećim uputstvima, to može da ugrozi zaštitne sisteme u kameri za inspekciju. OVA UPUTSTVA DOBRO ČUVAJTE.**

- u **Kameru za inspekciju sme da popravlja samo kvalifikovano osoblje i samo sa originalnim rezervnim delovima.** Time se obezbeđuje, da sigurnost kamere za inspekciju ostaje sačuvana.
- ▶ Ne radite sa kamerom za inspekciju u okolini u kojoj preti opasnost od eksplozije, **u kojoj se nalaze zapaljive tečnosti, gasovi ili prašina.** U kameri za inspekciju se mogu stvoriti varnice koje pale prašinu ili isparenja.
- u **Pre radova na kameri za inspekcije, iz nje izvadite akumulator (npr. pri montaži, održavanju). Isto učinite pri transportu ili skladištenju kamere za inspekciju.**
- **► Izvadite baterije iz kamere za inspekciju, ako je ne koristite duže vreme.** U slučaju dužeg skladištenja, kamera za inspekciju bi mogla da korodira.
- ▶ Ne usmeravaite svetlosni zrak na osobe ili životinje i ne gledajte sami u svetlosni **zrak čak ni sa većeg rastojanja.**
- **Pre korišćenja kamere za inspekciju proverite radno područje. Nijedan deo kamere za inspekciju ne sme da dođe u kontakt sa električnim vodovima, pokretnim delovima ili hemijskim supstancama. Prekinite strujno kolo električnih vodova koje postoji u radnom području.** Ove mere smanjuju rizik od ekspolozija, strujnog udara i materjalnih šteta.
- ▶ Nosite odgovarajuću ličnu zaštitnu opremu, kao što su zaštitne naočari, zaštitne **rukavice ili zaštitna maska za disanje, ako se u radnom području nalaze**

**supstance koje mogu ugroziti zdravlje.** U kanalizaciji ili sličnim područjima se mogu nalaziti čvrste, tečne ili gasovite supstance koje su otrovne, zarazne ili nagrizajuće ili na neki drugi način opasne po zdravlje.

- u **Posebno obratite pažnju na čistoću, kada radite u područjima sa supstancama koje ugrožavaju zdravlje. Nemojte da jedete za vreme rada.** Izbegavajte kontakt sa supstancama koje ugrožavaju zdravlje i po završetku rada vrućom sapunicom perite ruke i druge delove dela, koji su možda došli u kontakt sa tim supstancama. Na taj način se smanjuje opasnost po zdravlje.
- ▶ Nemojte stajati u vodi kada koristite kameru za inspekciju. Ako se radi u vodi, postoji rizik od strujnog udara.
- ▶ Nemojte menjati i otvarati akumulator. Postoji opasnost od kratkog spoja.
- **► Kod oštećenja i nestručne upotrebe akumulatora može doći do isparavanja. Akumulator može da izgori ili da eksplodira.** Uzmite svež vazduh i potražite lekara ako dođe do tegoba. Para može nadražiti disajne puteve.
- **► Kod pogrešne primene ili oštećenja akumulatora može doći do curenja zapaljive tečnosti iz akumulatora. Izbegavajte kontakt sa njom. Kod slučajnog kontakta isperite vodom. Ako tečnost dospe u oči, dodatno potražite i lekarsku pomoć.** Tečnost koja curi iz akumulatora može da izazove nadražaje kože ili opekotine.
- u **Baterija može da se ošteti oštrim predmetima, kao npr. ekserima ili odvijačima zavrtnjeva ili usled dejstva neke spoljne sile.** Može da dođe do internog kratkog spoja i akumulatorska baterija može da izgori, dimi, eksplodira ili da se pregreje.
- u **Držite nekorišćeni bateriju dalje od kancelarijskih spajalica, novčića, ključeva, eksera, zavrtanja ili drugih malih metalnih predmeta, koji mogu prouzrokovati premošćavanje kontakata.** Kratak spoj između kontakata baterije može imati za posledicu opekotine ili vatru.
- u **Koristite akumulator samo sa proizvodima ovog proizvođača.** Samo tako se akumulator štiti od opasnog preopterećenja.
- u **Punite akumulatore samo punjačima koje preporučuje proizvođač.** Ukoliko punjač koji je prikladan za jedan tip akumulatora, koristite sa akumulatorima drugog tipa, postoji opasnost od požara.

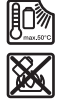

**Zaštitite akumulator od izvora toplote, npr. i od trajnog sunčevog zračenja, vatre, prljavštine, vode i vlage.** Postoji opasnost od eksplozije i kratkog spoja.

#### **352** | Srpski

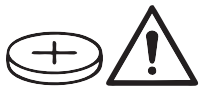

**UPOZORENJE**

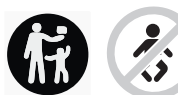

**Pobrinite se da se dugmasta baterija nalazi van domašaja dece.** Dugmaste baterije su opasne.

u **Dugmaste baterije se nikada ne smeju progutati ili uneti kroz druge telesne otvore. Ukoliko postoji sumnja da je dugmasta baterija progutana ili se nalazi u drugim otvorima tela, odmah potražite lekara.** Gutanje dugmaste baterije u roku od 2 sata može da dovede do ozbiljnih unutrašnjih opekotina i do smrti.

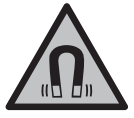

**Magnetni pribor ne približavajte implantatima i drugim medicinskim uređajima, kao što su pejsmejkeri ili insulinske pumpe.** Zbog magneta u priboru obrazuje se polje koje može da ugrozi funkciju implantata ili medicinskih uređaja.

u **Magnetni pribor držite daleko od magnetnih nosača podataka i uređaja osetljivih na magnete.** Zbog dejstva magneta iz pribora može da dođe do ireverzibilnog gubitka podataka.

# **Opis proizvoda i primene**

Vodite računa o slikama u prednjem delu uputstva za rad.

## **Namenska upotreba**

Digitalna kamera za inspekciju je pogodna za inspekciju teško pristupačnih ili tamnih oblasti. Ona je nakon montaže isporučenih pomoćnih sredstava na glavi kamere pogodna i za pomeranje i uklanjanje malih i lakih predmeta (npr. malih zavrtanja).

Digitalna kamera za inspekciju ne sme da se koristi u medicinske svrhe. Ona takođe nije namenjena za uklanjanje začepljenja u cevima ili uvlačenje kablova.

## **Prikazane komponente**

Numerisanje komponenata sa slika odnosi se na prikaz kamere za inspekciju na grafičkim stranama.

- **(1)** Kabl kamere
- **(2)** Glava kamere

Srpski | **353**

- **(3)** Svetla u glavi kamere
- **(4)** Sočiva kamere
- **(5)** Displej
- **(6)** Taster za uključivanje/isključivanje
- **(7)** Taster nagore
- **(8)** Taster levo
- **(9)** Srednji taster
- **(10)** Taster nadole
- **(11)** Taster desno
- **(12)** Taster za slikanje / snimanje video snimaka
- **(13)** Ručni uređaj
- **(14)** Akumulatora)
- **(15)** Adapter za baterije AA1
- **(16)** Gornji poklopac
- **(17)** USB Type-C® utičnica b)
- **(18)** Slot za Micro-SD karticu
- **(19)** USB Type-C® kabl
- **(20)** Micro-SD kartica
- **(21)** Otvor
- **(22)** Futrola za adapter za baterije
- **(23)** Taster za deblokiranje
- **(24)** Kapica za zatvaranje adaptera za baterije
- **(25)** Priključak kamere
- **(26)** Blokada kabla kamere
- **(27)** Magnet
- **(28)** Kuke
- **(29)** Ogledalo
- a) **Ovaj pribor ne spada u standardni obim isporuke.**
- b) USB Type-C® i USB-C® su robne marke kompanije USB Implementers Forum.

#### **Prikazani elementi**

**(a)** Simbol režima snimanja

## **354** | Srpski

- **(b)** Funkcija prikaza statusa **AutoUp**
- **(c)** Prikaz statusa Micro-SD kartice
- **(d)** Pokazivač statusa napunjenosti akumulatora/baterija

## **Tehnički podaci**

◀

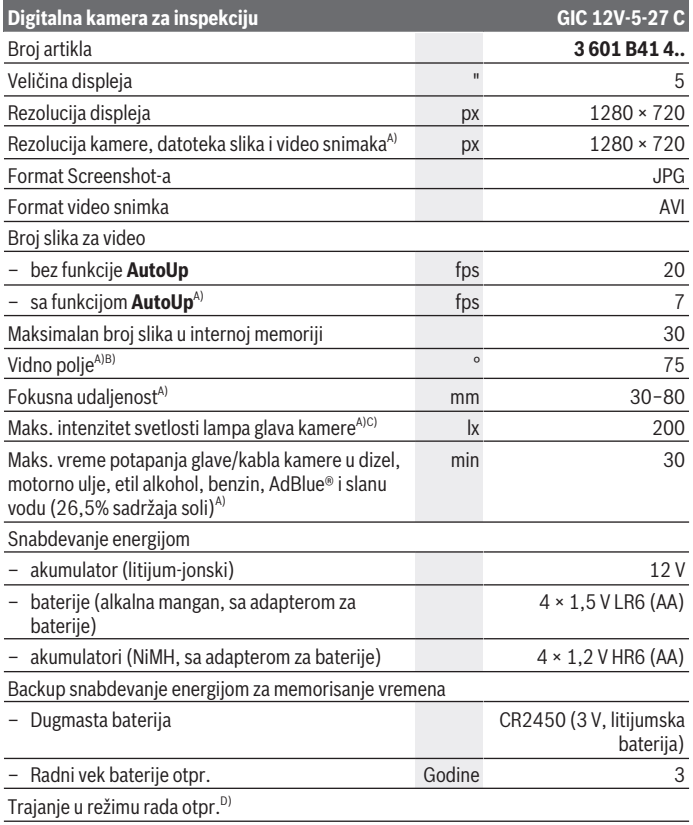

€

1 609 92A 9RJ | (24.05.2024) Bosch Power Tools

Srpski | **355**

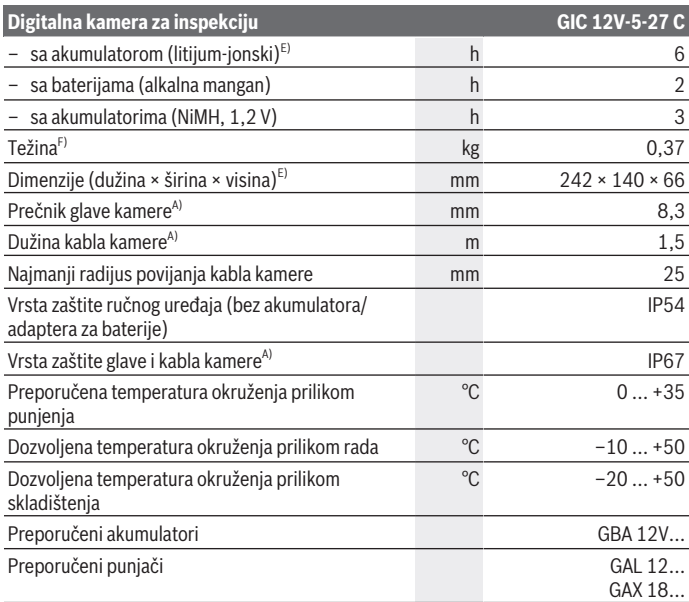

A) sa kablom kamere **GIC 4/5 Imager 8.3mm/1.5m**

- B) Mereno preko dijagonale slike
- C) Na udaljenosti od 50 mm i tamnom okruženju
- D) Sa prikazom kamere, sa funkcijom **AutoUp**, srednja osvetljenost ekrana, svetlo kamere sa 50% osvetljenosti
- E) Sa GBA 12V 2.0Ah
- F) Težina bez akumulatora/baterija/adaptera za baterije/kabla kamere

# **Montaža**

## **Snabdevanje energijom**

Kamera za inspekcije može da radi ili sa **Bosch** litijum-jonskim akumulatorom, sa uobičajenim baterijama ili sa uobičajenim NiMH akumulatorima.

#### **356** | Srpski

Prikaz stanja napunjenosti **(d)** na displeju prikazuje napunjenost litijum-jonskog akumulatora, baterija odn. NiMH akumulatora.

### **Rad sa adapterom za baterije (videti sliku A)**

Baterije odn. NiMH akumulatori se stavljaju u adapter za baterije.

**► Adapter za baterije je namenjen isključivo za upotrebu u za to predviđenim Bosch kamerama za inspekciju i ne sme da se upotrebljava sa električnim alatima.**

Za **umetanje** baterija odn. akumulatora ugurajte futrolu **(22)** adaptera za akumulatore u otvor **(21)**. Stavite baterije odn. akumulatore prema slici na kapici za zatvaranje **(24)** u futrolu. Kapicu za zatvaranje gurajte preko futrole dok osetno ne ulegne i dok ne počne da naleže u ravni sa drškom kamere za inspekciju.

Za **vađenje** baterija odn. akumulatora pritisnite tastere za deblokiranje **(23)** kapice za zatvaranje **(24)** i skinite kapicu za zatvaranje. Izvucite futrolu koja se nalazi unutra **(22)** iz otvora **(21)**.

Menjajte uvek sve baterije odnosno akumulatore istovremeno. Koristite samo baterije ili akumulatore jednog proizvođača i istog kapaciteta.

u **Izvadite baterije odn. akumulatore iz kamere za inspekciju, ako je ne koristite duže vreme.** U slučaju dužeg skladištenja, baterije odn. akumulatori u kameri za inspekciju bi mogli da korodiraju.

## **Rad sa akumulatorom (videti sliku B)**

u **Koristite samo punjače koji su navedeni u tehničkim podacima.** Samo ovi punjači su usaglašeni sa litijum-jonskim akumulatorima koji se koriste u kameri za inspekciju.

**Napomena:** Litijum-jonski akumulatori se zbog međunarodnih transportnih propisa isporučuju delimično napunjeni. Da biste osigurali punu snagu akumulatora, pre prve upotrebe ga potpuno napunite.

Radi **umetanja** napunjenog akumulatora **(14)** gurajte ga u otvor za akumulator **(21)**, dok osetno ne ulegne i dok ne počne da naleže u ravni sa drškom kamere za inspekciju.

Za **vađenje** akumulatora **(14)** pritisnite tastere za otključavanje **(23)** i izvucite akumulator iz otvora **(21)**. **Ne koristite pritom silu.**

#### **Uputstva za optimalno ophodjenje sa akumulatorom**

Zaštitite akumulator od vlade i vode.

Lagerujte akumulator samo u području temperature od −20 °C do 50 °C. Ne ostavljajte akumulator leti npr. u autu.

Bitno skraćeno vreme rada posle punjenja pokazuje da je akumulator istrošen i da se mora zameniti.

Obratite pažnju na uputstva za uklanjanje otpada.

1 609 92A 9RJ | (24.05.2024) Bosch Power Tools

## **Montaža kabla kamere (videti sliku C)**

Za rad sa kamerom za inspekciju mora da se montira kabl kamere **(1)** na ručnom uređaju **(13)**.

Utaknite utikač kabla kamere **(1)** u pravilnom položaju u priključak kamere **(25)**, dok ne ulegne.

## **Demontaža kabla kamere (videti sliku D)**

Za skidanje kabla kamere **(1)** sitisnite blokadu **(26)** i izvucite utikač iz ručnog uređaja **(13)**.

## **Montaža ogledala, kuke ili magneta (videti sliku E)**

Ogledalo **(29)**, kuka **(28)** ili magnet **(27)** se mogu montirati **(2)** kao pomoćno sredstvo na glavi kamere.

Gurnite neko od 3 pomoćnih sredstava kao što je prikazano na slici do graničnika na glavi kamere **(2)**.

**Napomena:** Magnet **(27)** i kuka **(28)** su namenjene za pomeranje i uklanjanje labavih, malih i lakih predmeta. Na jakoj promaji mogu da se oštete kamera za inspekciju ili pomoćno sredstvo.

# **Rad**

- **► Zaštitite ručni uređaj i akumulator ili adapter za baterije od direktne sunčeve svetlosti. Zaštitite akumulator ili adapter za baterije od vlage.** Kabl kamere **(1)** i glava kamere **(2)** su vodootporni kada su pravilno postavljeni, a ručni uređaj **(13)** je otporan na prskanje. Akumulator **(14)** i adapter za bateriju ipak nisu zaštićeni od vode, u slučaju kontakta sa vodom postoji rizik od električnog udara ili oštećenja.
- ▶ Nemojte da koristite kameru za inspekciju, kada su zamagljena sočiva na glavi **kamere (2). Kameru za inspekciju uključite tek kada na njoj više ne bude vlage.** Kamera za inspekciju u suprotnom može da se ošteti.
- ► Uključena svetla (3) mogu da se ugreju tokom rada. Nemojte da dodirujete svetla da se ne biste opekli.
- **► Kameru za inspekciju nemojte da izlažete ekstremnim temperaturama ili promenama temperature.** Nemojte ih predugo ostavljati npr. u automobilu. Pustite kameru za inspekciju pri većim temperaturnim kolebanjima da se prvo prilagodi temperaturi, pre nego je pustite u rad.

#### **358** | Srpski

## **Puštanje u rad**

## **Uključivanje/isključivanje**

Za **uključivanje** kamere za inspekcije pritisnite dugme za uključivanje i isključivanje **(6)** ili srednji taster **(9)**.

**Napomena:** Ako prilikom uključivanja nije montiran kabl kamere, na displeju se prikazuje poruka o grešci.

Za **isključivanje** kamere za inspekcije pritiskajte dugme za uključivanje i isključivanje **(6)** sve dok se displej ne isključi.

Ako se neko vreme ne pritisne nijedan taster na kameri za inspekciju, ona se automatski isključuje kako bi se čuvale baterije. Vreme isključivanja možete da utvrdite na glavnom meniju.

## **Regulišite svetla u glavi kamere**

Da biste regulisali osvetljenje, pritiskajte dugme sa leve **(8)** ili desne strane **(11)** više puta dok se ne postigne željena osvetljenost ili se svetlo ne isključi.

▶ Nemoite gledati direktno u svetla (3) i nemoite usmeravati svetla u drugu osobu. Svetlost može da vam zaslepi oči.

## **Uvećavanje/smanjenje slike na displeju (Zoom)**

Da biste podesili nivo uvećanja ekrana, pritiskajte taster za gore **(7)** odn. taster za dole **(10)**, dok se ne dostigne željeni nivo uvećanja.

## **Glavni meni**

Za dolazak u **<Glavni meni>** pritisnite srednji taster **(9)**.

## **Navigacija u meniju**

- Skrolovanje kroz meni: Pritisnite taster sa strelicom nagore **(7)** ili nadole **(10)**.
- Prelazak u podmeni: Pritisnite srednji taster **(9)** ili taster desno **(11)**.
- Potvrđivanje izabrane opcije menija: Pritisnite srednji taster **(9)**.
- $-$  Pomoću virtuelnog prekidača $\odot$ uključite/isključite funkciju: Pritisnite ili srednji taster **(9)**, taster desno **(11)** ili taster levo **(8)**. Na taj način će se podešavanje takođe memorisati.
- Povratak na sledeći viši meni: Kratko pritisnite taster za uključivanje/isključivanje **(6)**.
- Izađite iz glavnog menija i vratite se na ekran kamere: Kratko pritisnite taster za uključivanje/isključivanje **(6)**.

## **Opcije menija**

– **<AutoUp>:** Uključite ili isključite funkciju.

Pomoću funkcije **AutoUp** okrećete sliku tako da se pozicija "gore" na displeju takođe prikazuje gore (videti sliku **F**).

**Napomena:** Funkcija nije moguća sa svim kablovima kamere. Kada je montirano ogledalo **(29)** i/ili kada je kabl kamere **(1)** postavljen vertikalno funkcija je ograničena.

– **<Galerija>:** Ovde možete pozvati snimljene slike i video snimke. Pomoću tastera za dole **(10)** ili za gore **(7)** izaberite datoteke koje želite na osnovu njihovog datuma.

Pritisnite taster desno **(11)** ili srednji taster **(9)**, da pregledate izabrane slike odn. video snimke.

Pritisnite srednji taster **(9)**, da biste otvorili izabranu datoteku.

**Napomena:** Kada je ubačena Micro-SD kartica **(20)**, prikazuju se samo datoteke koje su memorisane na Micro-SD kartici. Za pozivanje slika iz interne memorije potrebno je da izvadite Micro-SD karticu **(20)**.

- **<Režim kamere>:** Za snimke izaberite **<Fotografija>** ili **<Video>**.
- **<Osvetljenost ekrana>:** Podesite željenu osvetljenost ekrana.
- **<Boja>:** Uključite ili isključite ekran u boji za ekran (isključeno: crno-beli prikaz).
- **<Podešavanja uređaja>**
	- **<Datum i vreme>:** Podesite datum i tačno vreme za memorisanje datoteka i izaberite format datuma i vremena.

**Napomena:** Ako datum i vreme više nisu sačuvani, integrisanog dugmasta ćelija je prazna. U tom slučaju kontaktirajte ovlašćeni **Bosch** servisni centar.

- **<Jezik>:** Izaberite jezik koji se koristi u prikazu.
- **<Isključivanje nakon …>:** Izaberite vremenski interval nakon kojeg će se kamera za pregled automatski isključiti ako se ne pritisne nijedan taster.
- **<Informacija o uređaju>:** Ovde možete da pronađete informacije o uređaju, kao što su na primer instalirana verzija softvera i zakonske informacije.
- **<Fabrička podešavanja>:** Možete sve opcije menija da vratite na fabričku postavku. Istovremeno se bespovratno brišu sve memorisane datoteke.

## **Čuvanje/prenos snimaka**

## **Slikanje / snimanje video snimaka**

Ako je umetnuta Micro-SD kartica **(20)**, slike i video snimci će se memorisati na kartici. Bez Micro-SD kartice, slike se odlažu u internoj memoriji kamere za inspekciju, a video snimci nisu mogući.

#### **360** | Srpski

Foto režim: Pritisnite taster za slikanje / snimanje video snimaka **(12)**, da biste snimili sliku trenutnog displeja.

Video režim: Za početak snimanja video snimka pritisnite taster za slikanje / snimanje video snimaka **(12)**, za završetak taster za slikanje / snimanje video snimaka **(12)** ili srednji taster **(9)**.

Promena sa foto režima i video režima i obratno se vrši u **<Glavni meni>**.

## **Pregled prenosa podataka**

- Prenos datoteka slika **iz interne memorije na Micro-SD karticu (20)**: Kada ubacite Micro-SD karticu **(20)**, na displeju se prikazuje pitanje da li želite da prenesete podatke iz interne memorije kamere za inspekciju na Micro-SD karticu.
- Prenos datoteka slika **iz interne memorije putem USB Type‑C®**: Prenos je moguć samo ako u kameru za inspekciju nije umetnuta Micro-SD kartica **(20)**.
- Prenos datoteka **sa Micro-SD kartice (20)**: Možete da prenesete datoteke sa umetnute Micro-SD kartice **(20)** putem USB Type‑C® ili da Micro-SD karticu **(20)** izvadite i da je umetnete u drugi uređaj.

## **Umetanje Micro-SD kartice**

Otvorite gornji poklopac **(16)** i Micro-SD karticu **(20)** ugurajte pravilno okrenutu do graničnika u slot **(18)**. Ponovo potpuno zatvorite gornji poklopac.

## **Prenos podataka preko USB Type-C® interfejsa**

Uključite kameru za inspekciju za prenos podataka preko USB Type‑C®. Otvorite prekrivku utičnice USB Type‑C® **(17)**. Povežite USB Type‑C® utičnicu pomoću USB Type‑C® kabla **(19)** sa vašim PC računarom.

Na PC računaru otvorite pretraživač za datoteke i izaberite disk za prenos datoteka. Naziv diska glasi:

- ako u kameru za inspekciju nije umetnuta Micro-SD kartica: **Bosch\_GIC**
- ako je u kameru za inspekciju umetnuta Micro-SD kartica bez naziva: standardan naziv USB stika
- ako je u kameru za inspekciju umetnuta Micro-SD kartica sa nazivom: naziv Micro-SD kartice

Memorisane datoteke se iz interne memorije odn. sa Micro-SD kartice kamere za inspekciju mogu kopirati, prebaciti na PC ili izbrisati.

Čim ste okončali željeni postupak, standardno razdvojite disk.

**Napomena:** Uvek prvo odjavite disk iz operativnog sistema PC-a (izbacite disk), interna memorija kamere za inspekciju bi se inače mogla oštetiti.

Uklonite USB Type-C® kabl (kamera za inspekciju će se automatski isključiti). Zatvorite gornju prekrivku **(16)** radi zaštite od prašine ili vode koja prska.

1 609 92A 9RJ | (24.05.2024) Bosch Power Tools
**Napomena:** Putem USB Type-C® interfejsa povežite kameru za inspekciju isključivo sa PC računarom. Prilikom priključivanja na druge uređaje, kamera za inspekciju može da se ošteti.

**Napomena:** USB Type-C® interfejs služi isključivo za prenos podataka, baterije i akumulatori se preko toga ne mogu puniti.

### **Napomene za rad**

Proverite okruženje u kojem želite da izvršite inspekciju, i vodite računa naročito o preprekama i opasnim mestima.

Nakrenite kabl kamere **(1)** tako, da glava kamere može dobro da se uvede okruženje koje treba da se pretraži. Pažljivo uvedite kabl kamere.

Podesite osvetljenost svetla kamere **(3)** tako, da se slika može raspoznati. Na primer, ukoliko predmeti imaju jaku refleksiju, bolju sliku možete da postignete sa manje svetla ili podešavanjem crno-belog kontrasta.

Ako su predmeti prikazani nejasno, smanjite ili uvećajte odstojanje između glave kamere **(2)** i predmeta.

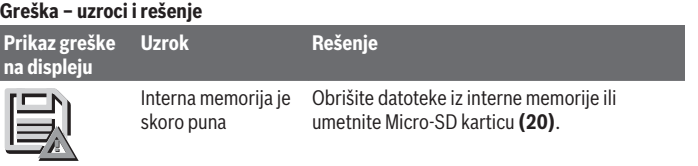

(žuto upozorenje)

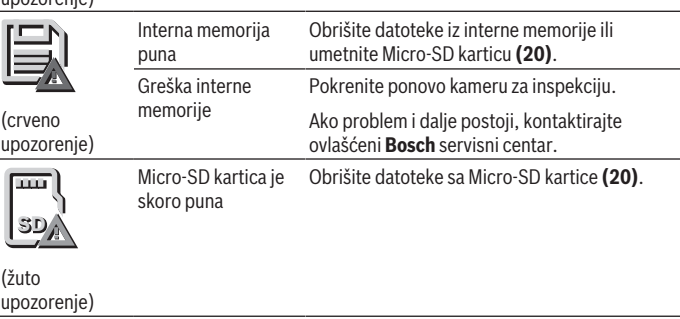

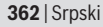

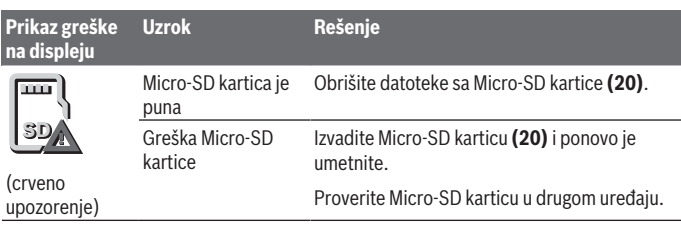

## **Održavanje i servis**

## **Održavanje i čišćenje**

Ne uranjajte ručni uređaj **(13)** u vodu ili druge tečnosti.

Uvek održavajte kameru za inspekciju čistom. Očistite kameru za inspekciju i sva pomoćna sredstva posebno temeljno, nakon rada u područjima sa supstancama koje ugrožavaju zdravlje.

Brišite zaprljanja sa vlažnom, mekom krpom. Nemojte koristiti sredstva za čišćenje ili rastvarače.

Posebno redovno čistite sočiva kamere **(4)** i pri tome vodite računa o vlaknima.

### **Zamena integrisane dugmaste baterije**

Dugmastu bateriju mora da zameni Bosch ili ovlašćeni servisni centar za Bosch električne alate.

- u **Pažnja: Dugmastu bateriju uvek menjajte dugmastom baterijom istog tipa.** Postoji opasnost od eksplozije.
- u **Ispražnjene dugmaste baterije uklonite prema propisima.** Ispražnjene dugmaste baterije mogu da procure i tako oštete proizvod ili povrede osobe.

## **Servis i saveti za upotrebu**

Servis odgovara na vaša pitanja u vezi sa popravkom i održavanjem vašeg proizvoda kao i u vezi sa rezervnim delovima. Šematske prikaze i informacije u vezi rezervnih delova naći ćete i pod: **www.bosch-pt.com**

Bosch tim za konsultacije vam rado pomaže tokom primene, ukoliko imate pitanja o našim proizvodima i njihovom priboru.

Molimo da kod svih pitanja i naručivanja rezervnih delova neizostavno navedete broj artikla sa 10 brojčanih mesta prema tipskoj pločici proizvoda.

Srpski | **363**

### **Srpski**

Bosch Elektroservis Dimitrija Tucovića 59 11000 Beograd Tel.: +381 11 644 8546 Tel.: +381 11 744 3122 Tel.: +381 11 641 6291 Fax: +381 11 641 6293 E-Mail: [office@servis-bosch.rs](mailto:office@servis-bosch.rs) [www.bosch-pt.rs](http://www.bosch-pt.rs)

### **Dodatne adrese servisa pogledajte na:**

[www.bosch-pt.com/serviceaddresses](http://www.bosch-pt.com/serviceaddresses)

## <span id="page-362-0"></span>**Transport**

Preporučeni litijum-jonski akumulatori podležu zahtevima propisa o opasnim materijama. Korisnik može bez dodatnih uslova transportovati akumulatore na drumu. Kod slanja preko trećih lica (na primer vazdušnim transportom ili špedicijom) mora se obratiti pažnja na posebne zahteve u pogledu pakovanja i označavanja. Tada se kod pripreme paketa za slanje mora pozvati stručnjak za opasne materije.

Akumulatorske baterije šaljite samo ako kućište nije oštećeno. Odlepite otvorene kontakte i upakujte akumulatorsku bateriju tako, da se ne pokreće u paketu. Molimo da obratite pažnju na eventualne dalje nationalne propise.

## **Uklanjanje đubreta**

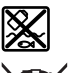

Kameru za inspekciju, baterije/akumulatore, pribor i pakovanja treba predati na reciklažu koja je u skladu sa zaštitom životne sredine.

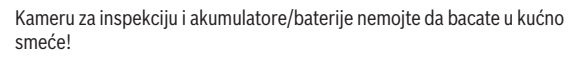

### **Samo za EU‑zemlje:**

Prema evropskoj smernici 2012/19/EU više neupotrebljive kamere za inspekciju, a prema evropskoj smernici 2006/66/EC i akumulatori/baterije koji su u kvaru ili istrošeni moraju da se odvojeno sakupljaju i odvoze na reciklažu koja odgovara zaštiti životne sredine.

Ukoliko se elektronski i električni uređaji otklone u otpad na neispravan način, moguće opasne materije mogu da imaju štetno dejstvo na životnu sredinu i zdravlje ljudi.

### **364** | Slovenščina

### **Akumulatorske baterije/baterije:**

### **Li-jonska:**

Molimo da obratite pažnju na napomene u odeljku Transport [\(videti "Transport",](#page-362-0) [Strana 363\).](#page-362-0)

Integrisane dugmaste baterije sme da uklanja samo stručno osoblje radi odlaganja na otpad.

# **Slovenščina**

## **Varnostna opozorila**

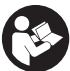

- **Preberite in upoštevajte vsa navodila. Če pregledovalne kamere ne uporabljate v skladu s priloženimi navodili, se lahko vgrajena zaščitna oprema poškoduje. TA NAVODILA SKRBNO SHRANITE.**
- u **Popravilo pregledovalne kamere smejo izvajati le usposobljeni strokovnjaki samo z originalnimi rezervnimi deli.** S tem je zagotovljena popolna varnost pregledovalne kamere.
- **► S** pregledovalno kamero ne smete delati v okoliu, kier obstaja nevarnost **eksplozije in kjer so prisotne gorljive tekočine, plini ali prah.** Pregledovalna kamera lahko povzroči iskrenje, zaradi katerega se lahko vnamejo prah ali hlapi.
- u **Pred izvajanjem kakršnih koli prilagoditev pregledovalne kamere (npr. namestitev, vzdrževanje itd.) iz nje odstranite akumulatorsko baterijo. Enako storite tudi pred transportom in skladiščenjem pregledovalne kamere.**
- u **Če pregledovalne kamere dalj časa ne boste uporabljali, iz nje odstranite baterije.** Če baterije dlje časa pustite v pregledovalni kameri, lahko korodirajo.
- **► Svetlobnega žarka ne usmerjajte na osebe ali živali in ne glejte v svetlobni žarek, tudi ne iz večje razdalje.**
- u **Pred uporabo pregledovalne kamere preverite delovno območje. Noben del pregledovalne kamere ne sme priti v stik z električnimi napeljavami, premikajočimi deli ali kemičnimi snovmi. Prekinite tokokrog električnih napeljav, ki potekajo v delovnem območju.** Ti ukrepi znižajo tveganje eksplozij, električnega udara in materialne škode.
- u **Nosite primerno osebno zaščitno opremo kot so zaščitna očala, zaščitne rokavice ali zaščitna maska, kadar so v delovnem območju zdravju škodljive snovi.**

Odvodni kanali ali podobni predeli lahko vsebujejo trde, tekoče ali plinaste snovi, ki so lahko strupene, kužne, jedke ali kako drugače zdravju škodljive.

- **► Na čistočo še posebej pazite, kadar izvajate delo v območjih z zdravju škodljivimi snovmi. Med delom ne jejte.** Preprečite stik z zdravju škodljivimi snovmi in si po delu roke in druge dele telesa, ki so lahko prišli v stik z njimi, očistite z vročo milnico. Tako lahko znižate tveganje za zdravje.
- ▶ Kadar uporabljate pregledovalno kamero, ne stojte v vodi. Zaradi dela v vodi obstaja nevarnost električnega udara.
- u **Akumulatorske baterije ne spreminjajte in ne odpirajte.** Obstaja nevarnost kratkega stika.
- u **Če je akumulatorska baterija poškodovana ali če jo nepravilno uporabljate, lahko iz nje uhajajo pare. Akumulatorska baterija se lahko vname ali eksplodira.** Poskrbite za dovod svežega zraka in se v primeru težav obrnite na zdravnika. Pare lahko povzročijo draženje dihalnih poti.
- u **V primeru napačne uporabe ali poškodovane akumulatorske baterije lahko iz akumulatorske baterije izteče tekočina. Izogibajte se stiku z njo. Pri naključnem stiku prizadeto mesto izperite z vodo. Če pride tekočina v oko, poleg tega poiščite tudi zdravniško pomoč.** Iztekajoča akumulatorska tekočina lahko povzroči draženje kože ali opekline.
- **► Koničasti predmeti, kot so na primer žeblji ali izvijači, in zunanji vplivi lahko poškodujejo akumulatorsko baterijo.** Pojavi se lahko kratek stik, zaradi katerega lahko akumulatorska baterija zgori, se osmodi, pregreje ali eksplodira.
- u **Akumulatorska baterija, ki je ne uporabljate, ne sme priti v stik s pisarniškimi sponkami, kovanci, ključi, žeblji, vijaki in drugimi manjšimi kovinskimi predmeti, ki bi lahko povzročili premostitev kontaktov.** Kratek stik med akumulatorskimi kontakti lahko povzroči opekline ali požar.
- u **Akumulatorsko baterijo uporabljajte samo z izdelki proizvajalca.** Le tako je akumulatorska baterija zaščitena pred nevarno preobremenitvijo.
- u **Akumulatorske baterije polnite samo s polnilniki, ki jih priporoča proizvajalec.** Polnilnik, ki je namenjen določeni vrsti akumulatorskih baterij, se lahko vname, če ga uporabljate za polnjenje drugačnih akumulatorskih baterij.

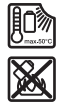

**Akumulatorsko baterijo zaščitite pred vročino, npr. tudi pred neposredno sončno svetlobo, ognjem, umazanijo, vodo in vlago.** Obstaja nevarnost eksplozije in kratkega stika.

### **366** | Slovenščina

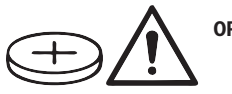

**OPOZORILO**

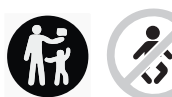

**Gumbne baterije hranite zunaj dosega otrok.** Gumbne baterije so nevarne.

► Gumbnih baterij ne smete nikoli pogoltniti ali vstavljati v druge telesne odprtine. **Če sumite, da je nekdo pogoltnil gumbno baterijo ali jo vstavil v druge telesne odprtine, takoj poiščite zdravniško pomoč.** Zaužitje gumbne baterije lahko v 2 urah povzroči resne notranje razjede in smrt.

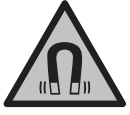

**Magnetnega pribora ne približujte vsadkom in drugim zdravstvenim napravam, npr. srčnim spodbujevalnikom ali inzulinskim črpalkam.** Magneti pribora ustvarijo polje, ki lahko vpliva na delovanje vsadkov ali zdravstvenih naprav.

▶ Magnetni pribor ne sme biti v bližini magnetnih nosilcev podatkov in naprav, ki **so občutljive na delovanje magneta.** Zaradi magnetnih vplivov pribora lahko pride do nepopravljivih izgub podatkov.

## **Opis izdelka in storitev**

Upoštevajte slike na začetku navodil za uporabo.

### **Namen uporabe**

Digitalna pregledovalna kamera je primerna za pregledovanje težko dostopnih ali temnih območij. Po montaži skupaj s priloženim pomožnim sredstvom na glavi kamere je primerna tudi za premikanje in odstranjevanje manjših in lažjih predmetov (npr. manjših vijakov).

Digitalne pregledovalne kamere ne smete uporabljati v zdravstvene namene. Prav tako ni primerna za odpravljanje zamašitev cevi ali napeljevanje kablov.

### **Komponente na sliki**

Oštevilčenje komponent na sliki se nanaša na predstavitev pregledovalne kamere na straneh s shemami.

**(1)** Kabel kamere

#### Slovenščina | **367**

- **(2)** Glava kamere
- **(3)** Svetilka v glavi kamere
- **(4)** Leča kamere
- **(5)** Zaslon
- **(6)** Tipka za vklop/izklop
- **(7)** Tipka navzgor
- **(8)** Leva tipka
- **(9)** Srednja tipka
- **(10)** Tipka navzdol
- **(11)** Desna tipka
- **(12)** Tipka za fotografiranje/snemanje
- **(13)** Ročna naprava
- **(14)** Akumulatorska baterijaa)
- **(15)** Adapter za alkalne baterije AA1
- **(16)** Zgornji pokrov
- **(17)** Vhod USB Type-C®b)
- **(18)** Reža za kartico Micro-SD
- **(19)** Kabel USB Type-C®
- **(20)** Kartica Micro-SD
- **(21)** Predal za baterije
- **(22)** Ohišje adapterja za baterije
- **(23)** Gumb za sprostitev
- **(24)** Pokrovček adapterja za alkalne baterije
- **(25)** Priključek za kamero
- **(26)** Zadrževalnik za kabel kamere
- **(27)** Magnet
- **(28)** Kljukica
- **(29)** Ogledalo
- a) **Ta pribor ni vključen v standardni obseg dobave.**
- b) USB Type-C® in USB-C® sta blagovni znamki USB Implementers Forum.

### **368** | Slovenščina

#### **Prikazani elementi**

- **(a)** Simbol za način zajema
- **(b)** Prikaz stanja funkcije **AutoUp**
- **(c)** Prikaz stanja za kartico Micro-SD
- **(d)** Prikaz stanja napolnjenosti akumulatorske baterije/baterij

### **Tehnični podatki**

€

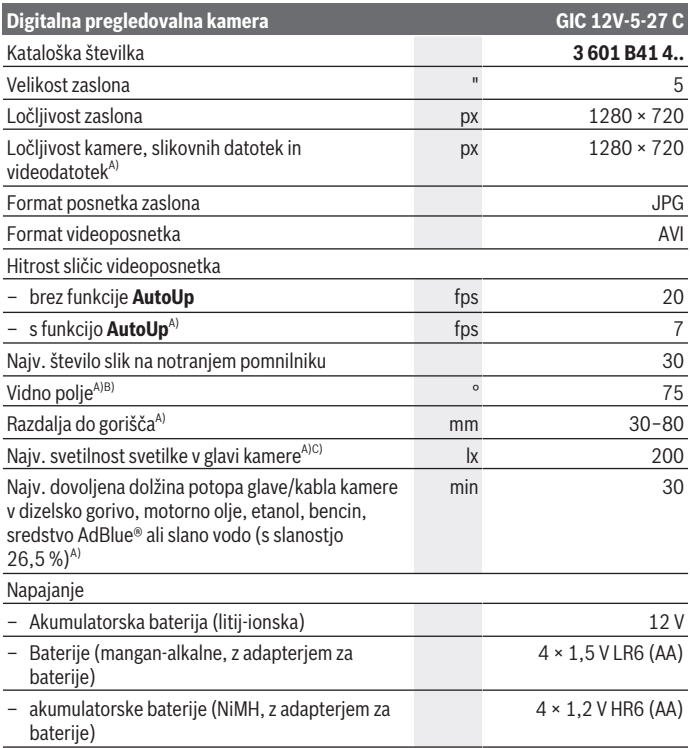

Slovenščina | **369**

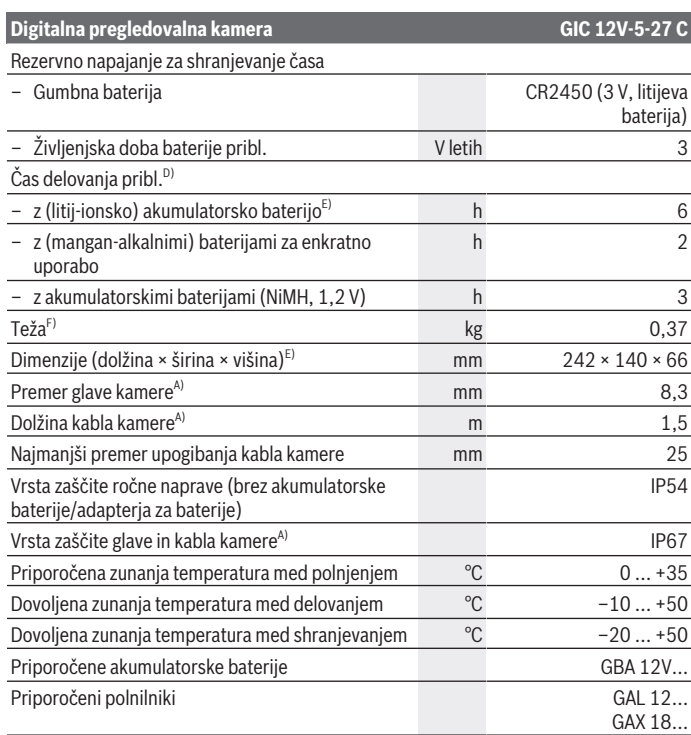

- A) s kablom kamere **GIC 4/5 Imager 8.3mm/1.5m**
- B) Izmerjeno po diagonali slike
- C) Pri razdalji 50 mm in temni okolici
- D) S prikazom kamere, s funkcijo **AutoUp**, pri srednji svetlosti zaslona, s svetilko na kameri pri 50 % svetlosti
- E) Z akumulatorsko baterijo GBA 12V 2.0Ah
- F) Teža brez akumulatorskih baterij/baterij/adapterja za baterije/kabla kamere

€

#### **370** | Slovenščina

## **Namestitev**

### **Napajanje**

Pregledovalno kamero lahko napajate z litij-ionsko akumulatorsko baterijo **Bosch**, z navadnimi baterijami ali z akumulatorskimi baterijami NiMH.

Prikaz stanja napolnjenosti **(d)** na zaslonu prikazuje stanje napolnjenosti litij-ionske akumulatorske baterije, navadnih baterij oz. akumulatorskih baterij NiMH.

### **Uporaba z adapterjem za baterije (glejte sliko A)**

Navadne baterije oz. akumulatorske baterije NiMH se vstavijo v adapter za baterije.

u **Baterijski adapter je namenjen izključno uporabi v za to predvidenih Boschevih pregledovalnih kamerah in ga ni dovoljeno uporabljati z električnimi orodji.**

Če želite **vstaviti** navadne ali akumulatorske baterije, ohišje **(22)** adapterja za baterije potisnite v predal **(21)**. Baterije vstavite v ohišje v skladu s sliko na zapiralnem pokrovčku **(24)**. Pokrovček potisnite čez ohišje, dokler se ta ne zaskoči in poravna z ročajem pregledovalne kamere.

Za **odstranitev** baterij oz. akumulatorskih baterij pritisnite na gumb za sprostitev **(23)** pokrovčka **(24)** in ga odstranite. V notranjosti nameščeno ohišje **(22)** izvlecite iz predala za baterije **(21)**.

Zamenjati morate vedno vse baterije oz. akumulatorske baterije. Uporabite samo baterije ali akumulatorske baterije enega proizvajalca in z enako kapaciteto.

u **Če pregledovalne kamere dalj časa ne boste uporabljali, iz nje odstranite navadne oz. akumulatorske baterije.** Če navadne oziroma akumulatorske baterije dlje časa pustite v pregledovalni kameri, lahko korodirajo.

### **Delovanje z akumulatorsko baterijo (glejte sliko B)**

**► Uporabliajte samo polnilnike, ki so navedeni v tehničnih podatkih.** Samo ti polnilniki so usklajeni z litij-ionsko akumulatorsko baterijo, ki jo uporabljate s svojo pregledovalno kamero.

**Opomba:** litij-ionske akumulatorske baterije se zaradi mednarodnih transportnih predpisov dobavljajo delno napolnjene. Da zagotovite polno zmogljivost akumulatorske baterije, jo pred prvo uporabo popolnoma napolnite.

Za **vstavljanje** napolnjene akumulatorske baterije **(14)** jo potisnite v predal za akumulatorsko baterijo **(21)**, tako da se bo zaskočila in bo poravnana z ročajem pregledovalne kamere.

Za **odstranitev** akumulatorske baterije **(14)** pritisnite sprostitveno tipko **(23)** in odstranite akumulatorsko baterijo iz predala za baterijo **(21)**. **Pri tem ne uporabljajte sile.**

### **Navodila za optimalno uporabo akumulatorske baterije**

Akumulatorsko baterijo zavarujte pred vlago in vodo.

Akumulatorsko baterijo skladiščite samo v temperaturnem območju od –20 °C do 50 °C. Poleti ne dovolite, da bi akumulatorska baterija obležala v avtomobilu.

Bistveno krajši čas delovanja po polnjenju pomeni, da je akumulatorska baterija izrabljena in da jo je treba zamenjati.

Upoštevajte navodila za odstranjevanje.

### **Montaža kabla kamere (glejte sliko C)**

Za delovanje pregledovalne kamere najprej pritrdite kabel pregledovalne kamere **(1)** na ročno orodje **(13)**.

Pravilno vstavite vtič kabla kamere **(1)** v priključek kamere **(25)**, da se zaskoči.

### **Demontaža kabla kamere (glejte sliko D)**

Za odstranitev kabla kamere **(1)** stisnite blokirni mehanizem **(26)** skupaj in iztaknite vtič iz naprave **(13)**.

## **Montaža ogledala, magneta ali kljukice (glejte sliko E)**

Ogledalo **(29)**, kljukico **(28)** ali magnet **(27)** je mogoče kot pripomoček namestiti na glavo kamere **(2)**.

Potisnite enega izmed 3 pomožnih sredstev, tako kot je prikazano na sliki, na glavo kamere **(2)** do prislona.

**Opomba:** magnet **(27)** in kljukica **(28)** sta primerna samo za premikanje in odstranjevanje prostih, majhnih in lahkih predmetov. Zaradi premočnega vlečenja lahko pregledovalno kamero ali pomožno sredstvo poškodujete.

## **Delovanje**

- u **Ročno napravo in akumulatorsko baterijo oz. adapter za baterije zaščitite pred neposredno sončno svetlobo. Akumulatorsko baterijo oz. adapter za baterije zaščitite pred vlago.** Kabel kamere **(1)** in glava kamere **(2)** sta ob pravilni montaži vodotesna, ročna naprava **(13)** pa je zaščitena pred škropljenjem vode. Akumulatorska baterija **(14)** in adapter za baterije nista zaščitena pred vodo, zato lahko ob stiku z vodo pride do električnega udara ali poškodb na napravi.
- **► Pregledovalne kamere ne uporabljajte, če je leča na glavi kamere (2) poškodovana. Pregledovalno kamero vklopite šele po tem, ko je vlaga izparela.** Sicer se pregledovalna kamera lahko poškoduje.

### **372** | Slovenščina

- u **Vklopljena lučka (3) se lahko med delovanjem močno segreje.** Ne dotikajte se lučke, da se izognete možnosti opeklin.
- u **Pregledovalna kamera ne sme biti izpostavljena ekstremnim temperaturam ali temperaturnim nihanjem.** Ne dovolite, da bi naprava dalj časa ležala v avtomobilu. Pri večjih temperaturnih nihanjih počakajte, da se temperatura pregledovalne kamere najprej ustali, šele nato napravo uporabite.

### **Zagon**

### **Vklop/izklop**

Za **vklop** pregledovalne kamere pritisnite tipko za vklop/izklop **(6)** ali srednjo tipko **(9)**. **Opomba:** če ob vklopu kabel kamere ni priključen, se na zaslonu prikaže sporočilo o napaki.

Za **izklop** pregledovalne kamere pritisnite in pridržite tipko za vklop/izklop **(6)**, dokler se zaslon ne izklopi.

Če nekaj časa ne pritisnete nobene tipke na pregledovalni kameri, se naprava zaradi varčevanja z akumulatorsko baterijo oz. navadnimi baterijami samodejno izklopi. Čas, po katerem se naprava izklopi, lahko določite v glavnem meniju.

### **Regulacija lučke v glavi kamere**

Za uravnavanje svetilnosti svetilke levo tipko **(8)** oz. desno tipko **(11)** pritisnite toliko krat, da dosežete želeno svetlost ali da se svetilka izklopi.

▶ Ne glejte neposredno v lučko (3) in ne usmerjajte lučke v druge osebe. Svetloba lučke lahko zablešči v oči.

### **Povečanje/pomanjšanje slike na zaslonu (zoom)**

Za nastavitev povečave zaslonskega prikaza tipko navzgor **(7)** oz. tipko navzdol **(10)** pritisnite toliko krat, da dosežete želeno povečavo.

## **Glavni meni**

Za vstop v **<Glavni meni>** pritisnite srednjo tipko **(9)**.

### **Navigacija v meniju**

- Za brskanje po meniju: pritisnite tipko navzgor **(7)** ali tipko navzdol **(10)**.
- Za vstop v podmeni: pritisnite srednjo tipko **(9)** ali desno tipko **(11)**.
- Za potrditev izbrane menijske možnosti: pritisnite srednjo tipko **(9)**.
- Za vklop/izklop funkcije z virtualnim stikalom : pritisnite srednjo tipko **(9)**, desno tipko **(11)** ali levo tipko **(8)**. Nastavitev se s tem tudi shrani.
- Za vrnitev v nadrejeni meni: na kratko pritisnite tipko za vklop/izklop **(6)**.

– Za izhod iz glavnega menija in vrnitev na prikaz kamere: na kratko pritisnite tipko za vklop/izklop **(6)**.

### **Menijske možnosti**

– **<AutoUp>:** Vklopite ali izklopite funkcijo.

S funkcijo **AutoUp** obrnite sliko tako, da bo zgornja stran tudi na zaslonu prikazana zgoraj (glejte sliko **F**).

**Opomba:** funkcija ni združljiva z vsemi kabli kamere. Če je nameščeno ogledalo **(29)** in ali če je kabel kamere **(1)** v navpični legi, je funkcija omejena.

– **<Galerija>:** tu si lahko ogledate zajete fotografije in videoposnetke. S tipkama navzdol **(10)** oz. navzgor **(7)** izberite želene datoteke na podlagi datuma. Pritisnite desno tipko **(11)** ali srednjo tipko **(9)**, da odprete predogled izbranih fotografij oz. videoposnetkov.

Pritisnite srednjo tipko **(9)**, da odprete izbrano datoteko.

**Opomba:** ko je vstavljena kartica Micro-SD **(20)**, se prikažejo samo datoteke, shranjene na kartici Micro-SD. Če želite dostopati do fotografij na notranjem pomnilniku, morate odstraniti kartico Micro-SD **(20)**.

- **<Način kamere>:** za način zajema izberite med **<Fotografija>** in **<Videoposnetek>**.
- **<Svetlost zaslona>:** nastavite želeno svetlost zaslona.
- **<Barva>:** vklopite ali izklopite barvni prikaz na zaslonu (če je izklopljen: prikaz bo črno-bel).
- **<Nastavitve orodja>**
	- **<Datum in čas>:** nastavite datum in čas za shranjevanje datotek in izberite format prikaza datuma in časa.

**Opomba:** če se datum in čas ne shranita, je vgrajena gumbna baterija izpraznjena. V tem primeru se obrnite na pooblaščenega serviserja **Bosch**.

- **<Jezik>:** izberite jezik, ki se uporablja na prikazu.
- **<Izklop po …>:** izberite časovni interval, po katerem se pregledovalna kamera samodejno izklopi, če ne pritisnete nobene tipke.
- **<Podatki o orodju>:** tukaj najdete vse informacije o napravi, npr. nameščeno različico programske opreme in pravne informacije.
- **<Tovarniške nastavitve>:** vse menijske možnosti lahko ponastavite na tovarniške nastavitve. Obenem se vse shranjene datoteke dokončno izbrišejo.

## **Shranjevanje/prenos posnetkov**

### **Zajem fotografije/videoposnetka**

Če je vstavljena kartica Micro-SD **(20)**, se fotografije in videoposnetki shranijo na kartici.

### **374** | Slovenščina

Če kartica Micro-SD ni vstavljena, se fotografije shranijo v notranji pomnilnik pregledovalne kamere, zajem videoposnetkov pa ni mogoč.

Način fotografiranja: za zajem trenutnega zaslonskega prikaza pritisnite tipko za fotografiranje/snemanje **(12)**.

Način snemanja: če želite začeti snemanje videoposnetka, pritisnite tipko za fotografiranje/snemanje **(12)**, če želite končati snemanje videoposnetka, pritisnite tipko za fotografiranje/snemanje **(12)** ali srednjo tipko **(9)**.

Menjava med načinom fotografiranja in snemanja se izvede prek **<Glavni meni>**.

### **Pregled prenosa podatkov**

- Prenos fotografij **z notranjega pomnilnika na kartico Micro-SD (20)**: ko vstavite kartico Micro-SD **(20)**, se na zaslonu prikaže poziv, ali naj se podatki, shranjeni na notranjem pomnilniku pregledovalne kamere, prenesejo na kartico Micro-SD.
- Prenos fotografij **z notranjega pomnilnika prek kabla USB Type-C®**: prenos je mogoč le, če v pregledovalno kamero ni vstavljena kartica Micro-SD **(20)**.
- Prenos datotek **s kartice Micro-SD (20)**: datoteke na vstavljeni kartici Micro-SD **(20)** lahko prenesete prek kabla USB Type-C® ali pa odstranite kartico Micro-SD **(20)** in jo vstavite v drugo napravo.

### **Vstavljanje kartice Micro-SD**

Odprite zgornji pokrov **(16)** in vstavite pravilno usmerjeno kartico Micro-SD **(20)** v režo **(18)** do prislona. Previdno zaprite zgornji pokrov.

### **Prenos podatkov prek vmesnika USB Type-C®**

Za prenos podatkov prek kabla USB Type‑C® vklopite pregledovalno kamero. Odprite pokrov vhoda USB Type-C® **(17)**. Vhod USB Type‑C® prek kabla USB Type‑C® **(19)** povežite z osebnim računalnikom.

Na svojem računalniku odprite raziskovalec datotek in izberite pogon za prenos datotek. Ime pogona je:

- če v pregledovalno kamero ni vstavljena kartica Micro-SD: **Bosch\_GIC**,
- če je v pregledovalno kamero vstavljena kartica Micro-SD brez imena: privzeto ime pogona USB,
- če je v pregledovalno kamero vstavljena kartica Micro-SD z imenom: ime kartice Micro-SD.

Shranjene datoteke lahko kopirate, prenesete na svoj osebni računalnik ali izbrišete z notranjega pomnilnika oz. kartice Micro-SD pregledovalne kamere.

Po koncu želenega postopka pogon pravilno odklopite.

**Opomba:** pogon vedno varno odstranite z osebnega računalnika (Izvrzi pogon), sicer se lahko notranji pomnilnik pregledovalne kamere poškoduje.

1 609 92A 9RJ | (24.05.2024) Bosch Power Tools

Odstranite kabel USB Type-C® (pregledovalna kamera se samodejno izklopi). Zaprite vrhnji pokrov **(16)**, da napravo zaščitite pred prahom in škropljenjem vode.

**Opomba:** pregledovalno kamero lahko prek vmesnika USB Type-C® povežete izključno z osebnim računalnikom. Če pregledovalno kamero priključite na druge naprave, se lahko ta poškoduje.

**Opomba:** priključek USB Type-C® je namenjen izključno prenosu podatkov, baterij in akumulatorskih baterij z njim ni mogoče polniti.

## **Navodila za delo**

Preverite okolico, ki jo želite pregledati, in še posebej pazite na ovire ali nevarna mesta. Prepognite kabel kamere **(1)** tako, da boste lahko glavo kamere dobro uvedli v okolico, ki jo želite pregledati. Previdno napeljite kabel kamere.

Svetlost lučke kamere **(3)** nastavite tako, da bo slika jasna. Če se svetloba od predmeta močno odseva, lahko na primer z uporabo črno-belega kontrasta ali z zmanjšanjem osvetlitve dosežete boljšo sliko.

Če so pregledovani predmeti prikazani preveč neostro, potem znižajte ali povečajte razdaljo med glavo kamere **(2)** in predmetom.

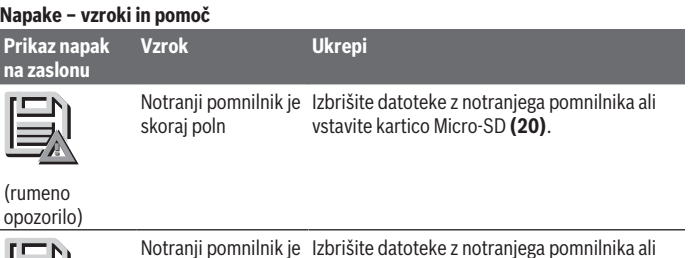

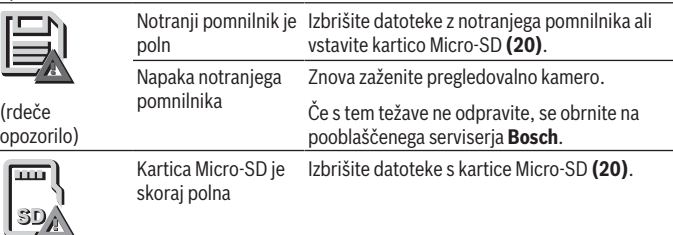

### **376** | Slovenščina

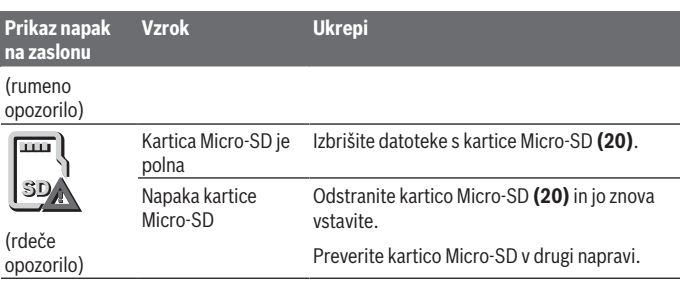

## **Vzdrževanje in servisiranje**

## **Vzdrževanje in čiščenje**

Ročnega orodja **(13)** nikoli ne potapljajte v vodo ali v druge tekočine.

Pregledovalna kamera naj bo vedno čista. Po izvajanju del v območjih z zdravju škodljivimi snovmi še posebej temeljito očistite pregledovalno kamero in vsa pomožna sredstva.

Umazanijo obrišite z vlažno, mehko krpo. Ne uporabljajte čistilnih sredstev ali topil. Temeljito in redno čistite lečo kamere **(4)** in pri tem pazite na mucke.

### **Zamenjava vgrajene gumbne celice**

Gumbno celico mora zamenjati pooblaščeni serviser za Boscheva električna orodja.

- **Pozor: gumbno celico vedno zamenjajte z gumbno celico iste vrste.** Obstaja nevarnost eksplozije.
- u **Izpraznjene gumbne baterije pravilno odstranite in zavrzite.** Izpraznjene gumbne baterije se lahko razlijejo in poškodujejo izdelek ali osebe.

## **Servisna služba in svetovanje uporabnikom**

Servis vam bo dal odgovore na vaša vprašanja glede popravila in vzdrževanja izdelka ter nadomestnih delov. Tehnične skice in informacije glede nadomestnih delov najdete na: **www.bosch-pt.com**

Boscheva skupina za svetovanje pri uporabi vam bo z veseljem odgovorila na vprašanja o naših izdelkih in pripadajočem priboru.

Ob vseh vprašanjih in naročilih rezervnih delov nujno sporočite 10-mestno številko na tipski ploščici izdelka.

Slovenščina | **377**

### **Slovensko**

Robert Bosch d.o.o. Verovškova 55a 1000 Liubliana Tel.: +00 803931 Fax: +00 803931 Mail: [servis.pt@si.bosch.com](mailto:servis.pt@si.bosch.com) [www.bosch.si](http://www.bosch.si)

### **Naslove drugih servisnih mest najdete na povezavi:**

[www.bosch-pt.com/serviceaddresses](http://www.bosch-pt.com/serviceaddresses)

## <span id="page-376-0"></span>**Transport**

Za priporočene litij-ionske akumulatorske baterije veljajo zahteve zakonodaje o nevarnih snoveh. Uporabnik lahko akumulatorske baterije brez omejitev prevaža v cestnem prometu.

Pri pošiljkah, ki jih opravijo tretje osebe (npr. zračni transport ali špedicija), je treba upoštevati posebne zahteve glede embalaže in oznak. Pri pripravi odpreme mora obvezno sodelovati strokovnjak za nevarne snovi.

Akumulatorske baterije pošiljajte samo, če je njihovo ohišje nepoškodovano. Prelepite odprte kontakte in akumulatorsko baterijo zapakirajte tako, da se v embalaži ne premika. Upoštevajte tudi morebitne druge nacionalne predpise.

## **Odlaganje**

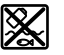

Pregledovalno kamero, baterije/akumulatorske baterije, pribor in embalažo morate oddati v reciklažo na okolju prijazen način.

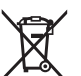

Pregledovalne kamere in akumulatorskih/običajnih baterij ne smete odvreči med gospodinjske odpadke!

## **Zgolj za države Evropske unije:**

Odslužene pregledovalne kamere (v skladu z Direktivo 2012/19/EU) in okvarjene ali izrabljene akumulatorske/navadne baterije (v skladu z Direktivo 2006/66/ES) je treba zbirati ločeno in jih reciklirati na okolju prijazen način.

Odpadna električna in elektronska oprema, ki ni zavržena strokovno, lahko negativno vpliva na okolje in zdravje ljudi, saj morda vsebuje nevarne snovi.

### **Akumulatorske/običajne baterije: Litijevi ioni:**

#### **378** | Hrvatski

Upoštevajte navodila v poglavju "Transport" [\(glejte "Transport", Stran 377\)](#page-376-0). Vgrajene gumbne baterije lahko odstrani in zavrže le strokovno osebje.

## **Hrvatski**

## **Sigurnosne napomene**

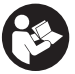

**Sve upute treba pročitati i pridržavati ih se. Ukoliko se inspekcijska kameri ne koristi sukladno ovim uputama, to može negativno utjecati na rad integriranih zaštitnih naprava u inspekcijskoj kameri. DOBRO ČUVAJTE OVE UPUTE.**

- u **Popravak inspekcijske kamere prepustite samo kvalificiranom stručnom osoblju i samo s originalnim rezervnim dijelovima.** Time će se osigurati da ostane zadržana sigurnost inspekcijske kamere.
- **► Ne radite s inspekcijskom kamerom u okolini ugroženoj eksplozijom u kojoj se nalaze zapaljive tekućine, plinovi ili prašine.** U inspekcijskoj kameri mogu nastati iskre koje mogu zapaliti prašinu ili pare.
- u **Prije svih radova na inspekcijskoj kameri (npr. montaža, održavanje itd.) kao i prilikom njezinog transporta i spremanja izvadite aku-bateriju iz inspekcijske kamere.**
- **▶ Izvadite baterije iz inspekcijske kamere ako je nećete koristiti dulje vrijeme.** U slučaju dužeg skladištenja u inspekcijskoj kameri baterije bi mogle korodirati.
- **▶ Ne usmjeravajte svjetlosnu zraku na ljude ili životinje i ne gledajte izravno u svjetlosnu zraku, niti s veće udaljenosti.**
- **Prije uporabe inspekcijske kamere provjerite radno područje. Nijedan dio inspekcijske kamere ne smije doći u kontakt s električnim vodovima, pomičnim dijelovima ili kemijskim tvarima. Prekinite strujni krug električnih vodova položenih u radnom području.** Ovim mjerama izbjeći će se opasnost od eksplozije, električnog udara i materijalnih šteta.
- **► Nosite odgovarajuću osobnu zaštitnu opremu, kao što su zaštitne naočale, zaštitne rukavice ili zaštitna maska, ako se u radnom području nalaze tvari opasne za zdravlje.** Kanalizacijski kanali ili slična područja mogu sadržavati krute, tekuće ili plinovite tvari koje su otrovne, infektivne, nagrizajuće ili na drugi način štetne za zdravlje.
- u **Posebno pazite na čistoću ako radite u područjima s tvarima koje ugrožavaju zdravlje. Tijekom rada ne jedite.** Izbjegavajte kontakt s tvarima štetnim za zdravlje i nakon rada operite ruke i ostale dijelove tijela koji bi mogli doći u kontakt s vrućom sapunicom. Time će se smanjiti ugroza zdravlja.
- ► Nemojte stajati u vodi kada upotrebljavate inspekcijsku kameru. Zbog radova u vodi postoji opasnost od električnog udara.
- ▶ Ne mijenjajte i ne otvarajte aku-bateriju. Postoji opasnost od kratkog spoja.
- ► U slučaju oštećenja i nestručne uporabe aku-baterije mogu se pojaviti pare. Aku**baterija može izgorjeti ili eksplodirati.** Dovedite svježi zrak i u slučaju potrebe zatražite liječničku pomoć. Pare mogu nadražiti dišne puteve.
- **► Kod pogrešne primiene ili oštećene aku-baterije iz aku-baterije može isteći tekućina. Izbjegavajte kontakt s ovom tekućinom. Kod slučajnog kontakta ugroženo mjesto treba isprati vodom. Ako bi ova tekućina dospjela u oči, zatražite pomoć liječnika.** Istekla tekućina iz aku-baterije može dovesti do nadražaja kože ili opeklina.
- **► Oštrim predmetima kao što su npr. čavli, odvijači ili djelovanjem vanjske sile aku-baterija se može oštetiti.** Može doći do unutrašnjeg kratkog spoja i aku-baterija može izgorjeti, razviti dim, eksplodirati ili se pregrijati.
- u **Nekorištene aku-baterije držite dalje od uredskih spajalica, kovanica, ključeva, čavala, vijaka ili drugih sitnih metalnih predmeta koji bi mogli uzrokovati premošćenje kontakata.** Kratki spoj između kontakata aku-baterije može imati za posljedicu opekline ili požar.
- u **Aku-bateriju koristite samo u proizvodima proizvođača.** Samo na ovaj način je akubaterija zaštićena od opasnog preopterećenja.
- u **Aku-baterije punite samo u punjačima koje preporučuje proizvođač.** Za punjač prikladan za određenu vrstu aku-baterije postoji opasnost od požara ako se koristi s nekom drugom aku-baterijom.

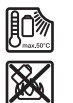

**Zaštitite aku-bateriju od vrućine, npr. također od stalnog sunčevog zračenja, vatre, prljavštine, vode i vlage.** Postoji opasnost od eksplozije i kratkog spoja.

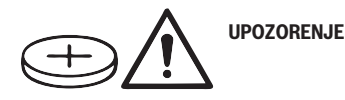

#### **380** | Hrvatski

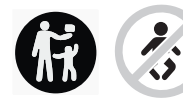

**Pobrinite se da dugmasta baterija ne dospije u ruke djeci.** Dugmaste baterije su opasne.

u **Dugmaste baterije nikada se ne smiju progutati ili umetnuti u druge otvore u tijelu. Ako postoji sumnja da je dugmasta baterija progutana ili da je umetnuta u neki drugi otvor u tijelu, odmah potražite liječnika.** Gutanje dugmaste baterije može u roku od 2 sata uzrokovati ozbiljne unutarnje opekline i smrt.

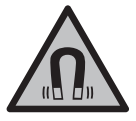

**Magnetski pribor ne stavljajte u blizini implantata i drugih medicinskih uređaja npr. srčanog stimulatora ili inzulinske pumpe.** Zbog magneta pribora se stvara polje koje može negativno utjecati na rad implantata ili medicinskih uređaja.

**► Magnetski pribor držite podalje od magnetskih nosača podataka i magnetski osjetljivih uređaja.** Uslijed djelovanja magneta pribora može doći do nepovratnog gubitka podataka.

## **Opis proizvoda i radova**

Pridržavajte se slika na početku uputa za uporabu.

### **Namjenska uporaba**

Digitalna inspekcijska kamera je namijenjena za pregled teško dostupnih ili mračnih područja. Ona je nakon montaže isporučenog pomagala na glavi kamere prikladna i za pomicanje i uklanjanje manjih i lakših predmeta (npr. manjih vijaka).

Digitalna inspekcijska kamera ne smije se upotrebljavati u medicinske svrhe. Ona isto tako nije predviđena za otklanjanje začepljenja cijevi ili za uvlačenje kabela.

### **Prikazani dijelovi alata**

Numeriranje prikazanih dijelova odnosi se na prikaz inspekcijske kamere na stranicama sa slikama.

- **(1)** Kabel kamere
- **(2)** Glava kamere
- **(3)** Svjetiljka na glavi kamere
- **(4)** Leća kamere
- **(5)** Zaslon

1 609 92A 9RJ | (24.05.2024) Bosch Power Tools

Hrvatski | **381**

- **(6)** Tipka za uključivanje/isključivanje
- **(7)** Tipka gore
- **(8)** Tipka lijevo
- **(9)** Srednja tipka
- **(10)** Tipka dolje
- **(11)** Tipka desno
- **(12)** Tipka za snimanje fotografije/videozapisa
- **(13)** Ručni alat
- (14) Aku-baterija<sup>a)</sup>
- **(15)** Adapter za baterije AA1
- **(16)** Gornji poklopac
- **(17)** USB Type‑C® utičnicab)
- **(18)** Utor za Micro-SD karticu
- **(19)** USB Type-C® kabel
- **(20)** Micro-SD kartica
- **(21)** Otvor
- **(22)** Futrola za adapter za baterije
- **(23)** Tipka za deblokadu
- **(24)** Poklopac za adapter za baterije
- **(25)** Priključak kamere
- **(26)** Blokada kabela kamere
- **(27)** Magnet
- **(28)** Kuka
- **(29)** Zrcalo
- a) **Ovaj pribor ne pripada standardnom opsegu isporuke.**
- b) USB Type-C® i USB-C® su trgovačke marke USB Implementers Forum.

### **Prikazni elementi**

- **(a)** Simbol režima snimanja
- **(b)** Funkcija indikatora statusa **AutoUp**
- **(c)** Indikator statusa Micro-SD kartice
- **(d)** Pokazivač stanja napunjenosti aku-baterije/baterija

## **382** | Hrvatski

♦

## **Tehnički podaci**

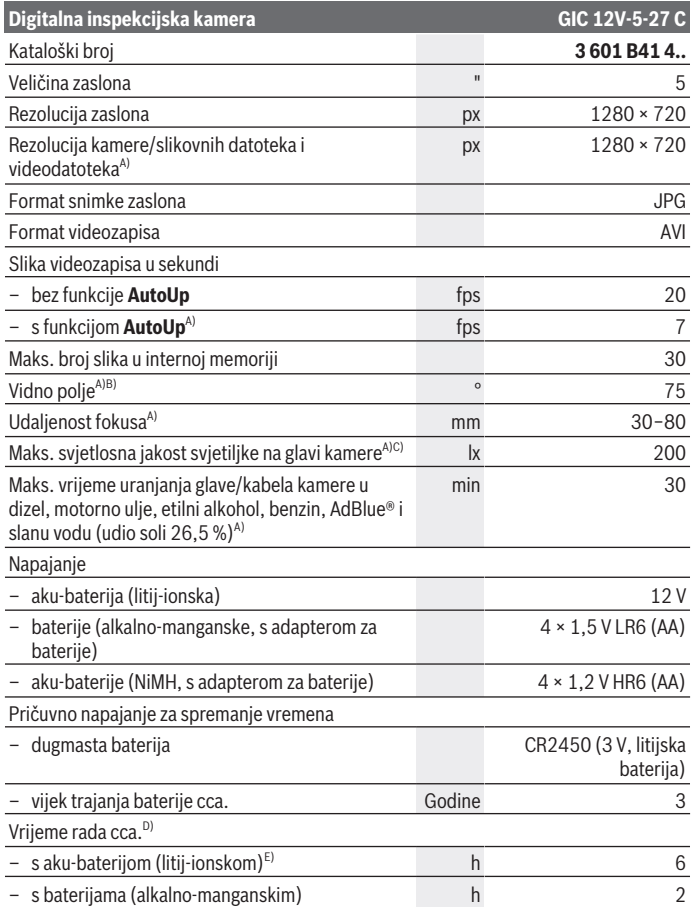

◈

1 609 92A 9RJ | (24.05.2024) Bosch Power Tools

۰

Hrvatski | **383**

| Digitalna inspekcijska kamera                                          |     | GIC 12V-5-27 C             |
|------------------------------------------------------------------------|-----|----------------------------|
| - s aku-baterijama (NiMH, 1,2 V)                                       | h   | 3                          |
| Težina <sup>F)</sup>                                                   | kg  | 0.37                       |
| Dimenzije (duljina × širina × visina) <sup>E)</sup>                    | mm  | $242 \times 140 \times 66$ |
| Promjer glave kamere <sup>A)</sup>                                     | mm  | 8,3                        |
| Duljina kabela kamere <sup>A)</sup>                                    | m   | 1,5                        |
| Najmanji radijus savijanja kabela kamere                               | mm  | 25                         |
| Vrsta zaštite ručnog alata (bez aku-baterije/<br>adaptera za baterije) |     | IP <sub>54</sub>           |
| Vrsta zaštite glave kamere i kabela kamere <sup>A)</sup>               |     | IP67                       |
| Preporučena temperatura okoline kod punjenja                           | °C. | $0+35$                     |
| Dopuštena temperatura okoline pri radu                                 | °C  | $-10+50$                   |
| Dopuštena temperatura okoline kod skladištenja                         | °C  | $-20+50$                   |
| Preporučene aku-baterije                                               |     | GBA 12V                    |
| Preporučeni punjači                                                    |     | GAL 12<br>GAX 18           |

- A) s kabelom kamere **GIC 4/5 Imager 8.3mm/1.5m**
- B) Izmjereno po dijagonali slike
- C) Na razmaku 50 mm i u tamnoj okolini
- D) S prikazom kamere, s funkcijom **AutoUp**, srednja svjetlina zaslona, svjetiljka kamere sa 50 % svjetline
- E) S GBA 12V 2.0 Ah
- F) težina bez aku-baterija/baterija/adaptera za baterije/kabela kamere

## **Montaža**

## **Napajanje**

Inspekcijska kamera može raditi s **Bosch** litij-ionskom aku-baterijom, s uobičajenim baterijama ili s uobičajenim NiMH aku-baterijama.

Indikator stanja napunjenosti **(d)** na zaslonu pokazuje stanje napunjenosti litij-ionske aku-baterije odn. NiMH aku-baterija.

### **Rad s adapterom za baterije (vidjeti sliku A)**

Baterije ili NiMH aku-baterije se stavljaju u adapter za baterije.

### **384** | Hrvatski

#### u **Adapter za baterije namijenjen je isključivo za uporabu u za to predviđenim Bosch inspekcijskim kamerama i ne smije se koristiti s električnim alatima.**

Za **umetanje** baterija ili aku-baterija ugurajte futrolu **(22)** adaptera za baterije u otvor **(21)**. Stavite baterije ili aku-baterije prema slici na poklopcu **(24)** u futrolu. Poklopac gurajte preko futrole sve dok se osjetno ne uglavi i ne naliježe u ravnini s ručkom inspekcijske kamere.

Za **vađenje** baterija ili aku-baterija pritisnite tipke za deblokadu **(23)** poklopca **(24)** i skinite poklopac. Futrolu **(22)** koja se nalazi unutra izvucite iz otvora **(21)**. Uvijek istodobno zamijenite sve baterije odn. aku-baterije. Koristite samo baterije ili akubaterije jednog proizvođača i istog kapaciteta.

**▶ Izvadite baterije ili aku-baterije iz inspekcijske kamere ako je nećete koristiti dulje vrijeme.** U slučaju dužeg skladištenja u inspekcijskoj kameri baterije ili akubaterije bi mogle korodirati.

### **Rad s aku-baterijom (vidjeti sliku B)**

**► Koristite samo punjače navedene u tehničkim podacima.** Samo su ovi punjači prilagođeni litij‑ionskoj aku-bateriji koja se koristi u vašoj inspekcijskoj kameri.

**Napomena:** Litij-ionske aku-baterije isporučuju se djelomično napunjene zbog međunarodnih propisa o prijevozu. Kako bi se zajamčio puni učinak aku-baterije, prije prve uporabe aku-bateriju napunite do kraja.

Za **umetanje** napunjene aku-baterije **(14)** gurajte je u otvor **(21)** sve dok se osjetno ne uglavi i ne naliježe u ravnini s ručkom inspekcijske kamere.

Za **vađenje** aku-baterije **(14)** pritisnite tipke za deblokadu **(23)** i izvucite aku-bateriju iz otvora **(21)**. **Pritom ne primjenjujte silu.**

### **Napomene za optimalno rukovanje aku-baterijom**

Zaštitite aku-bateriju od vlage i vode.

Aku-bateriju čuvajte samo u prostoriji u kojoj je raspon temperature od –20 °C do 50 °C. Npr. aku-bateriju ljeti na ostavljajte u automobilu.

Bitno skraćenje vremena rada nakon punjenja pokazuje da je aku-baterija istrošena i da je treba zamijeniti.

Pridržavajte se uputa za zbrinjavanje u otpad.

## **Montaža kabela kamere (vidjeti sliku C)**

Za rad inspekcijske kamere treba montirati kabel kamere **(1)** na ručni alat **(13)**. Utaknite utikač kabela kamere **(1)** u ispravnom položaju u priključak kamere **(25)** tako da se uglavi.

## **Demontaža kabela kamere (vidjeti sliku D)**

Za vađenje kabela kamere **(1)** pritisnite blokadu **(26)** i izvucite utikač iz ručnog alata **(13)**.

## **Montaža zrcala, magneta ili kuke (vidjeti sliku E)**

Zrcalo **(29)**, kuku **(28)** ili magnet **(27)** možete montirati kao pomagalo na glavu kamere **(2)**.

Gurnite jedno od 3 pomagala, kako je prikazano na slici, do graničnika na glavu kamere **(2)**.

**Napomena:** Magnet **(27)** i kuka **(28)** prikladni su samo za pomicanje i uklanjanje labavih, malih i lakših predmeta. Inspekcijska kamera i pomagalo mogu se oštetiti u slučaju prejakog potezanja.

## **Rad**

- **► Zaštitite ručni alat i aku-bateriju ili adapter za baterije od izravnog sunčevog zračenja. Zaštitite aku-bateriju ili adapter za baterije od vlage.** Kabel kamere **(1)** i glava kamere **(2)** su nepropusni za vodu u slučaju ispravne montaže, dok je ručni alat **(13)** zaštićen od prskanja vode. Aku-baterija **(14)** i adapter za baterije nisu zaštićeni od vode. U slučaju kontakta s vodom postoji opasnost od električnog udara ili oštećenja.
- ▶ Ne upotrebljavajte inspekcijsku kameru ako je leća na glavi kamere (2) **zamagljena. Uključite inspekcijsku kameru tek kada vlaga ispari.** U suprotnom se inspekcijska kamera može oštetiti.
- ► Uključena svjetiljka (3) može tijekom rada postati vruća. Ne dodirujte svjetiljku kako biste izbjegli opekline.
- **▶ Inspekcijsku kameru ne izlažite ekstremnim temperaturama ili oscilacijama temperature.** Ne ostavljajte je npr. duže vrijeme u automobilu. Inspekcijsku kameru kod većih oscilacija temperature ostavite da se temperira prije stavljanja u pogon.

## **Puštanje u rad**

### **Uključivanje/isključivanje**

Za **uključivanje** inspekcijske kamere pritisnite tipku za uključivanje/isključivanje **(6)** ili srednju tipku **(9)**.

**Napomena:** Ako pri uključivanju kabel kamere nije montiran, na zaslonu se pojavljuje poruka pogreške.

### **386** | Hrvatski

Za **isključivanje** inspekcijske kamere pritišćite tipku za uključivanje/isključivanje **(6)** sve dok se zaslon ne ugasi.

Ako neko vrijeme ne pritisnete nijednu tipku na inspekcijskoj kameri, onda će se ona automatski isključiti radi čuvanja aku-baterije ili baterija. Vrijeme isključivanja možete odrediti u glavnom izborniku.

### **Regulacija svjetiljke u glavi kamere**

Za reguliranje svjetiljke pritišćite tipku lijevo **(8)** ili tipku desno **(11)** sve dok ne postignete željenu svjetlinu ili dok se svjetiljka ne isključi.

▶ Ne gledajte izravno u svjetiljku (3) i ne usmjeravajte svjetiljku prema drugim **osobama.** Svjetlo svjetiljke može zaslijepiti oči.

### **Povećanje/smanjenje slike na zaslonu (zumiranje)**

Za namještanje stupnja uvećanja prikaza na zaslonu pritišćite tipku gore **(7)** ili tipku dolje **(10)** sve dok se postignete željeni stupanj uvećanja.

## **Glavni izbornik**

Kako biste došli u **<Glavni izbornik>**, pritisnite srednju tipku **(9)**.

### **Kretanje kroz izbornik**

- Kretanje kroz izbornik: Pritisnite tipku gore **(7)** ili tipku dolje **(10)**.
- Prebacivanje u podizbornik: Pritisnite srednju tipku **(9)** ili tipku desno **(11)**.
- Potvrda odabrane opcije izbornika: Pritisnite srednju tipku **(9)**.
- Uključivanje/isključivanje funkcije virtualnim prekidačem $\bigcirc$ : Pritisnite srednju tipku **(9)**, tipku desno **(11)** ili tipku lijevo **(8)**. Time će se također pohraniti postavka.
- Povratak u prethodni izbornik: Kratko pritisnite tipku za uključivanje/isključivanje **(6)**.
- Izlazak iz glavnog izbornika i vraćanje na prikaz kamere: Kratko pritisnite tipku za uključivanje/isključivanje **(6)**.

### **Opcije izbornika**

– **<AutoUp>:** Uključite ili isključite funkciju.

Pomoću funkcije **AutoUp** okrenite sliku tako da se "gore" također prikazuje na zaslonu gore (vidjeti sliku **F**).

**Napomena:** Funkcija nije moguća sa svim kabelima kamere. Funkcija je ograničena kada je montirano zrcalo **(29)** i/ili u slučaju okomitog centriranja kabela kamere **(1)**.

– **<Galerija>:** Ovdje možete pozvati snimljene fotografije i videozapise. Tipkama dolje **(10)** ili gore **(7)** odaberite željene datoteke pomoću datuma. Pritisnite tipku desno **(11)** ili srednju tipku **(9)** kako biste pozvali pretprikaz odabrane fotografije ili videozapisa.

1 609 92A 9RJ | (24.05.2024) Bosch Power Tools

Pritisnite srednju tipku **(9)** kako biste otvorili željenu datoteku.

**Napomena:** Kada je umetnuta Micro-SD kartica **(20)**, prikazuju se samo datoteke pohranjene na Micro-SD kartici. Da biste pozvali fotografije iz interne memorije, morate izvaditi Micro-SD karticu **(20)**.

- **<Način rada kamere>:** Za snimke birajte između **<Fotografija>** i **<Videozapis>**.
- **<Svjetlina zaslona>:** Namjestite željenu svjetlinu zaslona.
- **<Boja>:** Uključite ili isključite prikaz zaslona u boji (isključeno: crno-bijeli prikaz).
- **<Postavke uređaja>**
	- **<Datum & vrijeme>:** Namjestite datum i vrijeme za pohranjivanje datoteka i odaberite format datuma i vremena.

**Napomena:** Ako se vrijeme i datum više ne mogu pohraniti, onda je integrirana dugmasta baterija prazna. U tom slučaju se obratite ovlaštenom **Bosch** servisu.

- **<Jezik>:** Odaberite jezik koji se upotrebljava na zaslonu.
- **<Isključivanje nakon …>:** Odaberite vremenski interval nakon kojeg se inspekcijska kamera automatski isključuje ako ne pritisnite nijednu tipku.
- **<Informacije o uređaju>:** Ovdje možete pronaći informacije o alatu npr. instaliranu verziju softvera i pravne informacije.
- **<Tvorničke postavke>:** Sve opcije izbornika možete vratiti na tvorničke postavke. Istovremeno će se trajno izbrisati sve pohranjene datoteke.

### **Pohranjivanje/prijenos snimaka**

### **Snimanje fotografije/videozapisa**

Kada je umetnuta Micro-SD kartica **(20)**, fotografije i videozapisi spremaju se na karticu. Bez Micro-SD kartice se fotografije pohranjuju u internoj memoriji inspekcijske kamere, snimke videozapisa nisu moguće.

Režim fotografije: Pritisnite tipku za snimanje fotografije/videozapisa **(12)** kako biste snimili fotografiju trenutnog prikaza na zaslonu.

Režim videozapisa: Za pokretanje snimanja videozapisa pritisnite tipku za snimanje fotografije/videozapisa **(12)**, a za završetak tipku za snimanje fotografije/ videozapisa **(12)** ili srednju tipku **(9)**.

Prebacivanje između režima fotografije i režima videozapisa moguće je putem **<Glavni izbornik>**.

### **Pregled prijenosa podataka**

– Prijenos slikovnih datoteka **iz interne memorije na Micro-SD karticu (20)**: Pri umetanju Micro-SD kartice **(20)** pojavljuje se upit na zaslonu treba li prenijeti datoteke pohranjene u internoj memoriji inspekcijske kamere na Micro-SD karticu.

### **388** | Hrvatski

- Prijenos slikovnih datoteka **iz interne memorije putem USB Type‑C®**: Prijenos je moguć samo ako nije umetnuta Micro-SD kartica **(20)** u inspekcijsku kameru.
- Prijenos datoteka **s Micro-SD kartice (20)**: Možete prenijeti datoteke s umetnute Micro-SD kartice **(20)** putem USB Type‑C® ili izvadite Micro-SD karticu **(20)** i umetnite u neki drugi alat.

### **Umetanje Micro-SD kartice**

Otvorite gornji poklopac **(16)** i umetnite Micro-SD karticu **(20)** u ispravnom smjeru do kraja u utor **(18)**. Ponovno pažljivo zatvorite gornji poklopac.

### **Prijenos podataka putem USB Type-C® sučelja**

Za prijenos podataka putem USB Type‑C® sučelja uključite inspekcijsku kameru. Otvorite poklopac USB Type-C® utičnice **(17)**. Povežite USB Type‑C® utičnicu putem USB Type‑C® kabela **(19)** sa svojim računalom.

Na svojem računalu otvorite preglednik datoteka i odaberite pogon za prijenos datoteka. Naziv pogona je:

- kada nije umetnuta Micro-SD kartica u inspekcijsku kameru: **Bosch\_GIC**
- kada je umetnuta Micro-SD kartica bez naziva u inspekcijsku kameru: standardan naziv USB pogona
- kada je umetnuta Micro-SD kartica s nazivom u inspekcijsku kameru: naziv Micro-SD kartice

Spremljene datoteke mogu se kopirati, prebaciti na računalo ili izbrisati s interne memorije ili Micro-SD kartice inspekcijske kamere.

Kada ste završili željeni postupak, standardno odvojite pogon.

**Napomena:** Uvijek najprije odjavite pogon iz operativnog sustava računala (izbacite pogon) jer se u suprotnom može oštetiti interna memorija inspekcijske kamere.

Uklonite USB Type-C® kabel (pritom se inspekcijska kamera isključuje automatski). Zatvorite gornji poklopac **(16)** za zaštitu od prašine i prskanja vode.

**Napomena:** Povežite inspekcijsku kameru putem USB Type-C® sučelja samo s računalom. Pri priključivanju na druge uređaje inspekcijska kamera može se oštetiti. **Napomena:** USB Type-C® sučelje služi isključivo za prijenos podataka, aku-baterije ili drugi uređaji ne mogu se puniti preko njega.

## **Upute za rad**

Provjerite okolinu koju želite pregledati i posebno pazite na prepreke ili opasna mjesta. Savijte kabel kamere **(1)** tako da se glava kamere može dobro uvući u ispitivanu okolinu. Oprezno uvucite kabel kamere.

Prilagodite svjetlinu svjetiljke kamere **(3)** tako da je slika dobro vidljiva. Primjerice kod jako reflektirajućih predmeta možete s manje svjetla ili crno-bijelim kontrastom dobiti bolju sliku.

Ako bi se ispitivani predmeti prikazali nedovoljno oštrim, u tom slučaju smanjite ili povećajte razmak između glave kamere **(2)** i predmeta.

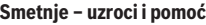

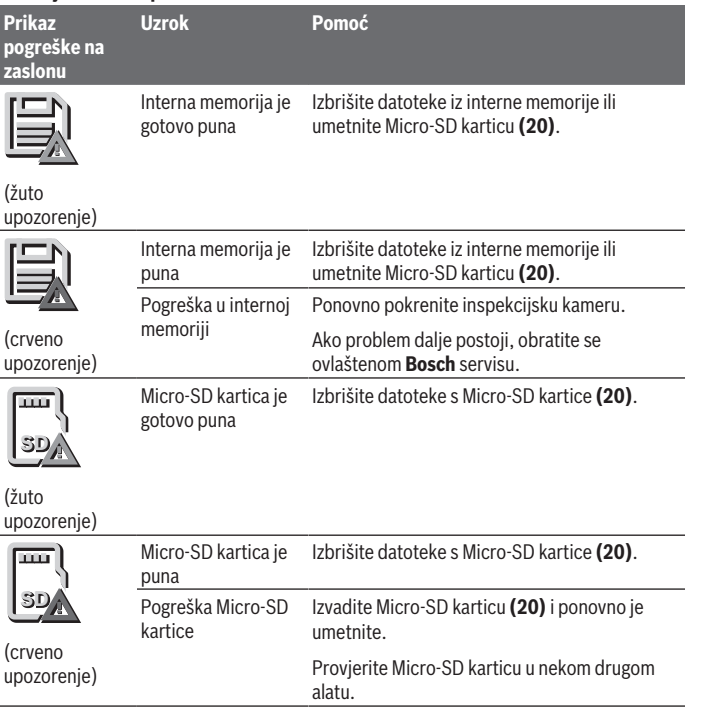

**390** | Hrvatski

## **Održavanje i servisiranje**

### **Održavanje i čišćenje**

Ručni alat **(13)** ne uranjajte u vodu ili druge tekućine.

Inspekcijsku kameru uvijek držite čistom. Posebno temeljito očistite inspekcijsku kameru i sva pomagala nakon rada u područjima s tvarima koje ugrožavaju zdravlje.

Prljavštinu obrišite vlažnom, mekom krpom. Ne upotrebljavajte sredstva za čišćenje ili otapala.

Posebno redovito očistite leću kamere **(4)** i pritom pazite na vlakna.

### **Zamjena integrirane dugmaste baterije**

Dugmastu bateriju mora zamijeniti tvrtka Bosch ili ovlašteni servis za Bosch električne alate.

- u **Pozor: Uvijek zamijenite dugmastu bateriju onom iste vrste.** Postoji opasnost od eksplozije.
- **Propisno izvadite i zbrinite ispražnjene dugmaste baterije.** Ispražnjene dugmaste baterije mogu postati propusne i stoga mogu oštetiti proizvod ili ozlijediti osobe.

### **Servisna služba i savjeti o uporabi**

Naša servisna služba će odgovoriti na vaša pitanja o popravku i održavanju vašeg proizvoda, kao i o rezervnim dijelovima. Crteže u rastavljenom obliku i informacije o rezervnim dijelovima možete naći i na našoj adresi: **www.bosch-pt.com** Tim Bosch savjetnika o uporabi rado će odgovoriti na vaša pitanja o našim proizvodima i

njihovom priboru. U slučaju upita ili naručivanja rezervnih dijelova, molimo vas obavezno navedite 10‑znamenkasti kataloški broj s tipske pločice proizvoda.

### **Hrvatski**

Robert Bosch d.o.o PT/SHR-BSC Kneza Branimira 22 10040 Zagreb Tel.: +385 12 958 051 Fax: +385 12 958 050 E-Mail: [RBKN-bsc@hr.bosch.com](mailto:RBKN-bsc@hr.bosch.com) [www.bosch.hr](http://www.bosch.hr)

### **Ostale adrese servisa možete pronaći na:**

[www.bosch-pt.com/serviceaddresses](http://www.bosch-pt.com/serviceaddresses)

1 609 92A 9RJ | (24.05.2024) Bosch Power Tools

### <span id="page-390-0"></span>**Transport**

Preporučene litij-ionske aku-baterije podliježu zakonu o transportu opasnih tvari. Korisnik bez ikakvih preduvjeta može transportirati aku-baterije cestovnim transportom. Ako transport obavlja treća strana (npr. transport zrakoplovom ili špedicija), treba se pridržavati posebnih zahtjeva za ambalažu i označavanje. Kod pripreme ovakvih pošiljki za transport prethodno se treba savjetovati sa stručnjakom za transport opasnih tvari. Aku-bateriju šaljite nekim transportnim sredstvom samo ako je njezino kućište neoštećeno. Oblijepite otvorene kontakte i zapakirajte aku-bateriju tako da se ne može pomicati u ambalaži. Pridržavajte se i eventualnih dodatnih nacionalnih propisa.

## **Zbrinjavanje**

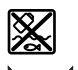

Inspekcijsku kameru, baterije/aku-baterije, pribor i ambalažu treba dovesti na ekološki prihvatljivo recikliranje.

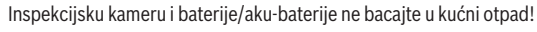

### **Samo za zemlje EU:**

Sukladno europskoj Direktivi 2012/19/EU inspekcijske kamere koje više nisu uporabive i sukladno europskoj Direktivi 2006/66/EZ neispravne ili istrošene aku-baterije/baterije moraju se odvojeno sakupljati i dovesti na ekološki prihvatljivo recikliranje.

U slučaju nepravilnog zbrinjavanja električni i elektronički stari uređaji mogu imati štetne učinke na okoliš i ljudsko zdravlje zbog moguće prisutnosti opasnih tvari.

### **Aku-baterije/baterije:**

### **Litij-ionske:**

Pridržavajte se uputa u poglavlju Transport [\(vidi "Transport", Stranica 391\)](#page-390-0). Integriranu dugmastu bateriju smije vaditi samo stručno osoblje u svrhu zbrinjavanja.

#### **392** | Eesti

## **Eesti**

## **Ohutusnõuded**

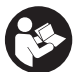

**Lugege läbi kõik juhised ja järgige neid. Kui kontrollkaamera kasutamisel neid juhiseid ei järgita, võivad kaamerasse ehitatud kaitseseadised kahjustada saada. HOIDKE JUHISED HOOLIKALT ALLES.**

- **► Laske kontrollkaamerat remontida ainult kvalifitseeritud tehnikutel, kes kasutavad originaalvaruosi.** Nii tagate kontrollkaamera ohutu töö.
- **► Ärge kasutage kontrollkaamerat plahvatusohtlikus keskkonnas, kus leidub kergsüttivaid vedelikke, gaase või tolmu.** Kontrollkaameras võivad tekkida sädemed, mille toimel võib tolm või aur süttida.
- ▶ Enne mis tahes tööde tegemist kontrollkaamera kallal (nt kokkupanek, hooldus) **ning enne kontrollkaamera transportimist ja hoiulepanekut eemaldage sellest aku.**
- ► Kui te kontrollkaamerat pikemat aega ei kasuta, võtke sellest patareid välja. Patareid võivad pikemaajalisel kontrollkaameras seismisel korrodeeruda.
- u **Ärge suunake valguskiirt inimeste ega loomade peale ja ärge vaadake ise valguskiire sisse ka mitte suurema vahemaa tagant.**
- u **Kontrollige enne kontrollkaamera kasutamist tööpiirkonda. Kontrollkaamera ükski osa ei tohi kokku puutuda elektrijuhtmete, liikuvate osade ega kemikaalidega. Katkestage tööpiirkonnas paiknevate elektrijuhtmete vooluahel.** See meede väldib plahvatuse, elektrilöögi ja materiaalse kahju ohtu.
- u **Kui tööpiirkonnas leidub tervist kahjustavaid aineid, kandke sobivat isikukaitsevarustust, näiteks kaitseprille, kaitsekindaid või näomaski.** Heitveekanalid ja muud sarnased piirkonnad võivad sisaldada tahkeid, vedelaid või gaasilisi aineid, mis võivad olla mürgised, nakkusohtlikud, söövitavad või muul viisil tervisele kahjulikud.
- ▶ Jälgige tervist kahjustavate ainetega piirkonnas töötamisel eriti hoolikalt **puhtust. Ärge sööge töö ajal.** Vältige kokkupuudet tervist kahjustavate ainetega ning puhastage käed ja muud nende ainetega kokku puutunud kehaosad sooja vee ja seebiga. See vähendab ohtu tervisele.
- **► Ärge seiske kontrollkaamera kasutamise ajal vees.** Vees töötamise ajal suureneb elektrilöögi oht.
- ▶ Ärge muutke ega avage akut. On lühiseoht.
- **► Aku vigastamise ja ebaõige käsitsemise korral võib akust eralduda aure. Aku võib põlema süttida või plahvatada.** Õhutage ruumi, halva enesetunde korral pöörduge arsti poole. Aurud võivad ärritada hingamisteid.
- u **Väärkasutuse või kahjustatud aku korral võib süttiv vedelik välja voolata. Vältige sellega kokkupuudet. Juhusliku kokkupuute korral loputage veega. Kui vedelik satub silma, pöörduge ka arsti poole.** Väljavoolav akuvedelik võib põhjustada nahaärritusi või põletusi.
- u **Teravad esemed, näiteks naelad või kruvikeerajad, samuti löögid, põrutused jmt võivad akut kahjustada.** Akukontaktide vahel võib tekkida lühis ja aku võib süttida, suitsema hakata, plahvatada või üle kuumeneda.
- u **Kasutusvälisel ajal hoidke akud eemal kirjaklambritest, müntidest, võtmetest, naeltest, kruvidest või teistest väikestest metallesemetest, mis võivad kontaktid omavahel ühendada.** Akukontaktide vahel tekkiva lühise tagajärjeks võivad olla põletused või tulekahju.
- ▶ Kasutage akut ainult valmistaja toodetes. Ainult sellisel juhul on aku kaitstud ohtliku ülekoormuse eest.
- u **Laadige akusid ainult tootja soovitatud laadimisseadmetega.** Laadimisseade, mis sobib teatud tüüpi akudele, muutub tuleohtlikuks, kui seda kasutatakse teiste akudega.

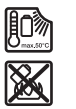

**Kaitske akut kuumuse, sealhulgas pideva päikesekiirguse eest, samuti tule, mustuse, vee ja niiskuse eest.** Plahvatus- ja lühiseoht.

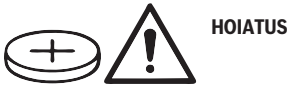

**Jälgige, et nööppatarei ei satuks laste kätte.**

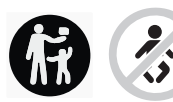

Nööppatareid on ohtlikud.

u **Nööppatareisid ei tohi kunagi alla neelata ega teistesse kehaavadesse pista. Kui esineb kahtlus, et nööppatarei on alla neelatud või sattunud mõnda muusse kehaõõnsusse, pöörduge kohe arsti poole.** Nööppatarei allaneelamine võib 2 tunni jooksul põhjustada raskeid sisemisi söövitusi ja tuua kaasa surma.

#### **394** | Eesti

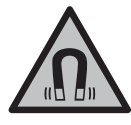

#### **Hoidke magnetiline lisavarustus eemal implantaatidest ja muudest meditsiinilistest seadmetest, nagu nt südamestimulaator või insuliinipump.** Lisavarustuse magnetid tekitavad välja, mis võib implantaatide ja meditsiiniliste seadmete talitlust mõjutada.

▶ Hoidke magnettarvikud eemal magnetilistest andmekandjatest ja magnetiliselt **tundlikest seadmetest.** Tarvikute magnetite toime võib põhjustada pöördumatuid andmekadusid.

## **Toote kirjeldus ja kasutusjuhend**

Pange tähele kasutusjuhendi esiosas olevaid jooniseid.

### **Otstarbele vastav kasutamine**

Digitaalne kontrollkaamera sobib raskesti ligipääsetavate või pimedate kohtade kontrollimiseks. Kaamera sobib pärast kaasasolevate abivahendite kinnitamist kaamerapeale ka väikeste ja kergete esemete (nt väiksed kruvid) liigutamiseks ja eemaldamiseks.

Digitaalset kontrollkaamerat ei tohi kasutada meditsiinilisel eesmärgil. Samuti pole see mõeldud toruummistuste kõrvaldamiseks ega kaablite sisestamiseks.

## **Kujutatud komponendid**

Kujutatud komponentide numeratsiooni aluseks on joonise lehekülgedel olev kontrollkaamera kujutis.

- **(1)** Kaamerakaabel
- **(2)** Kaamerapea
- **(3)** Valgusti kaamerapeas
- **(4)** Kaameraobjektiiv
- **(5)** Ekraan
- **(6)** Sisse-/välja-nupp
- **(7)** Nupp üles
- **(8)** Vasak nupp
- **(9)** Keskmine nupp
- **(10)** Nupp alla
- **(11)** Parem nupp

Eesti | **395**

- **(12)** Nupp foto/videovõte
- **(13)** Käsiseade
- **(14)** Akua)
- **(15)** Patareiadapter AA1
- **(16)** Ülemine kate
- (17) USB Type-C<sup>®</sup> pesa<sup>b)</sup>
- **(18)** Micro-SD-kaardi pesa
- **(19)** USB Type‑C® kaabel
- **(20)** Micro-SD-kaart
- **(21)** Šaht
- **(22)** Patareiadapteri ümbris
- **(23)** Lukustuse vabastamisnupp
- **(24)** Patareiadapteri sulgekübar
- **(25)** Kaamera ühenduskoht
- **(26)** Kaamerakaabli fiksaator
- **(27)** Magnet
- **(28)** Konks
- **(29)** Peegel
- a) **See lisavarustus ei kuulu standardsesse tarnekomplekti.**
- b) USB Type-C® ja USB-C® on USB Implementers Forumi margitähised.

#### **Näiduelemendid**

- **(a)** Pildistamislaadi sümbol
- **(b)** Funktsiooni **AutoUp** olekunäit
- **(c)** Micro-SD-kaardi olekunäit
- **(d)** Aku/patareide laetusseisundi näit

### **Tehnilised andmed**

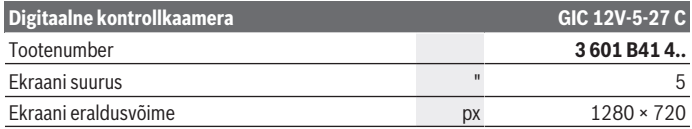

Bosch Power Tools 1 609 92A 9RJ | (24.05.2024)

### **396** | Eesti

♦

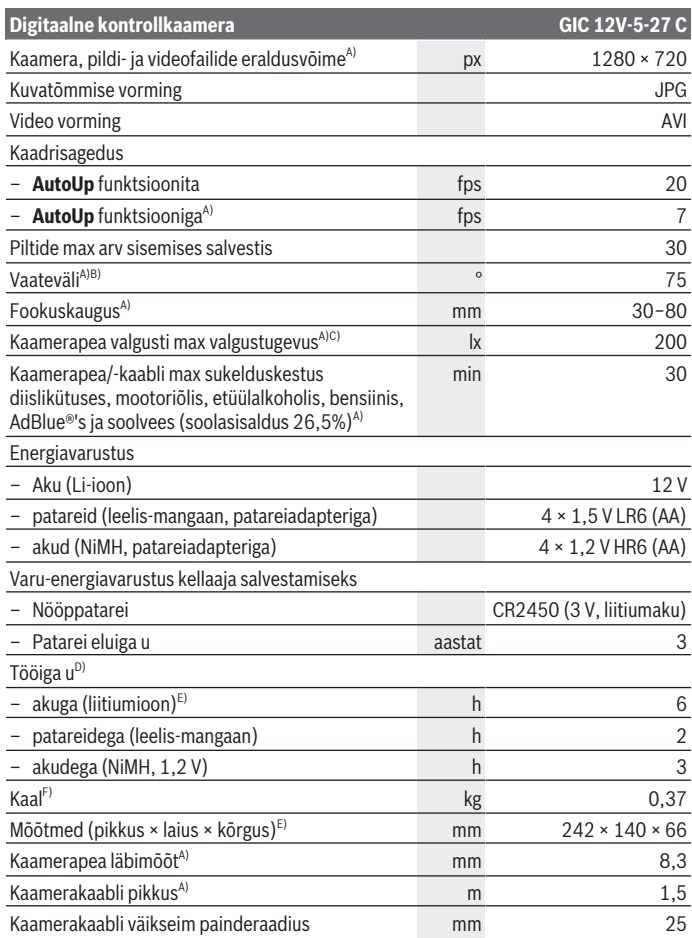

€

₩
Eesti | **397**

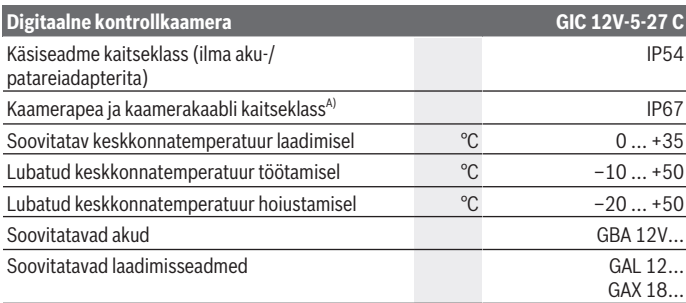

#### A) kaamerakaabliga **GIC 4/5 Imager 8.3mm/1.5m**

- B) Mõõdetud pildi diagonaalil
- C) 50 mm vahekauguse ja tumeda ümbruse korral
- D) Kaameranäiduga, **AutoUp** funktsiooniga, keskmise heledusega ekraan, 50% heledusega kaameravalgusti
- E) GBA 12V 2.0Ah-ga
- F) Kaal ima akudeta/patareideta/papareiadapterita/kaamerakaablita

## **Montaaž**

#### **Energiavarustus**

Kontrollkaamerat saab kasutada **Bosch** liitiumioonakuga, tavaliste patareidega või tavaliste NiMH-akudega.

Laetusseisundi näidik **(d)** ekraanil näitab liitiumioonaku, patareide või NiMH-akude laetusseisundit.

#### **Kasutamine patareiadapteriga (vaata joonist A)**

Patereid või NiMH-akud asetatakse patareiadapterisse.

u **Patareiadapter on mõeldud kasutamiseks ainult selleks ette nähtud Boschi kontrollkaamerates, seda ei tohi kasutada elektritööriistades.**

Patareide või akude **sisseasetamiseks** lükake patareiadapteri ümbris **(22)** šahti **(21)**. Asetage patareid või akud ümbrisesse vastavalt sulgekübaral **(24)** olevale kujutisele. Lükake sulgekübar ümbrisele nii, et see tuntavalt fikseerub ja kontrollkaamera pidemest välja ei ulatu.

#### **398** | Eesti

Patareide või akude **eemaldamiseks** vajutage lukustuse vabastamisnuppusid **(23)** sulgekübaral **(24)** ja tõmmake sulgekübar maha. Tõmmake sisemine ümbris **(22)** šahtist **(21)** välja.

Vahetage alati välja kõik patareid või akud korraga. Kasutage ainult ühe tootja ja ühesuguse mahtuvusega patareisid või akusid.

► Kui te kontrollkaamerat pikemat aega ei kasuta, võtke sellest patareid või akud **välja.** Patareid või akud võivad pikemaajalisel kontrollkaameras seismisel korrodeeruda.

#### **Kasutamine akuga (vt jn B)**

u **Kasutage üksnes tehnilistes andmetes loetletud laadimisseadmeid.** Vaid need laadimisseadmed on ette nähtud kontrollkaameras kasutatavate liitiumioonakude laadimiseks.

**Juhis:** liitiumioonakud tarnitakse tehasest rahvusvaheliste transpordieeskirjade põhjal osaliselt laetutena. Selleks et aku täielikku võimsust tagada, laadige aku enne esimest kasutamist täielikult täis.

**Sisseasetamiseks** lükake laetud aku **(14)** akupessa **(21)** nii, et see seal tuntavalt fikseerub ja on kontrollkaamera pidemega tasa.

Aku **(14) eemaldamiseks** suruge lukustuse vabastamisnuppe **(23)** ja tõmmake aku akupesast **(21)** välja. **Ärge rakendage seejuures jõudu.**

#### **Juhised aku käsitsemiseks**

Kaitske akut niiskuse ja vee eest.

Hoidke aku temperatuuril –20 °C kuni 50 °C. Ärge jätke akut suvel autosse. Oluliselt lühenenud kasutusaeg pärast laadimist näitab, et aku on muutunud kasutuskõlbmatuks ja tuleb välja vahetada. Järgige ringlussevõtu juhiseid.

## **Kaamerakaabli paigaldamine (vt jn C)**

Kontrollkaamera kasutamiseks tuleb kaamerakaabel **(1)** käsiseadmele **(13)** monteerida. Ühendage kaamerakaabli **(1)** pistik õiges asendis kaameraühendusele **(25)**, kuni pistik fikseerub.

#### **Kaamerakaabli eemaldamine (vt jn D)**

Kaamerakaabli **(1)** eemaldamiseks vajutage fiksaator **(26)** kokku ja tõmmake pistik käsiseadmest **(13)** välja.

## **Peegli, magneti või konksu paigaldamine (vaata joonist E)**

Kaamerapeale **(2)** saab abivahenditena paigaldada peegli **(29)**, konksu **(28)** või magneti **(27)**.

Lükake üks kolmest abivahendist joonisel kujutatud viisil kuni piirajani kaamerapeal **(2)**. **Märkus.** Magnet **(27)** ja konks **(28)** sobivad lõdvalt kinnitatud, väikeste ja kergete esemete liigutamiseks ja eemaldamiseks. Liiga tugeva tõmbe korral võib kontrollkaamera või abivahend kahjustada saada.

# **Kasutamine**

- ► Kaitske käsiseadet ja akut või patareiadapterit otsese päikesekiirguse eest. **Kaitske akut või patareiadapterit niiskuse eest.** Kaamerakaabel **(1)** ja kaamerapea **(2)** on õige montaaži korral veetihedad, käsiseade **(13)** on kaitstud pritsvee eest. Aku **(14)** ja patareiadapter ei ole aga vee eest kaitstud, veega kokkupuute korral on elektrilöögi- või kahjustamisrisk.
- u **Ärge kasutage kontrollkaamerat, kui kaamerapea (2) objektiiv on udune. Lülitage kontrollkaamera sisse alles siis, kui niiskus on ära auranud.** Vastasel juhul võib kontrollkaamera kahjustada saada.
- u **Sisselülitatud valgusti (3) võib töö ajal kuumaks muutuda.** Põletuste vältimiseks ärge puudutage valgustit.
- u **Ärge jätke kontrollkaamerat äärmuslike temperatuuride ega temperatuurikõikumiste kätte.** Ärge jätke neid näiteks pikemaks ajaks autosse. Suurte temperatuurikõikumiste korral laske kontrollkaameral enne kasutuselevõtmist esmalt keskkonnatemperatuuriga kohaneda.

## **Kasutuselevõtt**

#### **Sisse-/väljalülitamine**

Kontrollkaamera **sisselülitamiseks** vajutage sisse-/välja nuppu **(6)** või keskmist nuppu **(9)**.

**Märkus.** Kui kaamerakaabel ei ole sisselülitamise ajal paigaldatud, kuvatakse ekraanil veateade.

Kontrollkaamera **väljalülitamiseks** vajutage sisse-/välja-nuppu **(6)** seni, kuni ekraan kustub.

Kui mõnda aega ei vajutata kontrollkaameral ühtegi nuppu, lülitub see aku või patareide säästmiseks automaatselt välja. Väljalülitamisaega saate määrata peamenüüs.

#### **400** | Eesti

#### **Valgusti reguleerimine kaamerapeas**

Valgusti reguleerimiseks vajutage vasakut nuppu **(8)** või paremat nuppu **(11)** seni, kuni saavutatakse soovitud heledus või valgusti välja lülitatakse.

▶ Ärge vaadake valgustisse (3) ning ärge suunake seda teistele inimestele. Valgusti valgus võib silmi pimestada.

#### **Pildi suurendamine/vähendamine ekraanil (suum)**

Ekraaninäidu suurendamisastme seadmiseks, vajutage nuppu üles **(7)** või nuppu alla **(10)** seni, kuni saavutatakse soovitud suurendamisaste.

## **Põhimenüü**

Põhimenüüsse **<Peamenüü>** liikumiseks vajutage keskmist nuppu **(9)**.

#### **Menüüs navigeerimine**

- Menüü kerimine: vajutage nuppu üles **(7)** või nuppu alla **(10)**.
- Alammenüüsse liikumine: vajutage keskmist nuppu **(9)** või parempoolset nuppu **(11)**.
- Valitud menüüsuvandi kinnitamine: vajutage keskmist nuppu **(9)**.
- Funktsiooni virtuaalse lülitiga  $\bigcirc$  sisse-/väljalülitamine: vajutage keskmist nuppu **(9)**, parempoolset nuppu **(11)** või vasakpoolset nuppu **(8)**. Sellega seade ka salvestatakse.
- Järgmisesse kõrgemasse menüüsse tagasipöördumine: vajutage lühidalt sisse-/väljanuppu **(6)**.
- Põhimenüüst lahkumine ja kaameranäidule tagasipöördumine: vajutage lühidalt sisse-/välja-nuppu **(6)**.

#### **Menüü valikuvõimalused**

– **<AutoUp>:** Lülitage funktsioon sisse või välja. Funktsiooniga **AutoUp** pöörate pildi nii, et "üleval" ka ekraanil üleval kuvatakse (vaata joonist **F**).

**Suunis:** Funktsioon ei ole kõikide kaamerakaablitega võimalik. Paigaldatud peegli **(29)** ja/või kaamerakaabli **(1)** vertikaalse suuna korral on funktsioon piiratud.

– **<Galerii>:** Siin saate vaadata pildistatud fotosid ja videoid. Nuppudega alla **(10)** või üles **(7)** valite soovitud faili selle kuupäeva järgi. Valitud fotode või videote eelvaate avamiseks vajutage parempoolset nuppu **(11)** või keskmist nuppu **(9)**.

Valitud faili avamiseks vajutage keskmist nuppu **(9)**.

**Suunis:** sisseasetatud micro-SD-kaardi **(20)** korral näidatakse sinult micro-SDkaardile salvestatud faile. Fotode vaatamiseks sisemisest salvestist peate micro-SDkaardi **(20)** eemaldama.

1 609 92A 9RJ | (24.05.2024) Bosch Power Tools

- **<Kaamerarežiim>:** Valite pildistamiseks **<Foto>** ja **<Video>** vahel.
- **<Ekraani heledus>:** seadke ekraani jaoks soovitud heledus.
- **<Värv>:** lülitage ekraani värvinäit sisse või välja (väljas: näit on must-valge).
- **<Seadme seadistused>**
	- **<Kuupäev ja kellaaeg>:** seadke failide salvestamiseks kuupäev ja kellaaeg ning valige kuupäeva- ja ajavorming.

**Suunis:** kui kuupäeva ja kellaaega enam ei salvestata, on integreeritud nööppatarei tühi. Pöörduge sellisel juhul autoriseeritud **Bosch**-klienditeeninduse poole.

- **<Keel>:** valige näidikul kasutatav keel.
- **<Väljalülitumine … pärast>:** valige ajavahemik, mille järel kontrollkaamera automaatselt välja lülitub, kui ühtegi nuppu ei vajutata.
- **<Seadme info>:** siit leiate teabe seadme kohta, näiteks paigaldatud tarkvaraversiooni ja õigusteabe.
- **<Tehaseseaded>:** saate lähtestada kõik menüüsuvandid tehaseseadetele. Samaaegselt kustutatakse lõplikult kõik salvestatud failid.

## **Fotode salvestamine/ülekandmine**

#### **Foto/video pildistamine**

Sisseasetatud micro-SD-kaardi **(20)** korral salvestatakse fotod ja videod kaardil. Ilma micro-SD-kaardita salvestatakse fotod kontrollkaamera sisemises salvestis, videoülesvõtted ei ole võimalikud.

Fotolaad: hetkelise ekraaninäidu pildistamiseks vajutage foto/videoülesvõtte nuppu **(12)**.

Videolaad: videoülesvõtte käivitamiseks vajutage foto/videoülesvõtte nuppu **(12)**, lõpetamiseks vajutage foto/videoülesvõtte nuppu **(12)** või keskmist nuppu **(9)**. Vahetumine foto- ja videolaadi vahel toimub **<Peamenüü>** kaudu.

#### **Ülevaade andmete ülekandmisest**

- Fotofailide ülekandmine **sisemisest salvestist micro-SD-kaardil (20)**: micro-SDkaardi **(20)** sisseasetamisel kuvatakse ekraanil küsimus, kas kontrollkaamera sisemises salvestis salvestatud andmed tuleb micro-SD-kaardile üle kanda.
- Fotofailide ülekandmine **sisemisest salvestist USB Type‑C® abil**: ülekandmine on võimalik ainult siis, kui kontrollkaamerasse ei ole asetatud micro-SD-kaarti **(20)**.
- Failide ülekandmine **micro-SD-kaardilt (20)**: saate faile üle kanda kas sisseasetatud micro-SD-kaardilt **(20)** USB Type‑C® abil või eemaldades micro-SD-kaardi **(20)** ja paigaldades selle muusse seadmesse.

#### **402** | Eesti

#### **Micro-SD-kaardi paigaldamine**

Avage ülemine kate **(16)** ja lükake micro-SD-kaart **(20)** korrektselt suunatult kuni piirajani pessa **(18)**. Sulgege jälle ülemine kate hoolikalt.

#### **Andmete edastamine USB Type-C® liidese kaudu**

Andmete edastamiseks USB Type‑C® kaudu lülitage kontrollkaamera sisse. Avage USB Type-C® pesa kate **(17)**. Ühendage USB Type‑C®-pesa USB Type‑C®-kaabli **(19)** abil oma personaalarvutiga.

Avage oma personaalarvutis faililehitseja ning valige failide ülekandmiseks draiver. Draiveri nimi on:

- kui kontrollkaamerasse ei ole asetatud micro-SD-kaarti: **Bosch\_GIC**
- kui kontrollkaamerasse on asetatud ilma nimeta micro-SD-kaart: USB-draiveri standardnimi

– kui kontrollkaamerasse on asetatud nimega micro-SD-kaart: micro-SD-kaardi nimi Salvestatud faile saab kontrollkaamera sisemisest salvestist või micro-SD-kaardilt kopeerida, teie personaalarvutisse saata või kustutada.

Pärast soovitud toimingu lõpetamist lahutage ajur nõuetekohaselt.

**Suunis:** lahutage ajur alati kõigepealt arvuti operatsioonisüsteemist (eemaldage ajur), sest vastasel korral võidakse kahjustada kontrollkaamera salvestit.

Eemaldage USB Type-C®-kaabel (kontrollkaamera lülitub sealjuures automaatselt välja). Sulgege kaitseks tolmu ja veepritsmete eest ülemine kate **(16)**.

**Suunis:** ühendage kontrollkaamera USB Type-C®-liidese kaudu ainult personaalarvutiga. Muude seadmetega ühendamise korral võidakse kontrollkaamerat kahjustada.

**Suunis:** USB Type-C® liides on mõeldud üksnes andmete edastamiseks, akusid ega muid seadmeid ei saa sellega laadida.

## **Tööjuhised**

Vaadake üle keskkond, mida soovite kontrollida, ning pöörake erilist tähelepanu takistustele ja ohtlikele kohtadele.

Painutage kaamerakaablit **(1)** nii, et kaamerapead saaks hästi uuritavasse keskkonda viia. Viige kaamerakaabel ettevaatlikult sisse.

Reguleerige kaameravalgusti **(3)** heledust nii, et pilt oleks hästi näha. Näiteks tugevalt peegeldavate esemete korral võite vähema valguse või must-valge kontrasti seadmisega saada parema pildi.

Kui kontrollitavaid esemeid kuvatakse uduselt, vähendage või suurendage kaamerapea **(2)** ja eseme vahelist kaugust.

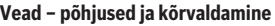

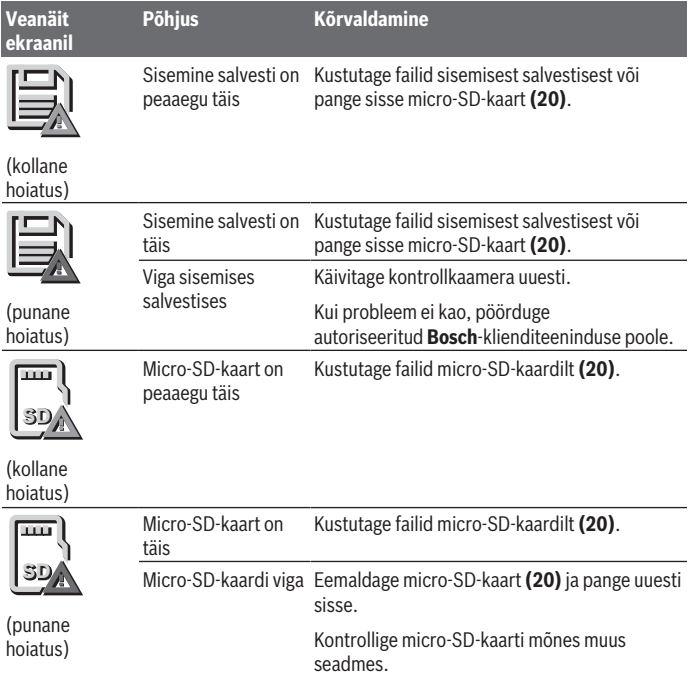

## **Hooldus ja korrashoid**

## **Hooldus ja puhastus**

Ärge kastke käsiseadet **(13)** vette ega muudesse vedelikesse.

Hoidke kontrollkaamera puhas. Pärast tervist kahjustavate ainetega piirkondades töötamist puhastage kontrollkaamerat ja kõiki abivahendeid eriti hoolikalt. Eemaldage määrdumised niiske, pehme riidelapiga pühkides. Ärge kasutage

puhastusvahendeid ega lahusteid.

#### **404** | Eesti

Puhastage regulaarselt eelkõige kaameraobjektiivi **(4)** ning pöörake tähelepanu ebemetele.

#### **Integreeritud nööpelemendi asendamine**

Nööppatarei peab vahetama Bosch või Boschi elektriliste tööriistade autoriseeritud klienditeeninduskoht.

- u **Tähelepanu! Nööpelemendi peab asendama alati sama tüüpi nööpelemendiga.** Esineb plahvatusoht.
- u **Tühi nööppatarei eemaldage ja utiliseerige nõuetekohaselt.** Tühjad nööppatareid võivad hakata lekkima, mille tagajärjeks on seadme kahjustada saamine ja kehavigastused.

## **Klienditeenindus ja kasutusalane nõustamine**

Klienditeeninduse töötajad vastavad teie küsimustele teie toote remondi ja hoolduse ning varuosade kohta. Joonised ja info varuosade kohta leiate ka veebisaidilt:

#### **www.bosch-pt.com**

Boschi nõustajad on meeleldi abiks, kui teil on küsimusi toodete ja lisatarvikute kasutamise kohta.

Päringute esitamisel ja varuosade tellimisel teatage meile kindlasti toote tüübisildil olev 10‑kohaline tootenumber.

#### **Eesti Vabariik**

Teeninduskeskus Tel.: (+372) 6549 575 Faks: (+372) 6549 576 E-posti: [service-pt@lv.bosch.com](mailto:service-pt@lv.bosch.com)

#### **Muud teeninduse aadressid leiate jaotisest:**

[www.bosch-pt.com/serviceaddresses](http://www.bosch-pt.com/serviceaddresses)

## <span id="page-403-0"></span>**Transport**

Soovitatud liitiumioonakude suhtes kohaldatakse ohtlike veoste autoveo eeskirja nõudeid. Kasutaja võib akusid ilma täiendavate kohustusteta maanteel vedada.

Kolmandate isikute poolt teostatava veo korral (nt õhuvedu või edasitoimetamine) tuleb järgida pakendi ja tähistuse osas kehtivaid erinõudeid. Sellisel juhul peab veose ettevalmistamisel alati osalema ohtlike ainete ekspert.

Aku vedu on lubatud vaid siis, kui aku korpus on vigastusteta. Katke lahtised kontaktid teibiga ja pakkige aku nii, et see pakendis ei liiguks. Järgige ka võimalikke täiendavaid siseriiklikke nõudeid.

## **Jäätmekäitlus**

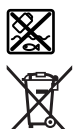

Kontrollkaamera, akud/patareid, lisavarustus ja pakendid tuleb keskkonnahoidlikult taaskasutusse suunata.

Ärge visake kontrollkaamerat ja patareisid/akusid olmejäätmete hulka!

#### **Üksnes ELi liikmesriikidele:**

Vastavalt Euroopa Liidu direktiivile 2012/19/EL tuleb kasutuskõlbmatuks muutunud kontrollkaamerad ja vastavalt Euroopa Liidu direktiivile 2006/66/EÜ defektsed või kasutusressursi ammendanud akud/patareid eraldi kokku koguda ning keskkonnasäästlikult taaskasutada.

Vale jäätmekäitluse korral võivad vanad elektri- ja elektroonikaseadmed, milles sisaldub kahjulikke aineid, kahjustada keskkonda ja inimeste tervist.

#### **Akud/patareid:**

#### **Li-Ion:**

Järgige punktis Transport toodud juhiseid [\(vaadake "Transport", Lehekülg 404\).](#page-403-0) Integreeritud nööppatarei tohib jäätmekäitluseks välja võtta ainult erialane personal.

# **Latviešu**

## **Drošības noteikumi**

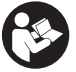

**Izlasiet un ievērojiet visus šeit sniegtos norādījumus. Ja kontrolkamera netiek lietota atbilstoši šeit sniegtajiem norādījumiem, var tikt nelabvēlīgi ietekmētas tajā iebūvētās aizsargfunkcijas. GLABĀJIET ŠOS NORĀDĪJUMUS DROŠĀ VIETĀ.**

- ▶ Uzticiet kontrolkameras remontu tikai kvalificētiem speciālistiem, kurš **remontējot izmanto tikai oriģinālās rezerves daļas.** Tas ļauj saglabāt vajadzīgo darba drošības līmeni, strādājot ar kontrolkameru.
- u **Nelietojiet kontrolkameru sprādzienbīstamās vietās, kur atrodas viegli aizdedzināmi šķidrumi, gāzes vai putekļi.** Kontrolkamerā var rasties dzirksteles, kas var izraisīt putekļu vai tvaiku aizdegšanos.

#### **406** | Latviešu

- u **Pirms jebkura darba ar kontrolkameru (piemēram, pirms tās montāžas, apkopes u. tml.), kā arī pirms kontrolkameras transportēšanas vai novietošanas glabāšanā izņemiet no tās akumulatoru.**
- **► Ja kontrolkamera ilgāku laiku netiks lietota, izņemiet no tās baterijas.** Ilgstoši uzglabājot baterijas kontrolkamerā, tās var korodēt.
- u **Nevērsiet gaismas staru uz cilvēkiem vai dzīvniekiem un neskatieties gaismas starā pat no liela attāluma.**
- u **Pirms kontrolkameras lietošanas pārbaudiet darba zonu. Neviena kontrolkameras daļa nedrīkst saskarties ar elektrības vadiem, kustīgām daļām vai ķīmiskām vielām. Pārtrauciet darba zonā esošo elektrības vadu strāvas ķēdi.** Šie pasākumi samazina eksplozijas, elektrošoka un materiālo zaudējumu risku.
- u **Izmantojiet piemērotus individuālos aizsardzības līdzekļus, piemēram, aizsargbrilles, aizsargcimdus vai elpceļu aizsargmasku, ja darba zonā ir veselībai kaitīgas vielas.** Notekūdeņu kanālos un tamlīdzīgās vietās var būt cietas, šķidras vai gāzveida vielas, kas ir indīgas, infekciozas, kodīgas vai citādi kaitīgas veselībai.
- u **Īpaši gādājiet par tīrību, strādājot zonās, kurās ir veselībai kaitīgas vielas. Neēdiet darba laikā.** Nepieļaujiet saskari ar veselībai kaitīgām vielām un pēc darba nomazgājiet rokas un citas ķermeņa daļas, kas, iespējams, saskārušās ar šīm vielām, ar karstu ziepjūdeni. Tādējādi tiek samazināts veselības apdraudējums.
- u **Izmantojot kontrolkameru, nestāviet ūdenī.** Ja strādājot stāvat ūdenī, pastāv elektrošoka risks.
- u **Neatveriet akumulatoru un neveiciet tam nekādas modifikācijas.** Pastāv īsslēguma risks.
- u **Bojājuma vai nepareizas lietošanas rezultātā akumulators var izdalīt kaitīgus izgarojumus. Akumulators var aizdegties vai sprāgt.** ielaidiet telpā svaigu gaisu un smagākos gadījumos meklējiet ārsta palīdzību. Izgarojumi var izraisīt elpošanas ceļu kairinājumu.
- u **Ja akumulators ir bojāts vai tiek nepareizi lietots, no tā var izplūst šķidrais elektrolīts. Nepieļaujiet elektrolīta nonākšanu saskarē ar ādu. Ja tas tomēr ir nejauši noticis, noskalojiet elektrolītu ar ūdeni. Ja elektrolīts nonāk acīs, nekavējoties griezieties pēc palīdzības pie ārsta.** No akumulatora izplūdušais elektrolīts var izraisīt ādas iekaisumu vai pat apdegumu.
- u **Iedarbojoties uz akumulatoru ar smailu priekšmetu, piemēram, ar naglu vai skrūvgriezi, kā arī ārēja spēka iedarbības rezultātā akumulators var tikt bojāts.** Tas var radīt iekšēju īsslēgumu, kā rezultātā akumulators var aizdegties, dūmot, eksplodēt vai pārkarst.
- ▶ Laikā, kad akumulators netiek lietots, nepielaujiet tā kontaktu saskaršanos ar **saspraudēm, monētām, atslēgām, naglām, skrūvēm vai citiem nelieliem metāla priekšmetiem, kas varētu izraisīt īsslēgumu.** Īsslēgums starp akumulatora kontaktiem var radīt apdegumus un būt par cēloni ugunsgrēkam.
- u **Lietojiet akumulatoru vienīgi ražotāja izstrādājumos.** Tikai tā akumulators tiek pasargāts no bīstamām pārslodzēm.
- u **Uzlādējiet akumulatorus vienīgi ar uzlādes ierīcēm, ko šim nolūkam ir ieteicis ražotājs.** Katra uzlādes ierīce ir paredzēta tikai noteikta tipa akumulatoram, un mēģinājums to lietot cita tipa akumulatoru uzlādei var novest pie aizdegšanās.

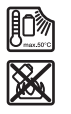

**Sargājiet akumulatoru no karstuma, piemēram, no ilgstošas atrašanās saules staros, kā arī no uguns, netīrumiem, ūdens un mitruma.** Tas var radīt sprādziena un īsslēguma briesmas.

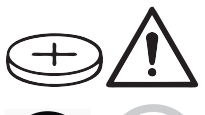

## **BRĪDINĀJUMS**

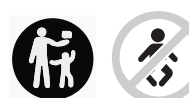

**Nodrošiniet, lai pogas tipa elements nenonāk rokās bērniem.** Pogs tipa elementi ir bīstami.

u **Pogas tipa elementi nekad nedrīkst tikt norīti vai nonākt citās ķermeņa atverēs. Ja pastāv aizdomas, ka pogas tipa elements ir ticis norīts vai ir nonācis kādā citā ķermeņa atverē, nekavējoties meklējiet ārsta palīdzību.** Norīts pogas tipa elements 2 stundu laikā var izraisīt nopietnus iekšējo orgānu bojājumus un nāvi.

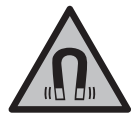

**Nenovietojiet magnētiskos piederumus implantu un citu medicīnisko ierīču tuvumā, piemēram, elektrokardiostimulatora vai insulīna pumpja tuvumā.** Piederumu magnēti rada lauku, kas var ietekmēt implantātu vai medicīnisko ierīču darbību.

u **Netuviniet magnētiskos piederumus magnētiskajiem datu nesējiem un ierīcēm, kuru darbību ietekmē magnētiskais lauks.** Piederumu magnētu iedarbība var izraisīt neatgriezeniskus datu zudumus.

# **Izstrādājuma un tā funkciju apraksts**

Ņemiet vērā attēlus lietošanas pamācības sākuma daļā.

#### **408** | Latviešu

#### **Paredzētais pielietojums**

Digitālā kontrolkamera ir paredzēta grūti pieejamu vai tumšu vietu apskatei. Izmantojot kameras galvai piemontētos piegādes komplektā esošos palīglīdzekļus, var pārvietot un noņemt nelielus un vieglus priekšmetus (piemēram, nelielas skrūvītes).

Digitālo kontrolkameru nedrīkst izmantot medicīniskiem mērķiem. To arī nav paredzēts izmantot cauruļu aizsērējuma novēršanai vai kabeļu ievilkšanai.

#### **Attēlotās sastāvdaļas**

Attēloto sastāvdaļu numerācija atbilst kontrolkameras attēliem, kas sniegti lietošanas pamācības grafiskajās lappusēs.

- **(1)** Kameras kabelis
- **(2)** Kameras galva
- **(3)** Kameras galvā iebūvēta lampa
- **(4)** Kameras objektīvs
- **(5)** Displejs
- **(6)** Ieslēgšanas/izslēgšanas taustiņš
- **(7)** Atvēršanas taustiņš
- **(8)** Kreisais taustiņš
- **(9)** Vidējais taustiņš
- **(10)** Aizvēršanas taustiņš
- **(11)** Labais taustiņš
- **(12)** Fotoattēla/video uzņemšanas taustiņš
- **(13)** Rokas ierīce
- (14) Akumulators<sup>a)</sup>
- **(15)** Bateriju adapteris AA1
- **(16)** Augšējais vāciņš
- (17) USB Type-C<sup>®</sup> ligzda<sup>b)</sup>
- **(18)** Micro SD kartes slots
- **(19)** USB Type-C® kabelis
- **(20)** Micro SD karte
- **(21)** Nodalījums
- **(22)** Bateriju adaptera apvalks

Latviešu | **409**

- **(23)** Atbloķēšanas taustiņš
- **(24)** Bateriju adaptera noslēgvāciņš
- **(25)** Kameras pieslēgums
- **(26)** Kameras kabeļa fiksators
- **(27)** Magnēts
- **(28)** Āķis
- **(29)** Spogulis
- a) **Šis piederums neietilpst standarta piegādes komplektā.**
- b) USB Type-C® un USB-C® ir firmas USB Implementers Forum tirdzniecības zīmes.

#### **Indikācijas elementi**

- **(a)** Uzņemšanas režīma simbols
- **(b)** Statusa rādījuma funkcija **AutoUp**
- **(c)** Micro SD kartes statusa rādījums
- **(d)** Akumulatora/bateriju uzlādes pakāpes indikators

## **Tehniskie dati**

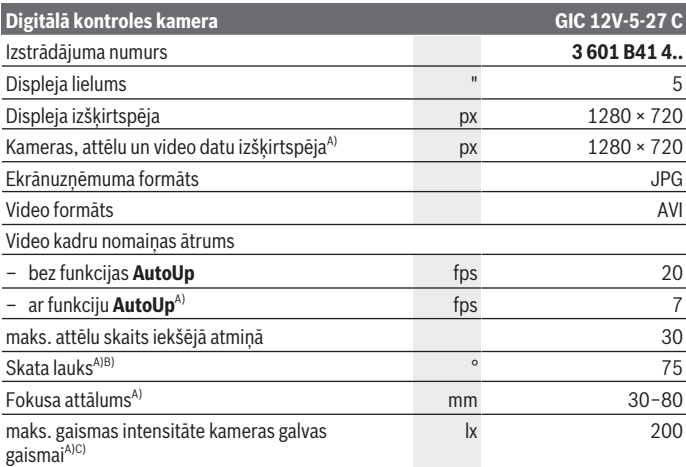

Bosch Power Tools 1 609 92A 9RJ | (24.05.2024)

## **410** | Latviešu

♦

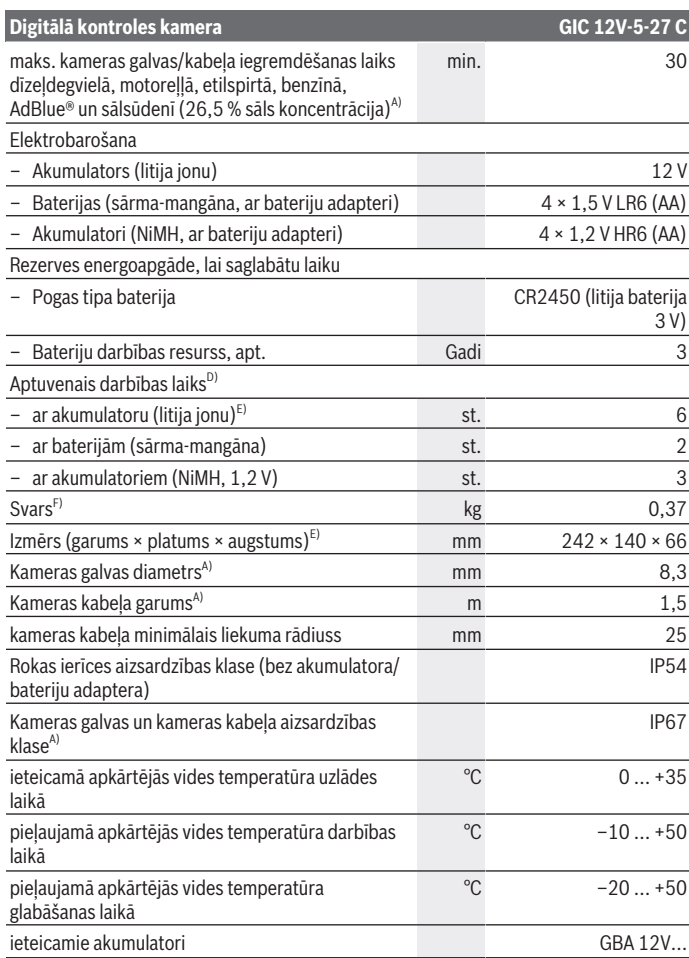

♦

1 609 92A 9RJ | (24.05.2024) Bosch Power Tools

0

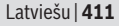

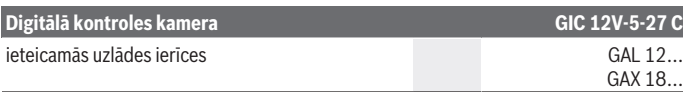

#### A) ar kameras kabeli **GIC 4/5 Imager 8.3mm/1.5m**

- B) Izmērīts pa attēla diagonāli
- C) Pie 50 mm attāluma un tumšas apkārtējās vides
- D) Ar kameras rādījumu, ar funkciju **AutoUp**, vidējs displeja spilgtums, kameras gaisma ar 50 % spilgtumu
- E) Ar GBA 12V 2.0Ah
- F) Svars bez akumulatoriem/baterijām/baterijas adaptera/kameras kabeļa

## **Montāža**

#### **Elektrobarošana**

Kontrolkameru var darbināt ar **Bosch** litija jonu akumulatoru, tirdzniecībā pieejamām baterijām vai tirdzniecībā pieejamiem NiMH akumulatoriem.

Uzlādes pakāpes indikators **(d)** displejā parāda litija jonu akumulatora vai bateriju vai NiMH akumulatoru uzlādes stāvokli.

#### **Darbināšana ar bateriju adapteri (skatīt attēlu A)**

Baterijas vai NiHM akumulatori tiek ievietoti bateriju adapterī.

u **Bateriju adapteri paredzēts izmantot vienīgi šim nolūkam paredzētās Bosch kontrolkamerās, un to nedrīkst lietot kopā ar elektroinstrumentiem.**

Lai **ievietotu** baterijas vai akumulatorus, iebīdiet bateriju adaptera apvalku **(22)** akumulatora šahtā **(21)**. Ievietojiet apvalkā baterijas vai akumulatorus, kā parādīts attēlā uz noslēdzošā vāciņa **(24)**. Uzbīdiet noslēgvāciņu uz apvalka, līdz jūtat, ka tas tiek nofiksēts, un noslēgvāciņš ir vienā līmenī ar kontrolkameras rokturi.

Lai **izņemtu** baterijas vai akumulatorus, nospiediet fiksatora taustiņu **(23)**, kas notur bateriju adaptera noslēdzošo vāciņu **(24)**, un tad novelciet noslēdzošo vāciņu. Izvelciet iekšpusē esošo apvalku **(22)** no nodalījuma **(21)**.

Vienmēr vienlaicīgi nomainiet visas baterijas vai akumulatorus. Izmantojiet tikai vienādas ietilpības baterijas vai akumulatorus, kas pagatavoti vienā ražotājfirmā.

u **Ja kontrolkamera ilgāku laiku netiks lietota, izņemiet no tās baterijas vai akumulatoru.** Ilgstošas glabāšanas laikā kontrolkamerā ievietotās baterijas vai akumulatorus var skart korozija.

#### **412** | Latviešu

#### **Darbināšana ar akumulatoru (skatiet attēlu B)**

u **Izmantojiet tikai tehniskajos datos norādītos lādētājus.** Tikai šie lādētāji ir piemēroti jūsu kontrolkamerā lietojamajam litija jonu akumulatoram.

**Norāde:** atbilstoši starptautiskajiem kravu pārvadāšanas noteikumiem litija jonu akumulatori tiek piegādāti daļēji uzlādētā stāvoklī. Lai nodrošinātu pilnu akumulatora jaudu, pirms pirmās lietošanas reizes pilnībā uzlādējiet akumulatoru.

Lai **ievietotu** uzlādēto akumulatoru **(14)**, iebīdiet to nodalījumā **(21)**, līdz jūtat, ka tas tiek nofiksēts un ir vienā līmenī ar kontrolkameras rokturi.

Lai **izņemtu** akumulatoru **(14)**, nospiediet atbloķēšanas taustiņus **(23)** un izvelciet akumulatoru no nodalījuma **(21)**. **Nelietojiet spēku.**

#### **Pareiza apiešanās ar akumulatoru**

Sargājiet akumulatoru no mitruma un ūdens.

Uzglabājiet akumulatoru pie temperatūras no −20 °C līdz 50 °C. Neatstājiet akumulatoru karstumā, piemēram, vasaras laikā neatstājiet to automašīnā.

Ja manāmi samazinās instrumenta darbības laiks starp akumulatora uzlādēm, tas norāda, ka akumulators ir nolietojies un to nepieciešams nomainīt.

Ievērojiet norādījumus par atbrīvošanos no nolietotajiem izstrādājumiem.

## **Kameras kabeļa montāža (skatīt attēlu C)**

Lai darbinātu kontrolkameru, kameras kabelis **(1)** jāpiemontē rokas ierīcei **(13)**. Iespraudiet kameras kabeļa **(1)** spraudni pareizā stāvoklī kameras pieslēgumā **(25)**, līdz tas tiek nofiksēts.

## **Kameras kabeļa demontāža (skatīt attēlu D)**

Lai noņemtu kameras kabeli **(1)**, saspiediet fiksatoru **(26)** un izvelciet spraudni no rokas ierīces **(13)**.

## **Spoguļa, magnēta vai āķa montāža (skatīt attēlu E)**

Spoguli **(29)**, magnētu **(27)** un āķi **(28)** var piemontēt kameras galvai **(2)** kā palīglīdzekļus.

Iebīdiet kādu no 3 palīglīdzekļiem, kā redzams attēlā, līdz atdurei uz kameras galvas **(2)**.

**Piezīme.** Magnēts **(27)** un āķis **(28)** ir piemērots, lai pārvietotu un noņemtu vaļīgus, nelielus un vieglus priekšmetus. Pārāk stipras vilkšanas gadījumā var tikt sabojāta kontrolkamera vai palīglīdzeklis.

Latviešu | **413**

# **Lietošana**

- u **Sargājiet rokas ierīci un akumulatoru vai bateriju adapteri no tiešiem saules stariem. Sargājiet akumulatoru vai bateriju adapteri no mitruma.** Kameras kabelis **(1)** un kameras galva **(2)** pareizas montāžas gadījumā ir ūdensnecaurlaidīgi, rokas ierīce **(13)** ir drošs pret šļakatām. Taču akumulators **(14)** un bateriju adapteris nav pasargāti pret ūdeni, tāpēc, saskaroties ar ūdeni, pastāv elektrošoka vai bojājuma risks.
- ▶ Neizmantojiet kontrolkameru, ja ir aizsvīdis kameras galvas (2) objektīvs. **Ieslēdziet kontrolkameru tikai tad, kad mitrums ir izgarojis.** Pretējā gadījumā kontrolkamera var tikt bojāta.
- **► leslēgtā lampa (3) lietošanas laikā var sakarst.** Nepieskarieties lampai, lai neapdedzinātos.
- u **Nepakļaujiet kontrolkameru ļoti augstas vai ļoti zemas temperatūras iedarbībai un lielām temperatūras svārstībām.** Piemēram, neatstājiet to ilgāku laiku automašīnas salonā. Lielu temperatūras svārstību gadījumā pirms kontrolkameras lietošanas pagaidiet, līdz tās temperatūra izlīdzinās ar apkārtējo temperatūru.

## **Ekspluatācijas sākšana**

#### **Ieslēgšana/izslēgšana**

Lai **ieslēgtu** kontrolkameru, nospiediet ieslēgšanas/izslēgšanas taustiņu **(6)** vai vidējo taustiņu **(9)**.

**Piezīme.** Ja ieslēgšanas brīdī kameras kabelis nav piemontēts, displejā tiek rādīts kļūdas zinojums.

Lai **izslēgtu** kontrolkameru, vēlreiz nospiediet ieslēgšanas/izslēgšanas taustiņu **(6)** tik ilgi, līdz displejs nodziest.

Ja kādu laiku netiek nospiest neviens taustiņš uz kontroles kameras, lai taupītu akumulatoru vai baterijas, tā automātiski izslēdzas. Izslēgšanās laika intervālu varat iestatīt galvenajā izvēlnē.

#### **Kameras galvā iebūvētās lampas regulēšana**

Lai regulētu gaismu, nospiediet kreiso taustiņu **(8)** vai labo taustiņu **(11)** tik bieži, līdz ir sasniegts vēlamais spilgtums vai gaisma ir izslēgta.

**EXECUTE:** Neskatieties tieši lampā (3) un nevērsiet lampu pret citām personām. Lampas gaisma var apžilbināt acis.

#### **414** | Latviešu

#### **Displejā redzamā attēla palielināšana/samazināšana (tuvināšana)**

Lai iestatītu displeja rādījuma palielināšanas pakāpi, nospiediet atvēršanas taustiņu **(7)** vai aizvēršanas taustiņu **(10)**, līdz ir sasniegts vēlamais palielināšanas līmenis.

## **Galvenā izvēlne**

Lai nonāktu galvenajā izvēlnē **<Galvenā izvēlne>**, nospiediet vidējo taustiņu **(9)**.

#### **Navigācija izvēlnes ietvaros**

- Ritināšana izvēlnē: nospiediet augšupvērsto taustiņu **(7)** vai lejupvērsto taustiņu **(10)**.
- Pāreja uz apakšizvēlni: nospiediet vidējo taustiņu **(9)** vai labo taustiņu **(11)**.
- Atlasītās izvēlnes opcijas apstiprināšana: nospiediet vidējo taustiņu **(9)**.
- Funkcijas ieslēgšana/izslēgšana ar virtuālo slēdzi $\bigcirc$ : nospiediet vai nu vidējo taustiņu **(9)**, labo taustiņu **(11)** vai kreiso taustiņu **(8)**. Tādējādi tiek saglabāti iestatījumi.
- Lai atgrieztos nākamajā augstākajā izvēlnē: īsi nospiediet ieslēgšanas/izslēgšanas taustiņu **(6)**.
- Iziešana no galvenās izvēlnes un atgriešanās kameras rādījumā: īsi nospiediet: ieslēgšanas/izslēgšanas taustiņu **(6)**.

#### **Izvēlnes opcijas**

– **<AutoUp>:** ieslēdziet vai izslēdziet funkciju.

Ar funkciju **AutoUp** pagrieziet attēlu tā, lai "augšpuse" būtu redzama arī displejā (skatīt attēlu **F**).

**Ievērībai:** funkcija nav iespējama ar visiem kameras kabeļiem. Ierobežota funkcionalitāte, ja ir piemontēts spogulis **(29)** un/vai ja kameras kabelis **(1)** ir novietots vertikāli.

– **<Galerija>:** šeit varat atvērt uzņemtās fotogrāfijas un video. Ar taustiņiem lejup **(10)** vai augšup **(7)** atlasiet vēlamo datni, vadoties pēc tās datuma.

Nospiediet labo taustiņu **(11)** vai vidējo taustiņu **(9)**, lai atvērtu atlasīto fotogrāfiju vai video priekšskatu.

Nospiediet vidējo taustiņu **(9)**, lai atvērtu atlasīto datni.

**Norāde:** ja ir ievietota Micro SD karte **(20)**, tiek uzrādīti tikai Micro SD kartē saglabātie dati. Lai atvērtu fotoattēlus iekšējā atmiņas kartē, ir jāizņem Micro SD karte **(20)**.

– **<Kameras režīms>:** lai veiktu uzņemšanu izvēlieties starp **<Fotogrāfija>** un **<Videoklips>**.

- **<Ekrāna spilgtums>:** iestatiet displeja vēlamo spilgtumu.
- **<Krāsa>:** Ieslēdziet vai izslēdziet displeja krāsu rādījumu (izslēdzot: rādījums ir melnbalts).
- **<Mērinstrumenta iestatījumi>**
	- **<Datums un laiks>:** iestatiet datumu un laiku, lai varētu saglabāt datu un izvēlieties datuma un laika formātu.

**Norāde:** ja datumu un laiku vairs nevar saglabāt, integrēta pogas tipa baterija ir tukša. Šajā gadījumā vērsieties pilnvarotā **Bosch** klientu apkalpošanas centrā.

- **<Valoda>:** atlasiet rādījumos izmantoto valodu.
- **<Izslēgt pēc …>:** atlasiet laika intervālu, pēc kura kontroles kamera automātiski izslēdzas, ja netiek nospiests neviens taustiņš.
- **<Informācija par mērinstrumentu>:** Šeit varat atrast ierīces informāciju, piemēram, instalētās programmatūras versiju un juridisko informāciju.
- **<Rūpnīcas iestatījumi>:** varat atjaunot visu izvēlnes opciju rūpnīcas iestatījumus. Vienlaikus neatgriezeniski dzēšat visus saglabātos datus.

## **Attēlu saglabāšana/pārnese**

#### **Fotoattēla/video uzņemšana**

Ja ir ievietota Micro SD karte **(20)**, tad attēlus un video saglabā šajā kartē.

Ja nav Micro SD kartes, fotoattēli tiek saglabāti kontroles kameras iekšējā atmiņā; video uzņemšana nav iespējama.

Fotoattēla režīms: nospiediet taustiņu foto/video uzņemšanai, **(12)**, lai uzņemtu aktuāla displeja rādījuma fotoattēlu.

Video režīms: lai sāktu video uzņemšanu, nospiediet taustiņu foto/video uzņemšanai **(12)**, lai pabeigtu foto/video uzņemšanu – foto/video uzņemšanas taustiņu **(12)** vai vidējo taustiņu **(9)**.

Pārslēgšanās no fotoattēla uz video režīmu notiek galvenajā izvēlnē **<Galvenā izvēlne>**.

#### **Datu pārsūtīšanas pārskats**

- Fotoattēlu pārsūtīšana **no iekšējās atmiņas uz Micro SD karti (20)**: ievietojot Micro SD karti **(20)**, displejā parādās jautājums, vai kontroles kameras iekšējā atmiņā saglabātie dati ir jāpārsūta uz Micro SD karti.
- Fotoattēlu pārsūtīšana **no iekšējās atmiņas ar USB Type‑C®**: pārsūtīšana ir iespējama tikai tad, ja kontroles kamerā nav ievietota Micro SD karte **(20)**.
- Datu pārsūtīšana **no Micro SD kartes (20)**: datu pārsūtīšana ir iespējama no ievietotas Micro SD kartes **(20)** ar USB Type‑C® vai izņemot Mikro SD karti **(20)** un ievietojot jaunā ierīcē.

#### **416** | Latviešu

#### **Micro SD kartes ievietošana**

Atveriet augšējo vāciņu **(16)** un iebīdiet Micro SD karti **(20)** pareizā virzienā līdz atdurei slotā **(18)**. No jauna rūpīgi aizveriet augšējo vāciņu.

#### **Datu pārnese ar USB Type-C® pieslēgvietu**

Lai veiktu datu pārnesi ar USB Type‑C® , ieslēdziet kontroles kameru. Atveriet USB Type‑C® ligzdas vāciņu **(17)**. Savienojiet USB Type‑C® ligzdu ar jūsu datoru, izmantojot USB Type‑C® vadu **(19)**.

Jūsu datorā atveriet failu pārlūku un atlasiet dzini, kuru izmantosiet datu pārsūtīšanai. Diskdziņa nosaukums ir:

- ja kontroles kamerā nav ievietota Micro SD karte: **Bosch\_GIC**
- ja kontroles kamerā nav ievietota Micro SD karte bez nosaukuma: USB diskdziņa standarta nosaukums
- ja kontroles kamerā ir ievietota Micro SD karte ar nosaukumu: Micro SD kartes nosaukums

Saglabātos datus no iekšējās atmiņas vai kontroles kameras Micro SD kartes var kopēt, pārnest uz jūsu datoru vai dzēst.

Dzini ar standarta darbību atvienojiet brīdī, kad esat pabeidzis vēlamo darbību.

**Norāde:** vienmēr vispirms atvienojiet dzini datora operētājsistēmā (dziņa atvienošana), jo pretējā gadījumā ir iespējami kontroles kameras iekšējās atmiņas bojājumi.

Izņemiet USB Type-C® kabeli (šai laikā kontroles kamera automātiski izslēdzas). Aizveriet ligzdas vāciņu **(16)**, lai nodrošinātu aizsardzību pret putekļiem vai šļakatām.

**Norāde:** savienojiet kontroles kameru, izmantojot USB Type-C® pieslēgvietu, savienojiet tikai ar datoru. Pievienojot citām ierīcēm, iespējami kontroles kameras bojājumi.

**Norāde:** USB Type-C® saskarne paredzēta tikai datu pārnesei un nenodrošina akumulatoru vai citu ierīču uzlādi.

## **Norādījumi par darbu**

Pārbaudiet apkārtni, ko vēlaties apskatīt ar kontrolkameru, un īpašu uzmanību pievērsiet šķēršļiem un bīstamām vietām.

Salokiet kameras kabeli **(1)** tā, lai kameras galvu varētu labi ievadīt apskatāmajā vidē. Uzmanīgi iebīdiet kameras kabeli.

Pielāgojiet kameras lampas spilgtumu **(3)** tā, lai attēls būtu labi izšķirams. Piemēram, stipri atstarojošu priekšmetu gadījumā attēla kvalitāte uzlabojas, samazinot apgaismojuma spožumu vai pārejot uz melnbaltā attēlā kontrastu.

Ja apskatāmo priekšmetu attēls nav ass, samaziniet vai palieliniet attālumu starp kameras galvu **(2)** un priekšmetu.

Latviešu | **417**

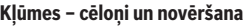

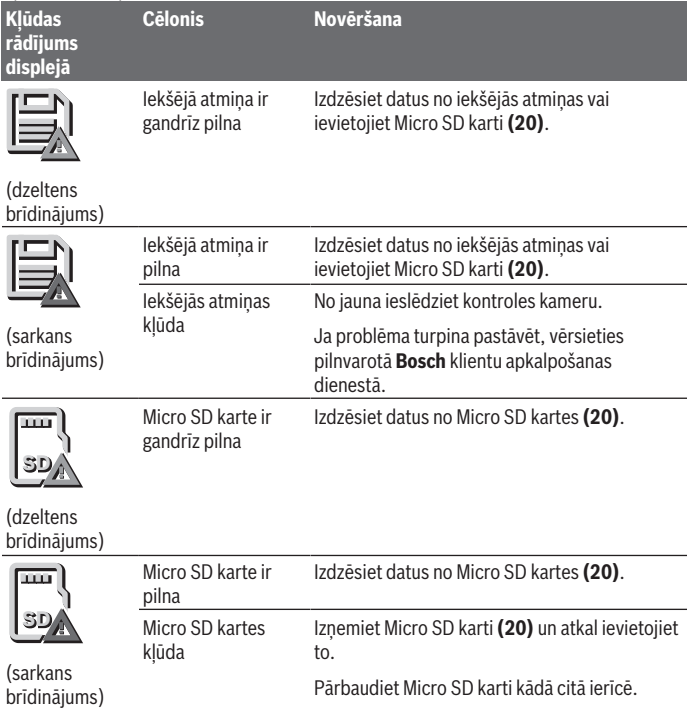

## **Apkalpošana un apkope**

## **Apkalpošana un tīrīšana**

Neiegremdējiet rokas ierīci **(13)** ūdenī vai citos šķidrumos.

Gādājiet, lai kontrolkamera vienmēr būtu tīra. Īpaši rūpīgi notīriet kontrolkameru un visus palīglīdzekļus, ja veicāt darbus zonās, kurās ir veselībai kaitīgas vielas.

#### **418** | Latviešu

Apslaukiet izstrādājumu ar mitru, mīkstu lupatiņu. Nelietojiet moduļa apkopei tīrīšanas līdzekļus vai šķīdinātājus.

It īpaši regulāri tīriet kameras objektīvu **(4)** un raugiet, lai uz tā nepaliktu plūksnas.

#### **Iebūvētā elektrodu elementa maiņa**

Pogas tipa baterijas nomaiņu ir jāveic Bosch vai tā pilnvarotam klientu apkalpošanas centram Bosch elektroinstrumentiem.

- ► Uzmanību: pogas tipa elements ir vienmēr jānomaina pret tā paša tipa pogas tipa **elementu.** Pastāv sprādzienbīstamība.
- ▶ Nolietotos pogas tipa elementus izņemiet un utilizējiet atbilstoši spēkā **esošajiem noteikumiem.** Nolietotie pogas tipa elementi var zaudēt hermētiskumu un šī iemesla dēļ bojāt izstrādājumu vai savainot cilvēkus.

## **Klientu apkalpošanas dienests un konsultācijas par lietošanu**

Klientu apkalpošanas dienests atbildēs uz Jūsu jautājumiem par izstrādājumu remontu un apkalpošanu, kā arī par to rezerves daļām. Kopsalikuma attēlus un informāciju par rezerves daļām Jūs varat atrast interneta vietnē:

#### **www.bosch-pt.com**

Bosch konsultantu grupa palīdzēs Jums vislabākajā veidā rast atbildes uz jautājumiem par mūsu izstrādājumiem un to piederumiem.

Pieprasot konsultācijas un pasūtot rezerves daļas, noteikti paziņojiet 10 zīmju izstrādājuma numuru, kas norādīts uz izstrādājuma marķējuma plāksnītes.

#### **Latvijas Republika**

Robert Bosch SIA Bosch elektroinstrumentu servisa centrs Mūkusalas ielā 97 LV-1004 Rīga Tālr.: 67146262 Telefakss: 67146263 E-pasts: [service-pt@lv.bosch.com](mailto:service-pt@lv.bosch.com)

#### **Papildu klientu apkalpošanas dienesta adreses skatiet šeit:**

[www.bosch-pt.com/serviceaddresses](http://www.bosch-pt.com/serviceaddresses)

## <span id="page-417-0"></span>**Transportēšana**

Ieteicamajiem litija jonu akumulatoriem ir piemērojami Bīstamo kravu aprites likuma noteikumi. Lietotājs var transportēt akumulatorus ielu transporta plūsmā bez papildu nosacījumiem.

#### Latviešu | **419**

Pārsūtot tos ar trešo personu starpniecību (piemēram, ar gaisa transporta vai citu transporta aģentūru starpniecību), jāievēro īpaši sūtījuma iesaiņošanas un marķēšanas noteikumi. Tāpēc sūtījumu sagatavošanas laikā jāpieaicina bīstamo kravu pārvadāšanas speciālists.

Pārsūtiet akumulatoru tikai tad, ja tā korpuss nav bojāts. Aizlīmējiet vaļējos akumulatora kontaktus un iesaiņojiet akumulatoru tā, lai tas iesaiņojumā nepārvietotos. Lūdzam ievērot arī ar akumulatoru pārsūtīšanu saistītos nacionālos noteikumus, ja tādi pastāv.

### **Atbrīvošanās no nolietotajiem izstrādājumiem**

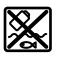

Kontrolkamera, baterijas/akumulatori, piederumi un iesaiņojuma materiāli jānodod otrreizējai pārstrādei videi nekaitīgā veidā.

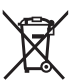

Neizmetiet kontrolkameru un baterijas/akumulatorus sadzīves atkritumu tvertnē!

#### **Tikai EK valstīm.**

Atbilstoši Eiropas Savienības Direktīvai 2012/19/ES lietošanai nederīgās kontrolkameras, kā arī atbilstoši Eiropas Savienības Direktīvai 2006/66/EK bojātie vai nolietotie akumulatori/baterijas jāsavāc atsevišķi un jānodod otrreizējai pārstrādei videi nekaitīgā veidā.

Ja elektriskās un elektroniskās ierīces netiek atbilstoši utilizētas, tās var kaitēt videi un cilvēku veselībai iespējamās bīstamo vielu klātbūtnes dēļ.

#### **Akumulatori/baterijas:**

#### **Litija-jonu:**

Lūdzam ievērot sadaļā "Transportēšana" sniegtos norādījumus [\(skatīt "Transportēšana",](#page-417-0) [Lappuse 418\)](#page-417-0).

Lai iebūvēās pogas tipa baterijas nogādātu utilizēšanai, tās no izstrādājuma drīkst izņemt tikai speciālists.

# **Lietuvių k.**

## **Saugos nuorodos**

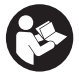

**Būtina perskaityti visus nurodymus ir jų laikytis. Jei patikros kamera naudojama nesilaikant pateiktų nuorodų, gali būti pakenkta patikros kameroje integruotiems apsauginiams įtaisams. IŠSAUGOKITE ŠIUOS NURODY-MUS.**

- ▶ Patikros kamerą remontuoti leidžiama tik kvalifikuotiems specialistams, remon**tuojant turi būti naudojamos tik originalios atsarginės dalys.** Taip bus užtikrinama, jog patikros kamera išliks saugi naudoti.
- ▶ Nedirbkite su patikros kamera sprogioje aplinkoje, kurioje yra degių skysčių, du**jų ar dulkių.** Patikros kamerai kibirkščiuojant, nuo kibirkščių gali užsidegti dulkės arba susikaupę garai.
- u **Prieš pradėdami bet kokius patikros kameros remonto darbus (pvz., montavimo, techninės priežiūros), o taip pat norėdami transportuoti ar padėti sandėliuoti, iš patikros kameros išimkite akumuliatorių.**
- **► Jei patikros kameros ilgesnį laiką nenaudosite, išimkite iš jos baterijas.** Patikros kameroje ilgiau laikomos baterijos dėl korozijos gali pradėti irti.
- ▶ Nenukreipkite šviesos srauto į žmones ar gyvūnus ir patys net ir iš toliau ne**žiūrėkite į šviesos srautą.**
- **► Prieš pradėdami naudoti patikros kamerą, patikrinkite darbo zoną. Visas patikros kameros dalis saugokite nuo kontakto su laidais, judančiomis dalimis ir cheminėmis medžiagomis. Nutraukite elektros srovės tiekimą į darbo zonoje esančius elektros laidus.** Šios priemonės mažina sprogimo, elektros smūgio ir materialinės žalos pavojų.
- **►** Jei darbo zonoje vra sveikatai kenksmingų medžiagų, dėvėkite tinkamas asmeni**nės apsaugos priemones, pvz., apsauginius akinius, apsaugines pirštines ar kvėpavimo takų apsauginę kaukę.** Kanalizacijos kanaluose ir panašiose zonose būna kietų, skystų ar dujinių medžiagų, kurios yra nuodingos, užkrėstos, ėsdinančios ar kaip nors kitaip pavojingos sveikatai.
- $\triangleright$  Dirbdami zonose, kuriose yra sveikatai kenksmingų medžiagų, ypač didelį dėme**sį skirkite švarai. Dirbdami nevalgykite.** Venkite sąlyčio su sveikatai kenksmingomis medžiagomis, o po darbo karštu muilo šarmu plaukite rankas ir kitas kūno dalis, ant kurių galėjo patekti šių medžiagų. Taip sumažinsite sveikatai kylantį pavojų.
- **► Naudodami patikros kamerą nestovėkite vandenyje.** Dirbant vandenyje iškyla elektros smūgio pavojus.
- ▶ Neatidarykite akumuliatoriaus ir nedarykite jokių jo pakeitimų. Galimas trumpojo sujungimo pavojus.
- **► Pažeidus akumuliatorių ar netinkamai ii naudojant, gali išsiveržti garų. Akumuliatorius gali užsidegti arba sprogti.** Išvėdinkite patalpą ir, jei nukentėjote, kreipkitės į gydytoją. Šie garai gali sudirginti kvėpavimo takus.
- **▶ Netinkamai naudojant akumuliatorių arba jei akumuliatorius pažeistas, iš jo gali ištekėti degaus skysčio. Venkite kontakto su šiuo skysčiu. Jei skysčio pateko ant odos, nuplaukite jį vandeniu. Jei skysčio pateko į akis kreipkitės į gydytoją.** Akumuliatoriaus skystis gali sudirginti ar nudeginti odą.
- **► Aštrūs daiktai, pvz., vinys ar atsuktuvai, arba išorinė iėga gali pažeisti akumuliatorių.** Dėl to gali įvykti vidinis trumpasis jungimas ir akumuliatorius gali sudegti, pradėti rūkti, sprogti ar perkaisti.
- **▶ Nelaikykite savaržėlių, monetų, raktų, vinių, varžtų ar kitokių metalinių daiktų arti iš prietaiso ištraukto akumuliatoriaus kontaktų.** Užtrumpinus akumuliatoriaus kontaktus galima nusideginti ar sukelti gaisrą.
- **Akumuliatorių naudokite tik su gamintojo gaminiais.** Tik taip apsaugosite akumuliatorių nuo pavojingos per didelės apkrovos.
- **► Akumuliatoriui ikrauti naudokite tik gamintojo nurodyta krovikli.** Naudojant kitokio tipo akumuliatoriams skirtą įkroviklį, iškyla gaisro pavojus.

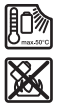

**Saugokite akumuliatorių nuo karščio, pvz., taip pat ir nuo ilgalaikio saulės spindulių poveikio, ugnies, nešvarumų, vandens ir drėgmės.** Iškyla sprogimo ir trumpojo jungimo pavojus.

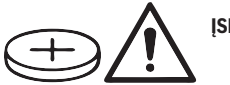

**ĮSPĖJIMAS**

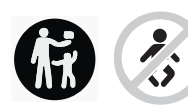

**Užtikrinkite, kad tabletės formos elementas nepatektų į rankas vaikams.** Tabletės formos elementai yra pavojingi.

▶ Tabletės formos elementų niekada neprarykite ir nekiškite į kitas kūno angas. **Jei kyla įtarimas, kad tabletės formos elementas buvo prarytas arba įstumtas į**

#### **422** | Lietuvių k.

**kitą kūno angą, nedelsdami kreipkitės į gydytoją.** Prarijus tabletės formos elementą, per 2 valandas gali atsirasti sunkių ir net mirtinų vidinių išdeginimų.

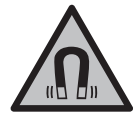

**Magnetinės papildomos įrangos nelaikykite arti implantų ir kitokių medicinos prietaisų, pvz., širdies stimuliatorių arba insulino pompų.** Papildomos įrangos magnetai sukuria lauką, kuris gali pakenkti implantų ir medicinos prietaisų veikimui.

**► Magnetine papildoma iranga laikykite toliau nuo magnetinių laikmenų ir magneto poveikiui jautrių prietaisų.** Dėl papildomos įrangos magnetų poveikio duomenys gali negrįžtamai dingti.

## **Gaminio ir savybių aprašas**

Prašome atkreipti dėmesį į paveikslėlius priekinėje naudojimo instrukcijos dalyje.

### **Naudojimas pagal paskirtį**

Skaitmeninė patikros kamera yra skirta sunkiai prieinamoms ir tamsioms sritims tikrinti. Prie kameros galvutės primontavus kartu pateiktas pagalbines priemones, ji taip pat yra skirta mažiems ir lengviems daiktams pajudinti ir pašalinti (pvz., mažiems varžtams). Skaitmeninę patikros kamerą medicininiais tikslais naudoti draudžiama. Ji taip pat nėra skirta vamzdžių kamščiams pašalinti ir laidams įtraukti.

#### **Pavaizduoti elementai**

Pavaizduotų sudedamųjų dalių numeriai atitinka patikros kameros schemose nurodytus numerius.

- **(1)** Kameros kabelis
- **(2)** Kameros galvutė
- **(3)** Lemputė kameros galvutėje
- **(4)** Kameros lęšis
- **(5)** Ekranas
- **(6)** Įjungimo-išjungimo mygtukas
- **(7)** Mygtukas "aukštyn"
- **(8)** Mygtukas "kairėn"
- **(9)** Vidurinis mygtukas
- **(10)** Mygtukas "žemyn"
- (11) Mygtukas "dešinėn"

Lietuvių k. | **423**

- **(12)** Fotografavimo/vaizdo įrašymo mygtukas
- **(13)** Rankinis prietaisas
- (14) Akumuliatorius<sup>a)</sup>
- **(15)** Baterijų adapteris AA1
- **(16)** Viršutinis dangtelis
- (17) "USB Type-C<sup>®"</sup> įvorė<sup>b)</sup>
- (18) Lizdas "Micro-SD" kortelei
- **(19)** "USB Type-C®" kabelis
- **(20)** "Micro-SD" kortelė
- **(21)** Šachta
- **(22)** Baterijos adapterio dėklas
- **(23)** Atblokavimo klavišas
- **(24)** Baterijos adapterio gaubtelis
- **(25)** Kameros jungtis
- **(26)** Kameros kabelio fiksatorius
- **(27)** Magnetas
- **(28)** Kablys
- **(29)** Veidrodėlis
- a) **Ši papildoma įranga į standartinį tiekiamą komplektą neįeina.**
- b) "USB Type-C®" ir "USB-C®" yra "USB Implementers Forum" prekių ženklai.

#### **Ekrano simboliai**

- **(a)** Įrašymo režimo simbolis
- **(b)** Funkcijos būsenos indikatorius **AutoUp**
- **(c)** "Micro-SD" kortelės būsenos rodmuo
- **(d)** Akumuliatoriaus/baterijų įkrovos būklės indikatorius

#### **Techniniai duomenys**

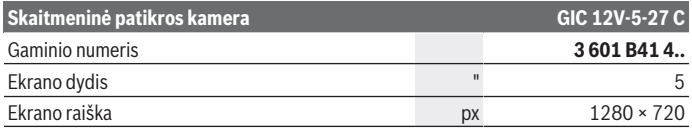

Bosch Power Tools 1 609 92A 9RJ | (24.05.2024)

## **424** | Lietuvių k.

♦

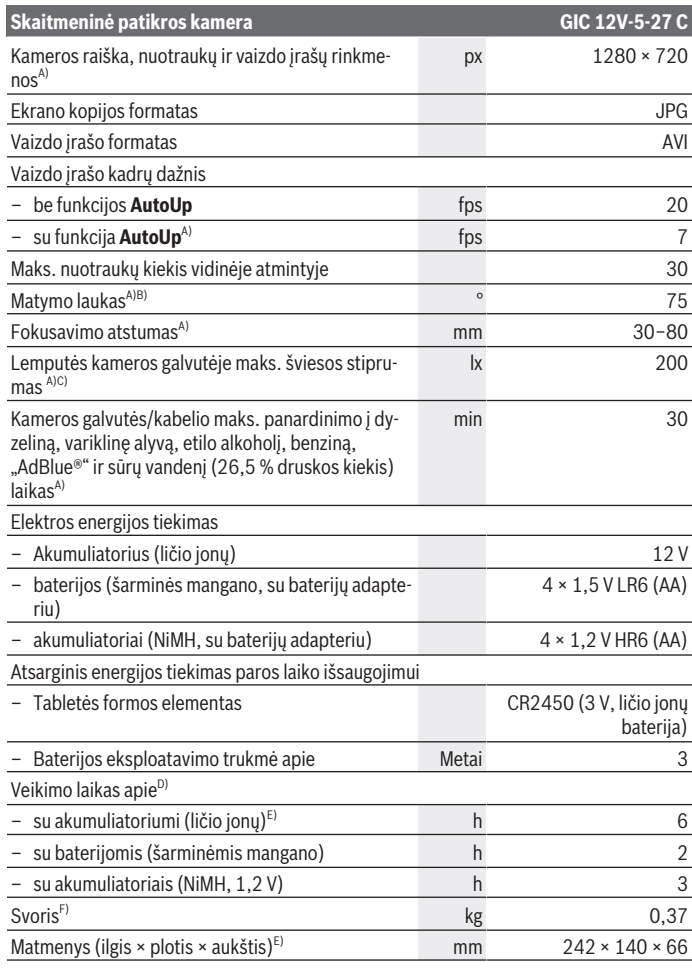

♦

1 609 92A 9RJ | (24.05.2024) Bosch Power Tools

0

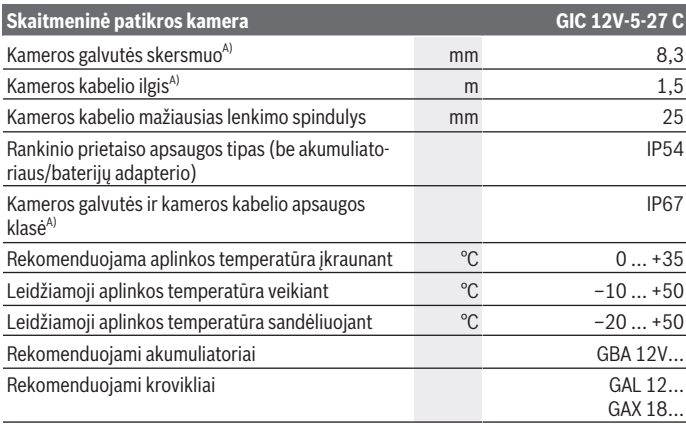

A) su kameros kabeliu **GIC 4/5 Imager 8.3mm/1.5m**

- B) Išmatuota virš vaizdo įstrižainės
- C) 50 mm atstumui ir tamsioje aplinkoje
- D) Su kameros vaizdu, su funkcija **AutoUp**, vidutinis ekrano apšvietimas, kameros lemputės šviesos intensyvumas 50 %
- E) Su GBA 12V 2.0Ah
- F) Svoris be akumuliatorių/baterijų/baterijų adapterio/kameros kabelio

## **Montavimas**

## **Elektros energijos tiekimas**

Patikros kamera gali būti naudojama arba su **Bosch** ličio jonų akumuliatoriumi, su standartinėmis baterijomis arba standartiniais NiMH akumuliatoriais.

Įkrovos būklės indikatorius **(d)** ekrane rodo ličio jonų akumuliatoriaus, baterijų arba NiMH akumuliatorių įkrovos būklę.

#### **Eksploatacija su baterijos adapteriu (žr. A pav.)**

Baterijos arba NiMH akumuliatoriai įdedami į baterijų adapterį.

▶ Baterijos adapteris skirtas naudoti tik tam skirtose Bosch patikros kamerose, su **elektriniais įrankiais jį naudoti draudžiama.**

#### **426** | Lietuvių k.

Norėdami **įdėti** baterijas arba akumuliatorius, stumkite baterijų adapterio dėklą **(22)** į skyrių **(21)**. Kaip pavaizduota paveikslėlyje ant gaubtelio **(24)**, į dėklą įdėkite baterijas arba akumuliatorius. Tada gaubteliu uždenkite dėklą – turite pajusti, kad užsifiksavo ir prigludo prie patikros kameros rankenos.

Norėdami baterijas **išimti** baterijas arba akumuliatorius, paspauskite gaubtelio **(24)** atblokavimo klavišus **(23)** ir nuimkite gaubtelį. Viduje esantį dėklą **(22)** ištraukite iš skyriaus **(21)**.

Visada kartu pakeiskite visas baterijas ar akumuliatorius. Naudokite tik vieno gamintojo ir vienodos talpos baterijas ar akumuliatorius.

▶ Jei patikros kameros ilgesnį laiką nenaudosite, išimkite iš jos baterijas ar aku**muliatorius.** Patikros kameroje ilgiau laikomos baterijos ar akumuliatoriai dėl korozijos gali pradėti irti.

#### **Eksploatacija su akumuliatoriumi (žr. B pav.)**

**► Naudokite tik techninių duomenų skyriuje nurodytus kroviklius.** Tik šie krovikliai yra priderinti prie jūsų patikros kameroje naudojamų ličio jonų akumuliatorių.

**Nuoroda:** laikantis tarptautinių transportavimo teisės aktų, ličio jonų akumuliatoriai tiekiami dalinai įkrauti. Kad akumuliatorius veiktų visa galia, prieš pirmąjį naudojimą akumuliatorių visiškai įkraukite.

Norėdami **įdėti** įkrautą akumuliatorių **(14)**, stumkite jį į skyrių **(21)**, kol pajusite, kad jis užsifiksavo ir prigludo prie patikros kameros rankenos.

Norėdami **išimti** akumuliatorių **(14)**, paspauskite atblokavimo mygtukus **(23)** ir ištraukite akumuliatorių iš akumuliatoriaus skyriaus **(21)**. **Traukdami nenaudokite jėgos.**

#### **Nuorodos, kaip optimaliai elgtis su akumuliatoriumi**

Saugokite akumuliatorių nuo drėgmės ir vandens.

Akumuliatorių sandėliuokite tik nuo −20 °C iki 50 °C temperatūroje. Pvz., nepalikite akumuliatoriaus vasarą automobilyje.

Pastebimas įkrauto akumuliatoriaus veikimo laiko sutrumpėjimas rodo, kad akumuliatorius susidėvėjo ir jį reikia pakeisti.

Laikykitės pateiktų šalinimo nurodymų.

## **Kameros kabelio montavimas (žr. C pav.)**

Norint eksploatuoti patikros kamerą, prie rankinio prietaiso **(13)** reikia sumontuoti kameros kabelį **(1)**.

Kameros kabelio **(1)** kištuką tinkamą padėtimi įstatykite į kameros jungtį **(25)** taip, kad jis užsifiksuotų.

## **Kameros kabelio išmontavimas (žr. D pav.)**

Norėdami kameros kabelį **(1)** atjungti, suspauskite fiksatorių **(26)** ir ištraukite kištuką iš rankinio prietaiso **(13)**.

## **Veidrodėlio, magneto ir kablio montavimas (žr. E pav.)**

Veidrodėlį **(29)**, kablį **(28)** ir magnetą **(27)** kaip pagalbines priemones galima montuoti ant kameros galvutės **(2)**.

Vieną iš 3 pagalbinių priemonių, kaip pavaizduota paveikslėlyje, stumkite iki atramos kameros galvutėje **(2)**.

**Nuoroda:** magnetas **(27)** ir kablys **(28)** yra skirti tik mažiems, lengviems ir neprikibusiems daiktams pajudinti iš pašalinti. Per stipriai traukdami galite pažeisti patikros kamerą arba pagalbinę priemonę.

# **Naudojimas**

u **Rankinį prietaisą, akumuliatorių ir baterijų adapterį saugokite nuo tiesioginių saulė spindulių poveikio. Akumuliatorių ir baterijų adapterį saugokite nuo drėgmės.** Tinkamai sumontuotas kameros kabelis **(1)** ir kameros galvutė **(2)** yra hermetiški, rankinis prietaisas **(13)** yra apsaugotas nuo tyškančio vandens.

Akumuliatorius **(14)** ir baterijų adapteris nuo vandens nėra apsaugoti, ir, esant kontaktui su vandeniu, iškyla elektros smūgio ir pažeidimų pavojus.

- ▶ Nenaudokite patikros kameros, jei aprasojęs kameros galvutės (2) lęšis. Patik**ros kamerą įjunkite tik išgaravus drėgmei.** Priešingu atveju patikros kamerą galite pažeisti.
- **▶ ljungta lemputė (3) veikimo metu gali įkaisti.** Kad išvengtumėte nudegimo, lemputės nelieskite.
- **Patikros kamerą saugokite nuo ypač aukštos ir žemos temperatūros bei temperatūros svyravimų.** Nepalikite jų automobilyje ilgesniam laikui. Esant didesniems temperatūros svyravimams, prieš pradėdami patikros kamerą naudoti, palaukite, kol stabilizuosis jos temperatūra.

## **Paruošimas naudoti**

#### **Įjungimas ir išjungimas**

Norėdami patikros kamerą **įjungti**, paspauskite įjungimo-išjungimo mygtuką **(6)** arba vidurinį mygtuką **(9)**.

**Nuoroda:** jei įjungiant kameros kabelis nėra prijungtas, ekranas rodo pranešimą apie klaidą.

#### **428** | Lietuvių k.

Norėdami patikros kamerą **išjungti**, paspauskite įjungimo-išjungimo mygtuką **(6)** tol, kol užges ekranas.

Jei kurį laiką nepaspaudžiamas joks patikros kameros mygtukas, kad būtų tausojamas akumuliatorius ir baterijos, patikros kamera automatiškai išsijungia. Išjungimo laiką galite nustatyti pagrindiniame meniu.

#### **Lemputės kameros galvutėje reguliavimas**

Norėdami sureguliuoti lemputę, pakartotini spauskite mygtuką "kairėn" **(8)** arba mygtuką "dešinėn" **(11)**, kol bus pasiektas norimas šviesos intensyvumas arba kol lemputė bus išjungta.

▶ Nežiūrėkite tiesiai į lemputę (3) ir nenukreipkite lemputės į kitus asmenis. Lemputės šviesa gali apakinti.

#### **Vaizdo ekrane didinimas/mažinimas (mastelio keitimas)**

Norėdami nustatyti ekrano rodmens didinimo pakopą, pakartotinai spauskite mygtuką "aukštyn" **(7)** arba mygtuką "žemyn" **(10)**, kol bus pasiekta pageidaujama didinimo pakopa.

## **Pagrindinis meniu**

Norėdami patekti į **<Pagrindinis meniu>**, spauskite vidurinį mygtuką **(9)**.

#### **Judėjimas per meniu punktus**

- Slinkti per meniu: spauskite mygtuką "aukštyn" **(7)** arba mygtuką "žemyn" **(10)**.
- Perjungti į pomeniu: paspauskite vidurinį mygtuką **(9)** arba mygtuką "dešinėn" **(11)**.
- Patvirtinti pasirinktą meniu parinktį: paspauskite vidurinį mygtuką **(9)**.
- Funkciją su virtualiu jungikliu  $\bigcirc$  jjungti/išjungti: paspauskite arba vidurinį mygtuką **(9)**, mygtuką "dešinėn" **(11)** arba mygtuką "kairėn" **(8)**. Nustatymas taip pat bus išsaugotas.
- Grįžti į artimiausią aukštesnį meniu: trumpai paspauskite įjungimo-išjungimo mygtuką **(6)**.
- Išeiti iš pagrindinio meniu ir grįžti į kameros rodmenis: trumpai paspauskite įjungimoišjungimo mygtuką **(6)**.

#### **Meniu parinktys**

– **<AutoUp>:** įjunkite arba išjunkite funkciją. Naudodamiesi funkcija **AutoUp** sukite nuotrauką taip, kad "viršuje" taip ir būtų rodoma ekrano viršuje (žr. **F** pav.).

**Nuoroda:** funkcija galima ne su visais kameros kabeliais. Esant sumontuotam veidrodėliui **(29)** ir/arba vertikaliam kameros kabeliui **(1)**, funkcijos yra apribotos.

1 609 92A 9RJ | (24.05.2024) Bosch Power Tools

– **<Galerija>:** čia galite iškviesti padarytas nuotraukas ir vaizdo įrašus.

Mygtuku "žemyn" **(10)** arba "aukštyn" **(7)** pasirinkite pageidaujamas rinkmenas pagal jų datą.

Paspauskite mygtuką "dešinėn" **(11)** arba vidurinį mygtuką **(9)**, norėdami peržiūrėti pasirinktą nuotrauką ar vaizdo įrašą.

Norėdami atidaryti pasirinktą rinkmeną, paspauskite vidurinį mygtuką **(9)**.

Nuoroda: esant įstatytai "Micro-SD" kortelei (20), rodomos tik "Micro-SD" kortelėje išsaugotos rinkmenos. Norėdami iškviesti nuotraukas iš vidinės atminties, turite išimti "Micro-SD" kortelę **(20)**.

- **<Fotoaparato režimas>:** pasirinkite **<Nuotrauka>** arba **<Vaizdo įrašas>** įrašus.
- **<Ekrano šviesumas>:** nustatykite pageidaujamą ekrano apšvietimą.
- **<Spalva>:** įjunkite arba išjunkite ekrano spalvas (išjungta: juodai balti rodmenys).
- **<Prietaiso nustatymai>**
	- **<Data & paros laikas>:** nustatykite datą ir laiką rinkmenų išsaugojimui ir pasirinkite datos ir laiko formatą.

**Nuoroda:** jei data ir laikas nebeišsaugojami, vadinasi išsieikvojęs integruotas tabletės formos elementas. Tokiu atveju kreipkitės į įgaliotą **Bosch** klientų aptarnavimo tarnybą.

- **<Kalba>:** pasirinkite rodmenyse naudojamą kalbą.
- **<Išjungti po …>:** pasirinkite laiko intervalą, po kurio patikros kamera automatiškai išsijungs, jei nebus paspaustas joks mygtukas.
- **<Prietaiso informacija>:** čia rasite informaciją apie prietaisą, pvz., įdiegtos programinės įrangos versiją ir teisinę informaciją.
- **<Gamykliniai nustatymai>:** galite atkurti visų meniu parinkčių gamyklinius nustatymus. Tuo pačiu galutinai pašalinami visos išsaugotos rinkmenos.

## **Nuotraukų išsaugojimas/perkėlimas**

#### **Fotografavimas/vaizdo įrašo darymas**

Esant įstatytai "Micro-SD" kortelei **(20)**, nuotraukos ir vaizdo įrašai išsaugomi kortelėje. Jei "Micro-SD" kortelės nėra, nuotraukos patalpinamos patikros kameros vidinėje atmintyje, vaizdo įrašų daryti negalima.

Fotografavimo režimas: norėdami padaryti esamojo ekrano rodmens nuotrauką, paspauskite fotografavimo/vaizdo įrašymo mygtuką **(12)**.

Vaizdo įrašymo režimas: norėdami pradėti vaizdo įrašymą, paspauskite fotografavimo/ vaizdo įrašymo mygtuką **(12)**, o norėdami baigti – fotografavimo/vaizdo įrašymo mygtuką **(12)** arba vidurinį mygtuką **(9)**.

#### **430** | Lietuvių k.

Iš fotografavimo į vaizdo įrašymo režimą ir atvirkščiai perjungiama naudojantis **<Pagrindinis meniu>**.

#### **Duomenų perkėlimo apžvalga**

- Nuotraukų rinkmenų perkėlimas **iš vidinės atminties į "Micro-SD" kortelę (20)**: įstatant "Micro-SD" kortelę **(20)**, ekrane atsiranda užklausa, ar patikros kameros vidinėje atmintyje išsaugoti duomenys turi būti perkelti į "Micro-SD" kortelę.
- Nuotraukų rinkmenų perkėlimas **iš vidinės atminties per "USB Type‑C®"**: perkelti galima tik tada, kai patikros kameroje nėra įstatytos "Micro-SD" kortelės **(20)**.
- Rinkmenų perkėlimas **iš "Micro-SD" kortelės (20)**: galite perkelti rinkmenas arba iš jstatytos "Mcro-SD" kortelės (20) per "USB Type-C<sup>®</sup>" arba išimti "Micro-SD" kortelę **(20)** ir įstatyti į kitą prietaisą.

#### **"Micro-SD" kortelės įdėjimas**

Atidenkite viršutinį dangtelį **(16)** ir stumkite tinkamai nukreiptą "Micro-SD" kortelę **(20)** iki atramos į lizdą **(18)**. Vėl rūpestingai uždenkite viršutinį dangtelį.

#### Duomenų perkėlimas per "USB Type-C<sup>®"</sup> sąsają

Norėdami perkelti duomenis per "USB Type-C®", jjunkite patikros kamerą. Atidenkite "USB Type-C®" įvorės **(17)** dangtelį. "USB Type-C®" įvorę "USB Type-C®" kabeliu **(19)** sujunkite su savo kompiuteriu.

Savo kompiuteryje atidarykite rinkmenų naršyklę ir pasirinkite atminties įtaisą rinkmenoms perkelti. Atminties įtaiso pavadinimas:

- jei patikros kameroje nėra įstatytos "Micro-SD" kortelės: **Bosch\_GIC**
- jei patikros kameroje įstatyta "Micro-SD" kortelė be pavadinimo: USB atminties įtaiso standartinis pavadinimas
- jei patikros kameroje įstatyta "Micro-SD" kortelė su pavadinimu: "Micro-SD" kortelės pavadinimas

Išsaugotas rinkmenas iš patikros kameros vidinės atminties arba "Micro-SD" kortelės galima nukopijuoti, perkelti į jūsų kompiuterį ar pašalinti.

Jei pageidaujamą veiksmą baigėte, atminties įtaisą standartiškai išjunkite.

**Nuoroda:** pirmiausia savo kompiuterio operacinėje sistemoje visada atjunkite atminties įtaisą (pašalinkite atminties įtaisą), priešingu atveju gali būti pažeista patikros kameros vidinė atmintis.

Atjunkite "USB Type-C<sup>®"</sup> kabelį (patikros kamera išsijungia automatiškai). Uždenkite viršutinį dangtelį **(16)**, kad apsaugotumėte nuo dulkių ir tyškančio vandens.

**Nuoroda:** patikros kamerą "USB Type-C<sup>®"</sup> sąsają sujunkite tik su kompiuteriu. Prijungus prie kitų prietaisų, patikros kamera gali būti pažeista.

**Nuoroda:** "USB Type-C<sup>®"</sup> sąsaja yra skirta tik duomenims perkelti; akumuliatorius arba kitokius prietaisus per ją įkrauti draudžiama.

## **Darbo patarimai**

Apžiūrėkite aplinką, kurią norite tikrinti, ir ypač didelį dėmesį atkreipkite į kliūtis arba pavojaus vietas.

Palenkite kameros kabelį **(1)** taip, kad kameros galvutę būtų galima gerai įvesti į tikrinamą aplinką. Atsargiai įveskite kameros kabelį.

Tinkamai priderinkite kameros lemputės **(3)** šviesumą, kad būtų gerai matomas vaizdas. Esant labai atspindintiems objektams, nustatę silpnesnę šviesą arba juodai baltą kontrastą, galite padaryti garesnę nuotrauką.

Jei tiriami daiktai rodomi neryškiai, sumažinkite arba padidinkite atstumą tarp kameros galvutės **(2)** ir daikto.

#### **Gedimas – Priežastis ir pašalinimas**

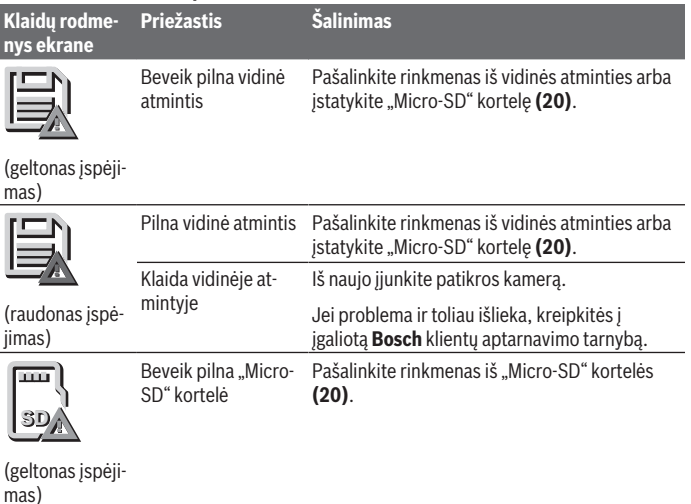

#### **432** | Lietuvių k.

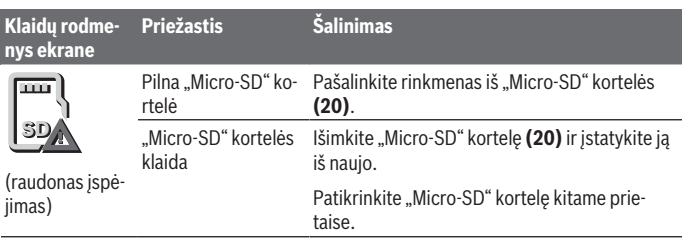

## **Priežiūra ir servisas**

## **Priežiūra ir valymas**

Nepanardinkite rankinio prietaiso **(13)** į vandenį ir kitokius skysčius.

Patikros kamerą visada laikykite švarią. Jei dirbote zonose, kuriose yra sveikatai kenksmingų medžiagų, ypač kruopščiai nuvalykite patikros kamerą ir visas pagalbines medžiagas.

Visus nešvarumus nuvalykite drėgnu minkštu skudurėliu. Nenaudokite valymo priemonių ir tirpiklių.

Ypač būtina reguliariai valyti kameros lęšį **(4)** ir saugoti, kad ant jo neliktų siūlelių.

#### **Integruoto tabletės formos elemento keitimas**

Tabletės formos elementą pakeisti turi Bosch arba Bosch elektrinių įrankių įgaliotos klientų aptarnavimo tarnybos specialistai.

- ▶ Dėmesio: tabletės formos elementą visada keiskite tokio paties tipo tabletės for**mos elementu.** Iškyla sprogimo pavojus.
- u **Išsikrovusius tabletės formos elementus išimkite ir pašalinkite laikydamiesi reikalavimų.** Išsikrovę tabletės formos elementai gali tapti nesandarūs ir dėl to gali pažeisti gaminį ir sužaloti asmenis.

## **Klientų aptarnavimo skyrius ir konsultavimo tarnyba**

Klientų aptarnavimo skyriuje gausite atsakymus į klausimus, susijusius su jūsų gaminio remontu, technine priežiūra bei atsarginėmis dalimis. Detalius brėžinius ir informacijos apie atsargines dalis rasite interneto puslapyje:

#### **www.bosch-pt.com**

Bosch konsultavimo tarnybos specialistai mielai pakonsultuos Jus apie gaminius ir jų papildomą įrangą.
Lietuvių k. | **433**

Ieškant informacijos ir užsakant atsargines dalis prašome būtinai nurodyti dešimtženklį gaminio numerį, esantį firminėje lentelėje.

#### **Lietuva**

Bosch įrankių servisas Informacijos tarnyba: (037) 713350 ļrankių remontas: (037) 713352 Faksas: (037) 713354 El. paštas: [service-pt@lv.bosch.com](mailto:service-pt@lv.bosch.com)

#### **Kitus techninės priežiūros skyriaus adresus rasite čia:**

[www.bosch-pt.com/serviceaddresses](http://www.bosch-pt.com/serviceaddresses)

### <span id="page-432-0"></span>**Transportavimas**

Rekomenduojamų ličio jonų akumuliatorių gabenimui taikomos pavojingų krovinių gabenimą reglamentuojančių įstatymų nuostatos. Naudotojui gabenant akumuliatorius keliais jokie papildomi reikalavimai netaikomi.

Jei siunčiant pasitelkiami tretieji asmenys (pvz., oro transportas, ekspeditorius), būtina atsižvelgti į pakuotei ir ženklinimui taikomus ypatingus reikalavimus. Būtina, kad rengiant siuntą dalyvautų pavojingų krovinių gabenimo specialistas.

Siųskite tik tokius akumuliatorius, kurių nepažeistas korpusas. Apklijuokite kontaktus ir supakuokite akumuliatorių taip, kad jis pakuotėje nejudėtų. Taip pat laikykitės ir esamų papildomų nacionalinių taisyklių.

## **Šalinimas**

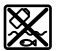

Patikros kamera, baterijos/akumuliatoriai, papildoma įranga ir pakuotės turi būti ekologiškai utilizuojami.

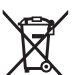

Patikros kameros ir baterijų/akumuliatorių nemeskite į buitinių atliekų konteinerį!

#### **Tik ES šalims:**

Pagal Europos direktyvą 2012/19/ES, naudoti nebetinkamos patikros kameros ir, pagal Europos direktyvą 2006/66/EB, pažeisti ir išeikvoti akumuliatoriai bei baterijos turi būti surenkami atskirai ir perdirbami aplinkai nekenksmingu būdu.

Netinkamai pašalintos elektros ir elektroninės įrangos atliekos dėl galimų pavojingų medžiagų gali turėti žalingą poveikį aplinkai ir žmonių sveikatai.

# **Akumuliatoriai ir baterijos:**

#### **Ličio jonų:**

**434** | Lietuvių k.

prašome laikytis transportavimo skyriuje pateiktų nuorodų [\(žr. "Transportavimas", Pus](#page-432-0)[lapis 433\)](#page-432-0).

Integruotą tabletės formos bateriją išimti leidžiama tik kvalifikuotam personalui, norint ją utilizuoti.

# **عربي**

# **إرشادات األمان**

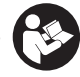

**يجب قراءة جميع التعليمات ومراعاتها. في حالة استخدام كاميرا الفحص بشكل يخالف التعليمات الواردة فقد يؤثر ذلك سلبا على إجراءات الحماية في كاميرا الفحص. حافظ على هذه التعليمات.**

- t **ال تقم بإصالح كاميرا الفحص إال لدى فنيين متخصصين مؤهلين مع االقتصار على استخدام قطع الغيار األصلية.** يضمن ذلك المحافظة علی أمان كاميرا الفحص.
- t **ال تعمل بكاميراالفحص في مجال معرض لخطر االنفجارات والذي توجد به سوائل أو غازات أو أغبرة قابلة لالشتعال.** قد ينتج الشرر في كاميرا الفحص، فيشعل الأغبرة أو الأبخرة.
	- t **أخرج المركم قبل إجراء أية أعمال على كاميرا الفحص (على سبيل المثال التركيب، الصيانة، وما شابه) وأيضا عند نقلها وتخزينها.**
- t **أخرج البطاريات من كاميرا الفحص في حالة عدم استخدامها لفترة طويلة نسبيا.** قد تتآكل البطاريات إن تم تخزينها في كاميرا الفحص لفترة طويلة نسبيًا.
- **◄ لا توجه شعاع الليزر على الأشخاص أو ال**ميوانات ولا توجه نظرك إلى **شعاع الليزر، وال حتی عن بعد كبير.**
- t **قبل استخدام كاميرا الفحص اختبر نطاق العمل. ال يجوز أن يالمس أي جزء من كاميرا الفحص أسالك كهربائية أو أجزاء متحركة أو مواد كميائية. احرص على فصل دائرة التيار عن األسالك الكهربائية في نطاق العمل.** يقلل هذا اإلجراء من خطر االنفجار والصدمات الكهربائية والاضرار المادية.
- t **احرص على ارتداء تجهيزات حماية شخصية مناسبة، مثال نظارة واقية، وقفاز حماية، وقناع تنفس، في حالة وجود مواد ضارة بالصحة في نطاق العمل.** قنوات الصرف والنطاقات المشابهة قد تحتوي على مواد صلبة او سائلة أو غازية، حيث يمكن أن تكون سامة أو معدية أو كاوية أو مضرة بالصحة باي شكل من الاشكال.
- t **احرص على النظافة عند العمل في نطاقات بها مواد مضرة بالصحة. ال تتناول الطعام أثناء العمل.** تجنب مالمسة المواد المضرة بالصحة، ونظف يدك، وأجزاء جسمك االخرى، التي قد تكون المست المواد المضرة، باستخدام بمحلول صابوني ساخن بعد العمل. وبذلك تقل األخطار المهددة للصحة.
- t **ال تقف في الماء عند استخدام كاميرا الفحص.** عند العمل في الماء هناك خطر حدوث صدمة كهربائية.
	- t **ال تقم بتعديل المركم أو فتحه.** يتشكل خطر حدوث قفلة كهربائية.
- t **قد تنطلق أبخرة عند تلف المركم واستخدامه بطريقة غير مالئمة. يمكن أن يحترق المركم أو يتعرض لالنفجار.** أمن توفر الهواء النقي وراجع الطبيب إن شعرت بشكوى. قد تهيج هذه الأبخرة المجاري التنفسية.
- t **في حالة سوء االستعمال أو تلف المركم فقد يتسرب السائل القابل لالشتعال من المركم. تجنب مالمسته. اشطفه بالماء في حال مالمسته بشكل غير مقصود. في حالة وصول السائل إلی العينين، فراجع الطبيب إضافة إلی ذلك.** قد يؤدي سائل المركم المتسرب إلی تهيج البشرة أو إلی االحتراق.
- **▶ يمكن أن يتعرض المركم لأضرار من خلال الأشياء المدببة مثل المسامير والمفكات أو من خالل تأثير القوى الخارجية.** وقد يؤدي هذا إلى تقصير الدائرة الكهربائية الداخلية واحتراق المركم أوخروج الآدخنة منه أو انفجاره وتعرضه لسخونة مفرطة.
- t **ّ حافظ علی إبعاد المركم الذي ال يتم استعماله عن مشابك الورق وقطع النقود المعدنية والمفاتيح والمسامير واللوالب و غيرها من األغراض المعدنية الصغيرة التي قد تقوم بتوصيل المالمسين ببعضهما البعض.** قد يؤدي تقصير الدارة الكهربائية بين مالمسي المركم إلی الاحتراق أو إلی اندلاع النار.
	- t **اقتصر على استخدام المركم في منتجات الجهة الصانعة.** يتم حماية المركم من فرط التحميل الخطير بهذه الطريقة فقط دون غيرها.
	- t **اشحن المراكم فقط عبر أجهزة الشحن التي يُنصح باستخدامها من طرف المنتج.** ينشأ خطر اندالع حريق عند استخدام الشواحن المخصصة لنوع معيّن من المراكم مع نوع آخر من المراكم.

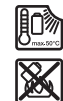

**احرص على حماية المركم من الحرارة، بما ذلك التعرض ألشعة الشمس باستمرار ومن النار واالتساخ والماء والرطوبة.** حيث ينشأ خطر االنفجار وخطر حدوث دائرة قصر.

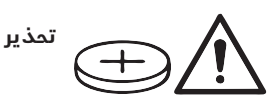

**تأكد من عدم وصول البطارية القرصية إلى أيدي األطفال.** البطاريات القرصية خطرة.

<sup>t</sup> **ً ال يجوز مطلقا بلع البطاريات القرصية أو إدخالها في أي فتحة من فتحات الجسم. إذا ساورك الشك في أنك ابتلعت البطارية القرصية أو دخلت في أي فتحة من فتحات جسمك فتوجه إلى الطبيب على الفور.** فابتالع البطارية القرصية قد يتسبب في حدوث اكتواءات داخلية خطيرة، وقد يؤدي إلى الوفاة في خالل ساعتين.

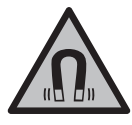

**ال تقم بتقريب التوابع المغناطيسية من األجهزة الطبية** المزروعة والأجهزة الطبية الأخرى، مثل منظم ضربات **القلب أو مضخة الأنسولين.** تولد مغناطيسات التوابع مجالا قد يخل بوظيفة الأجهزة الطبية المزروعة في الجسم أو الأحهزة الطبية الأخرى.

t **أبعد التوابع المغناطيسية عن وسائط حفظ المعلومات المغناطيسية وعن الأجهزة الحساسة بالمغناطيس.** فمن خلال تاثير مغناطيسات التوابع يمكن أن يحدث فقدان للبيانات بحيث يتعذر استعادتها.

# **وصف المنتج واألداء**

يرجى الرجوع إلى الصور الموجودة في الجزء األول من دليل التشغيل.

### **االستعمال المخصص**

كاميرا الفحص الرقمية مناسبة لفحص النطاقات المظلمة أو التي يصعب الوصول إليها. وهي مناسبة، بعد تركيب وسيلة المساعدة الموردة في رأس الكاميرا، لتحريك الأشياء الصغيرة والخفيفة وإزالتها (على سبيل المثال، اللوالب الصغيرة).

ال يجوز استخدام كاميرا الفحص الرقمية لألغراض الطبية. كما أنها غير مخصصة أيضًا لإزالة الانسدادات من المواسير أو شد الكابلات.

# **األجزاء المصورة**

تستند أرقام الأجزاء المصورة إلی صور كاميرا الفحص علی صفحات الرسوم التخطيطية.

- **(1)** كابل الكاميرا
- **(2)** رأس الكاميرا
- **(3)** مصباح في رأس الكاميرا
	- **(4)** عدسة الكاميرا
		- **(5)** وحدة العرض
	- **(6)** زر التشغيل واإلطفاء
		- **(7)** الزر العلوي

عربي | **438**

- **(8)** الزر األيسر
- **(9)** الزر األوسط
- **(10)** الزر السفلي
	- **(11)** الزر الأيمن
- **(12)** زر التقاط الصورة/الفيديو
	- **(13)** الجهاز اليدوي
		- **(14)** (a المركم
	- **(15)** مهايئ البطارية 1AA
		- **(16)** الغطاء العلوي
	- USB Type-C® **(17)** مقبس (b
- **(18)** فتحة لبطاقة SD Micro
	- USB Type-C® كابل**) 19(**
		- Micro SD بطاقة**) 20(**
			- **(21)** تجويف
	- **(22)** جراب مهايئ البطاريات
		- **(23)** زر التحرير
- **(24)** غطاء حماية مهايئ البطاريات
	- **(25)** وصلة الكاميرا
	- **(26)** قفل كابل الكاميرا
		- **(27)** مغناطيس
			- **(28)** مشبك
				- **(29)** مرآة
- a (**هذه التوابع ليست ضمن نطاق التوريد القياسي.**
- .USB Implementers Forum لهيئة تجارية عالمات هي USB‑C® و USB Type‑C® (b
	- **عناصر البيان**
	- **(a (**رمز وضع االلتقاط
	- **(b (**وظيفة مبين الحالة **AutoUp**
	- **(c (**مبين حالة بطاقة SD-Micro
	- **(d (**مؤشر حالة شحن المركم/البطاريات

**البيانات الفنية كاميرا الفحص الرقمية C -5-27V12 GIC** رقم الصنف **41 4..B3 601**  مقاس الشاشة " 5 دقة وحدة العرض بيكسل 1280×720 (A دقة الكاميرا، ملفات الصورة والفيديو بيكسل 1280×720 تنسيق لقطة الشاشة JPG تنسيق الفيديو AVI معدل إطار الفيديو – دون الوظيفة **AutoUp** fps 20 **AutoUp** – مع الوظيفة fps 7) <sup>A</sup> أقصى عدد للصور في الذاكرة الداخلية 30 (B(A نطاق الرؤية ° 75 (A المسافة البؤرية مم 30−80 شدة اإلضاءة القصوى لمصباح رأس (C(A الكاميرا لكس 200 أقصى مدة لغمر رأس/كابل الكاميرا في الديزل وزيت المحرك والكحول اإليثيلي والبنزين ومادة RAdBlue والمياه المالحة (نسبة الملح 26,5 %)<sup>A</sup>) دقيقة 30 اإلمداد بالطاقة – المركم (أيونات ليثيوم) 12 فلط – بطاريات (المنجنيز القلوي، مع مهايئ البطاريات) LR6 (AA) فلط 1,5× 4 – مراكم (نيكل هيدريد، مع مهايئ البطاريات) HR6 (AA) فلط 1,2× 4 الإمداد الاحتياطي بالطاقة لحفظ الوقت – بطارية قرصية 2450CR (3 فلط، بطارية ليثيوم) – العمر االفتراضي للبطارية حوالي سنوات 3 مدة التشغيل حوالي<sup>0</sup> – (E مع مركم (أيونات ليثيوم) ساعة 6

€

Bosch Power Tools 1 609 92A 9RJ | (24.05.2024)

عربي | **440**

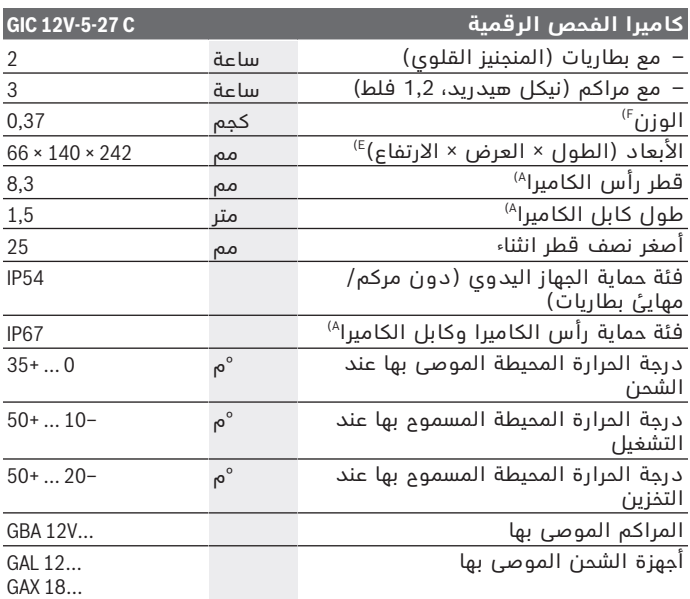

**GIC 4/5 Imager 8.3mm/1.5m** الكاميرا كابل مع) A

- B (يتم قياسه عبر قطر الصورة
- C (على مسافة تبلغ 50مم ومحيط مظلم
- D) مع مبين الكاميرا، مع الوظيفة **AutoUp،** شدة إضاءة متوسطة لوحدة العرض، مصباح<br>D الكاميرا مع شدة إضاءة 50 %
	- GBA 12V 2.0Ah بطارية مع) E
	- F (الوزن دون مراكم/بطاريات/مهايئ البطارية/كابل الكاميرا

# **التركيب**

#### **اإلمداد بالطاقة**

يمكن تشغيل كاميرا الفحص إما بواسطة مركم أيونات ليثيوم **Bosch** أو البطاريات المتداولة في الأسواق أو مراكم نيكل هيدريد المتداولة في الأسواق.

يشير مبين حالة الشحن **(d (**في وحدة العرض إلى حالة شحن مركم أيونات ليثيوم أو البطاريات أو مراكم نيكل هيدريد.

**التشغيل باستخدام مهايئ البطارية (انظر الصورة A(** يتم إدخال البطاريات أو مراكم نيكل هيدريد في مهايئ البطاريات. t **مهايئ البطارية مخصص لالستخدام في كاميرات الفحص من Bosch**

**وال يجوز استخدامه مع العدد الكهربائية.** لغرض **تركيب** البطاريات أو المراكم، أدخل الجراب **(22)** الخاص بمهايئ البطاريات في التجويف **(21)** ً . ضع البطاريات أو المراكم تبعا للصورة الموجودة على غطاء الحماية **(24)** في الجراب. قم بتركيب غطاء الحماية على الجراب، حتى يثبت بشكل ملموس ويتساطح مع مقبض كاميرا الفحص. لغرض **إخراج** البطاريات أو المراكم اضغط على أزرار التحرير **(23)** الخاصة بغطاء الحماية **(24)** واسحب غطاء الحماية. اسحب الجراب الموجود بالداخل **(22)** إلى خارج التجويف **(21)**.

> استبدل دائما جميع البطاريات أو المراكم في آن واحد. استخدم فقط البطاريات أو المراكم من نفس المنتج وبنفس السعة.

t **أخرج البطاريات أو المراكم من كاميرا الفحص في حالة عدم استخدامها لفترة طويلة نسبيا.** قد تتآكل البطاريات أو المراكم إن تم تخزينها في كاميرا الفحص لفترة طويلة نسبيًا.

#### **التشغيل باستخدام المركم (انظر الصورة B(**

t **اقتصر على استخدام أجهزة الشحن المذكورة في المواصفات الفنية.** فاجهزة الشحن هذه دون غيرها هي المتوائمة مع مراكم ايونات الليثيوم القابل لالستخدام في كاميرا الفحص الخاصة بك.

**ملحوظة:** يتم تسليم مراكم أيونات الليثيوم مشحونة جزئيًا وفقًا للوائح النقل الدولية. لضمان قدرة أداء المركم الكاملة، يتوجب شحن المركم بشكل كامل قبل الاستعمال لأول مرة.

لغرض **إدخال** المركم المشحون **(14)** أدخله في التجويف **(21)** إلى أن يثبت بشكل ملموس ويتساطح مع مقبض كاميرا الفحص.

لغرض **إخراج** المركم **(14)** اضغط على أزرار التحرير **(23)** واسحب المركم من الفتحة **(21)**. **ال تستخدم القوة أثناء ذلك.**

#### **مالحظات للتعامل مع المركم بطريقة مثالية**

قم بحماية المركم من الرطوبة والماء. ال تقم بتخزين المركم إال في نطاق درجة حرارة يقع بين –20 °م وحتی ° 50م. ال تترك المركم في السيارة في فصل الصيف مثال. إذا انخفضت فترة التشغيل بعد الشحن بدرجة كبيرة فهذا يعني أن المركم قد استهلك وأنه يجب استبداله.

تراعی اإلرشادات عند التخلص من العدد.

# **تركيب كابل الكاميرا (انظر الصورة C(**

لتشغيل كاميرا الفحص يجب تركيب كابل الكاميرا **(1)** بالجهاز اليدوي **(13)**. أدخل قابس كابل الكاميرا **(1)** في وصلة الكاميرا **(25)** بشكل صحيح إلى أن يثبت.

## **فك كابل الكاميرا (انظر الصورة D(**

لخلع كابل الكاميرا **(1)** اضغط القفل **(26)** للداخل واخلع القابس من الجهاز اليدوي **(13)**.

## **تركيب المرآة أو المغناطيس أو الخطاف (انظر الصورة E(**

يمكن تركيب المرآة **(29)** أو الخطاف **(28)** أو المغناطيس **(27)** كوسائل مساعدة برأس الكاميرا **(2)**.

أدخل واحدة من وسائل المساعدة الثالث الموضحة في الصورة في رأس الكاميرا **(2)** حتى المصد.

**ملحوظة:** المغناطيس **(27)** والخطاف **(28)** مناسبان لتحريك األشياء الصغيرة والخفيفة السائبة وإزالتها. في حالة الشد الزائد عن الحد قد تتعرض كاميرا الفحص او وسيلة المساعدة لاضرار.

# **التشغيل**

- t **احرص على حماية الجهاز اليدوي والمركم أو مهايئ البطاريات من أشعة الشمس المباشرة. احرص على حماية المركم أو مهايئ البطاريات من البلل.** كابل الكاميرا **(1)** ورأس الكاميرا **(2)** محكمان ضد تسرب الماء في حالة تركيبها بطريقة صحيحة، أما الجهاز اليدوي **(13)** فهو محمي ضد رذاذ الماء. إال أن المركم **(14)** ومهايئ البطاريات غير مؤمنين ضد الماء، ففي حالة مالمسة الماء يكون هناك خطر حدوث صدمة كهربائية أو أضرار.
- t **ال تستخدم كاميرا الفحص في حالة تكثف بخار الماء على العدسة (2). ال تقم بتشغيل كاميرا الفحص إال بعد تبخر الرطوبة.** وإال فقد تتعرض كاميرا الفحص للضرر.
	- **▶ يمكن أن يصبح المصباح المشغل (3) ساخنًا أثناء التشغيل.** لا تلمس المصباح لتجنب الإصابة بحروق.
- t **ال تعرض كاميرا الفحص لدرجات حرارة قاسية أو لتقلبات شديدة في درجات الحرارة.** على سبيل المثال ال تتركها في السيارة لفترة طويلة. في حالة التغيرات الكبيرة في درجات الحرارة دع كاميرا الفحص تعتاد على درجة الحرارة لبعض الوقت قبل تشغيلها.

#### **بدء التشغيل**

#### **التشغيل واإلطفاء**

لغرض **تشغيل** كاميرا الفحص، اضغط على زر التشغيل واإلطفاء **(6)** أو الزر الأوسط **(9)**.

**مالحظة:** إذا كان كابل الكاميرا غير موصل عند التشغيل، تظهر رسالة خطأ في وحدة العرض.

لغرض **إيقاف** كاميرا الفحص، اضغط مع االستمرار على زر التشغيل واإلطفاء **(6)** إلى أن تنطفئ وحدة العرض. إذا لم يتم الضغط على أي زر بكاميرا الفحص لبعض الوقت، فإنها تنطفئ

أوتوماتيكيا للحفاظ على شحنة المركم أو البطاريات. يمكن تحديد وقت اإلطفاء في القائمة الرئيسية.

#### **ضبط المصباح في رأس الكاميرا**

لضبط المصباح، كرر الضغط على الزر األيسر **(8)** أو الزر األيمن **(11)** إلى أن يتم الوصول إلى شدة اإلضاءة المرغوبة أو إلى أن ينطفئ المصباح.

t **ال توجه نظرك إلی المصباح (3) وال توجه المصباح على اآلخرين.** فقد يتسبب ضوء المصباح في إبهار العينين.

### **تكبير/تصغير الصورة في وحدة العرض (زووم)**

لضبط درجة تكبير مبين وحدة العرض، كرر الضغط على الزر العلوي **(7)**أو الزر السفلي **(10)** إلى أن يتم الوصول إلى درجة التكبير المرغوبة.

## **القائمة الرئيسية**

للوصول إلى **<menu Main<**، اضغط على الزر األوسط **(9)**.

#### **التنقل في القائمة**

- التنقل داخل قائمة: اضغط على الزر العلوي **(7)** أو على الزر السفلي **(10)**.
- االنتقال إلى قائمة فرعية: اضغط على الزر األوسط **(9)** أو الزر األيمن **(11)**.
	- تأكيد خيار القائمة المختار: اضغط على الزر األوسط **(9)**.
	- تشغيل/إطفاء وظيفة بواسطة مفتاح افتراضي : اضغط إما على الزر األوسط **(9)** أو الزر األيمن **(11)** أو الزر األيسر **(8)**. يتم بذلك حفظ عملية الضبط.
	- العودة إلى القائمة الأعلى التالية: اضغط لوهلة قصيرة على زر التشغيل واإلطفاء **(6)**.
- مغادرة القائمة الرئيسية والعودة إلى مبين الكاميرا: اضغط لوهلة قصيرة على زر التشغيل واإلطفاء **(6)**.

#### **خيارات القائمة**

- **<AutoUp<:** قم بتشغيل أو إطفاء الوظيفة. بواسطة الوظيفة **AutoUp**، أدر الصورة بحيث يصبح الجزء "العلوي" من ً الصورة معروضا بأعلى وحدة العرض (انظر الصورة **F**(. **إرشاد:** الوظيفة غير ممكنة مع جميع كابالت الكاميرا. في حالة تركيب مرآة **(29)** و/أو في حالة االتجاه األفقي لكابل الكاميرا **(1)**، تكون الوظيفة مقيدة.
- **<Gallery<:** هنا يمكنك استدعاء الصور ومقاطع الفيديو التي تم التقاطها. بواسطة األزرار السفلية **(10)** أو العلوية **(7)** ً ، اختر الملفات المرغوبة وفقا لتاريخها.

اضغط على الزر الأيمن **(11)** أو الزر الأوسط **(9)**، لمعاينة الصورة المحددة أو مقطع الفيديو المحدد.

اضغط على الزر األوسط **(9)**، لفتح الملف المحدد.

**ملحوظة:** في حالة إدخال بطاقة **(20)** SD-Micro، يتم عرض الملفات المحفوظة على بطاقة SD-Micro فقط. الستدعاء الصور من الذاكرة الداخلية، يجب عليك إزالة بطاقة **(20)** SD-Micro.

- **<mode Camera<:** لاللتقاط اختر من بين **<Photo <**و **<Video<**.
- **<brightness Display<:** اضبط شدة اإلضاءة المرغوبة لوحدة العرض.
- **<Color<:** قم بتشغيل أو إطفاء العرض الملون (اإلطفاء: العرض باألبيض والأسود).
	- **<Device settings>** –
- **<time& Date<:** اضبط التاريخ والساعة المستخدمين لحفظ الملفات، واختر صيغة التاريخ وصيغة الوقت. **ملحوظة:** إذا تعذر حفظ التاريخ والساعة، تكون البطارية القرصية المدمجة فارغة الشحنة. في هذه الحالة، توجه لأحد مراكز خدمة العملاء المعتمدة **Bosch**.
	- **<Language<:** اختر اللغة المستخدمة في المبين.
	- **<... after off Switch<:** اختر الفترة الزمنية التي سيتم بعدها إطفاء كاميرا الفحص أوتوماتيكيا إذا لم يتم الضغط على أي زر.
	- **<info Device<:** تجد هنا معلومات الجهاز مثل إصدار البرمجيات المثبتة والمعلومات القانونية.
	- **<reset Factory<:** يمكنك إرجاع كافة خيارات القائمة إلى أوضاع ضبط المصنع. في الوقت نفسه يتم محو كافة الملفات المحفوظة نهائيًا.

#### **حفظ/نقل اللقطات**

#### **التقاط صورة/فيديو**

في حالة إدخال بطاقة **(20)** SD-Micro، يتم حفظ الصور ومقاطع الفيديو على البطاقة.

دون بطاقة SD-Micro، يتم تخزين الصور في الذاكرة الداخلية لكاميرا الفحص، ولكن يتعذر التقاط الفيديو.

وضع الصور: اضغط على زر التقاط الصورة/الفيديو **(12)**، لغرض التقاط صورة لمبين وحدة العرض الحالي.

وضع الفيديو: لبدء التقاط فيديو، اضغط على زر التقاط الصورة/الفيديو **(12)**، لغرض اإلنهاء اضغط على زر التقاط الصورة/الفيديو **(12)** أو الزر األوسط **(9)**. يتم االنتقال بين وضع الصور ووضع الفيديو عن طريق **<menu Main<**.

#### **عرض عام لنقل البيانات**

- نقل ملفات الصور **من الذاكرة الداخلية إلى بطاقة SD-Micro) 20(**: في حالة إدخال بطاقة **(20)** SD-Micro يظهر استعالم في وحدة العرض حول ما إذا كنت ترغب في نقل البيانات المحفوظة في الذاكرة الداخلية لكاميرا الفحص إلى بطاقة SD-Micro.
- نقل ملفات الصور **من الذاكرة الداخلية عبر RC‑Type USB**: يتاح النقل فقط في حالة عدم إدخال بطاقة **(20)** SD-Micro في كاميرا الفحص.
- نقل ملفات **من بطاقة SD-Micro) 20(**: يمكنك نقل الملفات إما من بطاقة **(20)** SD-Micro التي تم إدخالها عبر RC‑Type USB أو إزالة بطاقة **(20)** SD-Micro وتركيبها في جهاز آخر.

#### **تركيب بطاقة SD-Micro**

افتح الغطاء العلوي **(16)** وأدخل بطاقة **(20)** SD-Micro في االتجاه الصحيح في الفتحة **(18)** حتى النهاية. أعد غلق الغطاء العلوي بعناية.

#### **نقل البيانات عن طريق الواجهة البينية RC-Type USB**

قم بتشغيل كاميرا الفحص لنقل البيانات عبر RC-Type USB. افتح غطاء مقبس **(17)** RC-Type USB. قم بتوصيل مقبس RC-Type USB عن طريق كابل **(19)** RC‑Type USB بجهاز الكمبيوتر الشخصي الخاص بك.

افتح متصفح الملفات في الكمبيوتر الشخصي الخاص بك، واختر المشغل الخاص بنقل الملفات. اسم المشغل هو:

- في حالة عدم إدخال بطاقة SD-Micro في كاميرا الفحص: **GIC\_Bosch**
- عند تركيب بطاقة SD-Micro دون اسم في كاميرا الفحص: يتم استخدام االسم القياسي لمشغل USB
- عند تركيب بطاقة SD-Micro ذات اسم في كاميرا الفحص: يتم استخدام االسم الخاص ببطاقة SD-Micro

يمكن نسخ الملفات المحفوظة من الذاكرة الداخلية أو بطاقة SD-Micro لكاميرا الفحص أو نقلها إلى الكمبيوتر الشخصي الخاص بك أو محوها. بمجرد إنهاء العملية المرغوبة، افصل المشغل بشكل قياسي.

**ملحوظة:** ً افصل دائما المشغل أوال من نظام تشغيل الكمبيوتر الشخصي (إخراج المشغل)، وإال فقد يلحق الضرر بالذاكرة الداخلية لكاميرا الفحص. عربي | **446**

اخلع كابل RC‑Type USB) أثناء ذلك يتم إطفاء كاميرا الفحص أوتوماتيكيا). أغلق الغطاء العلوي **(16)** للحماية من الغبار ورذاذ الماء. **ملحوظة:** قم بتوصيل كاميرا الفحص عن طريق الواجهة البينية USB RC‑Type بجهاز الكمبيوتر الشخصي فقط. وفي حالة التوصيل بأجهزة أخرى يمكن أن تلحق أضرار بكاميرا الفحص. **ملحوظة:** تُستخدم الواجهة البينية ®USB Type−C فقط لنقل البيانات، لا يمكن

شحن المراكم أو الأحهزة الأخرى عن طريقها.

## **إرشادات العمل**

تحقق من النطاق المحيط بالمكان المراد فحصه، وانتبه بشكل خاص إلى العوائق ومواضع الخطورة.

قم بثني كابل الكاميرا **(1)** بحيث يمكن إدخال رأس الكاميرا بشكل جيد في النطاق المراد فحصه. أدخل كابل الكاميرا بعناية.

قم بمواءمة شدة إضاءة مصباح الكاميرا **(3)** بحيث يمكن التعرف على الصورة بشكل حيد. مع الأشياء ذات درجة الانعكاس الكبيرة مثلًا يمكن الوصول إلى صورة أفضل باستخدام ضوء أقل أو عن طريق وضع ضبط تباين الأسود والأبيض .

في حالة عدم وضوح الصورة المعروضة لألشياء المراد فحصها قم بزيادة المسافة أو تقليلها بين رأس الكاميرا **(2)** والشيء المراد فحصه.

#### **األخطاء – األسباب والعالج**

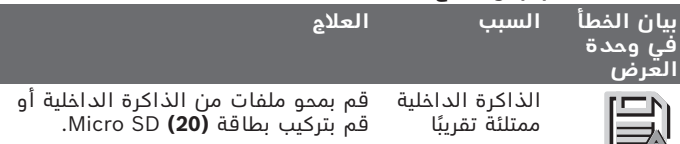

#### (تحذير أصفر)

 $\equiv$ 

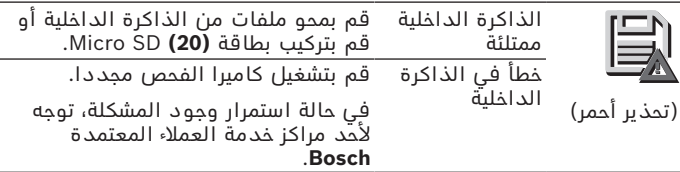

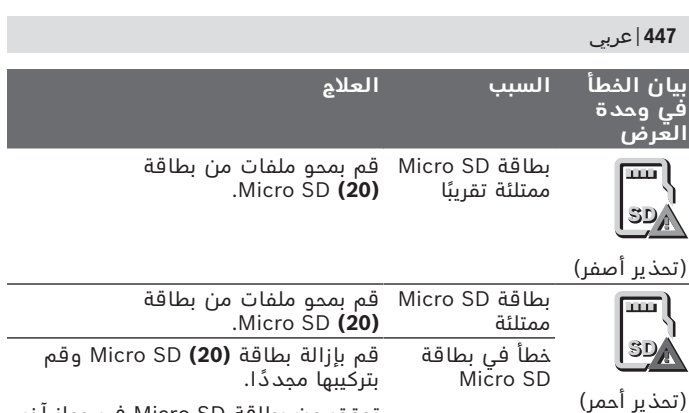

تحقق من بطاقة SD Micro في جهاز آخر.

**الصيانة والخدمة**

## **الصيانة والتنظيف**

ال تدع الجهاز اليدوي **(13)** يغطس في الماء أو السوائل األخرى. حافظ على نظافة كاميرا الفحص. قم بتنظيف كاميرا الفحص وكافة الوسائل ً المساعدة جيدا خاصة بعد استخدامها في نطاقات تحتوي على مواد مضرة بالصحة.

امسح الأوساخ بواسطة قطعة نسيج طرية ورطبة. لا تستخدم مواد تنظيف أو مواد مذيبة.

احرص بصفة خاصة على تنظيف عدسة الكاميرا **(4)** بصورة منتظمة وانتبه للنسالة أثناء ذلك.

#### **تغيير البطارية القرصية المدمجة**

يجب استبدال البطارية القرصية بواسطة بوش أو أحد مراكز خدمة العمالء المعتمدة الخاصة بالعدد الكهربائية من بوش.

- t **تنبيه: احرص دائمًا على استبدال البطارية القرصية ببطارية قرصية من نفس النوع.** قد ينشأ خطر انفجار.
- t **احرص على خلع البطاريات القرصية التي فرغت شحنتها وتخلص منها وفقا للتشريعات.** البطاريات فارغة الشحنة قد تصبح غير محكمة ضد التسريب وبالتالي، فقد تتسبب في وقوع أضرار بالمنتج وفي حدوث إصابات.

عربي | **448**

### **خدمة العمالء واستشارات االستخدام**

يجيب مركز خدمة العملاء على الأسئلة المتعلقة بإصلاح المنتَج وصيانته، باإلضافة لقطع الغيار. تجد الرسوم التفصيلية والمعلومات الخاصة بقطع الغيار **www.bosch-pt.com** :الموقع في يسر فريق Bosch الستشارات االستخدام مساعدتك إذا كان لديك أي استفسارات بخصوص منتجاتنا وملحقاتها. يلزم ذكر رقم الصنف ذو الخانات العشر وفقا للوحة صنع المنتج عند إرسال أية استفسارات أو طلبيات قطع غيار.

#### **المغرب**

Robert Bosch Morocco SARL ،53 شارع المالزم محمد محرود 20300 الدار البيضاء الهاتف: +212 5 29 31 43 27 [sav.outillage@ma.bosch.com](mailto:sav.outillage@ma.bosch.com) :اإللكتروني البريد

**تجد المزيد من عناوين الخدمة تحت:**

[www.bosch-pt.com/serviceaddresses](http://www.bosch-pt.com/serviceaddresses)

# **النقل**

<span id="page-447-0"></span>تخضع مراكم أيونات الليثيوم الموصى بها الشتراطات قانون المواد الخطرة. يسمح للمستخدم أن يقوم بنقل المراكم علی الطرقات دون التقيد بأية شروط إضافية.

عندما يتم إرسالها عن طريق طرف آخر (مثال: الشحن الجوي أو شركة شحن)، يتوجب التقيد بشروط خاصة بصدد التغليف ووضع العالمات. ينبغي استشارة خبير متخصص بنقل المواد الخطرة عندما يرغب بتحضير المركم المراد شحنه في هذه الحالة.

لا تقوم بشحن المراكم إلا إذا كان هيكلها الخارجي سليم. قم بتغطية الملامسات المكشوفةن بلاصقات، وقم بتغليف المركم بحيث لا يتحرك في الطرد. يرجی أيضا مراعاة التشريعات المحلية المتعلقة إن وجدت.

### **التخلص من العدة الكهربائية**

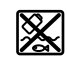

ينبغي التخلص من كاميرا الفحص والبطاريات/المراكم والملحقات التكميلية ومواد التغليف بطريقة محافظة على البيئة عن طريق تسليمها لمراكز النفايات القابلة إلعادة التصنيع.

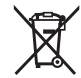

ال تلق كاميرا الفحص والبطاريات/المراكم ضمن النفايات المنزلية.

1 609 92A 9RJ | (24.05.2024) Bosch Power Tools

#### **المراكم/البطاريات: مراكم أيونات الليثيوم:**

يرجى مراعاة الإرشادات الواردة في جزء النقل (انظر "النقل", الصفحة 448). ال يجوز إخراج البطارية القرصية المدمجة للتخلص منها إال من قبل فنيين متخصصين.

⇚

Bosch Power Tools 1 609 92A 9RJ | (24.05.2024)

# **فارسی**

# **دستورات ایمنی**

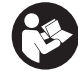

**تمامی دستورالعمل ها را بخوانید و به آنها توجه کنید. چنانچه دوربین بازرسی طبق دستورالعمل های موجود به کار برده نشود، ممکن است تجهیزات حفاظتی تعبیه شده در دوربین بازرسی آسیب ببینند. این دستور العمل ها را خوب نگه دارید.**

- t **برای تعمیر دوربین بازرسی فقط به متخصصین حرفه ای رجوع کرده و از وسایل یدکی اصل استفاده کنید.** به این ترتیب ایمنی دوربین بازرسی تضمین می شود.
- t **در محیط های با احتمال خطر انفجار که در آنجا مایعات، گاز یا گرد و غبار قابل اشتعال وجود دارد از دوربین بازرسی استفاده نکنید.** امکان تولید جرقه هایی توسط دوربین بازرسی وجود دارد که می تواند منجر به اشتعال گرد و غبار و یا بخارهای موجود در هوا شود.
- t **قبل از انجام هر کاری روی دوربین بازرسی (مانند نصب، سرویس و غیره) و نیز حمل و نقل و نگهداری، باتری ها را خارج کنید.**
	- t **در صورت عدم استفاده از دوربین بازرسی برای مدت طوالنی، باتری ها را خارج کنید.** اگر باتری ها برای مدت طوالنی در دوربین بازرسی نگهداری شوند، ممکن است دچار خوردگی شوند.
- t **جهت پرتو نور را به طرف اشخاص و حیوانات متمرکز نکنید و خودتان مستقیمًا به پرتو نور نگاه نکنید، حتی از فاصله دور.**
	- t **پیش از استفاده از دوربین بازرسی، محیط کار را بررسی کنید. هیچ بخشی از دوربین بازرسی نباید با کابل های الکتریکی، قطعات متحرک یا مواد شیمیایی تماس داشته باشد. جریان برق کابل های الکتریکی را که در محیط کار موجود است، قطع کنید.** این اقدامات خطر انفجار، برق گرفتگی یا بروز خسارات را کاهش می دهند.
- t **چنانچه در محیط کار، مواد مضر برای سالمتی شما وجود دارد از تجهیزات ایمنی شخصی مانند عینک، دستکش ایمنی، ماسک تنفسی ایمنی استفاده کنید.** کانال های فاضالب یا محیط های مشابه ممکن است حاوی مواد سخت، مایع یا گازی باشند که سمی، عفونی، خورنده یا به نوع دیگری برای سالمتی مضر هستند.
- t **چنانچه در محیط های مضر برای سالمتی کار می کنید به نظافت توجه ویژه داشته باشید. حین کار چیزی نخورید.** از تماس با مواد مضر برای سلامتی بپرهیزید و پس از کار دستان و سایر بخش های بدن که احتمالاً در تماس با این مواد بودند را با آب گرم و صابون بشویید. اینگونه خطر احتمالی برای سالمتی کاهش می یابد.

1 609 92A 9RJ | (24.05.2024) Bosch Power Tools

- t **هنگام استفاده از دوربین بازرسی، در آب نایستید.** هنگام کار در آب خطر برق گرفتگی وجود دارد.
	- t **باتری قابل شارژ را تغییر و باز نكنید.** خطر اتصال كوتاه وجود دارد.
- t **در صورتیکه باتری آسیب دیده باشد و یا از آن بطور بی رویه استفاده شود، ممکن است از باتری بخارهایی بلند شود. باتری ممکن است آتش بگیرد یا منفجر شود.** در این حالت هوای محیط را تازه کنید؛ اگر احساس ناراحتی کردید، به پزشک مراجعه نمائید. استنشاق این بخارها ممکن است به مجاری تنفسی شما آسیب برساند.
- t **کاربری اشتباه باتری میتواند باعث خروج مایعات از آن شود. از هرگونه تماس با این مایعات خودداری کنید. در صورت تماس اتفاقی با آن، دست خود و یا محل تماس را با آب بشوئید. در صورت آلوده شدن چشم با این مایع، باید به پزشک مراجعه کنید.** مایع خارج شده از باتری میتواند باعث التهاب پوست و سوختگی شود.
- t **بوسیله ی اشیاء تیز مانند میخ یا پیچگوشتی یا تأثیر نیروی خارجی ممکن است باتری آسیب ببیند.** ممکن است اتصالی داخلی رخ دهد و باتری آتش گیرد، دود کند، منفجر شود یا بیش از حد داغ گردد.
- t **در صورت عدم استفاده از باتری باید آنرا از گیره های فلزی، سکه، کلید، میخ، پیچ و دیگر وسائل کوچک فلزی دور نگه دارید، زیرا این وسائل ممکن است باعث ایجاد اتصالی شوند.** ایجاد اتصالی بین دو قطب باتری (ترمینالهای باتری) میتواند باعث سوختگی و ایجاد حریق شود.
	- t **تنها از باتری برای محصوالت تولیدی شرکت استفاده کنید.** فقط در اینصورت باتری در برابر خطر اِعمال فشار بیش از حد محافظت میشود.
	- t **باتری را تنها توسط دستگاههای شارژ توصیه شده از طرف تولید کننده استفاده کنید.** چنانچه از شارژری که برای نوع خاصی از باتری ها در نظر گرفته شده است، جهت شارژ باتریهای دیگر استفاده شود، خطر آتشسوزی وجود دارد.

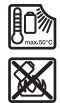

**باتری را در برابر حرارت، از جمله در برابر تابش مداوم خورشید و همچنین در برابر آتش، آلودگی، آب و رطوبت محفوظ بدارید.** خطر اتصالی و انفجار وجود دارد.

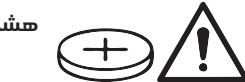

**هشدار**

فارسی | **452**

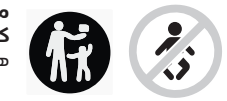

**مطمئن شوید که باتری دکمه ای در دسترس کودکان قرار نگیرد.** باتری های دکمه ای خطرناک هستند.

t **باتری های دکمه ای را هرگز نباید بلعید یا در جاهای دیگر بدن وارد کرد. چنانچه متوجه شدید که باتری دکمه ای بلعیده شده یا به نحوی وارد جای دیگر بدن شده است، فورًا به پزشک مراجعه کنید.** بلعیدن باتری دکمه ای ممکن است در طول 2 ساعت منجر به سوختگی داخلی و مرگ گردد.

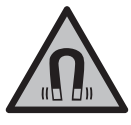

**ابزار اندازمتعلقات مغناطیسی را در نزدیکی ایمپلنتها و سایر دستگاههای پزشکی برای مثال باتری قلب یا پمپ انسولین قرار ندهید. ه گیری و** در اثر آهنربای موجود در متعلقات، میدانی به وجود میآید که ممکن است عملکرد ایمپلنتها یا دستگاههای پزشکی را تحت تاثیر قرار دهد.

t **متعلقات مغناطیسی را از ذخیرهسازهای مغناطیسی و دستگاههای حساس به مغناطیس دور نگهدارید.** تاثیرات مغناطیسی متعلقات مغناطیسی ممکن است منجر به از بین رفتن غیر قابل بازگشت اطالعات شود.

# **توضیحات محصول و کارکرد**

به تصویرهای واقع در بخشهای اول دفترچه راهنما توجه کنید.

## **موارد استفاده از دستگاه**

دوربین بازرسی دیجیتالی جهت بازرسی محدوده هایی با دسترسی سخت یا تاریک مناسب است. دستگاه همچنین پس از نصب قطعات کمکی ارسالی روی سر دوربین، جهت حرکت دادن و جدا کردن اجسام کوچک و سبک (مانند پیچ) مناسب است.

دوربین بازرسی دیجیتالی نباید برای اهداف پزشکی مورد استفاده قرار گیرد. دستگاه همچنین برای رفع گرفتگی لوله ها یا کشیدن کابل ها در نظر گرفته نشده است.

### **تصاویر اجزاء دستگاه**

شماره گذاری اجزایی که در تصویر مشاهده می شود، مربوط به توضیحات دوربین بازرسی در صفحه تصاویر است.

- **(1)** کابل دوربین
	- **(2)** سر دوربین

- **(3)** چراغ سر دوربین
- **(4)** عدسی دوربین
- **(5)** صفحه نمایشگر
- **(6)** دکمه روشن/خاموش
	- **(7)** دکمه باال
	- **(8)** دکمه چپ
	- **(9)** دکمه وسط
	- **(10)** دکمه پایین
	- **(11)** دکمه راست
- **(12)** دکمه گرفتن عکس/ضبط ویدیو
	- **(13)** دسته ابزار
	- **(14)** باتری قابل شارژ<sup>ة)</sup>
	- **(15)** آداپتور باتری 1AA
		- **(16)** درپوش باال
	- **(17)** (b USB Type-C® سوکت
- **(18)** محل قرارگیری کارت SD Micro
	- USB Type-C® کابل**) 19(**
		- Micro SD کارت**) 20(**
			- **(21)** محفظه
	- **(22)** نگهدارنده آداپتور باتری
		- **(23)** دکمه آزاد کننده قفل
		- **(24)** درپوش آداپتور باتری
			- **(25)** اتصال دوربین
			- **(26)** قفل کابل دوربین
				- **(27)** آهنربا
				- **(28)** قالب
					- **(29)** آینه
- a (**این متعلقات در محدوده استاندارد تحویل نیستند.**
- .هستند USB Implementers Forum تجاری های عالمت USB-C® و USB Type-C® (b

#### **اجزای نشانگرها**

**(a (**عالمت حالت ضبط

Bosch Power Tools 1 609 92A 9RJ | (24.05.2024)

فارسی | **454**

- **(b (**عملکرد نشانگر وضعیت **AutoUp**
- **(c (**نشانگر وضعیت کارت SD Micro
- **(d (**نشانگر وضعیت شارژ باتری قابل شارژ/باتری معمولی

## **مشخصات فنی**

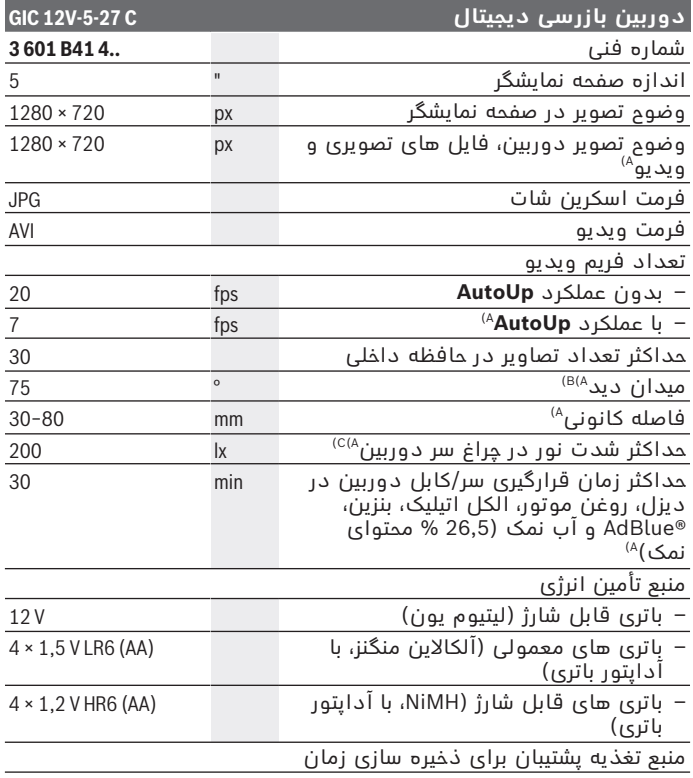

◈

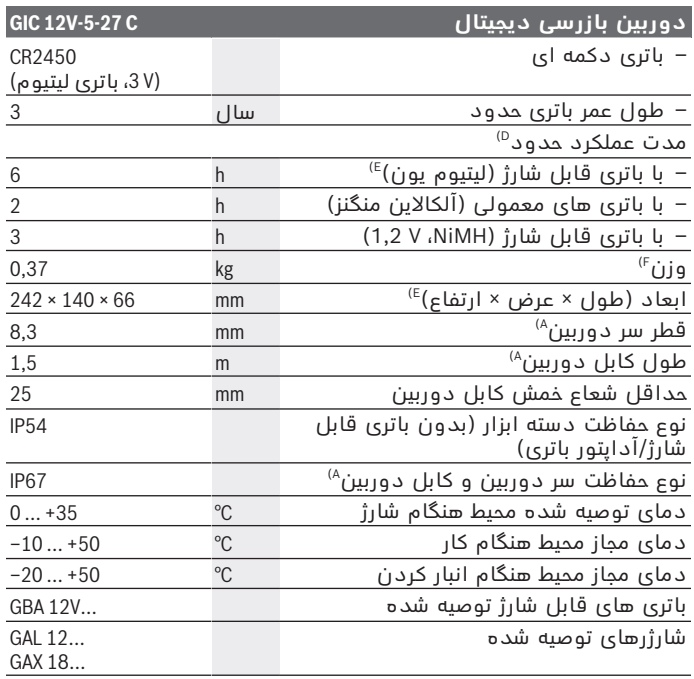

**GIC 4/5 Imager 8.3mm/1.5m** دوربین کابل با) A

- B (اندازه گیری شده از طریق اندازه تصویر
	- C (در فاصله mm50 و محیط تاریک
- D) با نشانگر دوربین، با عملکرد **AutoUp**، روشنایی متوسط صفحه نمایش، چراغ دوربین<br>با 50 % روشنایی
	- GBA 12V 2.0Ah با) E
	- F (وزن بدون باتری های قابل شارژ/باتری های معمولی/آداپتور باتری/کابل دوربین

€

# **نصب**

# **منبع تأمین انرژی**

دوربین بازرسی را می توان یا با باتری قابل شارژ لیتیوم یون **Bosch**، با باتری های معمولی یا با باتری های شارژی NiMH معمولی استفاده کرد. نشانگر وضعیت شارژ **(d (**در صفحه نمایشگر، وضعیت شارژ باتری قابل شارژ لیتیوم یون، باتری های معمولی یا باتری های قابل شارژ NiMH را نشان می دهد.

#### **نحوه کار با آداپتور باتری (رجوع کنید به تصویر A(**

باتری های معمولی یا باتری های قابل شارژ NiMH در آداپتور باتری قرار می گیرند.

t **آداپتور باتری تنها برای استفاده در دوربین های بازرسی پیش بینی شده بوش در نظر گرفته شده اند و نباید آنها را با ابزارهای برقی به کار برد.**

جهت **قرار دادن** باتری های معمولی یا باتری های قابل شارژ، نگهدارنده **(22)** آداپتور باتری را داخل محفظه **(21)** قرار دهید. باتری های معمولی یا باتری های قابل شارژ را مطابق شکل درون درپوش **(24)** داخل نگهدارنده قرار دهید. درپوش را روی نگهدارنده قرار دهید تا بطور محسوس جا بیفتد و به درستی در دسته دوربین بازرسی قرار گیرد. جهت **برداشتن** باتری های معمولی یا باتری های قابل شارژ، دکمه های آزاد کننده قفل **(23)** درپوش **(24)** را فشار دهید و درپوش را بیرون بکشید. نگهدارنده داخلی **(22)** را از محفظه **(21)** بیرون بکشید. همواره همه باتری ها / باتری های قابل شارژ را همزمان با هم تعویض کنید. منحصرًا از باتری ها / باتری های قابل شارژ ساخت یک سازنده و با ظرفیت های برابر استفاده کنید.

t **در صورت عدم استفاده از دوربین بازرسی برای مدت طوالنی، باتری های معمولی یا باتری های قابل شارژ را از آن خارج کنید.** اگر باتری های معمولی یا قابل شارژ برای مدت طوالنی در دوربین بازرسی نگهداری شوند، ممکن است دچار خوردگی شوند.

**نحوه کار با باتری قابل شارژ (رجوع کنید به تصویر B(** t **تنها از شارژرهای ذکر شده در مشخصات فنی استفاده کنید.** تنها

این شارژرها با باتری های قابل شارژ لیتیوم یونی سازگار با دوربین بازرسی شما منطبق می باشند.

**نکته:** باتری های قابل شارژ لیتیوم یونی به دلیل قوانین حمل و نقل بین المللی به صورت نیمه شارژ تحویل داده می شوند. برای دست یافتن به توان کامل باتری قابل شارژ، قبل از به کارگیری آن برای اولین بار، باتری را به طور کامل شارژ کنید.

1 609 92A 9RJ | (24.05.2024) Bosch Power Tools

جهت **قرار دادن** باتری شارژ شده **(14)**، آن را به داخل محفظه **(21)** برانید تا بطور محسوس جا بیفتد و با دستگیره دوربین بازرسی مماس شود. جهت **برداشتن** باتری قابل شارژ **(14)**، دکمه های آزاد کننده قفل **(23)** را فشار دهید و باتری قابل شارژ را از محفظه **(21)** بیرون بکشید. **هنگام انجام این کار از اِعمال فشار خودداری کنید.**

### **توضیحات و تذکراتی برای نحوه بهینه کار با باتری**

باتری را در برابر رطوبت و آب حفظ کنید. باتری را منحصرًا در دمای بین –20 تا 50 درجه نگهداری کنید. بطور مثال باتری را در تابستان داخل اتومبیل نگذارید. افت قابل توجه مدت زمان كاركرد باتری كه تازه شارژ شده است، نمایانگر آن است كه باتری فرسوده و مستعمل شده و باید تعویض شود. به نكات مربوط به نحوه از رده خارج كردن باتری توجه كنید.

# **نحوه نصب کابل دوربین (رجوع کنید به تصویر C(**

برای کار کردن با دوربین بازرسی باید کابل دوربین **(1)** روی دسته ابزار **(13)** نصب شود.

دوشاخه کابل دوربین **(1)** را در حالت صحیح روی اتصال دوربین **(25)** قرار دهید تا جا بیفتد.

# **نحوه باز کردن کابل دوربین (رجوع کنید به تصویر D(**

جهت جدا کردن کابل دوربین **(1)**، قفل **(26)** را با هم فشار دهید و دوشاخه را از دسته ابزار **(13)** بیرون بکشید.

# **نحوه نصب آینه، آهنربا یا قالب (رجوع کنید به تصویر E(**

آینه **(29)**، قالب **(28)** یا آهنربا **(27)** را می توان به عنوان وسیله کمکی روی سر دوربین **(2)** نصب کرد.

یکی از 3 وسیله کمکی را همانطور که در شکل ارائه شده است، تا انتها روی سر دوربین **(2)** نصب کنید.

**نکته:** آهنربا **(27)** و قالب **(28)** فقط جهت حرکت دادن و جدا کردن اجسامی مناسب هستند که سفت بسته نشده اند و کوچک و سبک هستند. در صورت محکم کشیدن ممکن است دوربین بازرسی یا وسیله کمکی آسیب ببینند.

# **نحوه عملکرد**

t **از دسته ابزار و باتری های قابل شارژ یا آداپتور باتری در برابر تابش مستقیم نور خورشید محافظت کنید. از باتری های قابل شارژ یا آداپتور باتری در برابر رطوبت محافظت کنید.** کابل دوربین **(1)** و سر

دوربین **(2)** در صورت نصب صحیح، ضد آب هستند، دسته ابزار **(13)** در برابر پاشش آب مقاوم است. با این حال باتری قابل شارژ **(14)** و آداپتور باتری در برابر آب مقاوم نیستند، در صورت تماس با آب خطر برق گرفتگی و آسیب دیدگی وجود دارد.

- t **در صورت وجود بخار روی عدسی واقع در سر دوربین (2) از دوربین بازرسی استفاده نکنید. دوربین بازرسی را پس از رفع رطوبت روشن کنید.** در غیر این صورت دوربین بازرسی آسیب می بیند.
	- t **چراغ روشن شده (3) ممکن است هنگام کار داغ شود.** جهت جلوگیری از سوختگی، چراغ را لمس نکنید.
	- t **دوربین بازرسی را در معرض دمای بسیار باال یا نوسانات دما قرار ندهید.** برای مثال آنها را برای مدت طوالنی در خودرو قرار ندهید. در صورت نوسانات شدید دما، پیش از اینکه دوربین بازرسی را مورد استفاده قرار دهید، نخست بگذارید خود را با دمای محیط وفق دهد.

#### **نحوه راه اندازی**

#### **روشن/خاموش کردن**

جهت **روشن کردن** دوربین بازرسی، دکمه روشن/خاموش **(6)** یا دکمه وسط **(9)** را فشار دهید.

**نکته:** چنانچه هنگام روشن کردن، کابل دوربین نصب نشده نباشد، یک پیغام خطا در صفحه نمایشگر ظاهر می شود.

جهت **خاموش کردن** دوربین بازرسی، دکمه روشن/خاموش **(6)** را تا اندازه ای فشار دهید که صفحه نمایشگر خاموش شود.

اگر برای مدتی هیچ دکمه ای روی دوربین بازرسی فشار داده نشود، برای محافظت از باتری های قابل شارژ یا باتری های معمولی، دستگاه به طور اتوماتیک خاموش می شود.زمان خاموش شدن را می توانید در منوی اصلی تعیین کنید.

#### **نحوه تنظیم نور در سر دوربین**

برای تنظیم نور، دکمه سمت چپ **(8)** یا دکمه سمت راست **(11)** را چند بار فشار دهید تا به روشنایی مورد نظر برسید یا چراغ خاموش شود.

t **مستقیمًا به چراغ (3) نگاه نکنید و چراغ را به طرف افراد دیگر نگیرید.** نور چراغ ممکن است چشم ها را کور کند.

**بزرگ/کوچک کردن تصویر در صفحه نمایشگر (Zoom(**

برای تنظیم درجه بزرگنمایی در نشانگر صفحه نمایشگر، دکمه باال **(7)** یا دکمه پایین **(10)** را چند بار فشار دهید تا به میزان بزرگنمایی مورد نظر برسید.

#### **منوی اصلی**

برای دستیابی به **<menu Main<**، دکمه وسط **(9)** را فشار دهید.

1 609 92A 9RJ | (24.05.2024) Bosch Power Tools

#### **نحوه حرکت در منو**

- پیمایش در منو: دکمه باال **(7)** یا دکمه پایین **(10)** را فشار دهید.
- رفتن به منوی فرعی: دکمه وسط **(9)** یا دکمه سمت راست **(11)** را فشار دهید.
	- تأیید گزینه انتخاب شده در منو: دکمه وسط **(9)** را فشار دهید.
- روشن/خاموش کردن یک عملکرد با کلید مجازی : یا دکمه وسط **(9)**، یا دکمه سمت راست **(11)** یا دکمه سمت چپ **(8)** را فشار دهید. از این طریق تنظیم مورد نظر نیز ذخیره می شود.
	- بازگشت به منوی باالتر بعدی: دکمه روشن/خاموش **(6)** را کوتاه فشار دهید.
	- خارج شدن از منوی اصلی و بازگشت به نشانگر دوربین: دکمه روشن/ خاموش **(6)** را کوتاه فشار دهید.

#### **گزینه های منو**

- **<AutoUp<:** عملکرد را روشن یا خاموش کنید. با عملکرد **AutoUp** تصویر را طوری بچرخانید، که "باال" در باالی صفحه نمایشگر نشان داده شود (رجوع کنید به تصویر **F**(. **نکته:** این عملکرد با همه کابل های دوربین امکان پذیر نیست. در صورت نصب آینه **(29)** و/یا هنگام تنظیم عمودی کابل دوربین **(1)**، این عملکرد محدود می شود.
	- **<Gallery<:** در اینجا می توانید عکس ها و ویدیو های ضبط شده را فراخوانی کنید. با دکمه پایین **(10)** یا باال **(7)**، فایل های مورد نظر را براساس تاریخ

انتخاب کنید.

برای فراخوانی پیش نمایش عکس ها یا ویدیوهای انتخاب شده، دکمه سمت راست **(11)** یا دکمه وسط **(9)** را فشار دهید. برای باز کردن فایل انتخاب شده، دکمه وسط **(9)** را فشار دهید.

**نکته:** هنگام قرار دادن کارت **(20)** SD Micro، تنها فایل های ذخیره شده در کارت SD Micro نشان داده می شوند. برای فراخوانی عکس ها از حافظه داخلی، باید کارت **(20)** SD Micro را خارج کنید.

- **<mode Camera<:** برای ضبط بین **<Photo <**و **<Video <**انتخاب کنید.
- **<brightness Display<:** روشنایی مورد نظر را برای صفحه نمایشگر تنظیم کنید.
	- **<Color<:** نشانگر رنگی را برای صفحه نمایشگر روشن یا خاموش کنید (خاموش: نشانگر سیاه سفید است).
		- **<Device settings>** –
	- **<time& Date<:** تاریخ و زمان ذخیره سازی فایل ها را تنظیم کرده و فرمت تاریخ و زمان را انتخاب کنید.

**نکته:** اگر تاریخ و زمان دیگر ذخیره نمی شوند، باتری دکمه ای تعبیه شده خالی است. در این صورت به نمایندگی مجاز خدمات مشتریان **Bosch** مراجعه نمایید.

- **<Language<:** زبان مورد استفاده را در نشانگر انتخاب کنید.
- **<... after off Switch<:** فاصله زمانی را انتخاب کنید که پس از آن در صورتی که هیچ دکمه ای فشار داده نشود، دوربین بازرسی به طور اتوماتیک خاموش می شود.
	- **<info Device<:** در اینجا اطالعات دستگاه مانند نسخه نرم افزار نصب شده و اطالعات حقوقی را می یابید.
- **<reset Factory<:** شما می توانید همه گزینه های منو را به تنظیمات کارخانه برگردانید. همزمان تمامی فایل های ذخیره شده پاک می شوند.

### **نحوه ذخیره کردن/انتقال فایل های عکس و ویدیو**

#### **نحوه گرفتن عکس/ضبط ویدیو**

هنگام قرار دادن کارت **(20)** SD Micro، عکس ها و ویدیوها در کارت ذخیره می شوند.

بدون کارت SD Micro، عکس ها در حافظه داخلی دوربین بازرسی نگهداری می شوند، ضبط ویدیو امکان پذیر نیست.

حالت عکس: دکمه گرفتن عکس/ضبط ویدیو **(12)** را فشار دهید تا از صفحه نمایشگر فعلی عکس بگیرید.

حالت ویدیو: برای شروع ضبط ویدیو، دکمه گرفتن عکس/ضبط ویدیو **(12)**، برای خاتمه دادن، دکمه گرفتن عکس/ضبط ویدیو **(12)** یا دکمه وسط **(9)** را فشار دهید.

جابجایی بین حالت عکس و ویدیو از طریق **<menu Main <**انجام می شود.

#### **مرور کلی انتقال اطالعات**

- انتقال فایل های عکس **از حافظه داخلی به کارت SD Micro) 20(**: هنگام قرار دادن کارت **(20)** SD Micro درخواستی در صفحه نمایشگر ظاهر می شود که از شما می پرسد آیا اطالعات ذخیره شده در حافظه داخلی دوربین بازرسی باید به کارت SD Micro منتقل شود یا خیر.
	- انتقال فایل های عکس **از حافظه داخلی از طریق RC‑Type USB**: انتقال تنها زمانی امکان پذیر است که هیچ کارت **(20)** SD Micro در دوربین بازرسی قرار نگرفته باشد.
- انتقال فایل ها **از کارت SD Micro) 20(**: شما می توانید فایل ها را یا از کارت **(20)** SD Micro قرار گرفته، از طریق RC‑Type USB منتقل کنید یا کارت **(20)** SD Micro را بردارید و در دستگاه دیگری قرار دهید.

#### **نحوه قرار دادن کارت SD Micro**

درپوش باال **(16)** را باز کنید و کارت **(20)** SD Micro را در جهت صحیح تا انتها در محل قرارگیری کارت **(18)** وارد کنید. درپوش باال را دوباره با احتیاط ببندید.

#### **انتقال اطالعات از طریق رابط کاربری RC-Type USB**

برای انتقال اطالعات از طریق RC‑Type USB، دوربین بازرسی را روشن کنید. درپوش سوکت **(17)** RC-Type USB را باز کنید. سوکت RC‑Type USB را از طریق کابل **(19)** RC‑Type USB به کامپیوتر خود وصل کنید.

مرورگر فایل را در کامپیوتر شخصی خود باز کرده و درایو را برای انتقال فایل ها انتخاب نمایید. نام درایو عبارت است از:

- اگر کارت SD Micro در دوربین بازرسی قرار نگرفته باشد: **GIC\_Bosch**
	- اگر کارت SD Micro بدون نام در دوربین بازرسی قرار گرفته باشد: نام گذاری استاندارد درایو USB
- اگر کارت SD Micro دارای نام در دوربین بازرسی قرار گرفته باشد: نام Micro SD کارت

فایل های ذخیره شده را می توانید از حافظه داخلی یا کارت SD Micro در دوربین بازرسی کپی کرده و به کامپیوتر شخصی خود منتقل یا حذف کنید. به محض اینکه روند مورد نظر به پایان رسید، درایو را به طور استاندارد جدا کنید.

**نکته:** درایو را همیشه ابتدا از سیستم عملکرد کامپیوتر شخصی خارج کنید (خارج کردن درایو)، چون در غیر اینصورت ممکن است حافظه داخلی دوربین بازرسی آسیب ببیند.

کابل RC-Type USB را جدا کنید (دوربین بازرسی در این هنگام به طور اتوماتیک خاموش می شود). درپوش باال **(16)** را جهت محافظت در برابر گرد و غبار یا پاشش آب ببندید.

**نکته:** دوربین بازرسی را از طریق رابط کاربری RC-Type USB فقط به یک کامپیوتر شخصی وصل کنید. در صورت اتصال به سایر دستگاه ها ممکن است دوربین بازرسی آسیب ببیند.

**نکته:** رابط کاربری RC-Type USB منحصرًا برای انتقال اطالعات استفاده می شود، باتری های قابل شارژ یا سایر دستگاه ها از این طریق شارژ نمی شوند.

#### **نکات عملی**

محیط مورد بازرسی را کنترل کنید و به خصوص به موانع یا جاهای خطرناک توجه کنید.

کابل دوربین **(1)** را طوری خم کنید که سر دوربین به خوبی وارد محیط مورد بازرسی شود. کابل دوربین را با احتیاط وارد کنید. فارسی | **462**

روشنایی چراغ دوربین **(3)** را طوری تنظیم کنید که تصویر به خوبی قابل تشخیص باشد. اشیاء با قابلیت انعکاس باال ممکن است برای مثال با نور کمتر یا در کنتراست سیاه و سفید تصویر بهتری ارایه دهند.

چنانچه اجسام مورد بررسی بطور واضح نمایش داده نمی شوند، آنگاه فاصله بین سر دوربین **(2)** و جسم را کم یا زیاد کنید.

#### **خطا – دالیل و راه حل**

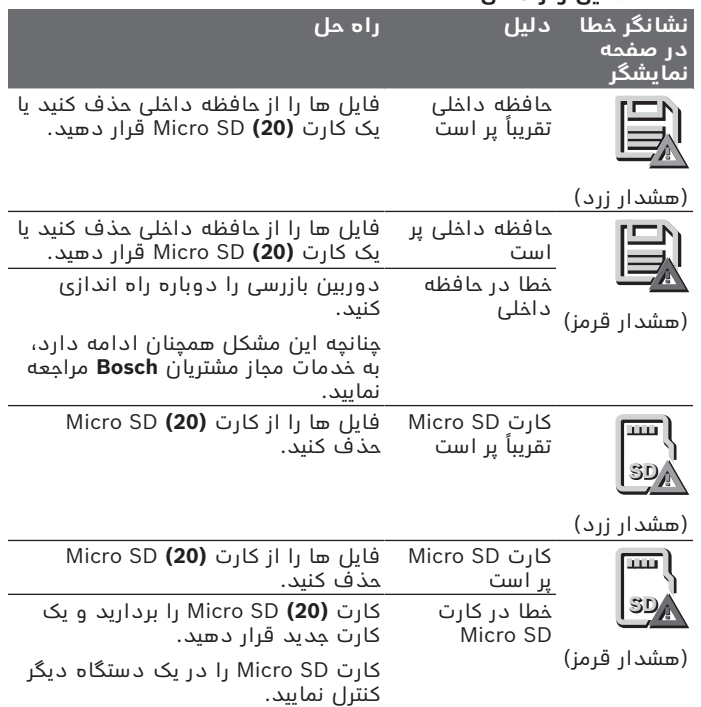

# **مراقبت و سرویس**

# **مراقبت، تعمیر و تمیز کردن دستگاه**

دسته ابزار **(13)** را در آب و یا سایر مایعات غوطه ور نکنید. دوربین بازرسی را همواره تمیز نگه دارید. چنانچه به ویژه در محیط های دارای مواد مضر برای سالمتی کار کرده اید، دوربین بازرسی و تمامی وسایل کمکی را به دقت تمیز کنید.

برای پاک کردن آلودگی از یک دستمال نرم و مرطوب استفاده کنید. از بکار بردن مواد شوینده و حالل خودداری کنید.

به ویژه عدسی دوربین **(4)** را بطور مرتب تمیز کنید و توجه کنید که پرز روی آن نباشد.

#### **نحوه جایگزینی باتری دکمه ای تعبیه شده**

تعویض باتری دکمه ای باید توسط بوش یا یکی از مراکز خدمات مجاز مشتریان ابزارهای برقی بوش انجام شود.

- t **توجه: همیشه باتری دکمه ای را با همان نوع باتری تعویض کنید.** خطر انفجار وجود دارد.
- t **باتری های ساعتی خالی را مطابق مقررات جدا و دفع کنید.** باتری های ساعتی خالی ممکن است نشت کنند و اینگونه به محصول آسیب برسانند یا افراد را زخمی کنند.

## **خدمات و مشاوره با مشتریان**

خدمات مشتری، به سئواالت شما درباره تعمیرات، سرویس و همچنین قطعات یدکی پاسخ خواهد داد. نقشههای سه بعدی و اطالعات مربوط به قطعات یدکی را در تارنمای زیر مییابید:

#### **www.bosch-pt.com**

گروه مشاوره به مشتریان Bosch با کمال میل به سؤاالت شما درباره محصوالت و متعلقات پاسخ می دهند.

برای هرگونه سؤال و یا سفارش قطعات یدکی، حتمًا شماره فنی 10 رقمی کاال را مطابق برچسب روی ابزار برقی اطالع دهید.

#### **ایران**

روبرت بوش ایران – شرکت بوش تجارت پارس میدان ونک، خیابان شهید خدامی، خیابان آفتاب ساختمان مادیران، شماره 3، طبقه سوم. تهران 1994834571 تلفن: 42039000 9821+ فارسی | **464**

#### **آدرس سایر دفاتر خدماتی را در ادامه بیابید:**

[www.bosch-pt.com/serviceaddresses](http://www.bosch-pt.com/serviceaddresses)

# **حمل دستگاه**

<span id="page-463-0"></span>باتری های لیتیوم یونی توصیه شده، مشمول الزامات قانون کاالهای خطرناک هستند. کاربر می تواند باتری ها را بدون استفاده از روکش در خیابان حمل کند.

در صورت ارسال توسط شخص ثالث (مانند: حمل و نقل هوایی یا زمینی) باید تمهیدات مربوط به بسته بندی و عالمت گذاری مورد توجه قرار گیرد. در اینصورت باید حتما جهت آماده سازی قطعه ارسالی به کارشناس حمل کاالهای پر خطر مراجعه کرد.

باتریها را فقط در صورتی ارسال کنید که بدنه آنها آسیب ندیده باشد. اتصالات (کنتاکتهای) باز را بپوشانید و باتری را طوری بسته بندی کنید که در بسته بندی تکان نخورد. در این باره لطفا به مقررات و آیین نامه های ملی توجه کنید.

## **از رده خارج کردن دستگاه**

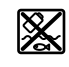

دوربین بازرسی، باتری ها/باتری های قابل شارژ، متعلقات و بسته بندی ها باید به روشی سازگار با محیط زیست بازیافت شوند.

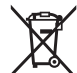

دوربین بازرسی و باتری ها/باتری های قابل شارژ را درون سطل زباله خانگی نیندازید!

### **باتریهای شارژی/قلمی:**

**لیتیوم-یونی:**

لطفاً به تذکرات بخش (رجوع کنید به "حمل دستگاه", صفحه 464) توجه کنید.

معدوم کردن باتری های دکمه ای تعبیه شده، تنها توسط افراد متخصص باید انجام شود.